## Varispeed G7 INSTRUCTION MANUAL

GENERAL PURPOSE INVERTER (ADVANCED VECTOR CONTROL)

Upon receipt of the product and prior to initial operation, read these instructions thoroughly, and retain for future reference.

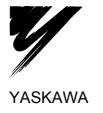

## Preface

This manual is designed to ensure correct and suitable application of Varispeed G7-Series Inverters. Read this manual before attempting to install, operate, maintain, or inspect an Inverter and keep it in a safe, convenient location for future reference. Before you understand all precautions and safety information before attempting application.

#### **General Precautions**

- The diagrams in this manual may be indicated without covers or safety shields to show details. Be sure to restore covers or shields before operating the Units and run the Units according to the instructions described in this manual.
- Any illustrations, photographs, or examples used in this manual are provided as examples only and may not apply to all products to which this manual is applicable.
- The products and specifications described in this manual or the content and presentation of the manual may be changed without notice to improve the product and/or the manual.
- When ordering a new copy of the manual due to damage or loss, contact your Yaskawa representatives or the nearest Yaskawa sales office and provide the manual number shown on the front cover.
- If nameplates become warn or damaged, order new ones from your Yaskawa representatives or the nearest Yaskawa sales office.

## Safety Information

The following conventions are used to indicate precautions in this manual. Failure to heed precautions provided in this manual can result in serious or possibly even fatal injury or damage to the products or to related equipment and systems.

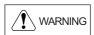

Indicates precautions that, if not heeded, could possibly result in loss of life or serious injury.

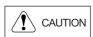

Indicates precautions that, if not heeded, could result in relatively serious or minor injury, damage to the product, or faulty operation.

Failure to heed a precaution classified as a caution can result in serious consequences depending on the situation.

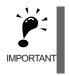

Indicates important information that should be memorized.

### Safety Precautions

#### Confirmations upon Delivery

Never install an Inverter that is damaged or missing components.

Doing so can result in injury.

#### Installation

### 

- · Always hold the case when carrying the Inverter.
  - If the Inverter is held by the front cover, the main body of the Inverter may fall, possibly resulting in injury.
- Attach the Inverter to a metal or other noncombustible material. Fire can result if the Inverter is attached to a combustible material.
- Install a cooling fan or other cooling device when installing more than one Inverter in the same enclosure so that the temperature of the air entering the Inverters is below 45°C. Overheating can result in fires or other accidents.

#### Wiring

- Always turn OFF the input power supply before wiring terminals. Otherwise, an electric shock or fire can occur.
- Wiring must be performed by an authorized person qualified in electrical work. Otherwise, an electric shock or fire can occur.
- Be sure to ground the ground terminal. (200 V class: Ground to 100  $\Omega$  or less, 400 V class: Ground to 10  $\Omega$  or less)
- Otherwise, an electric shock or fire can occur.
- Always check the operation of any emergency stop circuits after they are wired. Otherwise, there is the possibility of injury. (Wiring is the responsibility of the user.)
- Never touch the output terminals directly with your hands or allow the output lines to come into contact with the Inverter case. Never short the output circuits. Otherwise, an electric shock or ground short can occur.
- CAUTION
   Check to be sure that the voltage of the main AC power supply satisfies the rated voltage of the Inverter. Injury or fire can occur if the voltage is not correct.
   Do not perform voltage withstand tests on the Inverter. Otherwise, semiconductor elements and other devices can be damaged.
   Connect braking resistors, Braking Resistor Units, and Braking Units as shown in the I/O wiring examples. Otherwise, a fire can occur.
   Tighten all terminal screws to the specified tightening torque. Otherwise, a fire may occur.
- Do not connect AC power to output terminals U, V, and W. The interior parts of the Inverter will be damaged if voltage is applied to the output terminals.
- Do not connect phase-advancing capacitors or LC/RC noise filters to the output circuits.
   The Inverter can be demaged or internal parts burnt if these devices are connected.
- The Inverter can be damaged or internal parts burnt if these devices are connected.

• Do not connect electromagnetic switches or contactors to the output circuits. If a load is connected while the Inverter is operating, surge current will cause the overcurrent protection circuit inside the Inverter to operate.

#### Setting User Constants

### CAUTION

- Disconnect the load (machine, device) from the motor before performing rotational autotuning. The motor may turn, possibly resulting in injury or damage to equipment. Also, motor constants cannot be correctly set with the motor attached to a load.
- Stay clear of the motor during rotational autotuning.
- The motor may start operating suddenly when stopped, possibly resulting in injury.

#### Trial Operation

## Check to be sure that the front cover is attached before turning ON the power supply. An electric shock may occur. Do not come close to the machine when the fault reset function is used. If the alarmed is cleared, the machine may start moving suddenly.

Also, design the machine so that human safety is ensured even when it is restarted. Injury may occur.

• Provide a separate emergency stop switch; the Digital Operator STOP Key is valid only when its function is set.

Injury may occur.

- · Reset alarms only after confirming that the RUN signal is OFF.
- Injury may occur.

## 

• Don't touch the radiation fins (heatsink), braking resistor, or Braking Resistor Unit. These can become very hot.

Otherwise, a burn injury may occur.

- Be sure that the motor and machine is within the applicable ranges before starting operation. Otherwise, an injury may occur.
- Provide a separate holding brake if necessary. Always construct the external sequence to confirm that the holding brake is activated in the event of an emergency, a power failure, or an abnormality in the Inverter. Failure to observe this caution can result in injury.
- If using an Inverter with an elevator, take safety measures on the elevator to prevent the elevator from dropping.
- Failure to observe this caution can result in injury.
- Don't check signals while the Inverter is running. Otherwise, the equipment may be damaged.
- Be careful when changing Inverter settings. The Inverter is factory set to suitable settings. Otherwise, the equipment may be damaged.

#### Maintenance and Inspection

WARNING
 Do not touch the Inverter terminals. Some of the terminals carry high voltages and are extremely dangerous.
 Doing so can result in electric shock.
 Always have the protective cover in place when power is being supplied to the Inverter. When attaching the cover, always turn OFF power to the Inverter through the MCCB.
 Doing so can result in electric shock.
 After turning OFF the main circuit power supply, wait until the CHARGE indicator light goes out

before performance maintenance or inspections. The capacitor will remain charged and is dangerous.

 Maintenance, inspection, and replacement of parts must be performed only by authorized personnel.

Remove all metal objects, such as watches and rings, before starting work. Always use grounded tools. Failure to heed these warning can result in electric shock.

## 

- A CMOS IC is used in the control board. Handle the control board and CMOS IC carefully. The CMOS IC can be destroyed by static electricity if touched directly.
- The CMOS IC can be destroyed by static electricity if touched directly.
- Do not change the wiring, or remove connectors or the Digital Operator, during operation. Doing so can result in personal injury.

#### Other

• Do not attempt to modify or alter the Inverter. Doing so can result in electrical shock or injury.

## Warning Information and Position

There is warning information on the Inverter in the position shown in the following illustration. Always heed the warnings.

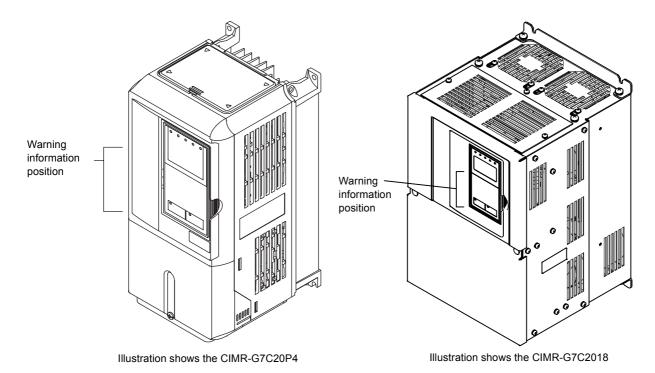

Warning Information

## 

- 🖄 Risk of electric shock.
- •Read manual before installing.
- •Wait 5 minutes for capacitor discharge after disconnecting power supply.

#### 

- Aisque de décharge électrique.
- •Lire le manuel avant l' installation.
- •Attendre 5 minutes aprés la coupure de l' allmentation. Pour permettre la décharge des condensateurs.

### <u>/</u>\_危険

∕∽ けが・感電のおそれがあります。

- •据え付け・運転の前には必ず取扱説明書を お読み下さい。
- ・通電中及び電源遮断後5分以内はフロント カバーを外さないで下さい。

## **Registered Trademarks**

The following registered trademarks are used in this manual.

- DeviceNet is a registered trademark of the ODVA (Open DeviceNet Vendors Association, Inc.).
- InterBus is a registered trademark of Phoenix Contact Co.
- ControlNet is a registered trademark of ControlNet International, Ltd.
- LONworks is a registered trademark of the Echolon.

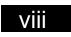

## Contents

1

| Handling Inverters                                                                 | 1-1  |
|------------------------------------------------------------------------------------|------|
| Varispeed G7 Introduction                                                          | 1-2  |
| ◆ Varispeed G7 Models                                                              | 1-2  |
| Confirmations upon Delivery                                                        | 1-3  |
| Checks                                                                             | 1-3  |
| Nameplate Information                                                              | 1-3  |
| <ul> <li>Component Names</li> </ul>                                                | 1-5  |
| Exterior and Mounting Dimensions                                                   | 1-7  |
| <ul> <li>Open Chassis Inverters (IP00)</li> </ul>                                  |      |
| Enclosed Wall-mounted Inverters (NEMA1 Type 1)                                     | 1-7  |
| Checking and Controlling the Installation Site                                     | 1-9  |
| Installation Site                                                                  | 1-9  |
| Controlling the Ambient Temperature                                                |      |
| <ul> <li>Protecting the Inverter from Foreign Matter</li> </ul>                    |      |
| Installation Orientation and Space                                                 | 1-10 |
| Removing and Attaching the Terminal Cover                                          | 1-11 |
| Removing the Terminal Cover                                                        | 1-11 |
| <ul> <li>Attaching the Terminal Cover</li> </ul>                                   | 1-11 |
| Removing/Attaching the Digital Operator and Front Cover                            | 1-12 |
| Inverters of 15 kW or Less                                                         |      |
| Inverters of 18.5 kW or More                                                       | 1-15 |
| Wiring                                                                             | 2-1  |
| Connections to Peripheral Devices                                                  | 2-2  |
| Connection Diagram                                                                 | 2-3  |
| Terminal Block Configuration                                                       | 2-5  |
| Wiring Main Circuit Terminals                                                      | 2-6  |
| ◆ Applicable Wire Sizes and Closed-loop Connectors                                 |      |
| Main Circuit Terminal Functions                                                    | 2-11 |
| Main Circuit Configurations                                                        |      |
| <ul> <li>Standard Connection Diagrams</li> <li>Wiring the Main Circuits</li> </ul> |      |
| Wiring Control Circuit Terminals                                                   |      |
| <ul> <li>Wire Sizes and Closed-loop Connectors</li> </ul>                          |      |
| Control Circuit Terminal Functions                                                 |      |
| Control Circuit Terminal Connections                                               |      |
| Control Circuit Wiring Precautions                                                 | 2-27 |

|   | Wiring Check                                                                                                    |                                                                                |
|---|----------------------------------------------------------------------------------------------------|--------------------------------------------------------------------------------|
|   | ♦ Checks                                                                                                    |                                                                                |
|   | Installing and Wiring Option Cards                                                                                                    |                                                                                |
|   | Option Card Models and Specifications                                                                                                    |                                                                                |
|   | Installation                                                                                                    |                                                                                |
|   | PG Speed Control Card Terminals and Specifications                                                                                                    | 2-30                                                                           |
|   | Wiring                                                                                                    |                                                                                |
|   | <ul> <li>Wiring Terminal Blocks</li> <li>Selecting the Number of PG (Encoder) Pulses</li> </ul>                                                                                                    |                                                                                |
| 3 | Digital Operator and Modes                                                                                                    | 3-1                                                                            |
|   | Digital Operator                                                                                                    |                                                                                |
|   | <ul> <li>Digital Operator Display</li> </ul>                                                                                                    |                                                                                |
|   | Digital Operator Keys                                                                                                    |                                                                                |
|   | Modes                                                                                                    |                                                                                |
|   | Inverter Modes                                                                                                    |                                                                                |
|   | Switching Modes                                                                                                    | 3-5                                                                            |
|   | Drive Mode                                                                                                    |                                                                                |
|   | Quick Programming Mode                                                                                                    |                                                                                |
|   | Advanced Programming Mode                                                                                                    |                                                                                |
|   | <ul> <li>Verify Mode</li> <li>Autotuning Mode</li> </ul>                                                                                                    |                                                                                |
|   |                                                                                                    |                                                                                |
| 4 | Trial Operation                                                                                                    | 4-1                                                                            |
| 4 | Trial Operation                                                                                                    |                                                                                |
| 4 | •                                                                                                    | 4-2                                                                            |
| 4 | Trial Operation Procedure<br>Trial Operation Procedures<br>Setting the Power Supply Voltage Jumper (400 V Class Inverters of 55 kW c                                                                                                    | 4-2<br>4-3<br>or Higher) 4-3                                                   |
| 4 | <ul> <li>Trial Operation Procedure</li> <li>Trial Operation Procedures</li> <li>♦ Setting the Power Supply Voltage Jumper (400 V Class Inverters of 55 kW c</li> <li>♦ Power ON</li> </ul>                                                                                                    | 4-2<br>4-3<br>or Higher) 4-3<br>4-3                                            |
| 4 | Trial Operation Procedure<br>Trial Operation Procedures<br>Setting the Power Supply Voltage Jumper (400 V Class Inverters of 55 kW c                                                                                                    |                                                                                |
| 4 | <ul> <li>Trial Operation Procedure</li> <li>Trial Operation Procedures</li> <li>Setting the Power Supply Voltage Jumper (400 V Class Inverters of 55 kW c</li> <li>Power ON</li> <li>Checking the Display Status</li> <li>Basic Settings</li> <li>Settings for the Control Methods</li> </ul>                                                                                                    |                                                                                |
| 4 | <ul> <li>Trial Operation Procedure</li> <li>Trial Operation Procedures</li> <li>Setting the Power Supply Voltage Jumper (400 V Class Inverters of 55 kW c</li> <li>Power ON</li> <li>Checking the Display Status</li> <li>Basic Settings</li> <li>Settings for the Control Methods</li> <li>Autotuning</li> </ul>                                                                                                    |                                                                                |
| 4 | <ul> <li>Trial Operation Procedure</li> <li>Trial Operation Procedures</li> <li>Setting the Power Supply Voltage Jumper (400 V Class Inverters of 55 kW c</li> <li>Power ON</li> <li>Checking the Display Status</li> <li>Basic Settings.</li> <li>Settings for the Control Methods</li> <li>Autotuning</li> <li>Application Settings.</li> </ul>                                                                                                |                                                                                |
| 4 | <ul> <li>Trial Operation Procedure</li> <li>Trial Operation Procedures</li> <li>Setting the Power Supply Voltage Jumper (400 V Class Inverters of 55 kW c</li> <li>Power ON</li> <li>Checking the Display Status</li> <li>Basic Settings</li> <li>Settings for the Control Methods</li> <li>Autotuning</li> <li>Application Settings</li> <li>No-load Operation</li> </ul>                                                                       | 4-2<br>4-3<br>or Higher) 4-3<br>4-3<br>4-4<br>4-5<br>4-7<br>4-7<br>4-9<br>4-14 |
| 4 | <ul> <li>Trial Operation Procedure</li> <li>Trial Operation Procedures</li> <li>Setting the Power Supply Voltage Jumper (400 V Class Inverters of 55 kW c</li> <li>Power ON</li> <li>Checking the Display Status</li> <li>Basic Settings</li> <li>Settings for the Control Methods</li> <li>Autotuning</li> <li>Application Settings</li> <li>No-load Operation</li> <li>Loaded Operation</li> </ul>                                             |                                                                                |
| 4 | <ul> <li>Trial Operation Procedure</li> <li>Trial Operation Procedures</li> <li>Setting the Power Supply Voltage Jumper (400 V Class Inverters of 55 kW c</li> <li>Power ON</li> <li>Checking the Display Status</li> <li>Basic Settings</li> <li>Settings for the Control Methods</li> <li>Autotuning</li> <li>Application Settings</li> <li>No-load Operation</li> </ul>                                                                       |                                                                                |
| 4 | <ul> <li>Trial Operation Procedure</li> <li>Trial Operation Procedures</li> <li>Setting the Power Supply Voltage Jumper (400 V Class Inverters of 55 kW c</li> <li>Power ON</li> <li>Checking the Display Status</li> <li>Basic Settings</li> <li>Settings for the Control Methods</li> <li>Autotuning</li> <li>Application Settings</li> <li>No-load Operation</li> <li>Loaded Operation</li> <li>Check and Recording User Constants</li> </ul> |                                                                                |
|   | <ul> <li>Trial Operation Procedure</li> <li>Trial Operation Procedures</li> <li>Setting the Power Supply Voltage Jumper (400 V Class Inverters of 55 kW of Power ON</li> <li>Power ON</li> <li>Checking the Display Status</li> <li>Basic Settings</li></ul>                                                                                                    |                                                                                |
|   | <ul> <li>Trial Operation Procedure</li> <li>Setting the Power Supply Voltage Jumper (400 V Class Inverters of 55 kW of Power ON</li></ul>                                                                                                    |                                                                                |
|   | <ul> <li>Trial Operation Procedure</li> <li>Trial Operation Procedures</li></ul>                                                                                                    |                                                                                |

| User Constant Tables                                                                          | 5-8  |
|-----------------------------------------------------------------------------------------------|------|
| ♦ A: Setup Settings                                                                           |      |
| Application Constants: b                                                                      |      |
| Autotuning Constants: C                                                                       | 5-20 |
| Reference Constants: d                                                                        |      |
| Motor Constant Constants: E                                                                   |      |
| Option Constants: F                                                                           |      |
| Terminal Function Constants: H     Destanting Function Constants. H                           |      |
| <ul> <li>Protection Function Constants: L</li> <li>N: Special Adjustments</li> </ul>          |      |
| N: Special Adjustments                                                                        |      |
| <ul> <li>Digital Operator Constants: o</li> <li>T: Motor Autotuning</li> </ul>                |      |
| <ul> <li>U: Monitor Constants</li> </ul>                                                      |      |
| <ul> <li>Factory Settings that Change with the Control Method (A1-02)</li> </ul>              |      |
| <ul> <li>Factory Settings that Change with the Inverter Capacity (o2-04)</li> </ul>           |      |
| Constant Settings by Function                                                                 | 6-1  |
| Frequency Reference                                                                           | 6-2  |
| Selecting the Frequency Reference Source                                                      | 6-2  |
| Using Multi-Step Speed Operation                                                              |      |
| Run Command                                                                                   | 6-7  |
| Selecting the Run Command Source                                                              | 6-7  |
| Stopping Methods                                                                              | 6-9  |
| Selecting the Stopping Method when a Stop Command is Sent                                     | 6-9  |
| Using the DC Injection Brake                                                                  | 6-13 |
| Using an Emergency Stop                                                                       | 6-14 |
| Acceleration and Deceleration Characteristics                                                 | 6-15 |
| Setting Acceleration and Deceleration Times                                                   | 6-15 |
| Accelerating and Decelerating Heavy Loads (Dwell Function)                                    | 6-19 |
| Preventing the Motor from Stalling During Acceleration (Stall Prevention During               |      |
| Acceleration Function)                                                                        |      |
| Preventing Overvoltage During Deceleration (Stall Prevention During Deceleration<br>Function) |      |
| Adjusting Frequency References                                                                | 6-24 |
| <ul> <li>Adjusting Analog Frequency References</li> </ul>                                     | 6-24 |
| <ul> <li>Operation Avoiding Resonance (Jump Frequency Function)</li> </ul>                    |      |
| <ul> <li>Adjusting Frequency Reference Using Pulse Train Inputs</li> </ul>                    |      |
| Speed Limit (Frequency Reference Limit Function)                                              | 6-30 |
| Limiting Maximum Output Frequency                                                             | 6-30 |
| ◆ Limiting Minimum Frequency                                                                  | 6-30 |
| Improved Operating Efficiency                                                                 | 6-32 |
| Reducing Motor Speed Fluctuation (Slip Compensation Function)                                 | 6-32 |
| Compensating for Insufficient Torque at Startup and Low-speed Operation                       |      |
| (Torque Compensation)                                                                         |      |
| Hunting-prevention Function                                                                   | 6-36 |

| Stabilizing Speed (Speed Feedback Detection Function)                                            | 6-37     |
|--------------------------------------------------------------------------------------------------|----------|
| Machine Protection                                                                               | 6-38     |
| Reducing Noise and Leakage Current                                                               | 6-38     |
| Limiting Motor Torque (Torque Limit Function)                                                    | 6-41     |
| Preventing Motor Stalling During Operation                                                       | 6-43     |
| Changing Stall Prevention Level during Operation Using an Analog Input                           | 6-44     |
| Detecting Motor Torque                                                                           | 6-44     |
| Changing Overtorque and Undertorque Detection Levels Using an Analog Input                       |          |
| Motor Overload Protection                                                                        |          |
| Setting Motor Protection Operation Time                                                          | 6-51     |
| Motor Overheating Protection Using PTC Thermistor Inputs                                         | 6-52     |
| Limiting Motor Rotation Direction                                                                | 6-54     |
| Continuing Operation                                                                             | 6-55     |
| Restarting Automatically After Power Is Restored                                                 | 6-55     |
| ♦ Speed Search                                                                                   | 6-56     |
| Continuing Operation at Constant Speed When Frequency Reference Is Lost                          | 6-62     |
| Restarting Operation After Transient Error (Auto Restart Function)                               |          |
| Inverter Protection                                                                              | 6-64     |
| Performing Overheating Protection on Mounted Braking Resistors                                   | 6-64     |
| Reducing Inverter Overheating Pre-Alarm Warning Levels                                           |          |
| Input Terminal Functions                                                                         |          |
| Temporarily Switching Operation between Digital Operator and Control Circuit                     |          |
| Terminals                                                                                        |          |
| Blocking Inverter Outputs (Baseblock Commands)                                                   |          |
| Stopping Acceleration and Deceleration (Acceleration/Deceleration Ramp Hold                      |          |
| Raising and Lowering Frequency References Using Contact Signals (UP/DOW)                         | ′N) 6-69 |
| Accelerating and Decelerating Constant Frequencies in the Analog References                      |          |
| (+/- Speed)                                                                                      |          |
| Hold Analog Frequency Using User-set Timing                                                      |          |
| Switching Operations between a Communications Option Card and Control Cir<br>Terminals           |          |
| <ul> <li>Jog Frequency Operation without Forward and Reverse Commands (FJOG/RJ</li> </ul>        |          |
| <ul> <li>Stopping the Inverter by Notifying Programming Device Errors to the Inverter</li> </ul> | 00,.071  |
| (External Fault Function)                                                                        | 6-75     |
| Monitor Constants                                                                                |          |
| <ul> <li>Using the Analog Monitor Constants</li> </ul>                                           | 6-76     |
| <ul> <li>Using Pulse Train Monitor Contents</li> </ul>                                           |          |
| Individual Functions                                                                             | 6-81     |
| Using MEMOBUS Communications                                                                     | 6-81     |
| Using the Timer Function                                                                         |          |
| Using PID Control                                                                                | 6-94     |
| Energy-saving                                                                                    |          |
| Setting Motor Constants                                                                          |          |
| Setting the V/f Pattern                                                                          |          |
| Torque Control                                                                                   |          |
| Speed Control (ASR) Structure                                                                    | 6-122    |

|   | Droop Control Function                                                                 | 6-127 |
|---|----------------------------------------------------------------------------------------|-------|
|   | Zero-servo Function                                                                    | 6-128 |
|   | Digital Operator Functions                                                             | 6-132 |
|   | Setting Digital Operator Functions                                                     | 6-132 |
|   | Copying Constants                                                                      | 6-135 |
|   | Prohibiting Writing Constants from the Digital Operator                                | 6-139 |
|   | Setting a Password                                                                     | 6-140 |
|   | Displaying User-set Constants Only                                                     | 6-141 |
|   | Options                                                                                | 6-142 |
|   | Performing Speed Control with PG                                                       | 6-142 |
|   | Using Digital Output Cards                                                             | 6-146 |
|   | Using an Analog Reference Card                                                         | 6-148 |
|   | Using a Digital Reference Card                                                         | 6-149 |
| 7 | Troubleshooting                                                                        | 7-1   |
|   | Protective and Diagnostic Functions                                                    | 7-2   |
|   | ♦ Fault Detection                                                                      |       |
|   | ♦ Alarm Detection                                                                      |       |
|   | Operation Errors                                                                       | 7-13  |
|   | <ul> <li>Errors During Autotuning</li> </ul>                                           | 7-15  |
|   | Errors when Using the Digital Operator Copy Function                                   | 7-16  |
|   | Troubleshooting                                                                        | 7-17  |
|   | If Constant Constants Cannot Be Set                                                    | 7-17  |
|   | If the Motor Does Not Operate                                                          | 7-18  |
|   | If the Direction of the Motor Rotation is Reversed                                     | 7-19  |
|   | If the Motor Does Not Put Out Torque or If Acceleration is Slow                        | 7-20  |
|   | If the Motor Operates Higher Than the Reference                                        | 7-20  |
|   | If the Slip Compensation Function Has Low Speed Precision                              |       |
|   | If There is Low Speed Control Accuracy at High-speed Rotation in Open-loop             |       |
|   | Control Mode                                                                           |       |
|   | <ul> <li>If the Motor Overheats</li> </ul>                                             |       |
|   | <ul> <li>If There is Noise When the Inverter is Started or From an AM Radio</li> </ul> |       |
|   | <ul> <li>If the Ground Fault Interrupter Operates When the Inverter is Run</li> </ul>  |       |
|   | <ul> <li>If There is Mechanical Oscillation</li> </ul>                                 |       |
|   | <ul> <li>If the Motor Rotates Even When Inverter Output is Stopped</li> </ul>          |       |
|   | <ul> <li>If 0 V is Detected When the Fan is Started, or Fan Stalls</li> </ul>          |       |
|   | <ul> <li>If Output Frequency Does Not Rise to Frequency Reference</li> </ul>           |       |
| 8 | Maintenance and Inspection                                                             | 8-1   |
|   | •                                                                                      |       |
|   | Maintenance and Inspection                                                             |       |
|   | Outline of Maintenance                                                                 |       |
|   | Daily Inspection                                                                       |       |
|   | Periodic Inspection                                                                    | 8-2   |

|    | Periodic Maintenance of Parts                                              |       |
|----|----------------------------------------------------------------------------|-------|
|    | Cooling Fan Replacement Outline                                            |       |
|    | Removing and Mounting the Control Circuit Terminal Card                    | 8-6   |
| 9  | Specifications                                                             | 9-1   |
|    | Standard Inverter Specifications                                           | 9-2   |
|    | <ul> <li>Specifications by Model</li> <li>Common Specifications</li> </ul> |       |
|    | Specifications of Options and Peripheral Devices                           | 9-5   |
| 10 | Appendix                                                                   | 10-1  |
|    | Varispeed G7 Control Modes                                                 |       |
|    | Control Modes and Features                                                 | 10-2  |
|    | <ul> <li>Control Modes and Applications</li> </ul>                         | 10-5  |
|    | Inverter Application Precautions                                           | 10-7  |
|    | Selection                                                                  | 10-7  |
|    | Installation                                                               |       |
|    | ♦ Settings                                                                 |       |
|    | Handling                                                                   |       |
|    | Motor Application Precautions                                              |       |
|    | Using the Inverter for an Existing Standard Motor                          | 10-10 |
|    | Using the Inverter for Special Motors                                      | 10-11 |
|    | Power Transmission Mechanism (Speed Reducers, Belts, and Chains)           | 10-11 |
|    | Conformance to CE Markings                                                 | 10-12 |
|    | CE Markings                                                                | 10-12 |
|    | Requirements for Conformance to CE Markings                                | 10-12 |
|    | User Constants                                                             | 10-19 |

## Handling Inverters

This chapter describes the checks required upon receiving or installing an Inverter.

| Varispeed G7 Introduction                                  | 1-2  |
|------------------------------------------------------------|------|
| Confirmations upon Delivery                                | 1-3  |
| Exterior and Mounting Dimensions                           | 1-7  |
| Checking and Controlling the Installation Site             | 1-9  |
| Installation Orientation and Space                         | 1-10 |
| Removing and Attaching the Terminal Cover                  | 1-11 |
| Removing/Attaching the Digital Operator<br>and Front Cover | 1-12 |

## Varispeed G7 Introduction

#### Varispeed G7 Models

The Varispeed-G7 Series of Inverters included two Inverters in two voltage classes: 200 V and 400 V. Maximum motor capacities vary from 0.4 to 300 kW (41 models).

| Voltage     | Maximum<br>Motor |                           | Varispeed G7       | Specifica<br>(Always specify through the prote                                     |                                                         |  |  |
|-------------|------------------|---------------------------|--------------------|------------------------------------------------------------------------------------|---------------------------------------------------------|--|--|
| Class       | Capacity<br>kW   | Output<br>Capacity<br>kVA | Basic Model Number | Open Chassis<br>(IEC IP00)<br>CIMR-G7□□□□□□                                        | Enclosed Wall-mounted<br>(IEC IP20, NEMA 1)<br>CIMR-G7C |  |  |
|             | 0.4              | 1.2                       | CIMR-G7C20P4       |                                                                                    | 20P41                                                   |  |  |
|             | 0.75             | 2.3                       | CIMR-G7C20P7       |                                                                                    | 20P71                                                   |  |  |
|             | 1.5              | 3.0                       | CIMR-G7C21P5       |                                                                                    | 21P51□                                                  |  |  |
|             | 2.2              | 4.6                       | CIMR-G7C22P2       |                                                                                    | 22P21□                                                  |  |  |
|             | 3.7              | 6.9                       | CIMR-G7C23P7       | <ul> <li>Remove the top and bottom cov-<br/>ers from the Enclosed Wall-</li> </ul> | 23P71□                                                  |  |  |
|             | 5.5              | 10                        | CIMR-G7C25P5       | mounted model.                                                                     | 25P51□                                                  |  |  |
|             | 7.5              | 13                        | CIMR-G7C27P5       |                                                                                    | 27P51□                                                  |  |  |
|             | 11               | 19                        | CIMR-G7C2011       |                                                                                    | 2011                                                    |  |  |
| 200 V class | 15               | 25                        | CIMR-G7C2015       |                                                                                    | 20151□                                                  |  |  |
| 200 V Class | 18.5             | 30                        | CIMR-G7C2018       |                                                                                    | 20181                                                   |  |  |
|             | 22               | 37                        | CIMR-G7C2022       | 20220□                                                                             | 20221                                                   |  |  |
|             | 30               | 50                        | CIMR-G7C2030       | 20300□                                                                             | 20301                                                   |  |  |
|             | 37               | 61                        | CIMR-G7C2037       | 20370□                                                                             | 20371□                                                  |  |  |
|             | 45               | 70                        | CIMR-G7C2045       | 20450□                                                                             | 20451                                                   |  |  |
|             | 55               | 85                        | CIMR-G7C2055       | 20550□                                                                             | 20551                                                   |  |  |
|             | 75               | 110                       | CIMR-G7C2075       | 20750□                                                                             | 20751                                                   |  |  |
|             | 90               | 140                       | CIMR-G7C2090       | 20900□                                                                             | -                                                       |  |  |
|             | 110              | 160                       | CIMR-G7C2110       | 21100□                                                                             | -                                                       |  |  |
|             | 0.4              | 1.4                       | CIMR-G7C40P4       |                                                                                    | 40P41                                                   |  |  |
|             | 0.75             | 2.6                       | CIMR-G7C40P7       |                                                                                    | 40P71                                                   |  |  |
|             | 1.5              | 3.7                       | CIMR-G7C41P5       |                                                                                    | 41P51                                                   |  |  |
|             | 2.2              | 4.7                       | CIMR-G7C42P2       | Domovia the tap and bottom any                                                     | 42P21□                                                  |  |  |
|             | 3.7              | 6.9                       | CIMR-G7C43P7       | <ul> <li>Remove the top and bottom cov-<br/>ers from the Enclosed Wall-</li> </ul> | 43P71□                                                  |  |  |
|             | 5.5              | 11                        | CIMR-G7C45P5       | mount model.                                                                       | 45P51□                                                  |  |  |
|             | 7.5              | 16                        | CIMR-G7C47P5       |                                                                                    | 47P51□                                                  |  |  |
|             | 11               | 21                        | CIMR-G7C4011       |                                                                                    | 40111                                                   |  |  |
|             | 15               | 26                        | CIMR-G7C4015       |                                                                                    | 40151                                                   |  |  |
|             | 18.5             | 32                        | CIMR-G7C4018       |                                                                                    | 40181                                                   |  |  |
|             | 22               | 40                        | CIMR-G7C4022       | 40220□                                                                             | 40221                                                   |  |  |
| 400 V class | 30               | 50                        | CIMR-G7C4030       | 40300□                                                                             | 40301                                                   |  |  |
|             | 37               | 61                        | CIMR-G7C4037       | 40370ロ                                                                             | 40371 🗆                                                 |  |  |
|             | 45               | 74                        | CIMR-G7C4045       | 40450□                                                                             | 40451                                                   |  |  |
|             | 55               | 98                        | CIMR-G7C4055       | 40550□                                                                             | 40551                                                   |  |  |
|             | 75               | 130                       | CIMR-G7C4075       | 40750□                                                                             | 40751                                                   |  |  |
|             | 90               | 150                       | CIMR-G7C4090       | 40900□                                                                             | 40901                                                   |  |  |
|             | 110              | 180                       | CIMR-G7C4110       | 41100□                                                                             | 41101□                                                  |  |  |
|             | 132              | 210                       | CIMR-G7C4132       | 41320□                                                                             | 41321□                                                  |  |  |
|             | 160              | 230                       | CIMR-G7C4160       | 41600□                                                                             | 41601□                                                  |  |  |
|             | 185              | 280                       | CIMR-G7C4185       | 41850□                                                                             | -                                                       |  |  |
|             | 220              | 340                       | CIMR-G7C4220       | 42200□                                                                             | -                                                       |  |  |
|             | 300              | 460                       | CIMR-G7C4300       | 43000□                                                                             | -                                                       |  |  |

Table 1.1 Varispeed G7 Models

## **Confirmations upon Delivery**

#### Checks

Check the following items as soon as the Inverter is delivered.

Table 1.2 Checks

| Item                                              | Method                                                                                                    |  |  |  |
|---------------------------------------------------|----------------------------------------------------------------------------------------------------|--|--|--|
| Has the correct model of Inverter been delivered? | Check the model number on the nameplate on the side of the Inverter.                                                   |  |  |  |
| Is the Inverter damaged in any way?               | Inspect the entire exterior of the Inverter to see if there are any scratches or other damage resulting from shipping. |  |  |  |
| Are any screws or other components loose?         | Use a screwdriver or other tools to check for tightness.                                                               |  |  |  |

If you find any irregularities in the above items, contact the agency from which you purchased the Inverter or your Yaskawa representative immediately.

#### Nameplate Information

There is a nameplate attached to the side of each Inverter. The nameplate shows the model number, specifications, lot number, serial number, and other information on the Inverter.

#### Example Nameplate

The following nameplate is an example for a European standard Inverter: 3-phase, 200 VAC, 0.4 kW, IEC IP20 and NEMA 1 standards

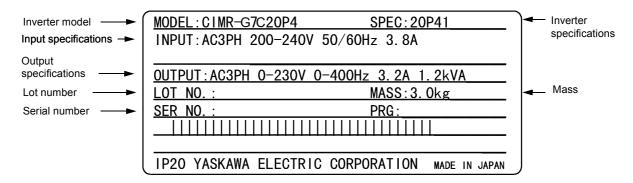

Fig 1.1 Nameplate

#### Inverter Model Numbers

The model number of the Inverter on the nameplate indicates the specification, voltage class, and maximum motor capacity of the Inverter in alphanumeric codes.

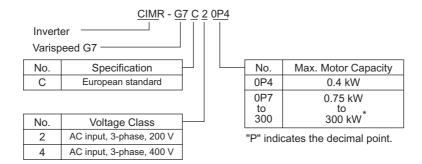

Fig 1.2 Inverter Model Numbers

#### Inverter Specifications

The Inverter specifications ("SPEC") on the nameplate indicate the voltage class, maximum motor capacity, the protective structure, and the revision of the Inverter in alphanumeric codes.

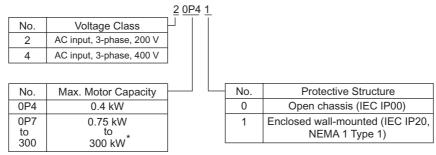

"P" indicates the decimal point.

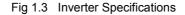

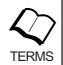

#### Open Chassis Type (IEC IP00)

Protected so that parts of the human body cannot reach electrically charged parts from the front when the Inverter is mounted in a control panel.

Enclosed Wall-mounted Type (IEC IP20, NEMA 1 Type 1)

The Inverter is structured so that the Inverter is shielded from the exterior, and can thus be mounted to the interior wall of a standard building (not necessarily enclosed in a control panel). The protective structure conforms to the standards of NEMA 1 in the USA.

Top protective cover must be installed to conform with IEC IP20 and NEMA 1 Type 1 requirements. Refer to Fig. 1.4 for details.

#### Component Names

#### Inverters of 15 kW or Less

The external appearance and component names of the Inverter are shown in *Fig 1.4*. The Inverter with the terminal cover removed is shown in *Fig 1.5*.

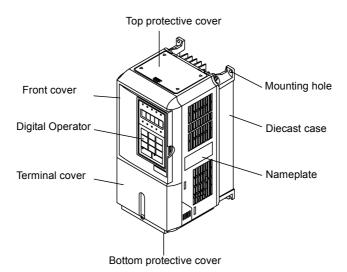

Fig 1.4 Inverter Appearance (15 kW or Less)

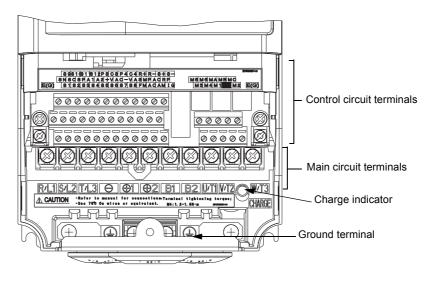

Fig 1.5 Terminal Arrangement (15 kW or Less)

#### ■ Inverters of 18.5 kW or More

The external appearance and component names of the Inverter are shown in *Fig 1.6*. The Inverter with the terminal cover removed is shown in *Fig 1.7*.

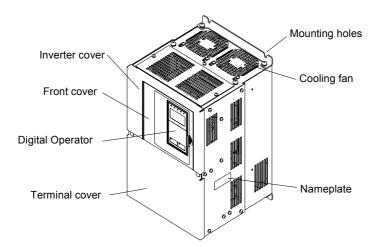

Fig 1.6 Inverter Appearance (18.5 kW or More)

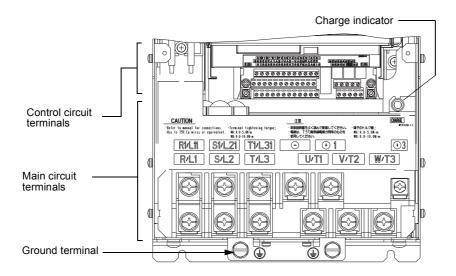

Fig 1.7 Terminal Arrangement (18.5 kW or More)

## **Exterior and Mounting Dimensions**

#### Open Chassis Inverters (IP00)

Exterior diagrams of the Open Chassis Inverters are shown below.

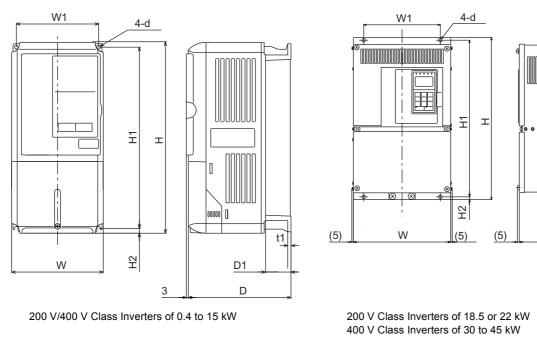

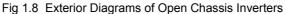

#### Enclosed Wall-mounted Inverters (NEMA1 Type 1)

Exterior diagrams of the Enclosed Wall-mounted Inverters (NEMA1 Type 1) are shown below.

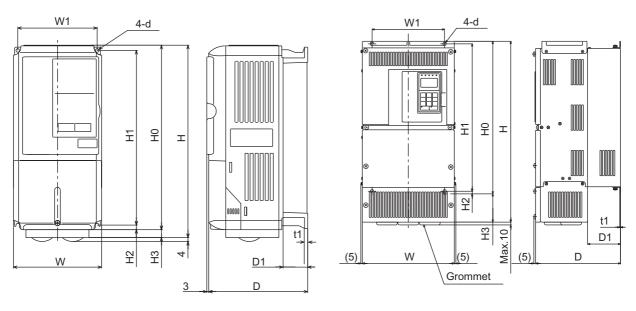

200 V/400 V Class Inverters of 0.4 to 15 kW

1

t1

D1

D

<sup>200</sup> V Class Inverters of 18.5 or 22 kW 400 V Class Inverters of 30 to 45 kW

|           | Max. Dimensions (mm)                                      |     |         |     |       |       |        |               |       |                      | t Ger<br>on (V |         |       |                               |         |         |        |     |      |     |                      |                              |              |               |                      |        |     |    |     |     |     |     |     |     |     |     |     |     |    |      |            |            |            |     |  |    |     |     |     |  |
|-----------|-----------------------------------------------------------|-----|---------|-----|-------|-------|--------|---------------|-------|----------------------|----------------|---------|-------|-------------------------------|---------|---------|--------|-----|------|-----|----------------------|------------------------------|--------------|---------------|----------------------|--------|-----|----|-----|-----|-----|-----|-----|-----|-----|-----|-----|-----|----|------|------------|------------|------------|-----|--|----|-----|-----|-----|--|
| Voltage   | cable                                                     |     |         | Op  | oen C | hassi | s (IP0 | )(00          |       |                      |                |         | E     | Enclosed Wall-mounted (NEMA1) |         |         |        |     |      |     |                      |                              |              | Total<br>Heat | Cool-<br>ing         |        |     |    |     |     |     |     |     |     |     |     |     |     |    |      |            |            |            |     |  |    |     |     |     |  |
| Class     | Motor<br>Output<br>[kW]                                   | W   | н       | D   | W1    | H1    | H2     | D1            | t1    | Ap-<br>prox.<br>Mass | w              | н       | D     | W1                            | H0      | H1      | H2     | H3  | D1   | t1  | Ap-<br>prox.<br>Mass | Mount-<br>ing<br>Holes<br>d* | Exter<br>nal | Inter-<br>nal | Gen-<br>era-<br>tion | Method |     |    |     |     |     |     |     |     |     |     |     |     |    |      |            |            |            |     |  |    |     |     |     |  |
|           | 0.4                                                       |     |         |     |       |       |        |               |       |                      |                |         |       |                               |         |         |        |     |      |     |                      |                              | 20           | 39            | 59                   | Natu-  |     |    |     |     |     |     |     |     |     |     |     |     |    |      |            |            |            |     |  |    |     |     |     |  |
|           | 0.75                                                      |     | • • • • | 157 |       |       | _      | 39            | -     | 3                    |                | • • • • | 157   |                               | • • • • |         | _      |     | 39   |     | 3                    |                              | 27           | 42            | 69                   | ral    |     |    |     |     |     |     |     |     |     |     |     |     |    |      |            |            |            |     |  |    |     |     |     |  |
|           | 1.5                                                       | 140 | 280     |     | 126   | 266   | 7      |               | 5     |                      | 140            | 280     |       | 126                           | 280     | 266     | 7      | 0   |      | 5   |                      | M5                           | 50           | 50            | 100                  |        |     |    |     |     |     |     |     |     |     |     |     |     |    |      |            |            |            |     |  |    |     |     |     |  |
|           | 2.2                                                       |     |         | 177 |       |       |        | 59            |       | 4                    |                |         | 177   |                               |         |         |        |     | 59   |     | 4                    |                              | 70<br>112    | 59<br>74      | 129<br>186           |        |     |    |     |     |     |     |     |     |     |     |     |     |    |      |            |            |            |     |  |    |     |     |     |  |
|           | 5.5                                                       |     |         |     |       |       |        |               |       | 6                    |                | 300     |       |                               |         |         |        |     | -    |     | 6                    |                              | 112          | 74<br>84      | 248                  |        |     |    |     |     |     |     |     |     |     |     |     |     |    |      |            |            |            |     |  |    |     |     |     |  |
|           | 7.5                                                       | 200 | 300     | 197 | 186   | 285   | 8      | 65.5          | .5    | 7                    | 200            | 310     | 197   | 186                           | 300     | 285     | 8      | 10  | 65.5 |     | 7                    |                              | 219          | 113           | 332                  |        |     |    |     |     |     |     |     |     |     |     |     |     |    |      |            |            |            |     |  |    |     |     |     |  |
|           | 11                                                        |     |         |     |       |       |        |               |       |                      |                | 350     |       |                               |         |         |        | 0   |      |     | -                    |                              | 374          | 170           | 544                  |        |     |    |     |     |     |     |     |     |     |     |     |     |    |      |            |            |            |     |  |    |     |     |     |  |
| 200 V     | 15                                                        | 240 | 350     | 207 | 216   | 335   |        | 78            | 2.3   | 11                   | 240            | 380     | 207   | 216                           | 350     | 335     |        | 30  | 78   | 2.3 | 11                   | M6                           | 429          | 183           | 612                  |        |     |    |     |     |     |     |     |     |     |     |     |     |    |      |            |            |            |     |  |    |     |     |     |  |
| (3-phase) | 18.5                                                      | 250 | 400     | 250 | 195   | 385   | 7.5    | 100           |       | 21                   | 254            | 535     | 250   | 195                           | 400     | 385     | 7.5    | 135 | 100  |     | 24                   |                              | 501          | 211           | 712                  |        |     |    |     |     |     |     |     |     |     |     |     |     |    |      |            |            |            |     |  |    |     |     |     |  |
|           | 22                                                        | 275 | 450     | 258 | 220   | 435   |        | 100           |       | 24                   | 279            | 615     | 258   | 220                           | 450     | 435     |        | 165 | 100  |     | 27                   |                              | 586          | 274           | 860                  | Fan    |     |    |     |     |     |     |     |     |     |     |     |     |    |      |            |            |            |     |  |    |     |     |     |  |
|           | 30                                                        | 375 | 600     | 300 | 250   | 575   |        | 100           | 00    | 57                   | 380            | 890     | 300   | 250                           | 600     | 575     |        | 210 | 100  |     | 62                   |                              | 865          | 352           | 1217                 |        |     |    |     |     |     |     |     |     |     |     |     |     |    |      |            |            |            |     |  |    |     |     |     |  |
|           | 37                                                        | 515 | 000     | 330 | 200   | 515   | 13     |               | 3.2   | 63                   | 500            | 070     | 330   | 200                           | 000     | 515     | 13     |     | 3.2  | 68  | M10                  | 1015                         | 411          | 1426          |                      |        |     |    |     |     |     |     |     |     |     |     |     |     |    |      |            |            |            |     |  |    |     |     |     |  |
|           | 45                                                        | 450 | 725     | 350 | 325   | 700   |        | 130           |       | 86                   | 455            | 1100    | 350   | 325                           | 725     | 700     |        | 305 | 130  | 5.2 | 94                   |                              | 1266         | 505           | 1771                 |        |     |    |     |     |     |     |     |     |     |     |     |     |    |      |            |            |            |     |  |    |     |     |     |  |
|           | 55<br>75                                                  | 500 | 850     | 2(0 | 270   | 820   |        |               |       | 87                   |                |         |       |                               |         |         |        |     |      | 95  | 95                   |                              | 1588<br>2019 | 619           | 2207<br>2857         |        |     |    |     |     |     |     |     |     |     |     |     |     |    |      |            |            |            |     |  |    |     |     |     |  |
|           | 75<br>90                                                  | 500 | 850     | 360 | 370   | 820   | 15     |               | 4.5   | 108                  |                |         |       |                               |         |         |        |     |      |     | N                    | M12                          |              | 838<br>997    | 2857<br>3434         |        |     |    |     |     |     |     |     |     |     |     |     |     |    |      |            |            |            |     |  |    |     |     |     |  |
|           | 110                                                       | 575 | 885     | 380 | 445   | 855   | 15     | 13 140        | 4.3   | 150                  |                |         |       |                               |         |         |        |     |      |     | 1011                 | 10112                        | 2733         | 1242          | 3975                 |        |     |    |     |     |     |     |     |     |     |     |     |     |    |      |            |            |            |     |  |    |     |     |     |  |
|           | 0.4                                                       |     |         |     |       |       |        |               |       |                      |                |         |       |                               |         |         |        |     | [    |     |                      |                              | 14           | 39            | 53                   | Natu-  |     |    |     |     |     |     |     |     |     |     |     |     |    |      |            |            |            |     |  |    |     |     |     |  |
|           | 0.75                                                      |     |         | 157 |       |       |        | 39<br>7<br>59 |       | 3                    |                |         | 157   |                               |         | 280 266 | 266 7  |     | 39   | 9   | 3                    |                              | 17           | 41            | 58                   | ral    |     |    |     |     |     |     |     |     |     |     |     |     |    |      |            |            |            |     |  |    |     |     |     |  |
|           | 1.5                                                       | 140 | 280     |     | 126   | 266   | 7      |               | 5     |                      | 140            | 280     |       | 126                           | 280     |         |        |     |      | 5   |                      | M5                           | 36           | 48            | 84                   |        |     |    |     |     |     |     |     |     |     |     |     |     |    |      |            |            |            |     |  |    |     |     |     |  |
|           | 2.2                                                       |     |         | 177 |       |       |        |               |       | 4                    |                |         | 177   |                               |         |         |        |     | 59   |     | 4                    |                              | 59           | 56            | 115                  |        |     |    |     |     |     |     |     |     |     |     |     |     |    |      |            |            |            |     |  |    |     |     |     |  |
|           | 3.7                                                       |     |         |     |       |       |        |               |       |                      |                |         |       |                               |         |         |        | 0   |      |     |                      |                              | 80           | 68            | 148                  |        |     |    |     |     |     |     |     |     |     |     |     |     |    |      |            |            |            |     |  |    |     |     |     |  |
|           | 5.5                                                       | 200 | 300     | 197 | 186   | 285   | 8      | 8 65.5        | 6     | 200                  | 300            | 197     | 186   | 300                           | 285     | 8       | 8 65.5 |     | 6    |     | 127                  | 82                           | 209          | 7             |                      |        |     |    |     |     |     |     |     |     |     |     |     |     |    |      |            |            |            |     |  |    |     |     |     |  |
|           | 7.5                                                       |     |         |     |       |       |        |               | 8 2 3 |                      |                |         |       |                               |         |         |        |     |      | _   | 193                  | 114                          | 307          |               |                      |        |     |    |     |     |     |     |     |     |     |     |     |     |    |      |            |            |            |     |  |    |     |     |     |  |
|           | 11                                                        | 240 | 350     | 207 | 216   | 335   |        | 78            |       | 2.3                  | 2.3            | 2.3     | 2.3   | 2.3                           | 2.3     | 2.3     | 2.3    | 2.3 | 2.3  | 2.3 | 2.3                  | 2.3                          | 2.3          | 2.3           | 2.3                  | 2.3    | 2.3 | 10 | 240 | 350 | 207 | 216 | 350 | 335 |     |     | 78  |     | 10 |      | 252<br>326 | 158<br>172 | 410<br>498 |     |  |    |     |     |     |  |
|           | 18.5                                                      |     |         |     |       |       |        |               |       |                      |                |         |       |                               |         |         |        |     |      |     |                      |                              |              |               |                      |        |     | 23 | 23  | 23  | 23  | 23  | 23  |     |     |     |     |     |    |      |            |            |            | 2.3 |  | M6 | 426 | 208 | 634 |  |
|           | 22                                                        | 275 | 450     | 258 | 220   | 435   | 7.5    | 100           |       |                      |                |         |       |                               |         |         |        |     |      |     |                      |                              |              |               |                      |        |     | 21 | 279 | 535 | 258 | 220 | 450 | 435 | 7.5 |     | 100 | 2.3 | 24 | 4 M6 | 466        | 259        | 725        |     |  |    |     |     |     |  |
| 400 V     | 30                                                        |     |         |     |       |       |        |               |       |                      |                |         |       |                               |         |         |        |     |      |     |                      |                              |              |               |                      |        |     |    |     | 85  |     | -   |     |     | 678 | 317 | 995 | Fan |    |      |            |            |            |     |  |    |     |     |     |  |
| (3-phase) | 37                                                        | 325 | 550     | 283 | 260   | 535   |        | 105           |       | 36                   | 329            | 635     | 283   | 260                           | 550     | 535     |        |     | 105  |     | 40                   |                              | 784          | 360           | 1144                 |        |     |    |     |     |     |     |     |     |     |     |     |     |    |      |            |            |            |     |  |    |     |     |     |  |
|           | 45                                                        |     |         |     |       |       |        |               |       |                      |                | 715     |       |                               |         |         |        | 165 |      |     |                      |                              | 901          | 415           | 1316                 |        |     |    |     |     |     |     |     |     |     |     |     |     |    |      |            |            |            |     |  |    |     |     |     |  |
|           | 55                                                        | 450 | 725     | 350 | 325   | 700   | 13     |               | 3.2   | 88                   | 455            | 1100    | 350   | 325                           | 725     | 700     | 13     | 305 |      | 3.2 | 96                   | M10                          | 1203         | 495           | 1698                 |        |     |    |     |     |     |     |     |     |     |     |     |     |    |      |            |            |            |     |  |    |     |     |     |  |
|           | 75                                                        | 430 | 125     | 550 | 525   | /00   | 15     | 130           | 5.2   | 89                   | 433            | 1100    | 550   | 525                           | 123     | 700     | 15     | 505 | 130  | 5.2 | 97                   | WITO                         | 1399         | 575           | 1974                 |        |     |    |     |     |     |     |     |     |     |     |     |     |    |      |            |            |            |     |  |    |     |     |     |  |
|           | 90                                                        | 500 | 850     | 360 | 370   | 820   |        | 150           |       | 102                  | 505            | 1245    | 360   | 370                           | 850     | 820     |        | 395 | 150  |     | 122                  |                              | 1614         | 671           | 2285                 |        |     |    |     |     |     |     |     |     |     |     |     |     |    |      |            |            |            |     |  |    |     |     |     |  |
|           | 110                                                       |     |         |     |       |       | 15     |               | 4.5   | 120                  |                |         |       |                               |         |         | 15     |     |      | 4.5 | 130                  | M12                          | 2097         | 853           | 2950                 |        |     |    |     |     |     |     |     |     |     |     |     |     |    |      |            |            |            |     |  |    |     |     |     |  |
|           | 132<br>160                                                | 575 | 925     | 380 | 445   | 895   |        | 140           |       | 160                  | 580            | 1325    | 380   | 445                           | 925     | 895     |        | 400 | 140  | 170 | 170                  |                              | 2388         | 1002          | 3390                 |        |     |    |     |     |     |     |     |     |     |     |     |     |    |      |            |            |            |     |  |    |     |     |     |  |
|           | 160                                                       |     |         |     |       |       |        |               |       |                      |                |         |       |                               |         |         |        |     |      |     |                      |                              | 2791         | 1147          | 3938                 |        |     |    |     |     |     |     |     |     |     |     |     |     |    |      |            |            |            |     |  |    |     |     |     |  |
|           | 220                                                       |     |         |     |       |       |        |               |       |                      |                | Т       | Inder | devel                         | lopme   | nt      |        |     |      |     |                      |                              |              |               |                      |        |     |    |     |     |     |     |     |     |     |     |     |     |    |      |            |            |            |     |  |    |     |     |     |  |
|           | 300                                                       |     |         |     |       |       |        |               |       |                      |                | ,       |       |                               | opine   |         |        |     |      |     |                      |                              |              |               |                      |        |     |    |     |     |     |     |     |     |     |     |     |     |    |      |            |            |            |     |  |    |     |     |     |  |
| L         | Same for Open Chessis and Enclosed Wall mounted Inverters |     |         |     |       |       |        |               |       |                      |                |         |       |                               |         |         |        |     |      |     |                      |                              |              |               |                      |        |     |    |     |     |     |     |     |     |     |     |     |     |    |      |            |            |            |     |  |    |     |     |     |  |

Table 1.3 Inverter Dimensions (mm) and Masses (kg)

\* Same for Open Chassis and Enclosed Wall-mounted Inverters.

## Checking and Controlling the Installation Site

Install the Inverter in the installation site described below and maintain optimum conditions.

#### Installation Site

Install the Inverter under the following conditions.

#### Table 1.4 Installation Site

| Туре                  | Ambient Operating Temperature | Humidity                         |
|-----------------------|-------------------------------|----------------------------------|
| Enclosed wall-mounted | -10 to + 40 °C                | 95% RH or less (no condensation) |
| Open chassis          | -10 to + 45 °C                | 95% RH or less (no condensation) |

Protection covers are attached to the top and bottom of the Inverter. Be sure to remove the protection covers before installing a 200 or 400 V Class Inverter with an output of 15 kW or less in a panel.

Observe the following precautions when mounting the Inverter.

- Install the Inverter in a clean location free from oil mist and dust. It can be installed in a totally enclosed panel that is completely shielded from floating dust.
- When installing or operating the Inverter, always take special care so that metal powder, oil, water, or other foreign matter does not get into the Inverter.
- Do not install the Inverter on combustible material, such as wood.
- Install the Inverter in a location free from radioactive materials and combustible materials.
- Install the Inverter in a location free from harmful gasses and liquids.
- Install the Inverter in a location without excessive oscillation.
- Install the Inverter in a location free from chlorides.
- Install the Inverter in a location not in direct sunlight.

#### Controlling the Ambient Temperature

To enhance the reliability of operation, the Inverter should be installed in an environment free from extreme temperature increases. If the Inverter is installed in an enclosed environment, such as a box, use a cooling fan or air conditioner to maintain the internal air temperature below 45°C.

#### Protecting the Inverter from Foreign Matter

Place a cover over the Inverter during installation to shield it from metal power produced by drilling.

Always remove the cover from the Inverter after completing installation. Otherwise, ventilation will be reduced, causing the Inverter to overheat.

## Installation Orientation and Space

Install the Inverter vertically so as not to reduce the cooling effect. When installing the Inverter, always provide the following installation space to allow normal heat dissipation.

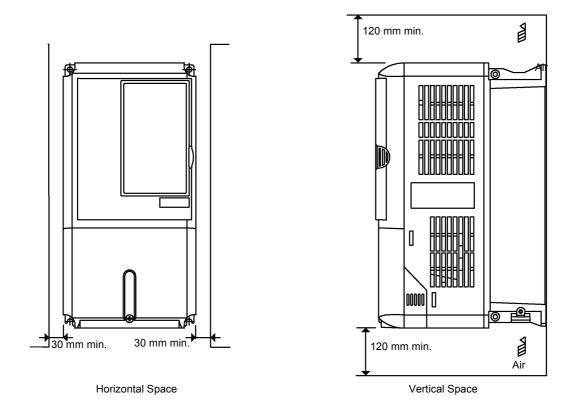

Fig 1.10 Inverter Installation Orientation and Space

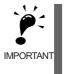

1. The same space is required horizontally and vertically for both Open Chassis (IP00) and Enclosed Wallmounted (IP20, NEMA 1 Type 1) Inverters.

2. Always remove the protection covers before installing a 200 or 400 V Class Inverter with an output of 15 kW or less in a panel.

Always provide enough space for suspension eye bolts and the main circuit lines when installing a 200 or 400 V Class Inverter with an output of 18.5 kW or more in a panel.

## **Removing and Attaching the Terminal Cover**

Remove the terminal cover to wire cables to the control circuit and main circuit terminals.

#### Removing the Terminal Cover

#### Inverters of 15 kW or Less

Loosen the screws at the bottom of the terminal cover, press in on the sides of the terminal cover in the directions of arrows 1, and then lift up on the terminal in the direction of arrow 2.

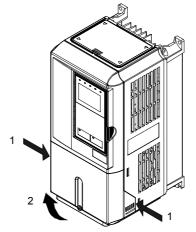

Fig 1.11 Removing the Terminal Cover (Model CIMR-G7C23P7 Shown Above)

#### Inverters of 18.5 kW or More

Loosen the screws on the left and right at the top of the terminal cover, pull out the terminal cover in the direction of arrow 1 and then lift up on the terminal in the direction of arrow 2.

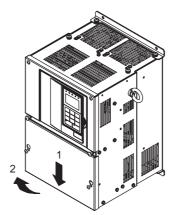

Fig 1.12 Removing the Terminal Cover (Model CIMR-G7C2018 Shown Above)

#### Attaching the Terminal Cover

When wiring the terminal block has been completed, attach the terminal cover by reversing the removal procedure.

For Inverters with an output of 15 kW or less, insert the tab on the top of the terminal cover into the grove on the Inverter and press in on the bottom of the terminal cover until it clicks into place.

## Removing/Attaching the Digital Operator and Front Cover

The methods of removing and attaching the Digital Operator and Front Cover are described in this section.

#### Inverters of 15 kW or Less

To attach optional cards or change the terminal card connector, remove the Digital Operator and front cover in addition to the terminal cover. Always remove the Digital Operator from the front cover before removing the terminal cover.

The removal and attachment procedures are given below.

#### Removing the Digital Operator

Press the lever on the side of the Digital Operator in the direction of arrow 1 to unlock the Digital Operator and lift the Digital Operator in the direction of arrow 2 to remove the Digital Operator as shown in the following illustration.

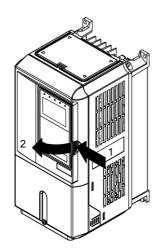

Fig 1.13 Removing the Digital Operator (Model CIMR-G7C43P7 Shown Above)

#### ■Removing the Front Cover

Press the left and right sides of the front cover in the directions of arrows 1 and lift the bottom of the cover in the direction of arrow 2 to remove the front cover as shown in the following illustration.

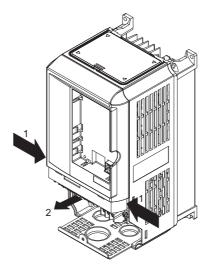

Fig 1.14 Removing the Front Cover (Model CIMR-G7C43P7 Shown Above)

#### Mounting the Front Cover

After wiring the terminals, mount the front cover to the Inverter by performing in reverse order to the steps to remove the front cover.

- 1. Do not mount the front cover with the Digital Operator attached to the front cover; otherwise, Digital Operator may malfunction due to imperfect contact.
- 2. Insert the tab of the upper part of the front cover into the groove of the Inverter and press the lower part of the front cover onto the Inverter until the front cover snaps shut.

#### Mounting the Digital Operator

After attaching the terminal cover, mount the Digital Operator onto the Inverting using the following procedure.

- 1. Hook the Digital Operator at A (two locations) on the front cover in the direction of arrow 1 as shown in the following illustration.
- 2. Press the Digital Operator in the direction of arrow 2 until it snaps in place at B (two locations).

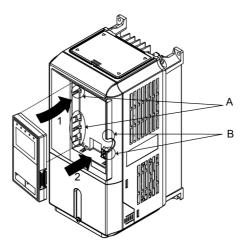

Fig 1.15 Mounting the Digital Operator

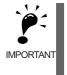

1. Do not remove or attach the Digital Operator or mount or remove the front cover using methods other than those described above, otherwise the Inverter may break or malfunction due to imperfect contact.

2. Never attach the front cover to the Inverter with the Digital Operator attached to the front cover. Imperfect contact can result.

Always attach the front cover to the Inverter by itself first, and then attach the Digital Operator to the front cover.

#### Inverters of 18.5 kW or More

For Inverter with an output of 18.5 kW or more, remove the terminal cover and then use the following procedures to remove the Digital Operator and main cover.

#### Removing the Digital Operator

Use the same procedure as for Inverters with an output of 18.5 kW or less.

#### Removing the Front Cover

Lift up at the location label 1 at the top of the control circuit terminal card in the direction of arrow 2.

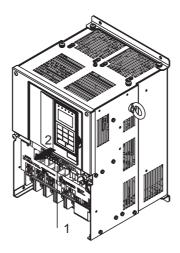

Fig 1.16 Removing the Front Cover (Model CIMR-G7C2018 Shown Above)

#### Attaching the Front Cover

After completing required work, such as mounting an optional card or setting the terminal card, attach the front cover by reversing the procedure to remove it.

- 1. Confirm that the Digital Operator is not mounted on the front cover. Contact faults can occur if the cover is attached while the Digital Operator is mounted to it.
- 2. Insert the tab on the top of the front cover into the slot on the Inverter and press in on the cover until it clicks into place on the Inverter.

#### Attaching the Digital Operator

Use the same procedure as for Inverters with an output of 15 kW or less.

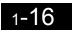

# **2** Wiring

This chapter describes wiring terminals, main circuit terminal connections, main circuit terminal wiring specifications, control circuit terminals, and control circuit wiring specifications.

| Connections to Peripheral Devices  | 2-2  |
|------------------------------------|------|
| Connection Diagram                 | 2-3  |
| Terminal Block Configuration       | 2-5  |
| Wiring Main Circuit Terminals      | 2-6  |
| Wiring Control Circuit Terminals   | 2-20 |
| Wiring Check                       | 2-28 |
| Installing and Wiring Option Cards | 2-29 |

## **Connections to Peripheral Devices**

Examples of connections between the Inverter and typical peripheral devices are shown in Fig 2.1.

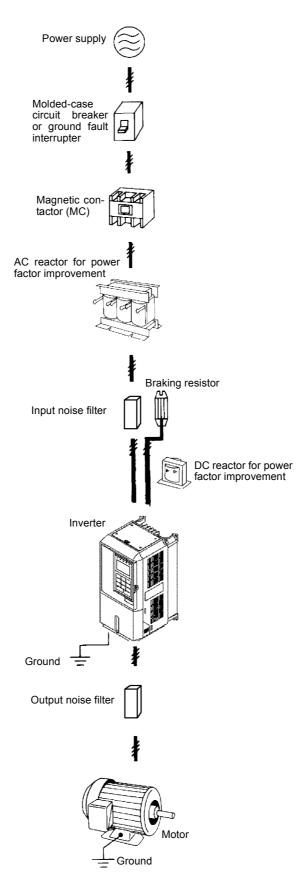

Fig 2.1 Example Connections to Peripheral Devices

## **Connection Diagram**

The connection diagram of the Inverter is shown in Fig 2.2.

When using the Digital Operator, the motor can be operated by wiring only the main circuits.

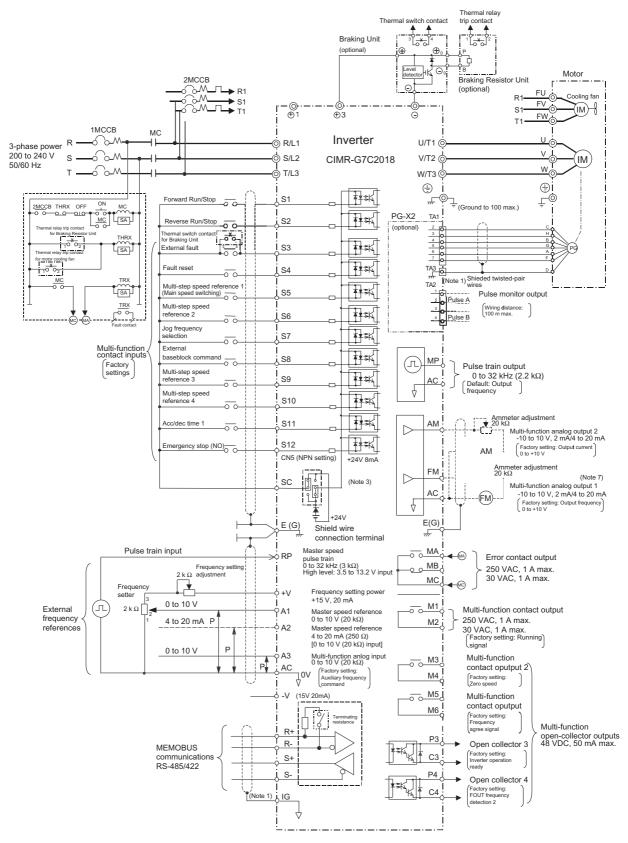

Fig 2.2 Connection Diagram (Model CIMR-G7C2018 Shown Above)

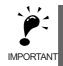

1. Control circuit terminals are arranged as shown below.

| SN SC SP A1 A2 +V AC V A3 MP AC PP M6 M6 MA A                                                                                                    |      |      |
|----------------------------------------------------------------------------------------------------|------|------|
| SN 3C 3F AT AZ TV AC V AS MF AC RF                                                                                                    | B MC |      |
| E(G)         S1         S2         S3         S4         S5         S6         S7         S8         FM         AC         AM         IG         M3         M4         M1 | M2   | E(G) |

- 2. The output current capacity of the +V terminal is 20 mA.
- Disable the stall prevention during deceleration (set constant L3-04 to 0) when using a Braking Resistor Unit. If this user constant is not changed to disable stall prevention, the system may not stop during deceleration.
- 4. Main circuit terminals are indicated with double circles and control circuit terminals are indicated with single circles.
- 5. The wiring for a motor with a cooling fan is not required for self-cooling motors.
- 6. PG circuit wiring (i.e., wiring to the PG-B2 Card) is not required for open-loop vector control.
- Sequence input signals S1 to S12 are labeled for sequence connections (0 V common and sinking mode) for no-voltage contacts or NPN transistors. These are the default settings.
   For PNP transistor sequence connections (+24V common and sourcing mode) or to provide a 24-V external power supply, refer to *Table 2.13*.
- 8. The master speed frequency reference can set to input either a voltage (terminal A1) or current (terminal A2) by changing the setting of parameter H3-13. The default setting is for a voltage reference input.
- 9. The multi-function analog output is a dedicated meter output for an analog frequency meter, ammeter, voltmeter, wattmeter, etc. Do not use this output for feedback control or for any other control purpose.
- 10.DC reactors to improve the input power factor built into 200 V Class Inverters for 18.5 to 110 kW and 400 V Class Inverters for 18.5 to 300 kW. A DC reactor is thus an option only for Inverters for 15 kW or less.
- 11.Set parameter L8-01 to 1 when using a breaking resistor (ERF). When using a Braking Resistor Unit, a shutoff sequence for the power supply must be made using a thermal relay trip.

# **Terminal Block Configuration**

The terminal arrangement for 200 V Class Inverters are shown in Fig 2.3 and Fig 2.4.

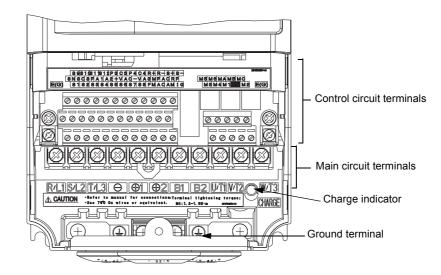

Fig 2.3 Terminal Arrangement (200 V Class Inverter for 0.4 kW Shown Above)

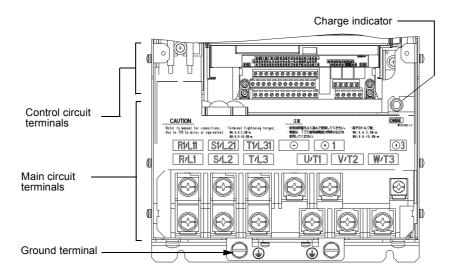

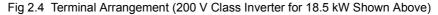

# Wiring Main Circuit Terminals

# Applicable Wire Sizes and Closed-loop Connectors

Select the appropriate wires and crimp terminals from *Table 2.1* to *Table 2.3*. Refer to instruction manual TOE-C726-2 for wire sizes for Braking Resistor Units and Braking Units.

| Inverter<br>Model<br>CIMR-□ | Terminal Symbol                                                                                                    | Termi-<br>nal<br>Screws | Tightening<br>Torque<br>(N•m) | Possible<br>Wire Sizes<br>mm <sup>2</sup> (AWG) | Recom-<br>mended<br>Wire Size<br>mm <sup>2</sup> (AWG) | Wire Type                    |
|-----------------------------|----------------------------------------------------------------------------------------------------|-------------------------|-------------------------------|-------------------------------------------------|--------------------------------------------------------|------------------------------|
| G7C20P4                     | R/L1, S/L2, T/L3, ⊖, ⊕1, ⊕2, B1, B2,<br>U/T1, V/T2, W/T3<br>⊕                                                                                      | M4                      | 1.2 to 1.5                    | 2 to 5.5<br>(14 to 10)                          | 2<br>(14)                                              |                              |
| G7C20P7                     | R/L1, S/L2, T/L3, ⊖, ⊕1, ⊕2, B1, B2,<br>U/T1, V/T2, W/T3<br>⊕                                                                                      | M4                      | 1.2 to 1.5                    | 2 to 5.5<br>(14 to 10)                          | 2<br>(14)                                              |                              |
| G7C21P5                     | R/L1, S/L2, T/L3, ⊖, ⊕1, ⊕2, B1, B2,<br>U/T1, V/T2, W/T3<br>⊕                                                                                      | M4                      | 1.2 to 1.5                    | 2 to 5.5<br>(14 to 10)                          | 2<br>(14)                                              |                              |
| G7C22P2                     | R/L1, S/L2, T/L3, ⊖, ⊕1, ⊕2, B1, B2,<br>U/T1, V/T2, W/T3<br>⊕                                                                                      | M4                      | 1.2 to 1.5                    | 2 to 5.5<br>(14 to 10)                          | 3.5<br>(12)                                            |                              |
| G7C23P7                     | $ \begin{array}{c} \text{R/L1, S/L2, T/L3, } \ominus, \oplus 1, \oplus 2, \text{B1, B2,} \\ \text{U/T1, V/T2, W/T3} \\ \hline \oplus \end{array} $ | M4                      | 1.2 to 1.5                    | 2 to 5.5<br>(14 to 10)                          | 5.5<br>(10)                                            |                              |
| G7C25P5                     | $ \begin{array}{c} R/L1, S/L2, T/L3, \overline{\ominus}, \overline{\oplus}1, \overline{\oplus}2, B1, B2, \\ U/T1, V/T2, W/T3 \end{array} $         | M5                      | 2.5                           | 8 to 14<br>(8 to 6)                             | 8<br>(8)                                               |                              |
| G7C27P5                     | $ \begin{array}{c} \text{R/L1, S/L2, T/L3, } \ominus, \oplus 1, \oplus 2, \text{B1, B2,} \\ \text{U/T1, V/T2, W/T3} \\ \hline \oplus \end{array} $ | M5                      | 2.5                           | 14<br>(6)                                       | 14<br>(6)                                              |                              |
|                             | $R/L1$ , $S/L2$ , $T/L3$ , $\overline{\bigcirc}$ , $\oplus 1$ , $\oplus 2$ , $U/T1$ , $V/T2$ , $W/T3$                                              | M6                      | 4.0 to 5.0                    | 22 to 30<br>(4 to 3)                            | 22<br>(4)                                              | D                            |
| G7C2011                     | B1, B2                                                                                                    | M5                      | 2.5                           | 8 to 14<br>(8 to 6)                             | -                                                      | Power cables,<br>e.g., 600 V |
|                             |                                                                                                    | M6                      | 4.0 to 5.0                    | 22<br>(4)                                       | 22<br>(4)                                              | vinyl power<br>cables        |
|                             | R/L1, S/L2, T/L3, $\bigcirc$ , $\oplus$ 1, $\oplus$ 2, U/T1, V/T2, W/T3                                                                            | M8                      | 9.0 to 10.0                   | 22 to 38<br>(4 to 2)<br>8 to 14                 | 30<br>(3)                                              |                              |
| G7C2015                     | B1, B2                                                                                                    | M5                      | 2.5                           | (8 to 6)                                        | -                                                      |                              |
|                             |                                                                                                    | M6                      | 4.0 to 5.0                    | 22<br>(4)                                       | 22<br>(4)                                              |                              |
|                             | R/L1, S/L2, T/L3, ⊖, ⊕1, U/T1, V/T2,<br>W/T3, R1/L11, S1/L21, T1/L31                                                                               | M8                      | 9.0 to 10.0                   | 30 to 60<br>(3 to 1)                            | 30<br>(3)                                              |                              |
| G7C2018                     | ÷ 3                                                                                                    | M6                      | 4.0 to 5.0                    | 8 to 22<br>(8 to 4)                             | -                                                      |                              |
|                             |                                                                                                    | M8                      | 9.0 to 10.0                   | 22 to 38<br>(4 to 2)                            | 22<br>(4)                                              |                              |
|                             | R/L1, S/L2, T/L3, ⊖, ⊕1 U/T1,<br>V/T2, W/T3, R1/L11, S1/L21, T1/L31                                                                                | M8                      | 9.0 to 10.0                   | 50 to 60<br>(1 to 1/0)                          | 50<br>(1)                                              |                              |
| G7C2022                     | ÷ 3                                                                                                    | M6                      | 4.0 to 5.0                    | 8 to 22<br>(8 to 4)                             | -                                                      |                              |
|                             | <b>(</b>                                                                                                    | M8                      | 9.0 to 10.0                   | 22 to 38<br>(4 to 2)                            | 22<br>(4)                                              |                              |
|                             | R/L1, S/L2, T/L3, ⊖, ⊕1 U/T1,<br>V/T2, W/T3, R1/L11, S1/L21, T1/L31                                                                                | M10                     | 17.6 to 22.5                  | 60 to 100<br>(2/0 to 4/0)                       | 60<br>(2/0)                                            |                              |
| G7C2030                     | ÷ 3                                                                                                    | M8                      | 8.8 to 10.8                   | 5.5 to 22<br>(10 to 4)                          | -                                                      |                              |
|                             |                                                                                                    | M10                     | 17.6 to 22.5                  | 30 to 60<br>(2 to 2/0)                          | 30<br>(2)                                              |                              |
|                             | r/ £ 1, / £ 2                                                                                                    | M4                      | 1.3 to 1.4                    | 0.5 to 5.5<br>(20 to 10)                        | 1.25<br>(16)                                           |                              |

Table 2.1 200 V Class Wire Sizes

| Inverter<br>Model<br>CIMR-□ | Terminal Symbol                                                                                                    | Termi-<br>nal<br>Screws | Tightening<br>Torque<br>(N•m) | Possible<br>Wire Sizes<br>mm <sup>2</sup> (AWG) | Recom-<br>mended<br>Wire Size<br>mm <sup>2</sup> (AWG)                                        | Wire Type                  |
|-----------------------------|----------------------------------------------------------------------------------------------------|-------------------------|-------------------------------|-------------------------------------------------|-----------------------------------------------------------------------------------------------|----------------------------|
|                             | R/L1, S/L2, T/L3, ⊖, ⊕1 U/T1,<br>V/T2, W/T3, R1/L11, S1/L21, T1/L31                                                                                                    | M10                     | 17.6 to 22.5                  | 80 to 125<br>(3/0 to 250)                       | 80<br>(3/0)                                                                                   |                            |
| G7C2037                     | ⊕ 3                                                                                                    | M8                      | 8.8 to 10.8                   | 5.5 to 22<br>(10 to 4)                          | -                                                                                             |                            |
| 0702037                     |                                                                                                    | M10                     | 17.6 to 22.5                  | 38 to 60<br>(1 to 2/0)                          | 38<br>(1)                                                                                     |                            |
|                             | r/ £ 1, / £ 2                                                                                                    | M4                      | 1.3 to 1.4                    | (1  to  2/6)<br>0.5 to 5.5<br>(20 to 10)        | 1.25<br>(16)                                                                                  |                            |
|                             | R/L1, S/L2, T/L3, ⊖, ⊕1, U/T1, V/T2,<br>W/T3, R1/L11, S1/L21, T1/L31                                                                                                    | M10                     | 17.6 to 22.5                  | 50 to 100<br>(1/0 to 4/0)                       | $50 \times 2P$ $(1/0 \times 2P)$                                                              |                            |
| G7C2045                     | ÷ 3                                                                                                    | M8                      | 8.8 to 10.8                   | 5.5 to 60<br>(10 to 2/0)                        | -                                                                                             |                            |
|                             |                                                                                                    | M10                     | 17.6 to 22.5                  | 30 to 60<br>(3 to 4/0)                          | 50<br>(1/0)                                                                                   |                            |
|                             | r/ & 1, / & 2                                                                                                    | M4                      | 1.3 to 1.4                    | 0.5 to 5.5<br>(20 to 10)                        | 1.25<br>(16)                                                                                  |                            |
|                             | $\Theta, \oplus 1$                                                                                                    | M12                     | 31.4 to 39.2                  | 80 to 125<br>(3/0 to 250)                       | $80 \times 2P$ $(3/0 \times 2P)$                                                              |                            |
|                             | R/L1, S/L2, T/L3, U/T1, V/T2, W/T3,<br>R1/L11, S1/L21, T1/L31                                                                                                    | M10                     | 17.6 to 22.5                  | 80 to 100<br>(3/0 to 4/0)                       | $80 \times 2P$ $(3/0 \times 2P)$                                                              |                            |
| G7C2055                     | ${1}{1}{1}{1}{1}{1}{1}{1}{1}{1}{1}{1}{1$                                                                                                    | M8                      | 8.8 to 10.8                   | 5.5 to 60                                       | -                                                                                             |                            |
|                             |                                                                                                    | M12                     | 17.6 to 22.5                  | (10 to 2/0)<br>80 to 200                        | 80                                                                                            |                            |
|                             | r/ £ 1, / £ 2                                                                                                    | M4                      | 1.3 to 1.4                    | (2/0 to 400)<br>0.5 to 5.5                      | (2/0)<br>1.25                                                                                 |                            |
|                             | $\frac{1}{1} \frac{1}{1} \frac{1}$ | M12                     | 31.4 to 39.2                  | (20 to 10)<br>150 to 200                        | $(16)$ $150 \times 2P$                                                                        |                            |
|                             | U/T1, V/T2, W/T3, R1/L11, S1/L21,                                                                                                    |                         |                               | (250 to 350)<br>100 to 150                      | $(250 \times 2P)$ $100 \times 2P$                                                             |                            |
|                             | T1/L31                                                                                                    | M12                     | 31.4 to 39.2                  | (4/0 to 300)<br>5.5 to 60                       | $(4/0 \times 2P)$                                                                             | Power cables,              |
| G7C2075                     | ÷ 3                                                                                                    | M8                      | 8.8 to 10.8                   | (10 to 2/0)                                     | -                                                                                             | e.g., 600 V<br>vinyl power |
|                             |                                                                                                    | M12                     | 31.4 to 39.2                  | 60 to 150<br>(2/0 to 300)                       | $60 \times 2P$ $(2/0 \times 2P)$                                                              | cables                     |
|                             | r/ £ 1, / £ 2                                                                                                    | M4                      | 1.3 to 1.4                    | 0.5 to 5.5<br>(20 to 10)                        | 1.25<br>(16)                                                                                  |                            |
|                             | R/L1, S/L2, T/L3, ⊖, ⊕1                                                                                                    | M12                     | 31.4 to 39.2                  | 200 to 325<br>(350 to 600)                      | $200 \times 2P, \text{ or}$<br>$50 \times 4P$<br>$(350 \times 2P, \text{ or } 1/0 \times 4P)$ |                            |
| G7C2090                     | U/T1, V/T2, W/T3, R1/L11, S1/L21,<br>T1/L31                                                                                                    | M12                     | 31.4 to 39.2                  | 150 to 325<br>(300 to 600)                      | $150 \times 2P$ , or<br>$50 \times 4P$<br>$(300 \times 2P$ ,<br>or $1/0 \times 4P$ )          |                            |
|                             | ÷ 3                                                                                                    | M8                      | 8.8 to 10.8                   | 5.5 to 60<br>(10 to 2/0)                        | -                                                                                             |                            |
|                             |                                                                                                    | M12                     | 31.4 to 39.2                  | 150<br>(300)                                    | $150 \times 2P$ $(300 \times 2P)$                                                             |                            |
|                             | r/ & 1, / & 2                                                                                                    | M4                      | 1.3 to 1.4                    | 0.5 to 5.5<br>(20 to 10)                        | 1.25<br>(16)                                                                                  |                            |
|                             | R/L1, S/L2, T/L3, ⊖, ⊕1                                                                                                    | M12                     | 31.4 to 39.2                  | 200 to 325<br>(350 to 600)                      | $200 \times 2P, \text{ or}$<br>$50 \times 4P$<br>$(350 \times 2P, \text{ or } 1/0 \times 4P)$ |                            |
| G7C2110                     | U/T1, V/T2, W/T3, R1/L11, S1/L21, T1/<br>L31                                                                                                    | M12                     | 31.4 to 39.2                  | 150 to 325<br>(300 to 600)                      | $150 \times 2P$ , or<br>$50 \times 4P$<br>$(300 \times 2P$ ,<br>or $1/0 \times 4P$ )          |                            |
|                             | ÷ 3                                                                                                    | M8                      | 8.8 to 10.8                   | 5.5 to 60<br>(10 to 2/0)                        | -                                                                                             |                            |
|                             |                                                                                                    | M12                     | 31.4 to 39.2                  | 150<br>(300)                                    | $150 \times 2P$ $(300 \times 2P)$                                                             |                            |
|                             | r/ £ 1, / £ 2                                                                                                    | M4                      | 1.3 to 1.4                    | 0.5 to 5.5<br>(20 to 10)                        | 1.25<br>(16)                                                                                  |                            |

\* The wire thickness is set for copper wires at  $75^\circ C$ 

| Inverter<br>Model<br>CIMR-□ | Terminal Symbol                                                                                                    | Termi-<br>nal<br>Screws | Tightening<br>Torque<br>(N•m) | Possible<br>Wire Sizes<br>mm <sup>2</sup> (AWG) | Recom-<br>mended<br>Wire Size      | Wire Type                    |
|-----------------------------|----------------------------------------------------------------------------------------------------|-------------------------|-------------------------------|-------------------------------------------------|------------------------------------|------------------------------|
| G7C40P4                     | R/L1, S/L2, T/L3, ⊖, ⊕1, ⊕2, B1, B2,<br>U/T1, V/T2, W/T3                                                                             | M4                      | 1.2 to 1.5                    | 2 to 5.5<br>(14 to 10)                          | mm <sup>2</sup> (AWG)<br>2<br>(14) |                              |
| G7C40P7                     | R/L1, S/L2, T/L3, ⊖, ⊕1, ⊕2, B1, B2,<br>U/T1, V/T2, W/T3<br>⊕                                                                        | M4                      | 1.2 to 1.5                    | 2 to 5.5<br>(14 to 10)                          | 2<br>(14)                          |                              |
| G7C41P5                     | $ \begin{array}{c} \text{R/L1, S/L2, T/L3, } \ominus, \oplus 1, \oplus 2, \text{B1, B2,} \\ \text{U/T1, V/T2, W/T3} \\ \end{array} $ | M4                      | 1.2 to 1.5                    | 2 to 5.5<br>(14 to 10)                          | 2<br>(14)                          |                              |
| G7C42P2                     | R/L1, S/L2, T/L3, ⊖, ⊕1, ⊕2, B1, B2,<br>U/T1, V/T2, W/T3                                                                             | M4                      | 1.2 to 1.5                    | 2 to 5.5<br>(14 to 10)                          | 3.5<br>(12)<br>2                   |                              |
| G7C43P7                     | R/L1, S/L2, T/L3, ⊖, ⊕1, ⊕2, B1, B2,<br>U/T1, V/T2, W/T3                                                                             | M4                      | 1.2 to 1.5                    | 2 to 5.5<br>(14 to 10)                          | (14)<br>3.5<br>(12)                |                              |
| G7C45P5                     | R/L1, S/L2, T/L3, ⊖, ⊕1, ⊕2, B1, B2,<br>U/T1, V/T2, W/T3                                                                             | M4                      | 1.2 to 1.5                    | 3.5 to 5.5<br>(12 to 10)                        | 5.5<br>(10)                        |                              |
| G7C47P5                     | R/L1, $S/L2$ , $T/L3$ , $⊖$ , $⊕$ 1, $⊕$ 2, $B1$ , $B2$ , $U/T1$ , $V/T2$ , $W/T3$                                                   | M5                      | 2.5                           | 5.5 to 14<br>(10 to 6)                          | 8<br>(8)                           |                              |
| G7C4011                     | R/L1, S/L2, T/L3, ⊖, ⊕1, ⊕2, B1, B2,<br>U/T1, V/T2, W/T3                                                                             | M5                      | 2.5                           | 8 to 14<br>(8 to 6)                             | 8<br>(8)                           | Power cables,<br>e.g., 600 V |
|                             |                                                                                                    | M5<br>(M6)              | 2.5<br>(4.0 to 5.0)           | 5.5 to 14<br>(10 to 6)                          | 5.5<br>(10)                        | vinyl power<br>cables        |
|                             | R/L1, S/L2, T/L3, $\bigcirc$ , $\oplus$ 1, $\oplus$ 2, U/T1, V/T2, W/T3                                                              | M5                      | 4.0 to 5.0                    | 8 to 14<br>(8 to 6)                             | 8<br>(8)                           |                              |
| G7C4015                     | B1, B2                                                                                                    | M5                      | 2.5                           | 8<br>(8)                                        | 8<br>(8)                           |                              |
|                             |                                                                                                    | M5<br>(M6)              | 4.0 to 5.0                    | 8 to 22<br>(8 to 4)                             | 8<br>(8)                           |                              |
| G7C4018                     | $R/L1, S/L2, T/L3, \bigcirc, \oplus 1, \oplus 3, U/T1, V/T2, W/T3, R1/L11, S1/L21, T1/L31$                                           | M6                      | 4.0 to 5.0                    | 14 to 22<br>(6 to 4)                            | 14<br>(6)                          |                              |
|                             |                                                                                                    | M8                      | 9.0 to 10.0                   | 14 to 38<br>(6 to 2)                            | 14<br>(6)                          |                              |
| G7C4022                     | R/L1, S/L2, T/L3, ⊖, ⊕1, ⊕3, U/T1,<br>V/T2, W/T3, R1/L11, S1/L21, T1/L31                                                             | M6                      | 4.0 to 5.0                    | 22<br>(4)                                       | 22<br>(4)                          |                              |
|                             |                                                                                                    | M8                      | 9.0 to 10.0                   | 22 to 38<br>(4 to 2)                            | 22<br>(4)                          |                              |
|                             | R/L1, S/L2, T/L3, ⊖, ⊕1, U/T1, V/T2,<br>W/T3, R1/L11, S1/L21, T1/L31                                                                 | M8                      | 9.0 to 10.0                   | 22 to 60<br>(4 to 1/0)                          | 38<br>(2)                          |                              |
| G7C4030                     | ÷ 3                                                                                                    | M6                      | 4.0 to 5.0                    | 8 to 22<br>(8 to 4)                             | -                                  |                              |
|                             |                                                                                                    | M8                      | 9.0 to 10.0                   | 22 to 38<br>(4 to 2)                            | 22<br>(4)                          |                              |
|                             | $R/L1, S/L2, T/L3, \ominus, \oplus 1, U/T1, V/T2, W/T3, R1/L11, S1/L21, T1/L31$                                                      | M8                      | 9.0 to 10.0                   | 30 to 60<br>(2 to 1/0)                          | 38<br>(2)                          |                              |
| G7C4037                     | ÷ 3                                                                                                    | M6                      | 4.0 to 5.0                    | 8 to 22<br>(8 to 4)                             | -                                  |                              |
|                             | <u>ل</u>                                                                                                    | M8                      | 9.0 to 10.0                   | 22 to 38<br>(4 to 2)                            | 22<br>(4)                          |                              |

Table 2.2 400 V Class Wire Sizes

| Inverter<br>Model<br>CIMR-□   | Terminal Symbol                                                                                                | Termi-<br>nal<br>Screws | Tightening<br>Torque<br>(N•m) | Possible<br>Wire Sizes<br>mm <sup>2</sup> (AWG) | Recom-<br>mended<br>Wire Size<br>mm <sup>2</sup> (AWG) | Wire Type                  |
|-------------------------------|----------------------------------------------------------------------------------------------------|-------------------------|-------------------------------|-------------------------------------------------|--------------------------------------------------------|----------------------------|
|                               | $R/L1$ , $S/L2$ , $T/L3$ , $\Theta$ , $\oplus 1$ , $U/T1$ , $V/T2$ , $W/T3$ , $R1/L11$ , $S1/L21$ , $T1/L31$   | M8                      | 9.0 to 10.0                   | 50 to 60<br>(1 to 1/0)                          | 50<br>(1)                                              |                            |
| G7C4045                       | ⊕ 3                                                                                                    | M6                      | 4.0 to 5.0                    | 8 to 22<br>(8 to 4)                             | -                                                      |                            |
|                               |                                                                                                    | M8                      | 9.0 to 10.0                   | 22 to 38<br>(4 to 2)                            | 22<br>(4)                                              |                            |
|                               | $R/L1, S/L2, T/L3, \ominus, \oplus 1, U/T1, V/T2, W/T3, R1/L11, S1/L21, T1/L31$                                | M10                     | 17.6 to 22.5                  | 50 to 100<br>(1/0 to 4/0)                       | 50<br>(1/0)                                            |                            |
| G7C4055                       | ÷3                                                                                                    | M8                      | 8.8 to 10.8                   | 5.5 to 22<br>(10 to 4)                          | -                                                      |                            |
| 0701000                       |                                                                                                    | M10                     | 17.6 to 22.5                  | 38 to 60<br>(2 to 2/0)                          | 38<br>(2)                                              |                            |
|                               | r/l1, 200/l2200, 400/l2400                                                                                     | M4                      | 1.3 to 1.4                    | 0.5 to 5.5<br>(20 to 10)                        | 1.25<br>(16)                                           |                            |
|                               | $R/L1$ , $S/L2$ , $T/L3$ , $\bigcirc$ , $\oplus 1$ , $U/T1$ , $V/T2$ , $W/T3$ , $R1/L11$ , $S1/L21$ , $T1/L31$ | M10                     | 17.6 to 22.5                  | 80 to 100<br>(3/0 to 4/0)                       | 100<br>(4/0)                                           |                            |
| G7C4075                       | ⊕ 3                                                                                                    | M8                      | 8.8 to 10.8                   | 8 to 22<br>(8 to 4)                             | -                                                      |                            |
| 0/010/0                       |                                                                                                    | M10                     | 17.6 to 22.5                  | 50 to 100<br>(1 to 4/0)                         | 50<br>(1)                                              |                            |
|                               | r/l1, 200/l2200, 400/l2400                                                                                     | M4                      | 1.3 to 1.4                    | 0.5 to 5.5<br>(20 to 10)                        | 1.25<br>(16)                                           |                            |
|                               | $R/L1, S/L2, T/L3, \ominus, \oplus 1, U/T1, V/T2, W/T3, R1/L11, S1/L21, T1/L33$                                | M10                     | 17.6 to 22.5                  | 50 to 100<br>(1/0 to 4/0)                       | $50 \times 2P$ $(1/0 \times 2P)$                       |                            |
| G7C4090                       | ÷3                                                                                                    | M8                      | 8.8 to 10.8                   | 8 to 60<br>(8 to 2/0)                           | -                                                      | Power cables,              |
| 0704070                       |                                                                                                    | M10                     | 17.6 to 22.5                  | 60 to 150<br>(2/0 to 300)                       | 60<br>(2/0)                                            | e.g., 600 V<br>vinyl power |
|                               | $r/\ell 1, 200/\ell 2200, 400/\ell 2400$                                                                       | M4                      | 1.3 to 1.4                    | 0.5 to 5.5<br>(20 to 10)                        | 1.25<br>(16)                                           | cables                     |
|                               | $R/L1$ , $S/L2$ , $T/L3$ , $\Theta$ , $\oplus 1$ , $U/T1$ , $V/T2$ , $W/T3$ , $R1/L11$ , $S1/L21$ , $T1/L33$   | M10                     | 17.6 to 22.5                  | 60 to 100<br>(2/0 to 4/0)                       | $80 \times 2P$ $(3/0 \times 2P)$                       |                            |
| G7C4110                       | ⊕ 3                                                                                                    | M8                      | 8.8 to 10.8                   | 8 to 60<br>(8 to 2/0)                           | -                                                      |                            |
|                               |                                                                                                    | M10                     | 17.6 to 22.5                  | 100 to 150<br>(4/0 to 300)                      | 100<br>(4/0)                                           |                            |
|                               | r/l1, 200/l2200, 400/l2400                                                                                     | M4                      | 1.3 to 1.4                    | 0.5 to 5.5<br>(20 to 10)                        | 1.25<br>(16)                                           |                            |
|                               | $R/L1$ , $S/L2$ , $T/L3$ , $\Theta$ , $\oplus 1$ , $U/T1$ , $V/T2$ , $W/T3$ , $R1/L11$ , $S1/L21$ , $T1/L31$   | M12                     | 31.4 to 39.2                  | 80 to 200<br>(3/0 to 400)                       | $80 \times 2P$ $(3/0 \times 2P)$                       |                            |
| G7C4132                       | ⊕ 3                                                                                                    | M8                      | 8.8 to 10.8                   | 8 to 60<br>(8 to 2/0)                           | -                                                      |                            |
|                               |                                                                                                    | M12                     | 31.4 to 39.2                  | 50 to 150<br>(1/0 to 300)                       | $50 \times 2P$ $(1/0 \times 2P)$                       |                            |
|                               | r/l1, 200/l2200, 400/l2400                                                                                     | M4                      | 1.3 to 1.4                    | 0.5 to 5.5<br>(20 to 10)                        | 1.25<br>(16)                                           |                            |
|                               | R/L1, S/L2, T/L3, ⊖, ⊕1, U/T1, V/T2,<br>W/T3, R1/L11, S1/L21, T1/L31                                           | M12                     | 31.4 to 39.2                  | 100 to 200<br>(4/0 to 400)                      | $100 \times 2P$ $(4/0 \times 2P)$                      |                            |
| G7C4160                       | ⊕3                                                                                                    | M8                      | 8.8 to 10.8                   | 80 to 60<br>(8 to 2/0)                          | -                                                      |                            |
|                               |                                                                                                    | M12                     | 31.4 to 39.2                  | 50 to 150<br>(1/0 to 300)                       | $50 \times 2P$ $(1/0 \times 2P)$                       |                            |
|                               | r/l1, 200/l2200, 400/l2400                                                                                     | M4                      | 1.3 to 1.4                    | 0.5 to 5.5<br>(20 to 10)                        | 1.25<br>(16)                                           |                            |
| G7C4185<br>G7C4220<br>G7C4300 |                                                                                                    | Under d                 | levelopment                   |                                                 |                                                        |                            |

\* The wire thickness is set for copper wires at  $75^{\circ}$ C.

2

| Wire Thickness (mm <sup>2</sup> ) | Terminal Screws | Size        |
|-----------------------------------|-----------------|-------------|
| 0.5                               | M3.5            | 1.25 to 3.5 |
| 0.5                               | M4              | 1.25 to 4   |
| 0.75                              | M3.5            | 1.25 to 3.5 |
| 0.75                              | M4              | 1.25 to 4   |
| 1.05                              | M3.5            | 1.25 to 3.5 |
| 1.25                              | M4              | 1.25 to 4   |
|                                   | M3.5            | 2 to 3.5    |
|                                   | M4              | 2 to 4      |
| 2                                 | M5              | 2 to 5      |
|                                   | M6              | 2 to 6      |
|                                   | M8              | 2 to 8      |
|                                   | M4              | 5.5 to 4    |
| 25155                             | M5              | 5.5 to 5    |
| 3.5/5.5                           | M6              | 5.5 to 6    |
|                                   | M8              | 5.5 to 8    |
|                                   | M5              | 8 to 5      |
| 8                                 | M6              | 8 to 6      |
|                                   | M8              | 8 to 8      |
| 14                                | M6              | 14 to 6     |
| 14 -                              | M8              | 14 to 8     |
| 22                                | M6              | 22 to 6     |
| 22                                | M8              | 22 to 8     |
| 30/38                             | M8              | 38 to 8     |
| 50/(0                             | M8              | 60 to 8     |
| 50/60                             | M10             | 60 to 10    |
| 80                                | M10             | 80 to 10    |
| 100                               | M10             | 100 to 10   |
| 100                               |                 | 100 to 12   |
| 150                               | M12             | 150 to 12   |
| 200                               |                 | 200 to 12   |
| 225                               | M12 x 2         | 325 to 12   |
| 325                               | M16             | 325 to 16   |

Table 2.3 Closed-loop Connector Sizes (JIS C2805) (200 V Class and 400 V Class)

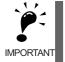

Determine the wire size for the main circuit so that line voltage drop is within 2% of the rated voltage. Line voltage drop is calculated as follows:

Line voltage drop (V) =  $\sqrt{3}$  x wire resistance (W/km) x wire length (m) x current (A) x 10<sup>-3</sup>

# ♦ Main Circuit Terminal Functions

Main circuit terminal functions are summarized according to terminal symbols in *Table 2.4*. Wire the terminals correctly for the desired purposes.

| Purpose                               | Terminal Symbol        | Model: CI    | MR-G7C□      |  |
|---------------------------------------|------------------------|--------------|--------------|--|
| Fulpose                               | Terminal Symbol        | 200 V Class  | 400 V Class  |  |
| Main circuit power input              | R/L1, S/L2, T/L3       | 20P4 to 2110 | 40P4 to 4160 |  |
| Main encuit power input               | R1/L11, S1/L21, T1/L31 | 2018 to 2110 | 4018 to 4160 |  |
| Inverter outputs                      | U/T1, V/T2, W/T3       | 20P4 to 2110 | 40P4 to 4160 |  |
| DC power input                        | ⊕1, ⊖                  | 20P4 to 2110 | 40P4 to 4160 |  |
| Braking Resistor Unit connec-<br>tion | B1, B2                 | 20P4 to 27P5 | 40P4 to 4015 |  |
| DC reactor connection                 | ⊕1, ⊕2                 | 20P4 to 2015 | 40P4 to 4015 |  |
| Braking Unit connection               | ⊕3, ⊖                  | 2018 to 2110 | 4018 to 4160 |  |
| Ground                                |                        | 20P4 to 2110 | 40P4 to 4160 |  |

Table 2.4 Main Circuit Terminal Functions (200 V Class and 400 V Class)

# Main Circuit Configurations

The main circuit configurations of the Inverter are shown in Fig 2.5.

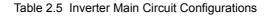

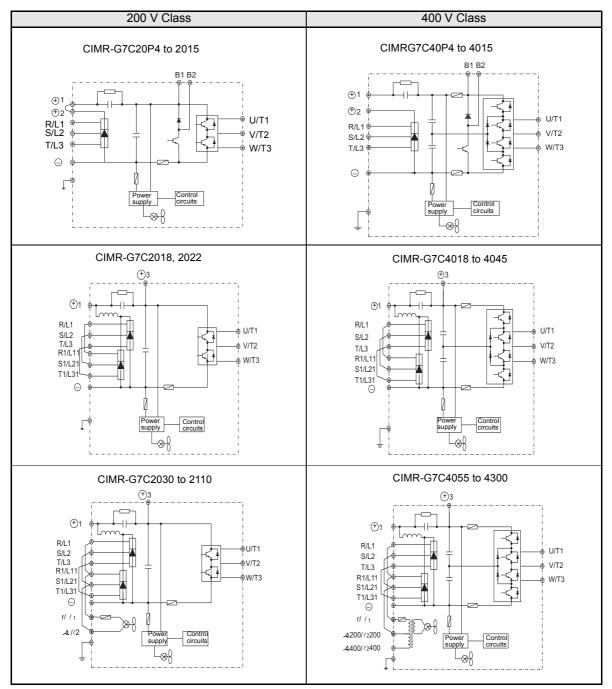

Note Consult your Yaskawa representative before using 12-phase rectification.

2**-12** 

## Standard Connection Diagrams

Standard Inverter connection diagrams are shown in *Fig 2.5*. These are the same for both 200 V Class and 400 V Class Inverters. The connections depend on the Inverter capacity.

# CIMR-G7C20P4 to 2015 and 40P4 to 4015

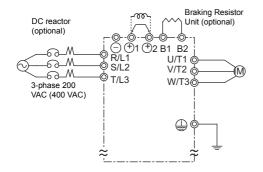

Be sure to remove the short-circuit bar before connecting the DC reactor.

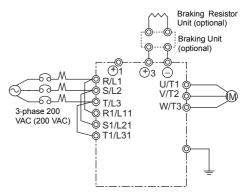

■CIMR-G7C2018, 2022, and 4018 to 4045

The DC reactor is built in.

#### ■CIMR-G7C2030 to 2110

# ■CIMR-G7C4055 to 4300

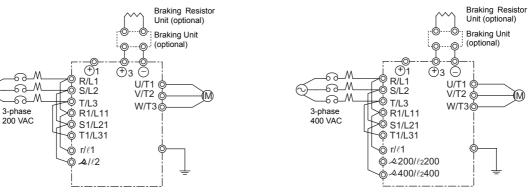

Control power is supplied internally from the main circuit DC power supply for all Inverter models.

Fig 2.5 Main Circuit Terminal Connections

2

## Wiring the Main Circuits

This section describes wiring connections for the main circuit inputs and outputs.

#### ■Wiring Main Circuit Inputs

Observe the following precautions for the main circuit power supply input.

#### Installing a Molded-case Circuit Breaker

Always connect the power input terminals (R, S, and T) and power supply via a molded-case circuit breaker (MCCB) suitable for the Inverter.

- Choose an MCCB with a capacity of 1.5 to 2 times the Inverter's rated current.
- For the MCCB's time characteristics, be sure to consider the Inverter's overload protection (one minute at 150% of the rated output current).
- If the same MCCB is to be used for more than one Inverter, or other devices, set up a sequence so that the power supply will be turned OFF by a fault output, as shown in *Fig 2.6*.

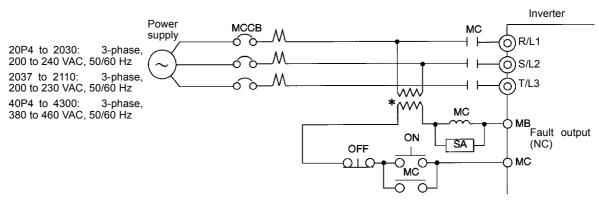

\* For 400 V class Inverters, connect a 400/200 V transformer.

#### Fig 2.6 MCCB Installation

#### Installing a Ground Fault Interrupter

Inverter outputs use high-speed switching, so high-frequency leakage current is generated. Therefore, at the Inverter primary side, use a ground fault interrupter to detect only the leakage current in the frequency range that is hazardous to humans and exclude high-frequency leakage current.

- For the special-purpose ground fault interrupter for Inverters, choose a ground fault interrupter with a sensitivity amperage of at least 30 mA per Inverter.
- When using a general ground fault interrupter, choose a ground fault interrupter with a sensitivity amperage of 200 mA or more per Inverter and with an operating time of 0.1 s or more.

#### Installing a Magnetic Contactor

If the power supply for the main circuit is to be shut off during a sequence, a magnetic contactor can be used.

When a magnetic contactor is installed on the primary side of the main circuit to forcibly stop the Inverter, however, the regenerative braking does not work and the Inverter will coast to a stop.

- The Inverter can be started and stopped by opening and closing the magnetic contactor on the primary side. Frequently opening and closing the magnetic contactor, however, may cause the Inverter to break down. Start and stop the Inverter at most once every 30 minutes.
- When the Inverter is operated with the Digital Operator, automatic operation cannot be performed after recovery from a power interruption.
- If the Braking Resistor Unit is used, program the sequence so that the magnetic contactor is turned OFF by the contact of the Unit's thermal overload relay.

#### **Connecting Input Power Supply to the Terminal Block**

Input power supply can be connected to any terminal R, S or T on the terminal block; the phase sequence of input power supply is irrelevant to the phase sequence.

#### Installing an AC Reactor

If the Inverter is connected to a large-capacity power transformer (600 kW or more) or the phase advancing capacitor is switched, an excessive peak current may flow through the input power circuit, causing the converter unit to break down.

To prevent this, install an optional AC Reactor on the input side of the Inverter or a DC reactor to the DC reactor connection terminals.

This also improves the power factor on the power supply side.

#### Installing a Surge Absorber

Always use a surge absorber or diode for inductive loads near the Inverter. These inductive loads include magnetic contactors, electromagnetic relays, solenoid valves, solenoids, and magnetic brakes.

#### Installing a Noise Filter on Power Supply Side

Install a noise filter to eliminate noise transmitted between the power line and the Inverter.

• Correct Noise Filter Installation

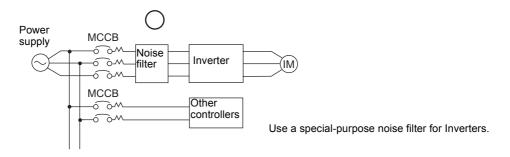

Fig 2.7 Correct Power supply Noise Filter Installation

• Incorrect Noise Filter Installation

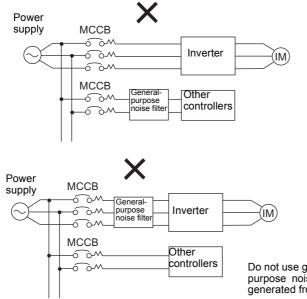

Do not use general-purpose noise filters. No generalpurpose noise filter can effectively suppress noise generated from the Inverter.

Fig 2.8 Incorrect Power supply Noise Filter Installation

#### Wiring the Output Side of Main Circuit

Observe the following precautions when wiring the main output circuits.

#### **Connecting the Inverter and Motor**

Connect output terminals U, V, and W to motor lead wires U, V, and W, respectively.

Check that the motor rotates forward with the forward run command. Switch over any two of the output terminals to each other and reconnect if the motor rotates in reverse with the forward run command.

#### Never Connect a Power Supply to Output Terminals

Never connect a power supply to output terminals U, V, and W. If voltage is applied to the output terminals, the internal circuits of the Inverter will be damaged.

#### **Never Short or Ground Output Terminals**

If the output terminals are touched with bare hands or the output wires come into contact with the Inverter casing, an electric shock or grounding will occur. This is extremely hazardous. Do not short the output wires.

#### Do Not Use a Phase Advancing Capacitor or Noise Filter

Never connect a phase advancing capacitor or LC/RC noise filter to an output circuit. The high-frequency components of the Inverter output may result in overheating or damage to these part or may result in damage to the Inverter or cause other parts to burn.

#### Do Not Use an Electromagnetic Switch

Never connect an electromagnetic switch (MC) between the Inverter and motor and turn it ON or OFF during operation. If the MC is turned ON while the Inverter is operating, a large inrush current will be created and the overcurrent protection in the Inverter will operate.

When using an MC to switch to a commercial power supply, stop the Inverter and motor before operating the MC. Use the speed search function if the MC is operated during operation. If measures for momentary power interrupts are required, use a delayed release MC.

#### Installing a Thermal Overload Relay

This Inverter has an electronic thermal protection function to protect the motor from overheating. If, however, more than one motor is operated with one Inverter or a multi-polar motor is used, always install a thermal relay (THR) between the Inverter and the motor and set L1-01 to 0 (no motor protection). The sequence should be designed so that the contacts of the thermal overload relay turn OFF the magnetic contactor on the main circuit inputs.

#### Installing a Noise Filter on Output Side

Connect a noise filter to the output side of the Inverter to reduce radio noise and inductive noise.

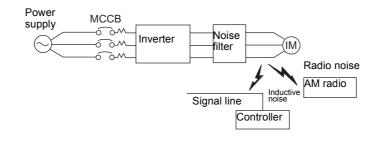

 Inductive Noise:
 Electromagnetic induction generates noise on the signal line, causing the controller to malfunction.

 Radio Noise:
 Electromagnetic waves from the Inverter and cables cause the broadcasting radio receiver to make noise.

Fig 2.9 Installing a Noise Filter on the Output Side

#### **Countermeasures Against Inductive Noise**

As described previously, a noise filter can be used to prevent inductive noise from being generated on the output side. Alternatively, cables can be routed through a grounded metal pipe to prevent inductive noise. Keeping the metal pipe at least 30 cm away from the signal line considerably reduces inductive noise.

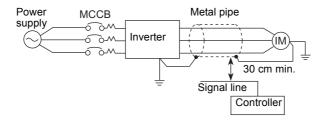

Fig 2.10 Countermeasures Against Inductive Noise

#### **Countermeasures Against Radio Interference**

Radio noise is generated from the Inverter as well as from the input and output lines. To reduce radio noise, install noise filters on both input and output sides, and also install the Inverter in a totally enclosed steel box.

The cable between the Inverter and the motor should be as short as possible.

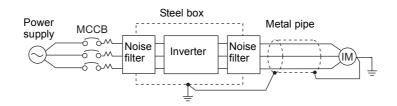

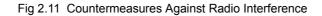

#### Cable Length between Inverter and Motor

If the cable between the Inverter and the motor is long, the high-frequency leakage current will increase, causing the Inverter output current to increase as well. This may affect peripheral devices. To prevent this, adjust the carrier frequency (set in C6-01, C6-02) as shown in *Table 2.6*. (For details, refer to *Chapter 5 User Constants*.)

Table 2.6 Cable Length between Inverter and Motor

| Cable length      | 50 m max.   | 100 m max.  | More than 100 m |
|-------------------|-------------|-------------|-----------------|
| Carrier frequency | 15 kHz max. | 10 kHz max. | 5 kHz max.      |

#### ■Ground Wiring

Observe the following precautions when wiring the ground line.

- Always use the ground terminal of the 200 V Inverter with a ground resistance of less than 100  $\Omega$  and that of the 400 V Inverter with a ground resistance of less than 10  $\Omega$ .
- Do not share the ground wire with other devices, such as welding machines or power tools.
- Always use a ground wire that complies with technical standards on electrical equipment and minimize the length of the ground wire.

Leakage current flows through the Inverter. Therefore, if the distance between the ground electrode and the ground terminal is too long, potential on the ground terminal of the Inverter will become unstable.

• When using more than one Inverter, be careful not to loop the ground wire.

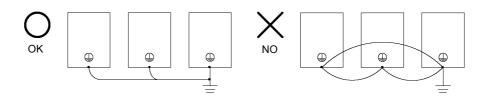

Fig 2.12 Ground Wiring

#### Connecting the Braking Resistor (ERF)

A Braking Resistor that mounts to the Inverter can be used with 200 V and 400 V Class Inverters with outputs from 0.4 to 3.7 kW.

Connect the braking resistor as shown in Fig 2.13.

| Table 2 | 2.7 |
|---------|-----|
|---------|-----|

| L8-01 (Protect selection for internal DB resistor) | 1 (Enables overheat protection)                             |
|----------------------------------------------------|-------------------------------------------------------------|
| (Select either one of them)                        | 0 (Disables stall prevention function)                      |
|                                                    | 3 (Enables stall prevention function with braking resistor) |

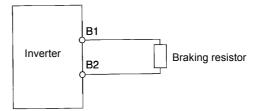

Fig 2.13 Connecting the Braking Resistor

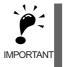

The braking resistor connection terminals are B1 and B2. Do not connect to any other terminals. Connecting to any terminals other than B1 or B2 can cause the resistor to overheat, resulting in damage to the equipment.

#### ■Connecting the Braking Resistor Unit (LKEB) and Braking Unit (CDBR)

Use the following settings when using a Braking Resistor Unit. Refer to *User Constants* on page 10-19 for connection methods for a Braking Resistor Unit.

A Braking Resistor that mounts to the Inverter can also be used with Inverters with outputs from 0.4 to 3.7 kW.

| Table | 2.8 |
|-------|-----|
|-------|-----|

| L8-01 (Protect selection for internal DB resistor) | 0 (Disables overheat protection)                            |
|----------------------------------------------------|-------------------------------------------------------------|
| (Select either one of them)                        | 0 (Disables stall prevention function)                      |
|                                                    | 3 (Enables stall prevention function with braking resistor) |

L8-01 is used when a braking resistor without thermal overload relay trip contacts (ERF type mounted to Inverter) is connected.

The Braking Resistor Unit cannot be used and the deceleration time cannot be shortened by the Inverter if L3-04 is set to 1 (i.e., if stall prevention is enabled for deceleration).

# Wiring Control Circuit Terminals

# Wire Sizes and Closed-loop Connectors

For remote operation using analog signals, keep the control line length between the Digital Operator or operation signals and the Inverter to 50 m or less, and separate the lines from high-power lines (main circuits or relay sequence circuits) to reduce induction from peripheral devices.

When setting frequencies from an external frequency setter (and not from a Digital Operator), used shielded twisted-pair wires and ground the shield to terminal E (G), as shown in the following diagram.

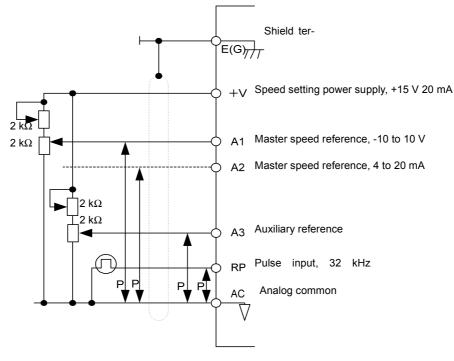

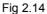

Terminal numbers and wire sizes are shown in Table 2.9.

| Terminals                                                                                                    | Termi-<br>nal<br>Screws | Tightening<br>Torque<br>(N•m) | Possible Wire<br>Sizes<br>mm <sup>2</sup> (AWG)                                           | Recom-<br>mended<br>Wire Size<br>mm <sup>2</sup> (AWG) | Wire Type                                                                                                    |
|----------------------------------------------------------------------------------------------------|-------------------------|-------------------------------|-------------------------------------------------------------------------------------------|--------------------------------------------------------|----------------------------------------------------------------------------------------------------|
| FM, AC, AM, M3, M4,<br>SC, A1, A2, A3, +V, -V,<br>S1, S2, S3, S4, S5, S6,<br>S7, S8, MA, MB, MC,<br>M1, M2, P3, C3, P4, C4,<br>MP, RP, R+, R-, S9, S10,<br>S11, S12, S+, S-, IG, SN,<br>SP | Phoenix<br>type         | 0.5 to 0.6                    | Single wire <sup>*3</sup> :<br>0.14 to 2.5<br>Stranded wire:<br>0.14 to 1.5<br>(26 to 14) | 0.75<br>(18)                                           | <ul> <li>Shielded, twisted-pair wire<sup>*1</sup></li> <li>Shielded, polyethylene-covered, vinyl sheath cable<br/>(KPEV-S by Hitachi Electrical Wire or equivalent)</li> </ul> |
| E (G)                                                                                                    | M3.5                    | 0.8 to 1.0                    | 0.5 to 2 <sup>*2</sup><br>(20 to 14)                                                      | 1.25<br>(12)                                           |                                                                                                    |

\* 1. Use shielded twisted-pair cables to input an external frequency reference.

2-

\* 2. Refer to Table 2.3 Close-loop Connector Sizes for suitable closed-loop crimp terminal sizes for the wires.

\* 3. We recommend using straight solderless terminal on signal lines to simplify wiring and improve reliability.

#### Straight Solderless Terminals for Signal Lines

Models and sizes of straight solderless terminal are shown in the following table.

| Wire Size mm <sup>2</sup> (AWG) | Model         | d1  | d2  | L    | Manufacturer    |
|---------------------------------|---------------|-----|-----|------|-----------------|
| 0.25 (24)                       | AI 0.25 - 8YE | 0.8 | 2   | 12.5 |                 |
| 0.5 (20)                        | AI 0.5 - 8WH  | 1.1 | 2.5 | 14   |                 |
| 0.75 (18)                       | AI 0.75 - 8GY | 1.3 | 2.8 | 14   | Phoenix Contact |
| 1.25 (16)                       | AI 1.5 - 8BK  | 1.8 | 3.4 | 14   |                 |
| 2 (14)                          | AI 2.5 - 8BU  | 2.3 | 4.2 | 14   |                 |

Table 2.10 Straight Solderless Terminal Sizes

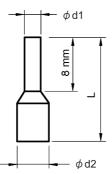

Fig 2.15 Straight Solderless Terminal Sizes

#### ■Wiring Method

Use the following procedure to connect wires to the terminal block.

- 1. Loosen the terminal screws with a thin-slot screwdriver.
- 2. Insert the wires from underneath the terminal block.
- 3. Tighten the terminal screws firmly.

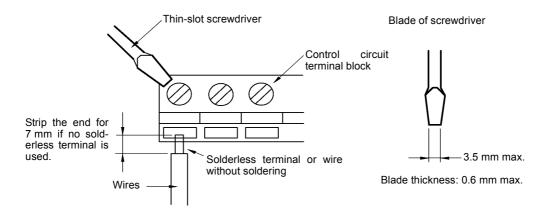

Fig 2.16 Connecting Wires to Terminal Block

# Control Circuit Terminal Functions

The functions of the control circuit terminals are shown in *Table 2.11*. Use the appropriate terminals for the correct purposes.

| Туре                       | No.  | Signal Name                                        | Function                                                                                                    | Signal Level                                            |  |
|----------------------------|------|----------------------------------------------------|----------------------------------------------------------------------------------------------------|---------------------------------------------------------|--|
|                            | S1   | Forward run/stop command                           | Forward run when ON; stopped when OFF.                                                                                  |                                                         |  |
|                            | S2   | Reverse run/stop command                           | Reverse run when ON; stopped when OFF.                                                                                  |                                                         |  |
|                            | S3   | Multi-function input 1 <sup>*1</sup>               | Factory setting: External fault when ON.                                                                                |                                                         |  |
|                            | S4   | Multi-function input 2 <sup>*1</sup>               | Factory setting: Fault reset when ON.                                                                                   |                                                         |  |
|                            | S5   | Multi-function input 3 <sup>*1</sup>               | Factory setting: Multi-speed speed reference<br>1 effective when ON.                                                    |                                                         |  |
|                            | S6   | Multi-function input 4 <sup>*1</sup>               | Factory setting: Multi-speed speed reference 2 effective when ON.                                                       |                                                         |  |
| Se-<br>quence              | S7   | Multi-function input 5 <sup>*1</sup>               | Factory setting: Jog frequency selected when ON.                                                                        | 24 VDC, 8 mA                                            |  |
| input<br>signals           | S8   | Multi-function input 6 <sup>*1</sup>               | Factory setting: External baseblock when ON.                                                                            | Photocoupler isolation                                  |  |
|                            | S9   | Multi-function input 7 <sup>*1</sup>               | Factory setting: Multi-speed speed reference 3 effective when ON.                                                       |                                                         |  |
|                            | S10  | Multi-function input 8 <sup>*1</sup>               | Factory setting: Multi-speed speed reference 4 effective when ON.                                                       |                                                         |  |
|                            | S11  | Multi-function input 9 <sup>*1</sup>               | Factory setting: Acceleration/deceleration time selected when ON.                                                       |                                                         |  |
| S12                        |      | Multi-function input 10 <sup>*1</sup>              | Factory setting: Emergency stop (NO con-<br>tact) when ON.                                                              |                                                         |  |
|                            | SC   | Sequence input common                              | -                                                                                                    |                                                         |  |
|                            | +V   | +15 V power output                                 | +15 V power supply for analog references                                                                                | +15 V<br>(Max. current: 20 mA)                          |  |
|                            | -V   | -15 V power output                                 | -15 V power supply for analog references                                                                                | -15 V<br>(Max. current: 20 mA)                          |  |
|                            | A1   | Master speed frequency ref-<br>erence              | -10 to +10 V/-100 to 100%<br>0 to +10 V/100%                                                                            | -10 to +10 V, 0 to +10 V<br>(Input impedance:<br>20 kΩ) |  |
| Analog<br>input<br>signals | A2   | Multi-function analog input                        | 4 to 20 mA/100%, -10 to +10 V/-100 to<br>+100%, 0 to +10 V/100%<br>Factory setting: Added to terminal A1<br>(H3-09 = 0) | 4 to 20 mA (Input imped-<br>ance: 250 Ω)                |  |
|                            | A3   | Multi-function analog input                        | 4 to 20 mA/100%, -10 to +10 V/-100 to<br>+100%, 0 to +10 V/100%<br>Factory setting: Analog speed 2<br>(H3-05 = 2)       | 4 to 20 mA (Input imped-<br>ance: 250 Ω)                |  |
|                            | AC   | Analog reference common 0 V                        |                                                                                                    | -                                                       |  |
|                            | E(G) | Shield wire, optional ground line connection point | -                                                                                                    | -                                                       |  |

Table 2.11 Control Circuit Terminals

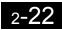

| Туре                      | No. | Signal Name                              | Function                                                         | Signal Level                              |  |
|---------------------------|-----|------------------------------------------|------------------------------------------------------------------|-------------------------------------------|--|
|                           | Р3  | Multi-function PHC output 3              | Factory setting: Ready for operation when                        | 50 to 10 UD c*2                           |  |
| Photo-<br>coupler         | C3  | Multi-function Fric output 5             | ON.                                                              |                                           |  |
| outputs                   | P4  | Multi-function PHC output 4              | Factory setting: FOUT frequency detected                         | 50 mA max. at 48 VDC <sup>*2</sup>        |  |
|                           | C4  | Multi-function Fric Output 4             | when ON.                                                         |                                           |  |
|                           | MA  | Fault output signal (NO con-<br>tact)    | Fault when CLOSED across MA and MC                               |                                           |  |
|                           | MB  | Fault output signal (NC con-<br>tact)    | Fault when OPEN across MB and MC                                 |                                           |  |
|                           | MC  | Relay contact output com-<br>mon         | -                                                                |                                           |  |
| Dalaa                     | M1  | Multi-function contact output            | Factory setting: Operating                                       | Dry contacts<br>Contact capacity:         |  |
| Relay<br>outputs          | M2  | (NO contact)                             | Operating when ON across M1 and M2.                              | 1 A max. at 250 VAC<br>1 A max. at 30 VDC |  |
|                           | M3  | Multi-function contact output            | Factory setting: Zero speed                                      |                                           |  |
|                           | M4  | 2                                        | Zero speed level (b2-01) or below when ON.                       |                                           |  |
|                           | M5  |                                          | Factory setting: Frequency agreement detec-                      |                                           |  |
|                           | M6  | Multi-function contact output 3          | tion<br>Frequency within 2 Hz of set frequency<br>when ON.       |                                           |  |
| Analog                    | FM  | Multi-function analog moni-<br>tor 1     | Factory setting: Output frequency<br>0 to 10 V/100% frequency    |                                           |  |
| moni-<br>tor out-<br>puts | AM  | Multi-function analog moni-<br>tor 2     | Factory setting: Current monitor<br>5 V/Inverter's rated current | 0 to +10 VDC ±5%<br>2 mA max.             |  |
|                           | AC  | Analog common                            | -                                                                |                                           |  |
| Pulse                     | RP  | Multi-function pulse input <sup>*3</sup> | Factory setting: Frequency reference input (H6-01 = 0)           | 0 to 32 kHz (3 kΩ)                        |  |
| I/O                       | MP  | Multi-function pulse monitor             | Factory setting: Output frequency<br>(H6-06 = 2)                 | 0 to 32 kHz (2.2 kΩ)                      |  |
|                           | R+  | MEMOBUS communica-                       |                                                                  | Differential input, PHC                   |  |
| RS-                       | R-  | tions input                              | For 2-wire RS-485, short R+ and S+ as well                       | isolation                                 |  |
| 485/                      | S+  | MEMOBUS communica-                       | as R- and S                                                      | Differential output, PHC isolation        |  |
| 422                       | S-  | tions output                             |                                                                  |                                           |  |
|                           | IG  | Communications shield wire               | -                                                                | -                                         |  |

| Table 2 11 | Control Circuit Terminals | (Continued) | ۱ |
|------------|---------------------------|-------------|---|
|            |                           | Continucu   | , |

\* 1. For a 3-wire sequence, the default settings are a 3-wire sequence for S5, multi-step speed setting 1 for S6 and multi-step speed setting 2 for S7.

\* 2. When driving a reactive load, such as a relay coil, always insert a flywheel diode as shown in Fig 2.17.

\* 3. Pulse input specifications are given in the following table.

| Low level voltage  | 0.0 to 0.8 V  |
|--------------------|---------------|
| High level voltage | 3.5 to 13.2 V |
| H duty             | 30% to 70%    |
| Pulse frequency    | 0 to 32 kHz   |

2-23

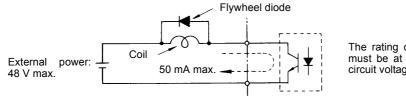

The rating of the flywheel diode must be at least as high as the circuit voltage.

Fig 2.17 Flywheel Diode Connection

#### Shunt Connector CN5 and DIP Switch S1

The shunt connector CN 5 and DIP switch S1 are described in this section.

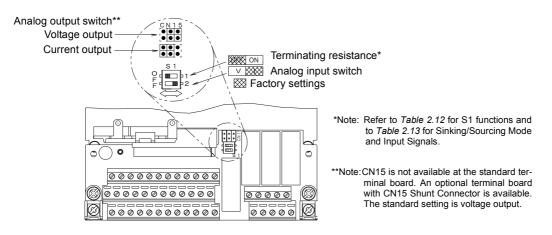

Fig 2.18 Shunt Connector CN5 and DIP Switch S1

The functions of DIP switch S1 are shown in the following table.

Table 2.12 DIP Switch S1

| Name | Function                                      | Setting                                                                                                    |
|------|-----------------------------------------------|----------------------------------------------------------------------------------------------------|
| S1-1 | RS-485 and RS-422 terminating resis-<br>tance | OFF: No terminating resistance<br>ON: Terminating resistance of $110 \Omega$                                |
| S1-2 | Input method for analog input A2              | OFF: 0 to 10 V (internal resistance: 20 k $\Omega$ )<br>ON: 4 to 20 mA (internal resistance: 250 $\Omega$ ) |

#### Sinking/Sourcing Mode

The input terminal logic can be switched between sinking mode (0-V common) and sourcing mode (+24-V common) by using the terminals SN, SC, and SP. An external 24-V power supply is also supported, providing more freedom in signal input methods.

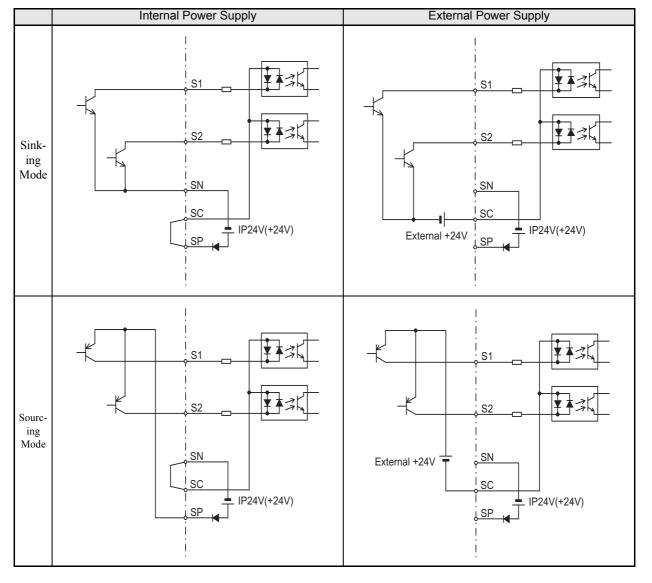

Table 2.13 Sinking/Sourcing Mode and Input Signals

## Control Circuit Terminal Connections

Connections to Inverter control circuit terminals are shown in Fig 2.19.

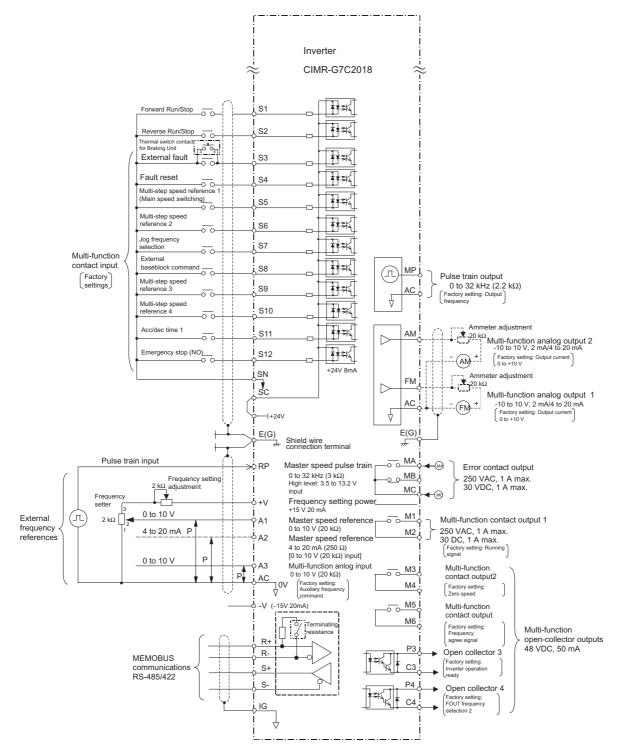

Fig 2.19 Control Circuit Terminal Connections

2-26

## Control Circuit Wiring Precautions

Observe the following precautions when wiring control circuits.

- Separate control circuit wiring from main circuit wiring (terminals R/L1, S/L2, T/L3, B1, B2, U/T1, V/T2, W/T3, ⊖, ⊕1, ⊕2, and ⊕3) and other high-power lines.
- Separate wiring for control circuit terminals MA, MB, MC, M1, and M2 (contact outputs) from wiring to other control circuit terminals.
- Use twisted-pair or shielded twisted-pair cables for control circuits to prevent operating faults. Process cable ends as shown in *Fig 2.20*.
- Connect the shield wire to terminal E (G).
- Insulate the shield with tape to prevent contact with other signal lines and equipment.

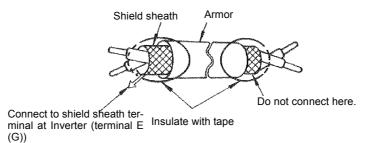

Fig 2.20 Processing the Ends of Twisted-pair Cables

2

# Wiring Check

# Checks

Check all wiring after wiring has been completed. Do not perform a buzzer check on control circuits. Perform the following checks on the wiring.

- Is all wiring correct?
- Have any wire clippings, screws, or other foreign material been left?
- Are all screws tight?
- Are any wire ends contacting other terminals?

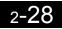

# Installing and Wiring Option Cards

# Option Card Models and Specifications

Up to three Option Cards can be mounted in the Inverter. You can mount up one Card into each of the three places on the controller card (A, C, and D) shown in *Fig 2.21*.

Table 2.14 lists the type of Option Cards and their specifications.

| Card                                 | Model   | Specifications                                                                                                    | Mounting Loca-<br>tion |
|--------------------------------------|---------|----------------------------------------------------------------------------------------------------|------------------------|
|                                      | PG-A2   | Serial open-collector/complimentary inputs                                                                                               | А                      |
| PG Speed Control Cards               | PG-B2   | Phase A/B complimentary inputs                                                                                                    | А                      |
| ro speed Control Cards               | PG-D2   | Single line-driver inputs                                                                                                    | А                      |
|                                      | PG-X2   | Phase A/B line-driver inputs                                                                                                    | А                      |
|                                      | AI-14U  | Input signal levels<br>0 to 10 V DC (20 k $\Omega$ ), 1 channel<br>4 to 20 mA (250 $\Omega$ ), 1 channel<br>Input resolution: 14-bit     | С                      |
| Speed Reference Cards                | AI-14B  | Input signal levels<br>0 to 10 V DC (20 k $\Omega$ )<br>4 to 20 mA (250 $\Omega$ ), 3 channels<br>Input resolution: 13-bit with sign bit | С                      |
|                                      | DI-08   | 8-bit digital speed reference setting                                                                                                    | С                      |
|                                      | DI-16H2 | 16-bit digital speed reference setting                                                                                                   | С                      |
| DeviceNet Communications<br>Card     | SI-N    | DeviceNet communications support                                                                                                    | С                      |
| Profibus-DP Communica-<br>tions Card | SI-P    | Profibus-DP communications support                                                                                                    | С                      |
| InterBus-S Communications<br>Card    | SI-R    | InterBus-S communications support                                                                                                    | С                      |
| Analog Monitor Cord                  | AO-08   | 8-bit analog outputs, 2 channels                                                                                                    | D                      |
| Analog Monitor Card                  | AO-12   | 12-bit analog outputs, 2 channels                                                                                                    | D                      |
| Digital Output Card                  | DO-08   | Six photocoupler outputs and 2 relay outputs                                                                                             | D                      |
| Digital Output Caru                  | DO-02C  | 2 relay outputs                                                                                                    | D                      |

| Table 2.14 | Option | Card S | pecifications |
|------------|--------|--------|---------------|
|            |        |        |               |

## Installation

Before mounting an Option Card, remove the terminal cover and be sure that the charge indicator inside the Inverter is not lit. After confirming that the charge indicator is not lit, remove the Digital Operator and front cover and then mount the Option Card.

Refer to documentation provided with the Option Card for actual mounting instructions for option slots A, C, and D.

#### ■ Preventing C and D Option Card Connectors from Rising

After installing an Option Card into slot C or D, insert an Option Clip to prevent the side with the connector from rising. The Option Clip can be easily removed by holding onto the protruding portion of the Clip and pulling it out.

Remove the Option Clip before installing an Option Card into slot C or D. The Option Card can not be installed completely and may not function properly if it is installed with the Option Clip attached.

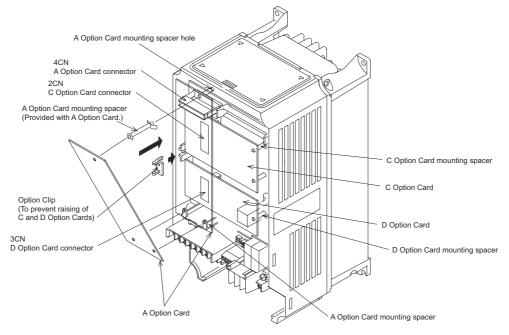

Fig 2.21 Mounting Option Cards

# PG Speed Control Card Terminals and Specifications

The terminal specifications for the PG Speed Control Cards are given in the following tables.

#### ■PG-A2

The terminal specifications for the PG-A2 are given in the following table.

| Terminal | No. | Contents                            | Specifications                                                                                           |
|----------|-----|-------------------------------------|----------------------------------------------------------------------------------------------------|
|          | 1   | Power supply for pulse generator    | 12 VDC (±5%), 200 mA max.                                                                                |
|          | 2   | rower suppry for purse generator    | 0 VDC (GND for power supply)                                                                             |
|          | 3   | +12 V/open collector switching ter- | Terminal for switching between 12 V voltage input<br>and open collector input. For open collector input, |
| TA1      | 4   | mmai                                | short across 3 and 4.                                                                                    |
| IAI      | 5   | Pulse input terminal                | H: +4 to 12 V; L: +1 V max. (Maximum response frequency: 30 kHz)                                         |
|          | 6   |                                     | Pulse input common                                                                                       |
|          | 7   | Pulse motor output terminal         | 12 VDC (±10%), 20 mA max.                                                                                |
|          | 8   | r uise motor output terminar        | Pulse monitor output common                                                                              |
| TA2      | (E) | Shield connection terminal          | -                                                                                                    |

#### ■PG-B2

The terminal specifications for the PG-B2 are given in the following table.

| Terminal | No.                  | Contents                         | Specifications                                                        |
|----------|----------------------|----------------------------------|-----------------------------------------------------------------------|
|          | 1                    | Dower supply for pulse generator | 12 VDC (±5%), 200 mA max.                                             |
|          | 2                    | Power supply for pulse generator | 0 VDC (GND for power supply)                                          |
| TA1      | 3                    | A-phase pulse input terminal     | H: +8 to 12 V<br>L: +1 V max.<br>(Maximum response frequency: 30 kHz) |
| IAI      | 4                    |                                  | Pulse input common                                                    |
|          | 5                    | B-phase pulse input terminal     | H: +8 to 12 V<br>L: +1 V max.<br>(Maximum response frequency: 30 kHz) |
|          | 6                    |                                  | Pulse input common                                                    |
|          | 1                    |                                  | Open collector output, 24 VDC, 30 mA max.                             |
| TA2      | 2                    | A-phase monitor output terminal  | A-phase monitor output common                                         |
| IAZ      | 3                    | D sheet monitor cutruit terminal | Open collector output, 24 VDC, 30 mA max.                             |
|          | 4 B-phase monitor ou | B-phase monitor output terminal  | B-phase monitor output common                                         |
| TA3      | (E)                  | Shield connection terminal       | -                                                                     |

#### ■PG-D2

The terminal specifications for the PG-D2 are given in the following table.

Table 2.17 PG-D2 Terminal Specifications

| Terminal | No. | Contents                         | Specifications                                                                |  |
|----------|-----|----------------------------------|-------------------------------------------------------------------------------|--|
|          | 1   |                                  | 12 VDC (±5%), 200 mA max.*                                                    |  |
|          | 2   | Power supply for pulse generator | 0 VDC (GND for power supply)                                                  |  |
|          | 3   |                                  | 5 VDC (±5%), 200 mA max.*                                                     |  |
| TA1      | 4   | Pulse input + terminal           | Line driver input (RS-422 level input)<br>Maximum response frequency: 300 kHz |  |
| IAI      | 5   | Pulse input - terminal           |                                                                               |  |
|          | 6   | Common terminal                  | -                                                                             |  |
|          | 7   | Pulse monitor output + terminal  | Line driver extent (BS 422 level extent)                                      |  |
|          | 8   | Pulse monitor output - terminal  | Line driver output (RS-422 level output)                                      |  |
| TA2      | (E) | Shield connection terminal       | -                                                                             |  |

\* 5 VDC and 12 VDC cannot be used at the same time.

## ■PG-X2

The terminal specifications for the PG-X2 are given in the following table.

| Terminal | No. | Contents                         | Specifications                           |  |
|----------|-----|----------------------------------|------------------------------------------|--|
|          | 1   |                                  | 12 VDC (±5%), 200 mA max.*               |  |
|          | 2   | Power supply for pulse generator | 0 VDC (GND for power supply)             |  |
|          | 3   |                                  | 5 VDC (±5%), 200 mA max.*                |  |
|          | 4   | A-phase + input terminal         |                                          |  |
| TA1      | 5   | A-phase - input terminal         |                                          |  |
| IAI      | 6   | B-phase + input terminal         | Line driver input (RS-422 level input)   |  |
|          | 7   | B-phase - input terminal         | Maximum response frequency: 300 kHz      |  |
|          | 8   | Z-phase + input terminal         |                                          |  |
|          | 9   | Z-phase - input terminal         | 1                                        |  |
|          | 10  | Common terminal                  | 0 VDC (GND for power supply)             |  |
| _        | 1   | A-phase + output terminal        |                                          |  |
|          | 2   | A-phase - output terminal        |                                          |  |
|          | 3   | B-phase + output terminal        |                                          |  |
| TA2      | 4   | B-phase - output terminal        | Line driver output (RS-422 level output) |  |
|          | 5   | Z-phase + output terminal        |                                          |  |
|          | 6   | Z-phase - output terminal        | 1                                        |  |
|          | 7   | Control circuit common           | Control circuit GND                      |  |
| TA3      | (E) | Shield connection terminal       | -                                        |  |

| Table 2.18 | PG-X2 | Terminal | S | pecifications |
|------------|-------|----------|---|---------------|
|------------|-------|----------|---|---------------|

\* 5 VDC and 12 VDC cannot be used at the same time.

# Wiring

Wiring examples are provided in the following illustrations for the Control Cards.

#### ■ Wiring the PG-A2

Wiring examples are provided in the following illustrations for the PG-A2.

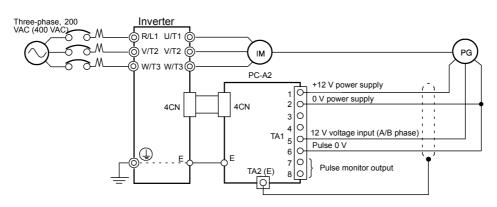

Fig 2.22 Wiring a 12 V Voltage Input

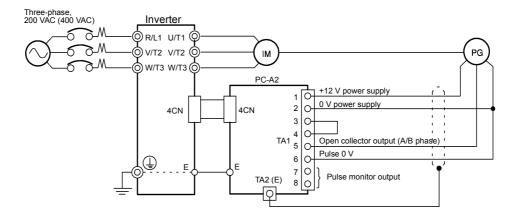

- Shielded twisted-pair wires must be used for signal lines.
- Do not use the pulse generator's power supply for anything other than the pulse generator (encoder). Using it for another purpose can cause malfunctions due to noise.
- The length of the pulse generator's wiring must not be more than 100 meters.

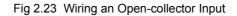

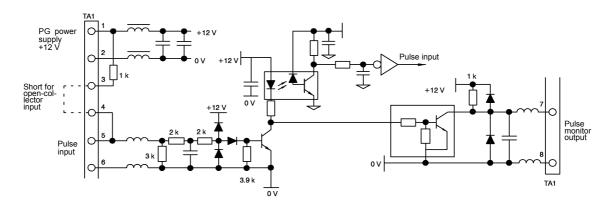

Fig 2.24 I/O Circuit Configuration of the PG-A2

#### ■ Wiring the PG-B2

Wiring examples are provided in the following illustrations for the PG-B2.

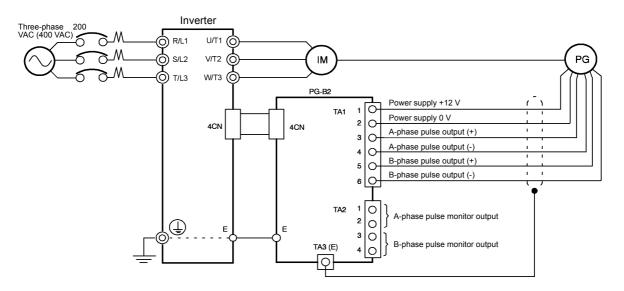

- · Shielded twisted-pair wires must be used for signal lines.
- Do not use the pulse generator's power supply for anything other than the pulse generator (encoder). Using it for another purpose can cause malfunctions due to noise.
- The length of the pulse generator's wiring must not be more than 100 meters.
- The direction of rotation of the PG can be set in user constant F1-05. The factory preset if for forward rotation, A-phase advancement.

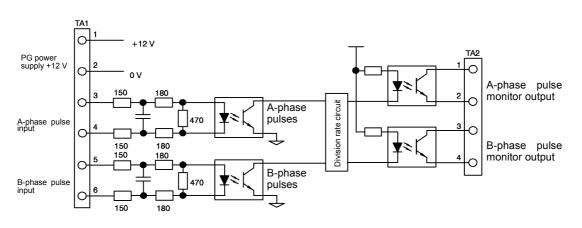

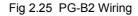

- When connecting to a voltage-output-type PG (encoder), select a PG that has an output impedance with a current of at least 12 mA to the input circuit photocoupler (diode).
- The pulse monitor dividing ratio can be changed using constant F1-06.

A-phase pulses

Fig 2.26 I/O Circuit Configuration of the PG-B2

#### ■Wiring the PG-D2

Wiring examples are provided in the following illustrations for the PG-D2.

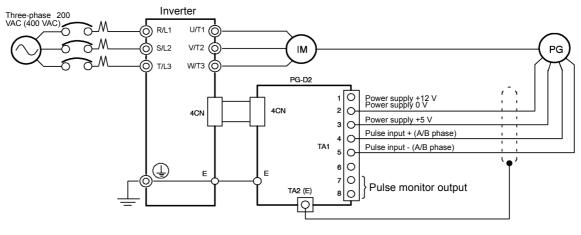

- Shielded twisted-pair wires must be used for signal lines.
- Do not use the pulse generator's power supply for anything other than the pulse generator (encoder). Using it for another purpose can cause malfunctions due to noise.
- The length of the pulse generator's wiring must not be more than 100 meters.

Fig 2.27 PG-D2 Wiring

#### ■Wiring the PG-X2

Wiring examples are provided in the following illustrations for the PG-X2.

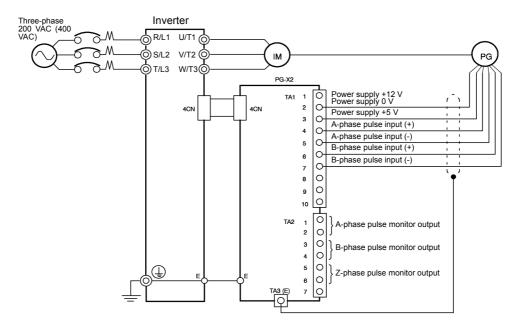

- Shielded twisted-pair wires must be used for signal lines.
- Do not use the pulse generator's power supply for anything other than the pulse generator (encoder). Using it for another purpose can cause malfunctions due to noise.
- The length of the pulse generator's wiring must not be more than 100 meters.
- The direction of rotation of the PG can be set in user constant F1-05 (PG Rotation). The factory preset if for motor forward rotation, A-phase advancement.

Fig 2.28 PG-X2 Wiring

## Wiring Terminal Blocks

Use no more than 100 meters of wiring for PG (encoder) signal lines, and keep them separate from power lines.

Use shielded, twisted-pair wires for pulse inputs and pulse output monitor wires, and connect the shield to the shield connection terminal.

#### ■Wire Sizes (Same for All Models)

Terminal wire sizes are shown in Table 2.19.

Table 2.19 Wire Sizes

| Terminal                                                                              | Terminal<br>Screws | Wire Thickness (mm <sup>2</sup> )                      | Wire Type                                                                                                   |
|---------------------------------------------------------------------------------------|--------------------|--------------------------------------------------------|----------------------------------------------------------------------------------------------------|
| Pulse generator power supply<br>Pulse input terminal<br>Pulse monitor output terminal | -                  | Stranded wire: 0.5 to 1.25<br>Single wire: 0.5 to 1.25 | <ul> <li>Shielded, twisted-pair wire</li> <li>Shielded, polyethylene-covered, vinyl sheath cable</li> </ul> |
| Shield connection terminal                                                            | M3.5               | 0.5 to 2                                               | (KPEV-S by Hitachi Electric Wire or equivalent)                                                             |

#### Straight Solderless Terminals for Control Circuit Terminals

We recommend using straight solderless terminal on signal lines to simplify wiring and improve reliability.

Refer to Table 2.10 Straight Solderless Terminal Sizes for specifications.

#### ■Closed-loop Connector Sizes and Tightening Torque

The closed-loop connectors and tightening torques for various wire sizes are shown in Table 2.20.

Table 2.20 Closed-loop Connectors and Tightening Torques

| Wire Thickness [mm <sup>2</sup> ] | Terminal<br>Screws | Crimp Terminal Size | Tightening Torque (N ● m) |
|-----------------------------------|--------------------|---------------------|---------------------------|
| 0.5                               |                    | 1.25 - 3.5          |                           |
| 0.75                              | M2 5               | 1.25 - 3.5          | 0.8                       |
| 1.25                              | M3.5               | 1.25 - 3.5          | 0.8                       |
| 2                                 |                    | 2 - 3.5             |                           |

#### Wiring Method and Precautions

The wiring method is the same as the one used for straight solderless terminals. Refer to page 2-2-21. Observe the following precautions when wiring.

- Separate the control signal lines for the PG Speed Control Card from main circuit lines and power lines.
- Connect the shield when connecting to a PG. The shield must be connected to prevent operational errors caused by noise. Also, do not use any lines that are more than 100 m long. Refer to *Fig 2.20* for details on connecting the shield.
- Connect the shield to the shield terminal (E).
- Do not solder the ends of wires. Doing so may cause contact faults.
- When not using straight solderless terminals, strip the wires to a length of approximately 5.5 mm.

## Selecting the Number of PG (Encoder) Pulses

The setting for the number of PG pulses depends on the model of PG Speed Control Card being used. Set the correct number for your model.

#### ■PG-A2/PG-B2

The maximum response frequency is 32,767 Hz.

Use a PG that outputs a maximum frequency of approximately 20 kHz for the rotational speed of the motor.

 $\frac{\text{Motor speed at maximum frequency output (min^{-1})}{60} \times \text{PG rating (p/rev)} = 20,000 \text{ Hz}$ 

Some examples of PG output frequency (number of pulses) for the maximum frequency output are shown in *Table 2.21*.

| Motor's Maximum Speed (min <sup>-1</sup> ) | PG Rating<br>(p/rev) | PG Output Frequency for Maximum Fre-<br>quency Output (Hz) |
|--------------------------------------------|----------------------|------------------------------------------------------------|
| 1800                                       | 600                  | 18,000                                                     |
| 1500                                       | 800                  | 20,000                                                     |
| 1200                                       | 1000                 | 20,000                                                     |
| 900                                        | 1200                 | 18,000                                                     |

Table 2.21 PG Pulse Selection Examples

Note 1. The motor speed at maximum frequency output is expressed as the sync rotation speed.

2. The PG power supply is 12 V.

3. A separate power supply is required if the PG power supply capacity is greater than 200 mA. (If momentary power loss must be handled, use a backup capacitor or other method.)

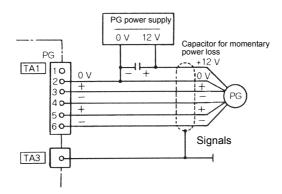

Fig 2.29 PG-B2 Connection Example

#### ■PG-D2/PG-X2

There are 5 V and 12 V PG power supplies.

Check the PG power supply specifications before connecting.

The maximum response frequency is 300 kHz.

Use the following equation to computer the output frequency of the PG (f<sub>PG</sub>).

$$f_{PG}(Hz) = \frac{Motor speed at maximum frequency output (min-1)}{60} \times PG rating (p/rev)$$

A separate power supply is required if the PG power supply capacity is greater than 200 mA. (If momentary power loss must be handled, use a backup capacitor or other method.)

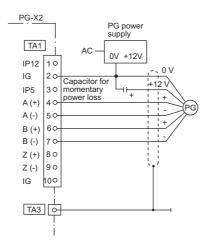

Fig 2.30 PG-X2 Connection Example (for 12 V PG power supply)

3

# **Digital Operator and Modes**

This chapter describes Digital Operator displays and functions, and provides an overview of operating modes and switching between modes.

| Digital Operator | 3-2 |
|------------------|-----|
| Modes            |     |

# **Digital Operator**

This section describes the displays and functions of the Digital Operator.

# Digital Operator Display

The key names and functions of the Digital Operator are described below.

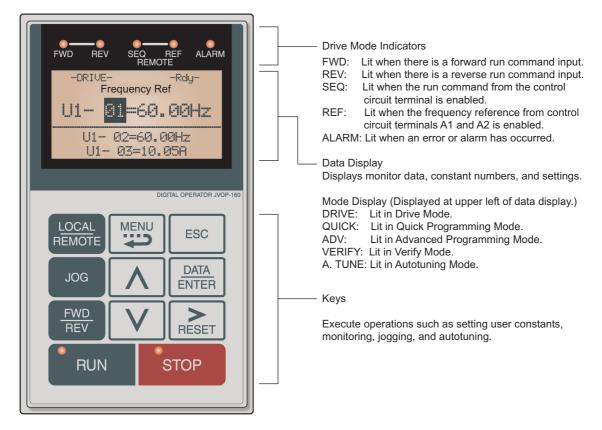

Fig 3.1 Digital Operator Component Names and Functions

# Digital Operator Keys

The names and functions of the Digital Operator Keys are described in Table 3.1.

| Table 3.1 | Key Functions |
|-----------|---------------|
|-----------|---------------|

| Key             | Name             | Function                                                                                                    |
|-----------------|------------------|----------------------------------------------------------------------------------------------------|
| LOCAL<br>REMOTE | LOCAL/REMOTE Key | Switches between operation via the Digital Operator (LOCAL) and control circuit terminal operation (REMOTE).<br>This Key can be enabled or disabled by setting user constant o2-01. |
| MENU            | MENU Key         | Selects menu items (modes).                                                                                                    |
| ESC             | ESC Key          | Returns to the status before the DATA/ENTER Key was pressed.                                                                                                    |
| JOG             | JOG Key          | Enables jog operation when the Inverter is being operated from the Digital Operator.                                                                                                |

| Key           | Name            | Function                                                                                                    |  |  |  |  |  |
|---------------|-----------------|----------------------------------------------------------------------------------------------------|--|--|--|--|--|
| FWD<br>REV    | FWD/REV Key     | Selects the rotation direction of the motor when the Inverter is being operated from the Digital Operator.                                        |  |  |  |  |  |
| RESET         | Shift/RESET Key | Sets the number of digits for user constant settings.<br>Also acts as the Reset Key when a fault has occurred.                                    |  |  |  |  |  |
|               | Increment Key   | Selects menu items, sets user constant numbers, and increments set values.<br>Used to move to the next item or data.                              |  |  |  |  |  |
|               | Decrement Key   | Selects menu items, sets user constant numbers, and decrements set values.<br>Used to move to the previous item or data.                          |  |  |  |  |  |
| DATA<br>ENTER | DATA/ENTER Key  | Pressed to enter menu items, user constants, and set values.<br>Also used to switch from one display to another.                                  |  |  |  |  |  |
| RUN           | RUN Key         | Starts the Inverter operation when the Inverter is being controlled by the Digital Operator.                                                      |  |  |  |  |  |
| STOP          | STOP Key        | Stops Inverter operation.<br>This Key can be enabled or disabled when operating from the control circuit terminal by setting user constant o2-02. |  |  |  |  |  |

Table 3.1 Key Functions (Continued)

Note Except in diagrams, Keys are referred to using the Key names listed in the above table.

There are indicators on the upper left of the RUN and STOP Keys on the Digital Operator. These indicators will light and flash to indicate operating status.

The RUN Key indicator will flash and the STOP Key indicator will light during initial excitation of the dynamic brake. The relationship between the indicators on the RUN and STOP Keys and the Inverter status is shown in the *Fig 3.2*.

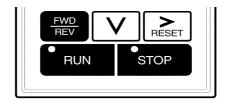

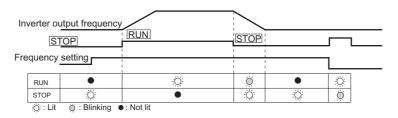

Fig 3.2 RUN and STOP Indicators

## Modes

\*

This section describes the Inverter's modes and switching between modes.

#### Inverter Modes

The Inverter's user constants and monitoring functions are organized in groups called modes that make it easier to read and set user constants. The Inverter is equipped with 5 modes.

Table 3.2 Modes

The 5 modes and their primary functions are shown in the Table 3.2.

| Mode                      | Primary function(s)                                                                                                    |
|---------------------------|----------------------------------------------------------------------------------------------------|
| Drive mode                | The Inverter can be run in this mode.<br>Use this mode when monitoring values such as frequency references or output cur-<br>rent, displaying fault information, or displaying the fault history.                                   |
| Quick programming mode    | Use this mode to reference and set the minimum user constants to operate the Inverter (e.g., the operating environment of the Inverter and Digital Operator).                                                                       |
| Advanced programming mode | Use this mode to reference and set all user constants.                                                                                                    |
| Verify mode               | Use this mode to read/set user constants that have been changed from their factory-<br>set values.                                                                                                    |
| Autotuning mode*          | Use this mode when running a motor with unknown motor constants in the vector control mode. The motor constants are calculated and set automatically. This mode can also be used to measure only the motor line-to-line resistance. |

Always perform autotuning with the motor before operating using vector control. Autotuning mode will not be displayed during operation or when an error has occurred. The default setting of the Inverter is for open-loop vector control 1 (A1-02 = 2).

#### Switching Modes

The mode selection display will appear when the MENU Key is pressed from a monitor or setting display. Press the MENU Key from the mode selection display to switch between the modes.

Press the DATA/ENTER Key from the mode selection key to monitor data and from a monitor display to access the setting display.

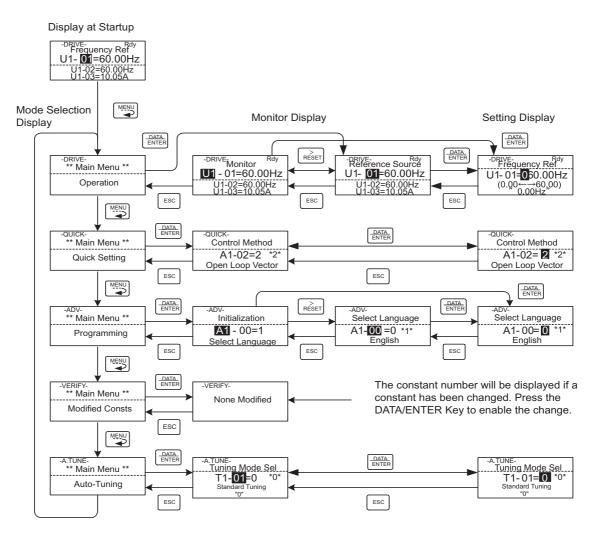

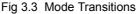

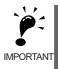

When running the Inverter after using Digital Operator, press the MENU Key to select the drive mode (displayed on the LCD screen) and then press the DATA/ENTER Key from the drive mode display to bring up the monitor display. Run commands can't be received from any other display. (Monitor display in the drive mode will appear when the power is turned ON.)

#### Drive Mode

Drive mode is the mode in which the Inverter can be operated. The following monitor displays are possible in drive mode: The frequency reference, output frequency, output current, and output voltage, as well as fault information and the fault history.

When b1-01 (Reference selection) is set to 0, the frequency can be changed from the frequency setting display. Use the Increment, Decrement, and Shift/RESET Keys to change the frequency. The user constant will be written and the monitor display will be returned to when the DATA/ENTER Key is pressed after changing the setting.

#### Example Operations

Key operations in drive mode are shown in the following figure.

Display at Startup

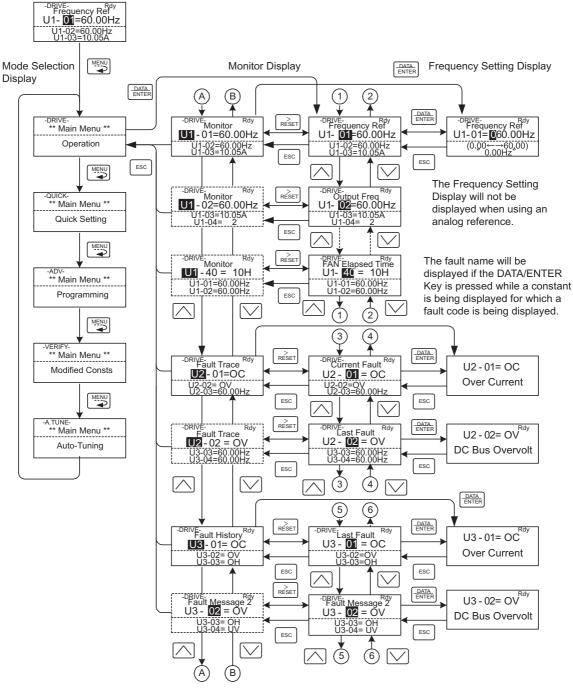

Fig 3.4 Operations in Drive Mode

Note When changing the display with the Increment and Decrement Keys, the next display after the one for the last parameter number will be the one for the first parameter number and vise versa. For example, the next display after the one for U1-01 will be U1-40. This is indicated in the figures by the letters A and B and the numbers 1 to 6.

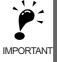

The display for the first monitor constant (frequency reference) will be displayed when power is turned ON. The monitor item displayed at startup can be set in o1-02 (Monitor Selection after Power Up). Operation cannot be started from the mode selection display.

#### Quick Programming Mode

In quick programming mode, the constants required for Inverter trial operation can be monitored and set.

Constants can be changed from the setting displays. Use the Increment, Decrement, and Shift/RESET Keys to change the frequency. The user constant will be written and the monitor display will be returned to when the DATA/ENTER Key is pressed after changing the setting.

Refer to Chapter 5 User Constants for details on the constants displayed in quick programming mode.

#### ■Example Operations

Key operations in quick programming mode are shown in the following figure.

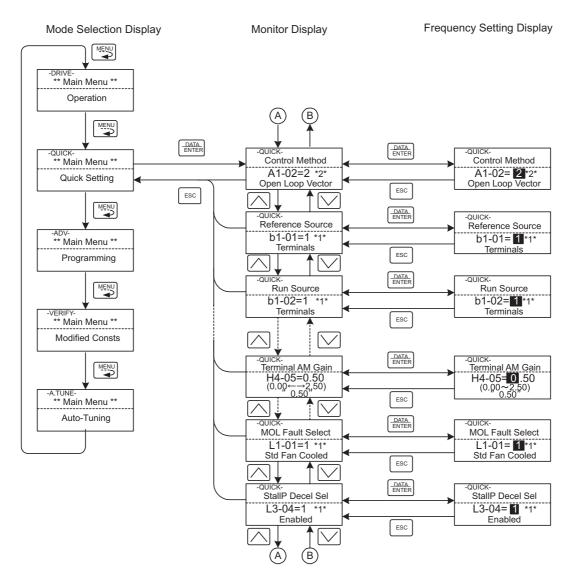

Fig 3.5 Operations in Quick Programming Mode

#### Advanced Programming Mode

In advanced programming mode, all Inverter constants can be monitored and set.

Constants can be changed from the setting displays. Use the Increment, Decrement, and Shift/RESET Keys to change the frequency. The user constant will be written and the monitor display will be returned to when the DATA/ENTER Key is pressed after changing the setting.

Refer to Chapter 5 User Constants for details on the constants.

#### Example Operations

Key operations in advanced programming mode are shown in the following figure.

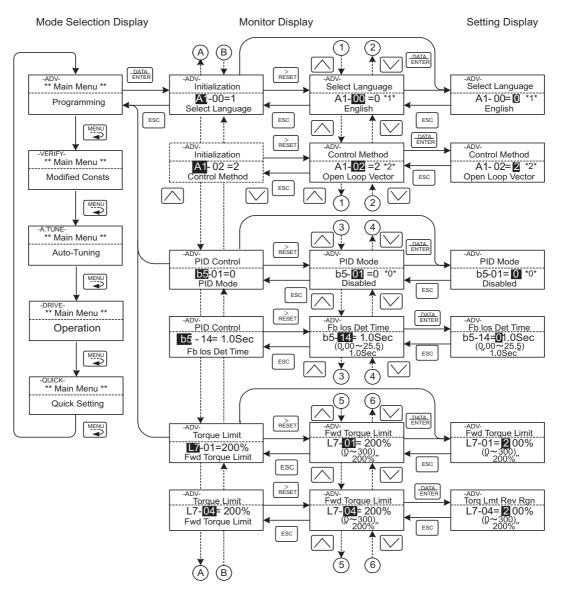

Fig 3.6 Operations in Advanced Programming Mode

#### ■Setting User Constants

Here, the procedure is shown to change C1-01 (Acceleration Time 1) from 10 s to 20 s.

| Step<br>No. | Digital Operator Display                                                         | Description                                                                                                    |
|-------------|----------------------------------------------------------------------------------|----------------------------------------------------------------------------------------------------|
| 1           | -DRIVE-<br>Frequency Ref<br>U1- 01=60.00Hz<br>U1-02=60.00Hz<br>U1-03=10.05A      | Power supply turned ON.                                                                                         |
| 2           | -DRIVE-<br>** Main Menu **<br>Operation                                          | MENU Key pressed to enter drive mode.                                                                           |
| 3           | -QUICK-<br>** Main Menu **<br>Quick Setting                                      | MENU Key pressed to enter quick programming mode.                                                               |
| 4           | -ADV-<br>** Main Menu **<br>Programming                                          | MENU Key pressed to enter advanced programming mode.                                                            |
| 5           | -ADV-<br>Initialization<br>AT-00=1<br>Select Language                            | DATA/ENTER pressed to access monitor display.                                                                   |
| 6           | -ADV-<br>Accel Time 1<br>C1-00= 10.0Sec<br>(0.0←→6000.0)<br>"10.0Sec"            | Increment or Decrement Key pressed to display C1-01 (Acceleration Time 1).                                      |
| 7           | -ADV-<br>Accel Time 1<br>C1-01=0010.0Sec<br>(0.0←→6000.0)<br>10.0Sec"            | DATA/ENTER Key pressed to access setting display. The setting of C1-01 (10.00) is displayed.                    |
| 8           | -ADV-<br>Accel Time 1<br>C1-01= 0 0 0.0Sec<br>(0.0←→6000.0)<br>10.0Sec"          | Shift/RESET Key pressed to move the flashing digit to the right.                                                |
| 9           | -ADV-<br>Accel Time 1<br>C1-01= 00 <b>1</b> 0.0Sec<br>(0.0←→6000.0)<br>10.0Sec"  | Increment Key pressed to change set value to 20.00 s.                                                           |
| 10          | -ADV-<br>Accel Time 1<br>C1-01= 00 <b>2</b> 0.0Sec<br>(0.0←→6000.0)<br>"10.0Sec" | DATA/ENTER Key pressed to enter the set data.                                                                   |
| 11          | -ADV-<br>Entry Accepted                                                          | "Entry Accepted" is displayed for 1.0 s after the data setting has been con-<br>firmed with the DATA/ENTER Key. |
| 12          | -ADV-<br>Accel Time 1.<br>C1- <b>IOI</b> = 20.0Sec<br>(0.0 ←→6000.0)<br>10.0Sec" | The monitor display for C1-01 returns.                                                                          |

Table 3.3 Setting User Constants in Advanced Programming Mode

#### External Fault Setting Procedure

Examples of the Digital Operator displays that appear when setting an eternal error for a multi-function contact input in Advanced Programming Mode are shown in the following diagram.

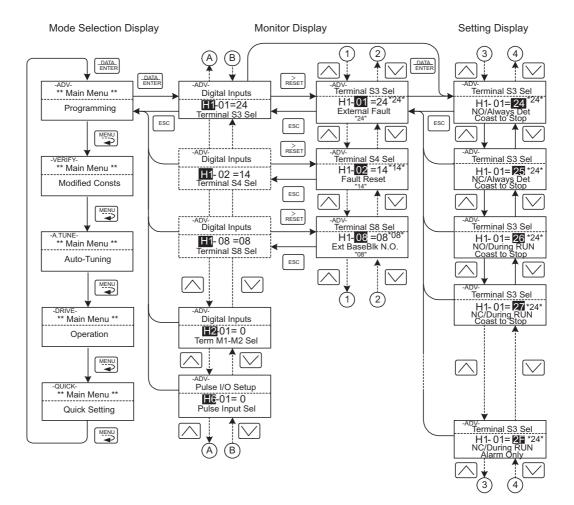

Fig 3.7 External Fault Function Setting Example

#### Verify Mode

Verify mode is used to display any constants that have been changed from their default settings in a programming mode or by autotuning. "None" will be displayed if no settings have been changed.

Of the environment mode settings, only A1-02 will be displayed if it has been changed. Other environment modes settings will not be displayed even if they have been changed from their default settings.

Even in verify mode, the same procedures can be used to change settings as are used in the programming modes. Use the Increment, Decrement, and Shift/RESET Keys to change the frequency. The user constant will be written and the monitor display will be returned to when the DATA/ENTER Key is pressed after changing the setting.

#### ■Example Operations

An example of key operations is given below for when the following settings have been changed from their default settings: b1-01 (Reference Selection), C1-01 (Acceleration Time 1), E1-01 (Input Voltage Setting), and E2-01 (Motor Rated Current).

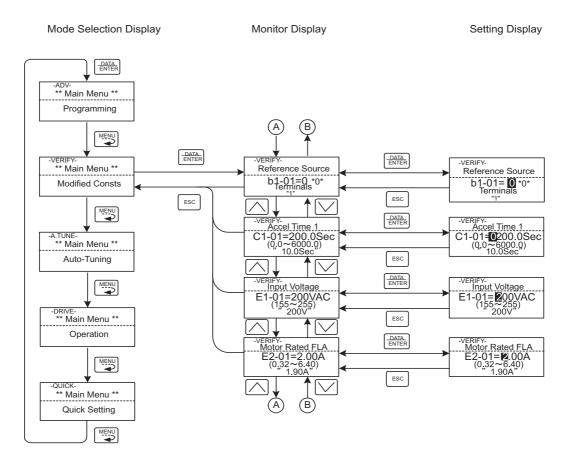

Fig 3.8 Operations in Verify Mode

#### Autotuning Mode

Autotuning automatically tunes and sets the required motor constants when operating in the vector control modes. Always perform autotuning before starting operation.

When V/f control has been selected, stationary autotuning for only line-to-line resistance can be selected.

When the motor cannot be disconnected from the load, perform stationary autotuning. Contact your Yaskawa representatives to set motor constants by calculation.

The Inverter's autotuning function automatically determines the motor constants, while a servo system's autotuning function determines the size of a load, so these autotuning functions are fundamentally different. The default setting of the Inverter is for open-loop vector control 1.

#### Example of Operation

Set the motor output power (in kW), rated voltage, rated current, rated frequency, rated speed, and number of poles specified on the nameplate on the motor and then press the RUN Key. The motor is automatically run and the motor constants measured based on these settings and autotuning will be set.

Always set the above items. Autotuning cannot be started otherwise, e.g., it cannot be started from the motor rated voltage display.

Constants can be changed from the setting displays. Use the Increment, Decrement, and Shift/RESET Keys to change the frequency. The user constant will be written and the monitor display will be returned to when the DATA/ENTER Key is pressed after changing the setting.

The following example shows autotuning for open-loop vector control while operating the motor without switching to motor 2.

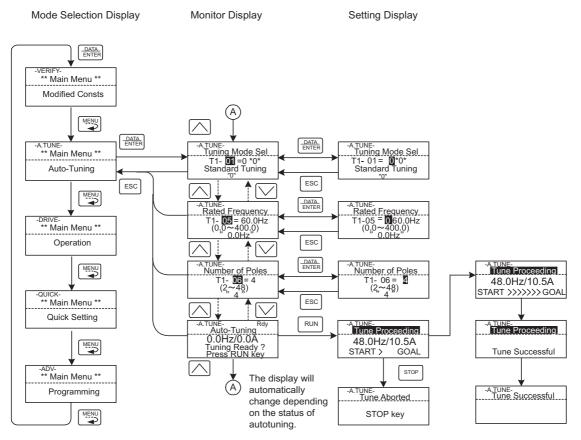

\* TUn10 will be displayed during rotational autotuning and TUn11 will be displayed during stationary autotuning. The DRIVE indicator will light when autotuning starts.

#### Fig 3.9 Operation in Autotuning Mode

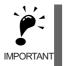

The setting displays in for autotuning depend on the control mode (V/f, V/f with PG, open-loop vector 1, open-loop vector 2, or flux vector). If a fault occurs during autotuning, refer to *Chapter 7 Troubleshooting*.

# 4

## **Trial Operation**

This chapter describes the procedures for trial operation of the Inverter and provides an example of trial operation.

| Trial Operation Procedure  | 4-2  |
|----------------------------|------|
| Trial Operation Procedures | 4-3  |
| Adjustment Suggestions     | 4-16 |

### Trial Operation Procedure

Perform trial operation according to the following flowchart.

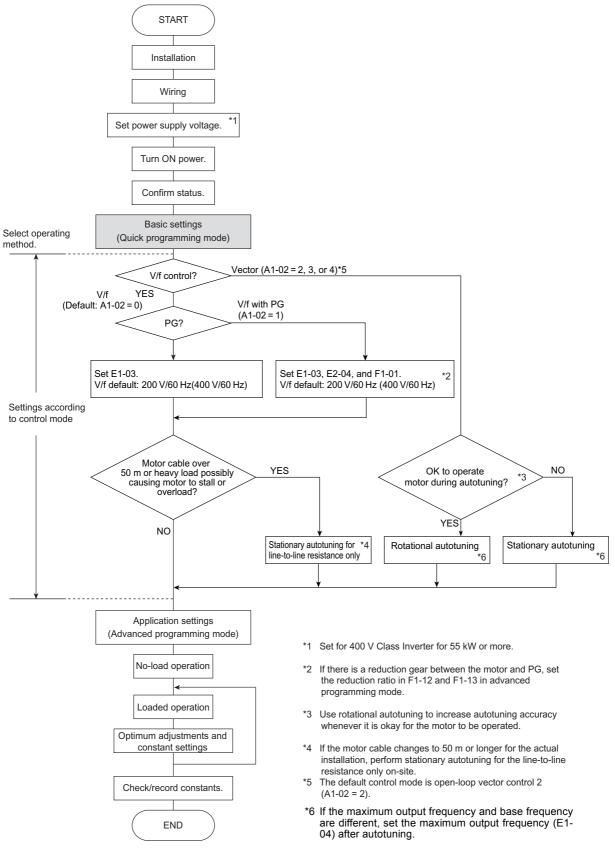

Fig 4.1 Trial Operation Flowchart

### Trial Operation Procedures

The procedure for the trial operate is described in order in this section.

## Setting the Power Supply Voltage Jumper (400 V Class Inverters of 55 kW or Higher)

Set the power supply voltage jumper after setting E1-01 (Input Voltage Setting) for 400 V Class Inverters of 55 kW or higher. Insert the jumper into the voltage connector nearest to the actual power supply voltage.

The jumper is factory-set to 440 V when shipped. If the power supply voltage is not 440 V, use the following procedure to change the setting.

- 1. Turn OFF the power supply and wait for at least 5 minutes.
- 2. Confirm that the CHARGE indicator has gone out.
- 3. Remove the terminal cover.
- 4. Insert the jumper at the position for the voltage supplied to the Inverter (see Fig 4.2).
- 5. Return the terminal cover to its original position.

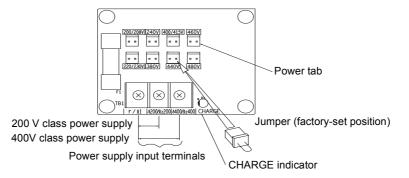

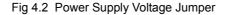

#### Power ON

Confirm all of the following items and then turn ON the power supply.

• Check that the power supply is of the correct voltage.

200 V class: 3-phase 200 to 240 VDC, 50/60 Hz  $\,$ 

- 400 V class: 3-phase 380 to 480 VDC, 50/60 Hz
- Make sure that the motor output terminals (U, V, W) and the motor are connected correctly.
- Make sure that the Inverter control circuit terminal and the control device are wired correctly.
- Set all Inverter control circuit terminals to OFF.
- When using a PG Speed Control Card, make sure that it is wired correctly.
- Make sure that the motor is not connected to the mechanical system (no-load status)

#### Checking the Display Status

If the Digital Operator's display at the time the power is connected is normal, it will read as follows:

Display for normal operation

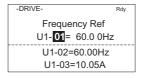

The frequency reference monitor is displayed in the data display section.

When an fault has occurred, the details of the fault will be displayed instead of the above display. In that case, refer to *Chapter 7 Troubleshooting*. The following display is an example of a display for faulty operation.

Display for fault operation

-DRIVE-UV DC Bus Undervolt

The display will differ depending on the type of fault. A low voltage alarm is shown at left.

#### Basic Settings

Switch to the quick programming mode ("QUICK" will be displayed on the LCD screen) and then set the following user constants. Refer to *Chapter 3 Digital Operator and Modes* for Digital Operator operating procedures and to *Chapter 5 User Constants* and *Chapter 6 Constant Settings by Function* for details on the user constants.

Constants that must be set are listed in *Table 4.1* and those that are set according to the application are listed in *Table 4.2*.

| Con-<br>stant<br>Number | Name                          | Description                                                                                                    | Setting<br>Range                                               | Factory<br>Setting                                                                | Page                         |
|-------------------------|-------------------------------|----------------------------------------------------------------------------------------------------|----------------------------------------------------------------|-----------------------------------------------------------------------------------|------------------------------|
| A1-02                   | Control method selection      | Set the control method for the Inverter.<br>0: V/f control<br>1: V/f control with PG<br>2: Open-loop vector control 1<br>3: Flux vector<br>4: Open-loop vector control 2                                             | 0 to 4                                                         | 2                                                                                 | 5-8                          |
| b1-01                   | Reference selec-<br>tion      | Set the frequency reference input method.<br>0: Digital Operator<br>1: Control circuit terminal (analog input)<br>2: MEMOBUS communications<br>3: Option Card<br>4: Pulse train input                                | 0 to 4                                                         | 1                                                                                 | 5-10<br>6-6<br>6-60<br>6-75  |
| b1-02                   | Operation<br>method selection | Set the run command input method.<br>0: Digital Operator<br>1: Control circuit terminal (sequence input)<br>2: MEMOBUS communications<br>3: Option Card                                                              | 0 to 3                                                         | 1                                                                                 | 5-10<br>6-11<br>6-60<br>6-75 |
| C1-01                   | Acceleration time 1           | Set the acceleration time in seconds for the output frequency to climb from 0% to 100%.                                                                                                    | 0.0 to 6000.0                                                  | 10.0 s                                                                            | 5-18<br>6-18                 |
| C1-02                   | Deceleration time<br>1        | Set the deceleration time in seconds for the output frequency to fall from 100% to 0%.                                                                                                    | 0.0 to 6000.0                                                  | 10.0 s                                                                            | 5-18<br>6-18                 |
| E1-01                   | Input voltage set-<br>ting    | Set the Inverter's nominal input voltage in volts.                                                                                                    | 155 to 255 V<br>(200 V class)<br>310 to 510 V<br>(400 V class) | 200 V<br>(200 V<br>class)<br>400 V<br>(400 V<br>class)                            | 5-28<br>6-99                 |
| E2-01                   | Motor rated cur-<br>rent      | Set the motor rated current.                                                                                                    | 10% to 200%<br>of Inverter's<br>rated current                  | Setting for<br>general-<br>purpose<br>motor of<br>same<br>capacity<br>as Inverter | 5-30<br>6-45<br>6-97         |
| L1-01                   | Motor protection selection    | Set to enable or disable the motor overload protec-<br>tion function using the electronic thermal relay.<br>0: Disabled<br>1: General motor protection<br>2: Inverter motor protection<br>3: Vector motor protection | 0 to 3                                                         | 1                                                                                 | 5-48<br>6-45                 |

Table 4.1 Constants that Must Be Set

| Con-<br>stant<br>Number        | Name                                                                                                    | Description                                                                                                    | Setting<br>Range | Factory<br>Setting                                                 | Page         |
|--------------------------------|----------------------------------------------------------------------------------------------------|----------------------------------------------------------------------------------------------------|------------------|--------------------------------------------------------------------|--------------|
| b1-03                          | Select stopping method when stop command is<br>sent.Stopping method0: Deceleration to stopselection1: Coast to stop2: DC braking stop3: Coast to stop with timer |                                                                                                    | 0 to 3           | 0                                                                  | 5-10<br>6-13 |
| C6-02                          | Carrier fre-<br>quency selection                                                                                                    | The carrier frequency is set low if the motor cable is 50 m or longer or to reduce radio noise or leak-                                                                                         | 1 to F           | Depends<br>on capac-<br>ity, volt-<br>age, and<br>control<br>mode. | 5-23         |
| C6-11                          | Carrier fre-<br>quency selection<br>for open-loop<br>vector control 2                                                                                            | age current.                                                                                                    | 1 to 4           | Depends<br>on kVA<br>setting.                                      | 5-25         |
| d1-01 to<br>d1-04 and<br>d1-17 | Frequency refer-<br>ences 1 to 4 and<br>jog frequency ref-<br>erence                                                                                             | Set the required speed references for multi-step speed operation or jogging.                                                                                                    | 0 to 400.00 Hz   | d1-01 to<br>d1-04:<br>0.00 Hz<br>d1-17:<br>6.00 Hz                 | 5-24<br>6-9  |
| H4-02<br>and H4-<br>05         | FM and AM ter-<br>minal output gain                                                                                                    | Adjust when an instrument is connected to the FM or AM terminal.                                                                                                    | 0.00 to 2.50     | H4-02:<br>1.00<br>H4-05:<br>0.50                                   | 5-45         |
| L3-04                          | Stall prevention<br>selection during<br>deceleration                                                                                                    | If using the dynamic brake option (braking resis-<br>tor, Braking Resistor Units, and Braking Units), be<br>sure to set constant L3-04 to 0 (disabled) or 3<br>(enabled with braking resistor). | 0 to 3           | 1                                                                  | 5-52<br>6-23 |

#### Table 4.2 Constants that Are Set as Required

#### Settings for the Control Methods

Autotuning methods depend on the control method set for the Inverter. Make the settings required by the control method.

#### Overview of Settings

Make the required settings in quick programming mode and autotuning mode according to the following flowchart.

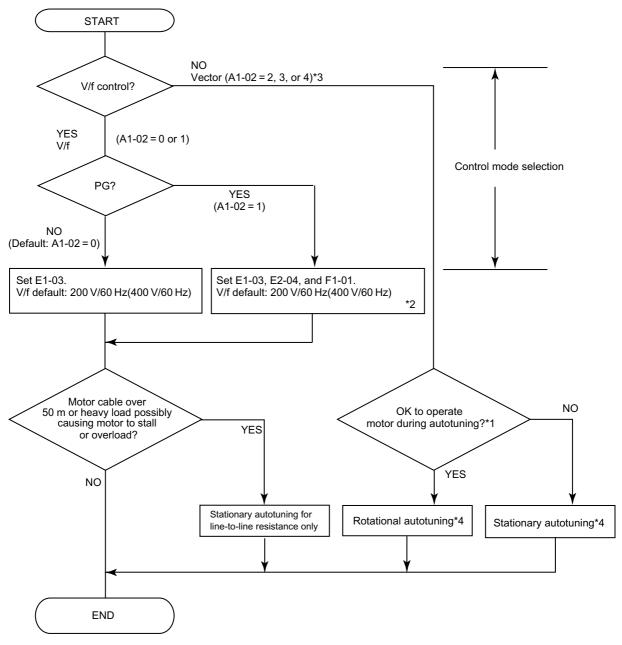

Note If the motor cable changes to 50 m or longer for the actual installation, perform stationary autotuning for the line-to-line resistance only on-site. \* 1. Use rotational autotuning to increase autotuning accuracy whenever it is okay for the motor to be operated. Always perform rotational autotuning when

- using open-loop vector control 2. \* 2. If there is a reduction gear between the motor and PG, set the reduction ratio in F1-12 and F1-13.
- \* 3. The default setting of the Inverter is for open-loop vector control 1 (A1-02 = 2).
- \* 4. If the maximum output frequency and base frequency are different, set the maximum output frequency (E1-04) after autotuning.

Fig 4.3 Settings According to the Control Method

4

#### Setting the Control Method

Any of the following five control methods can be set.

| Control Mode                  | Constant Set-<br>ting          | Basic Control                                                                                                    | Main Applications                                                                                                    |  |  |  |
|-------------------------------|--------------------------------|----------------------------------------------------------------------------------------------------|----------------------------------------------------------------------------------------------------|--|--|--|
| V/f control                   | A1-02 = 0                      | Voltage/frequency ratio fixed control                                                                                 | Variable speed control, particularly<br>control of multiple motors with one<br>Inverter and replacing existing invert-<br>ers                                            |  |  |  |
| V/f control with PG           | A1-02 = 1                      | Voltage/frequency ratio fixed control with speed compensation using a PG                                              | Applications requiring high-precision<br>speed control using a PG on the<br>machine side                                                                                 |  |  |  |
| Open-loop vector<br>control 1 | A1-02 = 2<br>(factory setting) | Current vector control without a PG                                                                                   | Variable speed control, applications<br>requiring speed and torque accuracy<br>using vector control without a PG                                                         |  |  |  |
| Flux vector control           | A1-02 = 3                      | Flux vector control                                                                                                   | Very high-performance control with a<br>PG (simple servo drives, high-preci-<br>sion speed control, torque control, and<br>torque limiting)                              |  |  |  |
| Open-loop vector<br>control 2 | A1-02 = 4                      | Current vector control without a PG<br>with an ASR (speed controller)<br>(Always perform rotational autotun-<br>ing.) | Very high-performance control with-<br>out a PG (torque control without a PG,<br>torque limiting, applications requiring<br>a 1:200 speed control range without a<br>PG) |  |  |  |

Note With vector control, the motor and Inverter must be connected 1:1. The motor capacity for which stable control is possible is 50% to 100% of the capacity of the Inverter.

#### PG Control without PG (A1-02 = 0)

• Set either one of the fixed patterns (0 to E) in E1-03 (V/f Pattern Selection) or set F in E1-03 to specify a user-set pattern as required for the motor and load characteristics in E1-04 to E1-13 in advanced programming mode.

Simple operation of a general-purpose<br/>motor at 50 Hz:E1-03 = 0Simple operation of a general-purpose<br/>motor at 60 Hz:E1-03 = F (default) or 1<br/>If E1-03 = F, the default setting in the user setting from<br/>E1-04 to E1-13 are for 60 Hz

• Perform stationary autotuning for the line-to-line resistance only if the motor cable is 50 m or longer for the actual installation or the load is heavy enough to produce stalling. Refer to the following section on *Autotuning* for details on stationary autotuning.

#### V/f Control with PG (A1-02=1)

• Set either one of the fixed patterns (0 to E) in E1-03 (V/f Pattern Selection) or set F in E1-03 to specify a user-set pattern as required for the motor and load characteristics in E1-04 to E1-13 in advanced programming mode.

| Simple operation motor at 50 Hz: | of | a | general-purpose | E1-03 = 0                                                                                                    |
|----------------------------------|----|---|-----------------|----------------------------------------------------------------------------------------------------|
| Simple operation motor at 60 Hz: | of | a | general-purpose | E1-03 = F (default) or 1<br>If $E1-03 = F$ , the default setting in the user setting from $E1-04$ to $E1-13$ are for 60 Hz |

- Set the number of motor poles in E2-04 (Number of Motor Poles)
- Set the number of rotations per pulse in F1-01 (PG Constant). If there is a reduction gear between the motor and PG, set the reduction ratio in F1-12 and F1-13 in advanced programming mode.

• Perform stationary autotuning for the line-to-line resistance only if the motor cable is 50 m or longer for the actual installation or the load is heavy enough to produce stalling. Refer to the following section on *Autotuning* for details on stationary autotuning.

#### Open-loop Vector Control 1 (A1-02 = 2)

Perform autotuning. If the motor can be operated, perform rotational autotuning. If the motor cannot be operated, perform stationary autotuning. Refer to the following section on *Autotuning* for details on autotuning.

#### Flux Vector Control (A1-02 = 3)

Perform autotuning. If the motor can be operated, perform rotational autotuning. If the motor cannot be operated, perform stationary autotuning. Refer to the following section on *Autotuning* for details on autotuning.

#### Open-loop Vector Control 2 (A1-02 = 4)

Perform autotuning. Be sure to perform rotational autotuning. Refer to the following section on *Autotuning* for details on autotuning.

#### Autotuning

Use the following procedure to perform autotuning to automatically set motor constants when using the vector control method, when the cable length is long, etc.

#### Setting the Autotuning Mode

One of the following three autotuning modes can be set.

- Rotational autotuning
- Stationary autotuning
- Stationary autotuning for line-to-line resistance only

Always confirm the precautions before autotuning before performing autotuning.

#### Rotational Autotuning (T1-01 = 0)

Rotational autotuning is used only for open-vector control. Set T1-01 to 0, input the data from the nameplate, and then press the RUN Key on the Digital Operator. The Inverter will stop the motor for approximately 1 minute and then set the required motor constants automatically while operating the motor for approximately 1 minute.

#### Stationary Autotuning (T1-01 = 1)

Stationary autotuning is used for open-vector control or flux vector control. Set T1-01 to 1, input the data from the nameplate, and then press the RUN Key on the Digital Operator. The Inverter will supply power to the stationary motor for approximately 1 minute and some of the motor constants will be set automatically. The remaining motor constants will be set automatically the first time operation is started in drive mode.

#### Stationary Autotuning for Line-to-Line Resistance Only (T1-01 = 2)

Stationary autotuning for line-to-line resistance only can be used in any control method. This is the only autotuning possible for V/f control and V/f control with PG modes.

Autotuning can be used to prevent control errors when the motor cable is long (50 m or longer) or the cable length has changed since installation or when the motor and Inverter have different capacities.

Set T1-01 to 2 for open-loop vector control, and then press the RUN Key on the Digital Operator. The Inverter will supply power to the stationary motor for approximately 20 seconds and the Motor Line-to-Line Resistance (E2-05) and cable resistance will be automatically measured.

#### Precautions Before Using Autotuning

Read the following precautions before using autotuning.

- Autotuning the Inverter is fundamentally different from autotuning the servo system. Inverter autotuning automatically adjusts parameters according to detected motor constants, whereas servo system autotuning adjusts parameters according to the detected size of the load.
- When speed precision or torque precision is required at high speeds (i.e., 90% of the rated speed or higher), use a motor with a rated voltage that is 20 V less than the input power supply voltage of the Inverter for 200V-class Inverters and 40 V less for 400V-class Inverters. If the rated voltage of the motor is the same as the input power supply voltage, the voltage output from the Inverter will be unstable at high speeds and sufficient performance will not be possible.
- Use stationary autotuning whenever performing autotuning for a motor that is connected to a load.
- Use rotational autotuning whenever performing autotuning for a motor that has fixed output characteristics, when high precision is required, or for a motor that is not connected to a load.
- If rotational autotuning is performed for a motor connected to a load, the motor constants will not be found accurately and the motor may exhibit abnormal operation. Never perform rotational autotuning for a motor connected to a load.
- If the wiring between the Inverter and motor changes by 50 m or more between autotuning and motor installation, perform stationary autotuning for line-to-line resistance only.
- If the motor cable is long (50 m or longer), perform stationary autotuning for line-to-line resistance only even when using V/f control.
- The status of the multi-function inputs and multi-function outputs will be as shown in the following table during autotuning. When performing autotuning with the motor connected to a load, be sure that the hold-ing brake is not applied during autotuning, especially for conveyor systems or similar equipment.

| Tuning Mode                                                | Multi-function Inputs | Multi-function Outputs                              |  |  |  |
|------------------------------------------------------------|-----------------------|-----------------------------------------------------|--|--|--|
| Rotational autotuning                                      | Do not function.      | Same as during normal operation                     |  |  |  |
| Stationary autotuning                                      | Do not function.      | Maintain same status as when autotuning is started. |  |  |  |
| Stationary autotuning for line-<br>to-line resistance only | Do not function.      | Maintain same status as when autotuning is started. |  |  |  |

• To cancel autotuning, always use the STOP Key on the Digital Operator.

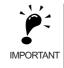

- 1. Power will be supplied to the motor when stationary autotuning is performed even though the motor will not turn. Do not touch the motor until autotuning has been completed.
- 2. When performing stationary autotuning connected to a conveyor or other machine, ensure that the holding brake is not activated during autotuning.

#### Precautions for Rotational and Stationary Autotuning

Lower the base voltage based on *Fig 4.4* to prevent saturation of the Inverter's output voltage when the rated voltage of the motor is higher than the voltage of the power supply to the Inverter. Use the following procedure to perform autotuning.

- 1. Input the voltage of the input power supply to T1-03 (Motor rated voltage).
- Input the results of the following formula to T1-05 (Motor base frequency): (Base frequency from the motor's nameplate × setting of T1-03)/(Rated voltage from motor's nameplate)
- 3. Perform autotuning.

After completing autotuning, set E1-04 (Max. output frequency) to the base frequency from the motor's nameplate.

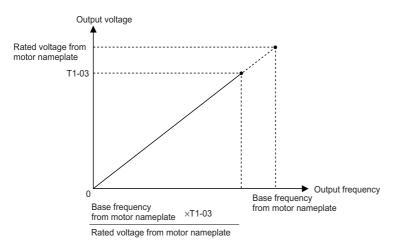

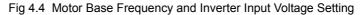

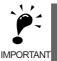

1. When speed precision is required at high speeds (i.e., 90% of the rated speed or higher), set T1-03 (Motor rated voltage) to the input power supply voltage  $\times$  0.9.

2. When operating at high speeds (i.e., 90% of the rated speed or higher), the output current will increase as the input power supply voltage is reduced. Be sure to provide sufficient margin in the Inverter current.

#### ■Precautions after Rotational and Stationary Autotuning

If the maximum output frequency and base frequency are different, set the maximum output frequency (E1-04) after autotuning.

4

#### Constant Settings for Autotuning

The following constants must be set before autotuning.

| Con-                 | Name                                                    |                                                                                                    |                                                                            |                                                            |     |                   | Data Displays during Autotuning |                     |                                |  |  |  |
|----------------------|---------------------------------------------------------|----------------------------------------------------------------------------------------------------|----------------------------------------------------------------------------|------------------------------------------------------------|-----|-------------------|---------------------------------|---------------------|--------------------------------|--|--|--|
| stant<br>Num-<br>ber | Display                                                 | Display                                                                                                    | Setting<br>Range                                                           | Factory<br>Setting                                         | V/f | V/f<br>with<br>PG | Open<br>-loop<br>Vec-<br>tor 1  | Flux<br>Vec-<br>tor | Open<br>-loop<br>Vec-<br>tor 2 |  |  |  |
| T1-00                | Motor 1/2<br>selection <sup>*1</sup><br>Select<br>Motor | When switching to motor 2 is<br>selected, set the motor for<br>which autotuning is to be per-<br>formed. (This constant is<br>ignored if motor 2 is not<br>selected.)<br>1: Motor 1<br>2: Motor 2 | 1 or 2                                                                     | 1                                                          | Yes | Yes               | Yes                             | Yes                 | Yes                            |  |  |  |
| T1-01                | Autotun-<br>ing mode<br>selection<br>Tuning<br>Mode Sel | <ul> <li>Set the autotuning mode.</li> <li>0: Rotational autotuning</li> <li>1: Stationary autotuning</li> <li>2: Stationary autotuning for<br/>line-to-line resistance only</li> </ul>           | 0 to 2                                                                     | 2 (V/f)<br>0 (Vec-<br>tor) <sup>*4</sup>                   | Yes | Yes               | Yes                             | Yes                 | Yes                            |  |  |  |
| T1-02                | Motor out-<br>put power<br>Mtr Rated<br>Power           | Set the output power of the motor in kilowatts. <sup>*5 *7</sup>                                                                                                    | 0.00 to<br>650.00 kW                                                       | 0.40 kW<br>*2                                              | Yes | Yes               | Yes                             | Yes                 | Yes                            |  |  |  |
| T1-03                | Motor<br>rated volt-<br>age<br>Rated<br>Voltage         | Set the rated voltage of the motor in volts. <sup>*5 *6</sup>                                                                                                    | 0 to<br>255.0 V<br>(200 V<br>class)<br>0 to<br>510.0 V<br>(400 V<br>class) | 200.0 V<br>(200 V<br>class)<br>400.0 V<br>(400 V<br>class) | _   | -                 | Yes                             | Yes                 | Yes                            |  |  |  |
| T1-04                | Motor<br>rated cur-<br>rent<br>Rated Cur-<br>rent       | Set the rated current of the motor in amps. <sup>*5 *7</sup>                                                                                                    | 0.32 to<br>6.40 A <sup>*3</sup>                                            | 1.90 A <sup>*2</sup>                                       | Yes | Yes               | Yes                             | Yes                 | Yes                            |  |  |  |
| T1-05                | Motor<br>base fre-<br>quency<br>Rated Fre-<br>quency    | Set the base frequency of the motor in hertz. <sup>*3 *4 *5 *6</sup>                                                                                                    | 0 to<br>400.0 Hz                                                           | 60.0 Hz                                                    | -   | -                 | Yes                             | Yes                 | Yes                            |  |  |  |
| T1-06                | Number of<br>motor<br>poles<br>Number of<br>Poles       | Set the number of motor poles.                                                                                                    | 2 to 48<br>poles                                                           | 4 poles                                                    | -   | -                 | Yes                             | Yes                 | Yes                            |  |  |  |

| Table 4.3 | Constant   | Settinas | before | Autotuning      |
|-----------|------------|----------|--------|-----------------|
| 10010 110 | 0011010111 | oounigo  | 001010 | / tatotai iling |

| Con-                 | Name                                                             |                                                                                                    |                  |                    | Data | Display           | /s durin                       | g Autoti            | uning                          |
|----------------------|------------------------------------------------------------------|----------------------------------------------------------------------------------------------------|------------------|--------------------|------|-------------------|--------------------------------|---------------------|--------------------------------|
| stant<br>Num-<br>ber | Display                                                          | Display                                                                                                    | Setting<br>Range | Factory<br>Setting | V/f  | V/f<br>with<br>PG | Open<br>-loop<br>Vec-<br>tor 1 | Flux<br>Vec-<br>tor | Open<br>-loop<br>Vec-<br>tor 2 |
| T1 07                | Motor<br>base speed                                              | Set the base speed of the motor                                                                                                    | 0 to 24000       | 1750               |      |                   | Yes                            | Yes                 | Yes                            |
| T1-07                | Rated<br>Speed                                                   | in min <sup>-1</sup> .*3*5                                                                                                    | 0 10 24000       | min <sup>-1</sup>  | -    | -                 | 168                            | 105                 | 105                            |
| T1-08                | Number of<br>PG pulses<br>when turn-<br>ing<br>PG Pulses/<br>Rev | Set the number of pulses for the<br>PG (pulse generator or<br>encoder). Set the number of<br>pulses per motor revolution<br>without a multiplication factor. | 0 to 60000       | 600                | -    | Yes               | -                              | Yes                 | -                              |

#### Table 4.3 Constant Settings before Autotuning(Continued)

\* 1. Not normally displayed. Displayed only when a motor switch command is set for a multi-function digital input (one of H1-01 to H1-05 set to 16).

\* 2. The factory setting depends on the Inverter capacity. Values are given for a 200 V class, 0.4 kW Inverter.

\* 3. The setting range is 10% to 200% of the Inverter capacity.

\* 4. For V/f control, the only setting that is possible is 2 (stationary autotuning for line-to-line resistance only).

\* 5. For fixed output motors, set the base speed value.

\* 6. For inverter motors or for specialized vector motors, the voltage or frequency may be lower than for general-purpose motors. Always confirm the information on the nameplate or in test reports. If the no-load values are known, input the no-load voltage in T1-03 and the no-load current in T1-05 to ensure accuracy.

\* 7. The settings that will ensure stable vector control are between 50% and 100% of the Inverter rating.

Refer to page 3-14 for Digital Operator displays during autotuning.

#### Application Settings

User constants are set as required in advanced programming mode ("ADV" will be displayed on the LCD screen). All the constants that can be set in quick programming mode can also be displayed and set in advanced programming mode.

#### Setting Examples

The following are examples of settings for applications.

- When using an Inverter-mounted braking resistor (ERF), set L8-01 to 1 to enable ERF braking resistor overheating protection.
- To prevent the machine from being operated in reverse, set b1-04 to 1 to disable reverse operation.
- To increase the speed of a 60 Hz motor by 10%, set E1-04 to 66.0 Hz.
- To use a 0 to 10-V analog signal for a 60 Hz motor for variable-speed operation between 0 and 54 Hz (0% to 90% speed deduction), set H3-02 to 90.0%.
- To control speed between 20% and 80% to ensure smooth gear operation and limit the maximum speed of the machine, set d2-01 to 80.0% and set d2-02 to 20.0%.

#### No-load Operation

To being no-load operation (without connecting the machine and the motor), press the LOCAL/REMOTE Key on the Digital Operator to change to LOCAL mode (the SEQ and REF indicators on the Digital Operator should be OFF).

Always confirm safety around the motor and machine before starting Inverter operation from the Digital Operator. Confirm that the motor works normally and that no errors are displayed at the Inverter.

Jog Frequency Reference (d1-17, default: 6.00 Hz) can be started and stopped by pressing and releasing the JOG Key on the Digital Operator. If the external sequence prevent operation from the Digital Operator, confirm that emergency stop circuits and machine safety mechanisms are functioning, and then start operation in REMOTE mode (i.e., with a signal from the control signal terminals). The safety precautions must always be taken before starting the Inverter with the motor connected to the machine.

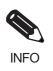

Both a RUN command (forward or reverse) and a frequency reference (or multi-step speed reference) must be provided to start Inverter operation.

Input these commands and reference regardless of the operation method (i.e., LOCAL of REMOTE).

#### Loaded Operation

Connect the machine to the motor and then start operation as described for no-load operation (i.e., from the Digital Operator or by using control circuit terminal signals).

#### Connecting the Load

- After confirming that the motor has stopped completely, connect the mechanical system.
- Be sure to tighten all the screws when securing the motor shaft to the mechanical system.

#### Operation using the Digital Operator

- Use the Digital Operator to start operation in LOCAL mode in the same way as in no-load operation.
- If fault occurs during operation, make sure the STOP Key on the Digital Operator is easily accessible.
- At first, set the frequency reference to a low speed of one tenth the normal operating speed.

#### Checking Operating Status

- Having checked that the operating direction is correct and that the machine is operating smoothly at slow speed, increase the frequency reference.
- After changing the frequency reference or the rotation direction, check that there is no oscillation or abnormal sound from the motor. Check the monitor display to ensure that U1-03 (Output Current) is not too high.
- Refer to Adjustment Suggestions on page 4-16 if hunting, vibration, or other problems originating in the control system occur.

#### Check and Recording User Constants

Use verify mode ("VERIFY" will be displayed on the LCD screen) to check user constants that have been changed for trial operation and record them in a user constant table.

Any user constants that have been change by autotuning will also be displayed in verify mode.

If required, the copy function in constants o3-01 and o3-02 displayed in advanced programming mode can be used to copy the changed settings from the Inverter to a recording area in the Digital Operator. If changed settings are saved in the Digital Operator, they can be easily copied back to the Inverter to speed up system recovery if for any reason the Inverter has to be replaced.

The following functions can also be used to manage user constants.

- Recording user constants
- · Setting access levels for user constants
- · Setting a password

#### Recording User Constants (o2-03)

If o2-03 is set to 1 after completing trial operation, the settings of user constants will be saved in a separate memory area in the Inverter. Later, after Inverter settings have been changed, the user constants can be initialized to the settings saved in the separate memory area when o2-03 was set to 1 by setting A1-03 (Initialize) to 1110.

#### ■User Constant Access Levels (A1-01)

A1-01 can be set to 0 (monitoring-only) to prevent user constants from being changed. A1-01 can also be set to 1 (User-specified Constants) and used along with A2 constants to display only constants required by the machine or application in a programming mode.

#### ■Password (A1-04 and A1-05)

When the access level is set to monitoring-only (A1-01 = 0), a password can be set so that user constants will be displayed only when the correct password is input.

## Adjustment Suggestions

If hunting, vibration, or other problems originating in the control system occur during trial operation, adjust the constants listed in the following table according to the control method. This table lists only the most commonly used user constants.

| Control<br>Method                                           | Name (Constant<br>Number)                                                                           | Performance                                                                                                    | Factory<br>Setting                         | Recom-<br>mended<br>Setting                      | Adjustment Method                                                                                                    |
|-------------------------------------------------------------|----------------------------------------------------------------------------------------------------|----------------------------------------------------------------------------------------------------|--------------------------------------------|--------------------------------------------------|----------------------------------------------------------------------------------------------------|
|                                                             | Hunting-prevention<br>gain (N1-02)                                                                  | Controlling hunting<br>and vibration in mid-<br>dle-range speeds (10 to<br>40 Hz)                                                                          | 1.00                                       | 0.50 to 2.00                                     | <ul> <li>Reduce the setting if<br/>torque is insufficient for<br/>heavy loads.</li> <li>Increase the setting if hunt-<br/>ing or vibration occurs for<br/>light loads.</li> </ul>         |
|                                                             | Carrier frequency<br>selection<br>(C6-02)                                                           | <ul> <li>Reducing motor<br/>magnetic noise</li> <li>Controlling hunting<br/>and vibration at low<br/>speeds</li> </ul>                                     | Depends<br>on capac-<br>ity                | 0 to<br>default                                  | <ul> <li>Increase the setting if<br/>motor magnetic noise is<br/>high.</li> <li>Reduce the setting if hunt-<br/>ing or vibration occurs at<br/>low to middle-range<br/>speeds.</li> </ul> |
| V/f control<br>(A1-02 = 0<br>or 1)                          | Torque compensation<br>primary delay time<br>constant (C4-02)                                       | <ul><li>Increasing torque<br/>and speed response</li><li>Controlling hunting<br/>and vibration</li></ul>                                                   | Depends<br>on capac-<br>ity                | 200 to 1000<br>ms                                | <ul> <li>Reduce the setting if<br/>torque or speed response is<br/>slow.</li> <li>Increase the setting if hunt-<br/>ing or vibration occurs.</li> </ul>                                   |
|                                                             | Torque compensation<br>gain (C4-01)                                                                 | <ul> <li>Improving torque at<br/>low speeds (10 Hz<br/>or lower)</li> <li>Controlling hunting<br/>and vibration</li> </ul>                                 | 1.00                                       | 0.50 to 1.50                                     | <ul> <li>Increase the setting if<br/>torque is insufficient at<br/>low speeds.</li> <li>Reduce the setting if hunt-<br/>ing or vibration occurs for<br/>light loads.</li> </ul>           |
|                                                             | Middle output fre-<br>quency voltage<br>(E1-08)<br>Minimum output fre-<br>quency voltage<br>(E1-10) | <ul><li> Improving torque at low speeds</li><li> Controlling shock at startup</li></ul>                                                                    | Depends<br>on capac-<br>ity and<br>voltage | Default to<br>Default + 3<br>to 5 V <sup>*</sup> | <ul> <li>Increase the setting if<br/>torque is insufficient at<br/>low speeds.</li> <li>Reduce the setting if shock<br/>at startup is large.</li> </ul>                                   |
|                                                             | Speed feedback detec-<br>tion control (AFR)<br>gain<br>(N2-01)                                      | <ul> <li>Increasing torque<br/>and speed response</li> <li>Controlling hunting<br/>and vibration in mid-<br/>dle-range speeds (10<br/>to 40 Hz)</li> </ul> | 1.00                                       | 0.50 to 2.00                                     | <ul> <li>Reduce the setting if<br/>torque or speed response is<br/>slow.</li> <li>Increase the setting if hunt-<br/>ing or vibration occurs.</li> </ul>                                   |
| Open-loop<br>vector con-<br>trol<br>$(A \downarrow 02 = 2)$ | Torque compensation<br>primary delay time<br>constant (C4-02)                                       | <ul> <li>Increasing torque<br/>and speed response</li> <li>Controlling hunting<br/>and vibration</li> </ul>                                                | 20 ms                                      | 20 to<br>100 ms                                  | <ul> <li>Reduce the setting if<br/>torque or speed response is<br/>slow.</li> <li>Increase the setting if hunt-<br/>ing or vibration occurs.</li> </ul>                                   |
| (A1-02 = 2)                                                 | Slip compensation pri-<br>mary delay time (C3-<br>02)                                               | <ul><li>Increasing speed<br/>response</li><li>Improving speed sta-<br/>bility</li></ul>                                                                    | 200 ms                                     | 100 to<br>500 ms                                 | <ul><li> Reduce the setting if speed response is slow.</li><li> Increase the setting if the speed is not stable.</li></ul>                                                                |
|                                                             | Slip compensation<br>gain (C3-01)                                                                   | Improving speed<br>accuracy                                                                                                    | 1.0                                        | 0.5 to 1.5                                       | <ul><li>Increase the setting if<br/>speed response is slow.</li><li>Reduce the setting if the<br/>speed is too fast.</li></ul>                                                            |

#### Table 4.4 Adjusted User Constants

| Control<br>Method                     | Name (Constant<br>Number)                                                                           | Performance                                                                                                    | Factory<br>Setting                         | Recom-<br>mended<br>Setting                      | Adjustment Method                                                                                                    |
|---------------------------------------|----------------------------------------------------------------------------------------------------|----------------------------------------------------------------------------------------------------|--------------------------------------------|--------------------------------------------------|----------------------------------------------------------------------------------------------------|
| Open-loop<br>vector con-              | Carrier frequency selection (C6-02)                                                                 | <ul> <li>Reducing motor<br/>magnetic noise</li> <li>Controlling hunting<br/>and vibration at low<br/>speeds (10 Hz or<br/>less)</li> </ul> | Depends<br>on capac-<br>ity                | 0 to<br>default                                  | <ul> <li>Increase the setting if<br/>motor magnetic noise is<br/>high.</li> <li>Reduce the setting if hunt-<br/>ing or vibration occurs at<br/>low speeds.</li> </ul>                          |
| trol 1<br>(A1-02 = 2)                 | Middle output fre-<br>quency voltage<br>(E1-08)<br>Minimum output fre-<br>quency voltage<br>(E1-10) | <ul> <li>Improving torque at<br/>low speeds</li> <li>Controlling shock at<br/>startup</li> </ul>                                           | Depends<br>on capac-<br>ity and<br>voltage | Default to<br>Default + 1<br>or 2 V <sup>*</sup> | <ul> <li>Increase the setting if<br/>torque or speed response is<br/>slow.</li> <li>Reduce the setting if shock<br/>at startup is large.</li> </ul>                                            |
|                                       | ASR proportional gain<br>1 (C5-01) and<br>ASR proportional gain<br>2 (C5-03)                        | <ul><li>Torque and speed<br/>response</li><li>Controlling hunting<br/>and vibration</li></ul>                                              | 20.00                                      | 10.00 to<br>50.00                                | <ul> <li>Increase the setting if<br/>torque or speed response is<br/>slow.</li> <li>Reduce the setting if hunt-<br/>ing or vibration occurs.</li> </ul>                                        |
|                                       | ASR integral time 1<br>(high-speed) (C5-02)<br>and<br>ASR integral time 2<br>(low-speed) (C5-04)    | <ul> <li>Torque and speed<br/>response</li> <li>Controlling hunting<br/>and vibration</li> </ul>                                           | 0.500 s                                    | 0.300 to<br>1.000 s                              | <ul> <li>Reduce the setting if<br/>torque or speed response is<br/>slow.</li> <li>Increase the setting if hunt-<br/>ing or vibration occurs.</li> </ul>                                        |
| Flux vector<br>control<br>(A1-02 = 3) | ASR switching fre-<br>quency (C5-07)                                                                | Switching the ASR<br>proportional gain and<br>integral time accord-<br>ing to the output fre-<br>quency                                    | 0.0 Hz                                     | 0.0 to max.<br>output fre-<br>quency             | Set the output frequency at<br>which to change the ASR<br>proportional gain and inte-<br>gral time when the same val-<br>ues cannot be used for both<br>high-speed and low-speed<br>operation. |
|                                       | ASR primary delay time (C5-06)                                                                      | • Controlling hunting and vibration                                                                                                    | 0.004 s                                    | 0.004 to<br>0.020                                | Increase the setting if<br>machine rigidity is low and<br>the system vibrates easily.                                                                                                    |
|                                       | Carrier frequency selection (C6-02)                                                                 | <ul> <li>Reducing motor<br/>magnetic noise</li> <li>Controlling hunting<br/>and vibration at low<br/>speeds (3 Hz or less)</li> </ul>      | Depends<br>on the<br>capacity.             | 2.0 kHz to<br>default                            | <ul> <li>Increase the setting if<br/>motor magnetic noise is<br/>high.</li> <li>Reduce the setting if hunt-<br/>ing or vibration occurs at<br/>low to middle-range<br/>speeds.</li> </ul>      |

| Table 4.4 | Adjusted Use   | er Constants | (Continued)  |
|-----------|----------------|--------------|--------------|
| 10010 111 | , lajaoloa 000 |              | (containada) |

| Control<br>Method                                 | Name (Constant<br>Number)                                                                        | Performance                                                                                                    | Factory<br>Setting             | Recom-<br>mended<br>Setting          | Adjustment Method                                                                                                    |
|---------------------------------------------------|--------------------------------------------------------------------------------------------------|----------------------------------------------------------------------------------------------------|--------------------------------|--------------------------------------|----------------------------------------------------------------------------------------------------|
|                                                   | ASR proportional gain<br>1 (C5-01) and<br>ASR proportional gain<br>2 (C5-03)                     | <ul><li>Torque and speed response</li><li>Controlling hunting and vibration</li></ul>                                                 | 10.00                          | 10.00 to<br>50.00                    | <ul> <li>Increase the setting if<br/>torque or speed response is<br/>slow.</li> <li>Reduce the setting if hunt-<br/>ing or vibration occurs.</li> </ul>                                        |
|                                                   | ASR integral time 1<br>(high-speed) (C5-02)<br>and<br>ASR integral time 2<br>(low-speed) (C5-04) | <ul><li>Torque and speed response</li><li>Controlling hunting and vibration</li></ul>                                                 | 0.500 s                        | 0.300 to<br>1.000 s                  | <ul> <li>Reduce the setting if<br/>torque or speed response is<br/>slow.</li> <li>Increase the setting if hunt-<br/>ing or vibration occurs.</li> </ul>                                        |
| Open-loop<br>vector con-<br>trol 2<br>(A1-02 = 4) | ASR switching fre-<br>quency (C5-07)                                                             | Switching the ASR<br>proportional gain and<br>integral time accord-<br>ing to the output fre-<br>quency                               | 0.0 Hz                         | 0.0 to max.<br>output fre-<br>quency | Set the output frequency at<br>which to change the ASR<br>proportional gain and inte-<br>gral time when the same val-<br>ues cannot be used for both<br>high-speed and low-speed<br>operation. |
|                                                   | ASR primary delay<br>time (C5-06)                                                                | Controlling hunting and vibration                                                                                                    | 0.010 s                        | 0.04 to 0.020                        | Increase the setting if<br>machine rigidity is low and<br>the system vibrates easily.                                                                                                    |
|                                                   | Carrier frequency selection (C6-11)                                                              | <ul> <li>Reducing motor<br/>magnetic noise</li> <li>Controlling hunting<br/>and vibration at low<br/>speeds (3 Hz or less)</li> </ul> | Depends<br>on the<br>capacity. | Default<br>value                     | <ul> <li>Increase the setting if<br/>motor magnetic noise is<br/>high.</li> <li>Reduce the setting if hunt-<br/>ing or vibration occurs at<br/>low to middle-range<br/>speeds.</li> </ul>      |

| Table 4.4 | Adjusted | User | Constants | (Continued) | ) |
|-----------|----------|------|-----------|-------------|---|
|           |          |      | 0 0       |             | , |

\* The setting is given for 200 V Class Inverters. Double the voltage for 400 V Class Inverters.

- Do not change the Torque Compensation Gain (C4-01) from its default setting of 1.00 when using openloop vector control 1.
- If speeds are inaccurate during regeneration in open-loop vector control 1, enable Slip Compensation During Regeneration (C3-04 = 1).
- Use slip compensation to improve speed precision during V/f control (A1-02 = 0). Set the Motor Rated Current (E2-01), Motor Rated Slip (E2-02), and Motor No-load Current (E2-03), and then adjust the Slip Compensation Gain (C3-01) to between 0.5 and 1.5. The default setting for V/f control is C3-01 = 0.0 (slip compensation disabled).
- To improve speed response and stability in V/f control with a PG (A1-02 = 1), set the ASR constants (C5-01 to C5-05) to between 0.5 and 1.5 times the default. (It is not normally necessary to adjust this setting.) ASR for V/f control with a PG will only control the output frequency; a high gain, such as is possible for open-loop vector control 2 or flux vector control, cannot be set.

The following user constants will also indirectly affect the control system.

| Name (Constant Number)                              | Application                                                                                                    |
|-----------------------------------------------------|----------------------------------------------------------------------------------------------------|
| Dwell function (b6-01 to b6-04)                     | Used for heavy loads or large machine backlashes.                                                                                |
| Droop function (b7-01 to b7-02)                     | Used to soften the torque or to balance the load between two motors. Can be used when the control mode (A1-02) is set to 3 or 4. |
| Acceleration/deceleration times<br>(C1-01 to C1-11) | Adjust torque during acceleration and deceleration.                                                                              |
| S-curve characteristics (C2-01 to C2-04)            | Used to prevent shock when completing acceleration.                                                                              |

Table 4.5 Constants Indirectly Affecting Control and Applications

| Name (Constant Number)                    | Application                                                                                                    |
|-------------------------------------------|----------------------------------------------------------------------------------------------------|
| Jump frequencies (d3-01 to d3-04)         | Used to avoid resonance points during operation.                                                                                                    |
| Analog input filter time constant (H3-12) | Used to prevent fluctuations in analog input signals caused by noise.                                                                                                    |
| Stall prevention (L3-01 to L3-06)         | Used to prevent 0 V (overvoltage errors) and motor stalling for heavy loads or rapid acceleration/deceleration. Stall prevention is enabled by default and the setting does not normally need to be changed. When using a braking resistor, however, disable stall prevention during deceleration by setting L3-04 to 0. |
| Torque limits (L7-01 to L7-04)            | Set the maximum torque during vector control. If a setting is increased, use a motor with higher capacity than the Inverter. If a setting is reduced, stalling can occur under heavy loads.                                                                                                    |
| Feed forward control (N5-01 to N5-03)     | Used to increase response for acceleration/deceleration or to reduce over-<br>shooting when there is low machine rigidity and the gain of the speed<br>controller (ASR) cannot be increased. The inertia ratio between the load<br>and motor and the acceleration time of the motor running alone must be<br>set.        |

| Toble 4 F | Constants Inc | diractly Affactin | a Control and | Applications(Continued) |
|-----------|---------------|-------------------|---------------|-------------------------|
| 1able 4.5 | Constants inc | Inectly Anectin   | y control and | Applications(Continueu) |
|           |               |                   |               |                         |

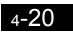

5

## **User Constants**

This chapter describes all user constants that can be set in the Inverter.

| User Constant Descriptions                     | 5-2 |
|------------------------------------------------|-----|
| Digital Operation Display Functions and Levels | 5-3 |
| User Constant Tables                           | 5-8 |

## User Constant Descriptions

This section describes the contents of the user constant tables.

#### Description of User Constant Tables

User constant tables are structured as shown below. Here, b1-01 (Frequency Reference Selection) is used as an example.

|                         | Name                                          |                                                                                                    |                  |                    | Change                   |     | Cont              | rol Me                            | thods               |                                  |                              |      |
|-------------------------|-----------------------------------------------|----------------------------------------------------------------------------------------------------|------------------|--------------------|--------------------------|-----|-------------------|-----------------------------------|---------------------|----------------------------------|------------------------------|------|
| Con-<br>stant<br>Number | Display                                       | Description                                                                                                    | Setting<br>Range | Factory<br>Setting | during<br>Opera-<br>tion | V/f | V/f<br>with<br>PG | Open<br>-loop<br>Vec-<br>tor<br>1 | Flux<br>Vec-<br>tor | Open<br>Loop<br>Vec-<br>tor<br>2 | MEMO<br>BUS<br>Regis-<br>ter | Page |
| b1-01                   | Reference<br>selection<br>Reference<br>Source | Set the frequency reference<br>input method.<br>0: Digital Operator<br>1: Control circuit terminal<br>(analog input)<br>2: MEMOBUS communi-<br>cations<br>3: Option Card<br>4: Pulse train input | 0 to 4           | 1                  | No                       | Q   | Q                 | Q                                 | Q                   | Q                                | 180H                         | -    |

| • Constant Number:       | The number of the user constant.                                                                                                    |
|--------------------------|----------------------------------------------------------------------------------------------------|
| • Name:                  | The name of the user constant.                                                                                                    |
| • Description:           | Details on the function or settings of the user constant.                                                                                                    |
| Setting Range:           | The setting range for the user constant.                                                                                                    |
| • Factory Setting:       | The factory setting (each control method has its own factory setting.<br>Therefore the factory setting changes when the control method is<br>changed.)<br>Refer to page 5-83 for factory settings by control method. |
| Change during Operation: | Indicates whether or not the constant can be changed while the<br>Inverter is in operation.                                                                                                    |
|                          | Yes: Changes possible during operation.                                                                                                    |
|                          | No: Changes not possible during operation.                                                                                                    |
| • Control Methods:       | Indicates the control methods in which the user constant can be moni-<br>tored or set.                                                                                                    |
|                          | Q: Items which can be monitored and set in either quick program-<br>ming mode or advanced programming mode.                                                                                                    |
|                          | A: Items which can be monitored and set only in advanced pro-<br>gramming mode.                                                                                                    |
|                          | No: Items which cannot be monitored or set for the control method.                                                                                                    |
| • MEMOBUS Register:      | The register number used for MEMOBUS communications.                                                                                                    |
| • Page:                  | Reference page for more detailed information on the constant.                                                                                                    |

## **Digital Operation Display Functions and Levels**

The following figure shows the Digital Operator display hierarchy for the Inverter.

|      |                                                                 | No.      | Function                          | Display                            | Page |
|------|-----------------------------------------------------------------|----------|-----------------------------------|------------------------------------|------|
| MENU |                                                                 | U1       | Status Monitor Constants          | Monitor                            | 5-75 |
| MENU | Drive Mode                                                      | U2       | Fault Trace                       | Fault Trace                        | 5-80 |
|      |                                                                 | U3       | Fault History                     | Fault History                      | 5-80 |
|      | Inverter can be operated and                                    | 00       | T duit History                    | r aut r listory                    | 5-02 |
|      | its status can be displayed.                                    | A1       | Initialize Mode                   | Initialization                     | 5-8  |
|      |                                                                 | A2       | User-specified Setting Mode       | User                               | 5-9  |
|      |                                                                 | b1       | Operation Mode Selections         | Parameters<br>Sequence             | 5-10 |
|      |                                                                 | b2       | DC Injection Braking              | DC Braking                         | 5-12 |
|      |                                                                 | b3       | Speed Search                      | Speed<br>Search                    | 5-13 |
|      |                                                                 | b0       | Timer Function                    | Search<br>Delay Timers             | 5-14 |
|      | Quick Programming Mode                                          | b5       | PID Control                       | PID Control                        | 5-14 |
|      | Minimum constants required                                      | b6       | Dwell Functions                   | PID Control                        | 5-16 |
|      | for operation can be monitored                                  | b0       | Droop Control                     | Droop Con-<br>trol                 | 5-17 |
|      | or set.                                                         | b8       | Energy Saving                     | Energy Sav-                        | 5-18 |
|      |                                                                 | b8<br>b9 | Zero Servo                        | ing                                | 5-18 |
|      |                                                                 | C1       |                                   | Zero Servo                         | 5-19 |
|      |                                                                 | C1<br>C2 | Acceleration/Deceleration         | Accel/Decel<br>S-Curve Acc/        | 5-20 |
|      |                                                                 | C2<br>C3 | S-curve Acceleration/Deceleration | Dcc                                | 5-21 |
|      |                                                                 |          | Motor Slip Compensation           | Motor-Slip<br>Comp<br>Torque       |      |
|      | Advanced Programming Mode                                       | C4       | Torque Compensation               | Torque<br>Comp                     | 5-23 |
|      |                                                                 | C5       | Speed Control (ASR)               | ASR Tuning                         | 5-24 |
|      | All constants can be monitored                                  | C6       | Carrier Frequency                 | Carrier Freq                       | 5-25 |
|      | or set.                                                         | d1       | Preset Reference                  | Preset Ref-<br>erence<br>Reference | 5-26 |
|      |                                                                 | d2       | Reference Limits                  | Limits                             | 5-27 |
|      |                                                                 | d3       | Jump Frequencies                  | Jump Fre-<br>quencies              | 5-28 |
|      |                                                                 | d4       | Reference Frequency Hold          | Sequence                           | 5-28 |
|      |                                                                 | d5       | Torque Control                    | Torque Control                     | 5-29 |
|      |                                                                 | d6       | Field Control                     | Field-weak-<br>ening               | 5-30 |
|      | Verify Mode                                                     | E1       | V/f Pattern                       | V/f Pattern<br>Motor               | 5-32 |
|      |                                                                 | E2       | Motor Setup                       | Setup                              | 5-33 |
|      | Constants changed from the                                      | E3       | Motor 2 V/f Pattern               | V/f Pattern 2                      | 5-35 |
|      | default settings can be moni-<br>tored or set.                  | E4       | Motor 2 Setup                     | Motor Setup<br>2                   | 5-37 |
|      | tored of set.                                                   | F1       | PG Option Setup                   | PG Option<br>Setup                 | 5-38 |
|      |                                                                 | F2       | Analog Reference Card             | AI-14 Setup                        | 5-40 |
|      |                                                                 | F3       | Digital Reference Card            | DI-08, 16<br>Setup                 | 5-41 |
|      |                                                                 | F4       | Analog Monitor Cards              | AO-08, 12<br>Setup                 | 5-40 |
|      |                                                                 | F5       | Digital Output Card               | DO-02,08<br>Setup                  | 5-43 |
|      | Autotuning Mode                                                 | F6       | Communications Option Card        | CP-916<br>Setup                    | 5-44 |
|      | , alocarini g modo                                              | H1       | Multi-function Contact Inputs     | Digital<br>Inputs                  | 5-45 |
|      | Automatically sets motor con-                                   | H2       | Multi-function Contact Outputs    | Digital Out-<br>puts               | 5-48 |
|      | stants if autotuning data (from                                 | H3       | Analog Inputs                     | Analog<br>Inputs                   | 5-50 |
|      | motor nameplate) is input for<br>open-loop vector control or to | H4       | Multi-function Analog Outputs     | Analog Out-<br>puts                | 5-53 |
|      | measure the line-to-line resis-                                 | H5       | MEMOBUS Communications            | Serial Com<br>Setup                | 5-54 |
|      | tance for V/f control.                                          | H6       | Pulse Train                       | Pulse I/O<br>Setup                 | 5-56 |
|      |                                                                 | L1       | Motor Overload                    | Motor Over-<br>load                | 5-57 |
|      |                                                                 | L2       | Power Loss Ridethrough            | PwrLoss<br>Ridethru                | 5-58 |
|      |                                                                 | L3       | Stall Prevention                  | Stall Preven-<br>tion              | 5-60 |
|      |                                                                 | L4       | Reference Detection               | Ref Detec-<br>tion                 | 5-61 |
|      |                                                                 | L5       | Fault Restart                     | Fault Restart                      | 5-62 |
|      |                                                                 | L6       | Torque Detection                  | Torque<br>Detection                | 5-63 |
|      |                                                                 | L7       | Torque Limits                     | Torque Limit                       | 5-64 |
|      |                                                                 | L8       | Hardware Protection               | Hdwe Pro-<br>tection               | 5-65 |
|      |                                                                 | N1       | Hunting Prevention Function       | Hunting Prev                       | 5-67 |
|      |                                                                 | N2       | Speed Feedback Protection Control | AFR                                | 5-68 |
|      |                                                                 | N3       | High-slip Braking                 | High Slip                          | 5-68 |
|      |                                                                 | N4       | Speed Estimation                  | Observer                           | 5-69 |
|      |                                                                 | N5       | Feed Forward                      | Feedfoward                         | 5-70 |
|      |                                                                 | 01       | Monitor Select                    | Cont<br>Monitor                    | 5-70 |
|      |                                                                 | 01       | Multi-function Selections         | Select<br>Key Selec-<br>tions      | 5-70 |
|      |                                                                 | 02       |                                   |                                    | 5-12 |
|      |                                                                 | 03       | Copy Function                     | COPY Func-<br>tion                 | 5-73 |

Т

Motor Autotuning

Auto-Tuning

5-74

#### User Constants Settable in Quick Programming Mode

The minimum user constants required for Inverter operation can be monitored and set in quick programming mode. The user constants displayed in quick programming mode are listed in the following table. These, and all other user constants, are also displayed in advanced programming mode.

Refer to the overview of modes on page 3-4 for an overview of quick programming mode.

|                         | Name                                | Description                                                                                                    | Setting<br>Range       | Factory<br>Setting |                                    | Control Methods |                   |                                   |                     |                                  |                              |
|-------------------------|-------------------------------------|----------------------------------------------------------------------------------------------------|------------------------|--------------------|------------------------------------|-----------------|-------------------|-----------------------------------|---------------------|----------------------------------|------------------------------|
| Con-<br>stant<br>Number | Display                             |                                                                                                    |                        |                    | Change<br>during<br>Opera-<br>tion | V/f             | V/f<br>with<br>PG | Open<br>-loop<br>Vec-<br>tor<br>1 | Flux<br>Vec-<br>tor | Open<br>Loop<br>Vec-<br>tor<br>2 | MEMO<br>BUS<br>Regis-<br>ter |
| A1-02                   | Control<br>method<br>selection      | Set the control method for the Inverter.<br>0: V/f control<br>1: V/f control with PG<br>2: Open-loop vector control 1<br>3: Flux vector control<br>4: Open-loop vector control 2                                                                                                    | 0 to 4                 | 2                  | No                                 | Q               | Q                 | Q                                 | Q                   | Q                                | 102H                         |
|                         | Control<br>Method                   |                                                                                                    |                        |                    |                                    |                 |                   |                                   |                     |                                  |                              |
| b1-01                   | Reference selection                 | Set the frequency reference input<br>method.<br>0: Digital Operator<br>1: Control circuit terminal (analog<br>input)<br>2: MEMOBUS communications<br>3: Option Card<br>4: Pulse train input                                                                                                    | 0 to 4                 | 1                  | No                                 | Q               | Q                 | Q                                 | Q                   | Q                                | 180H                         |
|                         | Reference<br>Source                 |                                                                                                    |                        |                    |                                    |                 |                   |                                   |                     |                                  |                              |
| b1-02                   | Operation<br>method<br>selection    | Set the run command input method<br>0: Digital Operator<br>1: Control circuit terminal (sequence<br>input)<br>2: MEMOBUS communications<br>3: Option Card                                                                                                    | 0 to 3                 | 1                  | No                                 | Q               | Q                 | Q                                 | Q                   | Q                                | 181H                         |
|                         | Run<br>Source                       |                                                                                                    |                        |                    |                                    |                 |                   |                                   |                     |                                  |                              |
| b1-03                   | Stopping<br>method<br>selection     | <ul> <li>Select stopping method when stop command is sent.</li> <li>0: Deceleration to stop</li> <li>1: Coast to stop</li> <li>2: DC braking stop (Stops faster than coast to stop, without regenerative operation.)</li> <li>3: Coast to stop with timer (Run commands are disregarded during deceleration time.)</li> </ul> | 0 to 3                 | 0                  | No                                 | Q               | Q                 | Q                                 | Q                   | Q                                | 182H                         |
|                         | Stopping<br>Method                  |                                                                                                    |                        |                    |                                    |                 |                   |                                   |                     |                                  |                              |
| C1-01                   | Accelera-<br>tion time 1            | Set the acceleration time in seconds<br>for the output frequency to climb from<br>0% to 100%.                                                                                                    | 0.0 to<br>6000.0<br>*1 | 10.0 s             | Yes                                | Q               | Q                 | Q                                 | Q                   | Q                                | 200H                         |
|                         | Accel<br>Time 1                     |                                                                                                    |                        |                    |                                    |                 |                   |                                   |                     |                                  |                              |
| C1-02                   | Decelera-<br>tion time 1            | Set the deceleration time in seconds<br>for the output frequency to fall from<br>100% to 0%.                                                                                                    |                        |                    | Yes                                | Q               | Q                 | Q                                 | Q                   | Q                                | 201H                         |
|                         | Decel<br>Time 1                     |                                                                                                    |                        |                    |                                    |                 |                   |                                   |                     |                                  |                              |
| C6-02                   | Carrier fre-<br>quency<br>selection | Select carrier wave fixed pattern.<br>Select F to enable detailed settings<br>using constants C6-03 to C6-05.                                                                                                    | 1 to F                 | 6<br>*2            | No                                 | Q               | Q                 | Q                                 | Q                   | No                               | 224H                         |
|                         | Carrier<br>Freq Sel                 |                                                                                                    |                        |                    |                                    |                 |                   |                                   |                     |                                  |                              |

|                         | Name                                                             |                                                                                                    |                  |                    |                                    |     | Cont              | rol Me                            | thods               | ;                                |                              |
|-------------------------|------------------------------------------------------------------|----------------------------------------------------------------------------------------------------|------------------|--------------------|------------------------------------|-----|-------------------|-----------------------------------|---------------------|----------------------------------|------------------------------|
| Con-<br>stant<br>Number | Display                                                          | Description                                                                                                  | Setting<br>Range | Factory<br>Setting | Change<br>during<br>Opera-<br>tion | V/f | V/f<br>with<br>PG | Open<br>-loop<br>Vec-<br>tor<br>1 | Flux<br>Vec-<br>tor | Open<br>Loop<br>Vec-<br>tor<br>2 | MEMO<br>BUS<br>Regis-<br>ter |
| C6-11                   | Carrier fre-<br>quency for<br>open-loop<br>vector con-<br>trol 2 | Select carrier frequency when open-<br>loop vector control 2 is used.<br>1: 2.0kHz<br>2: 4.0kHz<br>3: 6.0kHz | 1 to 4           | 4 <sup>*2</sup>    | No                                 | No  | No                | No                                | No                  | Q                                | 22DH                         |
|                         | Carrier<br>Freq Sel                                              | 4: 8.0kHz                                                                                                    |                  |                    |                                    |     |                   |                                   |                     |                                  |                              |
| d1-01                   | Frequency<br>reference 1                                         | Set the frequency reference in the unit                                                                      |                  | 0.00 Hz            | Yes                                | 0   | 0                 | 0                                 | 0                   | 0                                | 280H                         |
| u1-01                   | Reference<br>1                                                   | specified in o1-03.                                                                                          |                  | 0.00 HZ            | ies                                | Q   | Q                 | Q                                 | Q                   | Q                                | 28011                        |
| d1-02                   | Frequency<br>reference 2                                         | Frequency reference when multi-step<br>speed reference 1 is ON for a multi-                                  | 0 to             | 0.00 Hz            | Yes                                | Q   | Q                 | 0                                 | 0                   | 0                                | 281H                         |
| u1 02                   | Reference<br>2                                                   | function input.                                                                                              |                  | 0.00 112           | 103                                | X   | X                 | ×                                 | X                   | ×                                | 20111                        |
| d1-03                   | Frequency<br>reference 3                                         | Frequency reference when multi-step speed reference 2 is ON for a multi-                                     |                  | 0.00 Hz            | Yes                                | Q   | Q                 | Q                                 | Q                   | 0                                | 282H                         |
| u1-05                   | Reference<br>3                                                   | function input.                                                                                              | 400.00<br>*9     | 0.00 112           | 105                                | Q   | Q                 | Q                                 | Q                   | Q                                | 20211                        |
| d1-04                   | Frequency<br>reference 4                                         | Frequency reference when multi-step                                                                          |                  | 0.00 Hz            | V                                  | 0   | 0                 | 0                                 | 0                   | 0                                | 20211                        |
| d1-04                   | Reference<br>4                                                   | speed reference 1 and 2 are ON for a multi-function input.                                                   |                  | 0.00 HZ            | Yes                                | Q   | Q                 | Q                                 | Q                   | Q                                | 283H                         |
| d1-17                   | Jog<br>frequency<br>reference                                    | Frequency reference when Jog Fre-<br>quency Selection, FJOG command, or<br>RJOG command is ON for a multi-   |                  | 6.00 Hz            | Yes                                | Q   | Q                 | Q                                 | Q                   | Q                                | 292Н                         |
|                         | Jog<br>Reference                                                 | function input.                                                                                              |                  |                    |                                    |     |                   |                                   |                     |                                  |                              |
| E1-01                   | Input volt-<br>age setting                                       | Set the Inverter input voltage in 1 volt.<br>This set value will be the basis for the                        | 155 to<br>255    | 200 V              | No                                 | Q   | Q                 | Q                                 | Q                   | 0                                | 300H                         |
| L1-01                   | Input Volt-<br>age                                               | protection functions.                                                                                        | 255<br>*3        | *3                 | 110                                | Y   | Y                 | Ŷ                                 | Y                   | Y                                | 50011                        |
| E1-03                   | V/f pattern selection                                            | 0 to E: Select from 15 preset patterns.<br>F: Custom user-set patterns (Applica-                             | 0 to F           | F                  | No                                 | Q   | 0                 | No                                | No                  | No                               | 302H                         |
| L1-03                   | V/F Selec-<br>tion                                               | ble for setting E1-04 to E1-10).                                                                             | 0.01             | T,                 | 110                                | Y   | Y                 | 110                               | 110                 | 110                              | 30211                        |

| Con-                    | Name                                                      |                                                                                                    |                                |                    |                                    |     | Cont              | rol Me                            | thods               |                                  |                              |
|-------------------------|-----------------------------------------------------------|----------------------------------------------------------------------------------------------------|--------------------------------|--------------------|------------------------------------|-----|-------------------|-----------------------------------|---------------------|----------------------------------|------------------------------|
| Con-<br>stant<br>Number | Display                                                   | Description                                                                                                    | Setting<br>Range               | Factory<br>Setting | Change<br>during<br>Opera-<br>tion | V/f | V/f<br>with<br>PG | Open<br>-loop<br>Vec-<br>tor<br>1 | Flux<br>Vec-<br>tor | Open<br>Loop<br>Vec-<br>tor<br>2 | MEMO<br>BUS<br>Regis-<br>ter |
| E1-04                   | Max.<br>output<br>frequency<br>(FMAX)<br>Max<br>Frequency | VMAX<br>(E1-05)                                                                                                    | 40.0 to<br>400.0 <sup>*9</sup> | 60.0 Hz<br>*4      | No                                 | Q   | Q                 | Q                                 | Q                   | Q                                | 303H                         |
| E1-05                   | Max.<br>voltage<br>(VMAX)<br>Max<br>Voltage               | ( (V BASE)<br>(EI-13))<br>VC<br>(EI-06)<br>VIIN<br>(EI-10)<br>FMIN FB FA FMAX<br>(EI-07) (EI-07) (EI-06) (EI-04)                                                                                                    | 0.0 to<br>255.0<br>*3          | 200.0<br>V<br>*3*4 | No                                 | Q   | Q                 | Q                                 | Q                   | Q                                | 304H                         |
| E1-06                   | Base fre-<br>quency<br>(FA)<br>Base Fre-<br>quency        | (EI-09) (EI-07) (EI-06) (EI-04)<br>To set V/f characteristics in a straight<br>ine, set the same values for E1-07 and<br>E1-09. In this case, the setting for E1-<br>18 will be disregarded.<br>Always ensure that the four frequen-<br>ies are set in the following manner:<br>E1-04 (FMAX) $\geq$ E1-06 (FA) $>$ E1-07<br>FB) $\geq$ E1-09 (FMIN) | 0.0 to<br>400.0 <sup>*9</sup>  | 60.0 Hz<br>*4      | No                                 | Q   | Q                 | Q                                 | Q                   | Q                                | 305H                         |
| E1-09                   | Min. out-<br>put fre-<br>quency<br>(FMIN)<br>Min Fre-     | cies are set in the following manner:<br>E1-04 (FMAX) $\geq$ E1-06 (FA) $>$ E1-07<br>(FB) $\geq$ E1-09 (FMIN)                                                                                                    | 0.0 to<br>400.0 <sup>*9</sup>  | 0.5 Hz<br>*4       | No                                 | Q   | Q                 | Q                                 | А                   | Q                                | 308H                         |
| E1-13                   | quency<br>Base<br>voltage<br>(VBASE)                      | Change this setting only when making advanced adjustments for V/f in the fixed outputs area. Normally, there is                                                                                                    | 0.0 to<br>255.0                | 0.0 V<br>*5        | No                                 | A   | A                 | Q                                 | Q                   | Q                                | 30CH                         |
|                         | Base<br>Voltage                                           | no need to make these settings.                                                                                                    | *3                             | 5                  |                                    |     |                   |                                   |                     |                                  |                              |
| E2-01                   | Motor<br>rated cur-<br>rent<br>Motor                      | Set the motor rated current in amps.<br>This set value becomes the base value<br>for motor protection, torque limit, and<br>torque control. It is set automatically                                                                                                    | 0.32 to<br>6.40<br>*7          | 1.90 A<br>*6       | No                                 | Q   | Q                 | Q                                 | Q                   | Q                                | 30EH                         |
| E2-04                   | Rated FLA<br>Number of<br>motor<br>poles<br>Number of     | when using autotuning.<br>Set the number of motor poles. The<br>value is set automatically during auto-<br>tuning.                                                                                                    | 2 to 48                        | 4                  | No                                 | No  | Q                 | No                                | Q                   | Q                                | 311H                         |
| E2-11                   | Poles<br>Motor<br>rated<br>output<br>Mtr Rated<br>Power   | Set the output of the motor in units of 0.01kW. This constant is automatically set during autotuning.                                                                                                    | 0.00 to<br>650.000             | 0.40*10            | No                                 | Q   | Q                 | Q                                 | Q                   | Q                                | 318H                         |
| F1-01                   | PG con-<br>stant<br>PG Pulses/                            | Set the number of pulses per rotation<br>for the PG (pulse generator or<br>encoder) being used. (Do not set as a<br>multiple.)                                                                                                    | 0 to<br>60000                  | 600                | No                                 | No  | Q                 | No                                | Q                   | No                               | 380H                         |
| H4-02                   | Rev<br>Gain (ter-<br>minal FM)<br>Terminal<br>FM Gain     | Set the voltage level gain for multi-<br>function analog output 1.<br>Set the number of multiples of 10 V to<br>be output as the 100% output for the<br>monitor items. Voltage output from the<br>terminals, however, have a 10 V max.<br>meter calibration function.                                                                               | 0.00 to<br>2.50                | 1.00               | Yes                                | Q   | Q                 | Q                                 | Q                   | Q                                | 41EH                         |

|                         | Name                                                                                     |                                                                                                    |                  |                    |                                    |     | Cont              | trol Me                           | thods               |                                  |                              |
|-------------------------|------------------------------------------------------------------------------------------|----------------------------------------------------------------------------------------------------|------------------|--------------------|------------------------------------|-----|-------------------|-----------------------------------|---------------------|----------------------------------|------------------------------|
| Con-<br>stant<br>Number | Display                                                                                  | Description                                                                                                    | Setting<br>Range | Factory<br>Setting | Change<br>during<br>Opera-<br>tion | V/f | V/f<br>with<br>PG | Open<br>-loop<br>Vec-<br>tor<br>1 | Flux<br>Vec-<br>tor | Open<br>Loop<br>Vec-<br>tor<br>2 | MEMO<br>BUS<br>Regis-<br>ter |
| H4-05                   | Gain (ter-<br>minal AM)<br>Terminal<br>AM Gain                                           | Set the voltage level gain for multi-<br>function analog output 2.<br>Set the number of multiples of 10 V to<br>be output as the 100% output for the<br>monitor items. Voltage output from the<br>terminals, however, have a 10 V max.<br>meter calibration function.                                                                                                    | 0.00 to<br>2.50  | 0.50               | Yes                                | Q   | Q                 | Q                                 | Q                   | Q                                | 421H                         |
| L1-01                   | Motor pro-<br>tection<br>selection<br>MOL Fault<br>Select                                | Set to enable or disable the motor<br>overload protection function using the<br>electronic thermal relay.<br>0: Disabled<br>1: General-purpose motor protection<br>2: Inverter motor protection<br>3: Vector motor protection<br>In some applications when the<br>Inverter power supply is turned off,<br>the thermal value is reset, so even if<br>this constant is set to 1, protection<br>may not be effective.<br>When several motors are connected to<br>one Inverter, set to 0 and ensure that<br>each motor is installed with a protec-<br>tion device.                                                                                                    | 0 to 3           | 1                  | No                                 | Q   | Q                 | Q                                 | Q                   | Q                                | 480H                         |
| L3-04                   | Stall pre-<br>vention<br>selection<br>during<br>decelera-<br>tion<br>StallP<br>Decel Sel | <ul> <li>0: Disabled (Deceleration as set. If deceleration time is too short, a main circuit overvoltage may result.)</li> <li>1: Enabled (Deceleration is stopped when the main circuit voltage exceeds the overvoltage level. Deceleration restarts when voltage is returned.)</li> <li>2: Intelligent deceleration mode (Deceleration rate is automatically adjusted so that in Inverter can decelerate in the shortest possible time. Set deceleration time is disregarded.)</li> <li>3: Enabled (with Braking Resistor Unit) *<sup>8</sup></li> <li>When a braking option (Braking Resistor, Braking Resistor Unit, Braking Unit) is used, always set to 0 or 3.</li> </ul> | 0 to 3<br>*11    | 1                  | No                                 | Q   | Q                 | Q                                 | Q                   | Q                                | 492H                         |

\* 1. The setting ranges for acceleration/deceleration times depends on the setting of C1-10 (Acceleration/deceleration Time Setting Unit). If C1-10 is set to 0, the setting range is 0.00 to 600.00 (s).

\* 2. The factory setting depends on the Inverter capacity.

\* 3. These are values for a 200 V class Inverter. Values for a 400 V class Inverter are double.

\* 4. The factory setting will change when the control method is changed. (Open-loop vector 1 factory settings are given.)

\* 5. After autotuning, E1-13 will contain the same value as E1-05.

\* 6. The factory setting depends on the Inverter capacity. (The value for a 200 V Class Inverter for 0.4 kW is given.)

\* 7. The setting range is from 10% to 200% of the Inverter rated output current. (The value for a 200 V Class Inverter for 0.4 kW is given.)

\* 8. L3-04 cannot be set to 3 for flux vector control or open-loop vector control 2.

\* 9. The setting range is 0 to 66.0 for open-loop vector control 2.

\* 10. The same capacity as the Inverter will be set by initializing the constants.

\* 11. The setting range is 0 to 2 for flux vector control and open-loop vector control 2.

# User Constant Tables

# A: Setup Settings

The following settings are made with the environment constants (A constants): Language displayed on the Digital Operator, access level, control method, initialization of constants.

#### Initialize Mode: A1

User constants for the environment modes are shown in the following table.

|                         | Name                                                                       |                                                                                                    |                  |                    | Change                   |     | Con               | trol Me                          | ethods              | 6                                |                              |                    |
|-------------------------|----------------------------------------------------------------------------|----------------------------------------------------------------------------------------------------|------------------|--------------------|--------------------------|-----|-------------------|----------------------------------|---------------------|----------------------------------|------------------------------|--------------------|
| Con-<br>stant<br>Number | Display                                                                    | Description                                                                                                    | Setting<br>Range | Factory<br>Setting | during<br>Opera-<br>tion | V/f | V/f<br>with<br>PG | Open<br>Loop<br>Vec-<br>tor<br>1 | Flux<br>Vec-<br>tor | Open<br>Loop<br>Vec-<br>tor<br>2 | MEMO<br>BUS<br>Regis-<br>ter | Page               |
| A1-00                   | Language<br>selection for<br>Digital<br>Operator<br>display<br>Select Lan- | Used to select the language<br>displayed on the Digital<br>Operator (LCD).<br>0: English<br>1: Japanese<br>2: German<br>3: French<br>4: Italian<br>5: Spanish                                                                                                   | 0 to 6           | 1                  | Yes                      | А   | А                 | А                                | А                   | А                                | 100H                         | -                  |
|                         | guage                                                                      | 6: Portuguese<br>This constant is not initialized<br>by the initialize operation.                                                                                                    |                  |                    |                          |     |                   |                                  |                     |                                  |                              |                    |
|                         | Constant<br>access level                                                   | Used to set the constant<br>access level (set/read.)<br>0: Monitoring only<br>(Monitoring drive mode<br>and setting A1-01 and A1-<br>04.)<br>1: Used to select user                                                                                             |                  |                    |                          |     |                   |                                  |                     |                                  |                              | 6-                 |
| A1-01                   | Access<br>Level                                                            | <ul> <li>constant</li> <li>(Only constants set in A2-<br/>01 to A2-32 can be read<br/>and set.)</li> <li>2: Advanced</li> <li>(Constants can be read<br/>and set in both quick<br/>programming mode and<br/>advanced programming</li> <li>(A) mode.)</li> </ul> | 0 to 2           | 2                  | Yes                      | A   | A                 | A                                | A                   | А                                | 101H                         | 139<br>6-<br>141   |
| A1-02                   | Control<br>method<br>selection<br>Control<br>Method                        | Used to select the control<br>method for the Inverter<br>0: V/f control<br>1: V/f with PG feedback<br>2: Open-loop vector control<br>1<br>3: Flux vector<br>4: Open-loop vector control<br>2                                                                    | 0 to 4           | 2                  | No                       | Q   | Q                 | Q                                | Q                   | Q                                | 102H                         | 4-5<br>4-7<br>4-16 |
|                         |                                                                            | This constant is not initialized<br>by the initialize operation.                                                                                                    |                  |                    |                          |     |                   |                                  |                     |                                  |                              |                    |

|                         | Name                 |                                                                                                    |                  |                    | Change                   |     | Con               | trol Me                          | ethods              | 3                                |                              |           |
|-------------------------|----------------------|----------------------------------------------------------------------------------------------------|------------------|--------------------|--------------------------|-----|-------------------|----------------------------------|---------------------|----------------------------------|------------------------------|-----------|
| Con-<br>stant<br>Number | Display              | Description                                                                                                    | Setting<br>Range | Factory<br>Setting | during<br>Opera-<br>tion | V/f | V/f<br>with<br>PG | Open<br>Loop<br>Vec-<br>tor<br>1 | Flux<br>Vec-<br>tor | Open<br>Loop<br>Vec-<br>tor<br>2 | MEMO<br>BUS<br>Regis-<br>ter | Page      |
|                         | Initialize           | Used to initialize the con-                                                                                                    |                  |                    |                          |     |                   |                                  |                     |                                  |                              |           |
| A1-03                   | Init Parame-<br>ters | stants using the specified<br>method.<br>0: No initializing<br>1110: Initializes using the<br>User constants<br>2220: Initializes using a<br>two-wire sequence.<br>(Initializes to the<br>factory setting.)<br>3330: Initializes using a<br>three-wire sequence.              | 0 to<br>3330     | 0                  | No                       | A   | A                 | А                                | А                   | А                                | 103H                         | -         |
|                         | Password             | Password input when a pass-                                                                                                    |                  |                    |                          |     |                   |                                  |                     |                                  |                              |           |
| A1-04                   | Enter Pass-<br>word  | word has been set in A1-05.<br>This function write-protects<br>some constants of the initial-<br>ize mode.<br>If the password is changed,<br>A1-01 to A1-03 and A2-01 to<br>A2-32 constants can no<br>longer be changed. (Program-<br>ming mode constants can be<br>changed.) | 0 to<br>9999     | 0                  | No                       | A   | А                 | А                                | А                   | А                                | 104H                         | 6-<br>140 |
|                         | Password setting     | Used to set a four digit num-<br>ber as the password.                                                                                                    |                  |                    |                          |     |                   |                                  |                     |                                  |                              |           |
| A1-05                   | Select Pass-<br>word | This constant is not usually<br>displayed. When the Pass-<br>word (A1-04) is displayed,<br>hold down the RESET Key<br>and press the Menu Key and<br>the password will be dis-<br>played.                                                                                      | 0 to<br>9999     | 0                  | No                       | A   | А                 | А                                | А                   | А                                | 105H                         | 6-<br>140 |

#### ■User-set Constants: A2

The constants set by the user are listed in the following table.

|                         | Name                   |                                                                                                    |                      |                    |                                    |     | Con               | trol Me                          | ethods              | 3                                |                              |           |
|-------------------------|------------------------|----------------------------------------------------------------------------------------------------|----------------------|--------------------|------------------------------------|-----|-------------------|----------------------------------|---------------------|----------------------------------|------------------------------|-----------|
| Con-<br>stant<br>Number | Display                | Description                                                                                                    | Setting<br>Range     | Factory<br>Setting | Change<br>during<br>Opera-<br>tion | V/f | V/f<br>with<br>PG | Open<br>Loop<br>Vec-<br>tor<br>1 | Flux<br>Vec-<br>tor | Open<br>Loop<br>Vec-<br>tor<br>2 | MEMO<br>BUS<br>Regis-<br>ter | Page      |
|                         | User setting constants | Used to set the constant num-<br>bers that can be set/read.                                                                                                    |                      |                    |                                    |     |                   |                                  |                     |                                  |                              |           |
| A2-01<br>to<br>A2-32    | User Param 1<br>to 32  | Maximum 32.<br>Effective when the Constant<br>Access Level (A1-01) is set to<br>User Program (1). Constants<br>set in constants A2-01 to A2-<br>32 can be set/read in pro-<br>gramming mode. | b1-01<br>to<br>o3-02 | -                  | No                                 | Α   | Α                 | Α                                | Α                   | А                                | 106H<br>to<br>125H           | 6-<br>141 |

# ♦ Application Constants: b

The following settings are made with the application constants (B constants): Operation method selection, DC injection braking, speed searching, timer functions, dwell functions, and energy saving functions.

#### ■Operation Mode Selections: b1

User constants for operation mode selection are shown in the following table.

|                         | Name                                                      |                                                                                                    |                  |                    | Change                   |     | Con               | trol Me                          | ethods              |                                  |                              |                            |
|-------------------------|-----------------------------------------------------------|----------------------------------------------------------------------------------------------------|------------------|--------------------|--------------------------|-----|-------------------|----------------------------------|---------------------|----------------------------------|------------------------------|----------------------------|
| Con-<br>stant<br>Number | Display                                                   | Description                                                                                                    | Setting<br>Range | Factory<br>Setting | during<br>Opera-<br>tion | V/f | V/f<br>with<br>PG | Open<br>Loop<br>Vec-<br>tor<br>1 | Flux<br>Vec-<br>tor | Open<br>Loop<br>Vec-<br>tor<br>2 | MEMO<br>BUS<br>Regis-<br>ter | Page                       |
| b1-01                   | Reference<br>selection<br>Reference<br>Source             | Set the frequency reference<br>input method.<br>0: Digital Operator<br>1: Control circuit terminal<br>(analog input)<br>2: MEMOBUS communica-<br>tions<br>3: Option Card<br>4: Pulse train input                                                                                                    | 0 to 4           | 1                  | No                       | Q   | Q                 | Q                                | Q                   | Q                                | 180H                         | 4-5<br>6-2<br>6-66<br>6-83 |
| b1-02                   | Operation<br>method<br>selection<br>Run Source            | Set the run command input<br>method.<br>0: Digital Operator<br>1: Control circuit terminal<br>(sequence input)<br>2: MEMOBUS communica-<br>tions<br>3: Option Card                                                                                                    | 0 to 3           | 1                  | No                       | Q   | Q                 | Q                                | Q                   | Q                                | 181H                         | 4-5<br>6-7<br>6-66<br>6-83 |
| b1-03                   | Stopping<br>method<br>selection<br>Stopping<br>Method     | Used to set the stopping<br>method used when a stop com-<br>mand is input.<br>0: Deceleration to stop<br>1: Coast to stop<br>2: DC injection braking stop<br>(Stops faster than coast to<br>stop, no regenerative<br>operation.)<br>3: Coast to stop with timer<br>(Run commands are<br>disregarded during<br>deceleration.) | 0 to 3*          | 0                  | No                       | Q   | Q                 | Q                                | Q                   | Q                                | 182H                         | 4-6<br>6-9                 |
| b1-04                   | Prohibition<br>of reverse<br>operation<br>Reverse<br>Oper | 0: Reverse enabled<br>1: Reverse disabled                                                                                                    | 0 or 1           | 0                  | No                       | А   | А                 | А                                | A                   | А                                | 183H                         | 6-54                       |

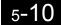

|                         | Name                                                              |                                                                                                    |                  |                    | Change                   |     | Con               | trol Me                          | ethods              | 6                                |                              |      |
|-------------------------|-------------------------------------------------------------------|----------------------------------------------------------------------------------------------------|------------------|--------------------|--------------------------|-----|-------------------|----------------------------------|---------------------|----------------------------------|------------------------------|------|
| Con-<br>stant<br>Number | Display                                                           | Description                                                                                                    | Setting<br>Range | Factory<br>Setting | during<br>Opera-<br>tion | V/f | V/f<br>with<br>PG | Open<br>Loop<br>Vec-<br>tor<br>1 | Flux<br>Vec-<br>tor | Open<br>Loop<br>Vec-<br>tor<br>2 | MEMO<br>BUS<br>Regis-<br>ter | Page |
|                         | Operation<br>selection<br>for setting<br>E1-09 or<br>less         | Used to set the method of<br>operation when the fre-<br>quency reference input is less<br>than the minimum output fre-<br>quency (E1-09).<br>0: Run at frequency reference                                                    |                  |                    |                          |     |                   |                                  |                     |                                  |                              |      |
| b1-05                   | Zero-Speed<br>Oper                                                | <ul> <li>(E1-09 not effective).</li> <li>1: STOP (Frequencies below E1-09 in the coast to stop state.)</li> <li>2: Run at min. frequency. (E1-09)</li> <li>3: Run at zero speed (Frequencies below E1-09 are zero)</li> </ul> | 0 to 3           | 0                  | No                       | No  | No                | No                               | A                   | No                               | 184H                         | 6-9  |
|                         | Read<br>sequence<br>input twice                                   | Used to set the responsiveness<br>of the control inputs (forward/<br>reverse and multi-function<br>inputs.)                                                                                                    |                  |                    |                          |     |                   |                                  |                     |                                  |                              |      |
| b1-06                   | Cntl Input<br>Scans                                               | <ul> <li>0: Two scans every 2 ms (Use for fast responses.)</li> <li>1: Two scans every 5 ms (Use for possible malfunction due to noise.)</li> </ul>                                                                           | 0 or 1           | 1                  | No                       | Α   | А                 | Α                                | Α                   | Α                                | 185H                         | -    |
| b1-07                   | Operation<br>selection<br>after<br>switching to<br>remote<br>mode | Used to set the operation mode<br>by switching to the Remote<br>mode using the Local/Remote<br>Key.<br>0: Run signals that are input<br>during mode switching are<br>disregarded. (Input Run                                  | 0 or 1           | 0                  | No                       | А   | А                 | А                                | А                   | А                                | 186H                         | _    |
|                         | LOC/REM<br>RUN Sel                                                | signals after switching the<br>mode.)<br>1: Run signals become<br>effective immediately after<br>switching to the Remote<br>mode.                                                                                             |                  |                    |                          |     |                   |                                  |                     |                                  |                              |      |
| b1-08                   | Run com-<br>mand selec-<br>tion in<br>program-<br>ming modes      | Used to set an operation inter-<br>lock in programming modes.<br>0: Cannot operate.<br>1: Can operate (Disabled<br>when Digital Operator is<br>set to select run command                                                      | 0 or 1           | 0                  | No                       | А   | А                 | А                                | A                   | A                                | 187H                         | -    |
|                         | RUN CMD<br>at PRG                                                 | (when $b1-02 = 0$ ).                                                                                                    |                  |                    |                          |     |                   |                                  |                     |                                  |                              |      |

\* The setting range is 0 or 1 for flux vector control and open-loop vector control 2.

# ■DC Injection Braking: b2

User constants for injection braking are shown in the following table.

|                         | Name                                                                          |                                                                                                    |                  |                    |                                    |     | Con               | trol Me                          | ethods              | 6                                |                              |             |
|-------------------------|-------------------------------------------------------------------------------|----------------------------------------------------------------------------------------------------|------------------|--------------------|------------------------------------|-----|-------------------|----------------------------------|---------------------|----------------------------------|------------------------------|-------------|
| Con-<br>stant<br>Number | Display                                                                       | Description                                                                                                    | Setting<br>Range | Factory<br>Setting | Change<br>during<br>Opera-<br>tion | V/f | V/f<br>with<br>PG | Open<br>Loop<br>Vec-<br>tor<br>1 | Flux<br>Vec-<br>tor | Open<br>Loop<br>Vec-<br>tor<br>2 | MEMO<br>BUS<br>Regis-<br>ter | Page        |
| b2-01                   | Zero speed<br>level (DC<br>injection<br>braking start-<br>ing fre-<br>quency) | Used to set the frequency<br>which starts DC injection<br>braking in units of Hz when<br>deceleration to stop is<br>selected.<br>When b2-01 is less than E1-<br>09, E1-09 becomes the DC | 0.0 to<br>10.0   | 0.5 Hz             | No                                 | А   | А                 | A                                | А                   | A                                | 189H                         | 6-9         |
|                         | DCInj Start<br>Freq                                                           | injection braking starting fre-<br>quency.                                                                                                    |                  |                    |                                    |     |                   |                                  |                     |                                  |                              |             |
| b2-02                   | DC injection<br>braking cur-<br>rent                                          | Sets the DC injection braking<br>current as a percentage of the                                                                                                    | 0 to<br>100      | 50%                | No                                 | А   | А                 | А                                | No                  | No                               | 18AH                         | 6-9<br>6-13 |
| 1                       | DCInj Cur-<br>rent                                                            | Inverter rated current.                                                                                                    | 100              |                    |                                    |     |                   |                                  |                     |                                  |                              | 0-15        |
| 12.02                   | DC injection<br>braking time<br>at start                                      | Used to set the time to per-<br>form DC injection braking at<br>start in units of 1 second.                                                                                              | 0.00             | 0.00               | N                                  |     |                   |                                  |                     |                                  | 1001                         | ( 12        |
| b2-03                   | DCInj<br>Time@Start                                                           | Used to stop coasting motor<br>and restart it. When the set<br>value is 0, DC injection brak-<br>ing at start is not performed.                                                          | to<br>10.00      | 0.00 s             | No                                 | Α   | A                 | A                                | A                   | A                                | 18BH                         | 6-13        |
|                         | DC injection<br>braking time<br>at stop                                       | Used to set the time to per-<br>form DC injection braking at<br>stop in units of 1 second.                                                                                               | 0.00             |                    |                                    |     |                   |                                  |                     |                                  |                              |             |
| b2-04                   | DCInj<br>Time@Stop                                                            | Used to prevent coasting after<br>the stop command is input.<br>When the set value is 0.00,<br>DC injection braking at stop<br>is not performed.                                         | to<br>10.00      | 0.50 s             | No                                 | Α   | Α                 | Α                                | Α                   | A                                | 18CH                         | 6-9         |
| b2-08                   | Magnetic flux<br>compensa-<br>tion volume                                     | Sets the magnetic flux com-<br>pensation as a percentage of<br>the no-load current.                                                                                                    | 0 to<br>1000     | 0%                 | No                                 | No  | No                | А                                | No                  | No                               | 190H                         | -           |
|                         | Field Comp                                                                    |                                                                                                    |                  |                    |                                    |     |                   |                                  |                     |                                  |                              |             |

# ■Speed Search: b3

|                         | Name                                                                                    |                                                                                                    |                  |                    |                                    |     | Con               | trol Me                          | ethods              | 6                                |                              |      |
|-------------------------|-----------------------------------------------------------------------------------------|----------------------------------------------------------------------------------------------------|------------------|--------------------|------------------------------------|-----|-------------------|----------------------------------|---------------------|----------------------------------|------------------------------|------|
| Con-<br>stant<br>Number | Display                                                                                 | Description                                                                                                    | Setting<br>Range | Factory<br>Setting | Change<br>during<br>Opera-<br>tion | V/f | V/f<br>with<br>PG | Open<br>Loop<br>Vec-<br>tor<br>1 | Flux<br>Vec-<br>tor | Open<br>Loop<br>Vec-<br>tor<br>2 | MEMO<br>BUS<br>Regis-<br>ter | Page |
|                         | Speed<br>search<br>selection<br>(current<br>detection or<br>speed calcu-<br>lation)     | Enables/disables the speed<br>search function for the run<br>command and sets the speed<br>search method.<br>0: Disabled, speed calculation<br>1: Enabled, speed calculation<br>2: Disabled, current detection<br>3: Enabled, current detection |                  |                    |                                    |     |                   |                                  |                     |                                  |                              |      |
| b3-01                   | SpdSrch at<br>Start                                                                     | Speed Calculation:<br>When the search is started, the<br>motor speed is calculated and<br>acceleration/deceleration is<br>performed from the calculated<br>speed to the specified<br>frequency (motor direction is<br>also searched).           | 0 to 3           | 2*                 | No                                 | A   | А                 | А                                | No                  | А                                | 191H                         | 6-56 |
|                         |                                                                                         | Current Detection:<br>The speed search is started<br>from the frequency when<br>power was momentarily lost<br>and the maximum frequency,<br>and the speed is detected at<br>the search current level.                                           |                  |                    |                                    |     |                   |                                  |                     |                                  |                              |      |
| b3-02                   | Speed<br>search oper-<br>ating current<br>(current<br>detection)                        | Sets the speed search operation<br>current as a percentage, taking<br>the Inverter rated current as<br>100%.<br>Not usually necessary to set.                                                                                                   | 0 to<br>200      | 100%*              | No                                 | А   | No                | А                                | No                  | А                                | 192H                         | 6-56 |
|                         | SpdSrch<br>Current                                                                      | When restarting is not possible<br>with the factory settings,<br>reduce the value.                                                                                                    |                  |                    |                                    |     |                   |                                  |                     |                                  |                              |      |
| b3-03                   | Speed<br>search<br>decelera-<br>tion time<br>(current<br>detection)                     | Sets the output frequency<br>deceleration time during speed<br>search in 1-second units.<br>Set the time for deceleration<br>from the maximum output fre-<br>quency to the minimum output                                                       | 0.1 to<br>10.0   | 2.0 s              | No                                 | A   | No                | A                                | No                  | No                               | 193H                         | 6-56 |
|                         | SpdSrch<br>Dec Time                                                                     | frequency.                                                                                                    |                  |                    |                                    |     |                   |                                  |                     |                                  |                              |      |
| b3-05                   | Speed<br>search wait<br>time (cur-<br>rent detec-<br>tion or<br>speed calcu-<br>lation) | Sets the contactor operating<br>delay time when there is a con-<br>tactor on the output side of the<br>Inverter. When a speed search<br>is performed after recovering<br>from a momentary power loss,<br>the search operation is delayed        | 0.0 to<br>20.0   | 0.2 s              | No                                 | А   | А                 | А                                | А                   | А                                | 195H                         | 6-56 |
|                         | Search<br>Delay                                                                         | by the time set here.                                                                                                    |                  |                    |                                    |     |                   |                                  |                     |                                  |                              |      |

User constants for the speed search are shown in the following table.

\* The factory setting will change when the control method is changed. (Open-loop vector 1 factory settings are given.)

#### ■Timer Function: b4

|                         | Name                                                         |                                                                                                    |                  |                    |                                    |     | Con               | trol Me                          | ethods              | 6                                |                              |      |
|-------------------------|--------------------------------------------------------------|----------------------------------------------------------------------------------------------------|------------------|--------------------|------------------------------------|-----|-------------------|----------------------------------|---------------------|----------------------------------|------------------------------|------|
| Con-<br>stant<br>Number | Display                                                      | Description                                                                                                    | Setting<br>Range | Factory<br>Setting | Change<br>during<br>Opera-<br>tion | V/f | V/f<br>with<br>PG | Open<br>Loop<br>Vec-<br>tor<br>1 | Flux<br>Vec-<br>tor | Open<br>Loop<br>Vec-<br>tor<br>2 | MEMO<br>BUS<br>Regis-<br>ter | Page |
| b4-01                   | Timer func-<br>tion ON-<br>delay time                        | Sets the timer function out-<br>put ON-delay time (dead<br>band) for the timer function<br>input, in 1-second units.                                                                                | 0.0 to<br>300.0  | 0.0 s              | No                                 | А   | А                 | А                                | A                   | А                                | 1A3H                         | 6-93 |
|                         | Delay-ON<br>Timer                                            | Enabled when a timer func-<br>tion is set in H1-DD or H2-<br>DD.                                                                                                    | 500.0            |                    |                                    |     |                   |                                  |                     |                                  |                              |      |
| b4-02                   | Timer func-<br>tion OFF-<br>delay time<br>Delay-OFF<br>Timer | Sets the timer function out-<br>put OFF-delay time (dead<br>band) for the timer function<br>input, in 1-second units.<br>Enabled when a timer func-<br>tion is set in H1- $\Box$ or H2-<br>$\Box$ . | 0.0 to<br>300.0  | 0.0 s              | No                                 | Α   | Α                 | А                                | А                   | А                                | 1A4H                         | 6-93 |

User constants for timer functions are shown in the following table.

### ■PID Control: b5

User constants for PID control are shown in the following table.

|                         | Name                               |                                                                                                    |                     |                    |                                    |     | Con               | trol Me                          | ethods              | 3                                |                              |      |
|-------------------------|------------------------------------|----------------------------------------------------------------------------------------------------|---------------------|--------------------|------------------------------------|-----|-------------------|----------------------------------|---------------------|----------------------------------|------------------------------|------|
| Con-<br>stant<br>Number | Display                            | Description                                                                                                    | Setting<br>Range    | Factory<br>Setting | Change<br>during<br>Opera-<br>tion | V/f | V/f<br>with<br>PG | Open<br>Loop<br>Vec-<br>tor<br>1 | Flux<br>Vec-<br>tor | Open<br>Loop<br>Vec-<br>tor<br>2 | MEMO<br>BUS<br>Regis-<br>ter | Page |
|                         | PID control<br>mode selec-<br>tion | 0: Disabled<br>1: Enabled (Deviation is D-<br>controlled.)<br>2: Enabled (Feedback value                                                                                                    |                     |                    |                                    |     |                   |                                  |                     |                                  |                              |      |
| b5-01                   | PID Mode                           | <ol> <li>2: Enabled (Feedback Value<br/>is D-controlled.)</li> <li>3: PID control enabled<br/>(frequency reference +<br/>PID output, D control of<br/>deviation)</li> <li>4: PID control enabled<br/>(frequency reference +<br/>PID output, D control of<br/>feedback value).</li> </ol> | 0 to 4              | 0                  | No                                 | A   | А                 | A                                | А                   | А                                | 1A5H                         | 6-95 |
| b5-02                   | Proportional<br>gain (P)           | Sets P-control proportional<br>gain as a percentage.<br>P-control is not performed                                                                                                    | 0.00<br>to<br>25.00 | 1.00               | Yes                                | А   | А                 | А                                | А                   | А                                | 1A6H                         | 6-95 |
|                         | PID Gain                           | when the setting is 0.00.                                                                                                    | 25.00               |                    |                                    |     |                   |                                  |                     |                                  |                              |      |
| b5-03                   | Integral (I)<br>time               | Sets I-control integral time in 1-second units.                                                                                                    | 0.0 to              | 1.0 s              | Yes                                | А   | А                 | А                                | А                   | А                                | 1A7H                         | 6-95 |
|                         | PID I Time                         | I-control is not performed<br>when the setting is 0.0.                                                                                                    | 360.0               |                    |                                    |     |                   |                                  |                     |                                  |                              |      |
| b5-04                   | Integral (I)<br>limit              | Sets the I-control limit as a percentage of the maximum                                                                                                    | 0.0 to<br>100.0     | 100.0%             | Yes                                | А   | А                 | А                                | А                   | А                                | 1A8H                         | 6-95 |
|                         | PID I Limit                        | output frequency.                                                                                                    | 100.0               |                    |                                    |     |                   |                                  |                     |                                  |                              |      |
| b5-05                   | Derivative<br>(D) time             | Sets D-control derivative time<br>in 1-second units.                                                                                                    | 0.00 to             | 0.00 s             | Yes                                | А   | А                 | А                                | А                   | А                                | 1A9H                         | 6-95 |
|                         | PID D Time                         | D-control is not performed when the setting is 0.00.                                                                                                    | 10.00               |                    |                                    |     |                   |                                  |                     |                                  |                              |      |

|                         | Name                                                                               |                                                                                                    |                        |                    |                                    |     | Con               | trol Me                          | ethods              | 5                                |                              |      |
|-------------------------|------------------------------------------------------------------------------------|----------------------------------------------------------------------------------------------------|------------------------|--------------------|------------------------------------|-----|-------------------|----------------------------------|---------------------|----------------------------------|------------------------------|------|
| Con-<br>stant<br>Number | Display                                                                            | Description                                                                                                    | Setting<br>Range       | Factory<br>Setting | Change<br>during<br>Opera-<br>tion | V/f | V/f<br>with<br>PG | Open<br>Loop<br>Vec-<br>tor<br>1 | Flux<br>Vec-<br>tor | Open<br>Loop<br>Vec-<br>tor<br>2 | MEMO<br>BUS<br>Regis-<br>ter | Page |
| b5-06                   | PID limit<br>PID Limit                                                             | Sets the limit after PID-con-<br>trol as a percentage of the<br>maximum output frequency.                                                                                                    | 0.0 to<br>100.0        | 100.0%             | Yes                                | А   | А                 | А                                | А                   | A                                | 1AAH                         | 6-95 |
| b5-07                   | PID offset<br>adjustment<br>PID Offset                                             | Sets the offset after PID-con-<br>trol as a percentage of the<br>maximum output frequency.                                                                                                    | -100.0<br>to<br>+100.0 | 0.0%               | Yes                                | A   | A                 | A                                | A                   | A                                | 1ABH                         | 6-95 |
| b5-08                   | PID primary<br>delay time<br>constant<br>PID Delay<br>Time                         | Sets the time constant for low<br>pass filter for PID-control<br>outputs in 1-second units.<br>Not usually necessary to set.                                                                                                    | 0.00 to<br>10.00       | 0.00 s             | Yes                                | А   | А                 | А                                | А                   | А                                | 1ACH                         | 6-95 |
| b5-09                   | PID output<br>characteris-<br>tics selection<br>Output Level<br>Sel                | Select forward/reverse for<br>PID output.<br>0: PID output is forward.<br>1: PID output is reverse<br>(highlights the output<br>code)                                                                                                    | 0 or 1                 | 0                  | No                                 | А   | А                 | А                                | А                   | А                                | 1ADH                         | 6-95 |
| b5-10                   | PID output<br>gain<br>Output Gain                                                  | Sets output gain.                                                                                                    | 0.0 to<br>25.0         | 1.0                | No                                 | А   | А                 | А                                | A                   | А                                | 1AEH                         | 6-95 |
| b5-11                   | PID reverse<br>output selec-<br>tion<br>Output Rev<br>Sel                          | <ul> <li>0: 0 limit when PID output is negative.</li> <li>1: Reverses when PID output is negative.</li> <li>0 limit when reverse prohibit is selected using b1-04.</li> </ul>                                                                                                    | 0 or 1                 | 0                  | No                                 | А   | А                 | А                                | А                   | А                                | 1AFH                         | 6-95 |
| b5-12                   | Selection of<br>PID feed-<br>back com-<br>mand loss<br>detection<br>Fb los Det Sel | <ul> <li>0: No detection of loss of<br/>PID feedback.</li> <li>1: Detection of loss of PID<br/>feedback.</li> <li>Operation continues<br/>during detection, with the<br/>malfunctioning contact<br/>not operating.</li> <li>2: Detection of loss of PID<br/>feedback.</li> <li>Coasts to stop during<br/>detection, and fault<br/>contact operates.</li> </ul> | 0 to 2                 | 0                  | No                                 | A   | A                 | A                                | A                   | А                                | 1B0H                         | 6-96 |
| b5-13                   | PID feed-<br>back com-<br>mand loss<br>detection<br>level<br>Fb los Det<br>Lvl     | Sets the PID feedback loss<br>detection level as a percent<br>units, with the maximum out-<br>put frequency at 100%.                                                                                                    | 0 to<br>100            | 0%                 | No                                 | A   | A                 | A                                | A                   | А                                | 1B1H                         | 6-96 |
| b5-14                   | PID feed-<br>back com-<br>mand loss<br>detection<br>time<br>Fb los Det<br>Time     | Sets the PID feedback loss detection level in s units.                                                                                                    | 0.0 to 25.5            | 1.0 s              | No                                 | A   | A                 | А                                | А                   | А                                | 1B2H                         | 6-96 |

|                         | Name                                        |                                                              |                  |                    |                                    |     | Con               | trol Me                          | ethods              | 6                                |                              |      |
|-------------------------|---------------------------------------------|--------------------------------------------------------------|------------------|--------------------|------------------------------------|-----|-------------------|----------------------------------|---------------------|----------------------------------|------------------------------|------|
| Con-<br>stant<br>Number | Display                                     | Description                                                  | Setting<br>Range | Factory<br>Setting | Change<br>during<br>Opera-<br>tion | V/f | V/f<br>with<br>PG | Open<br>Loop<br>Vec-<br>tor<br>1 | Flux<br>Vec-<br>tor | Open<br>Loop<br>Vec-<br>tor<br>2 | MEMO<br>BUS<br>Regis-<br>ter | Page |
| b5-15                   | PID sleep<br>function<br>operation<br>level | Set the PID sleep function start level as a frequency.       | 0.0 to<br>400.0  | 0.0 Hz             | No                                 | A   | A                 | А                                | А                   | А                                | 1B3H                         | 6-96 |
|                         | PID Sleep<br>Level                          |                                                              |                  |                    |                                    |     |                   |                                  |                     |                                  |                              |      |
| b5-16                   | PID sleep<br>operation<br>delay time        | Set the delay time until the<br>PID sleep function starts in | 0.0 to<br>25.5   | 0.0 s              | No                                 | А   | А                 | А                                | А                   | А                                | 1B4H                         | 6-96 |
|                         | PID Sleep<br>Time                           | seconds.                                                     | 23.5             |                    |                                    |     |                   |                                  |                     |                                  |                              |      |
| b5-17                   | Accel/decel<br>time for PID<br>reference    | Set the accel/decel time for<br>PID reference in seconds     | 0.0 to<br>25.5   | 0.0 s              | No                                 | А   | А                 | А                                | А                   | А                                | 1B5H                         | 6-96 |
|                         | PID SFS<br>Time                             | r in reference in seconds.                                   | 23.5             |                    |                                    |     |                   |                                  |                     |                                  |                              |      |

### ■Dwell Functions: b6

User constants for dwell functions are shown in the following table.

|                              | Name                             |                                                                                                    |                  |                         |                                    |     | Con               | trol Me                          | ethod               | ls                               |                              |      |
|------------------------------|----------------------------------|----------------------------------------------------------------------------------------------------|------------------|-------------------------|------------------------------------|-----|-------------------|----------------------------------|---------------------|----------------------------------|------------------------------|------|
| Con-<br>stant<br>Num-<br>ber | Display                          | Description                                                                                        | Setting<br>Range | Fac-<br>tory<br>Setting | Change<br>during<br>Opera-<br>tion | V/f | V/f<br>with<br>PG | Open<br>Loop<br>Vec-<br>tor<br>1 | Flux<br>Vec-<br>tor | Open<br>Loop<br>Vec-<br>tor<br>2 | MEMO<br>BUS<br>Regis-<br>ter | Page |
| b6-01                        | Dwell fre-<br>quency at<br>start |                                                                                                    | 0.0 to<br>400.0  | 0.0 Hz                  | No                                 | А   | А                 | А                                | А                   | А                                | 1B6H                         | 6-19 |
|                              | Dwell Ref<br>@Start              |                                                                                                    | 100.0            |                         |                                    |     |                   |                                  |                     |                                  |                              |      |
|                              | Dwell time<br>at start           | Run command ON OFF                                                                                 | 0.0 to           |                         |                                    |     |                   |                                  |                     |                                  |                              |      |
| b6-02                        | Dwell<br>Time<br>@Start          | Output frequency                                                                                   | 10.0             | 0.0 s                   | No                                 | Α   | Α                 | A                                | Α                   | A                                | 1B7H                         | 6-19 |
| b6-03                        | Dwell fre-<br>quency at<br>stop  | b6-01 b6-03 Time                                                                                   | 0.0 to<br>400.0  | 0.0 Hz                  | No                                 | A   | А                 | А                                | А                   | А                                | 1B8H                         | 6-19 |
|                              | Dwell Ref<br>@Stop               | The dwell function is used to output frequency temporarily when driving a motor with a heavy load. | 400.0            |                         |                                    |     |                   |                                  |                     |                                  |                              |      |
|                              | Dwell time<br>at stop            |                                                                                                    | 0.0 to           |                         |                                    |     |                   |                                  |                     |                                  |                              |      |
| b6-04                        | Dwell<br>Time<br>@Stop           |                                                                                                    | 10.0             | 0.0 s                   | No                                 | А   | Α                 | А                                | A                   | А                                | 1B9H                         | 6-19 |

#### ■DROOP Control: b7

|                         | Name                     |                                                                                                    |                  |                    |                                    |     | Con               | trol Me                          | ethods              | 6                                |                              |                   |
|-------------------------|--------------------------|----------------------------------------------------------------------------------------------------|------------------|--------------------|------------------------------------|-----|-------------------|----------------------------------|---------------------|----------------------------------|------------------------------|-------------------|
| Con-<br>stant<br>Number | Display                  | Description                                                                                                    | Setting<br>Range | Factory<br>Setting | Change<br>during<br>Opera-<br>tion | V/f | V/f<br>with<br>PG | Open<br>Loop<br>Vec-<br>tor<br>1 | Flux<br>Vec-<br>tor | Open<br>Loop<br>Vec-<br>tor<br>2 | MEMO<br>BUS<br>Regis-<br>ter | Page              |
|                         | Droop control<br>gain    | Sets the slip as a percentage of maximum frequency when                                                                                           |                  |                    |                                    |     |                   |                                  |                     |                                  |                              |                   |
| b7-01                   | Droop Quan-<br>tity      | the maximum output fre-<br>quency is specified and the<br>rated torque occurs.<br>Droop-control is not per-<br>formed when the setting is<br>0.0. | 0.0 to<br>100.0  | 0.0%               | Yes                                | No  | No                | No                               | А                   | А                                | 1CAH                         | 4-18<br>6-<br>127 |
| b7-02                   | Droop control delay time | Droop control responsive-<br>ness constant                                                                                                    | 0.03 to          | 0.05 s             | No                                 | А   | А                 | А                                | А                   | А                                | 1A4H                         | 4-18<br>6-        |
| 07-02                   | Droop Delay<br>Time      | When hunting or oscillation occurs, increase the value.                                                                                           | 2.00             | 0.05 \$            | 110                                | A   | A                 | A                                | A                   | A                                | 1741                         | 127               |

User constants for droop functions are shown in the following table.

### ■Energy Saving: b8

User constants for energy-saving control functions are shown in the following table.

|                         | Name                                         |                                                                                                    |                  |                    |                                    |     | Con               | trol Me                          | ethods              | 6                                |                              |      |
|-------------------------|----------------------------------------------|----------------------------------------------------------------------------------------------------|------------------|--------------------|------------------------------------|-----|-------------------|----------------------------------|---------------------|----------------------------------|------------------------------|------|
| Con-<br>stant<br>Number | Display                                      | Description                                                                                                    | Setting<br>Range | Factory<br>Setting | Change<br>during<br>Opera-<br>tion | V/f | V/f<br>with<br>PG | Open<br>Loop<br>Vec-<br>tor<br>1 | Flux<br>Vec-<br>tor | Open<br>Loop<br>Vec-<br>tor<br>2 | MEMO<br>BUS<br>Regis-<br>ter | Page |
| b8-01                   | Energy-sav-<br>ing mode<br>selection         | Select whether to enable or disable energy-saving con-<br>trol.                                                                                                    | 0 or 1           | 0                  | No                                 | А   | А                 | А                                | А                   | A                                | 1CCH                         | -    |
|                         | Energy Save<br>Sel                           | 0: Disable<br>1: Enable                                                                                                    |                  |                    |                                    |     |                   |                                  |                     |                                  |                              |      |
| b8-02                   | Energy-sav-<br>ing gain                      | Set the energy-saving gain<br>with the open-loop vector                                                                                                    | 0.0 to           | 0.7                | Yes                                | No  | No                | А                                | А                   | А                                | 1CDH                         |      |
| 08-02                   | Energy Save<br>Gain                          | control method.                                                                                                    | 10.0             | *1                 | res                                | INO | INO               | А                                | А                   | А                                | ICDH                         | -    |
| b8-03                   | Energy-sav-<br>ing filter time<br>constant   | Set the energy-saving filter<br>time constant with the open-                                                                                                    | 0.00 to<br>10.0  | 0.50 s<br>*2       | Yes                                | No  | No                | А                                | A                   | A                                | 1CEH                         | -    |
|                         | Energy Save<br>F.T                           | loop vector control method.                                                                                                    | 10.0             | *2                 |                                    |     |                   |                                  |                     |                                  |                              |      |
| b8-04                   | Energy-sav-<br>ing coeffi-<br>cient          | Set the maximum motor effi-<br>ciency value.<br>Set the motor rated capacity                                                                                                    | 0.0 to           | *3                 | N                                  |     |                   | N                                | N                   |                                  | 1.0514                       |      |
| 08-04                   | Energy Save<br>COEF                          | in E2-11, and adjust the value<br>by 5% at a time until output<br>power reaches a minimum<br>value.                                                                                                    | 655.00           | *4                 | No                                 | Α   | Α                 | No                               | No                  | No                               | 1CFH                         | -    |
| b8-05                   | Power detec-<br>tion filter<br>time constant | Set the time constant for out-<br>put power detection.                                                                                                    | 0 to<br>2000     | 20 ms              | No                                 | А   | А                 | No                               | No                  | No                               | 1D0H                         | -    |
|                         | kW Filter<br>Time                            | put power detection.                                                                                                    | 2000             |                    |                                    |     |                   |                                  |                     |                                  |                              |      |
|                         | Search opera-<br>tion voltage<br>limiter     | Set the limit value of the volt-<br>age control range during<br>search operation.                                                                                                    |                  |                    |                                    |     |                   |                                  |                     |                                  |                              |      |
| b8-06                   | Search V<br>Limit                            | Perform search operation to<br>optimize operations using<br>minute variations in voltage<br>using energy-saving control.<br>Set to 0 to disable the search<br>operation. 100% is the motor<br>base voltage. | 0 to<br>100      | 0%                 | No                                 | Α   | Α                 | No                               | No                  | No                               | 1D1H                         | -    |

\* 1. The factory setting is 1.0 when using V/f control with PG.

\* 2. The factory setting is 2.00 s when Inverter capacity is 55 kW min. The factory setting will change when the control method is changed. (Open-loop vector 1 factory settings are given.)

\* 3. The same capacity as the Inverter will be set by initializing the constants.

\* 4. The factory settings depend on the Inverter capacity.

#### ■Zero Servo: b9

|                         | Name                                                                                                    |                                                                                                    |                  |                    |                                    |     | Con               | trol Me                          | ethods              | 3                                |                              |      |
|-------------------------|----------------------------------------------------------------------------------------------------|----------------------------------------------------------------------------------------------------|------------------|--------------------|------------------------------------|-----|-------------------|----------------------------------|---------------------|----------------------------------|------------------------------|------|
| Con-<br>stant<br>Number | Display                                                                                                    | Description                                                                                                    | Setting<br>Range | Factory<br>Setting | Change<br>during<br>Opera-<br>tion | V/f | V/f<br>with<br>PG | Open<br>Loop<br>Vec-<br>tor<br>1 | Flux<br>Vec-<br>tor | Open<br>Loop<br>Vec-<br>tor<br>2 | MEMO<br>BUS<br>Regis-<br>ter | Page |
|                         | Zero-servo<br>gain                                                                                                | Adjust the strength of the zero-servo lock.                                                                                                    |                  |                    |                                    |     |                   |                                  |                     |                                  |                              |      |
| b9-01                   | Zero Servo<br>Gain                                                                                                | Enabled when the "zero-servo<br>command" is set for the<br>multi-function input. When<br>the zero-servo command has<br>been input and the frequency<br>reference drop below excita-<br>tion level (b2-01), a position<br>control loop is created and the<br>motor stops. Increasing the<br>zero-servo gain in turn<br>increases the strength of the<br>lock. Increasing it by too<br>much will cause oscillation. | 0 to<br>100      | 5                  | No                                 | No  | No                | No                               | А                   | No                               | 1DAH                         |      |
|                         | Zero-servo<br>completion<br>width         Sets the output width<br>P-lock completion sig<br>Enabled when the "zer | Sets the output width of the<br>P-lock completion signal.<br>Enabled when the "zero-servo                                                                                                    |                  |                    |                                    |     |                   |                                  |                     |                                  |                              |      |
| b9-02                   | Zero Servo<br>Count                                                                                               | completion (end)" is set for a<br>multi-function input. The<br>zero-servo completion signal<br>is ON when the current posi-<br>tion is within the range (the<br>zero-servo position + zero-<br>servo completion width.)<br>Set the allowable position dis-<br>placement from the zero-<br>servo position to 4 times the<br>pulse rate of the PG (pulse<br>generator, encoder) in use.                             | 0 to<br>16383    | 10                 | No                                 | No  | No                | No                               | A                   | No                               | 1DBH                         |      |

User constants for dwell functions are shown in the following table.

# ♦ Autotuning Constants: C

The following settings are made with the autotuning constants (C constants): Acceleration/deceleration times, s-curve characteristics, slip compensation, torque compensation, speed control, and carrier frequency functions.

#### ■Acceleration/Deceleration: C1

User constants for acceleration and deceleration times are shown in the following table.

|                         | Name                     |                                                                    |                  |                    |                                    |          | Cont              | rol Me                           | thods              | 5                                |                              |      |
|-------------------------|--------------------------|--------------------------------------------------------------------|------------------|--------------------|------------------------------------|----------|-------------------|----------------------------------|--------------------|----------------------------------|------------------------------|------|
| Con-<br>stant<br>Number | Display                  | Description                                                        | Setting<br>Range | Factory<br>Setting | Change<br>during<br>Opera-<br>tion | V/f      | V/f<br>with<br>PG | Open<br>Loop<br>Vec-<br>tor<br>1 | Flux<br>Vect<br>or | Open<br>Loop<br>Vec-<br>tor<br>2 | MEMO<br>BUS<br>Regis-<br>ter | Page |
| C1-01                   | Accelera-<br>tion time 1 | Sets the acceleration time to accelerate from 0 to the maxi-       |                  |                    | Yes                                | Q        | Q                 | Q                                | Q                  | Q                                | 200H                         | 4-5  |
|                         | Accel Time<br>1          | mum output frequency, in 1-<br>second units.                       |                  |                    |                                    |          |                   |                                  |                    |                                  |                              | 6-15 |
| C1-02                   | Decelera-<br>tion time 1 | Sets the deceleration time to decelerate from the maximum          |                  |                    | Yes                                | 0        | 0                 | 0                                | 0                  | 0                                | 201H                         | 4-5  |
| C1-02                   | Decel Time<br>1          | output frequency to 0, in 1-<br>second units.                      |                  |                    | ies                                | Q        | Q                 | Q                                | Q                  | Q                                | 2011                         | 6-15 |
| C1-03                   | Accelera-<br>tion time 2 | The acceleration time when the multi-function input                |                  |                    | Yes                                | А        | А                 | А                                | А                  | А                                | 202H                         | 6-15 |
| 01-05                   | Accel Time<br>2          | "accel/decel time 1" is set to ON.                                 |                  |                    | 105                                | А        | А                 | А                                | A                  | А                                | 20211                        | 0-15 |
| C1-04                   | Decelera-<br>tion time 2 | The deceleration time when the multi-function input                |                  |                    | Yes                                | А        | А                 | А                                | А                  | А                                | 203H                         | 6-15 |
| 01-04                   | Decel Time<br>2          | "accel/decel time 1" is set to ON.                                 |                  |                    | 105                                | А        | А                 | А                                | A                  | Л                                | 20311                        | 0-15 |
| C1-05                   | Accelera-<br>tion time 3 | The acceleration time when the multi-function input                |                  |                    | No                                 | А        | А                 | ٨                                | А                  | А                                | 204H                         | 6-15 |
| C1-03                   | Accel Time<br>3          | "accel/decel time 2" is set to ON.                                 | 0.0 to<br>6000.0 | 10.0 s             | INO                                | A        | А                 | А                                | A                  | А                                | 20411                        | 0-15 |
| C1-06                   | Decelera-<br>tion time 3 | The deceleration time when the multi-function input                |                  |                    | No                                 | А        | А                 | А                                | А                  | А                                | 205H                         | 6-15 |
| C1-00                   | Decel Time<br>3          | "accel/decel time 2" is set to ON.                                 |                  |                    | INO                                | A        | А                 | А                                | A                  | А                                | 2031                         | 0-15 |
| <b>G1 65</b>            | Accelera-<br>tion time 4 | The acceleration time when<br>the multi-function input             |                  |                    |                                    |          |                   |                                  |                    |                                  |                              |      |
| C1-07                   | Accel Time<br>4          | "accel/decel time 1" and<br>"accel/decel time 2" are set to<br>ON. |                  |                    | No                                 | A        | Α                 | А                                | A                  | А                                | 206H                         | 6-15 |
|                         | Decelera-<br>tion time 4 | The deceleration time when the multi-function input                |                  |                    |                                    |          |                   |                                  |                    |                                  |                              |      |
| C1-08                   | Decel Time<br>4          | "accel/decel time 1" and<br>"accel/decel time 2" are set to<br>ON. |                  |                    | No                                 | A        | А                 | А                                | А                  | А                                | 207H                         | 6-15 |
|                         | Emergency<br>stop time   | The deceleration time when the multi-function input                |                  |                    |                                    | <u> </u> |                   |                                  |                    |                                  |                              |      |
| C1-09                   | 8                        |                                                                    | No               | A                  | A                                  | Α        | А                 | Α                                | 208H               | 6-14                             |                              |      |

|                         | Name                                              |                                                                                                    |                  |                    |                                    |     | Cont              | rol Me                           | thods              | 6                                |                              |      |
|-------------------------|---------------------------------------------------|----------------------------------------------------------------------------------------------------|------------------|--------------------|------------------------------------|-----|-------------------|----------------------------------|--------------------|----------------------------------|------------------------------|------|
| Con-<br>stant<br>Number | Display                                           | Description                                                                                                    | Setting<br>Range | Factory<br>Setting | Change<br>during<br>Opera-<br>tion | V/f | V/f<br>with<br>PG | Open<br>Loop<br>Vec-<br>tor<br>1 | Flux<br>Vect<br>or | Open<br>Loop<br>Vec-<br>tor<br>2 | MEMO<br>BUS<br>Regis-<br>ter | Page |
| C1-10                   | Accel/decel<br>time setting<br>unit               | 0: 0.01-second units<br>1: 0.1-second units                                                                                                    | 0 or 1           | 1                  | No                                 | А   | А                 | А                                | А                  | А                                | 209H                         | 6-15 |
|                         | Acc/Dec<br>Units                                  | 1. 0.1-second units                                                                                                    |                  |                    |                                    |     |                   |                                  |                    |                                  |                              |      |
|                         | Accel/decel<br>time switch-<br>ing fre-<br>quency | Sets the frequency for auto-<br>matic acceleration/decelera-<br>tion switching.<br>Below set frequency: Accel/                                                 |                  |                    |                                    |     |                   |                                  |                    |                                  |                              |      |
| C1-11                   | Acc/Dec SW<br>Freq                                | decel time 4<br>Above set frequency: Accel/<br>decel time 1<br>The multi-function input<br>"accel/decel time 1" or<br>"accel/decel time 2" take pri-<br>ority. | 0.0 to<br>400.0  | 0.0 Hz             | No                                 | Α   | Α                 | А                                | Α                  | Α                                | 20AH                         | -    |

\* The setting range for acceleration/deceleration times will depends on the setting for C1-10. When C1-10 is set to 0, the setting range for acceleration/deceleration/deceleration times becomes 0.00 to 600.00 seconds.

#### ■S-curve Acceleration/Deceleration: C2

User constants for S-curve characteristics are shown in the following table.

| 0                            | Name                                                              |                                                                                                    |                  |                         |                                    |     | Cont              | rol Me                           | ethoc              | ls                               |                              |      |
|------------------------------|-------------------------------------------------------------------|----------------------------------------------------------------------------------------------------|------------------|-------------------------|------------------------------------|-----|-------------------|----------------------------------|--------------------|----------------------------------|------------------------------|------|
| Con-<br>stant<br>Num-<br>ber | Display                                                           | Description                                                                                                    | Setting<br>Range | Fac-<br>tory<br>Setting | Change<br>during<br>Opera-<br>tion | V/f | V/f<br>with<br>PG | Open<br>Loop<br>Vec-<br>tor<br>1 | Flux<br>Vec<br>tor | Open<br>Loop<br>Vec-<br>tor<br>2 | MEMO<br>BUS<br>Regis-<br>ter | Page |
| C2-01                        | S-curve<br>characteris-<br>tic time at<br>accelera-<br>tion start |                                                                                                    | 0.00 to<br>2.50  | 0.20 s                  | No                                 | А   | А                 | A                                | А                  | A                                | 20BH                         | -    |
|                              | SCrv Acc<br>@ Start                                               |                                                                                                    |                  |                         |                                    |     |                   |                                  |                    |                                  |                              |      |
| C2-02                        | S-curve<br>characteris-<br>tic time at<br>accelera-<br>tion end   | All sections of the S-curve characteris-<br>tic time are set in seconds units.<br>When the S-curve characteristic time is<br>set, the accel/decel times will increase<br>by only half of the S-curve characteris- | 0.00 to<br>2.50  | 0.20 s                  | No                                 | А   | А                 | A                                | А                  | А                                | 20CH                         | -    |
|                              | SCrv Acc<br>@ End                                                 | tic times at start and end.                                                                                                    |                  |                         |                                    |     |                   |                                  |                    |                                  |                              |      |
| C2-03                        | S-curve<br>characteris-<br>tic time at<br>decelera-<br>tion start | Output frequency <sup>ON</sup><br>C2-01<br>C2-04<br>Time                                                                                                    | 0.00 to<br>2.50  | 0.20 s                  | No                                 | А   | А                 | A                                | А                  | А                                | 20DH                         | -    |
|                              | SCrv Dec<br>@ Start                                               |                                                                                                    |                  |                         |                                    |     |                   |                                  |                    |                                  |                              |      |
| C2-04                        | S-curve<br>characteris-<br>tic time at<br>decelera-<br>tion end   |                                                                                                    | 0.00 to<br>2.50  | 0.00 s                  | No                                 | А   | А                 | A                                | А                  | А                                | 20EH                         | -    |
|                              | SCrv Dec<br>@ End                                                 |                                                                                                    |                  |                         |                                    |     |                   |                                  |                    |                                  |                              |      |

# ■Motor Slip Compensation: C3

|                         | Name                                                                               |                                                                                                    |                  |                    |                                    |     | Con               | trol Me                          | ethods              | 5                                |                              |              |
|-------------------------|------------------------------------------------------------------------------------|----------------------------------------------------------------------------------------------------|------------------|--------------------|------------------------------------|-----|-------------------|----------------------------------|---------------------|----------------------------------|------------------------------|--------------|
| Con-<br>stant<br>Number | Display                                                                            | Description                                                                                                    | Setting<br>Range | Factory<br>Setting | Change<br>during<br>Opera-<br>tion | V/f | V/f<br>with<br>PG | Open<br>Loop<br>Vec-<br>tor<br>1 | Flux<br>Vec-<br>tor | Open<br>Loop<br>Vec-<br>tor<br>2 | MEMO<br>BUS<br>Regis-<br>ter | Page         |
| C3-01                   | Slip compen-<br>sation gain<br>Slip Comp<br>Gain                                   | Used to improve speed accuracy when operating with a load.<br>Usually setting is not necessary.<br>Adjust this constant at the following times.<br>• When actual speed is low, increase the set value.<br>• When actual speed is high, decrease the set value.                                | 0.0 to<br>2.5    | 1.0*               | Yes                                | Α   | No                | A                                | A                   | А                                | 20FH                         | 4-16<br>6-32 |
|                         | Slip compen-<br>sation pri-<br>mary delay<br>time                                  | Slip compensation primary<br>delay time is set in ms units.<br>Usually setting is not neces-<br>sary.<br>Adjust this constant at the fol-                                                                                                    | 0 to             | 200 ms             |                                    |     |                   |                                  |                     |                                  |                              | 4-16         |
| C3-02                   | Slip Comp<br>Time                                                                  | <ul> <li>lowing times.</li> <li>Reduce the setting when<br/>slip compensation respon-<br/>sive is slow.</li> <li>When speed is not stabi-<br/>lized, increase the setting.</li> </ul>                                                                                                    | 10000            | *                  | No                                 | Α   | No                | Α                                | No                  | No                               | 210H                         | 6-32         |
| C3-03                   | Slip compen-<br>sation limit                                                       | Sets the slip compensation<br>limit as a percentage of motor                                                                                                    | 0 to<br>250      | 200%               | No                                 | А   | No                | А                                | No                  | No                               | 211H                         | 6-32         |
|                         | Slip Comp<br>Limit                                                                 | rated slip.                                                                                                    | 230              |                    |                                    |     |                   |                                  |                     |                                  |                              |              |
| C3-04                   | Slip compen-<br>sation selec-<br>tion during<br>regeneration<br>Slip Comp<br>Regen | 0: Disabled.<br>1: Enabled.<br>When the slip compensation<br>during regeneration function<br>has been activated, as regen-<br>eration capacity increases<br>momentarily, it may be neces-<br>sary to use a braking option<br>(braking resistor, Braking<br>Resistor Unit or Braking<br>Unit.) | 0 or 1           | 0                  | No                                 | A   | No                | А                                | No                  | No                               | 212H                         | 6-32         |
| C3-05                   | Output volt-<br>age limit<br>operation<br>selection<br>Output V<br>limit           | 0: Disabled.<br>1: Enabled. (The motor flux<br>will be lowered automati-<br>cally when the output<br>voltage become satu-<br>rated.)                                                                                                    | 0 or 1           | 0                  | No                                 | No  | No                | А                                | А                   | А                                | 213H                         | 6-32         |

User constants for slip compensation are shown in the following table.

\* The factory setting will change when the control method is changed. (Open-loop vector 1 factory settings are given.)

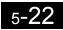

# ■Torque Compensation: C4

User constants for are torque compensation shown in the following table.

|                         | Name                                                                               |                                                                                                    |                  |                    |                                    |     | Cont              | rol Me                           | thods               |                                  |                              |              |
|-------------------------|------------------------------------------------------------------------------------|----------------------------------------------------------------------------------------------------|------------------|--------------------|------------------------------------|-----|-------------------|----------------------------------|---------------------|----------------------------------|------------------------------|--------------|
| Con-<br>stant<br>Number | Display                                                                            | Description                                                                                                    | Setting<br>Range | Factory<br>Setting | Change<br>during<br>Opera-<br>tion | V/f | V/f<br>with<br>PG | Open<br>Loop<br>Vec-<br>tor<br>1 | Flux<br>Vec-<br>tor | Open<br>Loop<br>Vec-<br>tor<br>2 | MEMO<br>BUS<br>Regis-<br>ter | Page         |
| C4-01                   | Torque com-<br>pensation<br>gain                                                   | <ul> <li>Sets torque compensation<br/>gain as a ratio.<br/>Usually setting is not neces-<br/>sary.</li> <li>Adjust in the following cir-<br/>cumstances:</li> <li>When the cable is long;<br/>increase the set value.</li> <li>When the motor capacity is<br/>smaller than the Inverter<br/>capacity (Max. applicable<br/>motor capacity), increase<br/>the set values.</li> <li>When the motor is oscillat-<br/>ing, decrease the set val-<br/>ues.</li> <li>Adjust the output current<br/>range at minimum speed rota-<br/>tion so that it does not exceed<br/>the Inverter rated output cur-<br/>rent.</li> <li>Do not alter the torque com-<br/>pensation gain from its<br/>default (1.00) when using the<br/>open-loop vector control<br/>method.</li> </ul> | 0.00 to<br>2.50  | 1.00               | Yes                                | A   | Α                 | А                                | No                  | No                               | 215H                         | 4-16<br>6-35 |
| C4-02                   | Torque com-<br>pensation<br>primary<br>delay time<br>constant<br>Torq Comp<br>Time | <ul> <li>The torque compensation<br/>delay time is set in ms units.</li> <li>Usually setting is not neces-<br/>sary.</li> <li>Adjust in the following cir-<br/>cumstances:</li> <li>When the motor is oscillat-<br/>ing, increase the set values.</li> <li>When the responsiveness<br/>of the motor is low,<br/>decrease the set values.</li> </ul>                                                                                                    | 0 to<br>10000    | 20 ms<br>*         | No                                 | A   | A                 | А                                | No                  | No                               | 216H                         | 4-16<br>6-35 |
| C4-03                   | Forward<br>starting<br>torque<br>F<br>TorqCmp@<br>start                            | Sets the forward starting<br>torque as a percentage of the<br>motor rated torque.                                                                                                    | 0.0 to<br>200.0  | 0.0%               | No                                 | No  | No                | А                                | No                  | No                               | 217H                         | -            |
| C4-04                   | Reverse<br>starting<br>torque<br>R<br>TorqCmp@<br>start                            | Sets the reverse starting<br>torque as a percentage of the<br>motor rated torque.                                                                                                    | -200.0<br>to 0.0 | 0.0%               | No                                 | No  | No                | А                                | No                  | No                               | 218H                         | -            |
| C4-05                   | Starting<br>torque time<br>constant<br>TorqCmp<br>DelayT                           | Sets the delay time in ms for<br>starting torque. The filter is<br>disabled if the time is set to 0<br>to 4 ms.                                                                                                    | 0 to<br>200      | 10 ms              | No                                 | No  | No                | А                                | No                  | No                               | 219H                         | -            |

\* The factory setting will change when the control method is changed. (Open-loop vector 1 factory settings are given.)

# ■Speed Control (ASR): C5

User constants for speed control are shown in the following table.

| _                            | Name                            |                                                                                                    |                         |                         |                                    |     | Cont              | rol Me                           | ethod              | S                                |                              |      |
|------------------------------|---------------------------------|----------------------------------------------------------------------------------------------------|-------------------------|-------------------------|------------------------------------|-----|-------------------|----------------------------------|--------------------|----------------------------------|------------------------------|------|
| Con-<br>stant<br>Num-<br>ber | Display                         | Description                                                                                                    | Setting<br>Range        | Fac-<br>tory<br>Setting | Change<br>during<br>Opera-<br>tion | V/f | V/f<br>with<br>PG | Open<br>Loop<br>Vec-<br>tor<br>1 | Flux<br>Vec<br>tor | Open<br>Loop<br>Vec-<br>tor<br>2 | MEMO<br>BUS<br>Regis-<br>ter | Page |
| C5-01                        | ASR pro-<br>portional<br>gain 1 | Sets the proportional gain of the speed loop (ASR.)                                                                     | 0.00 to<br>300.00<br>*2 | 0.20*                   | Yes                                | No  | А                 | No                               | А                  | А                                | 21BH                         | -    |
|                              | ASR P<br>Gain 1                 |                                                                                                    | .7                      |                         |                                    |     |                   |                                  |                    |                                  |                              |      |
| C5-02                        | ASR inte-<br>gral (I)<br>time 1 | Sets the integral time of the speed loop                                                                                | 0.000<br>to             | 0.500<br>s*             | Yes                                | No  | А                 | No                               | А                  | А                                | 21CH                         | -    |
|                              | ASR I<br>Time 1                 | (ASR) in 1-second units.                                                                                                | 10.000                  | S+                      |                                    |     |                   |                                  |                    |                                  |                              |      |
| C5-03                        | ASR pro-<br>portional<br>gain 2 | Usually setting is not necessary.<br>Set to change the rotational speed gain.                                           | 0.00 to<br>300.00       | 0.20*                   | Yes                                | No  | А                 | No                               | А                  | А                                | 21DH                         | -    |
|                              | ASR P<br>Gain 2                 | P, I                                                                                                    | *2                      |                         |                                    |     |                   |                                  |                    |                                  |                              |      |
| C5-04                        | ASR inte-<br>gral (I)<br>time 2 | • †                                                                                                    | 0.000<br>to             | 0.500<br>s*             | Yes                                | No  | А                 | No                               | А                  | А                                | 21EH                         | -    |
|                              | ASR I<br>Time 2                 | I=C5-04                                                                                                    | 10.000                  | ST                      |                                    |     |                   |                                  |                    |                                  |                              |      |
|                              | ASR limit                       | Sets the upper limit for the compensa-                                                                                  | 0.0.4-                  |                         |                                    |     |                   |                                  |                    |                                  |                              |      |
| C5-05                        | ASR Limit                       | tion frequency for the speed control<br>loop (ASR) to a percentage of the<br>maximum output frequency.                  | 0.0 to<br>20.0          | 5.0%                    | No                                 | No  | А                 | No                               | No                 | No                               | 21FH                         | -    |
| C5-06                        | ASR pri-<br>mary delay<br>time  | Sets the filter time constant; the time<br>from the speed loop to the torque com-<br>mand output, in units of 1-second. | 0.000<br>to             | 0.004                   | No                                 | No  | No                | No                               | А                  | A*                               | 220H                         | -    |
|                              | ASR Delay<br>Time               | Usually setting is not necessary.                                                                                       | 0.500                   |                         |                                    |     |                   |                                  |                    |                                  |                              |      |
| C5-07                        | ASR<br>switching<br>frequency   | Set the frequency for switching<br>between Proportion Gain 1, 2 and Inte-                                               | 0.0 to                  | 0.0                     | No                                 | No  | No                | No                               | А                  | А                                | 221H                         | -    |
|                              | ASR Gain<br>SW Freq             | gral Time 1, 2 in Hz units.                                                                                             | 400.0                   |                         |                                    |     |                   |                                  |                    |                                  |                              |      |
| C5-08                        | ASR inte-<br>gral (I)<br>limit  | Set to a small value to prevent any rad-<br>ical load change. Set to 100% of the                                        | 0 to<br>400             | 400                     | No                                 | No  | No                | No                               | А                  | А                                | 222Н                         | -    |
|                              | ASR I<br>Limit                  | maximum output frequency.                                                                                               | 400                     |                         |                                    |     |                   |                                  |                    |                                  |                              |      |

\* 1. When the control method is changed, the Inverter reverts to factory settings. (The flux vector control factory settings will be displayed.)

\* 2. The setting range is 1.00 to 3.00 for flux vector control and open-loop vector control 2.

# ■Carrier Frequency: C6

User constants for the carrier frequency are shown in the following table.

| Con-                 | Name                                                                              |                                                                                                    |                  |                         | Ohanna                             | (        | Cont              | rol M                            | ethoo               | ls                               |                              |             |
|----------------------|-----------------------------------------------------------------------------------|----------------------------------------------------------------------------------------------------|------------------|-------------------------|------------------------------------|----------|-------------------|----------------------------------|---------------------|----------------------------------|------------------------------|-------------|
| stant<br>Num-<br>ber | Display                                                                           | Description                                                                                                    | Setting<br>Range | Fac-<br>tory<br>Setting | Change<br>during<br>Opera-<br>tion | V/f      | V/f<br>with<br>PG | Open<br>Loop<br>Vec-<br>tor<br>1 | Flux<br>Vec-<br>tor | Open<br>Loop<br>Vec-<br>tor<br>2 | MEMO<br>BUS<br>Regis-<br>ter | Page        |
| C6-02                | Carrier fre-<br>quency<br>selection                                               | Select carrier wave fixed pattern.<br>Select F to enable detailed settings                                                                                    | 1 to F           | 6<br>*2                 | No                                 | Q        | Q                 | Q                                | А                   | No<br>*5                         | 224H                         | 4-6<br>4-16 |
|                      | Carrier<br>Freq Sel                                                               | using constants C6-03 to C6-05.                                                                                                    |                  | 2                       |                                    |          |                   |                                  |                     | .,,                              |                              | 6-38        |
| C6-03                | Carrier<br>frequency<br>upper limit                                               | Set the carrier frequency upper limit and<br>lower limit in kHz units.<br>The carrier frequency gain is set as fol-                                           | 2.0 to<br>15.0   | 15.0<br>kHz             | No                                 | А        | А                 | A                                | А                   | No                               | 225H                         | -           |
|                      | Carrier<br>Freq Max                                                               | lows:<br>With the vector control method, the<br>upper limit of the carrier frequency is                                                                       | *3 *4            | *2                      |                                    |          |                   |                                  |                     |                                  |                              |             |
| C6-04                | Carrier<br>frequency<br>lower limit                                               | fīxed in C6-03.<br>Carrier frequency                                                                                                    | 0.4 to<br>15.0   | 15.0<br>kHz             | No                                 | А        | А                 | No                               | No                  | No                               | 226H                         | -           |
|                      | Carrier<br>Freq Min                                                               | C6-03                                                                                                    | *3 *4            | *2                      |                                    |          |                   |                                  |                     |                                  |                              |             |
|                      | Carrier fre-<br>quency<br>propor-<br>tional gain                                  | C6-04<br>Output frequency x (C6-05) x K<br>Output<br>E1-04<br>(Max. output frequency)                                                                         | 00 to            |                         |                                    |          |                   |                                  |                     |                                  |                              |             |
| C6-05                | Carrier<br>Freq Gain                                                              | K is a coefficient that depends on the<br>setting of C6-03.<br>C6-03 $\ge$ 10.0 kHz: K = 3<br>10.0 kHz > C6-03 $\ge$ 5.0 kHz: K = 2<br>5.0 kHz > C6-03: K = 1 | 99<br>*4         | 00                      | No                                 | Α        | Α                 | No                               | No                  | No                               | 227H                         | -           |
| C6-11                | Carrier fre-<br>quency<br>selection<br>for open-<br>loop vec-<br>tor control<br>2 | Select the carrier frequency when open-<br>loop vector control 2 is used.<br>1: 2 kHz<br>2: 4 kHz<br>3: 6 kHz<br>4: 8 kHz                                     | 1 to 4           | 4 <sup>*2</sup>         | No                                 | No<br>*5 | No<br>*5          | No<br>*5                         | No<br>*5            | Q                                | 22DH                         | -           |
|                      | Carrier<br>Freq Sel                                                               |                                                                                                    |                  |                         |                                    |          |                   |                                  |                     |                                  |                              |             |

\* 1. The setting range depends on the control method of the Inverter.

\* 2. The factory setting depends on the capacity of the Inverter.

\* 3. The setting range depends on the capacity of the Inverter.

\* 4. This constant can be monitored or set only when 1 is set for C6-01 and F is set for C6-02.

\* 5. Displayed in Quick Programming Mode when motor 2 is set for a multi-function input.

# ♦ Reference Constants: d

The following settings are made with the reference constants (d constants): Frequency references.

#### ■Preset Reference: d1

User constants for frequency references are shown in the following table.

|                         | Name                                      |                                                                                                    |                     |                    |                                    |     | Con               | trol Me                          | ethods              | 6                                |                              |            |
|-------------------------|-------------------------------------------|----------------------------------------------------------------------------------------------------|---------------------|--------------------|------------------------------------|-----|-------------------|----------------------------------|---------------------|----------------------------------|------------------------------|------------|
| Con-<br>stant<br>Number | Display                                   | Description                                                                                                    | Setting<br>Range    | Factory<br>Setting | Change<br>during<br>Opera-<br>tion | V/f | V/f<br>with<br>PG | Open<br>Loop<br>Vec-<br>tor<br>1 | Flux<br>Vec-<br>tor | Open<br>Loop<br>Vec-<br>tor<br>2 | MEMO<br>BUS<br>Regis-<br>ter | Page       |
| d1-01                   | Frequency<br>reference 1<br>Reference 1   | Sets the frequency reference in the units used in 01-03.                                                          |                     | 0.00 Hz            | Yes                                | Q   | Q                 | Q                                | Q                   | Q                                | 280H                         | 4-6<br>6-5 |
| d1-02                   | Frequency<br>reference 2<br>Reference 2   | The frequency reference<br>when multi-step speed refer-<br>ence 1 is ON for a multi-func-<br>tion input.          |                     | 0.00 Hz            | Yes                                | Q   | Q                 | Q                                | Q                   | Q                                | 281H                         | 4-6<br>6-5 |
| d1-03                   | Frequency<br>reference 3<br>Reference 3   | The frequency reference<br>when multi-step speed refer-<br>ence 2 is ON for a multi-func-<br>tion input.          |                     | 0.00 Hz            | Yes                                | Q   | Q                 | Q                                | Q                   | Q                                | 282H                         | 4-6<br>6-5 |
| d1-04                   | Frequency<br>reference 4<br>Reference 4   | The frequency reference<br>when multi-step speed refer-<br>ences 1 and 2 are ON for<br>multi-function inputs.     | 0 to<br>400.00<br>* | 0.00 Hz            | Yes                                | Q   | Q                 | Q                                | Q                   | Q                                | 283H                         | 4-6<br>6-5 |
| d1-05                   | Frequency<br>reference 5<br>Reference 5   | The frequency when multi-<br>step speed reference 3 is ON<br>for a multi-function input.                          |                     | 0.00 Hz            | Yes                                | A   | А                 | А                                | A                   | А                                | 284H                         | 6-5        |
| d1-06                   | Frequency<br>reference 6<br>Reference 6   | The frequency reference<br>when multi-step speed refer-<br>ences 1 and 3 are ON for<br>multi-function inputs.     |                     | 0.00 Hz            | Yes                                | А   | А                 | А                                | А                   | А                                | 285H                         | 6-5        |
| d1-07                   | Frequency<br>reference 7<br>Reference 7   | The frequency reference<br>when multi-step speed refer-<br>ences 2 and 3 are ON for<br>multi-function inputs.     |                     | 0.00 Hz            | Yes                                | A   | A                 | А                                | А                   | А                                | 286H                         | 6-5        |
| d1-08                   | Frequency<br>reference 8<br>Reference 8   | The frequency reference<br>when multi-step speed refer-<br>ences 1, 2, and 3 are ON for<br>multi-function inputs. |                     | 0.00 Hz            | Yes                                | A   | A                 | А                                | А                   | А                                | 287H                         | 6-5        |
| d1-09                   | Frequency<br>reference 9<br>Reference 9   | The frequency reference<br>when multi-step speed refer-<br>ence 4 is ON for a multi-func-<br>tion input.          |                     | 0.00 Hz            | Yes                                | A   | A                 | А                                | А                   | А                                | 288H                         | -          |
| d1-10                   | Frequency<br>reference 10<br>Reference 10 | The frequency reference<br>when multi-step speed refer-<br>ences 1 and 4 are ON for<br>multi-function inputs.     |                     | 0.00 Hz            | Yes                                | А   | А                 | А                                | А                   | А                                | 28BH                         | -          |
| d1-11                   | Frequency<br>reference 11<br>Reference 11 | The frequency reference<br>when multi-step speed refer-<br>ences 2 and 4 are ON for a<br>multi-function inputs.   |                     | 0.00 Hz            | Yes                                | А   | А                 | А                                | А                   | А                                | 28CH                         | -          |

5-26

|                         | Name                                           |                                                                                                    |                     |                    |                                    |     | Con               | trol Me                          | ethods              | 6                                |                              |             |
|-------------------------|------------------------------------------------|----------------------------------------------------------------------------------------------------|---------------------|--------------------|------------------------------------|-----|-------------------|----------------------------------|---------------------|----------------------------------|------------------------------|-------------|
| Con-<br>stant<br>Number | Display                                        | Description                                                                                                    | Setting<br>Range    | Factory<br>Setting | Change<br>during<br>Opera-<br>tion | V/f | V/f<br>with<br>PG | Open<br>Loop<br>Vec-<br>tor<br>1 | Flux<br>Vec-<br>tor | Open<br>Loop<br>Vec-<br>tor<br>2 | MEMO<br>BUS<br>Regis-<br>ter | Page        |
| d1-12                   | Frequency<br>reference 12<br>Reference 12      | The frequency reference<br>when multi-step speed refer-<br>ences 1, 2, and 4 are ON for<br>multi-function inputs.                           |                     | 0.00 Hz            | Yes                                | Α   | А                 | А                                | А                   | А                                | 28DH                         | -           |
| d1-13                   | Frequency<br>reference 13<br>Reference 13      | The frequency reference<br>when multi-step speed refer-<br>ences 3 and 4 are ON for<br>multi-function inputs.                               |                     | 0.00 Hz            | Yes                                | A   | А                 | A                                | А                   | A                                | 28EH                         | -           |
| d1-14                   | Frequency<br>reference 14<br>Reference 14      | The frequency reference<br>when multi-step speed refer-<br>ences 1, 3, and 4 are ON for                                                     |                     | 0.00 Hz            | Yes                                | А   | А                 | А                                | А                   | А                                | 28FH                         | -           |
| d1-15                   | Frequency<br>reference 15<br>Reference 15      | multi-function inputs.<br>The frequency reference<br>when multi-step speed refer-<br>ences 2, 3, and 4 are ON for<br>multi-function inputs. | 0 to<br>400.00<br>* | 0.00 Hz            | Yes                                | А   | A                 | A                                | A                   | A                                | 290Н                         | -           |
| d1-16                   | Frequency<br>reference 16<br>Reference 16      | The frequency reference<br>when multi-step speed refer-<br>ences 1, 2, 3, and 4 are ON<br>for multi-function inputs.                        | -                   | 0.00 Hz            | Yes                                | А   | А                 | А                                | А                   | А                                | 291H                         | -           |
| d1-17                   | Jog frequency<br>reference<br>Jog<br>Reference | The frequency reference<br>when the jog frequency refer-<br>ence selection, FJOG com-<br>mand, or RJOG command is<br>ON.                    |                     | 6.00 Hz            | Yes                                | Q   | Q                 | Q                                | Q                   | Q                                | 292H                         | 4-6<br>6-74 |

Note The unit is set in o1-03 (frequency units of reference setting and monitor). The default for o1-03 is 0 (increments of 0.01 Hz). \* The setting range is 0 to 66.0 for open-loop vector control 2.

#### ■Reference Limits: d2

User constants for frequency reference limits are shown in the following table.

|                         | Name                                     |                                                                                              |                  |                    |                                    |     | Con               | trol Me                          | ethods              | 6                                |                              |              |
|-------------------------|------------------------------------------|----------------------------------------------------------------------------------------------|------------------|--------------------|------------------------------------|-----|-------------------|----------------------------------|---------------------|----------------------------------|------------------------------|--------------|
| Con-<br>stant<br>Number | Display                                  | Description                                                                                  | Setting<br>Range | Factory<br>Setting | Change<br>during<br>Opera-<br>tion | V/f | V/f<br>with<br>PG | Open<br>Loop<br>Vec-<br>tor<br>1 | Flux<br>Vec-<br>tor | Open<br>Loop<br>Vec-<br>tor<br>2 | MEMO<br>BUS<br>Regis-<br>ter | Page         |
| d2-01                   | Frequency<br>reference<br>upper limit    | Set the output frequency<br>upper limit as a percent, tak-<br>ing the max. output frequency  | 0.0 to<br>110.0  | 100.0%             | No                                 | А   | А                 | А                                | А                   | А                                | 289H                         | 6-30<br>6-69 |
| Re<br>Li                | Ref Upper<br>Limit                       | to be 100%.                                                                                  | 110.0            |                    |                                    |     |                   |                                  |                     |                                  |                              | 0-07         |
| d2-02                   | Frequency<br>reference<br>lower limit    | Sets the output frequency<br>lower limit as a percentage of<br>the maximum output fre-       | 0.0 to<br>110.0  | 0.0%               | No                                 | А   | А                 | А                                | А                   | A                                | 28AH                         | 6-30<br>6-69 |
|                         | Ref Lower<br>Limit                       | quency.                                                                                      | 110.0            |                    |                                    |     |                   |                                  |                     |                                  |                              | 0-09         |
| d2-03                   | Master speed<br>reference<br>lower limit | Set the master speed refer-<br>ence lower limit as a percent,<br>taking the max. output fre- | 0.0 to<br>110.0  | 0.0%               | No                                 | А   | А                 | A                                | А                   | А                                | 293Н                         | 6-30<br>6-69 |
|                         | Refl Lower<br>Limit                      | quency to be 100%.                                                                           | 110.0            |                    |                                    |     |                   |                                  |                     |                                  |                              | 0-09         |

# ■Jump Frequencies: d3

|                         | Name                      |                                                                                                    |                  |                    |                                    |     | Con               | trol Me                          | ethods              | 3                                |                              |      |
|-------------------------|---------------------------|----------------------------------------------------------------------------------------------------|------------------|--------------------|------------------------------------|-----|-------------------|----------------------------------|---------------------|----------------------------------|------------------------------|------|
| Con-<br>stant<br>Number | Display                   | Description                                                                                                    | Setting<br>Range | Factory<br>Setting | Change<br>during<br>Opera-<br>tion | V/f | V/f<br>with<br>PG | Open<br>Loop<br>Vec-<br>tor<br>1 | Flux<br>Vec-<br>tor | Open<br>Loop<br>Vec-<br>tor<br>2 | MEMO<br>BUS<br>Regis-<br>ter | Page |
| d3-01                   | Jump fre-<br>quency 1     | Set the center values of the<br>jump frequencies in Hz.<br>This function is disabled by                                                                                                   |                  | 0.0 Hz             | No                                 | А   | А                 | А                                | А                   | А                                | 294H                         | 6-27 |
|                         | Jump Freq 1<br>Jump fre-  | setting the jump frequency to                                                                                                    |                  |                    |                                    |     |                   |                                  |                     |                                  |                              |      |
| d3-02                   | Jump fre-<br>quency 2     | 0 Hz. Always ensure that the following applies:<br>$d_{3}-01 > d_{3}-02 > d_{3}-03$                                                                                                    | 0.0 to<br>400.0  | 0.0 Hz             | No                                 | А   | А                 | А                                | А                   | А                                | 295H                         | 6-27 |
|                         | Jump Freq 2               | Operation in the jump fre-                                                                                                    | 100.0            |                    |                                    |     |                   |                                  |                     |                                  |                              |      |
| d3-03                   | Jump fre-<br>quency 3     | $\begin{array}{c} d3-01 \geq d3-02 \geq d3-03 \\ \hline \\ Operation in the jump frequency range is prohibited \\ but during acceleration and \\ deceleration, speed changes \end{array}$ |                  | 0.0 Hz             | No                                 | А   | А                 | А                                | А                   | А                                | 296H                         | 6-27 |
|                         | Jump Freq 3               | smoothly without jump.                                                                                                    |                  |                    |                                    |     |                   |                                  |                     |                                  |                              |      |
| d3-04                   | Jump fre-<br>quency width | Sets the jump frequency bandwidth in Hz.                                                                                                    | 0.0 to           | 1.0 Hz             | No                                 | А   | А                 | А                                | А                   | А                                | 297H                         | 6-27 |
| u <i>3</i> -04          | Jump Band-<br>width       | The jump frequency will be the jump frequency $\pm$ d3-04.                                                                                                    | 20.0             | 1.0 112            | 110                                | A   | A                 | Α                                | A                   | A                                | 29/11                        | 0-27 |

User constants for jump frequencies are shown in the following table.

# ■Reference Frequency Hold: d4

User constants for the reference frequency hold function are shown in the following table.

|                         | Name                                                                      |                                                                                                    |                  |                    |                                    |     | Con               | trol Me                          | ethods              | 6                                |                              |      |
|-------------------------|---------------------------------------------------------------------------|----------------------------------------------------------------------------------------------------|------------------|--------------------|------------------------------------|-----|-------------------|----------------------------------|---------------------|----------------------------------|------------------------------|------|
| Con-<br>stant<br>Number | Display                                                                   | Description                                                                                                    | Setting<br>Range | Factory<br>Setting | Change<br>during<br>Opera-<br>tion | V/f | V/f<br>with<br>PG | Open<br>Loop<br>Vec-<br>tor<br>1 | Flux<br>Vec-<br>tor | Open<br>Loop<br>Vec-<br>tor<br>2 | MEMO<br>BUS<br>Regis-<br>ter | Page |
| d4-01                   | Frequency<br>reference<br>hold function<br>selection<br>MOP Ref<br>Memory | <ul> <li>Sets whether or not frequencies on hold will be recorded.</li> <li>0: Disabled (when operation is stopped or the power is turned on again starts at 0.)</li> <li>1: Enabled (when operation is stopped or the power is turned on again starts at the previous hold frequency.)</li> <li>This function is available when the multi-function inputs "accel/decel Ramp Hold" or "up/down" commands are set.</li> </ul> | 0 or 1           | 0                  | No                                 | А   | А                 | А                                | А                   | A                                | 298Н                         | 6-68 |
| d4-02                   | + - Speed<br>limits<br>Trim Control<br>Lvl                                | Set the frequency to be add to<br>or subtracted from the analog<br>frequency reference as a per-<br>cent, taking the maximum<br>output frequency to be 100%.<br>Enabled when the increase<br>(+) speed command or<br>decrease (-) speed command<br>is set for a multi-function<br>input.                                                                                                    | 0 to<br>100      | 10%                | No                                 | А   | А                 | А                                | А                   | А                                | 299H                         | 6-72 |

# ■Torque Control: d5

User constants for the torque control are shown in the following table.

|                         | Name                                                 |                                                                                                    |                  |                    |                                    |     | Con               | trol Me                          | ethods              | 3                                |                              |      |
|-------------------------|------------------------------------------------------|----------------------------------------------------------------------------------------------------|------------------|--------------------|------------------------------------|-----|-------------------|----------------------------------|---------------------|----------------------------------|------------------------------|------|
| Con-<br>stant<br>Number | Display                                              | Description                                                                                                    | Setting<br>Range | Factory<br>Setting | Change<br>during<br>Opera-<br>tion | V/f | V/f<br>with<br>PG | Open<br>Loop<br>Vec-<br>tor<br>1 | Flux<br>Vec-<br>tor | Open<br>Loop<br>Vec-<br>tor<br>2 | MEMO<br>BUS<br>Regis-<br>ter | Page |
| d5-01                   | Torque con-<br>trol selection<br>Torq Control<br>Sel | <ul> <li>0: Speed control (C5-01 to C5-07)</li> <li>1: Torque control This function is only available in flux vector control mode. To use the function for switching between speed and torque control, set to 0 and set the multi-function input to "speed/torque control change."</li> </ul> | 0 or 1           | 0                  | No                                 | No  | No                | No                               | А                   | А                                | 29AH                         | -    |
|                         | Torque<br>reference<br>delay time                    | Set the torque reference delay<br>time in ms units.<br>This function can be used to<br>adjust the noise of the torque                                                                                                    | 0 to             |                    |                                    |     |                   |                                  |                     |                                  |                              |      |
| d5-02                   | Torq Ref<br>Filter                                   | control signal or the respon-<br>siveness with the host con-<br>troller. When oscillation<br>occurs during torque control,<br>increase the set value.                                                                                                    | 1000             | 0 ms*              | No                                 | No  | No                | No                               | A                   | A                                | 29BH                         | -    |
|                         | Speed limit selection                                | Set the speed limit command method for the torque control mode.                                                                                                    |                  |                    |                                    |     |                   |                                  |                     |                                  |                              |      |
| d5-03                   | Speed Limit<br>Sel                                   | <ol> <li>The analog input limit<br/>from a frequency refer-<br/>ence</li> <li>Limited by d5-04 constant<br/>setting values.</li> </ol>                                                                                                    | 1 or 2           | 1                  | No                                 | No  | No                | No                               | А                   | А                                | 29CH                         | -    |
| d5-04                   | Speed limit<br>Speed Lmt<br>Value                    | Set the speed limit during<br>torque control as a percentage<br>of the maximum output fre-<br>quency.<br>This function is enabled when<br>d5-03 is set to 2. Directions<br>are as follows.<br>+: run command direction<br>-: run command opposite<br>direction                                | -120 to<br>+120  | 0%                 | No                                 | No  | No                | No                               | A                   | A                                | 29DH                         | -    |
|                         | Speed limit<br>bias                                  | Set the speed limit bias as a percentage of the maximum output frequency.                                                                                                    |                  |                    |                                    |     |                   |                                  |                     |                                  |                              |      |
| d5-05                   | Speed Lmt<br>Bias                                    | Bias is given to the specified<br>speed limit. It can be used to<br>adjust the margin for the<br>speed limit.                                                                                                    | 0 to<br>120      | 10%                | No                                 | No  | No                | No                               | А                   | Α                                | 29EH                         | -    |

|                         | Name                                                              |                                                                                                    |                  |                    |                                    |     | Con               | trol Me                          | ethods              | 6                                |                              |      |
|-------------------------|-------------------------------------------------------------------|----------------------------------------------------------------------------------------------------|------------------|--------------------|------------------------------------|-----|-------------------|----------------------------------|---------------------|----------------------------------|------------------------------|------|
| Con-<br>stant<br>Number | Display                                                           | Description                                                                                                    | Setting<br>Range | Factory<br>Setting | Change<br>during<br>Opera-<br>tion | V/f | V/f<br>with<br>PG | Open<br>Loop<br>Vec-<br>tor<br>1 | Flux<br>Vec-<br>tor | Open<br>Loop<br>Vec-<br>tor<br>2 | MEMO<br>BUS<br>Regis-<br>ter | Page |
| d5-06                   | Speed/torque<br>control<br>switching<br>timer<br>Ref Hold<br>Time | Set the delay time from input-<br>ting the multi-function input<br>"speed/torque control<br>change" (from On to OFF or<br>OFF to ON) until the control<br>is actually changed, in ms<br>units.<br>This function is enabled when<br>the multi-function input<br>"speed/torque control<br>change" is set. In the speed/<br>torque control switching<br>timer, the analog inputs hold<br>the values of when the<br>"speed/torque control<br>change" changes. Always be<br>sure to allow time for this<br>process to finish completely. | 0 to<br>1000     | 0 ms               | No                                 | No  | No                | No                               | А                   | А                                | 29FH                         | _    |

\* The factory setting will change when the control method is changed.

#### ■Field Control: d6

User constants for the field weakening command are shown in the following table.

|                         | Name                                            |                                                                                                    |                  |                    |                                    |     | Con               | trol Me                          | ethods              | 6                                |                              |      |
|-------------------------|-------------------------------------------------|----------------------------------------------------------------------------------------------------|------------------|--------------------|------------------------------------|-----|-------------------|----------------------------------|---------------------|----------------------------------|------------------------------|------|
| Con-<br>stant<br>Number | Display                                         | Description                                                                                                    | Setting<br>Range | Factory<br>Setting | Change<br>during<br>Opera-<br>tion | V/f | V/f<br>with<br>PG | Open<br>Loop<br>Vec-<br>tor<br>1 | Flux<br>Vec-<br>tor | Open<br>Loop<br>Vec-<br>tor<br>2 | MEMO<br>BUS<br>Regis-<br>ter | Page |
| d6-01                   | Field weak-<br>ening level<br>Field-Weak<br>Lvl | Set the Inverter output volt-<br>age when the field weakening<br>command is input.<br>It is enabled when the field<br>weakening command is set<br>for a multi-function input.<br>Set the level as a percentage<br>taking the voltage set in the<br>V/f pattern as 100%. | 0 to<br>100      | 80%                | No                                 | А   | А                 | No                               | No                  | No                               | 2A0H                         | -    |
|                         | Field<br>frequency                              | Set the lower limit in hertz of<br>the frequency range where                                                                                                    |                  |                    |                                    |     |                   |                                  |                     |                                  |                              |      |
| d6-02                   | Field-Weak<br>Freq                              | field control is valid.<br>The field weakening com-<br>mand is valid only at frequen-<br>cies above this setting and<br>only when the speed is in<br>agreement with the current<br>speed reference.                                                                     | 0.0 to<br>400.0  | 0.0 Hz             | No                                 | Α   | А                 | No                               | No                  | No                               | 2A1H                         | -    |
| d6-03                   | Field forcing<br>function<br>selection          | Set the field forcing function.<br>0: Disabled                                                                                                    | 0 or 1           | 0                  | No                                 | No  | No                | No                               | А                   | А                                | 2A2H                         | -    |
|                         | Field Force<br>Sel                              | 1: Enabled                                                                                                    |                  |                    |                                    |     |                   |                                  |                     |                                  |                              |      |

|                         | Name              |                                                                                                    |                  |                    |                                    |     | Con               | trol Me                          | ethods              | 5                                |                              |      |
|-------------------------|-------------------|----------------------------------------------------------------------------------------------------|------------------|--------------------|------------------------------------|-----|-------------------|----------------------------------|---------------------|----------------------------------|------------------------------|------|
| Con-<br>stant<br>Number | Display           | Description                                                                                                    | Setting<br>Range | Factory<br>Setting | Change<br>during<br>Opera-<br>tion | V/f | V/f<br>with<br>PG | Open<br>Loop<br>Vec-<br>tor<br>1 | Flux<br>Vec-<br>tor | Open<br>Loop<br>Vec-<br>tor<br>2 | MEMO<br>BUS<br>Regis-<br>ter | Page |
|                         | A¢R time constant | Set the factor to multiple<br>times the secondary circuit                                                                                                    |                  |                    |                                    |     |                   |                                  |                     |                                  |                              |      |
| d6-05                   | A PHI R<br>Filter | time constant of the motor to<br>achieve the $A\phi R$ time<br>constant.<br>$A\phi R$ time constant =<br>Secondary circuit time<br>constant x d6-05<br>$A\phi R$ will not function when<br>d6-05 is 0. If d6-05 is not 0,<br>the lower limit of the value<br>will be internally adjusted to<br>200 ms in the Inverter. | 0.00 to<br>10.00 | 1.00               | No                                 | No  | No                | No                               | No                  | А                                | 2А4Н                         | -    |

# Motor Constant Constants: E

The following settings are made with the motor constant constants (E constants): V/f characteristics and motor constants.

#### ■V/f Pattern: E1

User constants for V/f characteristics are shown in the following table.

|                              | Name                                      |                                                                                                    |                        |                    |                                    |     | Con               | trol M                           | ethod               | s                                |                               |                    |
|------------------------------|-------------------------------------------|----------------------------------------------------------------------------------------------------|------------------------|--------------------|------------------------------------|-----|-------------------|----------------------------------|---------------------|----------------------------------|-------------------------------|--------------------|
| Con-<br>stant<br>Num-<br>ber | Display                                   | Description                                                                                                    | Setting<br>Range       | Factory<br>Setting | Change<br>during<br>Opera-<br>tion | V/f | V/f<br>with<br>PG | Open<br>Loop<br>Vec-<br>tor<br>1 | Flux<br>Vec-<br>tor | Open<br>Loop<br>Vec-<br>tor<br>2 | MEMO-<br>BUS<br>Regis-<br>ter | Page               |
| E1-01                        | Input volt-<br>age setting<br>Input Volt- | Set the Inverter input voltage in 1<br>volt.<br>This setting is used as a reference<br>value in protection functions. | 155 to<br>255<br>*1    | 200 V<br>*1        | No                                 | Q   | Q                 | Q                                | Q                   | Q                                | 300H                          | 4-5<br>6-<br>107   |
| E1-03                        | age<br>V/f pattern<br>selection           | 0 to E: Select from the 15 preset<br>patterns.<br>F: Custom user-set patterns                                         | 0 to F                 | F                  | No                                 | Q   | Q                 | No                               | No                  | No                               | 302H                          | 6-<br>107          |
|                              | V/F Selec-<br>tion                        | (Applicable for settings E1-04 to E1-10.)                                                                             |                        |                    |                                    |     |                   |                                  |                     |                                  |                               | 107                |
| E1-04                        | Max.<br>output<br>frequency               |                                                                                                    | 40.0 to<br>400.0<br>*5 | 60.0<br>Hz<br>*2   | No                                 | Q   | Q                 | Q                                | Q                   | Q                                | 303H                          | 6-<br>107          |
|                              | Max<br>Frequency                          |                                                                                                    | -                      |                    |                                    |     |                   |                                  |                     |                                  |                               |                    |
| E1-05                        | Max.<br>voltage                           | Output voltage (V)<br>VMX<br>(E-OD)<br>(V MARE)<br>(E-1-3)                                                            | 0.0 to<br>255.0        | 200.0<br>V         | No                                 | 0   | Q                 | Q                                | Q                   | Q                                | 304H                          | 6-                 |
| 21 00                        | Max<br>Voltage                            |                                                                                                    | *1                     | *1*2               | 110                                | ×   | ×                 | ×                                | ×                   | ×                                | 50.11                         | 107                |
| E1-06                        | Base<br>frequency                         |                                                                                                    | 0.0 to<br>400.0        | 60.0<br>Hz         | No                                 | Q   | Q                 | Q                                | Q                   | Q                                | 305H                          | 6-                 |
|                              | Base<br>Frequency                         | V0<br>(EI-08)<br>WHIN                                                                                                 | *5                     | *2                 |                                    | ,   |                   |                                  |                     |                                  |                               | 107                |
|                              | Mid. output<br>frequency                  | (E1-10)<br>PMIN FB FA PMAX<br>(E1-00) (E1-00) (E1-04)<br>Frequency (Hz)                                               | 0.0 to                 | 3.0 Hz             |                                    |     |                   |                                  |                     |                                  |                               | 6-                 |
| E1-07                        | Mid<br>Frequency<br>A                     | To set V/f characteristics in a straight line, set the same values for E1-07 and E1-09. In this case, the             | 400.0                  | *2                 | No                                 | Α   | Α                 | A                                | No                  | No                               | 306H                          | 107                |
| <b>EI</b> 00                 | Mid. output<br>frequency<br>voltage       | setting for E1-08 will be disre-<br>garded.<br>Always ensure that the four fre-                                       | 0.0 to                 | 11.0 V             |                                    |     |                   |                                  |                     |                                  | 20511                         | 4-17               |
| E1-08                        | Mid<br>Voltage A                          | quencies are set in the following manner:                                                                             | 255.0<br>*1            | *1 *2              | No                                 | A   | A                 | A                                | No                  | No                               | 307H                          | 6-<br>107          |
| E1 00                        | Min. output<br>frequency                  | E1-04 (FMAX) ≥ E1-06 (FA) > E1-<br>07 (FB) ≥ E1-09 (FMIN)                                                             | 0.0 to<br>400.0        | 0.5 Hz             | N <sup>T</sup> -                   | 0   | 0                 | 0                                |                     | 0                                | 20911                         | 6-                 |
| E1-09                        | Min<br>Frequency                          |                                                                                                    | 400.0<br>*5            | *2                 | No                                 | Q   | Q                 | Q                                | А                   | Q                                | 308H                          | 107                |
| E1-10                        | Min.output<br>frequency<br>voltage        |                                                                                                    | 0.0 to<br>255.0        | 2.0 V<br>*1 *2     | No                                 | А   | А                 | А                                | No                  | No                               | 309H                          | 4-16<br>4-17<br>6- |
|                              | Min<br>Voltage                            |                                                                                                    | *1                     |                    |                                    |     |                   |                                  |                     |                                  |                               | 107                |

| 0                            | Name                                  |                                                                                          |                  |                    |                                    |     | Cont              | trol M                           | ethod               | s                                |                               |           |
|------------------------------|---------------------------------------|------------------------------------------------------------------------------------------|------------------|--------------------|------------------------------------|-----|-------------------|----------------------------------|---------------------|----------------------------------|-------------------------------|-----------|
| Con-<br>stant<br>Num-<br>ber | Display                               | Description                                                                              | Setting<br>Range | Factory<br>Setting | Change<br>during<br>Opera-<br>tion | V/f | V/f<br>with<br>PG | Open<br>Loop<br>Vec-<br>tor<br>1 | Flux<br>Vec-<br>tor | Open<br>Loop<br>Vec-<br>tor<br>2 | MEMO-<br>BUS<br>Regis-<br>ter | Page      |
|                              | Mid. output<br>frequency 2            |                                                                                          | 0.0 to           | 0.0 Hz             |                                    |     |                   |                                  |                     |                                  |                               | 6-        |
| E1-11                        | Mid<br>Frequency<br>B                 |                                                                                          | 400.0<br>*5      | *3                 | No                                 | Α   | Α                 | Α                                | Α                   | Α                                | 30AH                          | 107       |
| E1-12                        | Mid. output<br>frequency<br>voltage 2 | Set only to fine-adjust V/f for the output range. Normally, this setting is not required | 0.0 to<br>255.0  | 0.0 V<br>*3        | No                                 | А   | А                 | А                                | А                   | А                                | 30BH                          | 6-<br>107 |
|                              | Mid<br>Voltage B                      | is not required.                                                                         | *1               | *3                 |                                    |     |                   |                                  |                     |                                  |                               | 107       |
| E1-13                        | Base<br>voltage                       |                                                                                          | 0.0 to<br>255.0  | 0.0 V              | No                                 | А   | А                 | Q                                | Q                   | Q                                | 30CH                          | 6-        |
| 21-15                        | Base<br>Voltage                       |                                                                                          | *1               | *4                 | 110                                | 17  | 11                | ×                                | X                   | X                                | 550011                        | 107       |

\* 1. These are values for a 200 V Class Inverter. Values for a 400 V Class Inverter are double.

\* 2. The factory setting will change when the control method is changed. (Open-loop vector 1 factory settings are given.)

\* 3. E1-11 and E1-12 are disregarded when set to 0.0.

\* 4. E1-13 is set to the same value as E1-05 by autotuning.

\* 5. The setting range is 0 to 66.0 for open-loop vector control 2.

#### ■Motor Setup: E2

User constants for motor 1 are shown in the following table.

|                         | Name                                                           |                                                                                                    |                       |                    | 0                                  |     | Con               | trol Me                          | ethods              |                                  |                              |                        |
|-------------------------|----------------------------------------------------------------|----------------------------------------------------------------------------------------------------|-----------------------|--------------------|------------------------------------|-----|-------------------|----------------------------------|---------------------|----------------------------------|------------------------------|------------------------|
| Con-<br>stant<br>Number | Display                                                        | Description                                                                                                    | Setting<br>Range      | Factory<br>Setting | Change<br>during<br>Opera-<br>tion | V/f | V/f<br>with<br>PG | Open<br>Loop<br>Vec-<br>tor<br>1 | Flux<br>Vec-<br>tor | Open<br>Loop<br>Vec-<br>tor<br>2 | MEMO<br>BUS<br>Regis-<br>ter | Page                   |
| E2-01                   | Motor rated<br>current<br>Motor Rated<br>FLA                   | Sets the motor rated current in<br>1 A units.<br>These set values will become<br>the reference values for motor<br>protection, torque limits and<br>torque control.<br>This constant is automatically<br>set during autotuning. | 0.32 to<br>6.40<br>*2 | 1.90 A<br>*1       | No                                 | Q   | Q                 | Q                                | Q                   | Q                                | 30EH                         | 6-49<br>6-<br>105      |
| E2-02                   | Motor rated<br>slip<br>Motor Rated<br>Slip                     | Sets the motor rated slip in<br>Hz units.<br>These set values will become<br>the reference values for slip<br>compensation.<br>This constant is automatically<br>set during autotuning.                                         | 0.00 to<br>20.00      | 2.90 Hz<br>*1      | No                                 | А   | А                 | А                                | А                   | А                                | 30FH                         | 6-<br>103<br>6-<br>105 |
| E2-03                   | Motor no-<br>load current<br>No-Load<br>Current                | Sets the motor no-load cur-<br>rent in 1 A units.<br>This constant is automatically<br>set during autotuning.                                                                                                    | 0.00 to<br>1.89<br>*3 | 1.20 A<br>*1       | No                                 | A   | А                 | А                                | А                   | А                                | 310H                         | 6-<br>105              |
| E2-04                   | Number of<br>motor poles<br>Number of<br>Poles                 | Sets the number of motor<br>poles.<br>This constant is automatically<br>set during autotuning.                                                                                                    | 2 to 48               | 4 poles            | No                                 | No  | Q                 | No                               | Q                   | Q                                | 311H                         | 6-<br>105              |
| E2-05                   | Motor line-<br>to-line resis-<br>tance<br>Term Resis-<br>tance | Sets the motor phase-to-phase resistance in $\Omega$ units.<br>This constant is automatically set during autotuning.                                                                                                    | 0.000<br>to<br>65.000 | 9.842<br>Ω<br>*1   | No                                 | A   | А                 | A                                | A                   | A                                | 312H                         | 6-<br>105              |

5

|                         | Name                                                                     |                                                                                                    |                   |                    |                                    |     | Con               | trol Me                          | ethods              | 3                                |                              |           |
|-------------------------|--------------------------------------------------------------------------|----------------------------------------------------------------------------------------------------|-------------------|--------------------|------------------------------------|-----|-------------------|----------------------------------|---------------------|----------------------------------|------------------------------|-----------|
| Con-<br>stant<br>Number | Display                                                                  | Description                                                                                                    | Setting<br>Range  | Factory<br>Setting | Change<br>during<br>Opera-<br>tion | V/f | V/f<br>with<br>PG | Open<br>Loop<br>Vec-<br>tor<br>1 | Flux<br>Vec-<br>tor | Open<br>Loop<br>Vec-<br>tor<br>2 | MEMO<br>BUS<br>Regis-<br>ter | Page      |
| E2-06                   | Motor leak<br>inductance<br>Leak Induc-<br>tance                         | Sets the voltage drop due to<br>motor leakage inductance as a<br>percentage of the motor rated<br>voltage.<br>This constant is automatically<br>set during autotuning.                                                                                                    | 0.0 to<br>40.0    | 18.2%<br>*1        | No                                 | No  | No                | А                                | А                   | А                                | 313H                         | 6-<br>105 |
| E2-07                   | Motor iron<br>saturation<br>coefficient 1<br>Saturation<br>Comp1         | Sets the motor iron saturation<br>coefficient at 50% of mag-<br>netic flux.<br>This constant is automatically<br>set during autotuning.                                                                                                    | 0.00 to<br>0.50   | 0.50               | No                                 | No  | No                | А                                | A                   | А                                | 314H                         | 6-<br>105 |
| E2-08                   | Motor iron<br>saturation<br>coefficient 2<br>Saturation<br>Comp2         | Sets the motor iron saturation<br>coefficient at 75% of mag-<br>netic flux.<br>This constant is automatically<br>set during autotuning.                                                                                                    | 0.00 to<br>0.75   | 0.75               | No                                 | No  | No                | А                                | А                   | А                                | 315H                         | 6-<br>105 |
| E2-09                   | Motor<br>mechanical<br>loss<br>Mechanical<br>Loss                        | <ul> <li>Sets motor mechanical loss as<br/>a percentage of motor rated<br/>output (W).</li> <li>Usually setting is not neces-<br/>sary.</li> <li>Adjust in the following cir-<br/>cumstances:</li> <li>When torque loss is large<br/>due to motor bearing.</li> <li>When the torque loss in the<br/>pump or fan is large.</li> </ul> | 0.0 to<br>10.0    | 0.0                | No                                 | No  | No                | No                               | А                   | А                                | 316Н                         |           |
| E2-10                   | Motor iron<br>loss for<br>torque com-<br>pensation<br>Tcomp Iron<br>Loss | The set mechanical loss will<br>compensate for torque.<br>Sets motor iron loss in W<br>units.                                                                                                    | 0 to<br>65535     | 14 W<br>*1         | No                                 | A   | A                 | No                               | No                  | No                               | 317H                         | 6-<br>105 |
| E2-11                   | Motor rated<br>output<br>Mtr Rated<br>Power                              | Set the rated output of the<br>motor in units of 0.01 kW.<br>This constant is automatically<br>set during autotuning.                                                                                                    | 0.00 to<br>650.00 | 0.40<br>*4         | No                                 | Q   | Q                 | Q                                | Q                   | Q                                | 318H                         | -         |

\* 1. The factory setting depends upon the Inverter capacity. The value for a 200 V class Inverter of 0.4 kW is given.
\* 2. The setting range is 10% to 200% of the Inverter's rated output current. The value for a 200 V class Inverter of 0.4 kW is given.

\* 3. The factory setting depends upon the Inverter capacity. The value for a 200 V class Inverter of 0.4 kW is given.
\* 4. The same capacity as the Inverter will be set by initializing the constants.

#### ■ Motor 2 V/f Pattern: E3

User constants for motor 2 V/f characteristics are shown in the following table.

| 0.1                                               | Name                                      | Description                                                                                       |                  |                    |                                    |     | Con               | trol Me                          | Control Methods     |                                  |                               |      |  |  |  |
|---------------------------------------------------|-------------------------------------------|---------------------------------------------------------------------------------------------------|------------------|--------------------|------------------------------------|-----|-------------------|----------------------------------|---------------------|----------------------------------|-------------------------------|------|--|--|--|
| Con-<br>stant<br>Num-<br>ber<br>E3-01<br>See<br>C | Display                                   |                                                                                                   | Setting<br>Range | Factory<br>Setting | Change<br>during<br>Opera-<br>tion | V/f | V/f<br>with<br>PG | Open<br>Loop<br>Vec-<br>tor<br>1 | Flux<br>Vec-<br>tor | Open<br>Loop<br>Vec-<br>tor<br>2 | MEMO-<br>BUS<br>Regis-<br>ter | Page |  |  |  |
| E3-01                                             | Motor 2<br>control<br>method<br>selection | 0: V/f control<br>1: V/f control with PG<br>2: Open-loop vector control<br>3: Flux vector control | 0 to 4           | 2                  | No                                 | А   | А                 | А                                | А                   | А                                | 319Н                          | -    |  |  |  |
|                                                   | Control<br>Method                         | 4: Open-loop vector control 2                                                                     |                  |                    |                                    |     |                   |                                  |                     |                                  |                               |      |  |  |  |

| 0                            | Name                                                                                |                                                                                                    |                        |                    |                                    |     | Con               | trol Me                          | ethod               |                                  |                               |      |
|------------------------------|-------------------------------------------------------------------------------------|----------------------------------------------------------------------------------------------------|------------------------|--------------------|------------------------------------|-----|-------------------|----------------------------------|---------------------|----------------------------------|-------------------------------|------|
| Con-<br>stant<br>Num-<br>ber | Display                                                                             | Description                                                                                                    | Setting<br>Range       | Factory<br>Setting | Change<br>during<br>Opera-<br>tion | V/f | V/f<br>with<br>PG | Open<br>Loop<br>Vec-<br>tor<br>1 | Flux<br>Vec-<br>tor | Open<br>Loop<br>Vec-<br>tor<br>2 | MEMO-<br>BUS<br>Regis-<br>ter | Page |
| E3-02                        | Motor 2<br>max. out-<br>put fre-<br>quency<br>(FMAX)                                |                                                                                                    | 40.0 to<br>400.0<br>*3 | 60.0<br>Hz         | No                                 | A   | А                 | A                                | А                   | А                                | 31AH                          | -    |
|                              | Max Fre-<br>quency                                                                  |                                                                                                    |                        |                    |                                    |     |                   |                                  |                     |                                  |                               |      |
| E3-03                        | Motor 2<br>max. volt-<br>age<br>(VMAX)                                              |                                                                                                    | 0.0 to<br>255.0<br>*1  | 200.0<br>V<br>*2   | No                                 | А   | А                 | А                                | A                   | А                                | 31BH                          | -    |
|                              | Max Volt-<br>age                                                                    |                                                                                                    |                        |                    |                                    |     |                   |                                  |                     |                                  |                               |      |
| E3-04                        | Motor 2<br>max. volt-<br>age fre-<br>quency<br>(FA)                                 | VIIAOutput voltage (V)                                                                                                    | 0.0 to<br>400.0        | 60.0<br>Hz         | No                                 | А   | А                 | A                                | A                   | А                                | 31CH                          | -    |
|                              | Base Fre-<br>quency                                                                 |                                                                                                    |                        |                    |                                    |     |                   |                                  |                     |                                  |                               |      |
| E3-05                        | Motor 2<br>mid. out-<br>put fre-<br>quency 1<br>(FB)                                | VC<br>E3-06<br>VNIN<br>E3-08<br>FMIN FB FA FMAX<br>E3-07 E3-05 E3-04 E3-02                                                                                                    | 0.0 to<br>400.0        | 3.0 Hz<br>*2       | No                                 | А   | А                 | A                                | No                  | No                               | 31DH                          | -    |
|                              | Mid Fre-<br>quency                                                                  | Frequency (Hz)                                                                                                    |                        |                    |                                    |     |                   |                                  |                     |                                  |                               |      |
| E3-06                        | Motor 2<br>mid. out-<br>put fre-<br>quency<br>voltage 1<br>(VC)<br>Mid Volt-<br>age | To set V/f characteristics in a<br>straight line, set the same values for<br>E3-05 and E3-07.<br>In this case, the setting for E3-06<br>will be disregarded.<br>Always ensure that the four frequen-<br>cies are set in the following manner:<br>E3-02 (FMAX) $\geq$ E3-04 (FA) $>$ E3-<br>05 (FB) $>$ E3-07 (FMIN) | 0.0 to<br>255.0<br>*1  | 11.0 V<br>*1       | No                                 | A   | А                 | A                                | No                  | No                               | 31EH                          | -    |
| E3-07                        | Motor 2<br>min. out-<br>put fre-<br>quency<br>(FMIN)<br>Min Fre-                    |                                                                                                    | 0.0 to<br>400.0        | 0.5 Hz<br>*2       | No                                 | А   | А                 | А                                | А                   | А                                | 31FH                          | -    |
|                              | quency                                                                              |                                                                                                    |                        |                    |                                    |     |                   |                                  |                     |                                  |                               |      |
| E3-08                        | Motor 2<br>min. out-<br>put fre-<br>quency<br>voltage<br>(VMIN)                     |                                                                                                    | 0.0 to<br>255.0<br>*1  | 2.0 V<br>*1        | No                                 | А   | А                 | A                                | No                  | No                               | 320H                          | -    |
|                              | Min Volt-<br>age                                                                    |                                                                                                    |                        |                    |                                    |     |                   |                                  |                     |                                  |                               |      |

\* 1. These are values for a 200 V class Inverter. Values for a 400 V class Inverter are double.
 \* The control method is changed. (V/f control factory)

\* 2. The factory setting will change when the control method is changed. (V/f control factory settings are given.)
\* 3. The setting range is 0 to 66.0 for open-loop vector control 2.

Page

6-49

\_

\_

\_

-

-

-

#### ■Motor 2 Setup: E4

|                 |                                                      | notor 2 are shown in the fo                                                                                                    | /110 w 1112           | , шою.             |                          |     |                   |                          |                     |                          |                      |
|-----------------|------------------------------------------------------|----------------------------------------------------------------------------------------------------|-----------------------|--------------------|--------------------------|-----|-------------------|--------------------------|---------------------|--------------------------|----------------------|
| Con-            | Name                                                 |                                                                                                    |                       |                    | Change                   |     | Con               | trol Me                  | ethods              | S<br>Open                | МЕМО                 |
| stant<br>Number | Display                                              | Description                                                                                                    | Setting<br>Range      | Factory<br>Setting | during<br>Opera-<br>tion | V/f | V/f<br>with<br>PG | Loop<br>Vec-<br>tor<br>1 | Flux<br>Vec-<br>tor | Loop<br>Vec-<br>tor<br>2 | BUS<br>Regis-<br>ter |
|                 | Motor 2 rated current                                | Sets the motor rated current in<br>1 A units.<br>These set values will become                                                                    |                       |                    |                          |     |                   |                          |                     |                          |                      |
| E4-01           | Motor Rated<br>FLA                                   | the reference values will become<br>protection, torque limits and<br>torque control.<br>This constant is automatically<br>set during autotuning. | 0.32<br>to 6.40<br>*2 | 1.90 A<br>*1       | No                       | Α   | А                 | А                        | А                   | А                        | 321H                 |
|                 | Motor 2 rated slip                                   | Sets the motor rated slip in<br>Hz units.                                                                                                    |                       |                    |                          |     |                   |                          |                     |                          |                      |
| E4-02           | Motor Rated<br>Slip                                  | These set values will become<br>the reference values for slip<br>compensation.<br>This constant is automatically<br>set during autotuning.       | 0.00 to<br>20.00      | 2.90 Hz<br>*1      | No                       | А   | А                 | Α                        | Α                   | Α                        | 322H                 |
| E4-03           | Motor 2 no-<br>load current                          | Sets the motor no-load cur-<br>rent in 1 A units.                                                                                                | 0.00 to               | 1.20 A             | No                       |     |                   | А                        |                     |                          | 22211                |
| E4-03           | No-Load<br>Current                                   | This constant is automatically set during autotuning.                                                                                            | 1.89<br>*3            | *1                 | NO                       | А   | A                 | А                        | А                   | A                        | 323H                 |
| E4-04           | Motor 2 num-<br>ber of poles<br>(number of<br>poles) | Sets the number of motor<br>poles.<br>This constant is automatically                                                                             | 2 to 48               | 4 poles            | No                       | No  | А                 | No                       | А                   | А                        | 324H                 |
|                 | Number of<br>Poles                                   | set during autotuning.                                                                                                    |                       |                    |                          |     |                   |                          |                     |                          |                      |
| E4-05           | Motor 2 line-<br>to-line resis-<br>tance             | Sets the motor phase-to-phase resistance in $\Omega$ units.                                                                                      | 0.000<br>to           | 9.842<br>Ω         | No                       | A   | А                 | A                        | A                   | A                        | 325H                 |
|                 | Term Resis-<br>tance                                 | This constant is automatically set during autotuning.                                                                                            | 65.000                | *1                 |                          |     |                   |                          |                     |                          |                      |
|                 | Motor 2 leak inductance                              | Sets the voltage drop due to motor leakage inductance as a                                                                                       | 0.0.1                 |                    |                          |     |                   |                          |                     |                          |                      |
| E4-06           | Leak Induc-<br>tance                                 | percentage of the motor rated<br>voltage.<br>This constant is automatically<br>set during autotuning.                                            | 0.0 to<br>40.0        | 18.2%<br>*1        | No                       | No  | No                | Α                        | Α                   | Α                        | 326H                 |
| E4-07           | Motor 2 rated capacity                               | Set the rated output of the motor in units of 0.01 kW.                                                                                           | 0.00 to               | 0.40               | No                       | A   | А                 | А                        | А                   | А                        | 327H                 |
| L.0/            | Mtr Rated                                            | This constant is automatically set during autotuning.                                                                                            | 650.00                | *4                 | 110                      |     |                   |                          |                     |                          | 52/11                |

User constants for motor 2 are shown in the following table

\* 1. The factory setting depends upon the Inverter capacity. The value for a 200 V class Inverter of 0.4 kW is given.

\* 2. The setting range is 10% to 200% of the Inverter's rated output current. The values for a 200 V class Inverter of 0.4 kW is given.

3. If a multi-function input is set for motor 2 (H1-□□ = 16), the factory setting will depend upon the Inverter capacity. The value for a 200 V class Inverter of 0.4 kW is given.

\* 4. The same capacity as the Inverter will be set by initializing the constants.

set during autotuning.

Power

# Option Constants: F

The following settings are made with the option constants (F constants): Settings for Option Cards

### ■PG Option Setup: F1

User constants for the PG Speed Control Card are shown in the following table.

|                         | Name                                                                           |                                                                                                    |                  |                    |                                    |     | Con               | trol Me                          | ethods              | 3                                |                              |           |
|-------------------------|--------------------------------------------------------------------------------|----------------------------------------------------------------------------------------------------|------------------|--------------------|------------------------------------|-----|-------------------|----------------------------------|---------------------|----------------------------------|------------------------------|-----------|
| Con-<br>stant<br>Number | Display                                                                        | Description                                                                                                    | Setting<br>Range | Factory<br>Setting | Change<br>during<br>Opera-<br>tion | V/f | V/f<br>with<br>PG | Open<br>Loop<br>Vec-<br>tor<br>1 | Flux<br>Vec-<br>tor | Open<br>Loop<br>Vec-<br>tor<br>2 | MEMO<br>BUS<br>Regis-<br>ter | Page      |
| F1-01                   | PG constant<br>PG Pulses/<br>Rev                                               | Sets the number of PG (pulse<br>generator or encoder) pulses.<br>Sets the number of pulses per<br>motor revolution.                                                                                                    | 0 to<br>60000    | 600                | No                                 | No  | Q                 | No                               | Q                   | No                               | 380H                         | 6-<br>142 |
| F1-02                   | Operation<br>selection at<br>PG open cir-<br>cuit (PGO)<br>PG Fdbk<br>Loss Sel | <ul> <li>Sets the PG disconnection<br/>stopping method.</li> <li>0: Ramp to stop<br/>(Deceleration stop using<br/>Deceleration Time 1, C1-<br/>02.)</li> <li>1: Coast to stop</li> <li>2: Fast stop (Emergency stop<br/>using the deceleration<br/>time in C1-09.)</li> <li>3: Continue operation (To<br/>protect the motor or<br/>machinery, do not<br/>normally make this<br/>setting.)</li> </ul>                        | 0 to 3           | 1                  | No                                 | No  | А                 | No                               | А                   | No                               | 381H                         | 6-<br>142 |
| F1-03                   | Operation<br>selection at<br>overspeed<br>(OS)<br>PG Over-<br>speed Sel        | <ul> <li>Sets the stopping method<br/>when an overspeed (OS) fault<br/>occurs.</li> <li>0: Ramp to stop<br/>(Deceleration stop using<br/>Deceleration Time 1, C1-<br/>02.)</li> <li>1: Coast to stop</li> <li>2: Fast stop (Emergency stop<br/>using the deceleration<br/>time in C1-09.)</li> <li>3: Continue operation (To<br/>protect the motor or<br/>machinery, do not<br/>normally make this<br/>setting.)</li> </ul> | 0 to 3           | 1                  | No                                 | No  | А                 | No                               | А                   | А                                | 382H                         | 6-<br>142 |
| F1-04                   | Operation<br>selection at<br>deviation<br>PG Devia-<br>tion Sel                | <ul> <li>Sets the stopping method<br/>when a speed deviation<br/>(DEV) fault occurs.</li> <li>0: Ramp to stop<br/>(Deceleration stop using<br/>Deceleration Time 1, C1-<br/>02.)</li> <li>1: Coast to stop</li> <li>2: Fast stop (Emergency stop<br/>using the deceleration<br/>time in C1-09.)</li> <li>3: Continue operation (DEV<br/>is displayed and operation<br/>continued.)</li> </ul>                               | 0 to 3           | 3                  | No                                 | No  | А                 | No                               | A                   | А                                | 383Н                         | 6-<br>142 |

|                         | Name                                                                                 |                                                                                                    |                  |                    |                                    |     | Con               | Control Me                       |                     |                                  | n MEMO                       |           |
|-------------------------|--------------------------------------------------------------------------------------|----------------------------------------------------------------------------------------------------|------------------|--------------------|------------------------------------|-----|-------------------|----------------------------------|---------------------|----------------------------------|------------------------------|-----------|
| Con-<br>stant<br>Number | Display                                                                              | Description                                                                                                    | Setting<br>Range | Factory<br>Setting | Change<br>during<br>Opera-<br>tion | V/f | V/f<br>with<br>PG | Open<br>Loop<br>Vec-<br>tor<br>1 | Flux<br>Vec-<br>tor | Open<br>Loop<br>Vec-<br>tor<br>2 | MEMO<br>BUS<br>Regis-<br>ter | Page      |
| F1-05                   | PG rotation<br>PG Rotation<br>Sel                                                    | <ul> <li>0: Phase A leads with<br/>forward run command.<br/>(Phase B leads with<br/>reverse run command.)</li> <li>1: Phase B leads with<br/>forward run command.<br/>(Phase A leads with<br/>reverse run command.)</li> </ul>                                                                         | 0 or 1           | 0                  | No                                 | No  | А                 | No                               | А                   | No                               | 384H                         | 6-<br>142 |
| F1-06                   | PG division<br>rate (PG<br>pulse moni-<br>tor)<br>PG Output<br>Ratio                 | Sets the division ratio for the PG speed control card pulse output.<br>Division ratio = $(1+n)/m$<br>(n=0  or  1  m=1  to  32)<br>$F1-06 = \square \square \square n m$<br>This constant is only effective when a PG-B2 is used.<br>The possible division ratio settings are: $1/32 \le F1-06 \le 1$ . | 1 to<br>132      | 1                  | No                                 | No  | A                 | No                               | А                   | No                               | 385H                         | 6-<br>143 |
| F1-07                   | Integral value<br>during accel/<br>decel enable/<br>disable<br>PG Ramp PI/I<br>Sel   | <ul> <li>Sets integral control during acceleration/deceleration to either enabled or disabled.</li> <li>Disabled (The integral function isn't used while accelerating or decelerating; it is used at constant speeds.)</li> <li>1: Enabled (The integral function is used at all times.)</li> </ul>    | 0 or 1           | 0                  | No                                 | No  | A                 | No                               | No                  | No                               | 386Н                         | 6-<br>143 |
| F1-08                   | Overspeed<br>detection<br>level<br>PG Overspd<br>Level                               | Sets the overspeed detection<br>method.<br>Frequencies above that set for<br>F1-08 (set as a percentage of                                                                                                    | 0 to<br>120      | 115%               | No                                 | No  | A                 | No                               | А                   | А                                | 387H                         | 6-<br>143 |
| F1-09                   | Overspeed<br>detection<br>delay time<br>PG Overspd<br>Time                           | the maximum output fre-<br>quency) that continue to<br>exceed this frequency for the<br>time set in F1-09 are detected<br>as overspeed faults.                                                                                                    | 0.0 to<br>2.0    | 0.0 s*             | No                                 | No  | A                 | No                               | A                   | A                                | 388H                         | 6-<br>143 |
| F1-10                   | Excessive<br>speed devia-<br>tion detec-<br>tion level<br>PG Deviate<br>Level        | Sets the speed deviation<br>detection method.<br>Any speed deviation above<br>the F1-10 set level (set as a<br>percentage of the maximum                                                                                                    | 0 to 50          | 10%                | No                                 | No  | А                 | No                               | А                   | A                                | 389H                         | 6-<br>143 |
| F1-11                   | Excessive<br>speed devia-<br>tion detec-<br>tion delay<br>time<br>PG Deviate<br>Time | output frequency) that contin-<br>ues for the time set in F1-11 is<br>detected as a speed deviation.<br>Speed deviation is the differ-<br>ence between actual motor<br>speed and the reference com-<br>mand speed.                                                                                     | 0.0 to<br>10.0   | 0.5 s              | No                                 | No  | A                 | No                               | А                   | A                                | 38AH                         | 6-<br>143 |

\* The factory setting will change when the control method is changed. (Flux vector control factory settings are given.)

|                         | Name                                   |                                                                                                    |                  |                    |                                    |     | Con               | trol Me                          | ethods              | 5                                |                                                                              |           |
|-------------------------|----------------------------------------|----------------------------------------------------------------------------------------------------|------------------|--------------------|------------------------------------|-----|-------------------|----------------------------------|---------------------|----------------------------------|------------------------------------------------------------------------------|-----------|
| Con-<br>stant<br>Number | Display                                | Description                                                                                                    | Setting<br>Range | Factory<br>Setting | Change<br>during<br>Opera-<br>tion | V/f | V/f<br>with<br>PG | Open<br>Loop<br>Vec-<br>tor<br>1 | Flux<br>Vec-<br>tor | Open<br>Loop<br>Vec-<br>tor<br>2 | MEMO<br>BUS<br>Regis-<br>ter                                                 | Page      |
| F1-12 1                 | Number of<br>PG gear teeth<br>1        | Sets the number of teeth on<br>the gears if there are gears<br>between the PG and the                                    |                  | 0                  | No                                 | No  | А                 | No                               | No                  | No                               | 38BH                                                                         | 6-<br>143 |
|                         | PG # Gear<br>Teeth1                    | motor.<br>Input pulses from $PG \times 60$ F1-13                                                                         | 0 to             |                    |                                    |     |                   |                                  |                     |                                  |                                                                              | 145       |
| F1-13                   | Number of<br>PG gear teeth<br>2        | $\frac{1}{\text{F1-01}} \times \frac{1}{\text{F1-12}}$ A gear ratio of 1 will be used<br>if either of these constants is | 1000             | 0                  | No                                 | No  | А                 | No                               | No                  | No                               | 38CH                                                                         | 6-<br>143 |
|                         | PG # Gear<br>Teeth2                    | set to 0.                                                                                                    |                  |                    |                                    |     |                   |                                  |                     |                                  |                                                                              | 143       |
| F1-14                   | PG open-cir-<br>cuit detection<br>time | Used to set the PG disconnec-<br>tion detection time. PGO will<br>be detected if the detection                           | 0.0 to<br>10.0   | 2.0 s              | No                                 | No  | А                 | No                               | А                   | No                               | 38DH                                                                         | 6-<br>143 |
|                         | PGO Detect<br>Time                     | time continues beyond the set time.                                                                                      | 10.0             |                    |                                    |     |                   |                                  |                     |                                  | BUS       register       tor       2       No       38BH       No       38CH | 143       |

# ■Analog Reference Card: F2

User constants for the Analog Reference Card are shown in the following table.

|                         | Name                                                                   |                                                                                                    |                  |                    |                                    |     | Con               | trol Me                          | ethods              | 5                                |                              |           |
|-------------------------|------------------------------------------------------------------------|----------------------------------------------------------------------------------------------------|------------------|--------------------|------------------------------------|-----|-------------------|----------------------------------|---------------------|----------------------------------|------------------------------|-----------|
| Con-<br>stant<br>Number | Display                                                                | Description                                                                                                    | Setting<br>Range | Factory<br>Setting | Change<br>during<br>Opera-<br>tion | V/f | V/f<br>with<br>PG | Open<br>Loop<br>Vec-<br>tor<br>1 | Flux<br>Vec-<br>tor | Open<br>Loop<br>Vec-<br>tor<br>2 | MEMO<br>BUS<br>Regis-<br>ter | Page      |
| F2-01                   | Bi-polar or<br>uni-polar<br>input selec-<br>tion<br>AI-14 Input<br>Sel | Sets the functions for channel<br>1 to 3 which are effective<br>when the AI-14B Analog<br>Reference Card is used.<br>0: 3-channel individual<br>(Channel 1: terminal A1,<br>Channel 2: terminal A2,<br>Channel 3: terminal A3)<br>1: 3-channel addition (Addi-<br>tion values are the fre-<br>quency reference)<br>When set to 0, select 1 for b1-<br>01. In this case the multi-<br>function input "Option/<br>Inverter selection" cannot be<br>used. | 0 or 1           | 0                  | No                                 | А   | А                 | А                                | А                   | А                                | 38FH                         | 6-<br>149 |

Page

6-149

# ■Digital Reference Card: F3

|                         | Name                 |                                                                                                    |                  |                    |                                    |     | Con               | trol Me                          | ethods              | 6                                |                              |
|-------------------------|----------------------|----------------------------------------------------------------------------------------------------|------------------|--------------------|------------------------------------|-----|-------------------|----------------------------------|---------------------|----------------------------------|------------------------------|
| Con-<br>stant<br>Number | Display              | Description                                                                                                    | Setting<br>Range | Factory<br>Setting | Change<br>during<br>Opera-<br>tion | V/f | V/f<br>with<br>PG | Open<br>Loop<br>Vec-<br>tor<br>1 | Flux<br>Vec-<br>tor | Open<br>Loop<br>Vec-<br>tor<br>2 | MEMO<br>BUS<br>Regis-<br>ter |
|                         | Digital input option | Sets the Digital Reference<br>Card input method.                                                                                                    |                  |                    |                                    |     |                   |                                  |                     |                                  |                              |
| F3-01                   | DI Input             | <ul> <li>0: BCD 1% unit</li> <li>1: BCD 0.1% unit</li> <li>2: BCD 0.01% unit</li> <li>3: BCD 1 Hz unit</li> <li>4: BCD 0.1 Hz unit</li> <li>5: BCD 0.01 Hz unit</li> <li>6: BCD special setting (5-digit input)</li> <li>7: Binary input</li> <li>6 is only effective when the DI-16H2 is used.</li> <li>When 01-03 is set to 2 or higher, the input will be BCD, and the units will change to</li> </ul> | 0 to 7           | 0                  | No                                 | А   | А                 | А                                | А                   | A                                | 390Н                         |

User constants for the Digital Reference Card are shown in the following table.

the o1-03 setting.

# ■Analog Monitor Cards: F4

User constants for the Analog Monitor Card are shown in the following table.

|                         | Name                                                |                                                                                                    |                  |                    |                                    |     | Con               | trol Me                          | ethods              | 6                                |                              |      |
|-------------------------|-----------------------------------------------------|----------------------------------------------------------------------------------------------------|------------------|--------------------|------------------------------------|-----|-------------------|----------------------------------|---------------------|----------------------------------|------------------------------|------|
| Con-<br>stant<br>Number | Display                                             | Description                                                                                                    | Setting<br>Range | Factory<br>Setting | Change<br>during<br>Opera-<br>tion | V/f | V/f<br>with<br>PG | Open<br>Loop<br>Vec-<br>tor<br>1 | Flux<br>Vec-<br>tor | Open<br>Loop<br>Vec-<br>tor<br>2 | MEMO<br>BUS<br>Regis-<br>ter | Page |
| F4-01                   | Channel 1<br>monitor<br>selection                   | Effective when the Analog<br>Monitor Card is used.<br>Monitor selection:<br>Set the number of the monitor                         | 1 to 45          | 2                  | No                                 | А   | А                 | А                                | А                   | А                                | 391H                         | 6-77 |
|                         | AO Ch1<br>Select                                    | item to be output. $(U1-\Box\Box)$<br>Gain:                                                                                       |                  |                    |                                    |     |                   |                                  |                     |                                  |                              |      |
| F4-02                   | Channel 1<br>gain                                   | Set the multiple of 10 V for outputting monitor items.                                                                            | 0.00 to 2.50     | 1.00               | Yes                                | А   | А                 | А                                | А                   | А                                | 392H                         | 6-77 |
|                         | AO Ch1 Gain                                         | 4, 10 to 14, 25, 28, 34, 39, 40<br>cannot be set. 29 to 31 and 41                                                                 | 2.50             |                    |                                    |     |                   |                                  |                     |                                  |                              |      |
| F4-03                   | Channel 2<br>monitor<br>selection                   | are not used. When the AO-<br>12 Analog Monitor Card is<br>used, outputs of $\pm$ 10 V are<br>possible. To output $\pm$ 10 V, set | 1 to 45          | 3                  | No                                 | А   | А                 | А                                | А                   | А                                | 393H                         | 6-77 |
|                         | AO Ch2<br>Select                                    | F4-07 or F4-08 to 1. When<br>the AO-08 Analog Monitor                                                                             |                  |                    |                                    |     |                   |                                  |                     |                                  |                              |      |
| F4-04                   | Channel 2<br>gain                                   | Card is used, only outputs of<br>0 to +10 V are possible.<br>A meter calibration function                                         | 0.00 to          | 0.50               | Yes                                | А   | А                 | А                                | А                   | А                                | 394H                         | 6-77 |
|                         | AO Ch2 Gain                                         | is available.                                                                                                    | 2.50             |                    |                                    |     |                   |                                  |                     |                                  |                              |      |
| F4-05                   | Channel 1<br>output moni-<br>tor bias               | Sets the channel 1 item bias to 100%/10 V when the ana-                                                                           | -10.0 to<br>10.0 | 0.0%               | Yes                                | А   | А                 | А                                | А                   | А                                | 395H                         | 6-77 |
|                         | AO Ch1 Bias                                         | log monitor card is used.                                                                                                    |                  |                    |                                    |     |                   |                                  |                     |                                  |                              |      |
| F4-06                   | Channel 2<br>output moni-<br>tor bias               | Sets the channel 2 item bias to 100%/10 V when the ana-                                                                           | -10.0 to<br>10.0 | 0.0%               | Yes                                | А   | А                 | А                                | А                   | А                                | 396H                         | 6-77 |
|                         | AO Ch2 Bias                                         | log monitor card is used.                                                                                                    |                  |                    |                                    |     |                   |                                  |                     |                                  |                              |      |
| F4-07                   | Analog out-<br>put signal<br>level for<br>channel 1 | 0: 0 to 10 V<br>1: -10 to +10 V                                                                                                   | 0 or 1           | 0                  | No                                 | A   | A                 | А                                | А                   | А                                | 397H                         | -    |
|                         | AO Opt<br>Level Sel                                 |                                                                                                    |                  |                    |                                    |     |                   |                                  |                     |                                  |                              |      |
| F4-08                   | Analog out-<br>put signal<br>level for<br>channel 2 | 0: 0 to 10 V<br>1: -10 to +10 V                                                                                                   | 0 or 1           | 0                  | No                                 | А   | А                 | А                                | А                   | А                                | 398H                         | 6-77 |
|                         | AO Opt<br>Level Sel                                 |                                                                                                    |                  |                    |                                    |     |                   |                                  |                     |                                  |                              |      |

# ■Digital Output Card (DO-02 and DO-08): F5

User constants for the Digital Output Card are shown in the following table.

|                         | Name                                                             |                                                                                                    |                  |                    |                                    |     | Con               | trol Me                          | ethods              | 6                                |                              |           |
|-------------------------|------------------------------------------------------------------|----------------------------------------------------------------------------------------------------|------------------|--------------------|------------------------------------|-----|-------------------|----------------------------------|---------------------|----------------------------------|------------------------------|-----------|
| Con-<br>stant<br>Number | Display                                                          | Description                                                                                                    | Setting<br>Range | Factory<br>Setting | Change<br>during<br>Opera-<br>tion | V/f | V/f<br>with<br>PG | Open<br>Loop<br>Vec-<br>tor<br>1 | Flux<br>Vec-<br>tor | Open<br>Loop<br>Vec-<br>tor<br>2 | MEMO<br>BUS<br>Regis-<br>ter | Page      |
| F5-01                   | Channel 1<br>output selec-<br>tion<br>DO Ch1<br>Select           | Effective when a Digital Out-<br>put Card (DO-02 or DO-08)<br>is used.<br>Set the number of the multi-<br>function output to be output.                                                                 | 0 to 37          | 0                  | No                                 | А   | А                 | А                                | А                   | А                                | 399Н                         | 6-<br>146 |
| F5-02                   | Channel 2<br>output selec-<br>tion<br>DO Ch2<br>Select           | Effective when a Digital Out-<br>put Card (DO-02 or DO-08)<br>is used.<br>Set the number of the multi-<br>function output to be output.                                                                 | 0 to 37          | 1                  | No                                 | A   | A                 | А                                | А                   | А                                | 39AH                         | 6-<br>146 |
| F5-03                   | Channel 3<br>output selec-<br>tion<br>DO Ch3<br>Select           | Effective when a DO-08 Dig-<br>ital Output Card is used.<br>Set the number of the multi-<br>function output to be output.                                                                               | 0 to 37          | 2                  | No                                 | А   | А                 | А                                | A                   | А                                | 39BH                         | 6-<br>146 |
| F5-04                   | Channel 4<br>output selec-<br>tion<br>DO Ch4<br>Select           | Effective when a DO-08 Dig-<br>ital Output Card is used.<br>Set the number of the multi-<br>function output to be output.                                                                               | 0 to 37          | 4                  | No                                 | А   | А                 | А                                | А                   | А                                | 39СН                         | 6-<br>146 |
| F5-05                   | Channel 5<br>output selec-<br>tion<br>DO Ch5                     | Effective when a DO-08 Dig-<br>ital Output Card is used.<br>Set the number of the multi-<br>function output to be output.                                                                               | 0 to 37          | 6                  | No                                 | А   | А                 | А                                | А                   | А                                | 39DH                         | 6-<br>146 |
| F5-06                   | Select<br>Channel 6<br>output selec-<br>tion<br>DO Ch6<br>Select | Effective when a DO-08 Dig-<br>ital Output Card is used.<br>Set the number of the multi-<br>function output to be output.                                                                               | 0 to 37          | 37                 | No                                 | A   | A                 | A                                | A                   | A                                | 39EH                         | 6-<br>147 |
| F5-07                   | Channel 7<br>output selec-<br>tion<br>DO Ch7<br>Select           | Effective when a DO-08 Dig-<br>ital Output Card is used.<br>Set the number of the multi-<br>function output to be output.                                                                               | 0 to 37          | 0F                 | No                                 | А   | А                 | А                                | А                   | А                                | 39FH                         | 6-<br>147 |
| F5-08                   | Channel 8<br>output selec-<br>tion<br>DO Ch8<br>Select           | Effective when a DO-08 Dig-<br>ital Output Card is used.<br>Set the number of the multi-<br>function output to be output.                                                                               | 0 to 37          | 0F                 | No                                 | А   | А                 | А                                | А                   | А                                | 3А0Н                         | 6-<br>147 |
| F5-09                   | DO-08 out-<br>put mode<br>selection<br>DO-08 Selec-<br>tion      | Effective when a DO-08 Dig-<br>ital Output Card is used.<br>Set the output mode.<br>0: 8-channel individual out-<br>puts<br>1: Binary code output<br>2: Output according to<br>F5-01 to F5-08 settings. | 0 to 2           | 0                  | No                                 | A   | A                 | А                                | A                   | А                                | 3A1H                         | 6-<br>147 |

# ■Communications Option Cards: F6

User constants for a Communications Option Card are shown in the following table.

|                         | Name                                                                                               |                                                                                                    |                  |                    |                                    |     | Con               | trol Me                          | ethods              | 6                                |                              |      |
|-------------------------|----------------------------------------------------------------------------------------------------|----------------------------------------------------------------------------------------------------|------------------|--------------------|------------------------------------|-----|-------------------|----------------------------------|---------------------|----------------------------------|------------------------------|------|
| Con-<br>stant<br>Number | Display                                                                                            | Description                                                                                                    | Setting<br>Range | Factory<br>Setting | Change<br>during<br>Opera-<br>tion | V/f | V/f<br>with<br>PG | Open<br>Loop<br>Vec-<br>tor<br>1 | Flux<br>Vec-<br>tor | Open<br>Loop<br>Vec-<br>tor<br>2 | MEMO<br>BUS<br>Regis-<br>ter | Page |
| F6-01                   | Operation<br>selection after<br>communica-<br>tions error<br>BUS Fault<br>Sel                      | <ul> <li>Set the stopping method for communications errors.</li> <li>0: Deceleration stop using deceleration time in C1-02</li> <li>1: Coast to stop</li> <li>2: Emergency stop using deceleration time in C1-09</li> <li>3: Continue operation</li> </ul> | 0 to 3           | 1                  | No                                 | A   | A                 | A                                | А                   | А                                | 3А2Н                         | _    |
| F6-02                   | Input level of<br>external fault<br>from Com-<br>munications<br>Option Card<br>EF0 Detec-          | 0: Always detect<br>1: Detect during operation                                                                                                    | 0 or 1           | 0                  | No                                 | А   | А                 | А                                | А                   | A                                | ЗАЗН                         | -    |
| F6-03                   | tion<br>Stopping<br>method for<br>external fault<br>from Com-<br>munications<br>Option Card        | <ul> <li>0: Deceleration stop using deceleration time in C1-02</li> <li>1: Coast to stop</li> <li>2: Emergency stop using deceleration time in C1-</li> </ul>                                                                                              | 0 to 3           | 1                  | No                                 | A   | A                 | А                                | А                   | А                                | 3А4Н                         | _    |
|                         | EF0 Fault<br>Action                                                                                | 09<br>3: Continue operation                                                                                                    |                  |                    |                                    |     |                   |                                  |                     |                                  |                              |      |
| F6-04                   | Trace sam-<br>pling from<br>Communica-<br>tions Option<br>Card                                     | -                                                                                                    | 0 to<br>60000    | 0                  | No                                 | A   | A                 | А                                | А                   | А                                | 3A5H                         | -    |
|                         | Trace Sam-<br>ple Tim                                                                              |                                                                                                    |                  |                    |                                    |     |                   |                                  |                     |                                  |                              |      |
| F6-06                   | Torque refer-<br>ence/torque<br>limit selec-<br>tion from<br>optical option<br>Torq Ref/Lmt<br>Sel | <ol> <li>0: Torque reference/torque<br/>limit from transmission<br/>disabled.</li> <li>1: Torque reference/torque<br/>limit from transmission<br/>enabled.</li> </ol>                                                                                      | 0 or 1           | 1                  | No                                 | No  | No                | No                               | А                   | А                                | 3А7Н                         | -    |

# ♦ Terminal Function Constants: H

The following settings are made with the terminal function constants (H constants): Settings for external terminal functions.

#### Multi-function Contact Inputs: H1

User constants for multi-function contact inputs are shown in the following tables.

|                         | Name                                    |                              |                  |                    |                                    |     | Con               | trol Me                          | ethods              | 5                                |                              |      |
|-------------------------|-----------------------------------------|------------------------------|------------------|--------------------|------------------------------------|-----|-------------------|----------------------------------|---------------------|----------------------------------|------------------------------|------|
| Con-<br>stant<br>Number | Display                                 | Description                  | Setting<br>Range | Factory<br>Setting | Change<br>during<br>Opera-<br>tion | V/f | V/f<br>with<br>PG | Open<br>Loop<br>Vec-<br>tor<br>1 | Flux<br>Vec-<br>tor | Open<br>Loop<br>Vec-<br>tor<br>2 | MEMO<br>BUS<br>Regis-<br>ter | Page |
| H1-01                   | Terminal S3<br>function selec-<br>tion  | Multi-function contact input | 0 to 78          | 24                 | No                                 | А   | А                 | A                                | А                   | А                                | 400H                         | -    |
|                         | Terminal S3<br>Sel                      |                              |                  |                    |                                    |     |                   |                                  |                     |                                  |                              |      |
| H1-02                   | Terminal S4<br>function selec-<br>tion  | Multi-function contact input | 0 to 78          | 14                 | No                                 | А   | А                 | А                                | А                   | А                                | 401H                         | -    |
|                         | Terminal S4<br>Sel                      |                              |                  |                    |                                    |     |                   |                                  |                     |                                  |                              |      |
| H1-03                   | Terminal S5<br>function selec-<br>tion  | Multi-function contact input | 0 to 78          | 3 (0)*             | No                                 | А   | А                 | А                                | А                   | А                                | 402H                         | -    |
|                         | Terminal S5<br>Sel                      | 5                            |                  |                    |                                    |     |                   |                                  |                     |                                  |                              |      |
| H1-04                   | Terminal S6<br>function selec-<br>tion  | Multi-function contact input | 0 to 78          | 4 (3) <sup>*</sup> | No                                 | А   | А                 | A                                | A                   | А                                | 403H                         | -    |
|                         | Terminal S6<br>Sel                      |                              |                  |                    |                                    |     |                   |                                  |                     |                                  |                              |      |
| H1-05                   | Terminal S7<br>function selec-<br>tion  | Multi-function contact input | 0 to 78          | 6 (4) <sup>*</sup> | No                                 | А   | А                 | А                                | A                   | A                                | 404H                         | -    |
|                         | Terminal S7<br>Sel                      | 5                            |                  |                    |                                    |     |                   |                                  |                     |                                  |                              |      |
| H1-06                   | Terminal S8<br>function selec-<br>tion  | Multi-function contact input | 0 to 78          | 8 (6)              | No                                 | А   | А                 | А                                | A                   | А                                | 405H                         | -    |
|                         | Terminal S8<br>Sel                      | 6                            |                  |                    |                                    |     |                   |                                  |                     |                                  |                              |      |
| H1-07                   | Terminal S9<br>function selec-<br>tion  | Multi-function contact input | 0 to 78          | 5                  | No                                 | А   | А                 | А                                | А                   | А                                | 406H                         | -    |
|                         | Terminal S9<br>Sel                      | ] /                          |                  |                    |                                    |     |                   |                                  |                     |                                  |                              |      |
| H1-08                   | Terminal S10<br>function selec-<br>tion | Multi-function contact input | 0 to 78          | 32                 | No                                 | А   | А                 | A                                | A                   | А                                | 407H                         | -    |
|                         | Terminal S10<br>Sel                     |                              |                  |                    |                                    |     |                   |                                  |                     |                                  |                              |      |

|                         | Name                                    |                              |                  |                    |                                    |     | Con               | trol Me                          | ethods              | 3                                |                              |      |
|-------------------------|-----------------------------------------|------------------------------|------------------|--------------------|------------------------------------|-----|-------------------|----------------------------------|---------------------|----------------------------------|------------------------------|------|
| Con-<br>stant<br>Number | Display                                 | Description                  | Setting<br>Range | Factory<br>Setting | Change<br>during<br>Opera-<br>tion | V/f | V/f<br>with<br>PG | Open<br>Loop<br>Vec-<br>tor<br>1 | Flux<br>Vec-<br>tor | Open<br>Loop<br>Vec-<br>tor<br>2 | MEMO<br>BUS<br>Regis-<br>ter | Page |
| H1-09                   | Terminal S11<br>function selec-<br>tion | Multi-function contact input | 0 to 78          | 7                  | No                                 | А   | А                 | А                                | A                   | A                                | 408H                         | -    |
|                         | Terminal S11<br>Sel                     | 2                            |                  |                    |                                    |     |                   |                                  |                     |                                  |                              |      |
| H1-10                   | Terminal S12<br>function selec-<br>tion | Multi-function contact input | 0 to 78          | 15                 | No                                 | А   | А                 | А                                | А                   | А                                | 409H                         | -    |
|                         | Terminal S12<br>Sel                     | 10                           |                  |                    |                                    |     |                   |                                  |                     |                                  |                              |      |

\* The values in parentheses indicate initial values when initialized in 3-wire sequence.

#### **Multi-function Contact Input Functions**

|                       |                                                                                                    |     | Cont              | rol Me                           | thods               |                                  |      |
|-----------------------|----------------------------------------------------------------------------------------------------|-----|-------------------|----------------------------------|---------------------|----------------------------------|------|
| Set-<br>ting<br>Value | Function                                                                                                    | V/f | V/f<br>with<br>PG | Open<br>Loop<br>Vec-<br>tor<br>1 | Flux<br>Vec-<br>tor | Open<br>Loop<br>Vec-<br>tor<br>2 | Page |
| 0                     | 3-wire sequence (Forward/Reverse Run command)                                                                                | Yes | Yes               | Yes                              | Yes                 | Yes                              | 6-8  |
| 1                     | Local/Remote selection (ON: Operator, OFF: Constant setting)                                                                 | Yes | Yes               | Yes                              | Yes                 | Yes                              | 6-66 |
| 2                     | Option/Inverter selection (ON: Option Card)                                                                                  | Yes | Yes               | Yes                              | Yes                 | Yes                              | 6-73 |
| 3                     | Multi-step speed reference 1<br>When H3-05 is set to 2, this function is combined with the master/auxiliary speed<br>switch. | Yes | Yes               | Yes                              | Yes                 | Yes                              | 6-5  |
| 4                     | Multi-step speed reference 2                                                                                                 | Yes | Yes               | Yes                              | Yes                 | Yes                              | 6-5  |
| 5                     | Multi-step speed reference 3                                                                                                 | Yes | Yes               | Yes                              | Yes                 | Yes                              | 6-5  |
| 6                     | Jog frequency command (higher priority than multi-step speed reference)                                                      | Yes | Yes               | Yes                              | Yes                 | Yes                              | 6-5  |
| 7                     | Accel/decel time 1                                                                                                    | Yes | Yes               | Yes                              | Yes                 | Yes                              | 6-16 |
| 8                     | External baseblock NO (NO contact: Baseblock at ON)                                                                          | Yes | Yes               | Yes                              | Yes                 | Yes                              | 6-67 |
| 9                     | External baseblock NC (NC contact: Baseblock at OFF)                                                                         | Yes | Yes               | Yes                              | Yes                 | Yes                              | 6-67 |
| А                     | Acceleration/deceleration ramp hold (ON: Acceleration/deceleration stopped, fre-<br>quency on hold)                          | Yes | Yes               | Yes                              | Yes                 | Yes                              | 6-68 |
| В                     | OH2 alarm signal input (ON: OH2 will be displayed)                                                                           | Yes | Yes               | Yes                              | Yes                 | Yes                              | -    |
| С                     | Multi-function analog input selection (ON: Enable)                                                                           | Yes | Yes               | Yes                              | Yes                 | Yes                              | -    |
| D                     | No V/f control with PG (ON: Speed feedback control disabled,) (normal V/f con-<br>trol)                                      | No  | Yes               | No                               | No                  | No                               | -    |
| Е                     | Speed control integral reset (ON: Integral control disabled)                                                                 | No  | Yes               | No                               | Yes                 | Yes                              | -    |
| F                     | Not used (Set when a terminal is not used)                                                                                   | -   | -                 | -                                | -                   | -                                | -    |
| 10                    | Up command (Always set with the down command)                                                                                | Yes | Yes               | Yes                              | Yes                 | Yes                              | 6-69 |
| 11                    | Down command (Always set with the up command)                                                                                | Yes | Yes               | Yes                              | Yes                 | Yes                              | 6-69 |
| 12                    | FJOG command (ON: Forward run at jog frequency d1-17)                                                                        | Yes | Yes               | Yes                              | Yes                 | Yes                              | 6-74 |
| 13                    | RJOG command (ON: Reverse run at jog frequency d1-17)                                                                        | Yes | Yes               | Yes                              | Yes                 | Yes                              | 6-74 |
| 14                    | Fault reset (Reset when turned ON)                                                                                           | Yes | Yes               | Yes                              | Yes                 | Yes                              | 7-2  |
| 15                    | Emergency stop. (Normally open condition: Deceleration to stop in deceleration time set in C1-09 when ON.)                   | Yes | Yes               | Yes                              | Yes                 | Yes                              | 6-14 |
| 16                    | Motor switch command (Motor 2 selection)                                                                                     | Yes | Yes               | Yes                              | Yes                 | Yes                              | -    |

|                       |                                                                                                    |     | Cont              | rol Me                           | thods               |                                  |           |
|-----------------------|----------------------------------------------------------------------------------------------------|-----|-------------------|----------------------------------|---------------------|----------------------------------|-----------|
| Set-<br>ting<br>Value | Function                                                                                                    | V/f | V/f<br>with<br>PG | Open<br>Loop<br>Vec-<br>tor<br>1 | Flux<br>Vec-<br>tor | Open<br>Loop<br>Vec-<br>tor<br>2 | Page      |
| 17                    | Emergency stop (Normally closed condition: Deceleration to stop in deceleration time set in C1-09 when OFF)                        | Yes | Yes               | Yes                              | Yes                 | Yes                              | 6-14      |
| 18                    | Timer function input (Functions are set in b4-01 and b4-02 and the timer function outputs are set in H1- $\Box$ and H2- $\Box$ .)  | Yes | Yes               | Yes                              | Yes                 | Yes                              | 6-93      |
| 19                    | PID control disable (ON: PID control disabled)                                                                                     | Yes | Yes               | Yes                              | Yes                 | Yes                              | 6-97      |
| 1A                    | Accel/Decel time 2                                                                                                    | Yes | Yes               | Yes                              | Yes                 | Yes                              | 6-16      |
| 1B                    | Constants write enable (ON: All constants can be written-in. OFF: All constants other than frequency monitor are write protected.) | Yes | Yes               | Yes                              | Yes                 | Yes                              | 6-<br>139 |
| 1C                    | Trim control increase (ON: d4-02 frequency is added to analog frequency reference.)                                                | Yes | Yes               | Yes                              | Yes                 | Yes                              | 6-72      |
| 1D                    | Trim control decrease (ON: d4-02 frequency is subtracted from analog frequency reference.)                                         | Yes | Yes               | Yes                              | Yes                 | Yes                              | 6-72      |
| 1E                    | Analog frequency reference sample/hold                                                                                             | Yes | Yes               | Yes                              | Yes                 | Yes                              | 6-73      |
| 20 to<br>2F           | External fault (Desired settings possible)<br>Input mode: NO contact/NC contact, Detection mode: Normal/during operation           | Yes | Yes               | Yes                              | Yes                 | Yes                              | 6-75      |
| 30                    | PID control integral reset (reset when reset command is input or when stopped during PID control)                                  | Yes | Yes               | Yes                              | Yes                 | Yes                              | 6-97      |
| 31                    | PID control integral hold (ON: Hold)                                                                                               | Yes | Yes               | Yes                              | Yes                 | Yes                              | 6-97      |
| 32                    | Multi-step speed reference 4                                                                                                    | Yes | Yes               | Yes                              | Yes                 | Yes                              | -         |
| 34                    | PID soft starter                                                                                                    | Yes | Yes               | Yes                              | Yes                 | Yes                              | 6-97      |
| 35                    | PID input characteristics switch                                                                                                   | Yes | Yes               | Yes                              | Yes                 | Yes                              | 6-97      |
| 60                    | DC injection braking command (ON: Performs DC injection braking)                                                                   | Yes | Yes               | Yes                              | Yes                 | Yes                              | 6-13      |
| 61                    | External search command 1 (ON: Speed search from maximum output frequency)                                                         | Yes | No                | Yes                              | No                  | Yes                              | 6-57      |
| 62                    | External search command 2 (ON: Speed search from set frequency)                                                                    | Yes | No                | Yes                              | No                  | Yes                              | 6-57      |
| 63                    | Field weakening command (ON: Field weakening control set for d6-01 and d6-02)                                                      | Yes | Yes               | No                               | No                  | No                               | -         |
| 64                    | External speed search command 3                                                                                                    | Yes | Yes               | Yes                              | Yes                 | Yes                              | -         |
| 65                    | KEB (deceleration at momentary power loss) command (NO contact)                                                                    | Yes | Yes               | Yes                              | Yes                 | Yes                              | -         |
| 66                    | KEB (deceleration at momentary power loss) command (NO contact)                                                                    | Yes | Yes               | Yes                              | Yes                 | Yes                              | -         |
| 67                    | Communications test mode ("Pass" is displayed when the communications test is passed.)                                             | Yes | Yes               | Yes                              | Yes                 | Yes                              | 6-92      |
| 68                    | High-slip braking (HSB)                                                                                                    | Yes | Yes               | No                               | No                  | No                               | -         |
| 71                    | Speed/torque control change (ON: Torque control)                                                                                   | No  | No                | No                               | Yes                 | Yes                              | -         |
| 72                    | Zero-servo command (ON: Zero-servo)                                                                                                | No  | No                | No                               | Yes                 | No                               | -         |
| 77                    | Speed control (ASR) proportional gain switch (ON: C5-03)                                                                           | No  | No                | No                               | Yes                 | Yes                              | -         |
| 78                    | Polarity reversing command for external torque reference                                                                           | No  | No                | No                               | Yes                 | Yes                              | -         |

# ■ Multi-function Contact Outputs: H2

User constants for multi-function outputs are shown in the following tables.

|                         | Name                                                                |                                    |                  |                    |                                    |     | Con               | trol Me                          | ethods              |                                  |                              |      |
|-------------------------|---------------------------------------------------------------------|------------------------------------|------------------|--------------------|------------------------------------|-----|-------------------|----------------------------------|---------------------|----------------------------------|------------------------------|------|
| Con-<br>stant<br>Number | Display                                                             | Description                        | Setting<br>Range | Factory<br>Setting | Change<br>during<br>Opera-<br>tion | V/f | V/f<br>with<br>PG | Open<br>Loop<br>Vec-<br>tor<br>1 | Flux<br>Vec-<br>tor | Open<br>Loop<br>Vec-<br>tor<br>2 | MEMO<br>BUS<br>Regis-<br>ter | Page |
| H2-01                   | Terminal M1-<br>M2 function<br>selection<br>(contact)<br>Term M1-M2 | Multi-function contact output      | 0 to 37          | 0                  | No                                 | А   | А                 | A                                | А                   | A                                | 40BH                         | -    |
|                         | Sel                                                                 |                                    |                  |                    |                                    |     |                   |                                  |                     |                                  |                              |      |
| H2-02                   | Terminal M3-<br>M4 function<br>selection<br>(open collec-<br>tor)   | Multi-function contact output      | 0 to 37          | 1                  | No                                 | A   | А                 | A                                | А                   | A                                | 40CH                         | -    |
|                         | Term M3-M4<br>Sel                                                   |                                    |                  |                    |                                    |     |                   |                                  |                     |                                  |                              |      |
| H2-03                   | Terminal M5-<br>M6 function<br>selection<br>(open collec-<br>tor)   | Multi-function contact output 2    | 0 to 37          | 2                  | No                                 | А   | А                 | А                                | А                   | А                                | 40DH                         | -    |
|                         | Term M5-M6<br>Sel                                                   |                                    |                  |                    |                                    |     |                   |                                  |                     |                                  |                              |      |
| H2-04                   | Terminal P3<br>function<br>selection<br>(open collec-<br>tor)       | Multi-function contact output 3    | 0 to 37          | 6                  | No                                 | A   | А                 | A                                | А                   | A                                | 40EH                         | -    |
|                         | Term P3 Sel                                                         |                                    |                  |                    |                                    |     |                   |                                  |                     |                                  |                              |      |
| H2-05                   | Terminal P4<br>function<br>selection<br>(open collec-<br>tor)       | Multi-function contact output<br>4 | 0 to 37          | 10                 | No                                 | А   | А                 | A                                | А                   | A                                | 40FH                         | -    |
|                         | Term P4 Sel                                                         |                                    |                  |                    |                                    |     |                   |                                  |                     |                                  |                              |      |

|                       |                                                                                                    |     | Cont              | rol Me                           | thods               |                                  |      |
|-----------------------|----------------------------------------------------------------------------------------------------|-----|-------------------|----------------------------------|---------------------|----------------------------------|------|
| Set-<br>ting<br>Value | Function                                                                                                    | V/f | V/f<br>with<br>PG | Open<br>Loop<br>Vec-<br>tor<br>1 | Flux<br>Vec-<br>tor | Open<br>Loop<br>Vec-<br>tor<br>2 | Page |
| 0                     | During run (ON: run command is ON or voltage is being output)                                                   | Yes | Yes               | Yes                              | Yes                 | Yes                              | -    |
| 1                     | Zero-speed                                                                                                    | Yes | Yes               | Yes                              | Yes                 | Yes                              | -    |
| 2                     | Frequency agree 1 (L4-02 used.)                                                                                 | Yes | Yes               | Yes                              | Yes                 | Yes                              | -    |
| 3                     | Desired frequency agree 1 (ON: Output frequency = $\pm$ L4-01, L4-02 used and during frequency agree)           | Yes | Yes               | Yes                              | Yes                 | Yes                              | -    |
| 4                     | Frequency (FOUT) detection 1 (ON: +L4-01 $\ge$ output frequency $\ge$ -L4-01, L4-02 used)                       | Yes | Yes               | Yes                              | Yes                 | Yes                              | -    |
| 5                     | Frequency (FOUT) detection 2 (ON: Output frequency $\geq$ +L4-01 or output frequency $\leq$ -L4-01, L4-02 used) | Yes | Yes               | Yes                              | Yes                 | Yes                              | -    |
| 6                     | Inverter operation ready<br>READY: After initialization, no faults                                              | Yes | Yes               | Yes                              | Yes                 | Yes                              | -    |
| 7                     | During DC bus undervoltage (UV) detection                                                                       | Yes | Yes               | Yes                              | Yes                 | Yes                              | -    |
| 8                     | During baseblock (ON: during baseblock)                                                                         | Yes | Yes               | Yes                              | Yes                 | Yes                              | -    |
| 9                     | Frequency reference selection (ON: Frequency reference from Operator)                                           | Yes | Yes               | Yes                              | Yes                 | Yes                              | -    |
| А                     | Run command selection status (ON: Run command from Operator)                                                    | Yes | Yes               | Yes                              | Yes                 | Yes                              | -    |
| В                     | Overtorque/undertorque detection 1 NO (NO contact: Overtorque/undertorque detection at ON)                      | Yes | Yes               | Yes                              | Yes                 | Yes                              | 6-46 |
| С                     | Loss of frequency reference (Effective when 1 is set for L4-05)                                                 | Yes | Yes               | Yes                              | Yes                 | Yes                              | 6-62 |
| D                     | Braking resistor fault (ON: Resistor overheat or braking transistor fault)                                      | Yes | Yes               | Yes                              | Yes                 | Yes                              | 6-64 |
| Е                     | Fault (ON: Digital Operator communications error or fault other than CPF00 and CPF01 has occurred.)             | Yes | Yes               | Yes                              | Yes                 | Yes                              | -    |
| F                     | Not used. (Set when the terminals are not used.)                                                                | -   | -                 | -                                | -                   | -                                | -    |
| 10                    | Minor fault (ON: Alarm displayed)                                                                               | Yes | Yes               | Yes                              | Yes                 | Yes                              | -    |
| 11                    | Fault reset command active                                                                                      | Yes | Yes               | Yes                              | Yes                 | Yes                              | -    |
| 12                    | Timer function output                                                                                           | Yes | Yes               | Yes                              | Yes                 | Yes                              | 6-93 |
| 13                    | Frequency agree 2 (L4-04 used)                                                                                  | Yes | Yes               | Yes                              | Yes                 | Yes                              | -    |
| 14                    | Desired frequency agree 2 (ON: Output frequency = L4-03, L4-04 used, and during frequency agree)                | Yes | Yes               | Yes                              | Yes                 | Yes                              | -    |
| 15                    | Frequency detection 3 (ON: Output frequency $\leq$ -L4-03, L4-04 used)                                          | Yes | Yes               | Yes                              | Yes                 | Yes                              | -    |
| 16                    | Frequency detection 4 (ON: Output frequency $\geq$ -L4-03, L4-04 used)                                          | Yes | Yes               | Yes                              | Yes                 | Yes                              | -    |
| 17                    | Overtorque/undertorque detection 1 NC (NC Contact: Torque detection at OFF)                                     | Yes | Yes               | Yes                              | Yes                 | Yes                              | 6-46 |
| 18                    | Overtorque/undertorque detection 2 NO (NO Contact: Torque detection at ON)                                      | Yes | Yes               | Yes                              | Yes                 | Yes                              | 6-46 |
| 19                    | Overtorque/undertorque detection 2 NC (NC Contact: Torque detection at OFF)                                     | Yes | Yes               | Yes                              | Yes                 | Yes                              | 6-46 |
| 1A                    | During reverse run (ON: During reverse run)                                                                     | Yes | Yes               | Yes                              | Yes                 | Yes                              | -    |
| 1B                    | During baseblock 2 (OFF: During baseblock)                                                                      | Yes | Yes               | Yes                              | Yes                 | Yes                              | -    |
| 1C                    | Motor selection (Motor 2 selected)                                                                              | Yes | Yes               | Yes                              | Yes                 | Yes                              | -    |
| 1D                    | During regenerative operation (ON: During regenerative operation)                                               | No  | No                | No                               | Yes                 | Yes                              | -    |
| 1E                    | Restart enabled (ON: Restart enabled)                                                                           | Yes | Yes               | Yes                              | Yes                 | Yes                              | 6-63 |
| 1F                    | Motor overload (OL1, including OH3) pre-alarm (ON: 90% or more of the detection level)                          | Yes | Yes               | Yes                              | Yes                 | Yes                              | 6-49 |
| 20                    | Inverter overheat (OH) pre-alarm (ON: Temperature exceeds L8-02 setting)                                        | Yes | Yes               | Yes                              | Yes                 | Yes                              | -    |
| 30                    | During torque limit (current limit) (ON: During torque limit)                                                   | No  | No                | Yes                              | Yes                 | Yes                              | -    |

#### Multi-function Contact Output Functions

|                       |                                                                                                    |     | Cont              | rol Me                           | thods               |                                  |           |
|-----------------------|----------------------------------------------------------------------------------------------------|-----|-------------------|----------------------------------|---------------------|----------------------------------|-----------|
| Set-<br>ting<br>Value | Function                                                                                                    | V/f | V/f<br>with<br>PG | Open<br>Loop<br>Vec-<br>tor<br>1 | Flux<br>Vec-<br>tor | Open<br>Loop<br>Vec-<br>tor<br>2 | Page      |
| 31                    | During speed limit (ON: During speed limit)                                                                                                    | No  | No                | No                               | Yes                 | Yes                              | -         |
| 32                    | Speed control circuit operating for torque control (except when stopped).<br>The external torque reference will be limited if torque control is selected (internal<br>torque reference < external torque reference).<br>Output when the motor is rotating at the speed limit. | No  | No                | No                               | Yes                 | Yes                              | 6-<br>116 |
| 33                    | Zero-servo end (ON: Zero-servo function completed)                                                                                                    | No  | No                | No                               | Yes                 | No                               | -         |
| 37                    | During run 2 (ON: Frequency output, OFF: Base block, DC injection braking, ini-<br>tial excitation, operation stop)                                                                                                    | Yes | Yes               | Yes                              | Yes                 | Yes                              | -         |

# ■Analog Inputs: H3

User constants for analog inputs are shown in the following table.

|                         | Name                                                   |                                                                                        |                  |                    |                                    |     | Con               | trol Me                          | ethods              | 6                                |                              |       |
|-------------------------|--------------------------------------------------------|----------------------------------------------------------------------------------------|------------------|--------------------|------------------------------------|-----|-------------------|----------------------------------|---------------------|----------------------------------|------------------------------|-------|
| Con-<br>stant<br>Number | Display                                                | Description                                                                            | Setting<br>Range | Factory<br>Setting | Change<br>during<br>Opera-<br>tion | V/f | V/f<br>with<br>PG | Open<br>Loop<br>Vec-<br>tor<br>1 | Flux<br>Vec-<br>tor | Open<br>Loop<br>Vec-<br>tor<br>2 | MEMO<br>BUS<br>Regis-<br>ter | Page  |
| H3-01                   | Signal level<br>selection (ter-<br>minal A1)           | 0: 0 to ±10V<br>[11-bit + polarity (posi-<br>tive/negative) input]                     | 0 or 1           | 0                  | No                                 | А   | А                 | А                                | А                   | А                                | 410H                         | 6-24  |
|                         | Term A1 Sig-<br>nal                                    | 1: 0 to $\pm 10$ V                                                                     |                  |                    |                                    |     |                   |                                  |                     |                                  |                              |       |
| H3-02                   | Gain (termi-<br>nal A1)                                | Sets the frequency when 10 V                                                           | 0.0 to           | 100.0%             | V                                  | А   |                   | А                                |                     |                                  | 411H                         | 6-24  |
| H3-02                   | Terminal A1<br>Gain                                    | is input, as a percentage of the maximum output frequency.                             | 1000.0           | 100.0%             | Yes                                | А   | А                 | А                                | А                   | А                                | 41111                        | 0-24  |
| 112 02                  | Bias (termi-<br>nal A1)                                | Sets the frequency when 0 V                                                            | -100.0           | 0.00/              | N/                                 |     |                   |                                  |                     |                                  | 41011                        | ( ) ( |
| H3-03                   | Terminal A1<br>Bias                                    | is input, as a percentage of the maximum frequency.                                    | to<br>+100.0     | 0.0%               | Yes                                | A   | А                 | А                                | А                   | А                                | 412H                         | 6-24  |
| H3-04                   | Signal level<br>selection (ter-<br>minal A3)           | 0: 0 to ±10V<br>[11-bit + polarity (posi-<br>tive/negative) input]                     | 0 or 1           | 0                  | No                                 | А   | А                 | А                                | А                   | А                                | 413H                         | 6-24  |
|                         | Term A3 Sig-<br>nal                                    | 1: 0 to $\pm 10V$                                                                      |                  |                    |                                    |     |                   |                                  |                     |                                  |                              |       |
| H3-05                   | Multi-func-<br>tion analog<br>input (termi-<br>nal A3) | Select from the functions<br>listed in the following table.<br>Refer to the next page. | 0 to 1F          | 2                  | No                                 | А   | А                 | А                                | А                   | А                                | 414H                         | 6-24  |
|                         | Terminal A3<br>Sel                                     | Refer to the next page.                                                                |                  |                    |                                    |     |                   |                                  |                     |                                  |                              |       |
| H3-06                   | Gain (termi-<br>nal A3)                                | Sets the input gain (level) when terminal 16 is 10V.                                   | 0.0 to           | 100.0%             | Yes                                | А   | А                 | А                                | А                   | А                                | 415H                         | 6-24  |
| П3-00                   | Terminal A3<br>Gain                                    | Set according to the 100% value selected from H3-05.                                   | 1000.0           | 100.0%             | res                                | A   | A                 | А                                | А                   | А                                | 41311                        | 0-24  |
| H3-07                   | Bias (termi-<br>nal A3)                                | Sets the input gain (level)<br>when terminal 16 is 10V.                                | -100.0<br>to     | 0.0%               | Yes                                | А   | A                 | А                                | А                   | А                                | 416H                         | 6-24  |
| 113-07                  | Terminal A3<br>Bias                                    | Set according to the 100% value selected from H3-05.                                   | +100.0           | 0.070              | 105                                | A   | A                 | Α                                | А                   | Α                                | 41011                        | 0-24  |

|                         | Name                                                                                                    |                                                                                                    |                  |                    |                                    |     | Con               | trol Me                          | ethods              | 3                                |                              |      |
|-------------------------|----------------------------------------------------------------------------------------------------|----------------------------------------------------------------------------------------------------|------------------|--------------------|------------------------------------|-----|-------------------|----------------------------------|---------------------|----------------------------------|------------------------------|------|
| Con-<br>stant<br>Number | Display                                                                                                  | Description                                                                                                    | Setting<br>Range | Factory<br>Setting | Change<br>during<br>Opera-<br>tion | V/f | V/f<br>with<br>PG | Open<br>Loop<br>Vec-<br>tor<br>1 | Flux<br>Vec-<br>tor | Open<br>Loop<br>Vec-<br>tor<br>2 | MEMO<br>BUS<br>Regis-<br>ter | Page |
| H3-08                   | Multi-func-<br>tion analog<br>input terminal<br>A2 signal<br>level selec-<br>tion<br>Term A2 Sig-<br>nal | <ul> <li>0: Limit negative frequency settings for gain and bias settings to 0.</li> <li>1: Do not limit negative frequency settings for gain and bias settings to 0 (i.e., allow reverse operation).</li> <li>2: 4 to 20 mA (9-bit input). Switch current and voltage input using the switch on the control panel.</li> </ul> | 0 to 2           | 2                  | No                                 | A   | А                 | А                                | А                   | А                                | 417H                         | 6-24 |
| Н3-09                   | Multi-func-<br>tion analog<br>input terminal<br>A2 function<br>selection                                 | Select multi-function analog<br>input function for terminal<br>A2. Refer to the next table.                                                                                                    | 0 to 1F          | 0                  | No                                 | А   | А                 | А                                | А                   | А                                | 418H                         | 6-25 |
|                         | Terminal A2<br>Sel                                                                                       |                                                                                                    |                  |                    |                                    |     |                   |                                  |                     |                                  |                              |      |
|                         | Gain (termi-<br>nal A2)                                                                                  | Sets the input gain (level)<br>when terminal 14 is 10 V (20<br>mA).                                                                                                    | 0.0 to           |                    |                                    |     |                   |                                  |                     |                                  |                              |      |
| H3-10                   | Terminal A2<br>Gain                                                                                      | Set according to the 100% value for the function set for H3-09.                                                                                                    | 1000.0           | 100.0%             | Yes                                | A   | A                 | A                                | Α                   | A                                | 419H                         | 6-25 |
|                         | Bias (termi-<br>nal A2)                                                                                  | Sets the input gain (level)<br>when terminal 14 is 0 V (4                                                                                                    | -100.0           |                    |                                    |     |                   |                                  |                     |                                  |                              |      |
| H3-11                   | Terminal A2<br>Bias                                                                                      | mA).<br>Set according to the 100%<br>value for the function set for<br>H3-09.                                                                                                    | to<br>+100.0     | 0.0%               | Yes                                | Α   | Α                 | Α                                | A                   | А                                | 41AH                         | 6-25 |
| Н3-12                   | Analog input<br>filter time<br>constant                                                                  | Sets primary delay filter time<br>constant in seconds for the<br>two analog input terminal (A1<br>and A2).                                                                                                    | 0.00 to 2.00     | 0.03<br>s          | No                                 | А   | А                 | А                                | А                   | А                                | 41BH                         | 6-25 |
|                         | Filter Avg<br>Time                                                                                       | Effective for noise control etc.                                                                                                    | 2.00             | 5                  |                                    |     |                   |                                  |                     |                                  |                              |      |

#### H3-05,H3-09 Settings

| _                     |                                                      |                                                                                        |     | Cont              | rol Me                           | thods               |                                  |           |
|-----------------------|------------------------------------------------------|----------------------------------------------------------------------------------------|-----|-------------------|----------------------------------|---------------------|----------------------------------|-----------|
| Set-<br>ting<br>Value | Function                                             | Contents (100%)                                                                        | V/f | V/f<br>with<br>PG | Open<br>Loop<br>Vec-<br>tor<br>1 | Flux<br>Vec-<br>tor | Open<br>Loop<br>Vec-<br>tor<br>2 | Page      |
| 0                     | Add to terminal A1                                   | Maximum output frequency                                                               | Yes | Yes               | Yes                              | Yes                 | Yes                              | 6-26      |
| 1                     | Frequency gain                                       | Frequency reference (voltage) command value                                            | Yes | Yes               | Yes                              | Yes                 | Yes                              | 6-26      |
| 2                     | Auxiliary frequency reference (2nd step analog)      | Maximum output frequency                                                               | Yes | Yes               | Yes                              | Yes                 | Yes                              | 6-26      |
| 3                     | Auxiliary frequency reference 2<br>(3rd step analog) | Maximum output frequency                                                               | Yes | Yes               | Yes                              | Yes                 | Yes                              | 6-26      |
| 4                     | Voltage bias                                         | Motor rated voltage (E1-05)                                                            | Yes | Yes               | No                               | No                  | No                               | -         |
| 5                     | Accel/decel change (reduction coefficient)           | Set acceleration and deceleration times (C1-<br>01 to C1-08)                           | Yes | Yes               | Yes                              | Yes                 | Yes                              | 6-17      |
| 6                     | DC injection braking current                         | Inverter rated output current                                                          | Yes | Yes               | Yes                              | No                  | No                               | 6-14      |
| 7                     | Overtorque/undertorque detection level               | Motor rated torque for vector control<br>Inverter rated output current for V/f control | Yes | Yes               | Yes                              | Yes                 | Yes                              | 6-48      |
| 8                     | Stall prevention level during run                    | Inverter rated output current                                                          | Yes | Yes               | No                               | No                  | No                               | 6-44      |
| 9                     | Frequency reference lower limit level                | Maximum output frequency                                                               | Yes | Yes               | Yes                              | Yes                 | Yes                              | 6-31      |
| А                     | Jump frequency                                       | Maximum output frequency                                                               | Yes | Yes               | Yes                              | Yes                 | Yes                              | 6-28      |
| В                     | PID feedback                                         | Maximum output frequency                                                               | Yes | Yes               | Yes                              | Yes                 | Yes                              | 6-97      |
| С                     | PID target value                                     | Maximum output frequency                                                               | Yes | Yes               | Yes                              | Yes                 | Yes                              | 6-97      |
| Е                     | Motor temperature input                              | 10 V = 100%                                                                            | Yes | Yes               | Yes                              | Yes                 | Yes                              | 6-53      |
| 10                    | Positive torque limit                                | Motor's rated torque                                                                   | No  | No                | Yes                              | Yes                 | Yes                              | 6-38      |
| 11                    | Negative torque limit                                | Motor's rated torque                                                                   | No  | No                | Yes                              | Yes                 | Yes                              | 6-38      |
| 12                    | Regenerative torque limit                            | Motor's rated torque                                                                   | No  | No                | Yes                              | Yes                 | Yes                              | 6-38      |
| 13                    | Torque reference/torque limit at speed control       | Motor's rated torque                                                                   | No  | No                | No                               | Yes                 | Yes                              | 6-<br>116 |
| 14                    | Torque compensation                                  | Motor's rated torque                                                                   | No  | No                | No                               | Yes                 | Yes                              | 6-<br>116 |
| 15                    | Positive/negative torque limit                       | Motor's rated torque                                                                   | No  | No                | Yes                              | Yes                 | Yes                              | 6-38      |
| 1F                    | Analog input not used.                               | -                                                                                      | Yes | Yes               | Yes                              | Yes                 | Yes                              | 6-6       |
| 13, 14,<br>16to 1E    | Not used                                             | -                                                                                      | -   | -                 | -                                | -                   | -                                | -         |

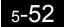

# ■Multi-function Analog Outputs: H4

User constants for multi-function analog outputs are shown in the following table.

|                         | Name                                                 |                                                                                                    |                                       |                    |                                    | opon |                   |                                  |                     | 3                                |                              |             |
|-------------------------|------------------------------------------------------|----------------------------------------------------------------------------------------------------|---------------------------------------|--------------------|------------------------------------|------|-------------------|----------------------------------|---------------------|----------------------------------|------------------------------|-------------|
| Con-<br>stant<br>Number | Display                                              | Description                                                                                                    | Setting<br>Range                      | Factory<br>Setting | Change<br>during<br>Opera-<br>tion | V/f  | V/f<br>with<br>PG | Open<br>Loop<br>Vec-<br>tor<br>1 | Flux<br>Vec-<br>tor | Open<br>Loop<br>Vec-<br>tor<br>2 | MEMO<br>BUS<br>Regis-<br>ter | Page        |
| H4-01                   | Monitor<br>selection<br>(terminal<br>FM)             | Sets the number of the monitor<br>item to be output $(U1-\Box\Box)$<br>from terminal FM.<br>4, 10 to 14, 25, 28, 34, 39, 40                                                                          | 1 to 45                               | 2                  | No                                 | A    | A                 | A                                | А                   | А                                | 41DH                         | 6-76        |
|                         | Terminal<br>FM Sel                                   | cannot be set. 29 to 31 and 41 are not used.                                                                                                    |                                       |                    |                                    |      |                   |                                  |                     |                                  |                              |             |
|                         | Gain (ter-<br>minal FM)                              | Sets the multi-function analog<br>output 1 voltage level gain.<br>Sets whether the monitor item                                                                                                    | 0.00 to                               |                    |                                    |      |                   |                                  |                     |                                  |                              |             |
| H4-02                   | Terminal<br>FM Gain                                  | output will be output in multi-<br>ples of 10 V.<br>The maximum output from the<br>terminal is 10 V. A meter cali-<br>bration function is available.                                                 | 2.50<br>(0 to<br>1000.0)              | 1.00<br>(100%)     | Yes                                | Q    | Q                 | Q                                | Q                   | Q                                | 41EH                         | 4-6<br>6-76 |
|                         | Bias (termi-<br>nal FM)                              | Sets the multi-function analog output 1 voltage level bias.                                                                                                    | -10.0 to                              |                    |                                    |      |                   |                                  |                     |                                  |                              |             |
| H4-03                   | Terminal<br>FM Bias                                  | Sets output characteristic up/<br>down parallel movement as a<br>percentage of 10 V.<br>The maximum output from the<br>terminal is 10 V. A meter cali-<br>bration function is available.             | +10.0<br>(-100.0<br>to<br>100.0)      | 0.0%<br>(0.0%)     | Yes                                | А    | А                 | А                                | А                   | А                                | 41FH                         | 4-6         |
| H4-04                   | Monitor<br>selection<br>(terminal<br>AM)<br>Terminal | Sets the number of the monitor<br>item to be output (U1-□□)<br>from terminal AM.<br>4, 10 to 14, 25, 28, 34, 39, 40<br>cannot be set. 29 to 31 and 41                                                | 1 to 45                               | 3                  | No                                 | А    | А                 | А                                | А                   | А                                | 420H                         | 4-6<br>6-76 |
|                         | AM Sel                                               | are not used.                                                                                                    |                                       |                    |                                    |      |                   |                                  |                     |                                  |                              |             |
|                         | Gain (ter-<br>minal AM)                              | Set the voltage level gain for<br>multi-function analog output 2.                                                                                                    | 0.001                                 |                    |                                    |      |                   |                                  |                     |                                  |                              |             |
| H4-05                   | Terminal<br>AM Gain                                  | Set the number of multiples of<br>10 V to be output as the 100%<br>output for the monitor items.<br>The maximum output from the<br>terminal is 10 V. A meter cali-<br>bration function is available. | 0.00 to<br>2.50<br>(0 to<br>1000.0)   | 0.50<br>(200%)     | Yes                                | Q    | Q                 | Q                                | Q                   | Q                                | 421H                         | 4-6<br>6-76 |
|                         | Bias (termi-<br>nal AM)                              | Sets the multi-function analog<br>output 2 voltage level bias.<br>Sets output characteristic up/                                                                                                    | -10.0 to                              |                    |                                    |      |                   |                                  |                     |                                  |                              |             |
| H4-06                   | Terminal<br>AM Bias                                  | down parallel movement as a<br>percentage of 10 V.<br>The maximum output from the<br>terminal is 10 V. A meter cali-<br>bration function is available.                                               | +10.0 to<br>+10.0<br>(0 to<br>1000.0) | 0.0%<br>(0.0%)     | Yes                                | А    | А                 | А                                | А                   | А                                | 422H                         | -           |
| H4-07                   | Analog out-<br>put 1 signal<br>level selec-<br>tion  | Sets the signal output level for<br>multi-function output 1 (termi-<br>nal FM)<br>0: 0 to +10 V output                                                                                               | 0 or 1                                | 0                  | No                                 | А    | А                 | А                                | А                   | А                                | 423H                         | -           |
|                         | AO Level<br>Select1                                  | 1: 0 to $\pm 10$ V output                                                                                                    |                                       |                    |                                    |      |                   |                                  |                     |                                  |                              |             |

|                         | Name                                                                       |                                                                                                    |                  |                    |                                    |     | Con               | trol Me                          | ethods              | 6                                |                              |      |
|-------------------------|----------------------------------------------------------------------------|----------------------------------------------------------------------------------------------------|------------------|--------------------|------------------------------------|-----|-------------------|----------------------------------|---------------------|----------------------------------|------------------------------|------|
| Con-<br>stant<br>Number | Display                                                                    | Description                                                                                                    | Setting<br>Range | Factory<br>Setting | Change<br>during<br>Opera-<br>tion | V/f | V/f<br>with<br>PG | Open<br>Loop<br>Vec-<br>tor<br>1 | Flux<br>Vec-<br>tor | Open<br>Loop<br>Vec-<br>tor<br>2 | MEMO<br>BUS<br>Regis-<br>ter | Page |
| H4-08                   | Analog out-<br>put 2 signal<br>level selec-<br>tion<br>AO Level<br>Select2 | Sets the signal output level for<br>multi-function output 2 (termi-<br>nal AM)<br>0: 0 to +10 V output<br>1: 0 to ±10 V output | 0 or 1           | 0                  | No                                 | А   | А                 | А                                | А                   | А                                | 424H                         | -    |

### ■MEMOBUS Communications: H5

User constants for MEMOBUS communications are shown in the following table.

|                         | Name                                                      |                                                                                                    |                  |                    |                                    |     | Con               | trol Me                          | ethods              | 5                                |                              |      |
|-------------------------|-----------------------------------------------------------|----------------------------------------------------------------------------------------------------|------------------|--------------------|------------------------------------|-----|-------------------|----------------------------------|---------------------|----------------------------------|------------------------------|------|
| Con-<br>stant<br>Number | Display                                                   | Description                                                                                                    | Setting<br>Range | Factory<br>Setting | Change<br>during<br>Opera-<br>tion | V/f | V/f<br>with<br>PG | Open<br>Loop<br>Vec-<br>tor<br>1 | Flux<br>Vec-<br>tor | Open<br>Loop<br>Vec-<br>tor<br>2 | MEMO<br>BUS<br>Regis-<br>ter | Page |
| H5-01                   | Station<br>address                                        | Set the Inverter's node address.                                                                                                    | 0 to 20          | 1F                 | No                                 | А   | А                 | А                                | А                   | А                                | 425H                         | 6-83 |
| п3-01                   | Serial<br>Comm Adr                                        | Set the inverter's node address.                                                                                                    | *                | IF                 | INO                                | A   | A                 | А                                | А                   | А                                | 423H                         | 0-85 |
| Н5-02                   | Communi-<br>cation<br>speed selec-<br>tion<br>Serial Baud | Set the baud rate for 6CN<br>MEMOBUS communications.<br>0: 1200 bps<br>1: 2400 bps<br>2: 4800 bps<br>3: 9600 bps                         | 0 to 4           | 3                  | No                                 | А   | А                 | А                                | А                   | А                                | 426H                         | 6-83 |
|                         | Rate                                                      | 4: 19200 bps                                                                                                    |                  |                    |                                    |     |                   |                                  |                     |                                  |                              |      |
| Н5-03                   | Communi-<br>cation par-<br>ity selection                  | Set the parity for 6CN MEMO-<br>BUS communications.<br>0: No parity                                                                      | 0 to 2           | 0                  | No                                 | А   | А                 | А                                | А                   | А                                | 427H                         | 6-83 |
|                         | Serial Com<br>Sel                                         | 1: Even parity<br>2: Odd parity                                                                                                    |                  |                    |                                    |     |                   |                                  |                     |                                  |                              |      |
| Н5-04                   | Stopping<br>method<br>after com-<br>munication<br>error   | Set the stopping method for<br>communications errors.<br>0: Deceleration to stop using<br>deceleration time in C1-02<br>1: Coast to stop | 0 to 3           | 3                  | No                                 | А   | А                 | A                                | А                   | A                                | 428H                         | 6-83 |
|                         | Serial Fault<br>Sel                                       | <ol> <li>2: Emergency stop using<br/>deceleration time in C1-09</li> <li>3: Continue operation</li> </ol>                                |                  |                    |                                    |     |                   |                                  |                     |                                  |                              |      |
| Н5-05                   | Communi-<br>cation error<br>detection<br>selection        | Set whether or not a communi-<br>cations timeout is to be<br>detected as a communications<br>error.                                      | 0 or 1           | 1                  | No                                 | А   | A                 | А                                | А                   | А                                | 429H                         | 6-83 |
|                         | Serial Flt<br>Dtct                                        | 0: Do not detect.<br>1: Detect                                                                                                    |                  |                    |                                    |     |                   |                                  |                     |                                  |                              |      |
| H5-06                   | Send wait<br>time                                         | Set the time from the Inverter                                                                                                    | 5 to 65          | 5 ms               | No                                 | А   | А                 | А                                | А                   | А                                | 42AH                         | 6-83 |
| 113-00                  | Transmit<br>WaitTIM                                       | Set the time from the Inverter<br>receiving data to when the<br>Inverter starts to send.                                                 | 5 10 05          | 5 1115             | 110                                | л   | л                 | л                                | л                   | л                                | 72/311                       | 0-05 |

|                         | Name                        |                                                                                  |                  |                    |                                    |     | Con               | trol Me                          | ethods              | 6                                |                              |      |
|-------------------------|-----------------------------|----------------------------------------------------------------------------------|------------------|--------------------|------------------------------------|-----|-------------------|----------------------------------|---------------------|----------------------------------|------------------------------|------|
| Con-<br>stant<br>Number | Display                     | Description                                                                      | Setting<br>Range | Factory<br>Setting | Change<br>during<br>Opera-<br>tion | V/f | V/f<br>with<br>PG | Open<br>Loop<br>Vec-<br>tor<br>1 | Flux<br>Vec-<br>tor | Open<br>Loop<br>Vec-<br>tor<br>2 | MEMO<br>BUS<br>Regis-<br>ter | Page |
| Н5-07                   | RTS con-<br>trol ON/<br>OFF | Select to enable or disable<br>RTS control.<br>0: Disabled (RTS is always<br>ON) | 0 or 1           | 1                  | No                                 | А   | А                 | А                                | А                   | А                                | 42BH                         | 6-83 |
|                         | RTS Con-<br>trol Sel        | 1: Enabled (RTS turns ON<br>only when sending)                                   |                  |                    |                                    |     |                   |                                  |                     |                                  |                              |      |

\* Set H5-01 to 0 to disable Inverter responses to MEMOBUS communications.

#### ■Pulse Train I/O: H6

User constants for pulse I/O are shown in the following table.

|                         | Name                                              |                                                                                                    |                     |                    |                                    |     | Con               | trol Me                          | ethods              | 5                                |                              |                     |
|-------------------------|---------------------------------------------------|----------------------------------------------------------------------------------------------------|---------------------|--------------------|------------------------------------|-----|-------------------|----------------------------------|---------------------|----------------------------------|------------------------------|---------------------|
| Con-<br>stant<br>Number | Display                                           | Description                                                                                        | Setting<br>Range    | Factory<br>Setting | Change<br>during<br>Opera-<br>tion | V/f | V/f<br>with<br>PG | Open<br>Loop<br>Vec-<br>tor<br>1 | Flux<br>Vec-<br>tor | Open<br>Loop<br>Vec-<br>tor<br>2 | MEMO<br>BUS<br>Regis-<br>ter | Page                |
| H6-01                   | Pulse train<br>input func-<br>tion selec-<br>tion | 0: Frequency reference<br>1: PID feedback value<br>2: PID target value                             | 0 to 2              | 0                  | No                                 | A   | А                 | А                                | А                   | А                                | 42CH                         | 6-2<br>6-29<br>6-96 |
|                         | Pulse Input<br>Sel                                | 2. The target value                                                                                |                     |                    |                                    |     |                   |                                  |                     |                                  |                              | 0 70                |
| H6-02                   | Pulse train<br>input scal-<br>ing                 | Set the number of pulses in hertz, taking the reference to be                                      | 1000 to<br>32000    | 1440<br>Hz         | Yes                                | А   | А                 | А                                | А                   | А                                | 42DH                         | 6-2<br>6-29         |
|                         | PI Scaling                                        | 100%.                                                                                              |                     |                    |                                    |     |                   |                                  |                     |                                  |                              |                     |
| Н6-03                   | Pulse train<br>input gain                         | Set the input gain level as a per-<br>cent when the pulse train set in                             | 0.0 to              | 100.0%             | Yes                                | А   | А                 | А                                | А                   | А                                | 42EH                         | 6-29                |
| но-03                   | Pulse Input<br>Gain                               | H6-02 is input.                                                                                    | 1000.0              | 100.0%             | res                                | А   | А                 | А                                | А                   | А                                | 42EH                         | 0-29                |
| Н6-04                   | Pulse train input bias                            | Set the input bias when the                                                                        | -100.0<br>to        | 0.0%               | Yes                                | А   | А                 | А                                | А                   | А                                | 42FH                         | 6-29                |
| 110-04                  | Pulse Input<br>Bias                               | pulse train is 0.                                                                                  | 100.0               | 0.070              | 105                                | A   | A                 | A                                | A                   | A                                | 42111                        | 0-29                |
| Н6-05                   | Pulse train<br>input filter<br>time               | Set the pulse train input pri-<br>mary delay filter time constant                                  | 0.00 to             | 0.10               | Yes                                | А   | А                 | А                                | A                   | А                                | 430H                         | 6-29                |
|                         | PI Filter<br>Time                                 | in seconds.                                                                                        | 2.00                | S                  |                                    |     |                   |                                  |                     |                                  |                              |                     |
| H6-06                   | Pulse train<br>monitor<br>selection               | Select the pulse train monitor output items (value of the $\Box$ part of U1- $\Box$ ).             | 1, 2, 5,<br>20, 24, | 2                  | Yes                                | А   | А                 | A                                | А                   | А                                | 431H                         | 6-79                |
|                         | Pulse Out-<br>put Sel                             | There are two types of monitor<br>items: Speed-related items and<br>PID-related items.             | 36                  |                    |                                    |     |                   |                                  |                     |                                  |                              |                     |
| Н6-07                   | Pulse train<br>monitor<br>scaling                 | Set the number of pulses output<br>when speed is 100% in hertz.<br>Set H6-06 to 2, and H6-07 to 0, | 0 to                | 1440               | Yes                                | А   | А                 | A                                | А                   | А                                | 432H                         | 6-79                |
|                         | PO Scaling                                        | to make the pulse train monitor<br>output synchronously to the<br>output frequency.                | 32000               | Hz                 |                                    | -   | -                 | -                                |                     | -                                |                              |                     |

## Protection Function Constants: L

The following settings are made with the protection function constants (L constants): Motor selection function, power loss ridethrough function, stall prevention function, frequency detection, torque limits, and hardware protection.

#### Motor Overload: L1

User constants for motor overloads are shown in the following table.

|                         | Name                                                                            |                                                                                                    |                  |                    |                                    |     | Con               | trol Me                          | ethods              | 5                                |                              |             |
|-------------------------|---------------------------------------------------------------------------------|----------------------------------------------------------------------------------------------------|------------------|--------------------|------------------------------------|-----|-------------------|----------------------------------|---------------------|----------------------------------|------------------------------|-------------|
| Con-<br>stant<br>Number | Display                                                                         | Description                                                                                                    | Setting<br>Range | Factory<br>Setting | Change<br>during<br>Opera-<br>tion | V/f | V/f<br>with<br>PG | Open<br>Loop<br>Vec-<br>tor<br>1 | Flux<br>Vec-<br>tor | Open<br>Loop<br>Vec-<br>tor<br>2 | MEMO<br>BUS<br>Regis-<br>ter | Page        |
|                         | Motor pro-<br>tection<br>selection                                              | Sets whether the motor over-<br>load function is enabled or dis-<br>abled at electric thermal<br>overload relay.                                                                                                    |                  |                    |                                    |     |                   |                                  |                     |                                  |                              |             |
| L1-01                   | MOL Fault<br>Select                                                             | <ul> <li>0: Disabled</li> <li>1: General-purpose motor protection</li> <li>2: Inverter motor protection</li> <li>3: Vector motor protection</li> <li>In some applications when the Inverter power supply is turned off, the thermal value is reset, so even if this constant is set to 1, protection may not be effective.</li> <li>When several motors are connected to one Inverter, set to 0 and ensure that each motor is installed with a protection device.</li> </ul> | 0 to 3           | 1                  | No                                 | Q   | Q                 | Q                                | Q                   | Q                                | 480H                         | 4-5<br>6-49 |
|                         | Motor pro-<br>tection time<br>constant                                          | Sets the electric thermal detec-<br>tion time in seconds units.<br>Usually setting is not necessary.                                                                                                    |                  |                    |                                    |     |                   |                                  |                     |                                  |                              |             |
| L1-02                   | MOL Time<br>Const                                                               | The factory setting is 150%<br>overload for one minute.<br>When the motor's overload<br>resistance is known, also set the<br>overload resistance protection<br>time for when the motor is hot<br>started.                                                                                                    | 0.1 to<br>5.0    | 1.0 min            | No                                 | Α   | Α                 | А                                | А                   | А                                | 481H                         | 6-49        |
| L1-03                   | Alarm oper-<br>ation selec-<br>tion during<br>motor over-<br>heating<br>MOL Thm | Set H3-09 to E and select the<br>operation when the input motor<br>temperature (thermistor) input<br>exceeds the alarm detection<br>level (1.17 V).<br>0: Decelerate to stop<br>1: Coast to stop<br>2: Emergency stop using the                                                                                                    | 0 to 3           | 3                  | No                                 | A   | A                 | А                                | А                   | А                                | 482H                         | 6-52        |
|                         | Input                                                                           | <ul><li>deceleration time in C1-09.</li><li>3: Continue operation (H3 on the Operator flashes).</li></ul>                                                                                                    |                  |                    |                                    |     |                   |                                  |                     |                                  |                              |             |

|                         | Name                                                         |                                                                                                    |                  |                    |                                    |     | Con               | trol Me                          | ethods              | 6                                |                              |      |
|-------------------------|--------------------------------------------------------------|----------------------------------------------------------------------------------------------------|------------------|--------------------|------------------------------------|-----|-------------------|----------------------------------|---------------------|----------------------------------|------------------------------|------|
| Con-<br>stant<br>Number | Display                                                      | Description                                                                                                    | Setting<br>Range | Factory<br>Setting | Change<br>during<br>Opera-<br>tion | V/f | V/f<br>with<br>PG | Open<br>Loop<br>Vec-<br>tor<br>1 | Flux<br>Vec-<br>tor | Open<br>Loop<br>Vec-<br>tor<br>2 | MEMO<br>BUS<br>Regis-<br>ter | Page |
| L1-04                   | Motor over-<br>heating<br>operation<br>selection             | Set H3-09 to E and select the operation when the motor temperature (thermistor) input exceeds the operation detection level (2.34 V). | 0 to 2           | 1                  | No                                 | А   | А                 | А                                | А                   | А                                | 483H                         | 6-52 |
|                         | MOL Filter<br>Time                                           | <ul> <li>0: Decelerate to stop</li> <li>1: Coast to stop</li> <li>2: Emergency stop using the deceleration time in C1-09.</li> </ul>  | 0 10 2           | 1                  | 110                                | 11  | 11                |                                  |                     | 11                               | 10011                        | 0.02 |
| L1-05                   | Motor tem-<br>perature<br>input filter<br>time con-<br>stant | Set H3-09 to E and set the pri-<br>mary delay time constant for<br>motor temperature (thermistor)<br>inputs in seconds.               | 0.00 to<br>10.00 | 0.20 s             | No                                 | А   | А                 | A                                | А                   | А                                | 484H                         | 6-52 |
|                         | MOL Filter<br>Time                                           | inputs in seconds.                                                                                                    |                  |                    |                                    |     |                   |                                  |                     |                                  |                              |      |

### ■Power Loss Ridethrough: L2

User constants for power loss ridethroughs are shown in the following table.

|                         | Name                                        |                                                                                                    |                  |                    |                                    |     | Con               | trol Me                          | ethods              |                                  |                              |              |
|-------------------------|---------------------------------------------|----------------------------------------------------------------------------------------------------|------------------|--------------------|------------------------------------|-----|-------------------|----------------------------------|---------------------|----------------------------------|------------------------------|--------------|
| Con-<br>stant<br>Number | Display                                     | Description                                                                                                    | Setting<br>Range | Factory<br>Setting | Change<br>during<br>Opera-<br>tion | V/f | V/f<br>with<br>PG | Open<br>Loop<br>Vec-<br>tor<br>1 | Flux<br>Vec-<br>tor | Open<br>Loop<br>Vec-<br>tor<br>2 | MEMO<br>BUS<br>Regis-<br>ter | Page         |
|                         | Momentary<br>power loss<br>detection        | 0: Disabled (main circuit<br>undervoltage (UV)<br>detection)<br>1: Enabled (Restarted when                                                                                                    |                  |                    |                                    |     |                   |                                  |                     |                                  |                              |              |
| L2-01                   | PwrL<br>Selection                           | <ol> <li>Enabled (Restarted when<br/>the power returns within the<br/>time for L2-02. When L2-<br/>02 is exceeded, main circuit<br/>undervoltage detection.)</li> <li>Enabled while CPU is<br/>operating. (Restarts when<br/>power returns during<br/>control operations. Does not<br/>detect main circuit<br/>undervoltage.)</li> </ol> | 0 to 2           | 0                  | No                                 | Α   | А                 | A                                | А                   | А                                | 485H                         | 6-55         |
| L2-02                   | Momentary<br>power loss<br>ridethru<br>time | Ridethrough time, when<br>Momentary Power Loss Selec-<br>tion (L2-01) is set to 1, in units                                                                                                    | 0 to<br>25.5     | 0.1 s<br>*         | No                                 | А   | А                 | А                                | А                   | А                                | 486H                         | 6-55         |
|                         | PwrL Ride-<br>thru t                        | of seconds.                                                                                                    |                  |                    |                                    |     |                   |                                  |                     |                                  |                              |              |
|                         | Min. base-<br>block time                    | Sets the Inverter's minimum baseblock time in units of one                                                                                                    |                  |                    |                                    |     |                   |                                  |                     |                                  |                              |              |
| L2-03                   | PwrL Base-<br>block t                       | second, when the Inverter is<br>restarted after power loss ride-<br>through.<br>Sets the time to approximately<br>0.7 times the motor secondary<br>circuit time constant.<br>When an overcurrent or over-<br>voltage occurs when starting a<br>speed search or DC injection<br>braking, increase the set values.                         | 0.1 to<br>5.0    | 0.2 s<br>*1        | No                                 | A   | А                 | А                                | А                   | А                                | 487H                         | 6-55<br>6-57 |

|                         | Name                                           |                                                                                                    |                  |                    |                                    |     | Con               | trol Me                          | ethods              | 3                                |                              |      |
|-------------------------|------------------------------------------------|----------------------------------------------------------------------------------------------------|------------------|--------------------|------------------------------------|-----|-------------------|----------------------------------|---------------------|----------------------------------|------------------------------|------|
| Con-<br>stant<br>Number | Display                                        | Description                                                                                                    | Setting<br>Range | Factory<br>Setting | Change<br>during<br>Opera-<br>tion | V/f | V/f<br>with<br>PG | Open<br>Loop<br>Vec-<br>tor<br>1 | Flux<br>Vec-<br>tor | Open<br>Loop<br>Vec-<br>tor<br>2 | MEMO<br>BUS<br>Regis-<br>ter | Page |
|                         | Voltage<br>recovery<br>time                    | Sets the time required to return<br>the Inverter output voltage to<br>normal voltage at the comple-<br>tion of a speed search, in units    | 0.0 to           | 0.3 s              |                                    |     |                   |                                  |                     |                                  |                              | 6-55 |
| L2-04                   | PwrL V/F<br>Ramp t                             | of one second.<br>Sets the time required to<br>recover from 0 V to the maxi-<br>mum voltage.                                               | 5.0              | 0.3 S<br>*1        | No                                 | А   | А                 | A                                | Α                   | Α                                | 488H                         | 6-56 |
|                         | Undervolt-<br>age detec-<br>tion level         | Sets the main circuit undervolt-<br>age (UV) detection level (main<br>circuit DC voltage) in V units.<br>Usually setting is not necessary. | 150 to           | 100 1/             |                                    |     |                   |                                  |                     |                                  |                              |      |
| L2-05                   | PUV Det<br>Level                               | Insert an AC reactor in the<br>Inverter input side to lower the<br>main circuit undervoltage<br>detection level.                           | 210<br>*2        | 190 V<br>*2        | No                                 | A   | A                 | Α                                | Α                   | Α                                | 489H                         | 6-56 |
|                         | KEB decel-<br>eration time                     | Sets in seconds the time<br>required to decelerate from the                                                                                | 0.0.             |                    |                                    |     |                   |                                  |                     |                                  |                              |      |
| L2-06                   | KEB Fre-<br>quency                             | speed where the deceleration at<br>momentary power loss com-<br>mand (KEB) is input to zero<br>speed.                                      | 0.0 to<br>200.0  | 0.0 s              | No                                 | Α   | Α                 | Α                                | Α                   | А                                | 48AH                         | -    |
| L2-07                   | Momentary<br>recovery<br>time                  | Set in seconds the time to accelerate to the set speed after                                                                               | 0.0 to           | 0.0 s              | No                                 | А   | А                 | А                                | А                   | А                                | 48BH                         |      |
| L2-07                   | UV<br>RETURN<br>TIME                           | recovery from a momentary power loss.                                                                                                    | 25.5             | *3                 | NO                                 | A   | A                 | A                                | A                   | A                                | 46ВП                         | -    |
| L2-08                   | Frequency<br>reduction<br>gain at KEB<br>start | Sets as a percent the about to<br>reduce the output frequency at<br>the beginning of deceleration at<br>momentary power loss (KEB).        | 0 to<br>300      | 100%               | No                                 | A   | A                 | А                                | А                   | А                                | 48CH                         | -    |
|                         | KEB Decel<br>Time                              | Reduction = slip frequency<br>before KEB operation × L2-08<br>× 2                                                                          |                  |                    |                                    |     |                   |                                  |                     |                                  |                              |      |

\* 1. The factory setting depends upon the Inverter capacity. The value for a 200 V Class Inverter of 0.4 kW is given.

\* 2. These are values for a 200 V class Inverter. Value for a 400 V class Inverter is double.
\* 3. If the setting is 0, the axis will accelerate to the specified speed over the specified acceleration time (C1-01 to C1-08).

#### ■Stall Prevention: L3

|                         | Name                                                                         |                                                                                                    |                  |                    |                                    |     | Con               | trol Me                          | ethods              | 6                                |                              |             |
|-------------------------|------------------------------------------------------------------------------|----------------------------------------------------------------------------------------------------|------------------|--------------------|------------------------------------|-----|-------------------|----------------------------------|---------------------|----------------------------------|------------------------------|-------------|
| Con-<br>stant<br>Number | Display                                                                      | Description                                                                                                    | Setting<br>Range | Factory<br>Setting | Change<br>during<br>Opera-<br>tion | V/f | V/f<br>with<br>PG | Open<br>Loop<br>Vec-<br>tor<br>1 | Flux<br>Vec-<br>tor | Open<br>Loop<br>Vec-<br>tor<br>2 | MEMO<br>BUS<br>Regis-<br>ter | Page        |
| L3-01                   | Stall pre-<br>vention<br>selection<br>during accel<br>StallP<br>Accel Sel    | <ol> <li>Disabled (Acceleration as<br/>set. With a heavy load, the<br/>motor may stall.)</li> <li>Enabled (Acceleration<br/>stopped when L3-02 level is<br/>exceeded. Acceleration<br/>starts again when the<br/>current is returned.)</li> <li>Intelligent acceleration<br/>mode (Using the L3-02<br/>level as a basis, acceleration<br/>is automatically adjusted.</li> </ol>                                                                                                    | 0 to 2           | 1                  | No                                 | A   | А                 | A                                | No                  | No                               | 48FH                         | 6-20        |
| L3-02                   | Stall pre-<br>vention<br>level dur-<br>ing accel<br>StallP<br>Accel Lvl      | Set acceleration time is<br>disregarded.)<br>Effective when L3-01 is set to 1<br>or 2.<br>Set as a percentage of Inverter<br>rated current.<br>Usually setting is not necessary.<br>The factory setting reduces the<br>set values when the motor<br>stalls.                                                                                                    | 0 to<br>200      | 150%               | No                                 | A   | А                 | А                                | No                  | No                               | 490H                         | 6-20        |
| L3-03                   | Stall pre-<br>vention<br>limit dur-<br>ing accel<br>StallP CHP<br>Lvl        | Sets the lower limit for stall<br>prevention during acceleration,<br>as a percentage of the Inverter<br>rated current, when operation is<br>in the frequency range above<br>E1-06.<br>Usually setting is not necessary.                                                                                                    | 0 to<br>100      | 50%                | No                                 | А   | А                 | А                                | No                  | No                               | 491H                         | 6-20        |
| L3-04                   | Stall pre-<br>vention<br>selection<br>during<br>decel<br>StallP<br>Decel Sel | <ul> <li>0: Disabled (Deceleration as set. If deceleration time is too short, a main circuit overvoltage may result.)</li> <li>1: Enabled (Deceleration is stopped when the main circuit voltage exceeds the overvoltage level. Deceleration restarts when voltage is returned.)</li> <li>2: Intelligent deceleration mode (Deceleration rate is automatically adjusted so that in Inverter can decelerate in the shortest possible time. Set deceleration time is disregarded.)</li> <li>3: Enabled (with Braking Resistor Unit)</li> <li>When a braking option (Braking Resistor, Braking Resistor Unit)</li> <li>When aking Unit) is used, always set to 0 or 3.</li> </ul> | 0 to 3*          | 1                  | No                                 | Q   | Q                 | Q                                | Q                   | Q                                | 492H                         | 4-6<br>6-22 |

User constants for the stall prevention function are shown in the following table.

|                         | Name                                                                           |                                                                                                    |                  |                    |                                    |     | Con               | trol Me                          | ethods              | 6                                |                              |      |
|-------------------------|--------------------------------------------------------------------------------|----------------------------------------------------------------------------------------------------|------------------|--------------------|------------------------------------|-----|-------------------|----------------------------------|---------------------|----------------------------------|------------------------------|------|
| Con-<br>stant<br>Number | Display                                                                        | Description                                                                                                    | Setting<br>Range | Factory<br>Setting | Change<br>during<br>Opera-<br>tion | V/f | V/f<br>with<br>PG | Open<br>Loop<br>Vec-<br>tor<br>1 | Flux<br>Vec-<br>tor | Open<br>Loop<br>Vec-<br>tor<br>2 | MEMO<br>BUS<br>Regis-<br>ter | Page |
| L3-05                   | Stall pre-<br>vention<br>selection<br>during run-<br>ning<br>StallP Run<br>Sel | <ul> <li>0: Disabled (Runs as set. With a heavy load, the motor may stall.)</li> <li>1: Deceleration time 1 (the deceleration time for the stall prevention function is C1-02.)</li> <li>2: Deceleration time 2 (the deceleration time for the stall prevention function is C1-04.)</li> </ul> | 0 to 2           | 1                  | No                                 | А   | А                 | No                               | No                  | No                               | 493H                         | 6-43 |
| L3-06                   | Stall pre-<br>vention<br>level dur-<br>ing running<br>StallP Run<br>Level      | Effective when L3-05 is 1 or 2.<br>Set as a percentage of the<br>Inverter rated current.<br>Usually setting is not necessary.<br>The factory setting reduces the<br>set values when the motor<br>stalls.                                                                                       | 30 to<br>200     | 160%               | No                                 | А   | А                 | No                               | No                  | No                               | 494H                         | 6-43 |

\* The setting range is 0 to 2 for flux vector control and open-loop vector control 2.

#### ■Reference Detection: L4

User constants for the reference detection function are shown in the following table.

|                         | Name                                           |                                                                                                    |                  |                    |                                    |     | Con               | trol Me                          | ethods              | 6                                |                              |      |
|-------------------------|------------------------------------------------|----------------------------------------------------------------------------------------------------|------------------|--------------------|------------------------------------|-----|-------------------|----------------------------------|---------------------|----------------------------------|------------------------------|------|
| Con-<br>stant<br>Number | Display                                        | Description                                                                                                    | Setting<br>Range | Factory<br>Setting | Change<br>during<br>Opera-<br>tion | V/f | V/f<br>with<br>PG | Open<br>Loop<br>Vec-<br>tor<br>1 | Flux<br>Vec-<br>tor | Open<br>Loop<br>Vec-<br>tor<br>2 | MEMO<br>BUS<br>Regis-<br>ter | Page |
| L4-01                   | Speed<br>agreement<br>detection<br>level       | Effective when "Desired fre-<br>quency (ref/setting) agree 1,"<br>"Frequency detection 1," or<br>"Frequency detection 2" is set<br>for a multi-function output. | 0.0 to<br>400.0  | 0.0 Hz             | No                                 | A   | A                 | А                                | А                   | А                                | 499H                         | -    |
|                         | Spd Agree<br>Level                             | Frequencies to be detected are set in Hz units.                                                                                                    |                  |                    |                                    |     |                   |                                  |                     |                                  |                              |      |
| 1.4-02                  | Speed<br>agreement<br>detection<br>width       | Effective when "Frequency<br>(speed) agree 1," "Desired fre-<br>quency (speed) agree 1," or<br>"Frequency (FOUT) detection                                      | 0.0 to           | 2.0 Hz             | No                                 | А   | А                 | A                                | А                   | А                                | 49AH                         | _    |
| L4-02                   | Spd Agree<br>Width                             | 1," is set for a multi-function<br>output.<br>Sets the frequency detection<br>width in Hz units.                                                                | 20.0             | 2.0 112            |                                    |     |                   |                                  |                     |                                  |                              |      |
| 14.02                   | Speed<br>agreement<br>detection<br>level (+/-) | Effective when "Desired fre-<br>quency (speed) agree 2,"<br>"Desired frequency (speed)<br>agree 1" "Frequency (FOUT)                                            | -400.0           | 0.011              | N                                  |     |                   |                                  |                     |                                  | 40.014                       |      |
| L4-03                   | Spd Agree<br>Lvl+-                             | detection 3," or "Frequency<br>(FOUT) detection 4" is set for a<br>multi-function output.<br>Frequency detection width is<br>set in Hz units.                   | to<br>+400.0     | 0.0 Hz             | No                                 | А   | A                 | A                                | A                   | A                                | 49BH                         | -    |

|                         | Name                                                          |                                                                                                    |                  |                    |                                    |     | Con               | trol Me                          | ethods              | 3                                |                              |      |
|-------------------------|---------------------------------------------------------------|----------------------------------------------------------------------------------------------------|------------------|--------------------|------------------------------------|-----|-------------------|----------------------------------|---------------------|----------------------------------|------------------------------|------|
| Con-<br>stant<br>Number | Display                                                       | Description                                                                                                    | Setting<br>Range | Factory<br>Setting | Change<br>during<br>Opera-<br>tion | V/f | V/f<br>with<br>PG | Open<br>Loop<br>Vec-<br>tor<br>1 | Flux<br>Vec-<br>tor | Open<br>Loop<br>Vec-<br>tor<br>2 | MEMO<br>BUS<br>Regis-<br>ter | Page |
| L4-04                   | Speed<br>agreement<br>detection<br>width (+/-)                | Effective when "Frequency<br>(speed) agree 2," "Desired fre-<br>quency (speed) agree 1," or<br>"Frequency detection 4" is set                                                    | 0.0 to<br>20.0   | 2.0 Hz             | No                                 | A   | A                 | А                                | А                   | А                                | 49CH                         | -    |
|                         | Spd Agree<br>Wdth+-                                           | for a multi-function output.<br>Frequency detection width is<br>set in Hz units.                                                                                                 |                  |                    |                                    |     |                   |                                  |                     |                                  |                              |      |
| L4-05                   | Operation<br>when fre-<br>quency ref-<br>erence is<br>missing | <ul> <li>0: Stop (Operation follows the frequency reference.)</li> <li>1: Operation at 80% speed continues. (At 80% of speed before the frequency reference was lost)</li> </ul> | 0 or 1           | 0                  | No                                 | А   | А                 | A                                | А                   | А                                | 49DH                         | 6-62 |
|                         | Ref Loss<br>Sel                                               | Frequency reference is lost:<br>Frequency reference dropped<br>over 90% in 400 ms.                                                                                               |                  |                    |                                    |     |                   |                                  |                     |                                  |                              |      |

### ■Fault Restart: L5

User constants for restarting faults are shown in the following table.

|                         | Name                                   |                                                                                                    |                  |                    |                                    |     | Con               | trol Me                          | ethods              | 5                                |                              |      |
|-------------------------|----------------------------------------|----------------------------------------------------------------------------------------------------|------------------|--------------------|------------------------------------|-----|-------------------|----------------------------------|---------------------|----------------------------------|------------------------------|------|
| Con-<br>stant<br>Number | Display                                | Description                                                                                                    | Setting<br>Range | Factory<br>Setting | Change<br>during<br>Opera-<br>tion | V/f | V/f<br>with<br>PG | Open<br>Loop<br>Vec-<br>tor<br>1 | Flux<br>Vec-<br>tor | Open<br>Loop<br>Vec-<br>tor<br>2 | MEMO<br>BUS<br>Regis-<br>ter | Page |
| L5-01                   | Number of<br>auto restart<br>attempts  | Sets the number of auto restart<br>attempts.<br>Automatically restarts after a                                            | 0 to 10          | 0                  | No                                 | А   | А                 | А                                | А                   | А                                | 49EH                         | 6-63 |
|                         | Num of<br>Restarts                     | fault and conducts a speed search from the run frequency.                                                                 |                  |                    |                                    |     |                   |                                  |                     |                                  |                              |      |
| L5-02                   | Auto restart<br>operation<br>selection | Sets whether a fault contact<br>output is activated during fault<br>restart.<br>0: Not output (Eault contact is           | 0 or 1           | 0                  | No                                 | А   | А                 | A                                | А                   | А                                | 49FH                         | 6-63 |
| L3-02                   | Restart Sel                            | <ul><li>0: Not output (Fault contact is<br/>not activated.)</li><li>1: Output (Fault contact is<br/>activated.)</li></ul> | 0 01 1           | 0                  | 110                                | A   | A                 | A                                | A                   | A                                | 47ГП                         | 0-03 |

# ■Torque Detection: L6

User constants for the torque detection function are shown in the following table.

|                         | Name                                                |                                                                                                    |                  |                    |                                    |     | Con               | trol Me                          | ethods              | 3                                |                              |      |
|-------------------------|-----------------------------------------------------|----------------------------------------------------------------------------------------------------|------------------|--------------------|------------------------------------|-----|-------------------|----------------------------------|---------------------|----------------------------------|------------------------------|------|
| Con-<br>stant<br>Number | Display                                             | Description                                                                                                    | Setting<br>Range | Factory<br>Setting | Change<br>during<br>Opera-<br>tion | V/f | V/f<br>with<br>PG | Open<br>Loop<br>Vec-<br>tor<br>1 | Flux<br>Vec-<br>tor | Open<br>Loop<br>Vec-<br>tor<br>2 | MEMO<br>BUS<br>Regis-<br>ter | Page |
| L6-01                   | Torque<br>detection<br>selection 1                  | <ol> <li>Overtorque/undertorque<br/>detection disabled.</li> <li>Overtorque detection only<br/>with speed agreement;<br/>operation continues after<br/>overtorque (warning).</li> <li>Overtorque detected<br/>continuously during<br/>operation; operation<br/>continues after overtorque<br/>(warning).</li> <li>Overtorque detection only<br/>with speed agreement;<br/>output stopped upon<br/>detection (protected<br/>operation).</li> <li>Overtorque detected<br/>continuously during<br/>operation; output stopped<br/>upon detection (protected<br/>operation).</li> <li>Overtorque detection only<br/>with speed agreement;<br/>operation; output stopped<br/>upon detection (protected<br/>operation).</li> <li>Undertorque detected<br/>continuously during</li> <li>Undertorque detected<br/>continuously during</li> <li>Undertorque detected<br/>continuously during</li> <li>Undertorque detected<br/>continuously during</li> <li>Undertorque detected<br/>continuously during</li> <li>Undertorque detection only<br/>with speed agreement;<br/>output stopped upon<br/>detection (protected<br/>operation).</li> <li>Undertorque detected<br/>continuously during</li> <li>Undertorque detected<br/>continuously during</li> <li>Undertorque detected<br/>continuously during</li> <li>Undertorque detected<br/>continuously during</li> <li>Undertorque detected<br/>continuously during</li> <li>Operation, output stopped<br/>upon detection (protected<br/>operation).</li> </ol> | 0 to 8           | 0                  | No                                 | А   | А                 | Α                                | А                   | А                                | 4A1H                         | 6-45 |
| L6-02                   | Torque<br>detection<br>level 1<br>Torq Det 1<br>Lvl | Open-loop vector control:<br>Motor rated torque is set as<br>100%.<br>V/f control: Inverter rated cur-<br>rent is set as 100%.                                                                                                    | 0 to<br>300      | 150%               | No                                 | А   | А                 | А                                | А                   | A                                | 4A2H                         | 6-45 |
| L6-03                   | Torque<br>detection<br>time 1<br>Torq Det 1<br>Time | Sets the overtorque/under-<br>torque detection time in 1-sec-<br>ond units.                                                                                                    | 0.0 to<br>10.0   | 0.1 s              | No                                 | A   | А                 | А                                | A                   | A                                | 4A3H                         | 6-45 |

|                         | Name                               |                                                                                                    |                  |                    |                                    |     | Con               | trol Me                          | ethods              | 5                                |                              |      |
|-------------------------|------------------------------------|----------------------------------------------------------------------------------------------------|------------------|--------------------|------------------------------------|-----|-------------------|----------------------------------|---------------------|----------------------------------|------------------------------|------|
| Con-<br>stant<br>Number | Display                            | Description                                                                                                    | Setting<br>Range | Factory<br>Setting | Change<br>during<br>Opera-<br>tion | V/f | V/f<br>with<br>PG | Open<br>Loop<br>Vec-<br>tor<br>1 | Flux<br>Vec-<br>tor | Open<br>Loop<br>Vec-<br>tor<br>2 | MEMO<br>BUS<br>Regis-<br>ter | Page |
| L6-04                   | Torque<br>detection<br>selection 2 |                                                                                                    | 0 to 8           | 0                  | No                                 | A   | А                 | А                                | А                   | А                                | 4A4H                         | 6-45 |
|                         | Torq Det 2<br>Sel                  | Multi-function output for over-<br>torque detection 1 is output to                                                             |                  |                    |                                    |     |                   |                                  |                     |                                  |                              |      |
| L6-05                   | Torque<br>detection<br>level 2     | multi-function contact output<br>when overtorque detection 1<br>NO or overtorque detection 1<br>NC is selected. Multi-function | 0 to<br>300      | 150%               | No                                 | А   | А                 | А                                | А                   | А                                | 4A5H                         | 6-45 |
|                         | Torq Det 2<br>Lvl                  | output for overtorque detection<br>2 is output to multi-function<br>contact output when overtorque                             | 300              |                    |                                    |     |                   |                                  |                     |                                  |                              |      |
| L6-06                   | Torque<br>detection<br>time 2      | detection 2 NO or overtorque<br>detection 2 NC is selected.                                                                    | 0.0 to<br>10.0   | 0.1 s              | No                                 | А   | А                 | А                                | А                   | A                                | 4A6H                         | 6-45 |
|                         | Torq Det 2<br>Time                 |                                                                                                    | 10.0             |                    |                                    |     |                   |                                  |                     |                                  |                              |      |

### ■Torque Limits: L7

User constants for torque limits are shown in the following table.

| 0.00                         |                                              |                                                                                                    |                  |                         |                                    |     | Con               | trol Me                          | ethod               | -                                |                              |      |
|------------------------------|----------------------------------------------|----------------------------------------------------------------------------------------------------|------------------|-------------------------|------------------------------------|-----|-------------------|----------------------------------|---------------------|----------------------------------|------------------------------|------|
| Con-<br>stant<br>Num-<br>ber | Name                                         | Description                                                                                                    | Setting<br>Range | Fac-<br>tory<br>Setting | Change<br>during<br>Opera-<br>tion | V/f | V/f<br>with<br>PG | Open<br>Loop<br>Vec-<br>tor<br>1 | Flux<br>Vec-<br>tor | Open<br>Loop<br>Vec-<br>tor<br>2 | MEMO<br>BUS<br>Regis-<br>ter | Page |
| L7-01                        | Forward<br>drive<br>torque<br>limit          |                                                                                                    | 0 to<br>300      | 200%                    | No                                 | No  | No                | А                                | А                   | А                                | 4A7H                         | 6-38 |
|                              | Torq Limit<br>Fwd                            |                                                                                                    |                  |                         |                                    |     |                   |                                  |                     |                                  |                              |      |
| L7-02                        | Reverse<br>drive<br>torque<br>limit          | Sets the torque limit value as a per-<br>centage of the motor rated torque.<br>Four individual regions can be set. | 0 to<br>300      | 200%                    | No                                 | No  | No                | А                                | А                   | А                                | 4A8H                         | 6-38 |
|                              | Torq Limit<br>Rev                            | Output torque Positive torque L7-01                                                                                |                  |                         |                                    |     |                   |                                  |                     |                                  |                              |      |
| L7-03                        | Forward<br>regenera-<br>tive torque<br>limit | Reverse state L7-03 No. of motor rotations state Forward                                                           | 0 to<br>300      | 200%                    | No                                 | No  | No                | А                                | А                   | А                                | 4A9H                         | 6-38 |
|                              | Torq Lmt<br>Fwd Rgn                          | L7–02 Negative torque                                                                                              |                  |                         |                                    |     |                   |                                  |                     |                                  |                              |      |
| L7-04                        | Reverse<br>regenera-<br>tive torque<br>limit |                                                                                                    | 0 to<br>300      | 200%                    | No                                 | No  | No                | А                                | А                   | А                                | 4AA<br>H                     | 6-38 |
|                              | Torq Lmt<br>Rev Rgn                          |                                                                                                    |                  |                         |                                    |     |                   |                                  |                     |                                  |                              |      |

#### ■Hardware Protection: L8

User constants for hardware protection functions are shown in the following table.

|                         | Name                                                                                 |                                                                                                    |                  |                    |                                    |     | Con               | trol Me                          | ethods              | 3                                |                              |      |
|-------------------------|--------------------------------------------------------------------------------------|----------------------------------------------------------------------------------------------------|------------------|--------------------|------------------------------------|-----|-------------------|----------------------------------|---------------------|----------------------------------|------------------------------|------|
| Con-<br>stant<br>Number | Display                                                                              | Description                                                                                                    | Setting<br>Range | Factory<br>Setting | Change<br>during<br>Opera-<br>tion | V/f | V/f<br>with<br>PG | Open<br>Loop<br>Vec-<br>tor<br>1 | Flux<br>Vec-<br>tor | Open<br>Loop<br>Vec-<br>tor<br>2 | MEMO<br>BUS<br>Regis-<br>ter | Page |
| L8-01                   | Protect selec-<br>tion for inter-<br>nal DB<br>resistor (Type<br>ERF)<br>DB Resistor | 0: Disabled (no overheating<br>protection)<br>1: Enabled (overheating<br>protection)                                                                                                    | 0 or 1           | 0                  | No                                 | А   | А                 | А                                | А                   | А                                | 4ADH                         | 6-64 |
|                         | Prot<br>Overheat pre-<br>alarm level                                                 | Sets the detection temperature for the Inverter overheat                                                                                                    |                  |                    |                                    |     |                   |                                  |                     |                                  |                              |      |
| L8-02                   | OH Pre-<br>Alarm Lvl                                                                 | detection pre-alarm in °C.<br>The pre-alarm detects when<br>the cooling fin temperature<br>reaches the set value.                                                                                                    | 50 to<br>130     | 95 °C*             | No                                 | Α   | Α                 | А                                | Α                   | Α                                | 4AEH                         | 6-65 |
|                         | Operation<br>selection after<br>overheat pre-<br>alarm                               | Sets the operation for when<br>the Inverter overheat pre-<br>alarm goes ON.<br>0: Decelerate to stop in                                                                                                    |                  |                    |                                    |     |                   |                                  |                     |                                  |                              |      |
| L8-03                   | OH Pre-<br>Alarm Sel                                                                 | <ul> <li>deceleration time C1-02.</li> <li>1: Coast to stop</li> <li>2: Fast stop in fast-stop time C1-09.</li> <li>3: Continue operation (Monitor display only.)</li> <li>A fault will be given in setting 0 to 2 and a minor fault will be given in setting 3.</li> </ul> | 0 to 3           | 3                  | No                                 | A   | A                 | Α                                | А                   | А                                | 4AFH                         | 6-65 |
| L8-05                   | Input open-<br>phase protec-<br>tion selection                                       | 0: Disabled<br>1: Enabled (Detects if input<br>current open-phase, power<br>supply voltage imbalance                                                                                                    | 0 or 1           | 0                  | No                                 | A   | A                 | А                                | А                   | А                                | 4B1H                         | -    |
|                         | Ph Loss In<br>Sel                                                                    | or main circuit<br>electrostatic capacitor<br>deterioration occurs.)                                                                                                    |                  |                    |                                    |     |                   |                                  |                     |                                  |                              |      |
|                         | Output open-<br>phase protec-<br>tion selection                                      | 0: Disabled<br>1: Enabled<br>2: Enabled<br>Output open-phase is detected<br>at less than 5% of Inverter                                                                                                    |                  |                    |                                    |     |                   |                                  |                     |                                  |                              |      |
| L8-07                   | Ph Loss Out<br>Sel                                                                   | rated current.<br>When applied motor capacity<br>is small for Inverter capacity,<br>output open-phase may be<br>detected inadvertently or<br>open-phase may not be<br>detected. In this case, set to 0.                                                                     | 0 to 2           | 0                  | No                                 | Α   | Α                 | Α                                | Α                   | Α                                | 4B3H                         | -    |
| L8-09                   | Ground pro-<br>tection selec-<br>tion                                                | 0:Disabled<br>1:Enabled                                                                                                    | 0 or 1           | 1                  | No                                 | А   | А                 | А                                | А                   | А                                | 4B5H                         | -    |
|                         | Ground Fault<br>Sel                                                                  |                                                                                                    |                  |                    |                                    |     |                   |                                  |                     |                                  |                              |      |

|                         | Name                                                   |                                                                                                    |                  |                    |                                    |     | Con               | trol Me                          | ethods              | 6                                |                              |      |
|-------------------------|--------------------------------------------------------|----------------------------------------------------------------------------------------------------|------------------|--------------------|------------------------------------|-----|-------------------|----------------------------------|---------------------|----------------------------------|------------------------------|------|
| Con-<br>stant<br>Number | Display                                                | Description                                                                                               | Setting<br>Range | Factory<br>Setting | Change<br>during<br>Opera-<br>tion | V/f | V/f<br>with<br>PG | Open<br>Loop<br>Vec-<br>tor<br>1 | Flux<br>Vec-<br>tor | Open<br>Loop<br>Vec-<br>tor<br>2 | MEMO<br>BUS<br>Regis-<br>ter | Page |
| L8-10                   | Cooling fan<br>control selec-<br>tion                  | Set the ON/OFF control for<br>the cooling fan.<br>0: ON only when Inverter is<br>ON                       | 0 or 1           | 0                  | No                                 | А   | А                 | А                                | А                   | А                                | 4B6H                         | -    |
|                         | FAN Control<br>Sel                                     | 1: ON whenever power is<br>ON                                                                             |                  |                    |                                    |     |                   |                                  |                     |                                  |                              |      |
| L8-11                   | Cooling fan<br>control delay<br>time                   | Set the time in seconds to<br>delay turning OFF the cooling<br>fan after the cooling fan OFF              | 0 to<br>300      | 60 s               | No                                 | А   | А                 | А                                | А                   | А                                | 4B7H                         | -    |
|                         | FAN OFF<br>TIM                                         | command is received.                                                                                      | 500              |                    |                                    |     |                   |                                  |                     |                                  |                              |      |
| L8-12                   | Ambient tem-<br>perature                               | Set the ambient temperature.                                                                              | 45 to<br>60      | 45 °C              | No                                 | А   | А                 | А                                | А                   | А                                | 4B8H                         | -    |
|                         | temp                                                   |                                                                                                    | 00               |                    |                                    |     |                   |                                  |                     |                                  |                              |      |
| L8-15                   | OL2 charac-<br>teristics<br>selection at<br>low speeds | <ol> <li>0: OL2 characteristics at low<br/>speeds disabled.</li> <li>1: OL2 characteristics at</li> </ol> | 0 or 1           | 1                  | No                                 | А   | А                 | А                                | А                   | А                                | 4BBH                         | -    |
|                         | OL2<br>Chara@L-<br>Spd                                 | low speeds enabled.                                                                                       |                  |                    |                                    |     |                   |                                  |                     |                                  |                              |      |
| L8-18                   | Soft CLA selection                                     | 0: Disable<br>1: Enable                                                                                   | 0 or 1           | 1                  | No                                 | А   | А                 | А                                | А                   | А                                | 4BFH                         | -    |
|                         | Soft CLA Sel                                           | 1. Endore                                                                                                 |                  |                    |                                    |     |                   |                                  |                     |                                  |                              |      |

\* The factory setting depends upon the Inverter capacity. The value for a 200 V Class Inverter of 0.4 kW is given.

# ♦ N: Special Adjustments

The following settings are made with the special adjustments constants (N constants): Hunting prevention and speed feedback detection control.

#### ■Hunting Prevention Function: N1

User constants for hunting prevention are shown in the following table.

|                         | Name                                                                   |                                                                                                    |                  |                    |                                    |     | Con               | trol Me                          | ethods              | 6                                |                              |              |
|-------------------------|------------------------------------------------------------------------|----------------------------------------------------------------------------------------------------|------------------|--------------------|------------------------------------|-----|-------------------|----------------------------------|---------------------|----------------------------------|------------------------------|--------------|
| Con-<br>stant<br>Number | Display                                                                | Description                                                                                                    | Setting<br>Range | Factory<br>Setting | Change<br>during<br>Opera-<br>tion | V/f | V/f<br>with<br>PG | Open<br>Loop<br>Vec-<br>tor<br>1 | Flux<br>Vec-<br>tor | Open<br>Loop<br>Vec-<br>tor<br>2 | MEMO<br>BUS<br>Regis-<br>ter | Page         |
| N1-01                   | Hunting-pre-<br>vention func-<br>tion selection<br>Hunt Prev<br>Select | 0: Hunting-prevention<br>function disabled<br>1: Hunting-prevention<br>function enabled<br>The hunting-prevention func-<br>tion suppresses hunting when<br>the motor is operating with a<br>light load.<br>This function is enabled in V/<br>f control method only.<br>If high response is to be given<br>priority over vibration sup-<br>pression, disable the hunting-<br>prevention function. | 0 or 1           | 1                  | No                                 | А   | А                 | No                               | No                  | No                               | 580H                         | 6-36         |
|                         | Hunting-pre-<br>vention gain                                           | Set the hunting-prevention<br>gain multiplication factor.                                                                                                    |                  |                    |                                    |     |                   |                                  |                     |                                  |                              |              |
| N1-02                   | Hunt Prev<br>Gain                                                      | <ul> <li>Normally, there is no need to make this setting.</li> <li>Make the adjustments as follows:</li> <li>If vibration occurs with light load, increase the setting.</li> <li>If the motor stalls, reduce the setting.</li> <li>If the setting is too large, the voltage will be too suppressed and the motor may stall.</li> </ul>                                                           | 0.00 to 2.50     | 1.00               | No                                 | A   | А                 | No                               | No                  | No                               | 581H                         | 4-16<br>6-36 |

### ■Speed Feedback Protection Control Functions: N2

|                         | Name                                                                                 |                                                                                                    |                  |                    |                                    |     | Con               | trol Me                          | ethods              | -                                |                              |              |
|-------------------------|--------------------------------------------------------------------------------------|----------------------------------------------------------------------------------------------------|------------------|--------------------|------------------------------------|-----|-------------------|----------------------------------|---------------------|----------------------------------|------------------------------|--------------|
| Con-<br>stant<br>Number | Display                                                                              | Description                                                                                                    | Setting<br>Range | Factory<br>Setting | Change<br>during<br>Opera-<br>tion | V/f | V/f<br>with<br>PG | Open<br>Loop<br>Vec-<br>tor<br>1 | Flux<br>Vec-<br>tor | Open<br>Loop<br>Vec-<br>tor<br>2 | MEMO<br>BUS<br>Regis-<br>ter | Page         |
| N2-01                   | Speed feed-<br>back detec-<br>tion control<br>(AFR) gain                             | <ul> <li>Set the internal speed feedback detection control gain using the multiplication function.</li> <li>Normally, there is no need to make this setting.</li> <li>Adjust this constant as follows:</li> <li>If hunting occurs, increase the set value.</li> <li>If response is low, decrease the set value.</li> <li>Adjust the setting by 0.05 at a time, while checking the response.</li> </ul> | 0.00 to<br>10.00 | 1.00               | No                                 | No  | No                | А                                | No                  | No                               | 584H                         | 4-16<br>6-37 |
| N2-02                   | Speed feed-<br>back detec-<br>tion control<br>(AFR) time<br>constant<br>AFR Time     | Set the time constant to<br>decide the rate of change in<br>the speed feedback detection<br>control.                                                                                                    | 0 to<br>2000     | 50 ms              | No                                 | No  | No                | А                                | No                  | No                               | 585H                         | 6-37         |
| N2-03                   | Speed feed-<br>back detec-<br>tion control<br>(AFR) time<br>constant 2<br>AFR Time 2 | Set the time constant to<br>decide the amount of change<br>in the speed.                                                                                                    | 0 to<br>2000     | 750 ms             | No                                 | No  | No                | А                                | No                  | No                               | 586H                         | 6-37         |

User constants for speed feedback protection control functions are shown in the following table.

### ■High-slip Braking: N3

User constants for high-slip braking are shown in the following table.

|                         | Name                                                       |                                                                                                    |                  |                    |                                    |     | Con               | trol Me                          | ethods              | 6                                |                              |      |
|-------------------------|------------------------------------------------------------|----------------------------------------------------------------------------------------------------|------------------|--------------------|------------------------------------|-----|-------------------|----------------------------------|---------------------|----------------------------------|------------------------------|------|
| Con-<br>stant<br>Number | Display                                                    | Description                                                                                                    | Setting<br>Range | Factory<br>Setting | Change<br>during<br>Opera-<br>tion | V/f | V/f<br>with<br>PG | Open<br>Loop<br>Vec-<br>tor<br>1 | Flux<br>Vec-<br>tor | Open<br>Loop<br>Vec-<br>tor<br>2 | MEMO<br>BUS<br>Regis-<br>ter | Page |
| N3-01                   | High-slip<br>braking<br>deceleration<br>frequency<br>width | Sets the frequency width for<br>deceleration during high-slip<br>braking as a percent, taking<br>the Maximum Frequency | 1 to 20          | 5%                 | No                                 | А   | А                 | No                               | No                  | No                               | 588H                         | -    |
|                         | HSB Down<br>Freq                                           | (E1-04) as 100%.                                                                                                    |                  |                    |                                    |     |                   |                                  |                     |                                  |                              |      |
|                         | High-slip<br>braking cur-<br>rent limit                    | Sets the current limit for<br>deceleration during high-slip<br>braking as a percent, taking                            | 100 to           | 1.500/             |                                    |     |                   |                                  |                     |                                  |                              |      |
| N3-02                   | HSB Current                                                | the motor rated current as<br>100%. The resulting limit<br>must be 150% of the Inverter<br>rated current or less.      | 200              | 150%               | No                                 | A   | Α                 | No                               | No                  | No                               | 589H                         | -    |

|                         | Name                                    |                                                                                           |                  |                    |                                    |     | Con               | trol Me                          | ethods              | 6                                |                              |      |
|-------------------------|-----------------------------------------|-------------------------------------------------------------------------------------------|------------------|--------------------|------------------------------------|-----|-------------------|----------------------------------|---------------------|----------------------------------|------------------------------|------|
| Con-<br>stant<br>Number | Display                                 | Description                                                                               | Setting<br>Range | Factory<br>Setting | Change<br>during<br>Opera-<br>tion | V/f | V/f<br>with<br>PG | Open<br>Loop<br>Vec-<br>tor<br>1 | Flux<br>Vec-<br>tor | Open<br>Loop<br>Vec-<br>tor<br>2 | MEMO<br>BUS<br>Regis-<br>ter | Page |
| N3-03                   | High-slip<br>braking stop<br>dwell time | Set in seconds the dwell time<br>for the output frequency for<br>FMIN (1.5 Hz) during V/f | 0.1 to           | 1.0 s              | No                                 | А   | А                 | No                               | No                  | No                               | 58AH                         | -    |
|                         | HSB Dwell<br>Time                       | control.<br>Effective only during deceler-<br>ation for high-slip braking.                | 10.0             |                    |                                    |     |                   |                                  |                     |                                  |                              |      |
| N3-04                   | High-slip<br>braking OL<br>time         | Set the OL time when the out-<br>put frequency does not<br>change for some reason dur-    | 30 to            | 40 s               | No                                 | А   | А                 | No                               | No                  | No                               | 58BH                         | -    |
|                         | HSB OL<br>Time                          | ing deceleration for high-slip<br>braking.                                                | 1200             |                    |                                    |     |                   |                                  |                     |                                  |                              |      |

### ■Speed Estimation: N4

User constants for speed estimation are shown in the following table.

|                         | Name                                        |                                                                        |                  |                    |                                    |     | Con               | trol Me                          | ethods              | 6                                |                              |      |
|-------------------------|---------------------------------------------|------------------------------------------------------------------------|------------------|--------------------|------------------------------------|-----|-------------------|----------------------------------|---------------------|----------------------------------|------------------------------|------|
| Con-<br>stant<br>Number | Display                                     | Description                                                            | Setting<br>Range | Factory<br>Setting | Change<br>during<br>Opera-<br>tion | V/f | V/f<br>with<br>PG | Open<br>Loop<br>Vec-<br>tor<br>1 | Flux<br>Vec-<br>tor | Open<br>Loop<br>Vec-<br>tor<br>2 | MEMO<br>BUS<br>Regis-<br>ter | Page |
| N4-07                   | Integral time<br>of speed esti-<br>mator    | Set the integral time of the speed estimator for PI con-               | 0.000<br>to      | 0.060<br>ms        | No                                 | No  | No                | No                               | No                  | А                                | 59AH                         | -    |
|                         | SPD EST I<br>Time                           | trol.                                                                  | 9.999            |                    |                                    |     |                   |                                  |                     |                                  |                              |      |
| N4-08                   | Proportional<br>gain of speed<br>estimator  | Set the proportional gain of the speed estimator for PI                | 0 to<br>1000     | 15                 | No                                 | No  | No                | No                               | No                  | A                                | 59BH                         | -    |
|                         | SPD EST P<br>GAIN                           | control.                                                               | 1000             |                    |                                    | NO  |                   |                                  |                     |                                  |                              |      |
| N4-17                   | Torque<br>adjustment<br>gain                | Set the torque adjustment                                              | 0.0 to<br>5.0    | 0.8                | No                                 | No  | No                | No                               | No                  | А                                | 5A4H                         | -    |
|                         | TRQ adjust<br>gain                          | gain for low-speed power.                                              | 5.0              |                    |                                    |     |                   |                                  |                     |                                  |                              |      |
| N4-18                   | Feeder resis-<br>tance adjust-<br>ment gain | Set the gain for the feeder<br>resistance in the speed esti-<br>mator. | 0.90 to<br>1.30  | 1.00               | No                                 | No  | No                | No                               | No                  | А                                | 5A5H                         | -    |
|                         | Feeder R gain                               | mator.                                                                 |                  |                    |                                    |     |                   |                                  |                     |                                  |                              |      |

#### ■Feed Forward: N5

|                         | Name                                                       |                                                                                                    |                       |                    |                                    |     | Con               | trol Me                          | ethods              |                                  |                              |      |
|-------------------------|------------------------------------------------------------|----------------------------------------------------------------------------------------------------|-----------------------|--------------------|------------------------------------|-----|-------------------|----------------------------------|---------------------|----------------------------------|------------------------------|------|
| Con-<br>stant<br>Number | Display                                                    | Description                                                                                                    | Setting<br>Range      | Factory<br>Setting | Change<br>during<br>Opera-<br>tion | V/f | V/f<br>with<br>PG | Open<br>Loop<br>Vec-<br>tor<br>1 | Flux<br>Vec-<br>tor | Open<br>Loop<br>Vec-<br>tor<br>2 | MEMO<br>BUS<br>Regis-<br>ter | Page |
| N5-01                   | Feed forward<br>control selec-<br>tion                     | Select the feed forward con-<br>trol.<br>0: Disabled                                                                                                    | 0 or 1                | $0^{*1}$           | No                                 | No  | No                | No                               | А                   | А                                | 5B0H                         | -    |
|                         | Feedfoward<br>Sel                                          | 1: Enabled                                                                                                    |                       |                    |                                    |     |                   |                                  |                     |                                  |                              |      |
|                         | Motor accel-<br>eration time                               | Set the time required to accelerate the motor at the                                                                                                    |                       |                    |                                    |     |                   |                                  |                     |                                  |                              |      |
| N5-02                   | Motor Accel<br>Time                                        | rated torque (T <sub>100</sub> ) to the<br>rated speed (Nr).<br>J: GO <sup>2</sup> /4, P: Motor rated out-<br>put<br>$ta = \frac{2\pi \cdot J [kgm^2] \cdot Nr [r/min]}{60 \cdot T_{100} [N \cdot m]} [s]$ However,<br>$T_{100} = \frac{60}{2\pi} \cdot \frac{P [kW]}{Nr [n/min]} \times 10^3 [N \cdot m]$ | 0.000<br>to<br>10.000 | 0.178 s<br>*2      | No                                 | No  | No                | No                               | A                   | A                                | 5B1H                         | -    |
| N5-03                   | Feed forward<br>proportional<br>gain<br>Feedfoward<br>Gain | Set the proportional gain for<br>feed forward control.<br>Speed reference response will<br>increase as the setting of N5-<br>03 is increased.                                                                                                    | 0.00 to<br>100.00     | 1.0                | No                                 | No  | No                | No                               | А                   | А                                | 5B2H                         | -    |

User constants for the feed forward control are shown in the following table.

\* 1. The factory setting will change when the control method is changed. (Flux vector control factory settings are given.)

\* 2. The factory setting depends on the inverter capacity.

### Digital Operator Constants: o

The following settings are made with the Digital Operator constants (o constants): Multi-function selections and the copy function.

#### ■Monitor Select: o1

User constants for Digital Operator Displays are shown in the following table.

|                         | Name                |                                                                                                    |                  |                    |                                    |     | Con               | trol Me                          | ethods              | 6                                |                              |      |
|-------------------------|---------------------|----------------------------------------------------------------------------------------------------|------------------|--------------------|------------------------------------|-----|-------------------|----------------------------------|---------------------|----------------------------------|------------------------------|------|
| Con-<br>stant<br>Number | Display             | Description                                                                                                | Setting<br>Range | Factory<br>Setting | Change<br>during<br>Opera-<br>tion | V/f | V/f<br>with<br>PG | Open<br>Loop<br>Vec-<br>tor<br>1 | Flux<br>Vec-<br>tor | Open<br>Loop<br>Vec-<br>tor<br>2 | MEMO<br>BUS<br>Regis-<br>ter | Page |
|                         | Monitor selection   | Set the number of the monitor<br>item to be displayed in the                                               |                  |                    |                                    |     |                   |                                  |                     |                                  |                              |      |
| o1-01                   | User Monitor<br>Sel | earliest 4 monitor items. (U1-<br>D)<br>The output monitor voltage<br>(factory setting) can be<br>changed. | 4 to 45          | 6                  | Yes                                | А   | А                 | Α                                | А                   | Α                                | 500H                         | -    |

|                         | Name                                                                                                |                                                                                                    |                  |                    |                                    |     | Con               | trol Me                          | ethods              | 8                                |                              |           |
|-------------------------|----------------------------------------------------------------------------------------------------|----------------------------------------------------------------------------------------------------|------------------|--------------------|------------------------------------|-----|-------------------|----------------------------------|---------------------|----------------------------------|------------------------------|-----------|
| Con-<br>stant<br>Number | Display                                                                                             | Description                                                                                                    | Setting<br>Range | Factory<br>Setting | Change<br>during<br>Opera-<br>tion | V/f | V/f<br>with<br>PG | Open<br>Loop<br>Vec-<br>tor<br>1 | Flux<br>Vec-<br>tor | Open<br>Loop<br>Vec-<br>tor<br>2 | MEMO<br>BUS<br>Regis-<br>ter | Page      |
| 01-02                   | Monitor<br>selection after<br>power up                                                              | Sets the monitor item to be<br>displayed when the power is<br>turned on.<br>1: Frequency reference                                                                                                    | 1 to 4           | 1                  | Var                                |     |                   |                                  |                     |                                  | 50111                        | 6-        |
| 01-02                   | Power-On<br>Monitor                                                                                 | <ul><li>2: Output frequency</li><li>3: Output current</li><li>4: The monitor item set for<br/>o1-01</li></ul>                                                                                                    | 1 to 4           | 1                  | Yes                                | A   | A                 | A                                | A                   | Α                                | 501H                         | 132       |
|                         | Frequency<br>units of refer-<br>ence setting<br>and monitor                                         | Sets the units that will be set<br>and displayed for the fre-<br>quency reference and fre-<br>quency monitor.                                                                                                    |                  |                    |                                    |     |                   |                                  |                     |                                  |                              |           |
| 01-03                   | Display Scal-<br>ing                                                                                | <ul> <li>0: 0.01 Hz units</li> <li>1: 0.01% units (Maximum output frequency is 100%)</li> <li>2 to 39: min<sup>-1</sup> units (Sets the motor poles.)</li> <li>40 to 39999: User desired display</li> <li>Set the desired values for setting and display for the max. output frequency.</li> <li>Set the decimal point.</li> <li>Set the number of digits below the decimal point.</li> <li>Example: When the max. output frequency value is 200.0, set 12000</li> </ul> | 0 to<br>39999    | 0                  | No                                 | A   | A                 | А                                | А                   | А                                | 502H                         | 6-<br>132 |
| o1-04                   | Setting unit<br>for frequency<br>constants<br>related to V/f<br>characteris-<br>tics<br>V/f Display | Set the setting unit for fre-<br>quency reference-related con-<br>stants.<br>0: Hz<br>1: min <sup>-1</sup>                                                                                                    | 0 or 1           | 0                  | No                                 | No  | No                | No                               | A                   | А                                | 503H                         | 6-<br>132 |
| o1-05                   | Unit<br>LCD bright-<br>ness adjust-<br>ment<br>LCD Contrast                                         | Set a smaller value to lighten<br>the LCD and a larger value<br>to darken the LCD (stan-<br>dard: 3).                                                                                                    | 0 to 5           | 3                  | Yes                                | А   | А                 | A                                | А                   | A                                | 504H                         | -         |

### ■Multi-function Selections: o2

User constants for Digital Operator key functions are shown in the following table.

|                         | Name                                                                                 |                                                                                                    |                  |                    |                                    |     | Con               | trol Me                          | ethods              | 3                                |                              |           |
|-------------------------|--------------------------------------------------------------------------------------|----------------------------------------------------------------------------------------------------|------------------|--------------------|------------------------------------|-----|-------------------|----------------------------------|---------------------|----------------------------------|------------------------------|-----------|
| Con-<br>stant<br>Number | Display                                                                              | Description                                                                                                    | Setting<br>Range | Factory<br>Setting | Change<br>during<br>Opera-<br>tion | V/f | V/f<br>with<br>PG | Open<br>Loop<br>Vec-<br>tor<br>1 | Flux<br>Vec-<br>tor | Open<br>Loop<br>Vec-<br>tor<br>2 | MEMO<br>BUS<br>Regis-<br>ter | Page      |
| o2-01                   | LOCAL/<br>REMOTE<br>key enable/<br>disable<br>Local/<br>Remote Key                   | Sets the Digital Operator<br>Local/Remote Key<br>0: Disabled<br>1: Enabled (Switches<br>between the Digital<br>Operator and the constant<br>settings.)                                                                                                    | 0 or 1           | 1                  | No                                 | А   | Α                 | А                                | A                   | A                                | 505H                         | 6-<br>132 |
| 02-02                   | STOP key<br>during con-<br>trol circuit<br>terminal<br>operation<br>Oper STOP<br>Key | <ul> <li>Sets the Stop Key in the run mode.</li> <li>0: Disabled (When the run command is issued from and external terminal, the Stop Key is disabled.)</li> <li>1: Enabled (Effective even during run.)</li> </ul>                                                                                                    | 0 or 1           | 1                  | No                                 | A   | A                 | А                                | А                   | А                                | 506H                         | 6-<br>132 |
|                         | User con-<br>stant initial<br>value                                                  | Clears or stores user initial<br>values.<br>0: Stores/not set<br>1: Begins storing (Records                                                                                                    |                  |                    |                                    |     |                   |                                  |                     |                                  |                              |           |
| 02-03                   | User Defaults                                                                        | <ol> <li>Begins storing (Records<br/>the set constants as user<br/>initial values.)</li> <li>All clear (Clears all<br/>recorded user initial<br/>values)</li> <li>When the set constants are<br/>recorded as user initial val-<br/>ues, 1110 will be set in A1-<br/>03.</li> </ol>                                                                    | 0 to 2           | 0                  | No                                 | A   | A                 | A                                | А                   | A                                | 507H                         | 6-<br>133 |
| o2-04                   | kVA selection<br>Inverter<br>Model #                                                 | Do not set.                                                                                                    | 0 to FF          | 0*                 | No                                 | А   | A                 | A                                | А                   | А                                | 508H                         | -         |
| 02-05                   | Frequency<br>reference set-<br>ting method<br>selection<br>Operator<br>M.O.P.        | <ul> <li>When the frequency reference<br/>is set on the Digital Operator<br/>frequency reference monitor,<br/>sets whether the Enter Key is<br/>necessary.</li> <li>0: Enter Key needed</li> <li>1: Enter Key not needed</li> <li>When set to 1, the Inverter<br/>accepts the frequency refer-<br/>ence without Enter Key oper-<br/>ation.</li> </ul> | 0 or 1           | 0                  | No                                 | A   | A                 | A                                | A                   | А                                | 509H                         | 6-<br>133 |
|                         | Operation<br>selection<br>when digital<br>operator is<br>disconnected                | Sets the operation when the<br>Digital Operator is discon-<br>nected.<br>0: Disabled (Operation<br>continues even if the<br>Digital Operator is                                                                                                    |                  |                    |                                    |     |                   |                                  |                     |                                  |                              |           |
| 02-06                   | Oper Detec-<br>tion                                                                  | Digital Operator is<br>disconnected.)<br>1: Enabled (OPR is detected<br>at Digital Operator<br>disconnection. Inverter<br>output is cut off, and fault<br>contact is operated.)                                                                                                    | 0 or 1           | 0                  | No                                 | Α   | Α                 | A                                | A                   | A                                | 50AH                         | _         |

|                         | Name                                            |                                                                                                    |                  |                    |                                    |     | Con               | trol Me                          | ethods              | 3                                |                              |           |
|-------------------------|-------------------------------------------------|----------------------------------------------------------------------------------------------------|------------------|--------------------|------------------------------------|-----|-------------------|----------------------------------|---------------------|----------------------------------|------------------------------|-----------|
| Con-<br>stant<br>Number | Display                                         | Description                                                                                                    | Setting<br>Range | Factory<br>Setting | Change<br>during<br>Opera-<br>tion | V/f | V/f<br>with<br>PG | Open<br>Loop<br>Vec-<br>tor<br>1 | Flux<br>Vec-<br>tor | Open<br>Loop<br>Vec-<br>tor<br>2 | MEMO<br>BUS<br>Regis-<br>ter | Page      |
| o2-07                   | Cumulative<br>operation<br>time setting         | Sets the cumulative operation<br>time in hour units.<br>Operation time is calculated                                     | 0 to<br>65535    | 0 hr               | No                                 | А   | А                 | A                                | A                   | A                                | 50BH                         | 6-<br>133 |
|                         | Elapsed Time<br>Set                             | from the set values.                                                                                                    | 00000            |                    |                                    |     |                   |                                  |                     |                                  |                              | 155       |
|                         | Cumulative<br>operation<br>time selection       | 0: Cumulative time when the<br>Inverter power is on. (All<br>time while the Inverter                                     |                  |                    |                                    |     |                   |                                  |                     |                                  |                              |           |
| o2-08                   | Elapsed Time<br>Run                             | power is on is<br>accumulated.)<br>1: Cumulative Inverter run<br>time. (Only Inverter<br>output time is<br>accumulated.) | 0 or 1           | 0                  | No                                 | Α   | A                 | А                                | Α                   | А                                | 50CH                         | -         |
| o2-10                   | Fan opera-<br>tion time set-<br>ting            | Set the initial value of the fan<br>operation time using time<br>units.                                                  | 0 to<br>65535    | 0 hr               | No                                 | А   | А                 | А                                | А                   | А                                | 50EH                         | 6-<br>133 |
|                         | Fan ON Time<br>Set                              | The operation time accumu-<br>lates from the set value.                                                                  | 05555            |                    |                                    |     |                   |                                  |                     |                                  |                              | 155       |
| o2-12                   | Fault trace/<br>fault history<br>clear function | 0: Disabled (U2 and U3 con-<br>stants are on hold.)<br>1: Enabled (Initializes U2                                        | 0 or 1           | 0                  | No                                 | А   | A                 | A                                | А                   | А                                | 510H                         | -         |
|                         | Fault Trace<br>Init                             | and U3 constants.)                                                                                                    |                  |                    |                                    |     |                   |                                  |                     |                                  |                              |           |

\* The factory setting depends upon the Inverter capacity. The value for a 200 V class Inverter of 0.4 kW is given.

### ■ Copy Function: o3

User constants for the copy function are shown in the following table.

|                         | Name                          |                                                                       |                  |                    |                                    |     | Con               | trol Me                          | ethods              | 3                                |                              |           |
|-------------------------|-------------------------------|-----------------------------------------------------------------------|------------------|--------------------|------------------------------------|-----|-------------------|----------------------------------|---------------------|----------------------------------|------------------------------|-----------|
| Con-<br>stant<br>Number | Display                       | Description                                                           | Setting<br>Range | Factory<br>Setting | Change<br>during<br>Opera-<br>tion | V/f | V/f<br>with<br>PG | Open<br>Loop<br>Vec-<br>tor<br>1 | Flux<br>Vec-<br>tor | Open<br>Loop<br>Vec-<br>tor<br>2 | MEMO<br>BUS<br>Regis-<br>ter | Page      |
|                         | Copy func-<br>tion selection  | 0: Normal operation<br>1: READ (Inverter to                           |                  |                    |                                    |     |                   |                                  |                     |                                  |                              |           |
| 03-01                   | Copy Func-<br>tion Sel        | Operator)<br>2: COPY (Operator to<br>Inverter)<br>3: Verify (compare) | 0 to 3           | 0                  | No                                 | Α   | Α                 | А                                | А                   | А                                | 515H                         | 6-<br>135 |
| 03-02                   | Read permit-<br>ted selection | 0: Read prohibited                                                    | 0 1              | 0                  | No                                 |     |                   |                                  |                     |                                  | 516H                         | 6-        |
| 05-02                   | Copy Allow-<br>able           | 1: Read permitted                                                     | 0 or 1           | 0                  | 1NO                                | A   | A                 | А                                | А                   | А                                | 310H                         | 135       |

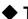

# ♦ T: Motor Autotuning

The following settings are made with the motor autotuning constants (T constants): Settings for autotuning.

|                         | Name                                                        |                                                                                                    |                               |                           |                                    |     | Con               | trol Me                          | ethods              | 6                                |                              |             |
|-------------------------|-------------------------------------------------------------|----------------------------------------------------------------------------------------------------|-------------------------------|---------------------------|------------------------------------|-----|-------------------|----------------------------------|---------------------|----------------------------------|------------------------------|-------------|
| Con-<br>stant<br>Number | Display                                                     | Description                                                                                                    | Setting<br>Range              | Factory<br>Setting        | Change<br>during<br>Opera-<br>tion | V/f | V/f<br>with<br>PG | Open<br>Loop<br>Vec-<br>tor<br>1 | Flux<br>Vec-<br>tor | Open<br>Loop<br>Vec-<br>tor<br>2 | MEMO<br>BUS<br>Regis-<br>ter | Page        |
| T1-00                   | Motor 1/2<br>selection<br>Select Motor                      | Set the location where the<br>autotuned motor constants are<br>to be stored.<br>1: Motor 1<br>2: Motor 2                                    | 1 or 2                        | 1                         | No                                 | Yes | Yes               | Yes                              | Yes                 | Yes                              | 700H                         | 4-12        |
| T1-01                   | Autotuning<br>mode selec-<br>tion<br>Tuning Mode            | Set the autotuning mode.<br>0: Rotational autotuning<br>1: Stationary autotuning<br>2: Stationary autotuning for<br>line-to-line resistance | 0 to 2<br>*1                  | 0                         | No                                 | Yes | Yes               | Yes                              | Yes                 | Yes                              | 701H                         | 4-9<br>4-12 |
| T1-02                   | Sel<br>Motor output<br>power<br>Mtr Rated<br>Power          | only<br>Set the output power of the<br>motor in kilowatts.                                                                                  | 0.00 to<br>650.00             | 0.40<br>kW                | No                                 | Yes | Yes               | Yes                              | Yes                 | Yes                              | 702H                         | 4-12        |
| T1-03                   | Motor rated<br>voltage<br>Rated Voltage                     | Set the rated voltage of the motor in volts.                                                                                                | 0 to<br>255.0 <sup>*2</sup>   | 200.0 V<br>*2             | No                                 | No  | No                | Yes                              | Yes                 | Yes                              | 703H                         | 4-12        |
| T1-04                   | Motor rated<br>current<br>Rated Current                     | Set the rated current of the motor in amps.                                                                                                 | 0.32 to<br>6.40 <sup>*4</sup> | 1.90 A<br>*3              | No                                 | Yes | Yes               | Yes                              | Yes                 | Yes                              | 704H                         | 4-12        |
| T1-05                   | Motor base<br>frequency<br>Rated Fre-<br>quency             | Set the base frequency of the motor in hertz.                                                                                               | 0 to<br>400.0 <sup>*5</sup>   | 60.00<br>Hz               | No                                 | No  | No                | Yes                              | Yes                 | Yes                              | 705H                         | 4-12        |
| T1-06                   | Number of<br>motor poles<br>Number of<br>Poles              | Set the number of motor poles.                                                                                                    | 2 to 48<br>poles              | 4 poles                   | No                                 | No  | No                | Yes                              | Yes                 | Yes                              | 706H                         | 4-12        |
| T1-07                   | Motor base<br>speed<br>Rated Speed                          | Set the base speed of the motor in min <sup><math>-1</math></sup> .                                                                         | 0 to<br>24000                 | 1750<br>min <sup>-1</sup> | No                                 | No  | No                | Yes                              | Yes                 | Yes                              | 707H                         | 4-13        |
| T1-08                   | Number of<br>PG pulses<br>when turning<br>PG Pulses/<br>Rev | Set the number of pulses per<br>revolution for the PG being<br>used (pulse generator or<br>encoder) without any multi-<br>plication factor. | 0 to<br>60000                 | 600                       | No                                 | No  | Yes               | No                               | Yes                 | No                               | 708H                         | 4-13        |

\* 1. Set T1-02 and T1-04 when 2 is set for T1-01. Only set value 2 is possible for V/f control or V/f control with PG.

\* 2. These are values for a 200 V class Inverter. Values for a 400 V class Inverter are double.

\* 3. The factory setting depends on the Inverter capacity. (The value for a 200 V Class Inverter for 0.4 kW is given.)

\* 4. The setting range is from 10% to 200% of the Inverter rated output current. (The value for a 200 V Class Inverter for 0.4 kW is given.)

\* 5. The upper setting limit will be 150.0 Hz when C6-01 is set to 0.

## • U: Monitor Constants

The following settings are made with the monitor constants (U constants): Setting constants for monitoring in drive mode.

#### Status Monitor Constants: U1

The constants used for monitoring status are listed in the following table.

|                         | Name                   |                                                         |                                                               |              |     | Con               | trol Me                          | ethods              | 6                                |                              |
|-------------------------|------------------------|---------------------------------------------------------|---------------------------------------------------------------|--------------|-----|-------------------|----------------------------------|---------------------|----------------------------------|------------------------------|
| Con-<br>stant<br>Number | Display                | Description                                             | Output Signal Level<br>During Multi-Function<br>Analog Output | Min.<br>Unit | V/f | V/f<br>with<br>PG | Open<br>Loop<br>Vec-<br>tor<br>1 | Flux<br>Vec-<br>tor | Open<br>Loop<br>Vec-<br>tor<br>2 | MEMO<br>BUS<br>Regis-<br>ter |
| U1-01                   | Frequency<br>reference | Monitors/sets the fre-                                  | 10 V: Max. frequency                                          | 0.01         | А   | А                 | А                                | А                   | А                                | 40H                          |
| 01 01                   | Frequency<br>Ref       | quency reference value.*                                | $(0 \text{ to } \pm 10 \text{ V possible})$                   | Hz           |     |                   | 11                               | 11                  | 11                               | 1011                         |
| U1-02                   | Output fre-<br>quency  | Monitors the output fre-<br>quency.*                    | 10 V: Max. frequency                                          | 0.01<br>Hz   | А   | А                 | А                                | А                   | А                                | 41H                          |
|                         | Output Freq            | quency.                                                 | $(0 \text{ to } \pm 10 \text{ V possible})$                   | пz           |     |                   |                                  |                     |                                  |                              |
| U1-03                   | Output cur-<br>rent    | Monitors the output cur-                                | 10 V: Inverter rated output<br>current                        | 0.1 A        | А   | А                 | А                                | А                   | А                                | 42H                          |
| 01-03                   | Output Cur-<br>rent    | rent.                                                   | (0 to +10 V, absolute value<br>output)                        | 0.1 A        | A   | A                 | A                                | A                   | A                                | 4211                         |
| U1-04                   | Control<br>method      | Checks the current control                              | (Cannot be output.)                                           |              | А   | А                 | А                                | А                   | А                                | 43H                          |
| 01-04                   | Control<br>Method      | method.                                                 | (Cannot be output.)                                           | -            | А   | A                 | А                                | A                   | А                                | 431                          |
| U1-05                   | Motor speed            | Monitors the detected                                   | 10 V: Max. frequency                                          | 0.01         | N   |                   |                                  |                     |                                  | 44H                          |
| 01-05                   | Motor Speed            | motor speed.*                                           | $(0 \text{ to } \pm 10 \text{ V possible})$                   | Hz           | No  | A                 | А                                | А                   | Α                                | 44H                          |
| U1-06                   | Output volt-<br>age    | Monitors the output volt-<br>age reference value in the | 10 V: 200 VAC (400 VAC)                                       | 0.1 V        | А   | А                 | А                                | А                   | А                                | 45H                          |
| 01-00                   | Output Volt-<br>age    | Inverter.                                               | (0 to +10 V output)                                           | 0.1 V        | A   | A                 | A                                | A                   | A                                | 4511                         |
| U1-07                   | DC bus volt-<br>age    | Monitors the main DC                                    | 10 V: 400 VDC (800 VDC)                                       | 1 V          | А   | А                 | А                                | А                   | А                                | 46H                          |
| 01-07                   | DC Bus<br>Voltage      | voltage in the Inverter.                                | (0 to +10 V output)                                           | 1 V          | А   | А                 | А                                | А                   | А                                | 4011                         |
| U1-08                   | Output<br>power        | Monitors the output power                               | 10 V: Inverter capacity<br>(max. applicable motor             | 0.1          | А   |                   |                                  | А                   | А                                | 47H                          |
| 01-08                   | Output<br>kWatts       | (internally detected value).                            | capacity)<br>(0 to ± 10 V possible)                           | kW           | A   | A                 | А                                | A                   | А                                | 4/H                          |
| U1-09                   | Torque refer-<br>ence  | Monitor in internal torque reference value for vector   | 10 V: Motor rated torque                                      | 0.1%         | No  | No                | А                                | А                   | А                                | 48H                          |
| 01-09                   | Torque Ref-<br>erence  | control.                                                | $(0 \text{ to } \pm 10 \text{ V possible})$                   | 0.170        | INO | INO               | А                                | А                   | А                                | 40N                          |

\* The unit is set in o1-03 (frequency units of reference setting and monitor).

|                         | Name                                               |                                                                                                    |                                                               |              |     | Con               | trol Me                          | ethods              | 8                                |                              |
|-------------------------|----------------------------------------------------|----------------------------------------------------------------------------------------------------|---------------------------------------------------------------|--------------|-----|-------------------|----------------------------------|---------------------|----------------------------------|------------------------------|
| Con-<br>stant<br>Number | Display                                            | Description                                                                                                    | Output Signal Level<br>During Multi-Function<br>Analog Output | Min.<br>Unit | V/f | V/f<br>with<br>PG | Open<br>Loop<br>Vec-<br>tor<br>1 | Flux<br>Vec-<br>tor | Open<br>Loop<br>Vec-<br>tor<br>2 | MEMO<br>BUS<br>Regis-<br>ter |
| U1-10                   | Input termi-<br>nal status<br>Input Term<br>Sts    | Shows input ON/OFF status.<br>U1-10= 0000000<br>(S1) is ON.<br>-1: REV command<br>(S2) is ON.<br>-1: Multi input 1<br>(S3) is ON.<br>-1: Multi input 2<br>(S4) is ON.<br>-1: Multi input 3<br>(S5) is ON.<br>-1: Multi input 4<br>(S6) is ON.<br>-1: Multi input 5<br>(S7) is ON.<br>-1: Multi input 6 | (Cannot be output.)                                           | -            | A   | А                 | А                                | А                   | А                                | 49H                          |
| U1-11                   | Output ter-<br>minal status<br>Output<br>Term Sts  | (S8) is ON.<br>Shows output ON/OFF status.<br>U1-11= 00000000<br>(M1-M2) is ON.<br>-1: Multi-function<br>contact output 1<br>(M1-M2) is ON.<br>-1: Multi-function<br>contact output 2<br>(P1) is ON.<br>-1: Multi-function<br>contact output 3<br>(P2) is ON.<br>-1: Error output<br>(MA/AB-MC) is ON. | (Cannot be output.)                                           | _            | A   | А                 | А                                | А                   | А                                | 4AH                          |
| U1-12                   | Operation<br>status                                | Inverter operating status.<br>U1-12= 00000000<br>1: Zero speed<br>1: Reverse<br>1: Reset signal<br>input<br>1: Speed agree<br>1: Inverter<br>ready<br>1: Minor fault<br>1: Major fault                                                                                                    | (Cannot be output.)                                           | -            | A   | А                 | А                                | А                   | А                                | 4BH                          |
| U1-13                   | Cumulative<br>operation<br>time<br>Elapsed<br>Time | Monitors the total operating<br>time of the Inverter.<br>The initial value and the oper-<br>ating time/power ON time<br>selection can be set in o2-07<br>and o2-08.                                                                                                    | (Cannot be output.)                                           | 1<br>hr      | А   | А                 | А                                | A                   | А                                | 4CH                          |
| U1-14                   | Software<br>No. (flash<br>memory)<br>FLASH ID      | (Manufacturer's ID number)                                                                                                    | (Cannot be output.)                                           | -            | A   | А                 | А                                | А                   | А                                | 4DH                          |

|                         | Description During M                          |                                                                                                    |                                                               |              |     | Con               | trol Me                          | ethods              | 3                                |                              |
|-------------------------|-----------------------------------------------|----------------------------------------------------------------------------------------------------|---------------------------------------------------------------|--------------|-----|-------------------|----------------------------------|---------------------|----------------------------------|------------------------------|
| Con-<br>stant<br>Number | Display                                       | Description                                                                                                    | Output Signal Level<br>During Multi-Function<br>Analog Output | Min.<br>Unit | V/f | V/f<br>with<br>PG | Open<br>Loop<br>Vec-<br>tor<br>1 | Flux<br>Vec-<br>tor | Open<br>Loop<br>Vec-<br>tor<br>2 | MEMO<br>BUS<br>Regis-<br>ter |
| U1-15                   | Terminal<br>A1 input<br>voltage               | Monitors the input voltage of<br>the voltage frequency refer-<br>ence. An input of 10 V corre-                                               | 10 V: 100% (10 V)<br>(0 to ± 10 V possible)                   | 0.1<br>%     | А   | А                 | А                                | A                   | А                                | 4EH                          |
|                         | Term A1<br>Level                              | sponds to 100%.                                                                                                    |                                                               |              |     |                   |                                  |                     |                                  |                              |
| U1-16                   | Terminal<br>A2 input<br>voltage               | Monitors the input voltage of<br>the multi-function analog<br>input.                                                                         | 10 V: 100% (10 V)<br>(0 to ±10 V possible)                    | 0.1          | А   | А                 | А                                | А                   | A                                | 4FH                          |
|                         | Term A2<br>Level                              | An input of 10 V corresponds to 100%.                                                                                                    |                                                               | 70           |     |                   |                                  |                     |                                  |                              |
| U1-17                   | Terminal<br>A3 input<br>voltage               | Monitors the input voltage of<br>the multi-function analog<br>input.                                                                         | 10 V: 100% (10 V)<br>(0 to ±10 V possible)                    | 0.1          | А   | А                 | А                                | А                   | А                                | 050H                         |
|                         | Term 16<br>Level                              | An input of 10 V corresponds to 100%.                                                                                                    |                                                               | 70           |     |                   |                                  |                     |                                  |                              |
| U1-18                   | Motor sec-<br>ondary cur-<br>rent (Iq)        | Monitors the calculated value<br>of the motor secondary cur-<br>rent.                                                                        | 10 V: Motor rated<br>secondary current)                       | 0.1          | А   | А                 | A                                | А                   | А                                | 51H                          |
|                         | Mot SEC<br>Current                            | The motor rated secondary current corresponds to 100%.                                                                                       | $(0 \text{ to } \pm 10 \text{ V output})$                     | 70           |     |                   |                                  |                     |                                  |                              |
| U1-19                   | Motor<br>exciting<br>current (Id)             | Monitors the calculated value<br>of the motor excitation cur-<br>rent.                                                                       | 10 V: Motor rated<br>secondary current)                       | 0.1          | No  | No                | А                                | А                   | А                                | 52H                          |
|                         | Mot EXC<br>Current                            | The motor rated secondary current corresponds to 100%.                                                                                       | (0 to $\pm 10$ V output)                                      | %            |     |                   |                                  |                     |                                  |                              |
| U1-20                   | Output fre-<br>quency<br>after soft-<br>start | Monitors the output frequency<br>after a soft start.<br>The frequency given does not<br>include compensations, such<br>as slip compensation. | 10 V: Max. frequency<br>(0 to ± 10 V possible)                | 0.0<br>1Hz   | А   | А                 | А                                | A                   | А                                | 53H                          |
|                         | SFS Output                                    | The unit is set in o1-03.                                                                                                    |                                                               |              |     |                   |                                  |                     |                                  |                              |
| U1-21                   | ASR input ASR Input                           | Monitors the input to the speed<br>control loop.<br>The maximum frequency cor-<br>responds to 100%.                                          | 10 V: Max. frequency<br>(0 to $\pm$ 10 V possible)            | 0.0<br>1%    | No  | А                 | No                               | A                   | A                                | 54H                          |
|                         | ASR output                                    | Monitors the output from the                                                                                                    | 10 V: Motor rated                                             |              |     |                   |                                  |                     |                                  |                              |
| U1-22                   | ASR Out-<br>put                               | speed control loop.<br>The motor rated secondary<br>current corresponds to 100%.                                                             | secondary current)<br>(0 to ± 10 V possible)                  | 0.0<br>1%    | No  | Α                 | No                               | Α                   | А                                | 55H                          |
| 111 24                  | PID feed-<br>back value                       | Monitors the feedback value when PID control is used.                                                                                        | 10 V: Max. frequency                                          | 0.0          |     |                   |                                  |                     |                                  | 6711                         |
| U1-24                   | PID Feed-<br>back                             | The input for the max. fre-<br>quency corresponds to 100%.                                                                                   | $(0 \text{ to } \pm 10 \text{ V possible})$                   | 1%           | А   | А                 | A                                | А                   | А                                | 57H                          |
|                         | DI-16H2<br>input status                       | Monitors the reference value<br>from a DI-16H2 Digital Refer-                                                                                |                                                               |              |     |                   |                                  |                     |                                  |                              |
| U1-25                   | J1-25<br>DI-16 Ref-                           | ence Card.<br>The value will be displayed in<br>binary or BCD depending on<br>user constant F3-01.                                           | (Cannot be output.)                                           | -            | Α   | Α                 | А                                | Α                   | А                                | 58H                          |

|                         | Name                                                                 |                                                                                                    |                                                               |              |     | Con               | trol Me                          | ethods              | 3                                |                              |
|-------------------------|----------------------------------------------------------------------|----------------------------------------------------------------------------------------------------|---------------------------------------------------------------|--------------|-----|-------------------|----------------------------------|---------------------|----------------------------------|------------------------------|
| Con-<br>stant<br>Number | Display                                                              | Description                                                                                                    | Output Signal Level<br>During Multi-Function<br>Analog Output | Min.<br>Unit | V/f | V/f<br>with<br>PG | Open<br>Loop<br>Vec-<br>tor<br>1 | Flux<br>Vec-<br>tor | Open<br>Loop<br>Vec-<br>tor<br>2 | MEMO<br>BUS<br>Regis-<br>ter |
| U1-26                   | Output volt-<br>age refer-<br>ence (Vq)<br>Voltage Ref<br>(Vq)       | Monitors the Inverter internal<br>voltage reference for motor<br>secondary current control.                                                                                                    | 10 V: 200 VAC (400 VAC)<br>(0 to ± 10 V possible)             | 0.1<br>V     | No  | No                | A                                | А                   | A                                | 59H                          |
| U1-27                   | Output volt-<br>age refer-<br>ence (Vd)<br>Voltage Ref<br>(Vd)       | Monitors the Inverter internal<br>voltage reference for motor<br>excitation current control.                                                                                                    | 10 V: 200 VAC (400 VAC)<br>(0 to ± 10 V possible)             | 0.1<br>V     | No  | No                | A                                | A                   | А                                | 5AH                          |
| U1-28                   | Software<br>No. (CPU)<br>CPU ID                                      | (Manufacturer's CPU software<br>No.)                                                                                                    | (Cannot be output.)                                           | -            | А   | А                 | А                                | А                   | A                                | 5BH                          |
| U1-32                   | ACR out-<br>put of q axis<br>ACR(q)<br>Output                        | Monitors the current control<br>output value for the motor sec-<br>ondary current.                                                                                                    | 10 V: 100%<br>(0 to $\pm$ 10 V possible)                      | 0.1<br>%     | No  | No                | А                                | А                   | А                                | 5FH                          |
| U1-33                   | ACR out-<br>put of d axis<br>ACR(d)<br>Output                        | Monitors the current control<br>output value for the motor<br>excitation current.                                                                                                    | 10 V: 100%<br>(0 to ± 10 V possible)                          | 0.1<br>%     | No  | No                | А                                | A                   | А                                | 60Н                          |
| U1-34                   | OPE fault<br>constant<br>OPE<br>Detected                             | Shows the first constant num-<br>ber where an OPE fault was<br>detected.                                                                                                    |                                                               | -            | A   | А                 | А                                | А                   | А                                | 61H                          |
| U1-35                   | Zero servo<br>movement<br>pulses<br>Zero Servo<br>Pulse              | Shows the number of PG<br>pulses times 4 for the move-<br>ment range when stopped at<br>zero.                                                                                                    | (Cannot be output.)                                           | 1            | No  | No                | No                               | А                   | No                               | 62H                          |
| U1-36                   | PID input<br>volume<br>PID Input                                     | PID feedback volume<br>Given as maximum frequency/<br>100%                                                                                                    | 10 V: Max. frequency<br>(0 to ± 10 V possible)                | 0.0<br>1%    | А   | Α                 | А                                | А                   | А                                | 63H                          |
| U1-37                   | PID output<br>volume<br>PID Output                                   | PID control output<br>Given as maximum frequency/<br>100%                                                                                                    | 10 V: Max. frequency<br>(0 to $\pm$ 10 V possible)            | 0.0<br>1%    | А   | А                 | A                                | А                   | А                                | 64H                          |
| U1-38                   | PID com-<br>mand<br>PID Set-<br>point                                | Given as maximum frequency/                                                                                                    | 10 V: Max. frequency                                          | 0.0<br>1%    | A   | A                 | А                                | А                   | А                                | 65H                          |
| U1-39                   | MEMO-<br>BUS<br>communi-<br>cations<br>error code<br>Transmit<br>Err | Shows MEMOBUS errors.<br>U1-40= 00000000<br>U1-40= 1: Data length error<br>Not used (always 0).<br>-1: Parity<br>error<br>1: Overrun<br>error<br>1: Framing<br>error<br>1: Timeout<br>Not used (always 0). | (Cannot be output.)                                           | -            | A   | A                 | A                                | A                   | A                                | 66H                          |

|                         | Name                                       |                                                                                               |                                                               |              |     | Con               | trol Me                          | ethods              | 3                                |                              |
|-------------------------|--------------------------------------------|-----------------------------------------------------------------------------------------------|---------------------------------------------------------------|--------------|-----|-------------------|----------------------------------|---------------------|----------------------------------|------------------------------|
| Con-<br>stant<br>Number | Display                                    | Description                                                                                   | Output Signal Level<br>During Multi-Function<br>Analog Output | Min.<br>Unit | V/f | V/f<br>with<br>PG | Open<br>Loop<br>Vec-<br>tor<br>1 | Flux<br>Vec-<br>tor | Open<br>Loop<br>Vec-<br>tor<br>2 | MEMO<br>BUS<br>Regis-<br>ter |
| U1-40                   | Cooling fan<br>operating<br>time           | Monitors the total operating time of the cooling fan. The                                     | (Cannot be output.)                                           | 1            | А   | А                 | А                                | А                   | А                                | 68H                          |
| 01-40                   | FAN<br>Elapsed<br>Time                     | time can be set in 02-10.                                                                     | (Cannot be output.)                                           | hr           | A   | A                 | A                                | A                   | А                                | 0811                         |
| U1-42                   | Estimated<br>motor flux                    | Monitors the calculated value of the motor flux. 100% is dis-                                 | 10 V: Rated motor flux                                        | 0.1          | No  | No                | No                               | No                  | А                                | 69H                          |
| 01-42                   | Mot Flux<br>EST                            | played for the rated motor flux.                                                              |                                                               | %            | NO  | NO                | INO                              | INU                 | A                                | 0911                         |
| U1-43                   | Motor flux<br>current<br>compensa-<br>tion | Monitors motor flux current<br>compensation value. 100% is<br>displayed for the rated second- | 10 V: Rated secondary cur-<br>rent of motor                   | 0.1<br>%     | No  | No                | No                               | No                  | А                                | 6AH                          |
|                         | Id Comp<br>Value                           | ary current of the motor.                                                                     | (-10 V to 10 V)                                               |              |     |                   |                                  |                     |                                  |                              |
|                         | ASR out-<br>put without<br>filter          | Monitors the output from the speed control loop (i.e., the                                    | 10 V: Rated secondary cur-                                    | 0.0          |     |                   |                                  |                     |                                  |                              |
| U1-44                   | ASR Out-<br>put w Fil                      | primary filter input value).<br>100% is displayed for rated                                   | rent of motor<br>(-10 V to 10 V)                              | 1%           | No  | No                | No                               | Α                   | A                                | 6BH                          |
| U1-45                   | Feed for-<br>ward con-<br>trol output      | Monitors the output from feed<br>forward control. 100% is dis-<br>played for rated secondary  | 10 V: Rated secondary cur-<br>rent of motor                   | 0.0          | No  | No                | No                               | А                   | А                                | 6CH                          |
|                         | FF Cout<br>Output                          | current of the motor.                                                                         | (-10 V to 10 V)                                               | 170          |     |                   |                                  |                     |                                  |                              |

#### ■ Fault Trace: U2

User constants for error tracing are shown in the following table.

|                         | Name                                      |                                                                   | Output Signal                                   |              |     | Con               | trol Me                          | ethods              | 3                                |                              |
|-------------------------|-------------------------------------------|-------------------------------------------------------------------|-------------------------------------------------|--------------|-----|-------------------|----------------------------------|---------------------|----------------------------------|------------------------------|
| Con-<br>stant<br>Number | Display                                   | Description                                                       | Level During<br>Multi-Function<br>Analog Output | Min.<br>Unit | V/f | V/f<br>with<br>PG | Open<br>Loop<br>Vec-<br>tor<br>1 | Flux<br>Vec-<br>tor | Open<br>Loop<br>Vec-<br>tor<br>2 | MEMO<br>BUS<br>Regis-<br>ter |
| U2-01                   | Current fault                             | The contents of the current fault.                                |                                                 | _            | А   | А                 | А                                | А                   | А                                | 80H                          |
| 02 01                   | Current Fault                             | The contents of the current fault.                                |                                                 |              | 71  | 71                | 71                               | 71                  |                                  | 0011                         |
| U2-02                   | Previous fault                            | The contents of the error that occurred just prior to the current |                                                 |              | А   | А                 | А                                | А                   | А                                | 81H                          |
| 02-02                   | Last Fault                                | fault.                                                            |                                                 | -            | A   | A                 | A                                | A                   | A                                | 0111                         |
| U2-03                   | Reference<br>frequency at<br>fault        | The reference frequency when the previous fault occurred.         |                                                 | 0.01<br>Hz   | А   | А                 | A                                | A                   | A                                | 82H                          |
|                         | Frequency<br>Ref                          | the previous fault occurred.                                      |                                                 | 112          |     |                   |                                  |                     |                                  |                              |
| U2-04                   | Output fre-<br>quency at<br>fault         | The output frequency when the previous fault occurred.            |                                                 | 0.01<br>Hz   | A   | А                 | А                                | А                   | А                                | 83H                          |
|                         | Output Freq                               |                                                                   |                                                 |              |     |                   |                                  |                     |                                  |                              |
| U2-05                   | Output cur-<br>rent at fault              | The output current when the pre-                                  |                                                 | 0.1.4        |     |                   |                                  |                     |                                  | 0.411                        |
| 02-05                   | Output Cur-<br>rent                       | vious fault occurred.                                             |                                                 | 0.1 A        | A   | А                 | А                                | А                   | Α                                | 84H                          |
| U2-06                   | Motor speed<br>at fault                   | The motor speed when the previ-                                   | (Cannot be output.)                             | 0.01         | No  | А                 | А                                | А                   | А                                | 85H                          |
|                         | Motor Speed                               | ous fault occurred.                                               |                                                 | Hz           |     |                   |                                  |                     |                                  |                              |
| U2-07                   | Output volt-<br>age reference<br>at fault | The output reference voltage when the previous fault occurred.    |                                                 | 0.1 V        | А   | А                 | А                                | А                   | А                                | 86H                          |
|                         | Output Volt-<br>age                       | when the previous raun occurred.                                  |                                                 |              |     |                   |                                  |                     |                                  |                              |
| U2-08                   | DC bus volt-<br>age at fault              | The main current DC voltage                                       |                                                 | 1 V          | А   | А                 | А                                | А                   | А                                | 87H                          |
| 02-08                   | DC Bus Volt-<br>age                       | when the previous fault occurred.                                 |                                                 | IV           | A   | A                 | A                                | A                   | A                                | 8/11                         |
| 112.00                  | Output power<br>at fault                  | The output power when the pre-                                    |                                                 | 0.1          |     |                   |                                  |                     |                                  | 0011                         |
| U2-09                   | Output<br>kWatts                          | vious fault occurred.                                             |                                                 | kW           | A   | А                 | А                                | А                   | Α                                | 88H                          |
| U2-10                   | Torque refer-<br>ence at fault            | The reference torque when the previous fault occurred. The        |                                                 | 0.1%         | No  | No                | A                                | No                  |                                  | 89H                          |
| 02-10                   | Torque Refer-<br>ence                     | motor rated torque corresponds to 100%.                           |                                                 | 0.1%         | 190 | INO               | А                                | No                  | A                                | 09H                          |

|                         | Name                                              |                                                                                                    | Output Signal                                   |              |     | Con               | trol Me                          | ethods              | 3                                |                              |
|-------------------------|---------------------------------------------------|----------------------------------------------------------------------------------------------------|-------------------------------------------------|--------------|-----|-------------------|----------------------------------|---------------------|----------------------------------|------------------------------|
| Con-<br>stant<br>Number | Display                                           | Description                                                                                         | Level During<br>Multi-Function<br>Analog Output | Min.<br>Unit | V/f | V/f<br>with<br>PG | Open<br>Loop<br>Vec-<br>tor<br>1 | Flux<br>Vec-<br>tor | Open<br>Loop<br>Vec-<br>tor<br>2 | MEMO<br>BUS<br>Regis-<br>ter |
| U2-11                   | Input termi-<br>nal status at<br>fault            | The input terminal status when<br>the previous fault occurred.<br>The format is the same as for U1- |                                                 | -            | А   | А                 | А                                | А                   | А                                | 8AH                          |
|                         | Input Term<br>Sts                                 | 10.                                                                                                 |                                                 |              |     |                   |                                  |                     |                                  |                              |
| U2-12                   | Output termi-<br>nal status at<br>fault           | The output terminal status when<br>the previous fault occurred. The                                 |                                                 | -            | А   | А                 | А                                | А                   | A                                | 8BH                          |
|                         | 2                                                 | format is the same as for U1-11.                                                                    | (Cannot be output.)                             |              |     |                   |                                  |                     |                                  |                              |
| U2-13                   | Operation<br>status at fault                      | The operating status when the previous fault occurred. The for-                                     |                                                 |              | А   | А                 | А                                | А                   | А                                | 8CH                          |
| 02-13                   |                                                   | mat is the same as for U1-12.                                                                       |                                                 | -            | А   | A                 | А                                | А                   | А                                | асп                          |
| U2-14                   | U2-14<br>Cumulative<br>operation<br>time at fault | The operating time when the pre-<br>vious fault occurred.                                           |                                                 | 1<br>hr      | А   | А                 | A                                | А                   | А                                | 8DH                          |
|                         | Elapsed time                                      |                                                                                                    |                                                 |              |     |                   |                                  |                     |                                  |                              |

Note The following errors are not included in the error trace: CPF00, 01, 02, 03, UV1, and UV2.

5

# ■Fault History: U3

User constants for the error log are shown in the following table.

|                         | Name                                             |                                                                      |                                                               |              |     | Con               | trol Me                          | ethod               | 5                                 |                              |
|-------------------------|--------------------------------------------------|----------------------------------------------------------------------|---------------------------------------------------------------|--------------|-----|-------------------|----------------------------------|---------------------|-----------------------------------|------------------------------|
| Con-<br>stant<br>Number | Display                                          | Description                                                          | Output Signal Level<br>During Multi-Function<br>Analog Output | Min.<br>Unit | V/f | V/f<br>with<br>PG | Open<br>Loop<br>Vec-<br>tor<br>1 | Flux<br>Vec-<br>tor | Open<br>-loop<br>Vec-<br>tor<br>2 | MEMO<br>BUS<br>Regis-<br>ter |
| U3-01                   | Most recent fault                                | The error contents of 1st previous fault.                            |                                                               | -            | А   | А                 | А                                | А                   | А                                 | 90H                          |
|                         | Last Fault                                       |                                                                      |                                                               |              |     |                   |                                  |                     |                                   |                              |
| U3-02                   | Second most recent fault                         | The error contents of 2nd                                            |                                                               |              | А   | А                 | А                                | А                   | А                                 | 91H                          |
| 03-02                   | Fault Mes-<br>sage 2                             | previous fault.                                                      |                                                               | -            | A   | A                 | A                                | A                   | A                                 | 9111                         |
| U3-03                   | Third most recent fault                          | The error contents of 3rd                                            |                                                               | _            | А   | А                 | А                                | А                   | А                                 | 92H                          |
| 03-03                   | Fault Mes-<br>sage 3                             | previous fault.                                                      |                                                               | -            | А   | А                 | A                                | A                   | А                                 | 9211                         |
| 112.04                  | Fourth/oldest<br>fault                           | The error contents of 4th                                            |                                                               |              |     |                   |                                  |                     |                                   | 0.211                        |
| U3-04                   | Fault Mes-<br>sage 4                             | previous fault.                                                      |                                                               | -            | A   | А                 | А                                | Α                   | A                                 | 93H                          |
| U3-05                   | Cumulative<br>operation<br>time at fault         | The total operating time when the 1st previous fault                 | (Cannot be output.)                                           | 1            | А   | А                 | А                                | А                   | A                                 | 94H                          |
|                         | Elapsed Time<br>1                                | occurred.                                                            |                                                               | hr           |     |                   |                                  |                     |                                   |                              |
| U3-06                   | Accumulated<br>time of sec-<br>ond fault         | The total operating time when the 2nd previous fault                 |                                                               | 1            | А   | А                 | А                                | А                   | А                                 | 95H                          |
|                         | Elapsed Time<br>2                                | occurred.                                                            |                                                               | hr           |     |                   |                                  |                     |                                   |                              |
| U3-07                   | Accumulated<br>time of third<br>fault            | The total operating time<br>when the 3rd previous fault              |                                                               | 1            | А   | А                 | A                                | A                   | А                                 | 96H                          |
|                         | Elapsed Time<br>3                                | occurred.                                                            |                                                               | hr           |     |                   |                                  |                     |                                   |                              |
| U3-08                   | Accumulated<br>time of<br>fourth/oldest<br>fault | The total operating time<br>when the 4th previous fault<br>occurred. |                                                               | 1<br>hr      | А   | А                 | А                                | А                   | А                                 | 97H                          |
|                         | Elapsed Time<br>4                                |                                                                      |                                                               |              |     |                   |                                  |                     |                                   |                              |

Note The following errors are not recorded in the error log: CPF00, 01, 02, 03, UV1, and UV2.

# ◆ Factory Settings that Change with the Control Method (A1-02)

The factory settings of the following user constants will change if the control method (A1-02) is changed.

| _                       | Name                                             |                                |         |                | Fact           | ory Settii                   | ng             |                             |
|-------------------------|--------------------------------------------------|--------------------------------|---------|----------------|----------------|------------------------------|----------------|-----------------------------|
| Con-<br>stant<br>Number | Display                                          | Setting Range                  | Unit    | V/f<br>Control | V/f with<br>PG | Open-<br>loop<br>Vector<br>1 | Flux<br>Vector | Open<br>Loop<br>Vector<br>2 |
| 12.01                   | Speed search selection                           | 0 to 3                         | 1       | 2              | 2              | 2                            |                | 2                           |
| b3-01                   | SpdSrch at Start                                 | 0 10 3                         | 1       | 2              | 3              | 2                            | -              | 2                           |
| b3-02                   | Speed search operating current                   | 0 to 200                       | 1%      | 120            |                | 100                          |                | 10                          |
| 03-02                   | SpdSrch Current                                  | 0 to 200                       | 1%      | 120            | -              | 100                          | -              | 10                          |
| b8-02                   | Energy-saving gain                               | 0.0 to 10.0                    | 0.1     |                |                | 0.7                          | 1.0            | 0.7                         |
| 08-02                   | Energy Save Gain                                 | 0.0 10 10.0                    | 0.1     | -              | -              | 0.7                          | 1.0            | 0.7                         |
| b8-03                   | Energy-saving filter time constant               | 0.0 to 10.00                   | 0.01 s  |                |                | 0.50                         | 0.01           | 0.50                        |
| 08-05                   | Energy Save F.T                                  | 0.0 to 10.00                   | 0.01 \$ | -              | -              | 0.30                         | 0.01           | 0.30                        |
| C3-01                   | Slip compensation gain                           | 0.0 to 2.5                     | 0.1     | 0.0            |                | 1.0                          | 1.0            | 1.0                         |
| C3-01                   | Slip Comp Gain                                   | 0.0 10 2.3                     | 0.1     | 0.0            | -              | 1.0                          | 1.0            | 1.0                         |
| C3-02                   | Slip compensation primary delay time             | 0 to 10000                     | 1 ms    | 2000           |                | 200                          | _              | -                           |
| C3-02                   | Slip Comp Time                                   | 0 18 10000                     | 1 IIIS  | 2000           | -              | 200                          | -              | -                           |
| C4-02                   | Torque compensation primary delay time constant  | 0 to 10000                     | 1 ms    | 200            | 200            | 20                           | -              | -                           |
|                         | Torq Comp Time                                   |                                |         |                |                |                              |                |                             |
| C5-01                   | ASR proportional (P) gain 1                      | 0.00 to 300.00                 | 0.01    | _              | 0.20           | -                            | 20.00          | 10.00                       |
| 0.3-01                  | ASR P Gain 1                                     | 0.00 10 500.00                 | 0.01    | _              | 0.20           | _                            | 20.00          | 10.00                       |
| C5-02                   | ASR integral (I) time                            | 0.000 to 10.000                | 0.001 s | _              | 0.200          | _                            | 0.500          | 0.500                       |
| 05-02                   | ASR I Time 1                                     | 0.000 10 10.000                | 0.001 3 |                | 0.200          |                              | 0.500          | 0.500                       |
| C5-03                   | ASR proportional (P) gain 2                      | 0.00 to 300.00                 | 0.01    | _              | 0.02           | _                            | 20.00          | 10.00                       |
| 05-05                   | ASR P Gain 2                                     | 0.0010 500.00                  | 0.01    | _              | 0.02           | -                            | 20.00          | 10.00                       |
| C5-04                   | ASR integral (I) time 2                          | 0.000 to 10.000                | 0.001   |                | 0.050          | -                            | 0.500          | 0.500                       |
| 03-04                   | ASR I Time 2                                     | 0.000 10 10.000                | sec.    | -              | 0.050          | -                            | 0.500          | 0.500                       |
| C5-06                   | ASR primary delay time                           | 0.000 to 0.500                 | 0.001   | _              | _              | _                            | 0.004          | 0.010                       |
| 0.5-00                  | ASR Delay Time                                   | 0.000 10 0.500                 | 0.001   | _              | _              | _                            | 0.004          | 0.010                       |
| d5-02                   | Torque reference delay time                      | 0 to 1000                      | 1 ms    | _              | _              | _                            | 0              | 10                          |
| u5-02                   | Torq Ref Filter                                  | 0.01000                        | 1 1115  |                |                |                              | Ŭ              | 10                          |
| E1-04                   | Max. output frequency (FMAX)                     | 0.0 to 400.0                   | 0.1 Hz  | 60.0           | 60.0           | 60.0                         | 60.0           | 60.0                        |
| E3-02                   | Max Frequency                                    | 0.0 10 400.0                   | 0.1 112 | *3             | *3             | 00.0                         | 00.0           | 00.0                        |
| E1-05                   | Max. voltage (VMAX)                              | 0.0 to 255.0                   | 0.1 V   | 200.0          | 200.0          | 200.0                        | 200.0          | 200.0                       |
| E3-03                   | Max Voltage                                      | 0.0 to 255.0                   | 0.1 V   | *3             | *3             | 200.0                        | 200.0          | 200.0                       |
| E1-06                   | Base frequency (FA)                              | 0.0 to 400.0                   | 0.1 Hz  | 60.0           | 60.0           | 60.0                         | 60.0           | 60.0                        |
| E3-04                   | Base Frequency                                   | 0.0 10 400.0                   | 0.1 112 | *3             | *3             | 00.0                         | 00.0           | 00.0                        |
| E1-07                   | Mid. output frequency (FB)                       | 0.0 to 400.0                   | 0.1 Hz  | 3.0            | 3.0            | 3.0                          | 0.0            | 0.0                         |
| E3-05                   | Mid Frequency A                                  | 0.0 10 400.0                   | V.1 IIZ | *3             | *3             | 5.0                          | 0.0            | 0.0                         |
| E1-08<br>E3-06          | Mid. output frequency voltage (VC) <sup>*2</sup> | 0.0 to 255.0<br>(0.0 to 510.0) | 0.1 V   | 15.0<br>*3     | 15.0<br>*3     | 11.0                         | 0.0            | 0.0                         |
|                         | Mid Voltage A                                    | · · · ·                        |         |                |                |                              |                |                             |

|                         | Name                                               |                |        |                | Facto          | ory Setti                    | ng             |                             |
|-------------------------|----------------------------------------------------|----------------|--------|----------------|----------------|------------------------------|----------------|-----------------------------|
| Con-<br>stant<br>Number | Display                                            | Setting Range  | Unit   | V/f<br>Control | V/f with<br>PG | Open-<br>loop<br>Vector<br>1 | Flux<br>Vector | Open<br>Loop<br>Vector<br>2 |
| E1-09                   | Min. output frequency (FMIN)                       | 0.0 to 400.0   | 0.1 Hz | 1.5            | 1.5            | 0.5                          | 0.0            | 0.2                         |
| E3-07                   | Min Frequency                                      | 0.0 to 400.0   | 0.1 HZ | *3             | *3             | 0.5                          | 0.0            | 0.3                         |
| E1-10                   | Min. output frequency voltage (VMIN) <sup>*2</sup> | 0.0 to 255.0   | 0.1 V  | 9.0            | 9.0            | 2.0                          | 0.0            | 1.0                         |
| E3-08                   | Min Voltage                                        | (0.0 to 510.0) | 0.1 V  | *3             | *3             | 2.0                          | 0.0            | 1.0                         |
| F1-09                   | Overspeed detection delay time                     | 0.0 to 2.0     | 0.1 s  |                | 1.0            |                              | 0.0            | 0.0                         |
| г1-09                   | PG Overspd Time                                    | 0.0 10 2.0     | 0.1 \$ | -              | 1.0            | -                            | 0.0            | 0.0                         |
| N5-01                   | Feed forward control selection                     | 0.1            | 1      |                |                |                              | 0              | 1                           |
| 183-01                  | Feedfoward Sel                                     | 0, 1           | I      | -              | -              | -                            | 0              | 1                           |

\* 1. The settings will be 0.05 (Flux vector)/2.00 (Open-loop vector) for inverters of 55kW or larger.

\* 2. The settings shown are for 200 V class Inverters. The values will double for 400 V class Inverters.

\* 3. Settings vary as shown in the following tables depending on the Inverter capacity and E1-03.

\* 4. The setting range is 0 to 66.0 for open-loop vector control 2.

#### ■200 V and 400 V Class Inverters of 0.4 to 1.5 kW

| Con-<br>stant<br>Num-<br>ber | Unit |       |       |       |       |       |       | Fa    | ictory | Setti | ng    |       |       |       |       |       |       | Open<br>Loop<br>Vector<br>Con-<br>trol | Open<br>Loop<br>Vector<br>Con-<br>trol | Flux<br>Vector<br>Con-<br>trol |
|------------------------------|------|-------|-------|-------|-------|-------|-------|-------|--------|-------|-------|-------|-------|-------|-------|-------|-------|----------------------------------------|----------------------------------------|--------------------------------|
| E1-03                        | -    | 0     | 1     | 2     | 3     | 4     | 5     | 6     | 7      | 8     | 9     | Α     | В     | С     | D     | Е     | F     | 1                                      | 2                                      |                                |
| E1-04                        | Hz   | 50.0  | 60.0  | 60.0  | 72.0  | 50.0  | 50.0  | 60.0  | 60.0   | 50.0  | 50.0  | 60.0  | 60.0  | 90.0  | 120.0 | 180.0 | 60.0  | 60.0                                   | 60.0                                   | 60.0                           |
| E1-05<br>*                   | v    | 200.0 | 200.0 | 200.0 | 200.0 | 200.0 | 200.0 | 200.0 | 200.0  | 200.0 | 200.0 | 200.0 | 200.0 | 200.0 | 200.0 | 200.0 | 200.0 | 200.0                                  | 200.0                                  | 200.0                          |
| E1-06                        | Hz   | 50.0  | 60.0  | 50.0  | 60.0  | 50.0  | 50.0  | 60.0  | 60.0   | 50.0  | 50.0  | 60.0  | 60.0  | 60.0  | 60.0  | 60.0  | 60.0  | 60.0                                   | 60.0                                   | 0.0                            |
| E1-07                        | Hz   | 2.5   | 3.0   | 3.0   | 3.0   | 25.0  | 25.0  | 30.0  | 30.0   | 2.5   | 2.5   | 3.0   | 3.0   | 3.0   | 3.0   | 3.0   | 3.0   | 3.0                                    | 3.0                                    | 0.0                            |
| E1-08<br>*                   | v    | 15.0  | 15.0  | 15.0  | 15.0  | 35.0  | 50.0  | 35.0  | 50.0   | 19.0  | 24.0  | 19.0  | 24.0  | 15.0  | 15.0  | 15.0  | 15.0  | 11.0                                   | 13.3                                   | 0.0                            |
| E1-09                        | Hz   | 1.3   | 1.5   | 1.5   | 1.5   | 1.3   | 1.3   | 1.5   | 1.5    | 1.3   | 1.3   | 1.5   | 1.5   | 1.5   | 1.5   | 1.5   | 1.5   | 0.5                                    | 0.3                                    | 0.0                            |
| E1-10<br>*                   | v    | 9.0   | 9.0   | 9.0   | 9.0   | 8.0   | 9.0   | 8.0   | 9.0    | 11.0  | 13.0  | 11.0  | 15.0  | 9.0   | 9.0   | 9.0   | 9.0   | 2.0                                    | 1.3                                    | 0.0                            |

\* The setting shown are for 200 V class Inverters. The values will double for 400 V class Inverters.

#### ■200 V and 400 V Class Inverters of 2.2 to 45 kW

| Con-<br>stant<br>Num-<br>ber | Unit |       |       |       |       |       |       | Fa    | ictory | Setti | ng    |       |       |       |       |       |       | Open<br>Loop<br>Vector<br>Con-<br>trol | Open<br>Loop<br>Vector<br>Con-<br>trol | Flux<br>Vector<br>Con-<br>trol |
|------------------------------|------|-------|-------|-------|-------|-------|-------|-------|--------|-------|-------|-------|-------|-------|-------|-------|-------|----------------------------------------|----------------------------------------|--------------------------------|
| E1-03                        | I    | 0     | 1     | 2     | 3     | 4     | 5     | 6     | 7      | 8     | 9     | Α     | В     | С     | D     | E     | F     | 1                                      | 2                                      |                                |
| E1-04                        | Hz   | 50.0  | 60.0  | 60.0  | 72.0  | 50.0  | 50.0  | 60.0  | 60.0   | 50.0  | 50.0  | 60.0  | 60.0  | 90.0  | 120.0 | 180.0 | 60.0  | 60.0                                   | 60.0                                   | 60.0                           |
| E1-05<br>*                   | v    | 200.0 | 200.0 | 200.0 | 200.0 | 200.0 | 200.0 | 200.0 | 200.0  | 200.0 | 200.0 | 200.0 | 200.0 | 200.0 | 200.0 | 200.0 | 200.0 | 200.0                                  | 200.0                                  | 200.0                          |
| E1-06                        | Hz   | 50.0  | 60.0  | 50.0  | 60.0  | 50.0  | 50.0  | 60.0  | 60.0   | 50.0  | 50.0  | 60.0  | 60.0  | 60.0  | 60.0  | 60.0  | 60.0  | 60.0                                   | 60.0                                   | 0.0                            |
| E1-07                        | Hz   | 2.5   | 3.0   | 3.0   | 3.0   | 25.0  | 25.0  | 30.0  | 30.0   | 2.5   | 2.5   | 3.0   | 3.0   | 3.0   | 3.0   | 3.0   | 3.0   | 3.0                                    | 3.0                                    | 0.0                            |
| E1-08<br>*                   | v    | 14.0  | 14.0  | 14.0  | 14.0  | 35.0  | 50.0  | 35.0  | 50.0   | 18.0  | 23.0  | 18.0  | 23.0  | 14.0  | 14.0  | 14.0  | 14.0  | 11.0                                   | 13.3                                   | 0.0                            |
| E1-09                        | Hz   | 1.3   | 1.5   | 1.5   | 1.5   | 1.3   | 1.3   | 1.5   | 1.5    | 1.3   | 1.3   | 1.5   | 1.5   | 1.5   | 1.5   | 1.5   | 1.5   | 0.5                                    | 0.3                                    | 0.0                            |
| E1-10<br>*                   | V    | 7.0   | 7.0   | 7.0   | 7.0   | 6.0   | 7.0   | 6.0   | 7.0    | 9.0   | 11.0  | 9.0   | 13.0  | 7.0   | 7.0   | 7.0   | 7.0   | 2.0                                    | 1.3                                    | 0.0                            |

\* The setting shown are for 200 V class Inverters. The values will double for 400 V class Inverters.

| Con-<br>stant<br>Num-<br>ber | Unit |       |       |       |       |       |       | Fa    | ictory | Setti | ng    |       |       |       |       |       |       | Open<br>Loop<br>Vector<br>Con-<br>trol | Open<br>Loop<br>Vector<br>Con-<br>trol | Flux<br>Vector<br>Con-<br>trol |
|------------------------------|------|-------|-------|-------|-------|-------|-------|-------|--------|-------|-------|-------|-------|-------|-------|-------|-------|----------------------------------------|----------------------------------------|--------------------------------|
| E1-03                        | -    | 0     | 1     | 2     | 3     | 4     | 5     | 6     | 7      | 8     | 9     | Α     | В     | С     | D     | Е     | F     | 1                                      | 2                                      |                                |
| E1-04                        | Hz   | 50.0  | 60.0  | 60.0  | 72.0  | 50.0  | 50.0  | 60.0  | 60.0   | 50.0  | 50.0  | 60.0  | 60.0  | 90.0  | 120.0 | 180.0 | 60.0  | 60.0                                   | 60.0                                   | 60.0                           |
| E1-05<br>*                   | v    | 200.0 | 200.0 | 200.0 | 200.0 | 200.0 | 200.0 | 200.0 | 200.0  | 200.0 | 200.0 | 200.0 | 200.0 | 200.0 | 200.0 | 200.0 | 200.0 | 200.0                                  | 200.0                                  | 200.0                          |
| E1-06                        | Hz   | 50.0  | 60.0  | 50.0  | 60.0  | 50.0  | 50.0  | 60.0  | 60.0   | 50.0  | 50.0  | 60.0  | 60.0  | 60.0  | 60.0  | 60.0  | 60.0  | 60.0                                   | 60.0                                   | 0.0                            |
| E1-07                        | Hz   | 2.5   | 3.0   | 3.0   | 3.0   | 25.0  | 25.0  | 30.0  | 30.0   | 2.5   | 2.5   | 3.0   | 3.0   | 3.0   | 3.0   | 3.0   | 3.0   | 3.0                                    | 3.0                                    | 0.0                            |
| E1-08<br>*                   | v    | 12.0  | 12.0  | 12.0  | 12.0  | 35.0  | 50.0  | 35.0  | 50.0   | 15.0  | 20.0  | 15.0  | 20.0  | 12.0  | 12.0  | 12.0  | 12.0  | 11.0                                   | 13.3                                   | 0.0                            |
| E1-09                        | Hz   | 1.3   | 1.5   | 1.5   | 1.5   | 1.3   | 1.3   | 1.5   | 1.5    | 1.3   | 1.3   | 1.5   | 1.5   | 1.5   | 1.5   | 1.5   | 1.5   | 0.5                                    | 0.3                                    | 0.0                            |
| E1-10<br>*                   | v    | 6.0   | 6.0   | 6.0   | 6.0   | 5.0   | 6.0   | 5.0   | 6.0    | 7.0   | 9.0   | 7.0   | 11.0  | 6.0   | 6.0   | 6.0   | 6.0   | 2.0                                    | 1.3                                    | 0.0                            |

# ■200 V Class Inverters of 55 to 110 kW and 400 V Class Inverters of 55 to 300 kW

\* The setting shown are for 200 V class Inverters. The values will double for 400 V class Inverters.

# ◆ Factory Settings that Change with the Inverter Capacity (o2-04)

The factory settings of the following user constants will change if the Inverter capacity (o2-04) is changed.

#### ■200 V Class Inverters

| Con-<br>stant<br>Number | Name                                                               | Unit |        |        |        | Fac       | tory Set  | ting       |       |       |       |
|-------------------------|--------------------------------------------------------------------|------|--------|--------|--------|-----------|-----------|------------|-------|-------|-------|
| -                       | Inverter Capacity                                                  | kW   | 0.4    | 0.75   | 1.5    | 2.2       | 3.7       | 5.5        | 7.5   | 11    | 15    |
| o2-04                   | kVA selection                                                      | -    | 0      | 1      | 2      | 3         | 4         | 5          | 6     | 7     | 8     |
| b8-03                   | Energy-saving filter time constant                                 | s    |        |        | 0      | .50 (Open | -loop vec | tor contro | 1)    |       |       |
| b8-04                   | Energy-saving coefficient                                          | -    | 288.20 | 223.70 | 169.40 | 156.80    | 122.90    | 94.75      | 72.69 | 70.44 | 63.13 |
| C6-02                   | Carrier frequency selec-<br>tion <sup>*1</sup>                     | -    | 6      | 6      | 6      | 6         | 6         | 6          | 6     | 6     | 6     |
| C6-11                   | Carrier frequency selection<br>for open-loop vector control<br>2*2 | -    | 3      | 3      | 3      | 3         | 3         | 3          | 3     | 3     | 3     |
| -                       | Carrier frequency selection upper limit                            | -    | 6      | 6      | 6      | 6         | 6         | 6          | 6     | 6     | 6     |
| E2-01<br>(E4-01)        | Motor rated current                                                | А    | 1.90   | 3.30   | 6.20   | 8.50      | 14.00     | 19.60      | 26.60 | 39.7  | 53.0  |
| E2-02<br>(E4-02)        | Motor rated slip                                                   | Hz   | 2.90   | 2.50   | 2.60   | 2.90      | 2.73      | 1.50       | 1.30  | 1.70  | 1.60  |
| E2-03<br>(E4-03)        | Motor no-load current                                              | А    | 1.20   | 1.80   | 2.80   | 3.00      | 4.50      | 5.10       | 8.00  | 11.2  | 15.2  |
| E2-05<br>(E4-05)        | Motor line-to-line resis-<br>tance                                 | Ω    | 9.842  | 5.156  | 1.997  | 1.601     | 0.771     | 0.399      | 0.288 | 0.230 | 0.138 |
| E2-06<br>(E4-06)        | Motor leak inductance                                              | %    | 18.2   | 13.8   | 18.5   | 18.4      | 19.6      | 18.2       | 15.5  | 19.5  | 17.2  |
| E2-10                   | Motor iron loss for torque compensation                            | W    | 14     | 26     | 53     | 77        | 112       | 172        | 262   | 245   | 272   |
| L2-02                   | Momentary power loss ride-<br>thru time                            | S    | 0.1    | 0.2    | 0.3    | 0.5       | 1.0       | 1.0        | 1.0   | 2.0   | 2.0   |
| L2-03                   | Min. baseblock (BB) time                                           | s    | 0.2    | 0.3    | 0.4    | 0.5       | 0.6       | 0.7        | 0.8   | 0.9   | 1.0   |
| L2-04                   | Voltage recovery time                                              | s    | 0.3    | 0.3    | 0.3    | 0.3       | 0.3       | 0.3        | 0.3   | 0.3   | 0.6   |
| L8-02                   | Overheat pre-alarm level                                           | °C   | 95     | 95     | 100    | 95        | 95        | 95         | 95    | 90    | 100   |
| N5-02                   | Motor acceleration time                                            | s    | 0.178  | 0.142  | 0.166  | 0.145     | 0.154     | 0.168      | 0.175 | 0.265 | 0.244 |

| Con-<br>stant<br>Number | Name                                                                           | Unit |       |           |           | Fac        | tory Set | ting                   |       |       |         |
|-------------------------|--------------------------------------------------------------------------------|------|-------|-----------|-----------|------------|----------|------------------------|-------|-------|---------|
| -                       | Inverter Capacity                                                              | kW   | 18.5  | 22        | 30        | 37         | 45       | 55                     | 75    | 90    | 110     |
| o2-04                   | kVA selection                                                                  | -    | 9     | А         | В         | С          | D        | Е                      | F     | 10    | 11      |
| b8-03                   | Energy-saving filter time constant                                             | s    | 0     | .50 (Open | -loop vec | tor contro | 1)       | 2.00 (Open-loop vector |       |       | ontrol) |
| b8-04                   | Energy-saving coefficient                                                      | -    | 57.87 | 51.79     | 46.27     | 38.16      | 35.78    | 31.35                  | 23.10 | 20.65 | 18.12   |
| C6-02                   | Carrier frequency selection                                                    | -    | 6     | 4         | 4         | 4          | 4        | 4                      | 4     | 1     | 1       |
| C6-11                   | Carrier frequency selection<br>for open-loop vector control<br>2 <sup>*2</sup> | -    | 3     | 3         | 3         | 3          | 3        | 3                      | 3     | 1     | 1       |
| -                       | Carrier frequency selection<br>upper limit                                     | -    | 6     | 6         | 4         | 4          | 4        | 4                      | 4     | 1     | 1       |
| E2-01<br>(E4-01)        | Motor rated current                                                            | А    | 65.8  | 77.2      | 105.0     | 131.0      | 160.0    | 190.0                  | 260.0 | 260.0 | 260.0   |
| E2-02<br>(E4-02)        | Motor rated slip                                                               | Hz   | 1.67  | 1.70      | 1.80      | 1.33       | 1.60     | 1.43                   | 1.39  | 1.39  | 1.39    |
| E2-03<br>(E4-03)        | Motor no-load current                                                          | А    | 15.7  | 18.5      | 21.9      | 38.2       | 44.0     | 45.6                   | 72.0  | 72.0  | 72.0    |
| E2-05<br>(E4-05)        | Motor line-to-line resis-<br>tance                                             | Ω    | 0.101 | 0.079     | 0.064     | 0.039      | 0.030    | 0.022                  | 0.023 | 0.023 | 0.023   |
| E2-06<br>(E4-06)        | Motor leak inductance                                                          | %    | 20.1  | 19.5      | 20.8      | 18.8       | 20.2     | 20.5                   | 20.0  | 20.0  | 20.0    |
| E2-10                   | Motor iron loss for torque compensation                                        | W    | 505   | 538       | 699       | 823        | 852      | 960                    | 1200  | 1200  | 1200    |
| L2-02                   | Momentary power loss ride-<br>thru time                                        | s    | 2.0   | 2.0       | 2.0       | 2.0        | 2.0      | 2.0                    | 2.0   | 2.0   | 2.0     |
| L2-03                   | Min. baseblock (BB) time                                                       | s    | 1.0   | 1.1       | 1.1       | 1.2        | 1.2      | 1.3                    | 1.5   | 1.7   | 1.7     |
| L2-04                   | Voltage recovery time                                                          | s    | 0.6   | 0.6       | 0.6       | 0.6        | 1.0      | 1.0                    | 1.0   | 1.0   | 1.0     |
| L8-02                   | Overheat pre-alarm level                                                       | °C   | 90    | 90        | 95        | 100        | 100      | 110                    | 100   | 95    | 95      |
| N5-02                   | Motor acceleration time                                                        | s    | 0.317 | 0.355     | 0.323     | 0.320      | 0.387    | 0.317                  | 0.533 | 0.592 | 0.646   |

Note Attach a Momentary Power Interruption Compensation Unit if compensation for power interruptions of up to 2.0 seconds is required for 200 V class Inverters with outputs of 0.4 to 7.5 kW.

\* 1. The initial settings for C6-02 are as follows: 0: Low noise PWM, 1: 2.0 kHz, 2: 5.0 kHz, 3: 8.0 kHz, 4: 10 kHz, 5: 12.5 kHz, and 6: 15 kHz. If the carrier frequency is set higher than the factory setting for Inverters with outputs of 5.5 kW or more, the Inverter rated current will need to be reduced.

\* 2. The initial settings for C6-11 are as follows: 1: 2.0 kHz, 2: 4.0 kHz, 3: 6.0 kHz, 4: 8.0 kHz.

#### ■400 V Class Inverters

| Con-<br>stant<br>Num-<br>ber | Name                                                                             | Unit |        |        |        |         | Factory   | <sup>,</sup> Setting | )        |        |        |        |
|------------------------------|----------------------------------------------------------------------------------|------|--------|--------|--------|---------|-----------|----------------------|----------|--------|--------|--------|
| -                            | Inverter Capacity                                                                | kW   | 0.4    | 0.75   | 1.5    | 2.2     | 3.7       | 4.0                  | 5.5      | 7.5    | 11     | 15     |
| o2-04                        | kVA selection                                                                    | -    | 20     | 21     | 22     | 23      | 24        | 25                   | 26       | 27     | 28     | 29     |
| b8-03                        | Energy-saving filter time constant                                               | s    |        |        |        | 0.50 (0 | Open-loop | p vector o           | control) |        |        |        |
| b8-04                        | Energy-saving coefficient                                                        | -    | 576.40 | 447.40 | 338.80 | 313.60  | 245.80    | 236.44               | 189.50   | 145.38 | 140.88 | 126.26 |
| C6-02                        | Carrier frequency selec-<br>tion <sup>*1</sup>                                   | -    | 3      | 3      | 3      | 3       | 3         | 3                    | 3        | 3      | 3      | 3      |
| C6-11                        | Carrier frequency selec-<br>tion for open-loop vector<br>control 2 <sup>*2</sup> | -    | 3      | 3      | 3      | 3       | 3         | 3                    | 3        | 3      | 3      | 3      |
| -                            | Carrier frequency selec-<br>tion upper limit                                     | -    | 3      | 3      | 3      | 3       | 3         | 3                    | 3        | 3      | 3      | 3      |
| E2-01<br>(E4-01)             | Motor rated current                                                              | А    | 1.00   | 1.60   | 3.10   | 4.20    | 7.00      | 7.00                 | 9.80     | 13.30  | 19.9   | 26.5   |
| E2-02<br>(E4-02)             | Motor rated slip                                                                 | Hz   | 2.90   | 2.60   | 2.50   | 3.00    | 2.70      | 2.70                 | 1.50     | 1.30   | 1.70   | 1.60   |
| E2-03<br>(E4-03)             | Motor no-load current                                                            | А    | 0.60   | 0.80   | 1.40   | 1.50    | 2.30      | 2.30                 | 2.60     | 4.00   | 5.6    | 7.6    |
| E2-05<br>(E4-05)             | Motor line-to-line resis-<br>tance                                               | Ω    | 38.198 | 22.459 | 10.100 | 6.495   | 3.333     | 3.333                | 1.595    | 1.152  | 0.922  | 0.550  |
| E2-06<br>(E4-06)             | Motor leak inductance                                                            | %    | 18.2   | 14.3   | 18.3   | 18.7    | 19.3      | 19.3                 | 18.2     | 15.5   | 19.6   | 17.2   |
| E2-10                        | Motor iron loss for torque compensation                                          | W    | 14     | 26     | 53     | 77      | 130       | 130                  | 193      | 263    | 385    | 440    |
| L2-02                        | Momentary power loss ridethru time                                               | S    | 0.1    | 0.2    | 0.3    | 0.5     | 0.5       | 0.8                  | 0.8      | 1.0    | 2.0    | 2.0    |
| L2-03                        | Min. baseblock (BB) time                                                         | s    | 0.2    | 0.3    | 0.4    | 0.5     | 0.6       | 0.6                  | 0.7      | 0.8    | 0.9    | 1.0    |
| L2-04                        | Voltage recovery time                                                            | s    | 0.3    | 0.3    | 0.3    | 0.3     | 0.3       | 0.3                  | 0.3      | 0.3    | 0.3    | 0.6    |
| L8-02                        | Overheat pre-alarm level                                                         | °C   | 95     | 95     | 95     | 95      | 95        | 95                   | 95       | 90     | 95     | 95     |
| N5-02                        | Motor acceleration time                                                          | s    | 0.178  | 0.142  | 0.166  | 0.145   | 0.154     | 0.154                | 0.168    | 0.175  | 0.265  | 0.244  |

| Con-<br>stant<br>Number | Name                                                                           | Unit |        | Fac       | tory Set                  | ting  |       |  |  |  |
|-------------------------|--------------------------------------------------------------------------------|------|--------|-----------|---------------------------|-------|-------|--|--|--|
| -                       | Inverter Capacity                                                              | kW   | 18.5   | 22        | 30                        | 37    | 45    |  |  |  |
| 02-04                   | kVA selection                                                                  | -    | 2A     | 2B        | 2C                        | 2D    | 2E    |  |  |  |
| b8-03                   | Energy-saving filter time constant                                             | s    | 0      | .50 (Open | Open-loop vector control) |       |       |  |  |  |
| b8-04                   | Energy-saving coefficient                                                      | -    | 115.74 | 103.58    | 92.54                     | 76.32 | 71.56 |  |  |  |
| C6-02                   | Carrier frequency selec-<br>tion <sup>*1</sup>                                 | -    | 3      | 3         | 3                         | 3     | 3     |  |  |  |
| C6-11                   | Carrier frequency selection<br>for open-loop vector control<br>2 <sup>*2</sup> | -    | 3      | 3         | 3                         | 3     | 3     |  |  |  |
| -                       | Carrier frequency selection<br>upper limit                                     | -    | 3      | 3         | 3                         | 3     | 3     |  |  |  |
| E2-01<br>(E4-01)        | Motor rated current                                                            | А    | 32.9   | 38.6      | 52.3                      | 65.6  | 79.7  |  |  |  |
| E2-02<br>(E4-02)        | Motor rated slip                                                               | Hz   | 1.67   | 1.70      | 1.80                      | 1.33  | 1.60  |  |  |  |
| E2-03<br>(E4-03)        | Motor no-load current                                                          | А    | 7.8    | 9.2       | 10.9                      | 19.1  | 22.0  |  |  |  |
| E2-05<br>(E4-05)        | Motor line-to-line resis-<br>tance                                             | Ω    | 0.403  | 0.316     | 0.269                     | 0.155 | 0.122 |  |  |  |
| E2-06<br>(E4-06)        | Motor leak inductance                                                          | %    | 20.1   | 23.5      | 20.7                      | 18.8  | 19.9  |  |  |  |
| E2-10                   | Motor iron loss for torque compensation                                        | W    | 508    | 586       | 750                       | 925   | 1125  |  |  |  |
| L2-02                   | Momentary power loss ride-<br>thru time                                        | S    | 2.0    | 2.0       | 2.0                       | 2.0   | 2.0   |  |  |  |
| L2-03                   | Min. baseblock (BB) time                                                       | s    | 1.0    | 1.1       | 1.1                       | 1.2   | 1.2   |  |  |  |
| L2-04                   | Voltage recovery time                                                          | s    | 0.6    | 0.6       | 0.6                       | 0.6   | 1.0   |  |  |  |
| L8-02                   | Overheat pre-alarm level                                                       | °C   | 95     | 95        | 95                        | 95    | 95    |  |  |  |
| N5-02                   | Motor acceleration time                                                        | S    | 0.317  | 0.355     | 0.323                     | 0.320 | 0.387 |  |  |  |

| Con-<br>stant<br>Number | Name                                                                           | Unit |       |        | Factory   | Setting     |         |       |
|-------------------------|--------------------------------------------------------------------------------|------|-------|--------|-----------|-------------|---------|-------|
| -                       | Inverter Capacity                                                              | kW   | 55    | 75     | 90        | 110         | 132     | 160   |
| o2-04                   | kVA selection                                                                  | -    | 2F    | 30     | 31        | 32          | 33      | 34    |
| b8-03                   | Energy-saving filter time constant                                             | s    |       | 2.00 ( | Open-loop | o vector co | ontrol) |       |
| b8-04                   | Energy-saving coefficient                                                      | -    | 67.20 | 46.20  | 38.91     | 36.23       | 32.79   | 30.13 |
| C6-02                   | Carrier frequency selec-<br>tion <sup>*1</sup>                                 | -    | 2     | 2      | F         | F           | 1       | 1     |
| C6-11                   | Carrier frequency selection<br>for open-loop vector control<br>2 <sup>*2</sup> | -    | 2     | 2      | 1         | 1           | 1       | 1     |
| -                       | Carrier frequency selection upper limit                                        | -    | 5.0   | 5.0    | 3.0       | 3.0         | 2.0     | 2.0   |
| E2-01<br>(E4-01)        | Motor rated current                                                            | А    | 95.0  | 130.0  | 156.0     | 190.0       | 223.0   | 270.0 |
| E2-02<br>(E4-02)        | Motor rated slip                                                               | Hz   | 1.46  | 1.39   | 1.40      | 1.40        | 1.38    | 1.35  |
| E2-03<br>(E4-03)        | Motor no-load current                                                          | А    | 24.0  | 36.0   | 40.0      | 49.0        | 58.0    | 70.0  |
| E2-05<br>(E4-05)        | Motor line-to-line resis-<br>tance                                             | Ω    | 0.088 | 0.092  | 0.056     | 0.046       | 0.035   | 0.029 |
| E2-06<br>(E4-06)        | Motor leak inductance                                                          | %    | 20.0  | 20.0   | 20.0      | 20.0        | 20.0    | 20.0  |
| E2-10                   | Motor iron loss for torque compensation                                        | W    | 1260  | 1600   | 1760      | 2150        | 2350    | 2850  |
| L2-02                   | Momentary power loss ride-<br>thru time                                        | S    | 2.0   | 2.0    | 2.0       | 2.0         | 2.0     | 2.0   |
| L2-03                   | Min. baseblock (BB) time                                                       | s    | 1.3   | 1.5    | 1.7       | 1.7         | 1.8     | 1.9   |
| L2-04                   | Voltage recovery time                                                          | s    | 1.0   | 1.0    | 1.0       | 1.0         | 1.0     | 1.0   |
| L8-02                   | Overheat pre-alarm level                                                       | °C   | 100   | 105    | 105       | 120         | 115     | 115   |
| N5-02                   | Motor acceleration time                                                        | s    | 0.317 | 0.533  | 0.592     | 0.646       | 0.673   | 0.777 |

Note Inverters with a capacity of 185 kW or more are under development.
\* 1. The initial settings for C6-02 are as follows: 1: 2.0 kHz, 2: 5.0 kHz, 3: 8.0 kHz, 4: 10 kHz, 5: 12.5 kHz, 6: 15 kHz, and F: User-set (Initial setting for 400-V Inverters with a capacity of 90-kW or 110-kW: 3 kHz.).

\* 2. The initial settings for C6-11 are as follows: 1: 2.0 kHz, 2: 4.0 kHz, 3: 6.0 kHz, 4: 8.0 kHz.

6

# Constant Settings by Function

# Frequency Reference

This section explains how to input the frequency reference.

# Selecting the Frequency Reference Source

Set constant b1-01 to select the frequency reference source.

#### ■Related Constants

|                         | Name                                              |                                                                                                    |                  |                    |                                    |     | Con               | trol Me                           | thods               |                                  |
|-------------------------|---------------------------------------------------|----------------------------------------------------------------------------------------------------|------------------|--------------------|------------------------------------|-----|-------------------|-----------------------------------|---------------------|----------------------------------|
| Con-<br>stant<br>Number | Display                                           | Description                                                                                                    | Setting<br>Range | Factory<br>Setting | Change<br>during<br>Opera-<br>tion | V/f | V/f<br>with<br>PG | Open-<br>loop<br>Vec-<br>tor<br>1 | Flux<br>Vec-<br>tor | Open<br>Loop<br>Vec-<br>tor<br>2 |
|                         | Reference selection                               | Set the frequency reference input<br>method.                                                                                                    |                  |                    |                                    |     |                   |                                   |                     |                                  |
| b1-01                   | Reference<br>Source                               | <ol> <li>Digital Operator</li> <li>Control circuit terminal (analog input)</li> <li>MEMOBUS communications</li> <li>Option Card</li> <li>Pulse train input</li> </ol> | 0 to 4           | 1                  | No                                 | Q   | Q                 | Q                                 | Q                   | Q                                |
| H6-01                   | Pulse train<br>input func-<br>tion selec-<br>tion | 0: Frequency reference<br>1: PID feedback value<br>2: PID target value                                                                                                | 0 to 2           | 0                  | No                                 | А   | А                 | А                                 | А                   | А                                |
|                         | Pulse Input<br>Sel                                |                                                                                                    |                  |                    |                                    |     |                   |                                   |                     |                                  |
| Н6-02                   | Pulse train<br>input scal-<br>ing                 | Set the number of pulses in hertz, taking the reference to be 100%.                                                                                                   | 1000 to<br>32000 | 1440 Hz            | Yes                                | А   | А                 | А                                 | А                   | А                                |
|                         | PI Scaling                                        |                                                                                                    |                  |                    |                                    |     |                   |                                   |                     |                                  |

#### ■Input the Reference Frequency from the Digital Operator

When b1-01 is set to 0, you can input the reference frequency from the Digital Operator.

Input the reference frequency from the Digital Operator's reference frequency setting display.

For details on setting the reference frequency, refer to Chapter 3 Digital Operator and Modes.

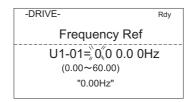

Fig 6.1 Frequency Setting Display

#### Inputting the Frequency Reference Using Voltage (Analog Setting)

When b1-01 is set to 1, you can input the frequency reference from control circuit terminal A1 (voltage input), or control circuit terminal A2 (voltage or current input).

#### Inputting Master Speed Frequency Reference Only

When inputting a voltage for the master speed frequency reference, input the voltage to control circuit terminal A1.

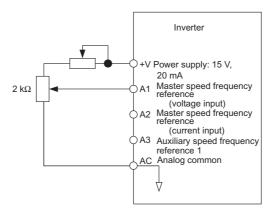

Fig 6.2 Voltage Input for Master Speed Frequency Reference

When inputting a current for the master speed frequency reference, input the current to control circuit terminal A2, input 0 V to terminal A1, set H3-08 (Multi-function analog input terminal A2 signal level selection) to 2 (current input), and set H3-09 (Multi-function analog input terminal A2 function selection) to 0 (add to terminal A1).

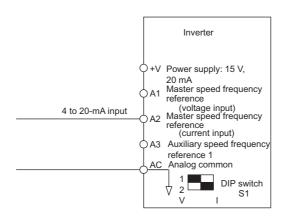

Fig 6.3 Current Input for Master Speed Frequency Reference

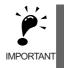

Turn ON pin 2 of DIP switch SW1 (toward I), the voltage/current switch, when inputting a current to terminal A2. Turn OFF pin 2 of DIP switch SW1 (toward V), the voltage/current switch, when inputting a voltage to terminal A2. Set H3-08 to the correct setting for the type of input signal being used.

#### Switch between 2 Step Speeds: Master/Auxiliary Speeds

When switching between the master and auxiliary speeds, connect the master speed frequency reference to control circuit terminal A1 or A2 and connect the auxiliary speed frequency reference to terminal A3. The reference on terminal A1 or A2 will be used for the Inverter frequency reference when the multi-function input allocated to multi-speed command 1 is OFF and the reference on terminal A3 will be used when it is ON. When switching between the master and auxiliary speeds, set H3-05 (Multi-function analog input terminal

A3) to 2 (auxiliary frequency reference, 2nd step analog) and set on of the multi-function input terminals to multi-step speed reference 1.

When inputting a current to terminal A2 for the master speed frequency reference, set H3-08 (Multi-function analog input terminal A2 signal level selection) to 2 (current input), and set H3-09 (Multi-function analog input terminal A2 function selection) to 0 (add to terminal A1).

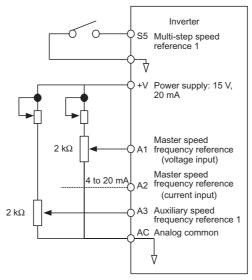

Fig 6.4 Switching between Master and Auxiliary Frequencies

#### ■Setting Frequency Reference Using Pulse Train Signals

When b1-01 is set to 4, the pulse train input to control circuit terminal RP is used as the frequency reference.

Set H6-01 (Pulse Train Input Function Selection) to 0 (frequency reference), and then set the 100% reference pulse frequency to H6-02 (Pulse Train Input Scaling).

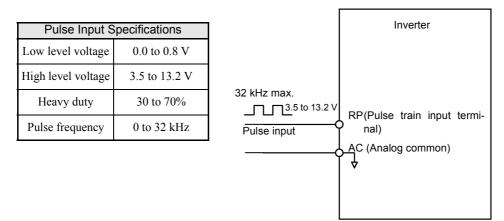

Fig 6.5 Frequency Reference Using Pulse Train Input

### Using Multi-Step Speed Operation

With Varispeed-G7 series Inverters, you can change the speed to a maximum of 17 steps, using 16 frequency references, and one jog frequency reference.

The following example of a multi-function input terminal function shows a 9-step operation using multi-step references 1 to 3 and jog frequency selection functions.

#### ■Related Constants

To switch frequency references, set multi-step speed references 1 to 3 and the jog reference selection in the multi-function contact inputs.

| Multi-function Contact Inputs (H1-01 to H1-10) |  |
|------------------------------------------------|--|
|                                                |  |

| Terminal | Constant Num-<br>ber | Set Value | Details                                                                                                    |
|----------|----------------------|-----------|----------------------------------------------------------------------------------------------------|
| 85       | H1-03                | 3         | Multi-step speed reference 1 (Also used for master speed/auxiliary speed switching when multi-function analog input H3-09 is set to 2 (auxiliary frequency reference).) |
| 86       | H1-04                | 4         | Multi-step speed reference 2                                                                                                    |
| 87       | H1-05                | 5         | Multi-step speed reference 3                                                                                                    |
| S8       | H1-06                | 6         | Jog frequency selection (given priority over multi-step speed reference)                                                                                                |

#### **Combining Multi-Function References and Multi-Function Contact Inputs**

You can change the selected frequency reference by combining the ON/OFF status of S4 to S7 (multi-function contact input terminals) to set multi-step speed references 1 to 3 and the jog frequency selection. The following table shows the possible combinations.

|       | TerminalS5                           | TerminalS6                           | TerminalS7                           | TerminalS8                        |                                                     |
|-------|--------------------------------------|--------------------------------------|--------------------------------------|-----------------------------------|-----------------------------------------------------|
| Speed | Multi-step<br>Speed Refer-<br>ence 1 | Multi-step<br>Speed Refer-<br>ence 2 | Multi-step<br>Speed Refer-<br>ence 3 | Jog Fre-<br>quency Selec-<br>tion | Selected Frequency                                  |
| 1     | OFF                                  | OFF                                  | OFF                                  | OFF                               | Frequency reference 1 d1-01, master speed frequency |
| 2     | ON                                   | OFF                                  | OFF                                  | OFF                               | Frequency reference 2 d1-02, auxiliary frequency 1  |
| 3     | OFF                                  | ON                                   | OFF                                  | OFF                               | Frequency reference 3 d1-03, auxiliary frequency 2  |
| 4     | ON                                   | ON                                   | OFF                                  | OFF                               | Frequency reference 4 d1-04                         |
| 5     | OFF                                  | OFF                                  | ON                                   | OFF                               | Frequency reference 5 d1-05                         |
| 6     | ON                                   | OFF                                  | ON                                   | OFF                               | Frequency reference 6 d1-06                         |
| 7     | OFF                                  | ON                                   | ON                                   | OFF                               | Frequency reference 7 d1-07                         |
| 8     | ON                                   | ON                                   | ON                                   | OFF                               | Frequency reference 8 d1-08                         |
| 9     | -                                    | -                                    | -                                    | ON*                               | Jog frequency d1-17                                 |

\* Terminal S8's jog frequency selection is given priority over multi-step speed references.

#### **Setting Precautions**

When setting analog inputs to step 1 to step 3, observe the following precautions.

- When setting terminal A1's analog input to step 1, set b1-01 to 1, and when setting d1-01 (Frequency Reference 1) to step 1, set b1-01 to 0.
- When setting terminal A2's analog input to step 2, set H3-09 to 2 (auxiliary frequency reference). When setting d1-02 (Frequency Reference 2) to step 2, set H3-09 to 1F (do not use analog inputs).
- When setting terminal A3's analog input to step 3, set H3-05 to 3 (auxiliary frequency reference 2). When setting d1-03(Frequency Reference 3) to step 3, set H3-05 to 1F (Analog input not used).

#### ■Connection Example and Time Chart

The following diagram shows a time chart and control circuit terminal connection example during a 9-step operation.

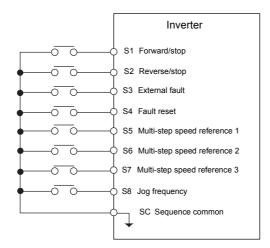

Fig 6.6 Control Circuit Terminal During 9-step Operation

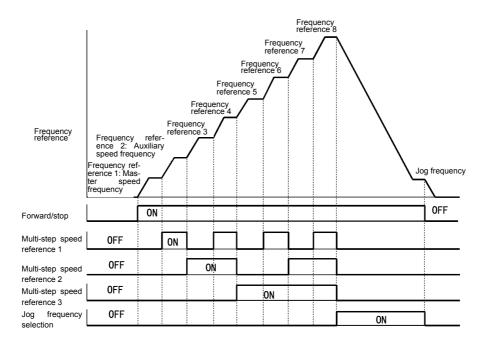

Fig 6.7 Multi-step speed reference/Jog Frequency Selection Time Chart

# Run Command

This section explains input methods for the run command.

### Selecting the Run Command Source

Set constant b1-02 to select the source for the run command.

#### Related Constants

|                         | Name                                           |                                                                                                    |                  | Factory<br>Setting | Change<br>during<br>Opera-<br>tion | Control Methods |                   |                                   |                     |                                  |  |
|-------------------------|------------------------------------------------|----------------------------------------------------------------------------------------------------|------------------|--------------------|------------------------------------|-----------------|-------------------|-----------------------------------|---------------------|----------------------------------|--|
| Con-<br>stant<br>Number | Display                                        | Description                                                                                                    | Setting<br>Range |                    |                                    | V/f             | V/f<br>with<br>PG | Open-<br>loop<br>Vec-<br>tor<br>1 | Flux<br>Vec-<br>tor | Open<br>Loop<br>Vec-<br>tor<br>2 |  |
| b1-02                   | Operation<br>method<br>selection<br>Run Source | Set the run command input method<br>0: Digital Operator<br>1: Control circuit terminal (sequence<br>input)<br>2: MEMOBUS communications<br>3: Option Card | 0 to 3           | 1                  | No                                 | Q               | Q                 | Q                                 | Q                   | Q                                |  |

#### ■Performing Operations Using a Digital Operator

When b1-02 is set to 0, you can perform Inverter operations using the Digital Operator keys (RUN, STOP, JOG, and FWD/REV). For details on the Digital Operator, refer to *Chapter 3 Digital Operator and Modes*.

#### ■Performing Operations Using Control Circuit Terminals

When b1-02 is set to 1, you can perform Inverter operations using the control circuit terminals.

#### Performing Operations Using a 2-wire Sequence

The factory setting is set to a 2-wire sequence. When control circuit terminal S1 is set to ON, forward operation will be performed, and when S1 is turned OFF, the Inverter will stop. In the same way, when control circuit terminal S2 is set to ON, reverse operation will be performed, and when S2 is turned OFF, the Inverter will stop.

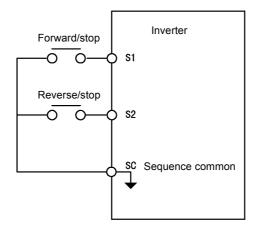

Fig 6.8 2-wire Sequence Wiring Example

6

6-7

#### Performing Operations Using a 3-wire Sequence

When any constant from H1-01 to H1-10 (multi-function contact input terminals S3 to S12) is set to 0, terminals S1 and S2 are used for a 3-wire sequence, and the multi-function input terminal that has been set functions as a forward/reverse run command terminal.

When the Inverter is initialized for 3-wire sequence control with A1-03, multi-function input 3 becomes the input terminal for the forward/reverse run command.

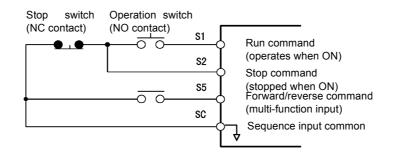

Fig 6.9 3-wire Sequence Wiring Example

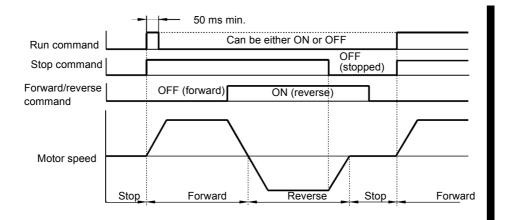

Fig 6.10 Three-wire Sequence Time Chart

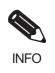

Use a sequence that turns ON terminal S1 for 50 ms or longer for the run command. This will make the run command self-holding in the Inverter.

# **Stopping Methods**

This section explains methods of stopping the Inverter.

### Selecting the Stopping Method when a Stop Command is Sent

There are four methods of stopping the Inverter when a stop command is sent:

- Deceleration to stop
- Coast to stop
- DC braking stop
- Coast to stop with timer

Set constant b1-03 to select the Inverter stopping method. A DC braking stop and coasting to a stop with a timer cannot be set for flux vector control.

#### Related Constants

|                         | Name                                                                                               |                                                                                                    |                  |                    |                                    |     | Con               | trol Me                           | thods               |                                  |
|-------------------------|----------------------------------------------------------------------------------------------------|----------------------------------------------------------------------------------------------------|------------------|--------------------|------------------------------------|-----|-------------------|-----------------------------------|---------------------|----------------------------------|
| Con-<br>stant<br>Number | Display                                                                                            | Description                                                                                                    | Setting<br>Range | Factory<br>Setting | Change<br>during<br>Opera-<br>tion | V/f | V/f<br>with<br>PG | Open-<br>loop<br>Vec-<br>tor<br>1 | Flux<br>Vec-<br>tor | Open<br>Loop<br>Vec-<br>tor<br>2 |
| b1-03                   | Stopping<br>method<br>selection<br>Stopping<br>Method                                              | <ul> <li>Select stopping method when stop command is sent.</li> <li>0: Deceleration to stop</li> <li>1: Coast to stop</li> <li>2: DC injection braking stop (Stops faster than coast to stop, no regenerative operation.)</li> <li>3: Coast to stop with timer (Run commands are disregarded during deceleration.)</li> </ul>                                                                                              | 0 to 3*          | 0                  | No                                 | Q   | Q                 | Q                                 | Q                   | Q                                |
| b1-05                   | Operation<br>selection<br>for setting<br>E1-09 or<br>less<br>Zero-Speed<br>Oper                    | <ul> <li>Used to set the method of operation<br/>when the frequency reference input is<br/>less than the minimum output frequency<br/>(E1-09).</li> <li>0: Run at frequency reference (E1-09 not<br/>effective).</li> <li>1: STOP (Frequencies below E1-09 in<br/>the coast to stop state.)</li> <li>2: Run at min. frequency.<br/>(E1-09)</li> <li>3: Run at zero speed (Frequencies below<br/>E1-09 are zero)</li> </ul> | 0 to 3           | 0                  | No                                 | No  | No                | No                                | А                   | No                               |
| b2-01                   | Zero speed<br>level (DC<br>injection<br>braking<br>starting fre-<br>quency)<br>DCInj Start<br>Freq | Used to set the frequency which starts<br>DC injection braking in units of Hz when<br>deceleration to stop is selected.<br>When b2-01 is less than E1-09, E1-09<br>becomes the DC injection braking start-<br>ing frequency.                                                                                                    | 0.0 to<br>10.0   | 0.5 Hz             | No                                 | A   | A                 | A                                 | A                   | А                                |
| b2-02                   | DC injec-<br>tion brak-<br>ing current<br>DCInj Cur-<br>rent                                       | Sets the DC injection braking current as a percentage of the Inverter rated current.                                                                                                    | 0 to<br>100      | 50%                | No                                 | A   | A                 | A                                 | No                  | No                               |

|                         | Name                                                                   |                                                                                                    |                     |                    |                                    |     | Con               | trol Me                           | thods               |                                  |
|-------------------------|------------------------------------------------------------------------|----------------------------------------------------------------------------------------------------|---------------------|--------------------|------------------------------------|-----|-------------------|-----------------------------------|---------------------|----------------------------------|
| Con-<br>stant<br>Number | Display                                                                | Description                                                                                                    | Setting<br>Range    | Factory<br>Setting | Change<br>during<br>Opera-<br>tion | V/f | V/f<br>with<br>PG | Open-<br>loop<br>Vec-<br>tor<br>1 | Flux<br>Vec-<br>tor | Open<br>Loop<br>Vec-<br>tor<br>2 |
| b2-03                   | DC injec-<br>tion brak-<br>ing time at<br>start<br>DCInj<br>Time@Start | Used to set the time to perform DC injec-<br>tion braking at start in units of 1 second.<br>Used to stop coasting motor and restart it.<br>When the set value is 0, DC injection<br>braking at start is not performed.                   | 0.00<br>to<br>10.00 | 0.00 s             | No                                 | A   | А                 | А                                 | А                   | A                                |
| b2-04                   | DC injec-<br>tion brak-<br>ing time at<br>stop<br>DCInj<br>Time@Stop   | Used to set the time to perform DC injec-<br>tion braking at stop in units of 1 second.<br>Used to prevent coasting after the stop<br>command is input. When the set value is<br>0.00, DC injection braking at stop is not<br>performed. | 0.00<br>to<br>10.00 | 0.50 s             | No                                 | А   | А                 | А                                 | А                   | A                                |

\* The setting range is 0 or 1 for flux vector control and open-loop vector control 2.

#### Deceleration to Stop

If the stop command is input (i.e., the run command is turned OFF) when b1-03 is set to 0, the motor decelerates to a stop according to the deceleration time that has been set. (Factory setting: C1-02 (Deceleration Time 1))

If the output frequency when decelerating to a stop falls below b2-01, the DC injection brake will be applied using the DC current set in b2-02 only for the time set in b2-04.

For deceleration time settings, refer to page 6-16 Setting Acceleration and Deceleration Times.

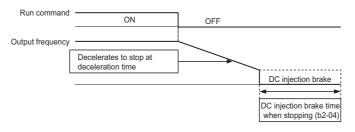

Fig 6.11 Deceleration to Stop

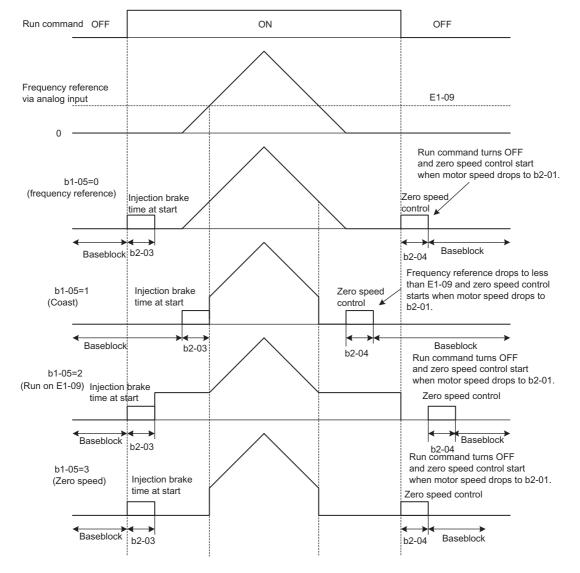

The operation after stopping depends on the setting of b1-05 when flux vector control is selected (A1-02 = 3).

Fig 6.12 Deceleration to Stop (for Flux Vector Control)

#### ■Coast to Stop

If the stop command is input (i.e., the run command is turned OFF) when b1-03 is set to 1, the Inverter output voltage is interrupted. The motor coasts to a stop at the deceleration rate that counterbalances damage to the machine and inertia including the load.

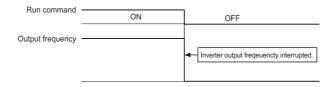

Fig 6.13 Coast to Stop

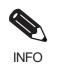

After the stop command is input, run commands are ignored until the Minimum Baseblock Time (L2-03) has elapsed.

#### ■DC Braking Stop

If the stop command is input (i.e., the run command is turned OFF) when b1-03 is set to 2, a wait is made for the time set in L2-03 (Minimum Baseblock (BB) Time) and then the DC injection brake current set in b2-02 is sent to the motor to apply a DC injection brake to stop the motor. The DC injection brake time is determined by the set value in b2-04 and the output frequency when the stop command is input.

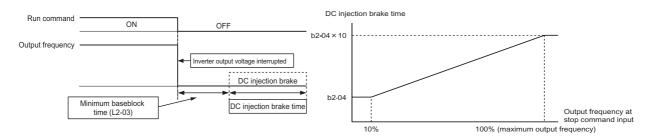

Fig 6.14 DC Injection Braking (DB) Stop

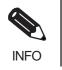

Lengthen the Minimum Baseblock Time (L2-03) when an overcurrent (OC) occurs during stopping.

#### ■Coast to Stop with Timer

If the stop command is input (i.e., the run command is turned OFF) when b1-03 is set to 3, the Inverter output is interrupted to coast the motor to a stop. After the stop command is input, run commands are ignored until the time T has elapsed. The time T depends upon the output frequency when the stop command is input and the deceleration time.

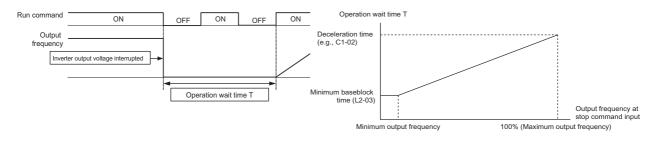

Fig 6.15 Coast to Stop with Timer

#### Using the DC Injection Brake

Set constant b2-03 to apply the DC injection brake voltage to the motor while it is coasting to a stop, to stop the motor and then restart it.

Set b2-03 to 0 to disable the DC injection brake at start.

Set the DC injection brake current using b2-02. DC injection braking is used at startup for flux vector control with the current set in E2-03 (Motor no-load current).

| Related Constants |
|-------------------|
|-------------------|

| Con-<br>stant<br>Number | Name                                     |                                                                                                    |                  |                    | Change                   |     | V/f     V/r     Loop<br>Vector     Flux<br>Vector<br>tor     Loop<br>Vector       A     A     A     No     N |      |      |                             |
|-------------------------|------------------------------------------|----------------------------------------------------------------------------------------------------|------------------|--------------------|--------------------------|-----|----------------------------------------------------------------------------------------------------|------|------|-----------------------------|
|                         | Display                                  | Description                                                                                                    | Setting<br>Range | Factory<br>Setting | during<br>Opera-<br>tion | V/f | with                                                                                                    | Loop | Vec- | Open<br>Loop<br>Vector<br>2 |
| b2-02                   | DC injection braking current             | Sets the DC injection braking cur-<br>rent as a percentage of the<br>Inverter rated current.                                                                                                    | 0 to<br>100      | 50%                | No                       | А   | А                                                                                                    | А    | No   | No                          |
|                         | DCInj Current                            |                                                                                                    | 100              |                    |                          |     |                                                                                                    |      |      |                             |
| b2-03                   | DC injection<br>braking time at<br>start | Used to set the time to perform<br>DC injection braking at start in<br>units of 1 second.<br>Used to stop coasting motor and<br>restart it. When the set value is 0,<br>DC injection braking at start is not<br>performed. | 0.00             |                    |                          |     |                                                                                                    |      |      |                             |
|                         | DCInj<br>Time@Start                      |                                                                                                    | to<br>10.00      | 0.00 s             | No                       | A   | A                                                                                                    | A    | A    | A                           |

#### Inputting the DC Injection Brake Command from Control Circuit Terminals

If you set a multi-function contact input terminal (H1- $\Box\Box$ ) to 60 (DC injection brake command), you can apply the DC injection brake to the motor by turning ON the terminal for which the DC injection brake command has been set when the Inverter is being stopped. DC injection braking is used at startup for flux vector control.

The time chart for the DC injection brake is shown below.

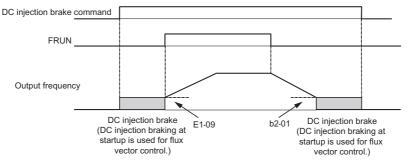

If you input the DC injection brake command from an external terminal, or if the run command and jog command are input, the DC injection brake will be disabled, and operation will resume.

Fig 6.16 DC Injection Brake Time Chart

#### Changing the DC Injection Brake Current Using an Analog Input

If you set H3-09 (Multi-function Analog Input Terminal A2 Function Selection) or H3-05 (Multi-function Analog Input Terminal A3 Function Selection) to 6 (DC injection brake current), you can change the DC injection brake current level using the analog input.

At 10 V input (voltage) or 20 mA input (current), 100% of the Inverter rated current will be applied.

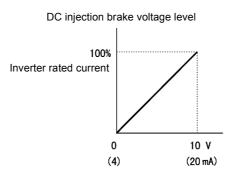

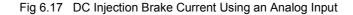

#### Using an Emergency Stop

Set a multi-function input terminal (H1- $\Box$ ) to 15 or 17 (emergency stop) to decelerate to a stop at the deceleration time set in C1-09. If inputting the emergency stop with an NO contact, set the multi-function input terminal (H1- $\Box$ ) to 15, and if inputting the emergency stop with an NC contact, set the multi-function input terminal (H1- $\Box$ ) to 17.

After the emergency stop command has been input, operation cannot be restarted until the Inverter has stopped. To cancel the emergency stop, turn OFF the run command and emergency stop command.

#### Related parameters

| Con-<br>stant<br>Number | Name                |                                                                                                    |                               |                    | Change<br>during<br>Opera-<br>tion | Control Methods |                   |                             |                     |                             |  |  |
|-------------------------|---------------------|----------------------------------------------------------------------------------------------------|-------------------------------|--------------------|------------------------------------|-----------------|-------------------|-----------------------------|---------------------|-----------------------------|--|--|
|                         | Display             | Description                                                                                                    | Setting<br>Range              | Factory<br>Setting |                                    | V/f             | V/f<br>with<br>PG | Open<br>Loop<br>Vector<br>1 | Flux<br>Vec-<br>tor | Open<br>Loop<br>Vector<br>2 |  |  |
| C1-09                   | Emergency stop time | The deceleration time when the multi-function input "Emergency                                                 | 0.0.4-                        | 10.0 s             | No                                 | А               | А                 | А                           | А                   |                             |  |  |
|                         | Fast Stop Time      | (fast) stop" is set to ON.<br>This function can be used a<br>stopped method when a fault has<br>been detected. | 0.0 to<br>6000.0 <sup>*</sup> |                    |                                    |                 |                   |                             |                     | Α                           |  |  |

\* The acceleration and deceleration settings range varies depending on the setting in C1-10. When C1-10 is set to 0, the acceleration/deceleration settings range is 0.00 to 600.00 (seconds).

# **Acceleration and Deceleration Characteristics**

This section explains the acceleration and deceleration characteristics of the Inverter.

### Setting Acceleration and Deceleration Times

Acceleration time indicates the time taken for the output frequency to climb from 0% to 100%. Deceleration time indicates the time taken for the output frequency to reduce to 0%. The factory setting of the acceleration time is C1-01, and the factory setting of the deceleration time is C1-02.

#### Related Parameters

|                         | Name                                |                                                                                                   |                     |                    | Change                   |     | Cont              | rol Met                     | hods                |                             |
|-------------------------|-------------------------------------|---------------------------------------------------------------------------------------------------|---------------------|--------------------|--------------------------|-----|-------------------|-----------------------------|---------------------|-----------------------------|
| Con-<br>stant<br>Number | Display                             | Description                                                                                       | Setting<br>Range    | Factory<br>Setting | during<br>Opera-<br>tion | V/f | V/f<br>with<br>PG | Open<br>Loop<br>Vector<br>1 | Flux<br>Vec-<br>tor | Open<br>Loop<br>Vector<br>2 |
| C1-01                   | Acceleration time 1                 | Sets the acceleration time to accelerate from 0 to the maximum                                    |                     |                    | Yes                      | Q   | Q                 | Q                           | Q                   | Q                           |
|                         | Accel Time 1                        | output frequency, in 1-second units.                                                              |                     |                    |                          |     |                   |                             |                     |                             |
| C1-02                   | Deceleration<br>time 1              | Sets the deceleration time to decelerate from the maximum                                         |                     |                    | Yes                      | Q   | Q                 | Q                           | Q                   | Q                           |
|                         | Decel Time 1                        | output frequency to 0, in 1-second units.                                                         |                     |                    |                          | -   |                   | -                           |                     |                             |
| C1-03                   | Acceleration time 2                 | The acceleration time when the multi-function input "accel/decel                                  |                     |                    | Yes                      | А   | А                 | А                           | А                   | А                           |
|                         | Accel Time 2                        | time 1" is set to ON.                                                                             |                     |                    |                          |     |                   |                             |                     |                             |
| C1-04                   | Deceleration time 2                 | The deceleration time when the multi-function input "accel/decel                                  |                     |                    | Yes                      | А   | А                 | А                           | А                   | А                           |
|                         | Decel Time 2                        | time 1" is set to ON.                                                                             | 0.0 to              | 10.0 s             |                          |     |                   |                             |                     |                             |
| C1-05                   | Acceleration time 3                 | The acceleration time when the multi-function input "accel/decel                                  | 6000.0 <sup>*</sup> | 10.0 3             | No                       | А   | А                 | А                           | А                   | А                           |
|                         | Accel Time 3                        | time 2" is set to ON.                                                                             |                     |                    |                          |     |                   |                             |                     |                             |
| C1-06                   | Deceleration time 3                 | The deceleration time when the multi-function input "accel/decel                                  |                     |                    | No                       | А   | А                 | А                           | А                   | А                           |
|                         | Decel Time 3                        | time 2" is set to ON.                                                                             |                     |                    |                          |     |                   |                             |                     |                             |
| C1-07                   | Acceleration time 4                 | The acceleration time when the multi-function input "accel/decel time 1" and "accel/decel time 2" |                     |                    | No                       | А   | А                 | А                           | А                   | А                           |
|                         | Accel Time 4                        | are set to ON.                                                                                    |                     |                    |                          |     |                   |                             |                     |                             |
| C1-08                   | Deceleration<br>time 4              | The deceleration time when the multi-function input "accel/decel                                  |                     |                    | No                       | А   | А                 | А                           | А                   | А                           |
|                         | Decel Time 4                        | time 1" and "accel/decel time 2" are set to ON.                                                   |                     |                    |                          |     |                   |                             |                     |                             |
| C1-10                   | Accel/decel<br>time setting<br>unit | 0: 0.01-second units<br>1: 0.1-second units                                                       | 0 or 1              | 1                  | No                       | А   | A                 | А                           | А                   | А                           |
|                         | Acc/Dec Units                       |                                                                                                   |                     |                    |                          |     |                   |                             |                     |                             |

|                         | Name                                                         |                                                                                                    |                  |                    | Change                   |     | Cont              | rol Met                     | hods                |                             |
|-------------------------|--------------------------------------------------------------|----------------------------------------------------------------------------------------------------|------------------|--------------------|--------------------------|-----|-------------------|-----------------------------|---------------------|-----------------------------|
| Con-<br>stant<br>Number | Display                                                      | Description                                                                                                    | Setting<br>Range | Factory<br>Setting | during<br>Opera-<br>tion | V/f | V/f<br>with<br>PG | Open<br>Loop<br>Vector<br>1 | Flux<br>Vec-<br>tor | Open<br>Loop<br>Vector<br>2 |
| C1-11                   | Accel/decel<br>time switch-<br>ing frequency                 | Sets the frequency for automatic<br>acceleration/deceleration switch-<br>ing.<br>Below set frequency: Accel/decel<br>time 4<br>Above set frequency: Accel/decel<br>time 1<br>The multi-function input "accel/<br>decel time 1" or "accel/decel time<br>2" take priority. |                  |                    |                          |     |                   |                             |                     |                             |
|                         | Acc/Dec SW<br>Freq                                           |                                                                                                    | 0.0 to<br>400.0  | 0.0 Hz             | No                       | A   | A                 | A                           | А                   | Α                           |
| C2-01                   | S-curve char-<br>acteristic time<br>at acceleration<br>start |                                                                                                    | 0.00 to<br>2.50  | 0.20 s             | No                       | А   | А                 | А                           | А                   | А                           |
|                         | SCrv Acc @<br>Start                                          |                                                                                                    |                  |                    |                          |     |                   |                             |                     |                             |
| C2-02                   | S-curve char-<br>acteristic time<br>at acceleration<br>end   | All sections of the S-curve charac-<br>teristic time are set in seconds<br>units.<br>When the S-curve characteristic<br>time is set, the accel/decel times                                                                                                    | 0.00 to<br>2.50  | 0.20 s             | No                       | А   | A                 | А                           | А                   | А                           |
|                         | SCrv Acc @<br>End                                            | will increase by only half of the S-<br>curve characteristic times at start                                                                                                    |                  |                    |                          |     |                   |                             |                     |                             |
| C2-03                   | S-curve char-<br>acteristic time<br>at deceleration<br>start | and end. Run command OFF Output frequency ON C2-02 C2-03                                                                                                    | 0.00 to<br>2.50  | 0.20 s             | No                       | А   | А                 | А                           | А                   | А                           |
|                         | SCrv Dec @<br>Start                                          | C2-01 C2-04                                                                                                    |                  |                    |                          |     |                   |                             |                     |                             |
| C2-04                   | S-curve char-<br>acteristic time<br>at deceleration<br>end   |                                                                                                    | 0.00 to<br>2.50  | 0.00 s             | No                       | А   | А                 | А                           | А                   | А                           |
|                         | SCrv Dec @<br>End                                            |                                                                                                    |                  |                    |                          |     |                   |                             |                     |                             |

\* The acceleration and deceleration settings range varies depending on the setting in C1-10. When C1-10 is set to 0, the acceleration/deceleration settings range is 0.00 to 600.00 (seconds).

#### ■Setting Acceleration and Deceleration Time Units

Set the acceleration/deceleration time units using C1-10. Constant C1-10 is set to 1 at the factory.

| Set value | Details                                                                                 |
|-----------|-----------------------------------------------------------------------------------------|
| 0         | The acceleration/deceleration time settings range is 0.00 to 600.00 in units of 0.01 s. |
| 1         | The acceleration/deceleration time settings range is 0.00 to 600.00 in units of 0.1 s.  |

# Switching Acceleration and Deceleration Time Using Multi-Function Input Terminal Commands

Using the Inverter, you can set four acceleration times and four deceleration times. When the multi-function input terminals (H1- $\square\square$ ) are set to 7 (acceleration/deceleration time selection 1) and 1A (acceleration/deceleration time selection 2), you can switch the acceleration/deceleration time even during operation by combining the ON/OFF status of the terminals.

The following table shows the acceleration/deceleration time switching combinations.

| Acceleration/Decelera-<br>tion Time Selection 1 Ter-<br>minal | Acceleration/Decelera-<br>tion Time Selection 2 Ter-<br>minal | Acceleration Time | Deceleration Time |
|---------------------------------------------------------------|---------------------------------------------------------------|-------------------|-------------------|
| OFF                                                           | OFF                                                           | C1-01             | C1-02             |
| ON                                                            | OFF                                                           | C1-03             | C1-04             |
| OFF                                                           | ON                                                            | C1-05             | C1-06             |
| ON                                                            | ON                                                            | C1-07             | C1-08             |

#### Switching Acceleration and Deceleration Time Automatically

Use this setting when you want to switch acceleration/deceleration time automatically using the set frequency.

When the output frequency reaches the set value in C1-11, the Inverter switches the acceleration/deceleration time automatically as shown in the following diagram.

Set C1-11 to a value other than 0.0 Hz. If C1-11 is set to 0.0 Hz, the function will be disabled.

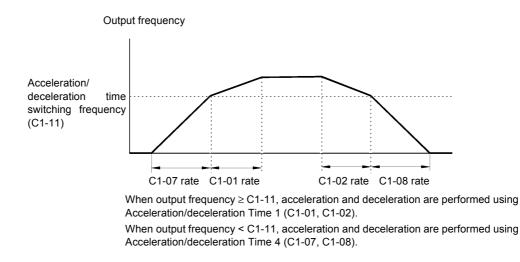

Fig 6.18 Acceleration/deceleration Time Switching Frequency

#### Adjusting Acceleration and Deceleration Time Using an Analog Input

If you set H3-09 (Multi-function Analog Input Terminal A2 Function Selection) or H3-05 (Multi-function Analog Input Terminal A3 Function Selection) to 5 (acceleration/deceleration time gain), you can adjust the acceleration/deceleration time using terminal A2's input voltage.

The Inverter's acceleration time when the acceleration time has been set in C1-01 is as follows:

Acceleration time = C1-01 set value x acceleration/deceleration time gain

Acceleration/deceleration time gain (set value: 5)

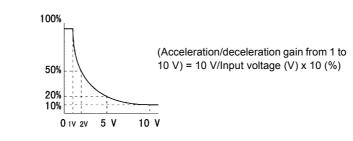

Fig 6.19 Acceleration/Deceleration Time Gain Using an Analog Input

#### ■Entering S-curve Characteristics in the Acceleration and Deceleration Time

By performing acceleration and deceleration using an S-curve pattern, you can reduce shock when starting and stopping the machine.

Using the Inverter, you can set an S-curve characteristic time for each of the following: Acceleration start time, deceleration start time, acceleration end time, and deceleration end time.

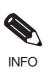

Set the S-curve characteristic time to lengthen acceleration/deceleration time as follows: Acceleration time = Selected acceleration time + (Acceleration start time S-curve characteristic time + Acceleration end time S-curve characteristic time) / 2 Deceleration time = Selected deceleration time + (Deceleration start time S-curve characteristic time + Deceleration end time S-curve characteristic time) / 2

#### Setting Example

The S-curve characteristic when switching operation (forward/reverse) is shown in the following diagram.

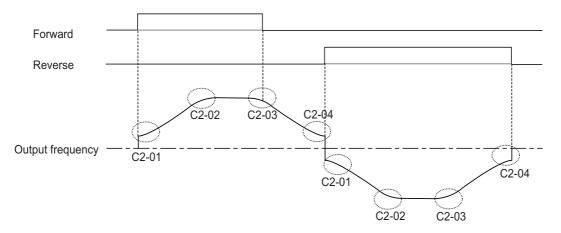

Fig 6.20 S-curve Characteristic during Operation Switching

### Accelerating and Decelerating Heavy Loads (Dwell Function)

The dwell function stores the output frequency when starting or stopping heavy loads. By temporarily storing the output frequency, you can prevent the motor from stalling. When using the dwell function, you must select a deceleration stop. Set b1-03 (Stopping Method Selection) to 0.

#### ■Related Parameters

| _                       | Name                             |                                                                              |                  |                    | Change                   |     | Con               | trol Me                     | ethods              | 6                           |
|-------------------------|----------------------------------|------------------------------------------------------------------------------|------------------|--------------------|--------------------------|-----|-------------------|-----------------------------|---------------------|-----------------------------|
| Con-<br>stant<br>Number | Display                          | Description                                                                  | Setting<br>Range | Factory<br>Setting | during<br>Opera-<br>tion | V/f | V/f<br>with<br>PG | Open<br>Loop<br>Vector<br>1 | Flux<br>Vec-<br>tor | Open<br>Loop<br>Vector<br>2 |
| b6-01                   | Dwell fre-<br>quency at<br>start |                                                                              | 0.0 to<br>400.0  | 0.0 Hz             | No                       | А   | А                 | А                           | А                   | А                           |
|                         | Dwell Ref<br>@Start              |                                                                              | 400.0            |                    |                          |     |                   |                             |                     |                             |
| b6-02                   | Dwell time<br>at start           | Run command ON OFF<br>Output frequency                                       | 0.0 to           | 0.0 s              | No                       | А   | А                 | А                           | А                   | А                           |
| 00-02                   | Dwell<br>Time@Start              |                                                                              | 10.0             | 0.0 \$             | NO                       | 11  | 11                | А                           | А                   | A                           |
| b6-03                   | Dwell fre-<br>quency at<br>stop  | b6-01 b6-03 Time                                                             | 0.0 to<br>400.0  | 0.0 Hz             | No                       | А   | А                 | А                           | А                   | А                           |
|                         | Dwell Ref<br>@Stop               | The dwell function is used to output<br>frequency temporarily when driving a | 400.0            | 400.0              |                          |     |                   |                             |                     |                             |
| b6-04                   | Dwell time<br>at stop            | motor with a heavy load.                                                     | 0.0 to           | 0.0 s              | No                       | А   | А                 | А                           | А                   | А                           |
| 00-04                   | Dwell Time<br>@Stop              |                                                                              | 10.0             | 0.0 \$             | INO                      | A   | A                 | A                           | A                   | A                           |

# Preventing the Motor from Stalling During Acceleration (Stall Prevention During Acceleration Function)

The Stall Prevention During Acceleration function prevents the motor from stalling if a heavy load is placed on the motor, or sudden rapid acceleration is performed.

If you set L3-01 to 1 (enabled) and the Inverter output current exceeds the -15% level of the set value in L3-02, the acceleration rate will begin to slow down. When L3-02 is exceeded, acceleration will stop.

If you set L3-01 to 2 (optimum adjustment), the motor current accelerates to the value set in L3-02. With this setting, the acceleration time setting is ignored.

|                         | Name                                            |                                                                                                    |                  |                    | Change                   |     | Cor               | ntrol Me                    | thods               |                             |
|-------------------------|-------------------------------------------------|----------------------------------------------------------------------------------------------------|------------------|--------------------|--------------------------|-----|-------------------|-----------------------------|---------------------|-----------------------------|
| Con-<br>stant<br>Number | Display                                         | Description                                                                                                    | Setting<br>Range | Factory<br>Setting | during<br>Opera-<br>tion | V/f | V/f<br>with<br>PG | Open<br>Loop<br>Vector<br>1 | Flux<br>Vec-<br>tor | Open<br>Loop<br>Vector<br>2 |
| L3-01                   | Stall preven-<br>tion selection<br>during accel | <ul> <li>0: Disabled (Acceleration as set.<br/>With a heavy load, the motor<br/>may stall.)</li> <li>1: Enabled (Acceleration stopped<br/>when L3-02 level is exceeded.<br/>Acceleration starts again when<br/>the current is returned.)</li> <li>2: Intelligent acceleration mode<br/>(Using the L3-02 level as a<br/>basis, acceleration is<br/>automatically adjusted. Set<br/>acceleration time is<br/>disregarded.)</li> </ul> |                  |                    |                          |     |                   |                             |                     |                             |
|                         | StallP Accel<br>Sel                             |                                                                                                    | 0 to 2           | 1                  | No                       | A   | А                 | А                           | No                  | No                          |
| L3-02                   | Stall preven-<br>tion level dur-<br>ing accel   | Effective when L3-01 is set to 1 or<br>2.<br>Set as a percentage of Inverter rated<br>current.                                                                                                    | 0 to 200         | 150%               | No                       | А   | А                 | А                           | No                  | No                          |
|                         | StallP Accel<br>Lvl                             | Usually setting is not necessary. The factory setting reduces the set values when the motor stalls.                                                                                                    |                  |                    |                          |     |                   |                             |                     |                             |
| L3-03                   | Stall preven-<br>tion limit dur-<br>ing accel   | Sets the lower limit for stall preven-<br>tion during acceleration, as a per-<br>centage of the Inverter rated current,                                                                                                    | 0 to 100         | 50%                | No                       | А   | А                 | А                           | No                  | No                          |
|                         | StallP CHP<br>Lvl                               | when operation is in the frequency<br>range above E1-06.<br>Usually setting is not necessary.                                                                                                    |                  |                    |                          |     |                   |                             |                     |                             |

#### ■Related Parameters

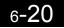

#### ■Time Chart

The following figure shows the frequency characteristics when L3-01 is set to 1.

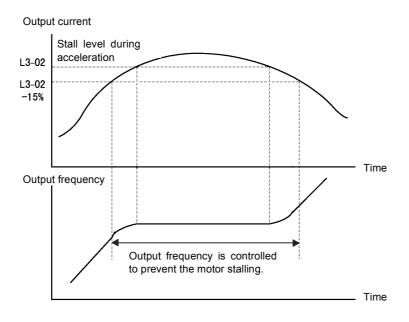

Fig 6.21 Time Chart for Stall Prevention During Acceleration

#### Setting Precautions

- If the motor capacity is small compared to the Inverter capacity, or if the motor is operated using the factory settings, resulting in the motor stalling, lower the set value of L3-02.
- If using the motor in the constant output range, L3-02 will be automatically lowered to prevent stalling. L3-03 is the limit value to prevent the stall prevention level in the constant output range from being reduced more than necessary.
- Set the constants as a percent taking the inverter rated voltage to be 100%.

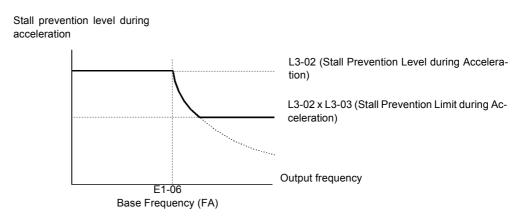

Fig 6.22 Stall Prevention Level and Limit During Acceleration

# Preventing Overvoltage During Deceleration (Stall Prevention During Deceleration Function)

The Stall Prevention During Deceleration function makes the rate of deceleration more gentle to suppress increases in DC bus voltage when the DC bus voltage exceeds the set value during motor deceleration.

This function automatically lengthens the deceleration time with respect to the bus voltage, even if the deceleration time has been set to a considerably small value.

If L3-04 is set to 1 or 2, when the main circuit DC voltage approaches the stall prevention level during deceleration, deceleration stops, and when deceleration falls below the level, is restarted. Using this operation, deceleration time is automatically lengthened. If L3-04 is set to 1, deceleration time returns to the set value, and if L3-04 is set to 2, deceleration is automatically adjusted to a faster deceleration time within the range of the stall prevention level during deceleration.

#### Related Constants

| Con-<br>stant<br>Number | Name                                                                   | deceleration time is too short, a                                                                                                    |                  | Factory<br>Setting | Change                   | Control Methods |                   |                             |                     |                             |  |  |
|-------------------------|------------------------------------------------------------------------|----------------------------------------------------------------------------------------------------|------------------|--------------------|--------------------------|-----------------|-------------------|-----------------------------|---------------------|-----------------------------|--|--|
|                         | Display                                                                | Description                                                                                                    | Setting<br>Range |                    | during<br>Opera-<br>tion | V/f             | V/f<br>with<br>PG | Open<br>Loop<br>Vector<br>1 | Flux<br>Vec-<br>tor | Open<br>Loop<br>Vector<br>2 |  |  |
| L3-04                   | Stall preven-<br>tion selection<br>during decel<br>StallP Decel<br>Sel | <ul> <li>deceleration time is too short, a<br/>main circuit overvoltage may<br/>result.)</li> <li>1: Enabled (Deceleration is<br/>stopped when the main circuit<br/>voltage exceeds the overvoltage</li> </ul> | 0 to 3*          | 1                  | No                       | Q               | Q                 | Q                           | Q                   | Q                           |  |  |

\* The setting range is 0 to 2 for flux vector control and open-loop vector control 2.

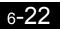

#### ■Setting Example

An example of stall prevention during deceleration when L3-04 is set to 1 as shown below.

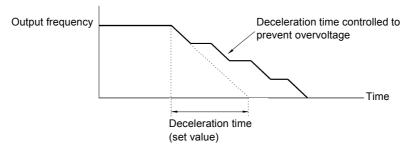

Fig 6.23 Stall Prevention During Deceleration Operation

#### ■Setting Precautions

• The stall prevention level during deceleration differs depending on the Inverter capacity. Refer to the following table for details.

|             | Inverter Capacity | Stall Prevention Level during Deceleration (V) |
|-------------|-------------------|------------------------------------------------|
| 200 V class |                   | 380                                            |
| 400 V alass | E1-01 ≥ 400 V     | 760                                            |
| 400 V class | E1-01 < 400 V     | 660                                            |

- When using the braking option (braking resistor, Braking Resistor Units, and Braking Units), be sure to set constant L3-04 to 0 or 3.
- To decelerate at a shorter time than the deceleration time set when L3-04 is set to 0 with the braking option enabled, set L3-04 to 3.
- The setting of L3-04 is ignored for flux vector control or open-loop vector control 2.

# Adjusting Frequency References

This section explains methods of adjusting frequency references.

## Adjusting Analog Frequency References

Gain and bias are among the constants used to adjust analog inputs.

|                         | Name                                                                       |                                                                                                    |                  |                    | Change                   | Control Methods |                   |                             |                     |                             |  |  |
|-------------------------|----------------------------------------------------------------------------|----------------------------------------------------------------------------------------------------|------------------|--------------------|--------------------------|-----------------|-------------------|-----------------------------|---------------------|-----------------------------|--|--|
| Con-<br>stant<br>Number | Display                                                                    | Description                                                                                                    | Setting<br>Range | Factory<br>Setting | during<br>Opera-<br>tion | V/f             | V/f<br>with<br>PG | Open<br>Loop<br>Vector<br>1 | Flux<br>Vec-<br>tor | Open<br>Loop<br>Vector<br>2 |  |  |
| H3-01                   | Signal level<br>selection (ter-<br>minal A1)                               | 0: 0 to ±10V<br>[11-bit + polarity (positive/<br>negative) input]                                                                                                    | 0 or 1           | 0                  | No                       | А               | А                 | А                           | А                   | А                           |  |  |
|                         | Term A1 Signal                                                             | 1: 0 to ±10V                                                                                                    |                  |                    |                          |                 |                   |                             |                     |                             |  |  |
| H3-02                   | Gain (terminal A1)                                                         | Sets the frequency when 10 V is input, as a percentage of the maxi-                                                                                                    | 0.0 to           | 100.0%             | Yes                      | А               | А                 | А                           | А                   | А                           |  |  |
| 115-02                  | Terminal A1<br>Gain                                                        | mum output frequency.                                                                                                    | 1000.0           | 100.070            | 103                      | Л               | А                 | л                           | Λ                   | Λ                           |  |  |
| H3-03                   | Bias (terminal A1)                                                         | Sets the frequency when 0 V is                                                                                                    | -100.0           | 0.0%               | Yes                      | А               | А                 | А                           | А                   | А                           |  |  |
| П3-03                   | Terminal A1<br>Bias                                                        | input, as a percentage of the maxi-<br>mum frequency.                                                                                                    | to<br>+100.0     | 0.0%               | Tes                      | A               | А                 | A                           | А                   | A                           |  |  |
| H3-04                   | Signal level<br>selection (ter-<br>minal A3)                               | 0: 0 to ±10V<br>[11-bit + polarity (positive/<br>negative) input]                                                                                                    | 0 or 1           | 0                  | No                       | А               | А                 | А                           | A                   | А                           |  |  |
|                         | Term A3 Signal                                                             | 1: 0 to $\pm 10V$                                                                                                    |                  |                    |                          |                 |                   |                             |                     |                             |  |  |
| H3-05                   | Multi-function<br>analog input<br>(terminal A3)                            | Sets the function.                                                                                                    | 0 to 1F          | 2                  | No                       | А               | А                 | А                           | А                   | А                           |  |  |
|                         | Terminal A3<br>Sel                                                         |                                                                                                    |                  |                    |                          |                 |                   |                             |                     |                             |  |  |
| H3-06                   | Gain (terminal A3)                                                         | Sets the input gain (level) when terminal 16 is 10V.                                                                                                    | 0.0 to           | 100.0%             | Yes                      | А               | А                 | А                           | А                   | А                           |  |  |
| 115-00                  | Terminal A3<br>Gain                                                        | Set according to the 100% value selected from H3-05.                                                                                                    | 1000.0           | 100.076            | 105                      | A               | A                 | A                           | A                   | A                           |  |  |
| H3-07                   | Bias (terminal A3)                                                         | Sets the input gain (level) when terminal 16 is 10V.                                                                                                    | -100.0 to        | 0.0%               | Yes                      | А               | А                 | А                           | А                   | А                           |  |  |
| 115-07                  | Terminal A3<br>Bias                                                        | Set according to the 100% value selected from H3-05.                                                                                                    | +100.0           | 0.070              | 105                      | А               | А                 | Α                           | А                   | Λ                           |  |  |
| Н3-08                   | Multi-function<br>analog input<br>terminal A2<br>signal level<br>selection | <ul> <li>0: Limit negative frequency<br/>settings for gain and bias<br/>settings to 0.</li> <li>1: Do not limit negative<br/>frequency settings for gain<br/>and bias settings to 0 (i.e.)</li> </ul> | 0 to 2           | 2                  | No                       |                 |                   |                             |                     |                             |  |  |
| пэ-08                   | Term A2 Signal                                                             | and bias settings to 0 (i.e.,<br>allow reverse operation).<br>2: 4 to 20 mA (9-bit input).<br>Switch current and voltage input<br>using the switch on the control<br>panel.                           | 0 10 2           | 2                  | No                       | A               | A                 | Α                           | A                   | А                           |  |  |

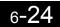

|                         | Name                                                                     |                                                                                                    |                  |                    | Change                   |     | Cor               | ntrol Me                    | thods               |                             |
|-------------------------|--------------------------------------------------------------------------|----------------------------------------------------------------------------------------------------|------------------|--------------------|--------------------------|-----|-------------------|-----------------------------|---------------------|-----------------------------|
| Con-<br>stant<br>Number | Display                                                                  | Description                                                                                                 | Setting<br>Range | Factory<br>Setting | during<br>Opera-<br>tion | V/f | V/f<br>with<br>PG | Open<br>Loop<br>Vector<br>1 | Flux<br>Vec-<br>tor | Open<br>Loop<br>Vector<br>2 |
| H3-09                   | Multi-function<br>analog input<br>terminal A2<br>function selec-<br>tion | Select multi-function analog input function for terminal A2.                                                | 0 to 1F          | 0                  | No                       | A   | А                 | А                           | А                   | А                           |
|                         | Terminal A2<br>Sel                                                       |                                                                                                    |                  |                    |                          |     |                   |                             |                     |                             |
| H3-10                   | Gain (terminal A2)                                                       | Sets the input gain (level) when<br>terminal 14 is 10 V (20 mA).                                            | 0.0 to           | 100.0%             | Yes                      | А   | А                 | А                           | А                   | А                           |
| 113-10                  | Terminal A2<br>Gain                                                      | Set according to the 100% value for the function set for H3-09.                                             | 1000.0           | 100.0%             | res                      | A   | A                 | A                           | A                   | A                           |
| H3-11                   | Bias (terminal A2)                                                       | Sets the input gain (level) when<br>terminal 14 is 0 V (4 mA).                                              | -100.0<br>to     | 0.0%               | Yes                      | А   | А                 | А                           | А                   | А                           |
| п <b>3</b> -11          | Terminal A2<br>Bias                                                      | Set according to the 100% value for the function set for H3-09.                                             | +100.0           | 0.0%               | ies                      | A   | А                 | A                           | А                   | A                           |
| H3-12                   | Analog input<br>filter time con-<br>stant                                | Sets primary delay filter time con-<br>stant in seconds for the two ana-<br>log input terminal (A1 and A2). | 0.00 to 2.00     | 0.03<br>s          | No                       | А   | А                 | А                           | А                   | А                           |
|                         | Filter Avg Time                                                          | Effective for noise control etc.                                                                            |                  |                    |                          |     |                   |                             |                     |                             |

#### ■Adjusting Analog Frequency Reference Using Constants

The frequency reference is input from the control circuit terminals using analog voltage and current.

If using frequency reference terminal A1 as an input terminal, perform adjustments using constants H3-02 and H3-03. If using multi-function analog input terminal A2 as a frequency reference terminal, perform adjustments using H3-10 and H3-11.

Adjustment can be made using H3-06 and H3-07 when multi-function analog input terminal A3 is used as a frequency reference terminal.

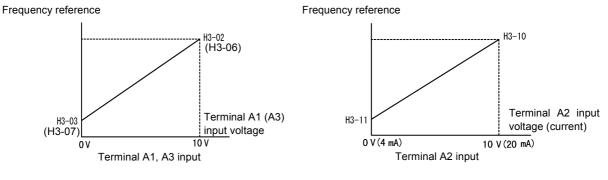

Fig 6.24 Terminals A1 and A2 Inputs

### ■Adjusting Frequency Gain Using an Analog Input

When H3-09 or H3-05 is set to 1 (frequency gain), you can adjust the frequency gain using the analog input terminal A2 or A3.

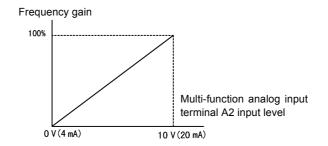

Fig 6.25 Frequency Gain Adjustment (Terminal A2 Input)

The frequency gain for terminal A1 is the sum of H3-02 and terminal A2 gain. For example, when H3-02 is set to 100% and terminal A2 is set to 5 V, the terminal A1 frequency reference will be 50%.

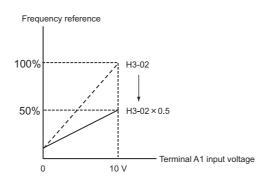

#### **Setting Precautions**

H3-05 cannot be set to 0.

#### ■Adjusting Frequency Bias Using an Analog Input

When constant H3-09 or H3-05 is set to 0 (add to terminal A1), the frequency equivalent to the terminal A2 or A3 input voltage is added to A1 as a bias.

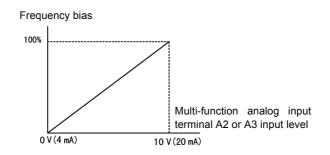

Fig 6.26 Frequency Bias Adjustment (Terminal A2 or A3 Input)

For example, if H3-02 is 100%, H3-03 is 0%, and terminal A2 is set to 1 V, the frequency reference from terminal A1 when 0 V is input to A1 will be 10%.

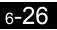

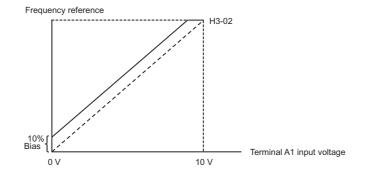

## Operation Avoiding Resonance (Jump Frequency Function)

The jump frequency function operates the motor while avoiding resonance caused by characteristic frequencies in the machinery.

This function is effective in creating a frequency reference dead band.

During constant-speed operation, operation within the jump frequency range is prohibited. Smooth operation still used during acceleration and deceleration, i.e., jumps are not performed.

|                         | Name                      |                                                                                                    |                  |                    | Change                   | Control Methods |                   |                             |                     |                             |  |
|-------------------------|---------------------------|----------------------------------------------------------------------------------------------------|------------------|--------------------|--------------------------|-----------------|-------------------|-----------------------------|---------------------|-----------------------------|--|
| Con-<br>stant<br>Number | Display                   | Description                                                                                        | Setting<br>Range | Factory<br>Setting | during<br>Opera-<br>tion | V/f             | V/f<br>with<br>PG | Open<br>Loop<br>Vector<br>1 | Flux<br>Vec-<br>tor | Open<br>Loop<br>Vector<br>2 |  |
| d3-01                   | Jump fre-<br>quency 1     | Set the center values of the jump<br>frequencies in Hz.                                            |                  | 0.0 Hz             | No                       | А               | А                 | А                           | А                   | А                           |  |
|                         | Jump Freq 1               | This function is disabled by set-<br>ting the jump frequency to 0 Hz.                              |                  |                    |                          |                 |                   |                             |                     |                             |  |
| d3-02                   | Jump fre-<br>quency 2     | Always ensure that the following applies:<br>$d_2   01 > d_2   02 > d_2   02$                      | 0.0 to           | 0.0 Hz             | No                       | А               | А                 | А                           | А                   | А                           |  |
|                         | Jump Freq 2               | $d3-01 \ge d3-02 \ge d3-03$<br>Operation in the jump frequency                                     | 400.0            |                    |                          |                 |                   |                             |                     |                             |  |
| d3-03                   | Jump fre-<br>quency 3     | range is prohibited but during<br>acceleration and deceleration,<br>speed changes smoothly without |                  | 0.0 Hz             | No                       | А               | А                 | А                           | А                   | А                           |  |
|                         | Jump Freq 3               | jump.                                                                                              |                  |                    |                          |                 |                   |                             |                     |                             |  |
| d3-04                   | Jump fre-<br>quency width | Sets the jump frequency band-<br>width in Hz.                                                      | 0.0 to           | 1.0 Hz             | No                       | А               | А                 | А                           | ٨                   | А                           |  |
| u3-04                   | Jump Band-<br>width       | The jump frequency will be the jump frequency $\pm$ d3-04.                                         | 20.0             | 1.0 HZ             | 110                      | A               | A                 | A                           | A                   | A                           |  |

#### ■Related Constants

The relationship between the output frequency and the jump frequency reference is as follows:

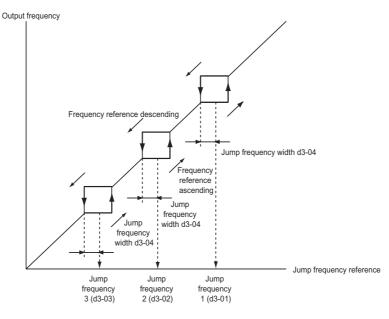

Fig 6.27 Jump Frequency

#### ■Setting Jump Frequency Reference Using an Analog Input

When constant H3-09 (Multi-function Analog Input Terminal A2 Function Selection) or H3-05 (Multi-function Analog Input Terminal A3 Function Selection) is set to A (jump frequency), you can change the jump frequency using the terminal A2 input level.

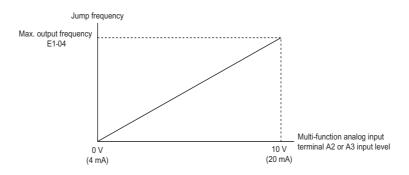

Fig 6.28 Jump Frequency Setting Using an Analog Input

#### ■Setting Precautions

- Set the jump frequency according to the following formula:  $d3-01 \ge d3-02 \ge d3-03 >$  Analog input.
- When constants d3-01 to d3-03 are set to 0 Hz, the jump frequency function is disabled.

## ◆ Adjusting Frequency Reference Using Pulse Train Inputs

The frequency reference can be adjusted when b1-01 (Reference Selection) is set to 4 (Pulse Train Input). Set the pulse frequency in constant H6-02 to 100% reference, and then adjust the gain and bias accordingly using H6-03 and H6-04.

#### ■Related Constants

|                         | Name                                         |                                                                                 |                  |                    | Change                   |     | Cor               | ntrol Me                    | thods               |                             |
|-------------------------|----------------------------------------------|---------------------------------------------------------------------------------|------------------|--------------------|--------------------------|-----|-------------------|-----------------------------|---------------------|-----------------------------|
| Con-<br>stant<br>Number | Display                                      | Description                                                                     | Setting<br>Range | Factory<br>Setting | during<br>Opera-<br>tion | V/f | V/f<br>with<br>PG | Open<br>Loop<br>Vector<br>1 | Flux<br>Vec-<br>tor | Open<br>Loop<br>Vector<br>2 |
| H6-01                   | Pulse train<br>input func-<br>tion selection | 0: Frequency reference<br>1: PID feedback value                                 | 0 to 2           | 0                  | No                       | А   | A                 | А                           | А                   | А                           |
|                         | Pulse Input<br>Sel                           | 2: PID target value                                                             |                  |                    |                          |     |                   |                             |                     |                             |
| Н6-02                   | Pulse train input scaling                    | Set the number of pulses in hertz, taking the reference to be 100%.             | 1000 to<br>32000 | 1440 Hz            | Yes                      | А   | А                 | А                           | А                   | А                           |
|                         | PI Scaling                                   | taking the reference to be 10070.                                               | 52000            |                    |                          |     |                   |                             |                     |                             |
| H6-03                   | Pulse train<br>input gain                    | Set the input gain level as a percent<br>when the pulse train set in H6 02 is   | 0.0 to           | 100.0%             | Var                      | А   | А                 | А                           | А                   | А                           |
| 110-05                  | Pulse Input<br>Gain                          | when the pulse train set in H6-02 is input.                                     | 1000.0           | 100.076            | 0% Yes                   | A   | A                 | A                           | A                   | A                           |
| H6-04                   | Pulse train input bias                       | Set the input bias when the pulse                                               | -100.0 to        | 0.0%               | Yes                      | А   | А                 | А                           | А                   | А                           |
| 110-04                  | Pulse Input<br>Bias                          | train is 0.                                                                     | 100.0            | 0.076              | 105                      | A   | А                 | A                           | A                   | A                           |
| Н6-05                   | Pulse train<br>input filter<br>time          | Set the pulse train input primary<br>delay filter time constant in sec-<br>onds | 0.00 to<br>2.00  | 0.10<br>s          | Yes                      | А   | А                 | А                           | А                   | А                           |
|                         | PI Filter Time                               | onus.                                                                           |                  |                    |                          |     |                   |                             |                     |                             |

The following diagram shows the method for adjusting the frequency reference using pulse inputs.

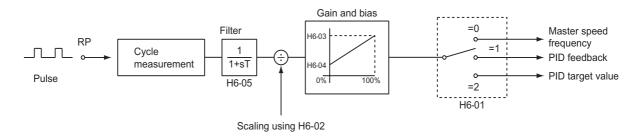

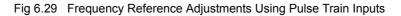

## Speed Limit (Frequency Reference Limit Function)

This section explains how to limit the motor speed.

## Limiting Maximum Output Frequency

If you do not want the motor to rotate above a given frequency, use constant d2-01.

Set the upper limit value of the Inverter output frequency as a percent, taking E1-04 (Maximum Output Frequency) to be 100%.

#### ■Related Constants

| _                       | Name                                    |                                                                                                    |                  | Factory<br>Setting | Change                   | Control Methods |                   |                             |                     |                             |  |  |
|-------------------------|-----------------------------------------|----------------------------------------------------------------------------------------------------|------------------|--------------------|--------------------------|-----------------|-------------------|-----------------------------|---------------------|-----------------------------|--|--|
| Con-<br>stant<br>Number | Display                                 | Description                                                                                           | Setting<br>Range |                    | during<br>Opera-<br>tion | V/f             | V/f<br>with<br>PG | Open<br>Loop<br>Vector<br>1 | Flux<br>Vec-<br>tor | Open<br>Loop<br>Vector<br>2 |  |  |
| d2-01                   | Frequency ref-<br>erence upper<br>limit | Set the output frequency upper<br>limit as a percent, taking the max.<br>output frequency to be 100%. | 0.0 to           | 100.0%             | No                       | А               | А                 | А                           | А                   | А                           |  |  |
|                         | Ref Upper<br>Limit                      |                                                                                                    | 110.0            |                    |                          |                 |                   |                             |                     |                             |  |  |

## Limiting Minimum Frequency

If you do not want the motor to rotate at below a given frequency, use constants d2-02 or d2-03.

There are two methods of limiting the minimum frequency, as follows:

- Adjust the minimum level for all frequencies.
- Adjust the minimum level for the master speed frequency (i.e., the lower levels of the jog frequency, multistep speed frequency, and auxiliary frequency will not be adjusted).

|                         | Name                                     |                                                                                                    |                  |                    | Change                   | Control Methods |                   |                             |                     |                             |  |  |
|-------------------------|------------------------------------------|----------------------------------------------------------------------------------------------------|------------------|--------------------|--------------------------|-----------------|-------------------|-----------------------------|---------------------|-----------------------------|--|--|
| Con-<br>stant<br>Number | Display                                  | Description                                                                                                    | Setting<br>Range | Factory<br>Setting | during<br>Opera-<br>tion | V/f             | V/f<br>with<br>PG | Open<br>Loop<br>Vector<br>1 | Flux<br>Vec-<br>tor | Open<br>Loop<br>Vector<br>2 |  |  |
| d2-02                   | Frequency ref-<br>erence lower<br>limit  | Sets the output frequency lower<br>limit as a percentage of the maxi-                                            | 0.0 to<br>110.0  | 0.0%               | No                       | А               | А                 | А                           | А                   | А                           |  |  |
|                         | Ref Lower<br>Limit                       | mum output frequency.                                                                                            | 110.0            |                    |                          |                 |                   |                             |                     |                             |  |  |
| d2-03                   | Master speed<br>reference lower<br>limit | r Set the master speed reference<br>lower limit as a percent, taking<br>the max. output frequency to be<br>100%. | 0.0 to<br>110.0  | 0.0%               | No                       | А               | А                 | А                           | А                   | А                           |  |  |
|                         | Ref1 Lower<br>Limit                      |                                                                                                    | 110.0            |                    |                          |                 |                   |                             |                     |                             |  |  |

### ■Adjusting Frequency Lower Limit Using an Analog Input

If you set constant H3-09 (Multi-function Analog Input Terminal A2 Function Selection) or H3-05 (Multi-function Analog Input Terminal A3 Function Selection) to 9 (output frequency lower level), you can adjust the frequency lower level using the terminal A2 input level.

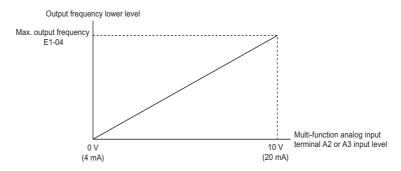

Fig 6.30 Output Frequency Lower Level for Multi-function Analog Input

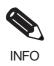

If constant d2-02 and terminal A2 output frequency lower level have been set at the same time, the larger set value will become the frequency lower limit.

## Improved Operating Efficiency

This section explains functions for improving motor operating efficiency.

## Reducing Motor Speed Fluctuation (Slip Compensation Function)

When the load is large, the amount of motor slip also grows large and the motor speed decreases. The slip compensation function controls the motor at a constant speed, regardless of changes in load. When the motor is operating at the rated load, constant E2-02 (Motor Rated Slip)  $\times$  the frequency in constant C3-01 is added to the output frequency.

#### ■Related Constants

|                         | Name                                                         |                                                                                                    |                  |                    | Change                   |     | Cor               | ntrol Me                    | thods               |                             |
|-------------------------|--------------------------------------------------------------|----------------------------------------------------------------------------------------------------|------------------|--------------------|--------------------------|-----|-------------------|-----------------------------|---------------------|-----------------------------|
| Con-<br>stant<br>Number | Display                                                      | Description                                                                                                    | Setting<br>Range | Factory<br>Setting | during<br>Opera-<br>tion | V/f | V/f<br>with<br>PG | Open<br>Loop<br>Vector<br>1 | Flux<br>Vec-<br>tor | Open<br>Loop<br>Vector<br>2 |
|                         | Slip compensa-<br>tion gain                                  | Used to improve speed accuracy<br>when operating with a load.<br>Usually setting is not necessary.                                                                                                    |                  |                    |                          |     |                   |                             |                     |                             |
| C3-01                   | Slip Comp Gain                                               | <ul> <li>Adjust this constant at the following times.</li> <li>When actual speed is low, increase the set value.</li> <li>When actual speed is high, decrease the set value.</li> </ul>                             | 0.0 to<br>2.5    | 1.0*               | Yes                      | A   | No                | А                           | Α                   | А                           |
|                         | Slip compensa-<br>tion primary<br>delay time                 | Slip compensation primary delay<br>time is set in ms units.<br>Usually setting is not necessary.                                                                                                    |                  |                    |                          |     |                   |                             |                     |                             |
| C3-02                   | Slip Comp<br>Time                                            | <ul> <li>Adjust this constant at the following times.</li> <li>Reduce the setting when slip compensation responsive is slow.</li> <li>When speed is not stabilized, increase the setting.</li> </ul>                | 0 to<br>10000    | 200 ms<br>*        | No                       | А   | No                | А                           | No                  | No                          |
| C3-03                   | Slip compensa-<br>tion limit                                 | Sets the slip compensation limit<br>as a percentage of motor rated                                                                                                    | 0 to             | 200%               | No                       | А   | No                | А                           | No                  | No                          |
| C3-03                   | Slip Comp<br>Limit                                           | slip.                                                                                                    | 250              | 20076              | NO                       | A   | NO                | A                           | INO                 | INO                         |
| C3 04                   | Slip compensa-<br>tion selection<br>during regener-<br>ation | 0: Disabled.<br>1: Enabled.<br>When the slip compensation dur-<br>ing regeneration function has<br>been activated as regeneration                                                                                   | 0 or 1           | 0                  | No                       | А   | No                | А                           | No                  | No                          |
| C3-04                   | Slip Comp<br>Regen                                           | ing regeneration function has<br>been activated, as regeneration<br>capacity increases momentarily, it<br>may be necessary to use a braking<br>option (braking resistor, Braking<br>Resistor Unit or Braking Unit.) | 0 01 1           | 0                  | NO                       | A   | NO                | A                           | NO                  | NO                          |
| C3-05                   | Output voltage<br>limit operation<br>selection               | 0: Disabled.<br>1: Enabled. (The motor flux will<br>be lowered automatically<br>when the output voltage                                                                                                    | 0 or 1           | 0                  | No                       | No  | No                | А                           | А                   | А                           |
|                         | Output V limit                                               | become saturated.)                                                                                                    |                  |                    |                          |     |                   |                             |                     |                             |

\* The factory setting will change when the control method is changed. (Open-loop vector 1 factory settings are given.)

#### ■Adjusting Slip Compensation Gain

You can switch the C3-01 constant settings as shown below by changing the control method.

- V/f control without PG: 0.0
- Open-loop vector control: 1.0
- Flux vector control: 1.0

Set C3-01 to 1.0 to compensate the rated slip set using the rated torque output status.

Adjust the slip compensation gain using the following procedure.

1. Set E2-02 (Motor Rated Slip) and E2-03 (Motor No-load Current) correctly.

You can calculate the motor rated slip from the values on the motor nameplate using the following formula.

Amount of motor rated slip (Hz) = Motor rated frequency (Hz) - No. of rated rotations  $(min^{-1}.) \times No.$  of motor poles / 120

Set the values for rated voltage, rated frequency, and no-load current in the motor unladen current. The motor rated slip is set automatically in the vector control using autotuning.

- 2. In V/f control, set C3-01 to 1.0. Setting this constant to 0.0 disables slip compensation.
- 3. Apply a load, and measure the speed to adjust the slip compensation gain. Adjust the slip compensation gain by 0.1 at a time. If the speed is less than the target value, increase the slip compensation gain, and if the speed is greater than the target value, reduce the slip compensation gain.

For flux vector control, the slip compensation gain is used as the motor temperature compensation gain. When the motor temperate increases, the motor's internal constant increases, resulting in an increase in slip. If C3-01 is set, the amount of slip is adjusted as the temperature rises. Set C3-01 if the amount of torque varies with the temperature when using torque control or a torque limit. The larger the value of C3-01, the larger the compensation.

#### Adjusting Slip Compensation Primary Delay Time Constant

Set the slip compensation primary delay time constant in ms.

You can switch the factory settings as follows by changing the control method.

- V/f control without PG: 2000 ms
- Open-loop vector control: 200 ms

Normally, there is no need to make these settings. When the slip compensation response is low, lower the set value. When the speed is unstable, increase the set value.

#### Adjusting Slip Compensation Limit

Set the upper limit for the slip compensation amount as a percent, taking the motor rated slip amount as 100%.

If the speed is lower than the target value but does not change even when you adjust the slip compensation gain, the motor may have reached the slip compensation limit. Increase the limit, and check the speed again. Make the settings, however, to make sure that the value of the slip compensation limit and reference frequency does not exceed the tolerance of the machine.

The following diagram shows the slip compensation limit for the constant torque range and fixed output range.

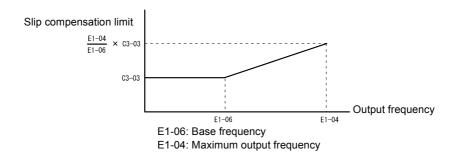

Fig 6.31 Slip Compensation Limit

#### Selecting Slip Compensation Function During Regeneration

Set whether to enable or disable the slip compensation function during regeneration.

If the slip compensation function operates during regeneration, you might have to use the braking option (braking resistor, Braking Resistor Unit, and Braking Unit) to momentarily increase the regenerative amount.

#### Selecting Output Voltage Limit Operation

If output voltage saturation occurs while the output voltage limit operation is disabled, the output current will not change, but torque control accuracy will be lost. If torque control accuracy is required, change the settings to enable the output voltage limit operation.

If the output voltage limit operation is enabled, motor magnetic flux current is controlled automatically, and torque control accuracy is maintained to limit the output voltage references. Consequently, the output current will increase by approximately 10% maximum (with rated load) compared with when the output voltage limit operation is disabled, so check the Inverter current margin.

#### **Setting Precautions**

- If using the device at medium to low speed only, if the power supply voltage is 10% or more higher than the motor rated voltage, or if the torque control accuracy at high speeds is insufficient, it is not necessary to change the output voltage limit operation.
- If the power supply voltage is too low compared with the motor rated voltage, torque control accuracy may be lost even if the output voltage limit operation is enabled.

## Compensating for Insufficient Torque at Startup and Low-speed Operation (Torque Compensation)

The torque compensation function detects that the motor load has increased, and increases the output torque.

V/f control calculates and adjusts the motor primary loss voltage according to the output voltage (V), and compensates for insufficient torque at startup and during low-speed operation. Calculate the compensation voltage as follows: Motor primary voltage loss  $\times$  constant C4-01.

Vector control separates the motor excitation current and the torque current by calculating the motor primary current, and controlling each of the two separately.

Calculate the torque current as follows: Calculated torque reference × C4-01

#### ■Related Constants

| _                       | Name                                                         |                                                                                                    |                  |                    | Change                   |     | Con               | trol Me                     | thods               |                             |
|-------------------------|--------------------------------------------------------------|----------------------------------------------------------------------------------------------------|------------------|--------------------|--------------------------|-----|-------------------|-----------------------------|---------------------|-----------------------------|
| Con-<br>stant<br>Number | Display                                                      | Description                                                                                                    | Setting<br>Range | Factory<br>Setting | during<br>Opera-<br>tion | V/f | V/f<br>with<br>PG | Open<br>Loop<br>Vector<br>1 | Flux<br>Vec-<br>tor | Open<br>Loop<br>Vector<br>2 |
| C4-01                   | Torque com-<br>pensation gain<br>Torq Comp<br>Gain           | <ul> <li>Sets torque compensation gain as a ratio.</li> <li>Usually setting is not necessary.</li> <li>Adjust in the following circumstances:</li> <li>When the cable is long; increase the set value.</li> <li>When the motor capacity is smaller than the Inverter capacity (Max. applicable motor capacity), increase the set values.</li> <li>When the motor is oscillating, decrease the set values.</li> <li>Adjust the output current range at minimum speed rotation so that it does not exceed the Inverter rated output current.</li> <li>Do not alter the torque compensation gain from its default (1.00) when using the open-loop vector control method.</li> </ul> | 0.00 to<br>2.50  | 1.00               | Yes                      | А   | А                 | А                           | No                  | No                          |
| C4-02                   | Torque com-<br>pensation pri-<br>mary delay<br>time constant | The torque compensation delay<br>time is set in ms units.<br>Usually setting is not necessary.<br>Adjust in the following circum-<br>stances:                                                                                                    | 0 to             | 20 ms              | No                       |     | А                 | А                           | No                  | No                          |
| 04-02                   | Torq Comp<br>Time                                            | <ul> <li>Stances:</li> <li>When the motor is oscillating,<br/>increase the set values.</li> <li>When the responsiveness of the<br/>motor is low, decrease the set<br/>values.</li> </ul>                                                                                                    | 10000            | *                  | NO                       | А   | A                 | A                           | INO                 | INO                         |

\* The factory setting will change when the control method is changed. (Open-loop vector 1 factory settings are given.)

#### ■Adjusting Torque Compensation Gain

Normally, there is no need to make this adjustment. Do not adjust the torque compensation gain when using open-loop vector control.

Adjust the torque compensation gain using V/f control in the following circumstances.

- If the cable is very long, increase the set value.
- If the (maximum applicable) motor capacity is smaller than the Inverter capacity, increase the set value.
- If the motor is vibrating, reduce the set value.

Adjust this constant so that the output current during low-speed rotation does not exceed the Inverter rated output current range.

#### Adjusting the Torque Compensation Primary Delay Time Constant

Set the torque compensation function primary delay in ms.

You can switch the factory settings as follows by changing the control method settings:

- V/f control without PG: 200 ms
- V/f control with PG: 200 ms
- Open-loop vector control: 20 ms

Normally, there is no need to make this setting. Adjust the constant as shown below.

- If the motor is vibrating, increase the set value.
- If the motor response is low, decrease the set value.

## Hunting-prevention Function

The hunting-prevention function suppresses hunting when the motor is operating with a light load. This function can be used in V/f without PG and V/f with PG.

|                         | Name                                            |                                                                                                    |                  |                    | Change                   |     | Cor               | ntrol Me                    | thods               |                             |
|-------------------------|-------------------------------------------------|----------------------------------------------------------------------------------------------------|------------------|--------------------|--------------------------|-----|-------------------|-----------------------------|---------------------|-----------------------------|
| Con-<br>stant<br>Number | Display                                         | Description                                                                                                    | Setting<br>Range | Factory<br>Setting | during<br>Opera-<br>tion | V/f | V/f<br>with<br>PG | Open<br>Loop<br>Vector<br>1 | Flux<br>Vec-<br>tor | Open<br>Loop<br>Vector<br>2 |
|                         | Hunting-pre-<br>vention func-<br>tion selection | 0: Hunting-prevention function<br>disabled<br>1: Hunting-prevention function<br>enabled<br>The hunting-prevention function<br>suppresses hunting when the                                                                                                    |                  |                    |                          |     |                   |                             |                     |                             |
| N1-01                   | Hunt Prev<br>Select                             | The huming-prevention function<br>suppresses hunting when the<br>motor is operating with a light<br>load.<br>This function is enabled in V/f<br>control method only.<br>If high response is to be given pri-<br>ority over vibration suppression,<br>disable the hunting-prevention<br>function.                                       | 0 or 1           | 1                  | No                       | A   | Α                 | No                          | No                  | No                          |
|                         | Hunting-pre-<br>vention gain                    | Set the hunting-prevention gain<br>multiplication factor.                                                                                                    |                  |                    |                          |     |                   |                             |                     |                             |
| N1-02                   | Hunt Prev Gain                                  | <ul> <li>Normally, there is no need to make this setting.</li> <li>Make the adjustments as follows:</li> <li>If vibration occurs with light load, increase the setting.</li> <li>If the motor stalls, reduce the setting.</li> <li>If the setting is too large, the voltage will be too suppressed and the motor may stall.</li> </ul> | 0.00 to<br>2.50  | 1.00               | No                       | А   | А                 | No                          | No                  | No                          |

## Stabilizing Speed (Speed Feedback Detection Function)

The speed feedback detection control (AFR) function measures the stability of the speed when a load is suddenly applied, by calculating the amount of fluctuation of the torque current feedback value, and compensating the output frequency with the amount of fluctuation.

| _                       | Name                                                                        |                                                                                                    |                  | Factory<br>Setting | Change                   |     | Cor               | ntrol Me                    | thods               |                             |
|-------------------------|-----------------------------------------------------------------------------|----------------------------------------------------------------------------------------------------|------------------|--------------------|--------------------------|-----|-------------------|-----------------------------|---------------------|-----------------------------|
| Con-<br>stant<br>Number | Display                                                                     | Description                                                                                                    | Setting<br>Range |                    | during<br>Opera-<br>tion | V/f | V/f<br>with<br>PG | Open<br>Loop<br>Vector<br>1 | Flux<br>Vec-<br>tor | Open<br>Loop<br>Vector<br>2 |
| N2-01                   | Speed feed-<br>back detection<br>control (AFR)<br>gain                      | <ul> <li>Set the internal speed feedback detection control gain using the multiplication function.</li> <li>Normally, there is no need to make this setting.</li> <li>Adjust this constant as follows:</li> <li>If hunting occurs, increase the set value.</li> <li>If response is low, decrease the set value.</li> <li>Adjust the setting by 0.05 at a time, while checking the response.</li> </ul> | 0.00 to<br>10.00 | 1.00               | No                       | No  | No                | А                           | No                  | No                          |
| N2-02                   | Speed feed-<br>back detection<br>control (AFR)<br>time constant<br>AFR Time | Set the time constant to decide the rate of change in the speed feed-<br>back detection control.                                                                                                    | 0 to<br>2000     | 50 ms              | No                       | No  | No                | А                           | No                  | No                          |

# **Machine Protection**

This section explains functions for protecting the machine.

## Reducing Noise and Leakage Current

The switching frequency of the Inverter's output transistor can be changed to reduce carrier noise and leakage current from the motor.

#### ■Related Constants

| 0                       | Name                                                                          |                                                                                                    |                  |                    | Change                   |          | Con               | trol Me                     | ethod               | S                           |
|-------------------------|-------------------------------------------------------------------------------|----------------------------------------------------------------------------------------------------|------------------|--------------------|--------------------------|----------|-------------------|-----------------------------|---------------------|-----------------------------|
| Con-<br>stant<br>Number | Display                                                                       | Description                                                                                                    | Setting<br>Range | Factory<br>Setting | during<br>Opera-<br>tion | V/f      | V/f<br>with<br>PG | Open<br>Loop<br>Vector<br>1 | Flux<br>Vec-<br>tor | Open<br>Loop<br>Vector<br>2 |
| C6-02                   | Carrier fre-<br>quency<br>selection                                           | Select carrier wave fixed pattern.<br>Select F to enable detailed settings using con-                                                    | 1 to F           | 6<br>*2            | No                       | Q        | Q                 | Q                           | А                   | No *5                       |
|                         | CarrierFreq<br>Sel                                                            | stants C6-03 to C6-05.                                                                                                    |                  | 2                  |                          |          |                   |                             |                     |                             |
| C6-03                   | Carrier<br>frequency<br>upper limit                                           | Set the carrier frequency upper limit and<br>lower limit in kHz units.<br>The carrier frequency gain is set as follows:                  | 2.0 to<br>15.0   | 15.0<br>kHz        | No                       | А        | А                 | А                           | А                   | No                          |
|                         | CarrierFreq<br>Max                                                            | With the vector control method, the upper<br>limit of the carrier frequency is fixed in C6-<br>03.                                       | *3 *4            | *2                 |                          |          |                   |                             |                     |                             |
| C6-04                   | Carrier<br>frequency<br>lower limit                                           | Carrier frequency                                                                                                    | 0.4 to<br>15.0   | 15.0<br>kHz        | No                       | А        | А                 | No                          | No                  | No                          |
|                         | CarrierFreq<br>Min                                                            | q C6-03<br>C6-04                                                                                                    | *3 *4            | *2                 |                          |          |                   |                             |                     |                             |
| C6-05                   | Carrier fre-<br>quency pro-<br>portional<br>gain                              | Output frequency x (C6-05) x K<br>Output<br>E1-04 frequency<br>(Max. output frequency)<br>K is a coefficient that depends on the setting | 00 to<br>99      | 00                 | No                       | А        | А                 | No                          | No                  | No                          |
| 0005                    | CarrierFreq<br>Gain                                                           | of C6-03.<br>C6-03 ≥ 10.0 kHz: K = 3<br>10.0 kHz > C6-03 ≥ 5.0 kHz: K = 2<br>5.0 kHz > C6-03: K = 1                                      | *4               |                    |                          | 11       | 11                |                             | 110                 | 110                         |
| C6-11                   | Carrier fre-<br>quency<br>selection for<br>open-loop<br>vector con-<br>trol 2 | Select the carrier frequency when open-loop<br>vector control 2 is used.<br>1: 2 kHz<br>2: 4 kHz<br>3: 6 kHz                             | 1 to 4           | 4                  | No                       | No<br>*5 | No<br>*5          | No <sup>*5</sup>            | No<br>*5            | Q                           |
|                         | Carrier Freq<br>Sel                                                           | 4: 8 kHz                                                                                                    |                  |                    |                          |          |                   |                             |                     |                             |

\* 1. The setting range depends on the control method of the Inverter.

\* 2. The factory setting depends on the capacity of the Inverter.

\* 3. The setting range depends on the capacity of the Inverter.

\* 4. This constant can be monitored or set only when 1 is set for C6-01 and F is set for C6-02.

\* 5. Displayed in Quick Programming Mode when motor 2 is set for a multi-function input.

#### ■Control Mode and Carrier Frequency Settings

Carrier frequency settings are restricted as listed in the following table according to the control mode selection.

| Control Mode                                         | Carrier Frequency                                                                                                    |
|------------------------------------------------------|----------------------------------------------------------------------------------------------------|
| V/f control with or without a PG                     | 1: 2.0 kHz<br>2: 5.0 kHz<br>3: 8.0 kHz<br>4: 10.0 kHz<br>5: 12.5 kHz<br>6: 15.0 kHz<br>F: Any setting*<br>Detailed settings are available in C6-03, C6-04, and C6-05.      |
| Open-loop vector control 1 or<br>Flux vector control | 1: 2.0 kHz<br>2: 5.0 kHz<br>3: 8.0 kHz<br>4: 10.0 kHz<br>5: 12.5 kHz<br>6: 15.0 kHz<br>F: Any setting*<br>The upper limit of the carrier frequency is determined by C6-03. |
| Open-loop vector control 2                           | 1: 2.0 kHz<br>2: 4.0 kHz<br>3: 6.0 kHz<br>4: 8.0 kHz                                                                                                    |

\* The upper limit of the carrier frequency depends on the Inverter capacity.

#### ■Carrier Frequency Setting Precautions

When selecting the carrier frequency, observe the following precautions.

• Adjust the carrier frequency according to the cases shown below.

If the wiring distance between Inverter and motor is long: Set the carrier frequency low. (Use the following values as guidelines.)

| Wiring Length                               | 50 m or less    | 100 m or less   | Over 100 m     |
|---------------------------------------------|-----------------|-----------------|----------------|
| C6-02 (carrier frequency selection) setting | 1 to 6 (15 kHz) | 1 to 4 (10 kHz) | 1 to 2 (5 kHz) |

If speed and torque are inconsistent at low speeds: Set the carrier frequency low. If leakage current from the Inverter is large: Set the carrier frequency low. If metallic noise from the motor is large: Set the carrier frequency high.

• When using V/f control or V/f control with PG, you can vary the carrier frequency according to the output frequency, as shown in the following diagram, by setting C6-03 (Carrier Frequency Upper Limit), C6-04 (Carrier Frequency Lower Limit), and C6-05 (Carrier Frequency Proportional Gain).

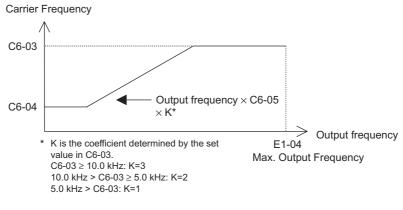

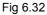

- With vector control, the carrier frequency is fixed to the Carrier Frequency Upper Limit in C6-03 if userset or by the carrier frequency set in C6-02.
- To fix the carrier frequency, set C6-03 and C6-04 to the same value, or set C6-05 to 0.
- If the settings are as shown below, OPE11 (Constant setting error) will occur. If Carrier Frequency Proportional Gain (C6-05) > 6 and C6-03 < C6-04.
- Depending on the carrier frequency setting, the Inverter's overload level may be reduced. Even when the overload current falls to below 150%, OL2 (Inverter overload) will be detected. The Inverter overload current reduction level is shown below.

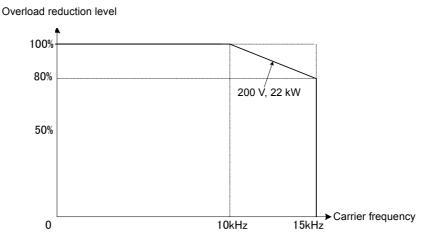

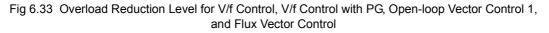

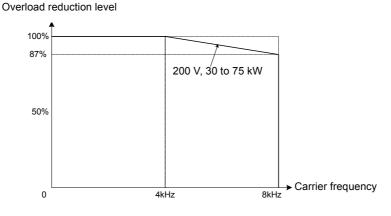

Fig 6.34 Overload Reduction Level for Open-loop Vector Control 2

## Limiting Motor Torque (Torque Limit Function)

The motor torque limit function is enabled only with open-loop torque control.

In the open-loop vector control method, the user-set value is applied to the torque limit by calculating internally the torque output by the motor. Enable this function if you do not want a torque above a specified amount to be applied to the load, or if you do not want a regeneration value above a specified amount to occur.

#### Related Constants

|                         |                                         | me Description                                                         |                  |                    | Change                   |     | Con               | trol Me                     | ethods              | ;                           |
|-------------------------|-----------------------------------------|------------------------------------------------------------------------|------------------|--------------------|--------------------------|-----|-------------------|-----------------------------|---------------------|-----------------------------|
| Con-<br>stant<br>Number | Name                                    |                                                                        | Setting<br>Range | Factory<br>Setting | during<br>Opera-<br>tion | V/f | V/f<br>with<br>PG | Open<br>Loop<br>Vector<br>1 | Flux<br>Vec-<br>tor | Open<br>Loop<br>Vector<br>2 |
| L7-01                   | Forward<br>drive torque<br>limit        |                                                                        | 0 to 300         | 200%               | No                       | No  | No                | А                           | А                   | А                           |
|                         | Torq Limit<br>Fwd                       |                                                                        |                  |                    |                          |     |                   |                             |                     |                             |
| L7-02                   | Reverse<br>drive torque<br>limit        | rque of the motor rated torque.<br>Four individual regions can be set. | 0 to 300         | 00 200%            | No                       | No  | No                | А                           | А                   | А                           |
|                         | Torq Limit<br>Rev                       |                                                                        |                  |                    |                          |     |                   |                             |                     |                             |
| L7-03                   | Forward<br>regenerative<br>torque limit | Reverse Regenerative Regenerative Forward                              | 0 to 300         | 200%               | No                       | No  | No                | А                           | A                   | А                           |
|                         | Torq Lmt<br>Fwd Rgn                     | L7–03<br>L7–02 Negative torque                                         |                  |                    |                          |     |                   |                             |                     |                             |
| L7-04                   | Reverse<br>regenerative<br>torque limit |                                                                        | 0 to 300         | 200%               | No                       | No  | No                | A                           | А                   | А                           |
|                         | Torq Lmt<br>Rev Rgn                     |                                                                        |                  |                    |                          |     |                   |                             |                     |                             |

#### Multi-function Analog Input (H3-05, H3-09)

|                       |                                |                      |     | Cont              | rol Me                           | thods               |                                  |
|-----------------------|--------------------------------|----------------------|-----|-------------------|----------------------------------|---------------------|----------------------------------|
| Set-<br>ting<br>Value | Function                       | Contents (100%)      | V/f | V/f<br>with<br>PG | Open<br>Loop<br>Vec-<br>tor<br>1 | Flux<br>Vec-<br>tor | Open<br>Loop<br>Vec-<br>tor<br>2 |
| 10                    | Positive torque limit          | Motor's rated torque | No  | No                | Yes                              | Yes                 | Yes                              |
| 11                    | Negative torque limit          | Motor's rated torque | No  | No                | Yes                              | Yes                 | Yes                              |
| 12                    | Regenerative torque limit      | Motor's rated torque | No  | No                | Yes                              | Yes                 | Yes                              |
| 15                    | Positive/negative torque limit | Motor's rated torque | No  | No                | Yes                              | Yes                 | Yes                              |

Note The forward torque limit is the limit value when the analog input signal generates forward torque. This torque limit setting is enabled even when the analog input signal generates forward torque while the motor is operating (regeneration).

#### Setting the Torque Limit in Constants

Using L7-01 to L7-04, you can set individually four torque limits in the following directions: Forward drive, reverse drive, forward regeneration, and reverse regeneration.

#### Set the Torque Limit Value Using an Analog Input

You can change the analog input level torque limit value by setting the torque limit in multi-function analog input terminals A2 and A3.

The analog input terminal signal level is factory-set as follows:

Multi-function analog input terminal A2: 4 to 20 mA Multi-function analog input terminal A3: 0 to 10

The following diagram shows the relationship between the torque limits.

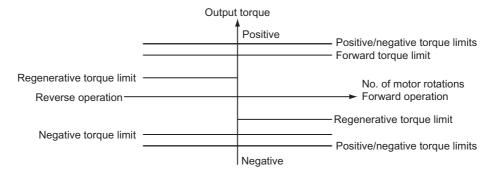

Fig 6.35 Torque Limit by Analog Input

#### Setting Torque Limits Using Constants and an Analog Input

The following block diagram shows the relationship between torque limit using constants and torque limit using an analog input.

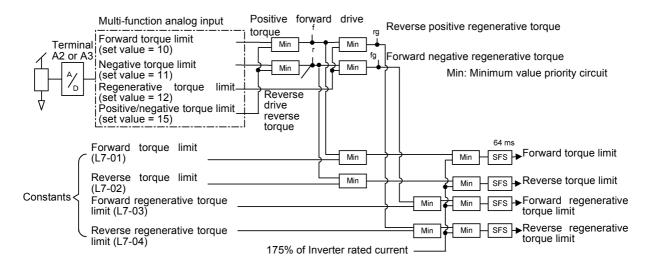

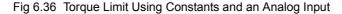

#### Setting Precautions

- When the torque limit function is operating, control and compensation of the motor speed is disabled because torque control is given priority.
- When using the torque limit to raise and lower loads, do not carelessly lower the torque limit value, as this may result in the motor falling or slipping.
- Torque limits using an analog input are the upper limit value (during 10 V or 20 mA input) of 100% of the motor rated torque. To make the torque limit value during 10 V or 20 mA input 150% of the rated torque, set the input terminal gain to 150.0 (%). Adjust the gain for multi-function analog input terminal A2 using H3-10 and for multi-function analog input terminal A3 using H3-06.
- The torque limit accuracy is  $\pm 5\%$  at the output frequency of 10 Hz or above. When output frequency is less than 10 Hz, accuracy is lowered.

## Preventing Motor Stalling During Operation

Stall prevention during operation prevents the motor from stalling by automatically lowering the Inverter's output frequency when a transient overload occurs while the motor is operating at a constant speed.

Stall prevention during operation is enabled only during V/f control. If the Inverter output current continues to exceed the setting in constant L3-06 for 100 ms or longer, the motor speed is reduced. Set whether to enable or disable deceleration time using constant L3-05. Set the deceleration time using C1-02 (Acceleration time 1) or C1-04 (Acceleration Time 2).

If the Inverter output current reaches the set value in L3-06 - 2% (Inverter Rated Output Current), the motor will accelerate again at the frequency set or the acceleration time set.

|                         | Name                                                                        |                                                                                                    |                  | Factory<br>Setting | Change<br>during<br>Opera-<br>tion | Control Methods |                   |                             |                     |                             |  |
|-------------------------|-----------------------------------------------------------------------------|----------------------------------------------------------------------------------------------------|------------------|--------------------|------------------------------------|-----------------|-------------------|-----------------------------|---------------------|-----------------------------|--|
| Con-<br>stant<br>Number | Display                                                                     | Description                                                                                                    | Setting<br>Range |                    |                                    | V/f             | V/f<br>with<br>PG | Open<br>Loop<br>Vector<br>1 | Flux<br>Vec-<br>tor | Open<br>Loop<br>Vector<br>2 |  |
| L3-05                   | Stall preven-<br>tion selection<br>during run-<br>ning<br>StallP Run<br>Sel | <ul> <li>0: Disabled (Runs as set. With a heavy load, the motor may stall.)</li> <li>1: Deceleration time 1 (the deceleration time for the stall prevention function is C1-02.)</li> <li>2: Deceleration time 2 (the deceleration time for the stall prevention function is C1-04.)</li> </ul> | 0 to 2           | 1                  | No                                 | Α               | А                 | No                          | No                  | No                          |  |
| L3-06                   | Stall preven-<br>tion level dur-<br>ing running<br>StallP Run<br>Level      | Effective when L3-05 is 1 or 2.<br>Set as a percentage of the Inverter<br>rated current.<br>Usually setting is not necessary.<br>The factory setting reduces the set<br>values when the motor stalls.                                                                                          | 30 to<br>200     | 160%               | No                                 | А               | А                 | No                          | No                  | No                          |  |

#### ■Related Constants

6

### Changing Stall Prevention Level during Operation Using an Analog Input

If you set H3-09 (Multi-function Analog Input Terminal A2 Function Selection) or H3-05 (Multi-function Analog Input Terminal A3 Function Selection) to 8 (stall prevention level during run), you can change the stall level during operation by setting H3-10 (Gain (Terminal A2)) and H3-11 (Bias (Terminal A2)) or H3-06 (Gain (Terminal A3)) and H3-07 (Bias (Terminal A3).

The stall prevention level during operation enabled is the multi-function analog input terminal A2 or A3 input level or the set value in constant L3-06, whichever is the smaller.

Stall prevention level during operation

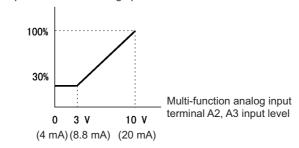

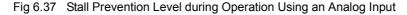

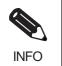

If the motor capacity is smaller than the Inverter capacity or the motor stalls when operating at the factory settings, lower the stall prevention level during operation.

## Detecting Motor Torque

If an excessive load is placed on the machinery (overtorque) or the load is suddenly lightened (undertorque), you can output an alarm signal to multi-function output terminal M1-M2, M3-M4, M5-M6, P3-C3, or P4-C4.

To use the overtorque/undertorque detection function, set B, 17, 18, 19 (overtorque/undertorque detection NO/ NC) in one of the following constants: H2-01 to H2-05 (multi-function output terminals M1-M2, P1-PC, P2-PC, P3-C3, and P4-C4 function selection).

The overtorque/undertorque detection level is the current level (Inverter rated output current 100%) in V/f control, and the motor torque (motor rated torque 100%) in vector control.

|                         | Name                                                                                                    |                                                                                                    |                  |                    | Change                   |     | Cor               | ntrol Me                    | thods               |                             |
|-------------------------|----------------------------------------------------------------------------------------------------|----------------------------------------------------------------------------------------------------|------------------|--------------------|--------------------------|-----|-------------------|-----------------------------|---------------------|-----------------------------|
| Con-<br>stant<br>Number | Display                                                                                                    | Description                                                                                                    | Setting<br>Range | Factory<br>Setting | during<br>Opera-<br>tion | V/f | V/f<br>with<br>PG | Open<br>Loop<br>Vector<br>1 | Flux<br>Vec-<br>tor | Open<br>Loop<br>Vector<br>2 |
| L6-01                   | Torque detec-<br>tion selection<br>1                                                                                                    | <ol> <li>Overtorque/undertorque<br/>detection disabled.</li> <li>Overtorque detection only with<br/>speed agreement; operation<br/>continues after overtorque<br/>(warning).</li> <li>Overtorque detected<br/>continuously during operation;<br/>operation continues after<br/>overtorque (warning).</li> <li>Overtorque detection only with<br/>speed agreement; output stopped<br/>upon detection (protected<br/>operation).</li> <li>Overtorque detected<br/>continuously during operation;<br/>output stopped upon detection<br/>(protected operation).</li> </ol>                 | 0 to 8           | 0                  | No                       | А   | А                 | A                           | А                   | A                           |
|                         | Torq Det 1<br>Sel<br>5: Underto<br>speed a<br>continu<br>(warnin<br>6: Underto<br>continu<br>operatio<br>overtor<br>7: Underto<br>speed a<br>upon de<br>operatio<br>8: Underto<br>speed a<br>upon de<br>operatio<br>8: Underto | <ul> <li>(protected operation).</li> <li>5: Undertorque detection only with speed agreement; operation continues after overtorque (warning).</li> <li>6: Undertorque detected continuously during operation; operation continues after overtorque (warning).</li> <li>7: Undertorque detection only with speed agreement; output stopped upon detection (protected operation).</li> <li>8: Undertorque detected continuously during operation; output stopped upon detection (protected continuously during operation; output stopped upon detection (protected operation).</li> </ul> |                  |                    |                          |     |                   |                             |                     |                             |
| L6-02                   | Torque detec-<br>tion level 1<br>Torq Det 1                                                                                                    | Open-loop vector control: Motor<br>rated torque is set as 100%.<br>V/f control: Inverter rated current is<br>set as 100%.                                                                                                    | 0 to 300         | 150%               | No                       | А   | A                 | А                           | A                   | А                           |
| L6-03                   | Lvl<br>Torque detec-<br>tion time 1<br>Torq Det 1<br>Time                                                                                                    | Sets the overtorque/undertorque<br>detection time in 1-second units.                                                                                                    | 0.0 to<br>10.0   | 0.1 s              | No                       | A   | А                 | A                           | A                   | А                           |
| L6-04                   | Torque detec-<br>tion selection<br>2                                                                                                    | Multi-function output for over-                                                                                                    | 0 to 8           | 0                  | No                       | А   | А                 | А                           | А                   | А                           |
|                         | Torq Det 2<br>Sel                                                                                                    | torque detection 1 is output to<br>multi-function contact output when                                                                                                    |                  |                    |                          |     |                   |                             |                     |                             |
| L6-05                   | Torque detec-<br>tion level 2<br>Torq Det 2                                                                                                    | overtorque detection 1 NO or over-<br>torque detection 1 NC is selected.<br>Multi-function output for over-<br>torque detection 2 is output to                                                                                                    | 0 to<br>300      | 150%               | No                       | А   | А                 | А                           | А                   | А                           |
| L6-06                   | Lvl<br>Torque detec-<br>tion time 2<br>Torq Det 2                                                                                                    | torque detection 2 is output to<br>multi-function contact output when<br>overtorque detection 2 NO or over-<br>torque detection 2 NC is selected.                                                                                                    | 0.0 to<br>10.0   | 0.1 s              | No                       | A   | A                 | A                           | А                   | А                           |
|                         | Time                                                                                                    |                                                                                                    |                  |                    |                          |     |                   |                             |                     |                             |

#### Multi-function Output (H2-01 to H2-05)

|                       |                                                                                                 |     | Cont              | Control Methods                  |                     |                                  |  |  |  |  |
|-----------------------|-------------------------------------------------------------------------------------------------|-----|-------------------|----------------------------------|---------------------|----------------------------------|--|--|--|--|
| Set-<br>ting<br>Value | Function                                                                                        | V/f | V/f<br>with<br>PG | Open<br>Loop<br>Vec-<br>tor<br>1 | Flux<br>Vec-<br>tor | Open<br>Loop<br>Vec-<br>tor<br>2 |  |  |  |  |
| В                     | Overtorque/undertorque detection 1 NO (NO contact: Overtorque/undertorque detec-<br>tion at ON) | Yes | Yes               | Yes                              | Yes                 | Yes                              |  |  |  |  |
| 17                    | Overtorque/undertorque detection 1 NC (NC Contact: Torque detection at OFF)                     | Yes | Yes               | Yes                              | Yes                 | Yes                              |  |  |  |  |
| 18                    | Overtorque/undertorque detection 2 NO (NO Contact: Torque detection at ON)                      | Yes | Yes               | Yes                              | Yes                 | Yes                              |  |  |  |  |
| 19                    | Overtorque/undertorque detection 2 NC (NC Contact: Torque detection at OFF)                     | Yes | Yes               | Yes                              | Yes                 | Yes                              |  |  |  |  |

#### ■L6-01 and L6-04 Set Values and LCD Indications

The relationship between alarms displayed by the Digital Operator when overtorque or undertorque is detected, and the set values in L6-01 and L6-04, is shown in the following table.

|              |                                                                                                    | LCD Inc                                   | lications                                 |
|--------------|----------------------------------------------------------------------------------------------------|-------------------------------------------|-------------------------------------------|
| Set<br>Value | Function                                                                                                 | Overtorque/<br>Undertorque<br>Detection 1 | Overtorque/<br>Undertorque<br>Detection 2 |
| 0            | Overtorque/undertorque detection disabled.                                                               | -                                         | -                                         |
| 1            | Overtorque detection only with speed matching; operation continues after overtorque (warning).           | OL3 flashes                               | OL4 flashes                               |
| 2            | Overtorque detected continuously during operation; operation continues after overtorque (warning).       | OL3 flashes                               | OL4 flashes                               |
| 3            | Overtorque detection only with speed matching; output stopped upon detec-<br>tion (protected operation). | OL3 lit                                   | OL4 lit                                   |
| 4            | Overtorque detected continuously during operation; output stopped upon detection (protected operation).  | OL3 lit                                   | OL4 lit                                   |
| 5            | Undertorque detection only with speed matching; operation continues after overtorque (warning).          | UL3 flashes                               | UL4 flashes                               |
| 6            | Undertorque detected continuously during operation; operation continues after overtorque (warning).      | UL3 flashes                               | UL4 flashes                               |
| 7            | Undertorque detection only with speed matching; output stopped upon detection (protected operation).     | UL3 lit                                   | UL4 lit                                   |
| 8            | Undertorque detected continuously during operation; output stopped upon detection (protected operation). | UL3 lit                                   | UL4 lit                                   |

#### ■Setting Example

The following diagram shows the time chart for overtorque and undertorque detection.

• Overtorque Detection

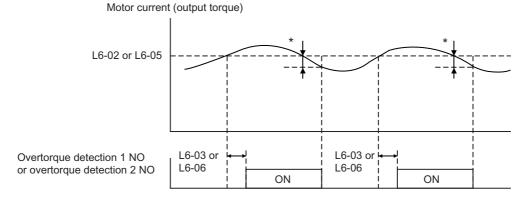

\* Overtorque detection disabled band is approximately 10% of the Inverter rated output current (or motor rated torque).

• Undertorque Detection

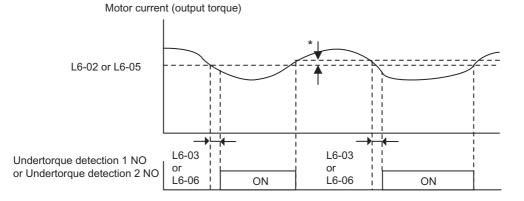

\* The undertorque detection disabled margin is approximately 10% of the Inverter rated output current (or motor rated torque)

## Changing Overtorque and Undertorque Detection Levels Using an Analog Input

If you set constant H3-09 (Multi-function Analog Input Terminal A2 Function Selection) or H3-05 (Multi-function Analog Input Terminal A3 Function Selection) to 7 (overtorque/undertorque detection level), you can change the overtorque/undertorque detection level.

If you change the overtorque/undertorque detection level using the multi-function analog input, only overtorque/undertorque detection level 1 will be enabled.

The following diagram shows the overtorque/undertorque detection level using an analog input.

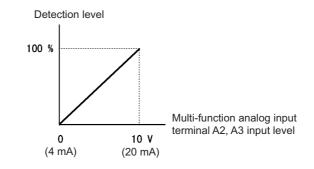

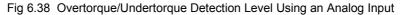

#### Multi-Function Analog Input (H3-05, H3-09)

|                       |                                        |                                                                                        | Control Methods |                   |                                  |                     |                                  |  |
|-----------------------|----------------------------------------|----------------------------------------------------------------------------------------|-----------------|-------------------|----------------------------------|---------------------|----------------------------------|--|
| Set-<br>ting<br>Value | Function                               | Contents (100%)                                                                        |                 | V/f<br>with<br>PG | Open<br>Loop<br>Vec-<br>tor<br>1 | Flux<br>Vec-<br>tor | Open<br>Loop<br>Vec-<br>tor<br>2 |  |
| 7                     | Overtorque/undertorque detection level | Motor rated torque for vector control<br>Inverter rated output current for V/f control | Yes             | Yes               | Yes                              | Yes                 | Yes                              |  |

## Motor Overload Protection

You can protect the motor from overload using the Inverter's built-in electronic thermal overload relay.

#### ■Related Constants

|                         | Name                                                          |                                                                                                    |                       |                    | Change                   |     | Cor               | ntrol Me                    | thods               |                             |
|-------------------------|---------------------------------------------------------------|----------------------------------------------------------------------------------------------------|-----------------------|--------------------|--------------------------|-----|-------------------|-----------------------------|---------------------|-----------------------------|
| Con-<br>stant<br>Number | Display                                                       | Description                                                                                                    | Setting<br>Range      | Factory<br>Setting | during<br>Opera-<br>tion | V/f | V/f<br>with<br>PG | Open<br>Loop<br>Vector<br>1 | Flux<br>Vec-<br>tor | Open<br>Loop<br>Vector<br>2 |
|                         | Motor rated current                                           | Sets the motor rated current in 1 A<br>units.<br>These set values will become the                                                                                                    | 0.32 to               | 1.90 A             |                          |     |                   |                             |                     |                             |
| E2-01                   | Motor Rated<br>FLA                                            | reference values for motor protec-<br>tion, torque limits and torque con-<br>trol.<br>This constant is automatically set<br>during autotuning.                                                                                                    | 6.40<br>*2            | *1                 | No                       | Q   | Q                 | Q                           | Q                   | Q                           |
|                         | Motor 2 rated<br>current                                      | Sets the motor rated current in 1 A<br>units.<br>These set values will become the                                                                                                    |                       |                    |                          |     |                   |                             |                     |                             |
| E4-01                   | Motor Rated<br>FLA                                            | reference values for motor protec-<br>tion, torque limits and torque con-<br>trol.<br>This constant is automatically set<br>during autotuning.                                                                                                    | 0.32<br>to 6.40<br>*2 | 1.90 A<br>*1       | No                       | А   | A                 | А                           | A                   | Α                           |
|                         | Motor protec-<br>tion selection                               | Sets whether the motor overload function is enabled or disabled at                                                                                                    |                       |                    |                          |     |                   |                             |                     |                             |
| L1-01                   | MOL Fault<br>Select                                           | <ul> <li>electric thermal overload relay.</li> <li>0: Disabled</li> <li>1: General-purpose motor<br/>protection</li> <li>2: Inverter motor protection</li> <li>3: Vector motor protection</li> <li>In some applications when the<br/>Inverter power supply is turned<br/>off, the thermal value is reset, so<br/>even if this constant is set to 1,<br/>protection may not be effective.</li> <li>When several motors are con-<br/>nected to one Inverter, set to 0 and<br/>ensure that each motor is installed<br/>with a protection device.</li> </ul> | 0 to 3                | 1                  | No                       | Q   | Q                 | Q                           | Q                   | Q                           |
| L1-02                   | Motor protec-<br>tion time con-<br>stant<br>MOL Time<br>Const | Sets the electric thermal detection<br>time in seconds units.<br>Usually setting is not necessary.<br>The factory setting is 150% over-<br>load for one minute.<br>When the motor's overload resis-<br>tance is known, also set the over-<br>load resistance protection time for<br>when the motor is hot started.                                                                                                    | 0.1 to<br>5.0         | 1.0 min            | No                       | А   | А                 | А                           | A                   | А                           |

\* 1. Factory settings depend on Inverter capacity. (The values shown are for a 200 V Class Inverter for 0.4 kW.)

\* 2. The settings range is 10% to 200% of the Inverter rated output current. (The values shown are for a 200 V Class Inverter for 0.4 kW.)

#### Multi-Function Outputs (H2-01 to H2-05)

| _                     |                                                                                        | Control Methods |                   |                                  |                     |                                  |  |  |
|-----------------------|----------------------------------------------------------------------------------------|-----------------|-------------------|----------------------------------|---------------------|----------------------------------|--|--|
| Set-<br>ting<br>Value | Function                                                                               | V/f             | V/f<br>with<br>PG | Open<br>Loop<br>Vec-<br>tor<br>1 | Flux<br>Vec-<br>tor | Open<br>Loop<br>Vec-<br>tor<br>2 |  |  |
| 1F                    | Motor overload (OL1, including OH3) pre-alarm (ON: 90% or more of the detection level) | Yes             | Yes               | Yes                              | Yes                 | Yes                              |  |  |

#### ■Setting Motor Rated Current

Set the rated current value on the motor nameplate in constants E2-01 (for motor 1) and E4-01 (for motor 2). This set value is the electronic thermal base current.

#### Setting Motor Overload Protection Characteristics

Set the overload protection function in L1-01 according to the applicable motor.

The induction motor's cooling abilities differ according to the speed control range. Consequently, you must select the electronic thermal protection characteristics to match the applicable motor's tolerance load characteristics.

The following table shows the motor type and tolerance load characteristics.

| L1-01<br>Set<br>Value | Motor Type                                    | Tolerance Load Characteristics                                                                                                    | Cooling Ability                                                                                                    | Electronic Thermal<br>Operation (at 100%<br>Motor Load)                                                                                                    |
|-----------------------|-----------------------------------------------|----------------------------------------------------------------------------------------------------|----------------------------------------------------------------------------------------------------|----------------------------------------------------------------------------------------------------|
| 1                     | General-purpose<br>motor (standard<br>motor)  | A short time 60 s.<br>3 / kW max.<br>5 / 5 / 15 / kW min.<br>4 / 10 / 15 / kW min.<br>4 / 10 / 15 / kW min.<br>4 / 10 / 15 / kW min.<br>4 / 10 / 15 / kW min.<br>4 / 10 / 15 / kW min.<br>4 / 10 / 15 / kW min.<br>4 / 10 / 15 / kW min.<br>4 / 10 / 15 / kW min.<br>4 / 10 / 15 / kW min.<br>4 / 10 / 10 / 15 / kW min.<br>4 / 10 / 10 / 15 / kW min.<br>5 / 10 / 10 / 10 / 10 / 10 / 10 / 10 / 1                                                                                                    | Use this motor for<br>operations using a<br>commercial power<br>supply. This motor<br>construction yields<br>best cooling effect<br>when operating at 50/<br>60 Hz. | When operating continu-<br>ously at 50/60 Hz or less,<br>motor overload detection<br>(OL1) is detected. The<br>Inverter outputs the error<br>contact, and the motor<br>coasts to a stop. |
| 2                     | Inverter motor<br>(constant torque)<br>(1:10) | Rated rotation speed<br>= 100% speed<br>= 100% s | This motor yields a<br>cooling effect even<br>when operating at<br>low speeds (approx.<br>6 Hz).                                                                    | Operates continuously at 6<br>to 50/60 Hz.                                                                                                    |

| L1-01<br>Set<br>Value | Motor Type              | Tolerance Load Characteristics                                                                                                    | Cooling Ability                                                                                              | Electronic Thermal<br>Operation (at 100%<br>Motor Load) |
|-----------------------|-------------------------|----------------------------------------------------------------------------------------------------|----------------------------------------------------------------------------------------------------|---------------------------------------------------------|
| 3                     | Vector motor<br>(1:100) | 150     Short time 60 s.     Rated rotation speed       100     = 100% speed       100     Frame number Max.       50     Continuous       50     Frame number Max.       50     Frame number Max.       50     Frame number Max.       51     Join 100 120       60 H2     Frame number Max.       52     Frame number Max.       53     Frame number Max.       54     Join 100 120       100 120     167       100 120     167       100 120     167       100 120     167       100 120     167       100 120     167       100 120     167       100 120     167 | This motor yields a<br>cooling effect even<br>when operating at<br>extremely low speeds<br>(approx. 0.6 Hz). | Operates continuously at<br>0.6 to 60 Hz.               |

## Setting Motor Protection Operation Time

Set the motor protection operation time in L1-02.

If, after operating the motor continuously at the rated current, a 150% overload is experienced, set the (hot start) electronic thermal protection operation time. The factory setting is resistance to 150% for 60 seconds.

The following diagram shows an example of the characteristics of the electronic thermal protection operation time (L1-02 = 1.0 min., operation at 60 Hz, general-purpose motor characteristics, when L1-01 is set to 1)

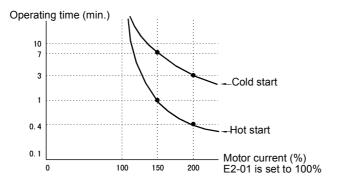

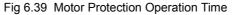

#### Setting Precautions

- If multiple motors are connected to one Inverter, set constant L1-01 to 0 (disabled). To protect the motor, install a thermal relay in the motor power cable, and perform overload protection on each motor.
- With applications where the power supply is often turned ON and OFF, there is a risk that the circuit cannot be protected even if this constant has been set to 1 (enabled), because the thermal value will be reset.
- To detect overloads in good time, set the set value in constant L1-02 to a low setting.
- When using a general-purpose motor (standard motor), the cooling ability will be lowered by  $f^{1/4}$  (frequency). Consequently, the frequency may cause motor overload protection (OL1) to occur, even below the rated current. If operating using the rated current at a low frequency, use a special motor.

#### Setting the Motor Overload Pre-Alarm

If the motor overload protection function is enabled (i.e., L1-01 is set to other than 0) and you set H2-01 to H2-05 (multi-function output terminals M1-M2, M3-M4, M5-M6, P3-C3, and P4-C4 function selection) to 1F (motor overload OL1 pre-alarm), the motor overload pre-alarm will be enabled. If the electronic thermal value reaches minimum 90% of the overload detection level, the output terminal that has been set will be turned ON.

## Motor Overheating Protection Using PTC Thermistor Inputs

Perform motor overheating protection using the thermistor temperature resistance characteristics of the PTC (Positive Temperature Coefficient) built into the windings of each motor phase.

|                         | Name                                                                          |                                                                                                    |                  |                    | Change                   | Control Methods |                   |                             |                     |                             |  |
|-------------------------|-------------------------------------------------------------------------------|----------------------------------------------------------------------------------------------------|------------------|--------------------|--------------------------|-----------------|-------------------|-----------------------------|---------------------|-----------------------------|--|
| Con-<br>stant<br>Number | Display                                                                       | Description                                                                                                    | Setting<br>Range | Factory<br>Setting | during<br>Opera-<br>tion | V/f             | V/f<br>with<br>PG | Open<br>Loop<br>Vector<br>1 | Flux<br>Vec-<br>tor | Open<br>Loop<br>Vector<br>2 |  |
| L1-03                   | Alarm opera-<br>tion selection<br>during motor<br>overheating                 | <ul> <li>Set H3-09 to E and select the operation when the input motor temperature (thermistor) input exceeds the alarm detection level (1.17 V).</li> <li>0: Decelerate to stop</li> <li>1: Coast to stop</li> <li>2: Emergency stop using the deceleration time in C1-09.</li> <li>3: Continue operation (H3 on the Operator flashes).</li> </ul> |                  | 3                  | No                       |                 | А                 | А                           | А                   |                             |  |
|                         | MOL Thm<br>Input                                                              |                                                                                                    | 0 to 3           |                    |                          | Α               |                   |                             |                     | A                           |  |
| L1-04                   | Motor over-<br>heating oper-<br>ation<br>selection<br>MOL Filter<br>Time      | Set H3-09 to E and select the opera-<br>tion when the motor temperature<br>(thermistor) input exceeds the oper-<br>ation detection level (2.34 V).<br>0: Decelerate to stop<br>1: Coast to stop<br>2: Emergency stop using the<br>deceleration time in C1-09                                                                                       | 0 to 2           | 1                  | No                       | А               | А                 | А                           | A                   | А                           |  |
| L1-05                   | Motor tem-<br>perature input<br>filter time<br>constant<br>MOL Filter<br>Time | Set H3-09 to E and set the primary<br>delay time constant for motor tem-<br>perature (thermistor) inputs in sec-<br>onds.                                                                                                    | 0.00 to<br>10.00 | 0.20 s             | No                       | A               | A                 | A                           | A                   | А                           |  |

#### ■PTC Thermistor Characteristics

The following diagram shows the characteristics of the PTC thermistor temperature to the resistance value.

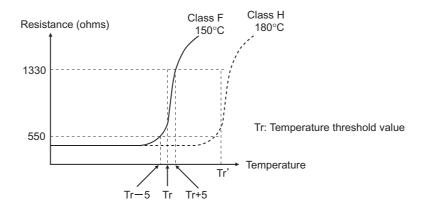

Fig 6.40 PTC Thermistor Temperature-Resistance Value Characteristics

#### Operation during Motor Overheating

Set the operation if the motor overheats in constants L1-03 and L1-04. Set the motor temperature input filter time constant in L1-05. If the motor overheats, the OH3 and OH4 error codes will be displayed on the Digital Operator.

#### **Error Codes If the Motor Overheats**

| Error Code | Details                                                                    |
|------------|----------------------------------------------------------------------------|
| OH3        | Inverter stops or continues to operate, according to the setting in L1-03. |
| OH4        | Inverter stops according to the setting in L1-04.                          |

By setting H3-09 (Multi-function Analog Input Terminal A2 Function Selection) or H3-05 (Multi-function Analog Input Terminal A3 Function Selection) to E (Motor temperature input), you can detect alarm OH3 or OH4 using the PTC temperature-resistance characteristics, and protect the motor. The terminal connections are shown in the following diagram.

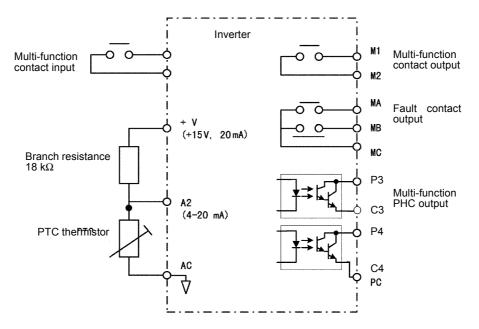

Fig 6.41 Mutual Connections During Motor Overheating Protection

## Limiting Motor Rotation Direction

If you set motor reverse rotation prohibited, a reverse run command will not be accepted even if it is input. Use this setting for applications in which reverse motor rotation can cause problems (e.g., fans, pumps, etc.)

| Con-<br>stant<br>Number | Name                                                     |                                           | Setting<br>Range | Factory<br>Setting | Change<br>during<br>Opera-<br>tion | Control Methods |                   |                             |                     |                             |  |
|-------------------------|----------------------------------------------------------|-------------------------------------------|------------------|--------------------|------------------------------------|-----------------|-------------------|-----------------------------|---------------------|-----------------------------|--|
|                         | Display                                                  | Description                               |                  |                    |                                    | V/f             | V/f<br>with<br>PG | Open<br>Loop<br>Vector<br>1 | Flux<br>Vec-<br>tor | Open<br>Loop<br>Vector<br>2 |  |
| b1-04                   | Prohibition of<br>reverse opera-<br>tion<br>Reverse Oper | 0: Reverse enabled<br>1: Reverse disabled | 0 or 1           | 0                  | No                                 | A               | A                 | А                           | A                   | А                           |  |

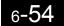

# **Continuing Operation**

This section explains functions for continuing or automatically restarting Inverter operation even if an error occurs.

## Restarting Automatically After Power Is Restored

Even if a temporary power loss occurs, you can restart the Inverter automatically after power is restored to continue motor operation.

To restart the Inverter after power is restored, set L2-01 to 1 or 2.

If L2-01 is set to 1, when power is restored within the time set in L2-02, the Inverter will restart. If the time set in L2-02 is exceeded, alarm UV1 (main circuit undervoltage) will be detected.

If L2-01 is set to 2, when the main power supply is restored while the control power supply (i.e., power supply to the control panel) is backed up, the Inverter will restart. Consequently, alarm UV1 (main circuit undervoltage) will not be detected.

|                         | Name                                     |                                                                                                    |                  |                    | Change                   |     | Cor               | ntrol Me                    | thods               |                             |
|-------------------------|------------------------------------------|----------------------------------------------------------------------------------------------------|------------------|--------------------|--------------------------|-----|-------------------|-----------------------------|---------------------|-----------------------------|
| Con-<br>stant<br>Number | Display                                  | Description                                                                                                    | Setting<br>Range | Factory<br>Setting | during<br>Opera-<br>tion | V/f | V/f<br>with<br>PG | Open<br>Loop<br>Vector<br>1 | Flux<br>Vec-<br>tor | Open<br>Loop<br>Vector<br>2 |
|                         | Momentary<br>power loss<br>detection     | <ul> <li>0: Disabled (main circuit<br/>undervoltage (UV) detection)</li> <li>1: Enabled (Restarted when the<br/>power returns within the time</li> </ul>                                                                                                    |                  |                    |                          |     |                   |                             |                     |                             |
| L2-01                   | PwrL Selec-<br>tion                      | <ul> <li>for L2-02. When L2-02 is<br/>exceeded, main circuit<br/>undervoltage detection.)</li> <li>2: Enabled while CPU is operating.<br/>(Restarts when power returns<br/>during control operations. Does<br/>not detect main circuit<br/>undervoltage.)</li> </ul>                              | 0 to 2           | 0                  | No                       | Α   | А                 | A                           | А                   | А                           |
| L2-02                   | Momentary<br>power loss<br>ridethru time | Ridethrough time, when Momen-<br>tary Power Loss Selection (L2-01)<br>is set to 1, in units of seconds.                                                                                                    | 0 to 25.5        | 0.1 s<br>*         | No                       | А   | А                 | А                           | А                   | А                           |
|                         | PwrL Ride-<br>thru t                     |                                                                                                    |                  |                    |                          |     |                   |                             |                     |                             |
|                         | Min. base-<br>block time                 | Sets the Inverter's minimum base-<br>block time in units of one second,                                                                                                    |                  |                    |                          |     |                   |                             |                     |                             |
| L2-03                   | PwrL Base-<br>block t                    | when the Inverter is restarted after<br>power loss ridethrough.<br>Sets the time to approximately 0.7<br>times the motor secondary circuit<br>time constant.<br>When an overcurrent or overvoltage<br>occurs when starting a speed search<br>or DC injection braking, increase<br>the set values. | 0.1 to<br>5.0    | 0.2 s<br>*1        | No                       | А   | А                 | А                           | Α                   | А                           |
|                         | Voltage<br>recovery time                 | 6                                                                                                    | 0.0 to           | 0.3 s              |                          |     |                   |                             |                     |                             |
| L2-04                   | PwrL V/F<br>Ramp t                       | search, in units of one second.<br>Sets the time required to recover<br>from 0 V to the maximum voltage.                                                                                                    | 5.0              | *1                 | No                       | A   | A                 | A                           | A                   | A                           |

| Con-<br>stant<br>Number | Name                                                     |                                                                                                    | Setting<br>Range    | Factory<br>Setting | Change<br>during<br>Opera-<br>tion | Control Methods |                   |                             |                     |                             |  |
|-------------------------|----------------------------------------------------------|----------------------------------------------------------------------------------------------------|---------------------|--------------------|------------------------------------|-----------------|-------------------|-----------------------------|---------------------|-----------------------------|--|
|                         | Display                                                  | Description                                                                                                    |                     |                    |                                    | V/f             | V/f<br>with<br>PG | Open<br>Loop<br>Vector<br>1 | Flux<br>Vec-<br>tor | Open<br>Loop<br>Vector<br>2 |  |
| L2-05                   | Undervolt-<br>age detection<br>level<br>PUV Det<br>Level | Sets the main circuit undervoltage<br>(UV) detection level (main circuit<br>DC voltage) in V units.<br>Usually setting is not necessary.<br>Insert an AC reactor in the Inverter<br>input side to lower the main circuit<br>undervoltage detection level. | 150 to<br>210<br>*2 | 190 V<br>*2        | No                                 | Α               | А                 | А                           | А                   | A                           |  |

\* 1. Factory settings depend on Inverter capacity. (The values shown are for a 200 V Class Inverter for 0.4 kW.)

\* 2. These values are for a 200 V Class Inverter. For a 400 V Class Inverter, double the values.

#### Setting Precautions

- Error output signals are not output during momentary power loss recovery.
- To continue Inverter operation after power has been restored, make settings so that run commands from the control main circuit terminal are stored even while power is suspended.
- If the momentary power loss operation selection is set to 0 (Disabled), when the momentary power loss exceeds 15 ms during operation, alarm UV1 (main circuit undervoltage) will be detected.

### Speed Search

The speed search function finds the actual speed of the motor that is rotating using inertia, and then starts smoothly from that speed. When restoring power after a temporary power loss, the speed search function switches connection from the commercial power supply, and then restarts the fan that is rotating using inertia.

|                         | Name                                                                                                   |                                                                                                    |                  |                    | Change                   | Control Methods |                   |                             |                     |                             |  |
|-------------------------|----------------------------------------------------------------------------------------------------|----------------------------------------------------------------------------------------------------|------------------|--------------------|--------------------------|-----------------|-------------------|-----------------------------|---------------------|-----------------------------|--|
| Con-<br>stant<br>Number | Display                                                                                                | Description                                                                                                    | Setting<br>Range | Factory<br>Setting | during<br>Opera-<br>tion | V/f             | V/f<br>with<br>PG | Open<br>Loop<br>Vector<br>1 | Flux<br>Vec-<br>tor | Open<br>Loop<br>Vector<br>2 |  |
| b3-01                   | Speed search<br>selection (cur-<br>rent detection<br>or speed cal-<br>culation)<br>SpdSrch at<br>Start | Enables/disables the speed search<br>function for the run command and<br>sets the speed search method.<br>0:Disabled, speed calculation<br>1: Enabled, speed calculation<br>2: Disabled, current detection<br>3: Enabled, current detection<br>3: Enabled, current detection<br>Speed Calculation:<br>When the search is started, the<br>motor speed is calculated and<br>acceleration/deceleration is<br>performed from the calculated<br>speed to the specified frequency<br>(motor direction is also searched).<br>Current Detection:<br>The speed search is started from<br>the frequency when power was<br>momentarily lost and the<br>maximum frequency, and the<br>speed is detected at the search<br>current level. | 0 to 3           | 2 <sup>*1</sup>    | No                       | Α               | Α                 | A                           | No                  | А                           |  |

|                         | Name                                                                          |                                                                                                    |                                                                                                    |                    | Change                   |     | Cor               | ntrol Me                    | Control Methods     |                             |  |  |  |  |
|-------------------------|-------------------------------------------------------------------------------|----------------------------------------------------------------------------------------------------|----------------------------------------------------------------------------------------------------|--------------------|--------------------------|-----|-------------------|-----------------------------|---------------------|-----------------------------|--|--|--|--|
| Con-<br>stant<br>Number | Display                                                                       | Description                                                                                                    | Setting<br>Range                                                                                    | Factory<br>Setting | during<br>Opera-<br>tion | V/f | V/f<br>with<br>PG | Open<br>Loop<br>Vector<br>1 | Flux<br>Vec-<br>tor | Open<br>Loop<br>Vector<br>2 |  |  |  |  |
| b3-02                   | Speed search<br>operating cur-<br>rent (current<br>detection)                 | Sets the speed search operation cur-<br>rent as a percentage, taking the<br>Inverter rated current as 100%.<br>Not usually necessary to set. When                                                                                                    | 0 to<br>200                                                                                         | 100% <sup>*1</sup> | No                       | А   | No                | А                           | No                  | А                           |  |  |  |  |
|                         | SpdSrch Cur-<br>rent                                                          | restarting is not possible with the factory settings, reduce the value.                                                                                                    |                                                                                                    |                    |                          |     |                   |                             |                     |                             |  |  |  |  |
| b3-03                   | Speed search<br>deceleration<br>time (current<br>detection)                   | Sets the output frequency decelera-<br>tion time during speed search in 1-<br>second units.<br>Set the time for deceleration from                                                                                                    | ne during speed search in 1-<br>units. 0.1 to<br>time for deceleration from 10.0 2.0 s No A No A No |                    | No                       | No  |                   |                             |                     |                             |  |  |  |  |
|                         | SpdSrch Dec<br>Time                                                           | the maximum output frequency to the minimum output frequency.                                                                                                    |                                                                                                    |                    |                          |     |                   |                             |                     |                             |  |  |  |  |
| b3-05                   | Speed search<br>wait time<br>(current detec-<br>tion or speed<br>calculation) | Sets the contactor operating delay<br>time when there is a contactor on<br>the output side of the Inverter.<br>When a speed search is performed<br>after recovering from a momentary<br>power loss, the search operation is                                                                         | 0.0 to<br>20.0                                                                                      | 0.2 s              | No                       | А   | А                 | А                           | А                   | А                           |  |  |  |  |
|                         | Search Delay                                                                  | delayed by the time set here.                                                                                                    |                                                                                                    |                    |                          |     |                   |                             |                     |                             |  |  |  |  |
|                         | Min. base-<br>block time                                                      | Sets the Inverter's minimum base-<br>block time in units of one second,                                                                                                    |                                                                                                    |                    |                          |     |                   |                             | A                   |                             |  |  |  |  |
| L2-03                   | PwrL Base-<br>block t                                                         | when the Inverter is restarted after<br>power loss ridethrough.<br>Sets the time to approximately 0.7<br>times the motor secondary circuit<br>time constant.<br>When an overcurrent or overvolt-<br>age occurs when starting a speed<br>search or DC injection braking,<br>increase the set values. | 0.1 to<br>5.0                                                                                       | 0.5 s<br>*2        | No                       | A   | A                 | А                           |                     | A                           |  |  |  |  |
|                         | Voltage recov-<br>ery time                                                    | Sets the time required to return the<br>Inverter output voltage to normal                                                                                                    | 0.0 to                                                                                              | 0.2                |                          |     |                   |                             |                     |                             |  |  |  |  |
| L2-04                   | PwrL V/F<br>Ramp t                                                            | voltage at the completion of a speed<br>search, in units of one second.<br>Sets the time required to recover<br>from 0 V to the maximum voltage.                                                                                                    | 5.0                                                                                                 | 0.3 s<br>*2        | No                       | Α   | Α                 | A                           | A                   | A                           |  |  |  |  |

\* 1. The factory setting will change when the control method is changed. (Open-loop vector control 1 factory settings are given.)

\* 2. Factory settings depend on Inverter capacity. (The values shown are for a 200 V Class Inverter for 0.4 kW.)

#### Multi-function Contact Inputs (H1-01 to H1-10)

|                       |                                                                            | Control Methods |                   |                                  |                     |                                  |  |
|-----------------------|----------------------------------------------------------------------------|-----------------|-------------------|----------------------------------|---------------------|----------------------------------|--|
| Set-<br>ting<br>Value | Function                                                                   | V/f             | V/f<br>with<br>PG | Open<br>Loop<br>Vec-<br>tor<br>1 | Flux<br>Vec-<br>tor | Open<br>Loop<br>Vec-<br>tor<br>2 |  |
| 61                    | External search command 1 (ON: Speed search from maximum output frequency) | Yes             | No                | Yes                              | No                  | Yes                              |  |
| 62                    | External search command 2 (ON: Speed search from set frequency)            | Yes             | No                | Yes                              | No                  | Yes                              |  |

#### Setting Precautions

- When both external search commands 1 and 2 are set for the multi-function contact terminals, an OPE03 (invalid multi-function input selection) operation error may occur. Set either external search command 1 or external search command 2.
- If speed search during startup is selected when using V/f control with PG, the Unit will start from the frequency detected by PG.
- If performing speed search using external search commands, add an external sequence so that the period when the run command and external search command are both ON is at the very least the Minimum Baseblock Time (L2-03).
- If the Inverter output is equipped with a contact, set the contact operation delay time in the Speed Search Wait Time (b3-05). The factory setting is 0.2 s. When not using the contact, you can reduce the search time by making the setting 0.0 s. After waiting for the speed search wait time, the Inverter starts the speed search.
- Constant b3-02 is a current detection speed search (current detection level for search completion). When the current falls below the detection level, the speed search is viewed as completed, and the motor accelerates or decelerates to the set frequency. If the motor cannot restart, lower the set value.
- If an overcurrent (OC) is detected when using speed search after recovery following a power loss, lengthen the Minimum Baseblock Time (L2-03).

#### ■Application Precautions for Speed Searches Using Estimated Speed

- When using V/f control with or without a PG, always perform stationary autotuning for only line-to-line resistance before using speed searches based on estimated speeds.
- When using open-loop vector control, always perform rotational autotuning before using speed searches based on estimated speeds.
- If the cable length between the motor and Inverter is changed after autotuning has been performed, perform stationary autotuning for only line-to-line resistance again.

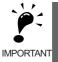

The motor will not operate when stationary autotuning or stationary autotuning only for line-to-line resistance is performed.

### ■Speed Search Selection

Set whether to enable or disable speed search at startup, and set the type of speed search (estimated speed or current detection) using setting b3-01. To perform speed search when inputting the run command, set b3-01 to 1 or 3.

| Search Name                      | Estimated Speed                                                                                                    | Current Detection                                                                                                    |  |  |  |  |
|----------------------------------|----------------------------------------------------------------------------------------------------|----------------------------------------------------------------------------------------------------|--|--|--|--|
| Search Method                    | Estimates the motor speed when the search<br>starts, and accelerates and decelerates from the<br>estimated speed to the set frequency. You can<br>also search including direction of motor rota-<br>tion. | Starts speed search from the frequency when<br>the temporary power loss was detected, or from<br>the highest frequency, and performs speed<br>detection at the current level during the search.                           |  |  |  |  |
| External Speed Search<br>Command | External search command 1 and external<br>search command 2 become the same operation,<br>estimating the motor speed and starting the<br>search from the estimated speed.                                  | External speed search command 1:<br>Starts speed search from the maximum output<br>frequency.<br>External speed search command 2:<br>Starts speed search from the frequency refer-<br>ence set before the search command. |  |  |  |  |
| Application Precau-<br>tions     | Cannot be used multi-motor drives, motors two<br>or more frames smaller than the Inverter capac-<br>ity, and high-speed motors (130 Hz min.)                                                              | In control method without PG, the motor may accelerate suddenly with light loads.                                                                                                    |  |  |  |  |

### Estimated Speed Search

The time chart for estimated speed searches is shown below.

### Search at Startup

The time chart for when speed search at startup and speed search to multi-function input terminals us shown below.

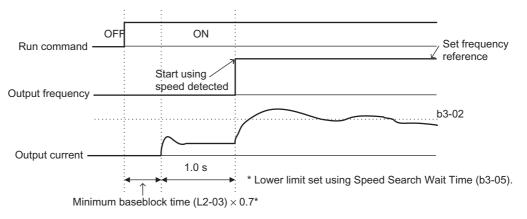

Note: If the stopping method is set to coast to stop, and the run command turns ON in a short time, the operation may be the same as the search in case 2.

Fig 6.42 Speed Search at Startup (Estimated Speed)

### Speed Search after Short Baseblock (during Power Loss Recovery, etc.)

• Loss Time Shorter Than the Minimum Baseblock Time (L2-03)

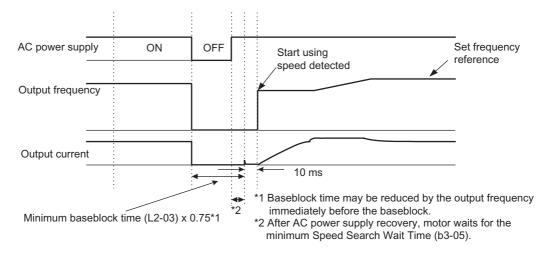

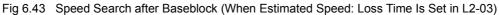

• Loss Time Longer Than the Minimum Baseblock Time (L2-03)

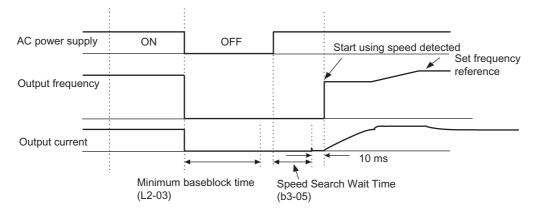

Fig 6.44 Speed Search After Baseblock (Estimated Speed: Loss Time > L2-03)

### ■Current Detection Speed Search

The time charts for current detection speed search is shown below.

### Speed Search at Startup

The time chart when speed search at startup or external speed search command is selected is shown below.

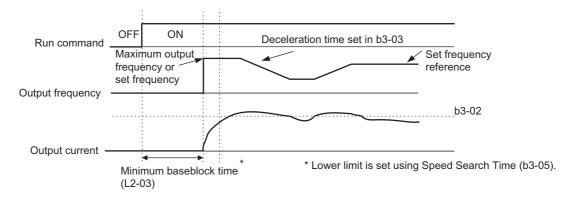

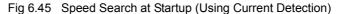

#### Speed Search after Short Baseblock (during Power Loss Recovery, etc.)

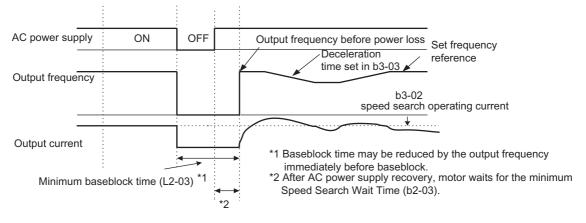

Loss Time Shorter Than Minimum Baseblock Time

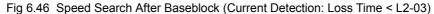

• Loss Time Longer Than Minimum Baseblock Time

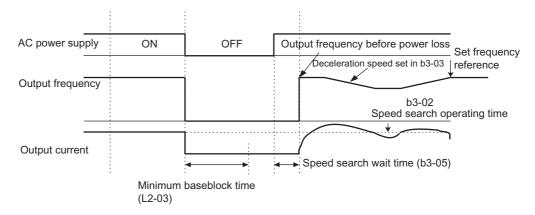

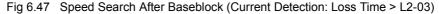

### Continuing Operation at Constant Speed When Frequency Reference Is Lost

The frequency reference loss detection function continues operation using 80% speed of the frequency reference before loss when the frequency reference using an analog input is reduced 90% or more in 400 ms.

When the error signal during frequency reference loss is output externally, set H2-01 to H2-05 (multi-function contact output terminal M1-M2, M3-M4, M5-M6, P3-C3, and P4-C4 function selection) to C (frequency reference lost).

### ■Related Constants

|                         | Name                                                                          |                                                                                                    |                  |                    | Change                   | Control Methods |                   |                             |                     |                             |  |  |
|-------------------------|-------------------------------------------------------------------------------|----------------------------------------------------------------------------------------------------|------------------|--------------------|--------------------------|-----------------|-------------------|-----------------------------|---------------------|-----------------------------|--|--|
| Con-<br>stant<br>Number | Display                                                                       | Description                                                                                                    | Setting<br>Range | Factory<br>Setting | during<br>Opera-<br>tion | V/f             | V/f<br>with<br>PG | Open<br>Loop<br>Vector<br>1 | Flux<br>Vec-<br>tor | Open<br>Loop<br>Vector<br>2 |  |  |
| L4-05                   | Operation<br>when fre-<br>quency refer-<br>ence is<br>missing<br>Ref Loss Sel | <ul> <li>0: Stop (Operation follows the frequency reference.)</li> <li>1: Operation at 80% speed continues. (At 80% of speed before the frequency reference was lost)</li> <li>Frequency reference is lost: Frequency reference dropped over 90% in 400 ms.</li> </ul> | 0 or 1           | 0                  | No                       | A               | А                 | А                           | А                   | А                           |  |  |

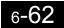

### Restarting Operation After Transient Error (Auto Restart Function)

If an Inverter error occurs during operation, the Inverter will perform self-diagnosis. If no error is detected, the Inverter will automatically restart. This is called the auto restart function.

Set the number of auto restarts in constant L5-01.

The auto restart function can be applied to the following errors. If an error not listed below occurs, the protection function will operate and the auto restart function will not.

- OC (Overcurrent)
- GF (Ground fault)
- PUF (Fuse blown)
- OV (Main circuit overvoltage)
- UV1 (Main Circuit Undervoltage, Main Circuit MC Operation Failure)\*
- PF (Main circuit voltage fault)
- LF (Output phase failure)
- \* When L2-01 is set to 1 or 2 (continue operation during momentary power loss)

### ■Auto Restart External Outputs

To output auto restart signals externally, set H2-01 to H2-05 (multi-function contact output terminals M1-M2, M3-M4, M5-M6, P3-C3, and P4-C4 function selection) to 1E (auto restart).

### Related Constants

| _                       | Name                                   |                                                                                                    |                  |                    | Change                   |     | Cor               |                             |                     |                             |
|-------------------------|----------------------------------------|----------------------------------------------------------------------------------------------------|------------------|--------------------|--------------------------|-----|-------------------|-----------------------------|---------------------|-----------------------------|
| Con-<br>stant<br>Number | Display                                | Description                                                                                                    | Setting<br>Range | Factory<br>Setting | during<br>Opera-<br>tion | V/f | V/f<br>with<br>PG | Open<br>Loop<br>Vector<br>1 | Flux<br>Vec-<br>tor | Open<br>Loop<br>Vector<br>2 |
| L5-01                   | Number of<br>auto restart<br>attempts  | Sets the number of auto restart<br>attempts.<br>Automatically restarts after a fault                                                                           | 0 to 10          | 0                  | No                       | А   | А                 | А                           | А                   | А                           |
| 20 01                   | Num of<br>Restarts                     | and conducts a speed search from the run frequency.                                                                                                    |                  |                    |                          |     |                   |                             |                     |                             |
| L5-02                   | Auto restart<br>operation<br>selection | Sets whether a fault contact output<br>is activated during fault restart.<br>0: Not output (Fault contact is not<br>activated.)<br>1: Output (Fault contact is | 0 or 1           | 0                  | No                       | A   | А                 | А                           | А                   | А                           |
|                         | Restart Sel                            | activated.)                                                                                                    |                  |                    |                          |     |                   |                             |                     |                             |

### Application Precautions

• The number of auto restarts count is reset under the following conditions:

After auto restart, normal operation has continued for 10 minutes.

After the protection operation has been performed, and the error has been verified, and an fault reset has been input.

After the power supply is turned OFF, and then ON again.

• Do not use the auto restart function with variable loads.

- RH (Braking resistor overheated)
- RR (Braking transistor error)
- OL1 (Motor overload)
- OL2 (Inverter overload)
- OH1 (Motor overheat)
- OL3 (Overtorque)
- OL4 (Overtorque)

## Inverter Protection

This section explains the functions for protecting the Inverter and the braking resistor.

### Performing Overheating Protection on Mounted Braking Resistors

Perform overheating protection on Inverter-mounted braking resistors (Model: ERF-150WJ DD).

When overheating in a mounted braking resistor is detected, an alarm RH (Mounted braking resistor overheating) is displayed on the Digital Operator, and the motor coasts to a stop.

### ■Related Constants

|                         | Name                                                                                    |                                                                                                    |                  |                    | Change                   | Control Methods |                   |                             |                     |                             |  |  |
|-------------------------|-----------------------------------------------------------------------------------------|----------------------------------------------------------------------------------------------------|------------------|--------------------|--------------------------|-----------------|-------------------|-----------------------------|---------------------|-----------------------------|--|--|
| Con-<br>stant<br>Number | Display                                                                                 | Description                                                                                           | Setting<br>Range | Factory<br>Setting | during<br>Opera-<br>tion | V/f             | V/f<br>with<br>PG | Open<br>Loop<br>Vector<br>1 | Flux<br>Vec-<br>tor | Open<br>Loop<br>Vector<br>2 |  |  |
| L8-01                   | Protect selec-<br>tion for internal<br>DB resistor<br>(Type ERF)<br>DB Resistor<br>Prot | <ul><li>0: Disabled (no overheating protection)</li><li>1: Enabled (overheating protection)</li></ul> | 0 or 1           | 0                  | No                       | A               | A                 | А                           | A                   | А                           |  |  |

### Multi-function Contact Outputs (H2-01 to H2-05)

|                       |                                                                            | Control Methods |                   |                                  |                     |                                  |  |  |
|-----------------------|----------------------------------------------------------------------------|-----------------|-------------------|----------------------------------|---------------------|----------------------------------|--|--|
| Set-<br>ting<br>Value | Function                                                                   | V/f             | V/f<br>with<br>PG | Open<br>Loop<br>Vec-<br>tor<br>1 | Flux<br>Vec-<br>tor | Open<br>Loop<br>Vec-<br>tor<br>2 |  |  |
| D                     | Braking resistor fault (ON: Resistor overheat or braking transistor fault) | Yes             | Yes               | Yes                              | Yes                 | Yes                              |  |  |

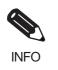

The most likely causes of RH (Mounted braking resistor overheating) being detected are that the deceleration time is too short or that the motor regeneration energy is too large. In these cases, lengthen the deceleration time or replace the Braking Resistor Unit with one with a higher breaking capacity.

### Reducing Inverter Overheating Pre-Alarm Warning Levels

The Inverter detects the temperature of the cooling fins using the thermistor, and protects the Inverter from overheating. You can receive Inverter overheating pre-alarms in units of 10°C.

The following overheating pre-alarm warnings are available: Stopping the Inverter as error protection, and continuing operation, with the alarm OH (Radiation fins overheating) on the Digital Operator flashing.

### ■Related Constants

|                         | Name                                                                          |                                                                                                    |                  |                    | Change                   |     | Cor               | ntrol Me                    | thods               |                             |
|-------------------------|-------------------------------------------------------------------------------|----------------------------------------------------------------------------------------------------|------------------|--------------------|--------------------------|-----|-------------------|-----------------------------|---------------------|-----------------------------|
| Con-<br>stant<br>Number | Display                                                                       | Description                                                                                                    | Setting<br>Range | Factory<br>Setting | during<br>Opera-<br>tion | V/f | V/f<br>with<br>PG | Open<br>Loop<br>Vector<br>1 | Flux<br>Vec-<br>tor | Open<br>Loop<br>Vector<br>2 |
|                         | Overheat pre-<br>alarm level                                                  | Sets the detection temperature for<br>the Inverter overheat detection                                                                                                    | 50.4             |                    |                          |     |                   |                             |                     |                             |
| L8-02                   | OH Pre-Alarm<br>Lvl                                                           | pre-alarm in °C.<br>The pre-alarm detects when the<br>cooling fin temperature reaches<br>the set value.                                                                                                    | 50 to<br>130     | 95 °C*             | No                       | А   | А                 | Α                           | А                   | Α                           |
| L8-03                   | Operation<br>selection after<br>overheat pre-<br>alarm<br>OH Pre-Alarm<br>Sel | <ul> <li>Sets the operation for when the<br/>Inverter overheat pre-alarm goes<br/>ON.</li> <li>0: Decelerate to stop in<br/>deceleration time C1-02.</li> <li>1: Coast to stop</li> <li>2: Fast stop in fast-stop time C1-<br/>09.</li> <li>3: Continue operation (Monitor<br/>display only.)</li> <li>A fault will be given in setting 0<br/>to 2 and a minor fault will be<br/>given in setting 3.</li> </ul> | 0 to 3           | 3                  | No                       | A   | A                 | А                           | A                   | A                           |

\* The factory setting depends upon the Inverter capacity. The value for 200 V Class Inverter of 0.4 kW is given.

## Input Terminal Functions

This section explains input terminal functions, which set operating methods by switching functions for the multi-function contact input terminals (S3 to S12).

# Temporarily Switching Operation between Digital Operator and Control Circuit Terminals

You can switch the Inverter run command inputs and frequency reference inputs between local (i.e., Digital Operator) and remote (input method using b1-01 and b1-02).

You can switch between local and remote by turning ON and OFF the terminals if an output from H1-01 to H1-10 (multi-function contact input terminal S3 to S12 function selection) has been set to 1 (local/remote selection).

To set the control circuit terminals to remote, set b1-01 and b1-02 to 1 (Control circuit terminals).

### ■Related Constants

| _                       | Name                               |                                                                                                    |                  |                    | Change                   |     | Con               | itrol Me                    | thods               |                             |
|-------------------------|------------------------------------|----------------------------------------------------------------------------------------------------|------------------|--------------------|--------------------------|-----|-------------------|-----------------------------|---------------------|-----------------------------|
| Con-<br>stant<br>Number | Display                            | Description                                                                                                    | Setting<br>Range | Factory<br>Setting | during<br>Opera-<br>tion | V/f | V/f<br>with<br>PG | Open<br>Loop<br>Vector<br>1 | Flux<br>Vec-<br>tor | Open<br>Loop<br>Vector<br>2 |
|                         | Reference selection                | Set the frequency reference input<br>method.                                                                                                    |                  |                    |                          |     |                   |                             |                     |                             |
| b1-01                   | Reference<br>Source                | <ol> <li>Digital Operator</li> <li>Control circuit terminal (analog<br/>input)</li> <li>MEMOBUS communications</li> <li>Option Card</li> <li>Pulse train input</li> </ol> | 0 to 4           | 1                  | No                       | Q   | Q                 | Q                           | Q                   | Q                           |
| b1-02                   | Operation<br>method selec-<br>tion | Set the run command input<br>method.<br>0: Digital Operator<br>1: Control circuit terminal                                                                                | 0 to 3           | 1                  | No                       | 0   | 0                 | 0                           | 0                   | 0                           |
| 01-02                   | Run Source                         | 2: MEMOBUS communications<br>3: Option Card                                                                                                    | 0103             | 1                  | INO                      | Q   | Q                 | Ŷ                           | Q                   | Q                           |

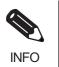

You can also perform local/remote switching using the LOCAL/REMOTE Key on the Digital Operator. When the local/remote function has been set in the external terminals, the LOCAL/REMOTE Key function on the Digital Operator will be disabled.

### Blocking Inverter Outputs (Baseblock Commands)

Set 8 or 9 (Baseblock command NO/NC) in one of the constants H1-01 to H1-10 (multi-function contact input terminal S3 to S12 function selection) to perform baseblock commands using the terminal's ON/OFF operation, and prohibit Inverter output using the baseblock commands.

Clear the baseblock command to restart the operating using speed search from frequency references from the previous baseblock command input.

### Multi-function Contact Inputs (H1-01 to H1-10)

|                       |                                                      | Control Methods |                   |                                  |                     |                                  |  |  |
|-----------------------|------------------------------------------------------|-----------------|-------------------|----------------------------------|---------------------|----------------------------------|--|--|
| Set-<br>ting<br>Value | Function                                             | V/f             | V/f<br>with<br>PG | Open<br>Loop<br>Vec-<br>tor<br>1 | Flux<br>Vec-<br>tor | Open<br>Loop<br>Vec-<br>tor<br>2 |  |  |
| 8                     | External baseblock NO (NO contact: Baseblock at ON)  | Yes             | Yes               | Yes                              | Yes                 | Yes                              |  |  |
| 9                     | External baseblock NC (NC contact: Baseblock at OFF) | Yes             | Yes               | Yes                              | Yes                 | Yes                              |  |  |

### ■Time Chart

The time chart when using baseblock commands is shown below.

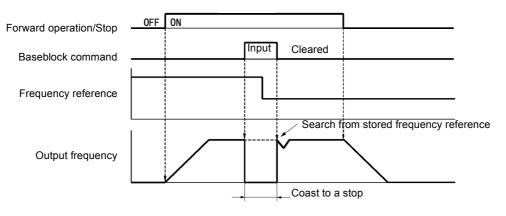

Fig 6.48 Baseblock Commands

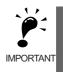

If using baseblock commands with a variable load, do not frequently input baseblock commands during operation, as this may cause the motor to suddenly start coasting, and may result in the motor falling or slipping.

### Stopping Acceleration and Deceleration (Acceleration/Deceleration Ramp Hold)

The acceleration/deceleration ramp hold function stops acceleration and deceleration, stores the output frequency at that point in time, and then continues operation.

Set one of the constants H1-01 to H1-10 (multi-function contact input terminal S3 to S12 function selection) to A (acceleration/deceleration ramp hold) to stop acceleration and deceleration when the terminal is turned ON and to store the output frequency at that point in time. Acceleration and deceleration will restart when the terminal is turned OFF.

If d4-01 is set to 1 and the Acceleration/Deceleration Ramp Hold command is input, the output frequency is still stored even after the power supply is turned OFF.

### ■Related Constants

|                         | Name                                                                          |                                                                                                    |                  |                    | Change                   |     | V/I Loop Flux |      |      |                             |
|-------------------------|-------------------------------------------------------------------------------|----------------------------------------------------------------------------------------------------|------------------|--------------------|--------------------------|-----|---------------|------|------|-----------------------------|
| Con-<br>stant<br>Number | Display                                                                       | Description                                                                                                    | Setting<br>Range | Factory<br>Setting | during<br>Opera-<br>tion | V/f | with          | Loop | Vec- | Open<br>Loop<br>Vector<br>2 |
| d4-01                   | Frequency ref-<br>erence hold<br>function selec-<br>tion<br>MOP Ref<br>Memory | <ul> <li>Sets whether or not frequencies<br/>on hold will be recorded.</li> <li>0: Disabled (when operation is<br/>stopped or the power is turned<br/>on again starts at 0.)</li> <li>1: Enabled (when operation is<br/>stopped or the power is turned<br/>on again starts at the previous<br/>hold frequency.)</li> <li>This function is available when<br/>the multi-function inputs "accel/<br/>decel Ramp Hold" or "up/down"<br/>commands are set.</li> </ul> | 0 or 1           | 0                  | No                       | A   | A             | A    | A    | A                           |

### ■Time Chart

The time chart when using Acceleration/Deceleration Ramp Hold commands is given below.

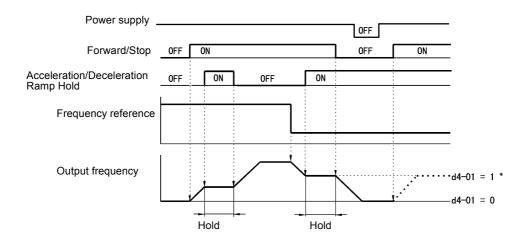

Fig 6.49 Acceleration/Deceleration Ramp Hold

#### ■Application Precautions

- When d4-01 is set to 1, the output frequency on hold is stored even after the power supply is turned OFF. If performing operations using this frequency after the Inverter has also been turned OFF, input the run command with the Acceleration/Deceleration Ramp Hold turned ON.
- When d4-01 is set to 0 and a run command is input while the Acceleration/Deceleration Ramp Hold is turned ON, the output frequency will be set to zero.
- If you input an Acceleration/Deceleration Ramp Hold command by error when decelerating during positioning, deceleration may be canceled.

### Raising and Lowering Frequency References Using Contact Signals (UP/ DOWN)

The UP and DOWN commands raise and lower Inverter frequency references by turning ON and OFF a multifunction contact input terminal S3 to S7.

To use this function, set one of the constants H1-01 to H1-10 (multi-function contact input terminal S3 to S12 function selection) to 10 (UP command) and 11 (DOWN command). Be sure to allocate two terminals so that the UP and DOWN commands can be used as a pair.

The output frequency depends on the acceleration and deceleration time. Be sure to set b1-02 (Run command selection) to 1 (Control circuit terminal).

| _                       | Name                                     |                                                                                                    |                  |                    | Change                   |     | Cor               | ntrol Me                    | thods               |                             |
|-------------------------|------------------------------------------|----------------------------------------------------------------------------------------------------|------------------|--------------------|--------------------------|-----|-------------------|-----------------------------|---------------------|-----------------------------|
| Con-<br>stant<br>Number | Display                                  | Description                                                                                          | Setting<br>Range | Factory<br>Setting | during<br>Opera-<br>tion | V/f | V/f<br>with<br>PG | Open<br>Loop<br>Vector<br>1 | Flux<br>Vec-<br>tor | Open<br>Loop<br>Vector<br>2 |
| d2-01                   | Frequency ref-<br>erence upper<br>limit  | Set the output frequency upper<br>limit as a percent, taking the max.                                | 0.0 to<br>110.0  | 100.0%             | No                       | А   | А                 | А                           | А                   | А                           |
| 1                       | Ref Upper<br>Limit                       | output frequency to be 100%.                                                                         | 110.0            |                    |                          |     |                   |                             |                     |                             |
| d2-02                   | Frequency ref-<br>erence lower<br>limit  | Sets the output frequency lower<br>limit as a percentage of the maxi-<br>mum output frequency.       | 0.0 to<br>110.0  | 0.0%               | No                       | A   | А                 | А                           | А                   | А                           |
|                         | Ref Lower<br>Limit                       |                                                                                                    |                  |                    |                          |     |                   |                             |                     |                             |
| d2-03                   | Master speed<br>reference lower<br>limit | Set the master speed reference<br>lower limit as a percent, taking<br>the max output frequency to be | 0.0 to           | 0.0%               | No                       | А   | А                 | А                           | А                   | А                           |
| 1                       | Ref1 Lower<br>Limit                      | the max. output frequency to be 100%.                                                                | 110.0            |                    |                          |     |                   |                             |                     |                             |

### Related Constants

#### Precautions

When setting and using UP and DOWN commands, observe the following precautions.

#### **Setting Precautions**

If multi-function input terminals S3 to S12 are set as follows, operation error OPE03 (Invalid multi-function input selection) will occur:

• Only either the UP command or DOWN command has been set.

• UP/DOWN commands and Acceleration/Deceleration Ramp Hold have been allocated at the same time.

#### **Application Precautions**

- Frequency outputs using UP/DOWN commands are limited by the frequency reference upper and lower limits set in constants d2-01 to d2-03. Here, frequency references from analog frequency reference terminal A1 becomes the frequency reference lower limit. If using a combination of the frequency reference from terminal A1 and the frequency reference lower limit set in either constant d2-02 or d2-03, the larger lower limit will become the frequency reference lower limit.
- If inputting the run command when using UP/DOWN commands, the output frequency accelerates to the frequency reference lower limit.
- When using UP/DOWN commands, multi-step operations are disabled.
- When d4-01 (Frequency Reference Hold Function Selection) is set to 1, the frequency reference held using the UP/DOWN functions is stored even after the power supply is turned OFF. When the power supply is turned ON and the run command is input, the motor accelerates to the frequency reference that has been stored. To reset (i.e., to 0 Hz) the stored frequency reference, turn ON the UP or DOWN command while the run command is ON.

### ■Connection Example and Time Chart

The time chart and settings example when the UP command is allocated to the multi-function contact input terminal S3, and the DOWN command is allocated to terminal S4, are shown below.

| Constant | Name                               | Set Value |
|----------|------------------------------------|-----------|
| H1-01    | Multi-function input (terminal S3) | 10        |
| H1-02    | Multi-function input (terminal S4) | 11        |

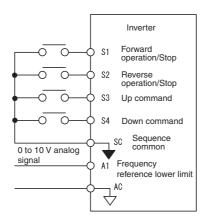

Fig 6.50 Connection Example when UP/DOWN Commands Are Allocated

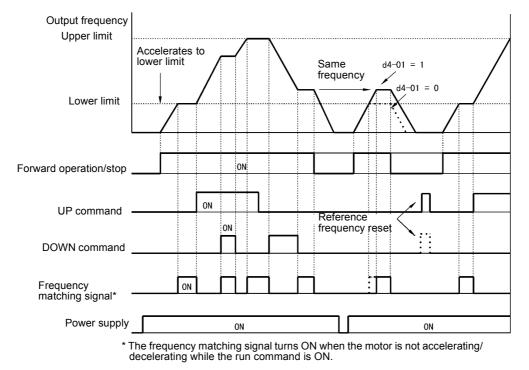

Fig 6.51 UP/DOWN Commands Time Chart

6

# Accelerating and Decelerating Constant Frequencies in the Analog References (+/- Speed)

The +/- speed function increments or decrements the frequency set in analog frequency reference d4-02 (+/-Speed Limit) using two contact signal inputs.

To use this function, set One of the constants H1-01 to H1-10 (multi-function contact terminal inputs S3 to S12 function selection) to 1C (Trim Control Increase command) and 1D (Trim Control Decrease command). Be sure to allocate two terminals so that the Trim Control Increase command and Trim Control Decrease command can be used as a pair.

### Related Constants

|                         | Name                |                                                                                                    |                  |                    | Change                   | Control Methods |                   |                             |                     |                             |  |  |
|-------------------------|---------------------|----------------------------------------------------------------------------------------------------|------------------|--------------------|--------------------------|-----------------|-------------------|-----------------------------|---------------------|-----------------------------|--|--|
| Con-<br>stant<br>Number | Display             | Description                                                                                                    | Setting<br>Range | Factory<br>Setting | during<br>Opera-<br>tion | V/f             | V/f<br>with<br>PG | Open<br>Loop<br>Vector<br>1 | Flux<br>Vec-<br>tor | Open<br>Loop<br>Vector<br>2 |  |  |
|                         | + - Speed limits    | Set the frequency to be add to or                                                                                                    |                  |                    |                          |                 |                   |                             |                     |                             |  |  |
| d4-02                   | Trim Control<br>Lvl | subtracted from the analog fre-<br>quency reference as a percent,<br>taking the maximum output fre-<br>quency to be 100%.<br>Enabled when the increase (+)<br>speed command or decrease (-)<br>speed command is set for a multi-<br>function input. | 0 to 100         | 10%                | No                       | А               | Α                 | А                           | А                   | А                           |  |  |

### ■Trim Control Increase/Decrease Command and Frequency Reference

The frequency references using Trim Control Increase/Decrease command ON/OFF operations are shown below.

| Frequency Reference                       | Set Frequency<br>Reference<br>+ d4-02 | Set Frequency<br>Reference<br>- d4-02 | Set Frequency Command |     |  |
|-------------------------------------------|---------------------------------------|---------------------------------------|-----------------------|-----|--|
| Trim Control Increase<br>Command Terminal | ON                                    | OFF                                   | ON                    | OFF |  |
| Trim Control Decrease<br>Command Terminal | OFF                                   | ON                                    | ON                    | OFF |  |

### ■Application Precautions

- Trim Control Increase/Decrease command is enabled when speed reference > 0 and the speed reference is from an analog input.
- When the analog frequency reference value d4-02 < 0, the frequency reference is set to 0.
- If only the Trim Control Increase command or Trim Control Decrease command has been set for a multifunction contact input terminal S3 to S12, operation error OPE03 (invalid multi-function input selected) will occur.

### Hold Analog Frequency Using User-set Timing

When one of H1-01 to H1-10 (multi-function contact input terminal S3 to S12 function selection) is set to 1E (sample/hold analog frequency command), the analog frequency reference will be held from 100 ms after the terminal is turned ON, and operation will continue thereafter at that frequency.

The analog value 100 ms after the command is turned ON is used as the frequency reference.

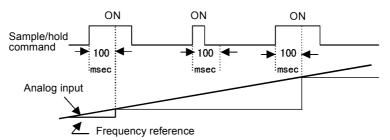

Fig 6.52 Sample/Hold Analog Frequency

#### Precautions

When setting and executing sample and hold for analog frequency references, observe the following precautions.

#### **Setting Precautions**

When using sample/hold of analog frequency reference, you cannot use the following commands at the same time. If these commands are used at the same time, operation error OPE03 (invalid multi-function input selection) will occur.

- · Acceleration/Deceleration Ramp Hold command
- UP/DOWN command
- Trim Control Increase/Decrease command

#### **Application Precautions**

- When performing sample/hold of analog frequency references, be sure to store references of 100 ms minimum. If the reference time is less than 100 ms, the frequency reference will not be held.
- The analog frequency reference that is held will be deleted when the power supply is turned OFF.

### Switching Operations between a Communications Option Card and Control Circuit Terminals

You can switch reference input between the Communications Option Card and the control circuit terminals. Set one of the constants H1-01 to H1-10 (multi-function contact input terminal S3 to S12 function selection) to 2 (Option/Inverter selection) to enable switching reference input using the terminal ON/OFF status when the Inverter is stopped.

### ■Setting Precautions

To switch command inputs between the Communications Option Card and the control circuit terminals, set the following constants.

- Set b1-01 (Reference Selection) to 1 (Control circuit terminal [analog input])
- Set b1-02 (Operation Method Selection to 1 (Control circuit terminal (sequence inputs])
- Set one of the constants H1-01 to H1-10 (multi-function contact input terminal S3 to S12 function selection) to 2 (Option/Inverter selection).

| Terminal Status | Frequency Reference and Run Command Selection                                                                       |
|-----------------|----------------------------------------------------------------------------------------------------|
| OFF             | Inverter<br>(Can be operated from frequency reference or control circuit terminal from analog input termi-<br>nal.) |
| ON              | Communications Option Card<br>(Frequency reference and run command are enabled from communications Option Card.)    |

### Jog Frequency Operation without Forward and Reverse Commands (FJOG/RJOG)

The FJOG/RJOG command functions operate the Inverter using jog frequencies by using the terminal ON/ OFF operation. When using the FJOG/RJOG commands, there is no need to input the run command.

To use this function, set one of the constants H1-01 to H1-10 (multi-function contact input terminal S3 to S12 function selection) to 12 (FJOG command) or 13 (RJOG command).

### Related Constants

|                         | Name                       |                                                                 | Setting<br>Range | Factory<br>Setting | Change<br>during<br>Opera-<br>tion | Control Methods |                   |                             |                     |                             |  |
|-------------------------|----------------------------|-----------------------------------------------------------------|------------------|--------------------|------------------------------------|-----------------|-------------------|-----------------------------|---------------------|-----------------------------|--|
| Con-<br>stant<br>Number | Display                    | Description                                                     |                  |                    |                                    | V/f             | V/f<br>with<br>PG | Open<br>Loop<br>Vector<br>1 | Flux<br>Vec-<br>tor | Open<br>Loop<br>Vector<br>2 |  |
| d1-17                   | Jog frequency<br>reference | The frequency reference when the jog frequency reference selec- | 0 to             | 6.00 Hz            | Yes                                | Q               | Q                 | Q                           | Q                   | Q                           |  |
| u1-1/                   | Jog Reference              | tion, FJOG command, or RJOG command is ON.                      | 400.00           |                    |                                    | ,               | ,                 |                             | ,                   | -                           |  |

### Multi-Function Contact Inputs (H1-01 to H1-10)

|                       |                                                       | Control Methods |                   |                                  |                     |                                  |  |  |
|-----------------------|-------------------------------------------------------|-----------------|-------------------|----------------------------------|---------------------|----------------------------------|--|--|
| Set-<br>ting<br>Value | Function                                              | V/f             | V/f<br>with<br>PG | Open<br>Loop<br>Vec-<br>tor<br>1 | Flux<br>Vec-<br>tor | Open<br>Loop<br>Vec-<br>tor<br>2 |  |  |
| 12                    | FJOG command (ON: Forward run at jog frequency d1-17) | Yes             | Yes               | Yes                              | Yes                 | Yes                              |  |  |
| 13                    | RJOG command (ON: Reverse run at jog frequency d1-17) | Yes             | Yes               | Yes                              | Yes                 | Yes                              |  |  |

### Application Precautions

- Jog frequencies using FJOG and RJOG commands are given priority over other frequency references.
- When both FJOG command and RJOG commands are ON for 500 ms or longer at the same time, the Inverter stops according to the setting in b1-03 (stopping method selection).

### Stopping the Inverter by Notifying Programming Device Errors to the Inverter (External Fault Function)

The external fault function performs the error contact output, and stops the Inverter operation if the Inverter peripheral devices break down or an error occurs. The digital operator will display EFx (External fault [input terminal Sx]). The x in EFx shows the terminal number of the terminal that input the external fault signal. For example, if an external fault signal is input to terminal S3, EF3 will be displayed.

To use the external fault function, set one of the values 20 to 2F in one of the constants H1-01 to H1-10 (multifunction contact input terminal S3 to S12 function selection).

Select the value to be set in H1-01 to H1-10 from a combination of any of the following three conditions.

- Signal input level from peripheral devices
- External fault detection method
- Operation during external fault detection

The following table shows the relationship between the combinations of conditions and the set value in H1- $\Box\Box$ .

| Set   |                 | Level<br>lote 1.) | Error Detec<br>(See N | tion Method<br>lote 2.)          | Ope                                | eration During              | g Error Detec                  | tion                               |
|-------|-----------------|-------------------|-----------------------|----------------------------------|------------------------------------|-----------------------------|--------------------------------|------------------------------------|
| Value | NO Con-<br>tact | NC Con-<br>tact   | Constant<br>Detection | Detection<br>During<br>Operation | Deceler-<br>ate to Stop<br>(Error) | Coast to<br>Stop<br>(Error) | Emer-<br>gency Stop<br>(Error) | Continue<br>Operation<br>(Warning) |
| 20    | Yes             |                   | Yes                   |                                  | Yes                                |                             |                                |                                    |
| 21    |                 | Yes               | Yes                   |                                  | Yes                                |                             |                                |                                    |
| 22    | Yes             |                   |                       | Yes                              | Yes                                |                             |                                |                                    |
| 23    |                 | Yes               |                       | Yes                              | Yes                                |                             |                                |                                    |
| 24    | Yes             |                   | Yes                   |                                  |                                    | Yes                         |                                |                                    |
| 25    |                 | Yes               | Yes                   |                                  |                                    | Yes                         |                                |                                    |
| 26    | Yes             |                   |                       | Yes                              |                                    | Yes                         |                                |                                    |
| 27    |                 | Yes               |                       | Yes                              |                                    | Yes                         |                                |                                    |
| 28    | Yes             |                   | Yes                   |                                  |                                    |                             | Yes                            |                                    |
| 29    |                 | Yes               | Yes                   |                                  |                                    |                             | Yes                            |                                    |
| 2A    | Yes             |                   |                       | Yes                              |                                    |                             | Yes                            |                                    |
| 2B    |                 | Yes               |                       | Yes                              |                                    |                             | Yes                            |                                    |
| 2C    | Yes             |                   | Yes                   |                                  |                                    |                             |                                | Yes                                |
| 2D    |                 | Yes               | Yes                   |                                  |                                    |                             |                                | Yes                                |
| 2E    | Yes             |                   |                       | Yes                              |                                    |                             |                                | Yes                                |
| 2F    |                 | Yes               |                       | Yes                              |                                    |                             |                                | Yes                                |

Note 1. Set the input level to detect errors using either signal ON or signal OFF. (NO contact: External fault when ON; NC contact: External fault when OFF).

2. Set the detection method to detect errors using either constant detection or detection during operation Constant detection: Detects while power is supplied to the Inverter.

Detection during operation: Detects only during Inverter operation.

# **Monitor Constants**

This section explains the analog monitor and pulse monitor constants.

### Using the Analog Monitor Constants

This section explains the analog monitor constants.

### ■Related Constants

| 0                       | Name                                    |                                                                                                    |                                           |                    | Change                   |     | Cor               | ntrol Me                                                | thods               |                             |
|-------------------------|-----------------------------------------|----------------------------------------------------------------------------------------------------|-------------------------------------------|--------------------|--------------------------|-----|-------------------|---------------------------------------------------------|---------------------|-----------------------------|
| Con-<br>stant<br>Number | Display                                 | Description                                                                                                    | Setting<br>Range                          | Factory<br>Setting | during<br>Opera-<br>tion | V/f | V/f<br>with<br>PG | Open<br>Loop<br>Vector<br>1                             | Flux<br>Vec-<br>tor | Open<br>Loop<br>Vector<br>2 |
| H4-01 minal FM          | selection (ter-<br>minal FM)            | Sets the number of the monitor item to be output $(U1-\Box\Box)$ from terminal FM.                                                                                                    | 1 to 45                                   | 2                  | No                       | А   | A                 | А                                                       | A                   | А                           |
|                         | Terminal FM<br>Sel                      | 4, 10 to 14, 25, 28, 34, 39, 40 cannot<br>be set. 29 to 31 and 41 are not used.                                                                                                    |                                           |                    |                          |     |                   |                                                         |                     |                             |
|                         | Gain (termi-<br>nal FM)                 | Sets the multi-function analog out-<br>put 1 voltage level gain.                                                                                                    |                                           |                    |                          |     |                   |                                                         |                     |                             |
| H4-02                   | Terminal FM<br>Gain                     | Sets whether the monitor item out-<br>put will be output in multiples of<br>10 V.<br>The maximum output from the ter-<br>minal is 10 V. A meter calibration<br>function is available.   | 0.00 to<br>2.50<br>(0 to<br>1000.0)       | 1.00<br>(100%)     | Yes                      | Q   | Q                 | Q                                                       | Q                   | Q                           |
|                         | Bias (termi-<br>nal FM)                 | Sets the multi-function analog out-<br>put 1 voltage level bias.                                                                                                    |                                           |                    |                          |     |                   |                                                         |                     |                             |
| H4-03                   | Terminal FM<br>Bias                     | Sets output characteristic up/down<br>parallel movement as a percentage<br>of 10 V.<br>The maximum output from the ter-<br>minal is 10 V. A meter calibration<br>function is available. | -10.0 to<br>+10.0<br>(-100.0<br>to 100.0) | 0.0%<br>(0.0%)     | Yes                      | А   | Α                 | А                                                       | A                   | А                           |
| H4-04                   | Monitor<br>selection (ter-<br>minal AM) | Sets the number of the monitor item to be output $(U1-\Box\Box)$ from terminal AM.                                                                                                    | 1 to 45                                   | 3                  | No                       | А   | А                 | А                                                       | А                   | А                           |
|                         | Terminal AM<br>Sel                      | 4, 10 to 14, 25, 28, 34, 39, 40 cannot<br>be set. 29 to 31 and 41 are not used.                                                                                                    |                                           |                    |                          |     |                   |                                                         | 11                  |                             |
|                         | Gain (termi-<br>nal AM)                 | Set the voltage level gain for multi-<br>function analog output 2.                                                                                                    |                                           |                    |                          |     |                   |                                                         |                     |                             |
| H4-05                   | Terminal AM<br>Gain                     | Set the number of multiples of 10 V to be output as the 100% output for the monitor items. The maximum output from the terminal is 10 V. A meter calibration function is available.     | 0.00 to<br>2.50<br>(0 to<br>1000.0)       | 0.50<br>(200%)     | Yes                      | Q   | Q                 | A A A A $A A A$ $A A A$ $A A A$ $A A A$ $A A A$ $A A A$ | Q                   | Q                           |
|                         | Bias (termi-<br>nal AM)                 | Sets the multi-function analog out-<br>put 2 voltage level bias.                                                                                                    | 10.04                                     |                    |                          |     |                   |                                                         |                     |                             |
| H4-06                   | Terminal AM<br>Bias                     | Sets output characteristic up/down<br>parallel movement as a percentage<br>of 10 V.<br>The maximum output from the ter-<br>minal is 10 V. A meter calibration<br>function is available. | -10.0 to<br>+10.0<br>(0 to<br>1000.0)     | 0.0%<br>(0.0%)     | Yes                      | Α   | А                 | А                                                       | A                   | А                           |

| _                       | Name                                                            |                                                                                                    |                  |                    | Change                   |     | Cor               | ntrol Me                    | thods               |                             |
|-------------------------|-----------------------------------------------------------------|----------------------------------------------------------------------------------------------------|------------------|--------------------|--------------------------|-----|-------------------|-----------------------------|---------------------|-----------------------------|
| Con-<br>stant<br>Number | Display                                                         | Description                                                                                                    | Setting<br>Range | Factory<br>Setting | during<br>Opera-<br>tion | V/f | V/f<br>with<br>PG | Open<br>Loop<br>Vector<br>1 | Flux<br>Vec-<br>tor | Open<br>Loop<br>Vector<br>2 |
| H4-07                   | Analog out-<br>put 1 signal<br>level selec-<br>tion<br>AO Level | Sets the signal output level for<br>multi-function output 1 (terminal<br>FM)<br>0: 0 to +10 V output<br>1: 0 to ±10 V output                                       | 0 or 1           | 0                  | No                       | А   | А                 | А                           | A                   | А                           |
|                         | Select1                                                         |                                                                                                    |                  |                    |                          |     |                   |                             |                     |                             |
| F4-01                   | Channel 1<br>monitor<br>selection                               | Effective when the Analog Monitor<br>Card is used.<br>Monitor selection:                                                                                           | 1 to 45          | 2                  | No                       | А   | А                 | А                           | А                   | А                           |
|                         | AO Ch1<br>Select                                                | Set the number of the monitor item to be output. $(U1-\Box\Box)$                                                                                                   |                  |                    |                          |     |                   |                             |                     |                             |
| F4-02                   | Channel 1<br>gain                                               | Gain:<br>Let the multiple of 10 V for output-<br>ing monitor items.                                                                                                | 0.00 to<br>2.50  | 1.00               | Yes                      | А   | А                 | А                           | А                   | А                           |
|                         | AO Ch1 Gain                                                     | 4, 10 to 14, 25, 28, 34, 39, 40 cannot                                                                                                    | 2.00             |                    |                          |     |                   |                             |                     |                             |
| F4-03                   | Channel 2<br>monitor<br>selection                               | $\begin{array}{l} \text{possible. 10 output $\pm$ 10 V, set F4-}\\ \text{07 or F4-08 to 1. When the AO-08}\\ \text{Analog Monitor Card is used, only} \end{array}$ | 1 to 45          | 3                  | No                       | А   | А                 | А                           | А                   | А                           |
|                         | AO Ch2<br>Select                                                |                                                                                                    |                  |                    |                          |     |                   |                             |                     |                             |
| F4-04                   | Channel 2<br>gain                                               | outputs of 0 to +10 V are possible.<br>A meter calibration function is<br>available.                                                                               | 0.00 to<br>2.50  | 0.50               | Yes                      | А   | А                 | А                           | А                   | А                           |
|                         | AO Ch2 Gain                                                     |                                                                                                    |                  |                    |                          |     |                   |                             |                     |                             |
| F4-05                   | Channel 1<br>output moni-<br>tor bias                           | Sets the channel 1 item bias to<br>100%/10 V when the analog moni-<br>tor card is used.                                                                            | -10.0 to 10.0    | 0.0                | Yes                      | А   | А                 | А                           | А                   | А                           |
|                         | AO Ch1 Bias                                                     | tor ourd is used.                                                                                                    |                  |                    |                          |     |                   |                             |                     |                             |
| F4-06                   | Channel 2<br>output moni-<br>tor bias                           | Sets the channel 2 item bias to<br>100%/10 V when the analog moni-<br>tor card is used.                                                                            | -10.0 to 10.0    | 0.0                | Yes                      | А   | А                 | А                           | А                   | А                           |
|                         | AO Ch2 Bias                                                     |                                                                                                    |                  |                    |                          |     |                   |                             |                     |                             |
| F4-07                   | Analog out-<br>put signal<br>level for<br>channel 1             | 0: 0 to 10 V<br>1: -10 to +10 V                                                                                                    | 0 or 1           | 0                  | No                       | А   | А                 | A                           | А                   | A                           |
|                         | AO Opt<br>Level Sel                                             |                                                                                                    |                  |                    |                          |     |                   |                             |                     |                             |
| F4-08                   | Analog out-<br>put signal<br>level for<br>channel 2             | 0: 0 to 10 V<br>1: -10 to +10 V                                                                                                    | 0 or 1           | 0                  | No                       | А   | А                 | А                           | А                   | А                           |
|                         | AO Opt<br>Level Sel                                             |                                                                                                    |                  |                    |                          |     |                   |                             |                     |                             |

### Selecting Analog Monitor Items

The digital operator monitor items (U1- $\Box\Box$  [status monitor]) are output from multi-function analog output terminals FM-AC and AM-AC. Refer to *Chapter 5 User Constants*, and set the values for the  $\Box\Box$  part of U1- $\Box\Box$  (status monitor).

Alternatively, you can output monitor items (U1- $\Box\Box$  [status monitor]) from analog output option terminal channels 1 and 2 on analog monitor cards AO-08 and AO-12. Refer to the table of constants, and set the values.

### Adjusting the Analog Monitor Items

Adjust the output voltage for multi-function analog output terminals FM-AC and AM-AC using the gain and bias in H4-02, H4-03, H4-05, and H4-06. Also, adjust the output voltage for output channels 1 and 2 of Analog Output Option Cards AO-08 and AO-12 using the gain and bias in F4-02, F4-04, and F4-06.

#### Adjusting the Meter

Display the data setting display for the gain and bias constants corresponding to the output channel of the Inverter Unit and the AO Option Card while the Inverter is stopped to output the following voltages to the analog monitor terminal, to enable meter adjusting while the Inverter is stopped.

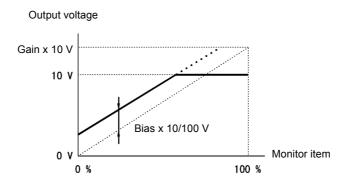

10 V/100% monitor output × output gain + output bias

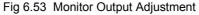

### Switching Analog Monitor Signal Levels

Monitor items corresponding to 0 to  $\pm 10$  V output 0 to 10 V signals when the monitor value is positive (+), and 0 to -10 V signals when the monitor value is negative (-). For monitor items corresponding to 0 to  $\pm 10$  V, refer to *Chapter 5 User Constants*.

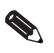

You can select the signal levels separately for multi-function analog output terminals and analog output option terminals.

INFO

### Using Pulse Train Monitor Contents

This section explains pulse monitor constants.

### ■Related Constants

|                         | Name                                |                                                                                                    |                     |                    | Change                   |     | Cor               | ntrol Me                    | thods               |                             |
|-------------------------|-------------------------------------|----------------------------------------------------------------------------------------------------|---------------------|--------------------|--------------------------|-----|-------------------|-----------------------------|---------------------|-----------------------------|
| Con-<br>stant<br>Number | Display                             | Description                                                                                           | Setting<br>Range    | Factory<br>Setting | during<br>Opera-<br>tion | V/f | V/f<br>with<br>PG | Open<br>Loop<br>Vector<br>1 | Flux<br>Vec-<br>tor | Open<br>Loop<br>Vector<br>2 |
| Н6-06                   | Pulse train<br>monitor<br>selection | Select the pulse train monitor output items (value of the $\Box$ part of U1- $\Box$ ).                | 1, 2, 5,<br>20, 24, | 2                  | Yes                      | А   | А                 | А                           | А                   | А                           |
|                         | Pulse Output<br>Sel                 | There are two types of monitor<br>items: Speed-related items and PID-<br>related items.               | 36                  |                    |                          |     |                   |                             |                     |                             |
| Н6-07                   | Pulse train<br>monitor scal-<br>ing | Set the number of pulses output<br>when speed is 100% in hertz.<br>Set H6-06 to 2, and H6-07 to 0, to | 0 to                | 1440 Hz            | Yes                      | А   | А                 | А                           | А                   | А                           |
|                         | PO Scaling                          | make the pulse train monitor output<br>synchronously to the output fre-<br>quency.                    | 32000               |                    |                          |     |                   |                             |                     |                             |

### Selecting Pulse Monitor Items

Output digital operator monitor items (U1- $\Box\Box$  [status monitor]) from pulse monitor terminal MP-SC. Refer to *Chapter 5 User Constants*, and set the  $\Box\Box$  part of U1- $\Box\Box$  (Status monitor). The possible monitor selections are limited as follows: U1-01, 02, 05, 20, 24, 36.

### Adjusting the Pulse Monitor Items

Adjust the pulse frequency output from pulse monitor terminal MP-SC. Set the pulse frequency output when 100% frequency is output to H6-07.

Set H6-06 to 2, and H6-07 to 0, to output the frequency synchronous with the Inverter's U-phase output.

### ■Application Precautions

When using a pulse monitor constant, connect a peripheral device according to the following load conditions. If the load conditions are different, there is a risk of characteristic insufficiency or damage to the machinery.

Using a Sourcing Output

| Output Voltage<br>(Isolated)<br>VRL (V) | Load Impedance (k $\Omega$ ) |
|-----------------------------------------|------------------------------|
| +5 V min.                               | 1.5 k $\Omega$ min.          |
| +8 V min.                               | 3.5 kΩ min.                  |
| +10 V min.                              | $10 \text{ k}\Omega$ min.    |

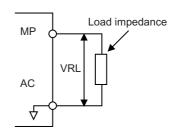

### Using a Sinking Input

| External Power    | 12 VDC±10%, |
|-------------------|-------------|
| Supply (V)        | 15 VDC±10%  |
| Sink Current (mA) | 16 mA Max   |

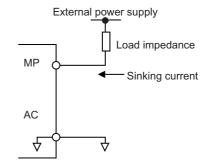

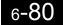

# Individual Functions

This section explains the individual functions used in special applications.

### Using MEMOBUS Communications

You can perform serial communications with MEMOCON-series Programmable Controllers (PLCs) or similar devices using the MEMOBUS protocol.

### ■MEMOBUS Communications Configuration

MEMOBUS communications are configured using 1 master (PLC) and a maximum of 31 slaves. Serial communications between master and slave are normally started by the master, and the slave responds.

The master performs signal communications with one slave at a time. Consequently, you must set the address of each slave beforehand, so the master can perform signal communications using that address. Slaves receiving commands from the master perform the specified function, and send a response to the master.

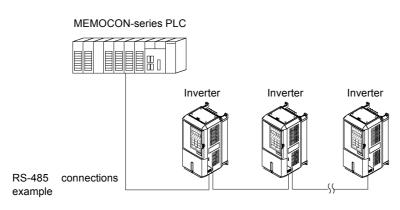

Fig 6.54 Example of Connections between PLC and Inverter

### ■Communications Specifications

The MEMOBUS communications specifications are shown in the following table.

| Item                        |                  | Specifications                                          |
|-----------------------------|------------------|---------------------------------------------------------|
| Interface                   | RS-422, RS-48    | 5                                                       |
| Communications Cycle        | Asynchronous (   | (Start-stop synchronization)                            |
|                             | Baud rate:       | Select from 1,200, 2,400, 4,800, 9,600, and 19,200 bps. |
| Communications Parameters   | Data length:     | 8 bits fixed                                            |
| Communications Farameters   | Parity:          | Select from even, odd, or none.                         |
|                             | Stop bits:       | 1 bit fixed                                             |
| Communications Protocol     | MEMOBUS (R       | TU mode only)                                           |
| Number of Connectable Units | 31 units max. (v | when using RS-485)                                      |

### ■Communications Connection Terminal

MEMOBUS communications use the following terminals: S+, S-, R+, and R-. Set the terminating resistance by turning ON pin 1 of switch S1 for the last Inverter only, as seen from the PLC.

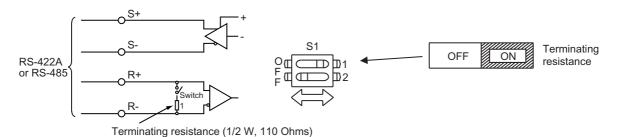

Fig 6.55 Communications Connection Terminal

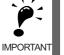

Separate the communications cables from the main circuit cables and other wiring and power cables.
 Use shielded cables for the communications cables, connect the shield cover to the Inverter earth terminal, and arrange the terminals so that the other end is not connected to prevent operating errors due to noise.

3. When using RS-485 communications, connect S+ to R+, and S- to R-, on the Inverter exterior.

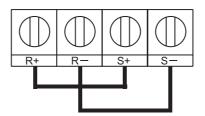

### ■Procedure for Communicating with the PLC

Use the following procedure to perform communications with the PLC.

- 1. Turn OFF the power supply turned and connect the communications cable between the PLC and the Inverter.
- 2. Turn ON the power supply.
- 3. Set the required communications constants (H5-01 to H5-07) using the Digital Operator.
- 4. Turn OFF the power supply, and check that the Digital Operator display has completely disappeared.
- 5. Turn ON the power supply once again.
- 6. Perform communications with the PLC.

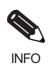

Set the timer on the master to monitor response time from the slave. Set the master so that if the slave does not respond to the master within the set time, the same command message will be sent from the master again.

6-82

### ■Related Constants

|                         | Name                                                                        |                                                                                                    |                  |                    | Change                   |     | Cor               | ntrol Me                    | thods               |                             |
|-------------------------|-----------------------------------------------------------------------------|----------------------------------------------------------------------------------------------------|------------------|--------------------|--------------------------|-----|-------------------|-----------------------------|---------------------|-----------------------------|
| Con-<br>stant<br>Number | Display                                                                     | Description                                                                                                    | Setting<br>Range | Factory<br>Setting | during<br>Opera-<br>tion | V/f | V/f<br>with<br>PG | Open<br>Loop<br>Vector<br>1 | Flux<br>Vec-<br>tor | Open<br>Loop<br>Vector<br>2 |
| b1-01                   | Reference<br>selection<br>Reference<br>Source                               | Set the frequency reference input<br>method.<br>0: Digital Operator<br>1: Control circuit terminal (analog<br>input)<br>2: MEMOBUS communications<br>3: Option Card<br>4: Pulse train input                                                                   | 0 to 4           | 1                  | No                       | Q   | Q                 | Q                           | Q                   | Q                           |
| b1-02                   | Operation<br>method selec-<br>tion<br>Run Source                            | Set the run command input<br>method.<br>0: Digital Operator<br>1: Control circuit terminal<br>(sequence input)<br>2: MEMOBUS communications                                                                                                    | 0 to 3           | 1                  | No                       | Q   | Q                 | Q                           | Q                   | Q                           |
| H5-01                   | Station<br>address<br>Serial Comm<br>Adr                                    | 3: Option Card<br>Set the Inverter's node address.                                                                                                    | 0 to 20          | 1F                 | No                       | А   | А                 | А                           | А                   | А                           |
| Н5-02                   | Communica-<br>tion speed<br>selection<br>Serial Baud<br>Rate                | Set the baud rate for 6CN MEMO-<br>BUS communications.<br>0: 1200 bps<br>1: 2400 bps<br>2: 4800 bps<br>3: 9600 bps<br>4: 19200 bps                                                                                                    | 0 to 4           | 3                  | No                       | A   | Α                 | А                           | А                   | А                           |
| Н5-03                   | Communica-<br>tion parity<br>selection<br>Serial Com<br>Sel                 | Set the parity for 6CN MEMOBUS<br>communications.<br>0: No parity<br>1: Even parity<br>2: Odd parity                                                                                                    | 0 to 2           | 0                  | No                       | А   | А                 | А                           | А                   | А                           |
| Н5-04                   | Stopping<br>method after<br>communica-<br>tion error<br>Serial Fault<br>Sel | <ul> <li>Set the stopping method for communications errors.</li> <li>0: Deceleration to stop using deceleration time in C1-02</li> <li>1: Coast to stop</li> <li>2: Emergency stop using deceleration time in C1-09</li> <li>3: Continue operation</li> </ul> | 0 to 3           | 3                  | No                       | А   | А                 | А                           | А                   | А                           |
| Н5-05                   | Communica-<br>tion error<br>detection<br>selection<br>Serial Flt Dtct       | Set whether or not a communica-<br>tions timeout is to be detected as a<br>communications error.<br>0: Do not detect.<br>1: Detect                                                                                                    | 0 or 1           | 1                  | No                       | А   | A                 | А                           | А                   | А                           |
| Н5-06                   | Send wait<br>time<br>Transmit<br>WaitTIM                                    | Set the time from the Inverter<br>receiving data to when the Inverter<br>starts to send.                                                                                                    | 5 to 65          | 5 ms               | No                       | А   | А                 | А                           | А                   | А                           |
| Н5-07                   | RTS control<br>ON/OFF<br>RTS Control<br>Sel                                 | Select to enable or disable RTS<br>control.<br>0: Disabled (RTS is always ON)<br>1: Enabled (RTS turns ON only<br>when sending)                                                                                                    | 0 or 1           | 1                  | No                       | A   | A                 | А                           | A                   | А                           |

\* Set H5-01 to 0 to disable Inverter responses to MEMOBUS communications.

MEMOBUS communications can perform the following operations regardless of the settings in b1-01 and b1-02.

- Monitoring operation status from the PLC
- Setting and reading constants
- Resetting errors
- · Inputting multi-function commands

An OR operation is performed between the multi-function commands input from the PLC and commands input from multi-function contact input terminals S3 to S7.

### Message Format

In MEMOBUS communications, the master sends commands to the slave, and the slave responds. The message format is configured for both sending and receiving as shown below, and the length of data packets is changed by the command (function) contents.

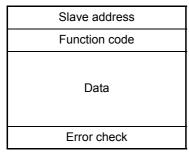

The space between messages must support the following.

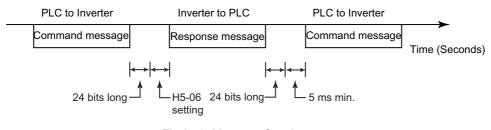

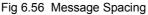

#### **Slave Address**

Set the Inverter address from 0 to 32. If you set 0, commands from the master will be broadcast (i.e., the Inverter will not return responses).

#### **Function Code**

The function code specifies commands. There are three function codes, as shown below.

| Function Code |                                  | Command Message |                 | Response Message |                 |
|---------------|----------------------------------|-----------------|-----------------|------------------|-----------------|
| (Hexadecimal) | Function                         | Min.<br>(Bytes) | Max.<br>(Bytes) | Min.<br>(Bytes)  | Max.<br>(Bytes) |
| 03H           | Read storage register contents   | 8               | 8               | 7                | 37              |
| 08H           | Loopback test                    | 8               | 8               | 8                | 8               |
| 10H           | Write multiple storage registers | 11              | 41              | 8                | 8               |

#### Data

Configure consecutive data by combining the storage register address (test code for a loopback address) and the data the register contains. The data length changes depending on the command details.

### **Error Check**

Errors are detected during communications using CRC-16. Perform calculations using the following method.

- 1. The factory setting for CRC-16 communications is usually 0, but when using the MEMOBUS system, set the factory setting to 1 (i.e., set all 16 bits to 1).
- 2. Calculate CRC-16 using MSB as slave address LSB, and LSB as the MSB of the final data.
- 3. Also calculate CRC-16 for response messages from the slaves, and compare them to the CRC-16 in the response messages.

#### MEMOBUS Message Example

An example of MEMOBUS command/response messages is given below.

#### **Reading Storage Register Contents**

Read the contents of the storage register only for specified quantities whose addresses are consecutive, starting from a specified address. The contents of the storage register are separated into higher place 8 bits and lower place 8 bits, and comprise the data within response messages in address order.

The following table shows message examples when reading status signals, error details, data link status, and frequency references from the slave 2 Inverter.

| Command Message |                 |     |
|-----------------|-----------------|-----|
| Slave Addre     | SS              | 02H |
| Function Co     | de              | 03H |
| Start           | Higher<br>place | 00H |
| Address         | Lower<br>place  | 20Н |
| Quantity        | Higher<br>place | 00H |
|                 | Lower<br>place  | 04H |
|                 | Higher<br>place | 45H |
| CRC-16          | Lower<br>place  | F0H |

| Response Message<br>(During Normal Operation) |                 |     |
|-----------------------------------------------|-----------------|-----|
| Slave Address                                 |                 | 02H |
| Function Co                                   | de              | 03H |
| Data qu                                       | antity          | 08H |
| Lead stor-                                    | Higher<br>place | 00H |
| age register                                  | Lower<br>place  | 65H |
| Next stor-<br>age register                    | Higher<br>place | 00H |
|                                               | Lower<br>place  | 00H |
| Next stor-<br>age register                    | Higher<br>place | 00H |
|                                               | Lower<br>place  | 00H |
| Next stor-                                    | Higher<br>place | 01H |
| age register                                  | Lower<br>place  | F4H |
| CRC-16                                        | Higher<br>place | AFH |
| CKC-10                                        | Lower place     | 82H |

| Response Message |
|------------------|
| (During Error)   |

| Slave Address |                 | 02H |
|---------------|-----------------|-----|
| Function Code |                 | 83H |
| Error code    |                 | 03H |
| CRC-16        | Higher<br>place | F1H |
| CKC-10        | Lower<br>place  | 31H |

6

### Loopback Test

The loopback test returns command messages directly as response messages without changing the contents to check the communications between the master and slave. You can set user-defined test code and data values.

The following table shows a message example when performing a loopback test with the slave 1 Inverter.

Command Message

| Slave address   |                                                                                                 |
|-----------------|-------------------------------------------------------------------------------------------------|
| le              | 08H                                                                                             |
| Higher<br>place | 00H                                                                                             |
| Lower<br>place  | 00H                                                                                             |
| Higher<br>place | A5H                                                                                             |
| Lower<br>place  | 37H                                                                                             |
| Higher<br>place | DAH                                                                                             |
| Lower place     | 8DH                                                                                             |
|                 | le<br>Higher<br>place<br>Lower<br>place<br>Higher<br>place<br>Lower<br>place<br>Higher<br>place |

| Response Message<br>(During Normal Operation) |                 |     |
|-----------------------------------------------|-----------------|-----|
| Slave addres                                  | SS              | 01H |
| Function co                                   | de              | 08H |
| Test Code                                     | Higher<br>place | 00H |
|                                               | Lower<br>place  | 00H |
| Data                                          | Higher<br>place | A5H |
| Data                                          | Lower<br>place  | 37H |
| CRC-16                                        | Higher<br>place | DAH |
|                                               | Lower<br>place  | 8DH |

| Response Message |  |
|------------------|--|
| (During Error)   |  |

| (During Litor) |                 |     |
|----------------|-----------------|-----|
| Slave address  |                 | 01H |
| Function code  |                 | 89H |
| Error Code     |                 | 01H |
| CRC-16         | Higher<br>place | 86H |
|                | Lower<br>place  | 50H |

### Writing to Multiple Storage Registers

Write the specified data to each specified storage register from the specified addresses. The written data must be in the following order in the command message: Higher place 8 bits, then lower place 8 bits, in storage register address order.

The following table shows an example of a message when forward operation has been set at a frequency reference of 60.0 Hz in the slave 1 Inverter by the PLC.

| Command Message |                 |     |
|-----------------|-----------------|-----|
| Slave Address   |                 | 01H |
| Function Co     | de              | 10H |
| Start           | Higher<br>place | 00H |
| Address         | Lower<br>place  | 01H |
| Quantity        | Higher<br>place | 00H |
| Quantity        | Lower<br>place  | 02H |
| No. of data     |                 | 04H |
| Lead data       | Higher<br>place | 00H |
|                 | Lower<br>place  | 01H |
| Next data       | Higher<br>place | 02H |
| IVEXt data      | Lower<br>place  | 58H |
| CRC-16          | Higher<br>place | 63H |
| CKC-10          | Lower<br>place  | 39H |

| Response Message<br>(During Normal Operation) |                 |     |
|-----------------------------------------------|-----------------|-----|
| Slave Addre                                   | SS              | 01H |
| Function Co                                   | de              | 10H |
| Start                                         | Higher<br>place | 00H |
| Address                                       | Lower<br>place  | 01H |
| Quantity                                      | Higher<br>place | 00H |
|                                               | Lower<br>place  | 02H |
| CRC-16                                        | Higher<br>place | 10H |
| СКС-10                                        | Lower<br>place  | 08H |

| Response Message |
|------------------|
| (During Error)   |

| Slave Addre | 01H             |     |  |  |  |
|-------------|-----------------|-----|--|--|--|
| Function Co | de              | 90H |  |  |  |
| Error       | 02H             |     |  |  |  |
| CRC-16      | Higher<br>place | CDH |  |  |  |
|             | Lower place     | C1H |  |  |  |

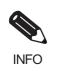

Set the number of data specified using command messages as quantity of specified messages x 2. Handle response messages in the same way.

### ■Data Tables

The data tables are shown below. The types of data are as follows: Reference data, monitor data, and broadcast data.

### **Reference Data**

The reference data table is shown below. You can both read and write reference data.

| Register No.   |                                                    | Contents                                                            |  |  |  |  |  |
|----------------|----------------------------------------------------|---------------------------------------------------------------------|--|--|--|--|--|
| 0000H          | Not used                                           |                                                                     |  |  |  |  |  |
|                | Frequency ref                                      | erence                                                              |  |  |  |  |  |
|                | Bit 0                                              | Run/stop command 1: Run 0: Stop                                     |  |  |  |  |  |
|                | Bit 1                                              | Forward/reverse operation 1: Reverse 0: Forward                     |  |  |  |  |  |
|                | Bit 2                                              | External fault 1: Error (EFO)                                       |  |  |  |  |  |
|                | Bit 3                                              | Fault reset 1: Reset command                                        |  |  |  |  |  |
|                | Bit 4                                              | ComNet                                                              |  |  |  |  |  |
|                | Bit 5                                              | ComCtrl                                                             |  |  |  |  |  |
|                | Bit 6                                              | Multi-function input command 3                                      |  |  |  |  |  |
| 0001H          | Bit 7                                              | Multi-function input command 4                                      |  |  |  |  |  |
|                | Bit 8                                              | Multi-function input command 5                                      |  |  |  |  |  |
|                | Bit 9                                              | Multi-function input command 6                                      |  |  |  |  |  |
|                | Bit A                                              | Multi-function input command 7                                      |  |  |  |  |  |
|                | Bit B                                              | Multi-function input command 8                                      |  |  |  |  |  |
|                | Bit C                                              | Multi-function input command 9                                      |  |  |  |  |  |
|                | Bit D                                              | Multi-function input command 10                                     |  |  |  |  |  |
|                | Bit E                                              | Multi-function input command 11                                     |  |  |  |  |  |
|                | Bit F                                              | Multi-function input command 12                                     |  |  |  |  |  |
| 0002H          | A P                                                | ency reference (Set units using constant o1-03)                     |  |  |  |  |  |
| 0003H          | Not used                                           |                                                                     |  |  |  |  |  |
| 0004H          | <u>^</u>                                           | orque reference                                                     |  |  |  |  |  |
| 0005H          | Torque compensation                                |                                                                     |  |  |  |  |  |
| 0006H          | PID target value                                   |                                                                     |  |  |  |  |  |
| 0007H          | Analog output 1 setting (-11 V/-1540 to 10 V/1540) |                                                                     |  |  |  |  |  |
| 0008H          | Analog output 2 setting (-11 V/-1540 to 11 V/1540) |                                                                     |  |  |  |  |  |
|                | Bit 0                                              | Multi-function contact output setting                               |  |  |  |  |  |
|                |                                                    | Contact output (terminal M1-M2) 1: ON 0: OFF                        |  |  |  |  |  |
|                | Bit 1                                              | Contact output (terminal M3-M4) 1: ON 0: OFF                        |  |  |  |  |  |
|                | Bit 2                                              | Contact output (terminal M5-M6) 1: ON 0: OFF                        |  |  |  |  |  |
| 0009H          | Bit 3                                              | PHC3(Contact P3-C3) 1: ON 0: OFF                                    |  |  |  |  |  |
|                | Bit 4                                              | PHC4(Contact P4-C4) 1: ON 0: OFF                                    |  |  |  |  |  |
|                | Bit 5                                              | Not used                                                            |  |  |  |  |  |
|                | Bit 6                                              | Set error contact (terminal MA-MC) output using bit 7. 1: ON 0: OFF |  |  |  |  |  |
|                | Bit 7                                              | Error contact (terminal MA-MC) 1: ON 0: OFF                         |  |  |  |  |  |
|                | Bits 8 to F                                        | Not used                                                            |  |  |  |  |  |
| 000AH to 000EH | Not used                                           |                                                                     |  |  |  |  |  |

| Register No. | Contents       |                                                         |  |  |
|--------------|----------------|---------------------------------------------------------|--|--|
|              | Reference sele | ection settings                                         |  |  |
|              | Bit 0          | Not used                                                |  |  |
|              | Bit 1          | Use MEMOBUS 0006H PID target value                      |  |  |
| 000FH        | Bits 2 to B    | Not used                                                |  |  |
| 000111       | С              | Broadcast data terminal S5 input 1: Enabled 0: Disabled |  |  |
|              | D              | Broadcast data terminal S6 input 1: Enabled 0: Disabled |  |  |
|              | Е              | Broadcast data terminal S7 input 1: Enabled 0: Disabled |  |  |
|              | F              | Broadcast data terminal S8 input 1: Enabled 0: Disabled |  |  |

Note Write 0 to all unused bits. Also, do not write data to reserved registers.

### **Monitor Data**

The following table shows the monitor data. Monitor data can only be read.

| Register No. | Contents                         |                                                                                   |  |  |  |  |
|--------------|----------------------------------|-----------------------------------------------------------------------------------|--|--|--|--|
|              | Inverter status                  |                                                                                   |  |  |  |  |
|              | Bit 0                            | Operation 1: Operating 0: Stopped                                                 |  |  |  |  |
|              | Bit 1                            | Reverse operation 1: Reverse operation 0: Forward operation                       |  |  |  |  |
|              | Bit 2                            | Inverter startup complete 1: Completed 2: Not completed                           |  |  |  |  |
|              | Bit 3                            | Error 1: Error                                                                    |  |  |  |  |
|              | Bit 4                            | Data setting error 1: Error                                                       |  |  |  |  |
| 0020H        | Bit 5                            | Multi-function contact output 1 (terminal M1 - M2) 1: ON 0: OFF                   |  |  |  |  |
|              | Bit 6                            | Multi-function contact output 2 (terminal M3 - M4) 1: ON 0: OFF                   |  |  |  |  |
|              | Bit 7                            | Multi-function contact output 3 (terminal M5 - M6) 1: ON 0: OFF                   |  |  |  |  |
|              | Bit 8                            | Multi-function PHC output 3 (terminal P3 - C3) 1: ON 0: OFF                       |  |  |  |  |
|              | Bit 9                            | Multi-function PHC output 4 (terminal P4 - C4) 1: ON 0: OFF                       |  |  |  |  |
|              | Bits A and B                     | Not used                                                                          |  |  |  |  |
|              | Error details                    |                                                                                   |  |  |  |  |
|              | Bit 0                            | Overcurrent (OC) Ground fault (GF)                                                |  |  |  |  |
|              | Bit 1                            | Main circuit overvoltage (OV)                                                     |  |  |  |  |
|              | Bit 2                            | Inverter overload (OL2)                                                           |  |  |  |  |
|              | Bit 3                            | Inverter overheat (OH1, OH2)                                                      |  |  |  |  |
|              | Bit 4                            | Injection brake transistor resistance overheat (rr, rH)                           |  |  |  |  |
|              | Bit 5                            | Fuse blown (PUF)                                                                  |  |  |  |  |
|              | Bit 6                            | PID feedback reference lost (FbL)                                                 |  |  |  |  |
|              | Bit 7                            | External fault (EF, EFO)                                                          |  |  |  |  |
| 0021H        | Bit 8                            | Hardware error (CPF)                                                              |  |  |  |  |
|              | Bit 9                            | Motor overload (OL1), overtorque 1 (OL3) detected, or overtorque 2 (OL4) detected |  |  |  |  |
|              | Bit A                            | PG broken wire detected (PGO), Overspeed (OS), Speed deviation (DEV)              |  |  |  |  |
|              | Bit B                            | Main circuit undervoltage (UV) detected                                           |  |  |  |  |
|              |                                  | Main circuit undervoltage (UV1), control power supply error (UV2), inrush preven- |  |  |  |  |
|              | Bit C                            | tion circuit error (UV3), power loss                                              |  |  |  |  |
|              | Bit D                            | SPO output phase open, SPI output phase open                                      |  |  |  |  |
|              | Bit E                            | MEMOBUS communications error (CE)                                                 |  |  |  |  |
|              | Bit F                            | Operator disconnected (OPR)                                                       |  |  |  |  |
|              | Data link statu                  | •                                                                                 |  |  |  |  |
|              | Bit 0                            | Writing data                                                                      |  |  |  |  |
|              | Bit 1                            | Not used                                                                          |  |  |  |  |
| 0022H        | Bit 2                            | Not used                                                                          |  |  |  |  |
|              | Bit 3                            | Upper and lower limit errors                                                      |  |  |  |  |
|              | Bit 4                            | Data integrity error                                                              |  |  |  |  |
|              | Bits 5 to F                      | Not used                                                                          |  |  |  |  |
| 0023H        | Frequency refe                   | requency reference (U1-01)                                                        |  |  |  |  |
| 0024H        | Output frequency (U1-02)         |                                                                                   |  |  |  |  |
| 0025H        | Output voltage reference (U1-06) |                                                                                   |  |  |  |  |
| 0026H        | Output current (U1-03)           |                                                                                   |  |  |  |  |
| 0027H        | Output power (U1-08)             |                                                                                   |  |  |  |  |
| 0028H        | Torque reference (U1-09)         |                                                                                   |  |  |  |  |

| Register No.  |                                                                                             | Contents                                                           |  |  |  |  |  |
|---------------|---------------------------------------------------------------------------------------------|--------------------------------------------------------------------|--|--|--|--|--|
| 0029H         | Not used                                                                                    |                                                                    |  |  |  |  |  |
| 002AH         | Not used                                                                                    |                                                                    |  |  |  |  |  |
|               | Sequence input                                                                              | Sequence input status                                              |  |  |  |  |  |
|               | Bit 0                                                                                       | 1: Control circuit terminal S1 ON                                  |  |  |  |  |  |
|               | Bit 1                                                                                       | 1: Control circuit terminal S2 ON                                  |  |  |  |  |  |
|               | Bit 2                                                                                       | 1: Control circuit terminal S3 ON                                  |  |  |  |  |  |
|               | Bit 3                                                                                       | 1: Control circuit terminal S4 ON                                  |  |  |  |  |  |
|               | Bit 4                                                                                       | 1: Control circuit terminal S5 ON                                  |  |  |  |  |  |
| 002011        | Bit 5                                                                                       | 1: Control circuit terminal S6 ON                                  |  |  |  |  |  |
| 002BH         | Bit 6                                                                                       | 1: Control circuit terminal S7 ON                                  |  |  |  |  |  |
|               | Bit 7                                                                                       | 1: Control circuit terminal S8 ON                                  |  |  |  |  |  |
|               | Bit 8                                                                                       | 1: Control circuit terminal S9 ON                                  |  |  |  |  |  |
|               | Bit 9                                                                                       | 1: Control circuit terminal S10 ON                                 |  |  |  |  |  |
|               | Bit A                                                                                       | 1: Control circuit terminal S11 ON                                 |  |  |  |  |  |
|               | Bit B                                                                                       | 1: Control circuit terminal S12 ON                                 |  |  |  |  |  |
|               | Bits C to F                                                                                 | Not used                                                           |  |  |  |  |  |
|               | Inverter status                                                                             |                                                                    |  |  |  |  |  |
|               | Bit 0                                                                                       | Operation 1: Operating                                             |  |  |  |  |  |
|               | Bit 1                                                                                       | Zero speed 1: Zero speed                                           |  |  |  |  |  |
|               | Bit 2                                                                                       | Frequency matching 1: Matched                                      |  |  |  |  |  |
|               |                                                                                             |                                                                    |  |  |  |  |  |
|               | Bit 3                                                                                       | User-defined speed matching 1: Matched                             |  |  |  |  |  |
|               | Bit 4                                                                                       | Frequency detection 1                                              |  |  |  |  |  |
|               | Bit 5                                                                                       | Frequency detection 2                                              |  |  |  |  |  |
| 000 011       | Bit 6                                                                                       | Inverter startup completed 1: Startup completed                    |  |  |  |  |  |
| 002CH         | Bit 7                                                                                       | Low voltage detection 1: Detected                                  |  |  |  |  |  |
|               | Bit 8                                                                                       | Baseblock   1: Inverter output baseblock                           |  |  |  |  |  |
|               | Bit 9                                                                                       | Frequency reference mode 1: Not communications 0: Communications   |  |  |  |  |  |
|               | Bit A                                                                                       | Run command mode 1: Not communications 0: Communications           |  |  |  |  |  |
|               | Bit B                                                                                       | Overtorque detection 1: Detected                                   |  |  |  |  |  |
|               | Bit C                                                                                       | Frequency reference lost 1: Lost                                   |  |  |  |  |  |
|               | Bit D                                                                                       | Retrying error 1: Retrying                                         |  |  |  |  |  |
|               | Bit E                                                                                       | Error (including MEMOBUS communications time-out) 1:Error occurred |  |  |  |  |  |
|               | Bit F                                                                                       | MEMOBUS communications time-out 1: Timed out                       |  |  |  |  |  |
|               | Multi-function                                                                              | contact output status                                              |  |  |  |  |  |
|               | Bit 0                                                                                       | Multi-function contact output 1 (terminal M1 - M2) 1: ON 0: OFF    |  |  |  |  |  |
|               | Bit 1                                                                                       | Multi-function contact output 2 (terminal M3 - M4) 1: ON 0: OFF    |  |  |  |  |  |
| 002DH         | Bit 2                                                                                       | Multi-function contact output 3 (terminal M5 - M6) 1: ON 0: OFF    |  |  |  |  |  |
|               | Bit 3                                                                                       | Multi-function PHC output 3 (terminal P3 - C3) 1: ON 0: OFF        |  |  |  |  |  |
|               | Bit 4                                                                                       | Multi-function PHC output 4 (terminal P4 - C4) 1: ON 0: OFF        |  |  |  |  |  |
|               | Bits 5 to F                                                                                 | Not used                                                           |  |  |  |  |  |
| 002EH - 0030H | Not used                                                                                    |                                                                    |  |  |  |  |  |
| 0031H         | Main circuit DO                                                                             | C voltage                                                          |  |  |  |  |  |
| 0032H         | Torque monitor                                                                              |                                                                    |  |  |  |  |  |
| 0033H         | Output power (U1-08)                                                                        |                                                                    |  |  |  |  |  |
| 0034H - 0037H | Not used                                                                                    |                                                                    |  |  |  |  |  |
| 0038H         | PID feedback quantity (Input equivalent to 100%/Max. output frequency; 10/1%; without sign) |                                                                    |  |  |  |  |  |
| 0039H         |                                                                                             | tity ( $\pm 100\%/\pm$ Max. output frequency; 10/1%; with sign)    |  |  |  |  |  |
| 003AH         |                                                                                             | ntity ( $\pm 100\%/\pm$ Max. output frequency; 10/1%; with sign)   |  |  |  |  |  |
| 003BH         | CPU software number                                                                         |                                                                    |  |  |  |  |  |
| 003CH         | Flash software number                                                                       |                                                                    |  |  |  |  |  |
|               | 1                                                                                           |                                                                    |  |  |  |  |  |

| Register No. | Contents       |                     |  |
|--------------|----------------|---------------------|--|
|              | Communication  | ns error details    |  |
|              | Bit 0          | CRC error           |  |
|              | Bit 1          | Invalid data length |  |
|              | Bit 2          | Not used            |  |
| 003DH        | Bit 3          | Parity error        |  |
|              | Bit 4          | Overrun error       |  |
|              | Bit 5          | Framing error       |  |
|              | Bit 6          | Time-out            |  |
|              | Bits 7 to F    | Not used            |  |
| 003EH        | kVA setting    |                     |  |
| 003FH        | Control method |                     |  |

Note Communications error details are stored until an fault reset is input (you can also reset while the Unit is operating).

#### **Broadcast Data**

The following table shows the broadcast data. You can also write this data.

| Register<br>Address | Contents                 |                                                 |  |  |  |
|---------------------|--------------------------|-------------------------------------------------|--|--|--|
|                     | Operation signal         |                                                 |  |  |  |
|                     | Bit 0                    | Run command 1: Operating 0: Stopped             |  |  |  |
|                     | Bit 1                    | Reverse operation command 1: Reverse 0: Forward |  |  |  |
|                     | Bits 2 and 3             | Not used                                        |  |  |  |
|                     | Bit 4                    | External fault 1: Error (set using H1-01)       |  |  |  |
| 0001H               | Bit 5                    | Fault reset 1: Reset command (set using H1-02)  |  |  |  |
|                     | Bits 6 to B              | Not used                                        |  |  |  |
|                     | Bit C                    | Multi-function contact input terminal S5 input  |  |  |  |
|                     | Bit D                    | Multi-function contact input terminal S6 input  |  |  |  |
|                     | Bit E                    | Multi-function contact input terminal S7 input  |  |  |  |
|                     | Bit F                    | Multi-function contact input terminal S8 input  |  |  |  |
| 0002H               | Frequency ref-<br>erence | cy ref- 30000/100%                              |  |  |  |

Note Bit signals not defined in the broadcast operation signals use local node data signals continuously.

### ■ENTER Command

When writing constants to the Inverter from the PLC using MEMOBUS communications, the constants are temporarily stored in the constant data area in the Inverter. To enable these constants in the constant data area, use the ENTER command.

There are two types of ENTER commands: ENTER commands that enable constant data in RAM, and ENTER commands that write data to EEPROM (non-volatile memory) in the Inverter at the same time as enabling data in RAM.

The following table shows the ENTER command data. ENTER command data can only be written.

The ENTER command is enabled by writing 0 to register number 0900H or 0910H.

| Register No. | Contents                                                           |  |  |
|--------------|--------------------------------------------------------------------|--|--|
| 0900H        | Write constant data to EEPROM                                      |  |  |
| 0910H        | Constant data is not written to EEPROM, but refreshed in RAM only. |  |  |

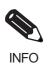

The maximum number of times you can write to EEPROM using the Inverter is 100 thousand. Do not frequently execute ENTER commands (0900H) written to EEPROM.

The ENTER command registers are write-only. Consequently, if reading these registers, the register address will become invalid (Error code: 02H).

### Error Codes

| Error Code | Contents                                                                                                    |  |  |  |  |
|------------|----------------------------------------------------------------------------------------------------|--|--|--|--|
| 01H        | Function code error<br>A function code other than 03H, 08H, or 10H has been set by the PLC.                                                                                                    |  |  |  |  |
| 02H        | <ul> <li>Invalid register number error</li> <li>The register address you are attempting to access is not recorded anywhere.</li> <li>With broadcast sending, a start address other than 0000H, 0001H, or 0002H has been set.</li> </ul>                                                                                                    |  |  |  |  |
| 03H        | <ul> <li>Invalid quantity error</li> <li>The number of data packets being read or written is outside the range 1 to 16.</li> <li>In write mode, the number of data packets in the message is not No. of packets x 2.</li> </ul>                                                                                                    |  |  |  |  |
| 21H        | <ul> <li>Data setting error</li> <li>A simple upper limit or lower limit error has occurred in the control data or when writing constants.</li> <li>When writing constants, the constant setting is invalid.</li> </ul>                                                                                                    |  |  |  |  |
| 22Н        | <ul> <li>Write mode error</li> <li>Attempting to write constants from the PLC during operation.</li> <li>Attempting to write via ENTER commands from the PLC during operation.</li> <li>Attempting to write constants other than A1-00 to A1-05, E1-03, or 02-04 when warning alarm CPF03 (defective EEPROM) has occurred.</li> <li>Attempting to write read-only data.</li> </ul> |  |  |  |  |
| 23Н        | <ul> <li>Writing during main circuit undervoltage (UV) error</li> <li>Writing constants from the PLC during UV (main circuit undervoltage) alarm.</li> <li>Writing via ENTER commands from the PLC during UV (main circuit undervoltage) alarm.</li> </ul>                                                                                                    |  |  |  |  |
| 24H        | Writing error during constants processing<br>Attempting to write constants from the PLC while processing constants in the Inverter.                                                                                                    |  |  |  |  |

The following table shows MEMOBUS communications error codes.

### ■Slave Not Responding

In the following cases, the slave will ignore the write function. If the slave address specified in the command message is 0, all slaves execute the write function, but do not return response messages to the master.

- When a communications error (overrun, framing, parity, or CRC-16) is detected in the command message.
- When the slave address in the command message and the slave address in the Inverter do not agree.
- When the data that configures the message and the data time length exceeds 24 bits.
- When the command message data length is invalid.

#### **Application Precautions**

Set a timer in the master to monitor response time from the slaves. Make the setting so that if no response is sent to the master from the slave within the set time, the same command message is sent again from the master.

### ■Self-Diagnosis

The Inverter has a built-in function for self-diagnosing the operations of serial communications interface circuits. This function is called the self-diagnosis function. The self-diagnosis function connects the communications parts of the send and receive terminals, receives the data sent by the Inverter, and checks if communications are being performed normally.

Perform the self-diagnosis function using the following procedure.

- 1. Turn ON the power supply to the Inverter, and set 67 (communications test mode) in constant H1-05 (Terminal S7 Function Selection).
- 2. Turn OFF the power supply to the Inverter.
- 3. Perform wiring according to the following diagram while the power supply is turned OFF.
- 4. Turn ON the terminating resistance. (Turn ON pin 1 on DIP switch 1.)
- 5. Turn ON the power supply to the Inverter again.

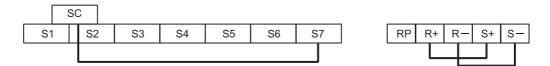

Fig 6.57 Details of Communications Terminals

"Pass" will be displayed if self-diagnosis is completed without an error occurring.

If an error occurs, a CE (MEMOBUS communications error) alarm will be displayed on the Digital Operator, the error contact output will be turned ON, and the Inverter operation ready signal will be turned OFF.

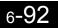

### Using the Timer Function

Multi-function contact input terminals S3 to S7 can be designated as timer function input terminals, and multifunction output terminals M1-M2, M3-M4, and M5-M6 can be designated as timer function output terminals. By setting the delay time, you can erase chattering from the sensors and switches.

- Set one of the constants H1-01 to H1-10 (multi-function contact input terminal S3 to S12) to 18 (timer function input).
- Set H2-01 to H2-03 (multi-function output terminals M1-M2, M3-M4, M5-M6, P3-C3, and P4-C4 function selection) to 12 (timer function output).

| ■Related Constants |
|--------------------|
|--------------------|

| _                          | Name                                                                                                    |                                                                                                    |                  |                    | Change                   |     | Cor               | ntrol Me                    | thods               |                             |
|----------------------------|----------------------------------------------------------------------------------------------------|----------------------------------------------------------------------------------------------------|------------------|--------------------|--------------------------|-----|-------------------|-----------------------------|---------------------|-----------------------------|
| Con-<br>stant<br>Number    | Display                                                                                                    | Description                                                                                                    | Setting<br>Range | Factory<br>Setting | during<br>Opera-<br>tion | V/f | V/f<br>with<br>PG | Open<br>Loop<br>Vector<br>1 | Flux<br>Vec-<br>tor | Open<br>Loop<br>Vector<br>2 |
|                            | Timer function<br>ON-delay time                                                                                 | Sets the timer function output<br>ON-delay time (dead band) for                                                                                                    |                  |                    |                          |     |                   |                             |                     |                             |
| b4-01<br>Delay-ON<br>Timer | the timer function input, in 1-sec-<br>ond units.<br>Enabled when a timer function is<br>set in H1-DD or H2-DD. | 0.0 to<br>300.0 0.0 s                                                                                                    | No               | А                  | А                        | А   | А                 | Α                           |                     |                             |
| b4-02                      | Timer function<br>OFF-delay time<br>Delay-OFF<br>Timer                                                          | Sets the timer function output<br>OFF-delay time (dead band) for<br>the timer function input, in 1-sec-<br>ond units.<br>Enabled when a timer function is<br>set in H1- $\Box$ or H2- $\Box$ . | 0.0 to<br>300.0  | 0.0 s              | No                       | А   | А                 | А                           | A                   | А                           |

### ■Setting Example

When the timer function input ON time is longer than the value set in b4-01, the timer output function is turned ON. When the timer function input OFF time is longer than the value set in b4-02, the timer output function is turned OFF. An example of timer function operation is given in the following diagram.

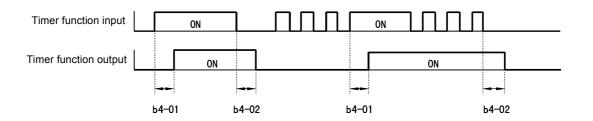

Fig 6.58 Timer Function Operation Example

### Using PID Control

PID control is a method of making the feedback value (detection value) match the set target value. By combining proportional control (P), integral control (I), and derivative control (D), you can even control targets (machinery) with play time.

The characteristics of the PID control operations are given below.

- P control Outputs the amount of operation proportional to the deviation. You cannot, however, set the deviation to zero using P control alone.
- I control Outputs the amount of operation that integrates the deviation. Used for matching feedback value to the target value. I control is not suited, however, to rapid variations.
- D control Outputs the amount of operation derived from the deviation. Can respond promptly to rapid variations.

### ■PID Control Operation

To understand the differences between each PID control operation (P, I, and D, the variation in the amount of operation (output frequency) is as shown in the following diagram when the deviation (i.e., the difference between the target value and feedback value) is fixed.

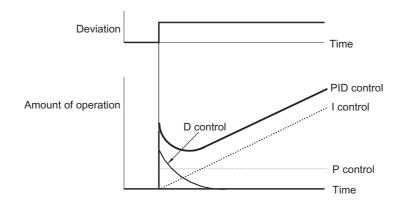

Fig 6.59 PID Control Operation

### ■PID Control Applications

The following table shows examples of PID control applications using the Inverter.

| Applica-<br>tion              | Control Details                                                                                                    | Example of Sen-<br>sor Used                       |
|-------------------------------|----------------------------------------------------------------------------------------------------|---------------------------------------------------|
| Speed Con-<br>trol            | <ul> <li>Feeds back machinery speed information, and matches speed to the target value.</li> <li>Inputs speed information from other machinery as the target value, and performs synchronous control using the actual speed feedback.</li> </ul> | Tachometer genera-<br>tor                         |
| Pressure<br>Control           | Feeds back pressure information, and performs constant pressure control.                                                                                                    | Pressure sensor                                   |
| Flow Rate<br>Control          | Feeds back flow rate information, and controls the flow rate highly accurately.                                                                                                    | Flow rate sensor                                  |
| Tempera-<br>ture Con-<br>trol | Feeds back temperature information, and performs temperature adjustment control by rotating the fan.                                                                                                    | <ul><li>Thermocouple</li><li>Thermistor</li></ul> |

# ■Related Constants

|                         | Name                                                              |                                                                                                    |                        |                    | Change                   |     | Cor               | trol Me                     | thods               |                             |
|-------------------------|-------------------------------------------------------------------|----------------------------------------------------------------------------------------------------|------------------------|--------------------|--------------------------|-----|-------------------|-----------------------------|---------------------|-----------------------------|
| Con-<br>stant<br>Number | Display                                                           | Description                                                                                                    | Setting<br>Range       | Factory<br>Setting | during<br>Opera-<br>tion | V/f | V/f<br>with<br>PG | Open<br>Loop<br>Vector<br>1 | Flux<br>Vec-<br>tor | Open<br>Loop<br>Vector<br>2 |
| b5-01                   | PID control<br>mode selection                                     | <ul> <li>0: Disabled</li> <li>1: Enabled (Deviation is D-<br/>controlled.)</li> <li>2: Enabled (Feedback value is D-<br/>controlled.)</li> <li>3: PID control enabled<br/>(frequency reference + PID<br/>output, D control of deviation)</li> <li>4: PID control enabled<br/>(frequency reference + PID<br/>output, D control of feedback<br/>value).</li> </ul> | 0 to 4                 | 0                  | No                       | A   | A                 | А                           | A                   | А                           |
| b5-02                   | Proportional<br>gain (P)<br>PID Gain                              | Sets P-control proportional gain<br>as a percentage.<br>P-control is not performed when                                                                                                    | 0.00<br>to<br>25.00    | 1.00               | Yes                      | A   | A                 | А                           | А                   | А                           |
|                         | Integral (I) time                                                 | the setting is 0.00.<br>Sets I-control integral time in 1-                                                                                                    |                        |                    |                          |     |                   |                             |                     |                             |
| b5-03                   | PID I Time                                                        | second units.<br>I-control is not performed when<br>the setting is 0.0.                                                                                                    | 0.0 to<br>360.0        | 1.0 s              | Yes                      | А   | А                 | А                           | А                   | А                           |
| b5-04                   | Integral (I) limit<br>PID I Limit                                 | Sets the I-control limit as a per-<br>centage of the maximum output<br>frequency.                                                                                                    | 0.0 to<br>100.0        | 100.0%             | Yes                      | А   | А                 | А                           | А                   | А                           |
| b5-05                   | Derivative (D)<br>time<br>PID D Time                              | Sets D-control derivative time in<br>1-second units.<br>D-control is not performed when<br>the setting is 0.00.                                                                                                    | 0.00 to<br>10.00       | 0.00 s             | Yes                      | А   | A                 | А                           | А                   | А                           |
| b5-06                   | PID limit<br>PID Limit                                            | Sets the limit after PID-control as<br>a percentage of the maximum out-<br>put frequency.                                                                                                    | 0.0 to<br>100.0        | 100.0%             | Yes                      | А   | А                 | A                           | А                   | А                           |
| b5-07                   | PID offset<br>adjustment<br>PID Offset                            | Sets the offset after PID-control<br>as a percentage of the maximum<br>output frequency.                                                                                                    | -100.0<br>to<br>+100.0 | 0.0%               | Yes                      | А   | А                 | А                           | А                   | Α                           |
| b5-08                   | PID primary<br>delay time con-<br>stant<br>PID Delay<br>Time      | Sets the time constant for low<br>pass filter for PID-control outputs<br>in 1-second units.<br>Not usually necessary to set.                                                                                                    | 0.00 to<br>10.00       | 0.00 s             | Yes                      | A   | A                 | А                           | А                   | A                           |
| b5-09                   | PID output<br>characteristics<br>selection<br>Output Level<br>Sel | Select forward/reverse for PID<br>output.<br>0: PID output is forward.<br>1: PID output is reverse<br>(highlights the output code)                                                                                                    | 0 or 1                 | 0                  | No                       | А   | А                 | А                           | А                   | А                           |
| b5-10                   | PID output gain<br>Output Gain                                    | Sets output gain.                                                                                                    | 0.0 to 25.0            | 1.0                | No                       | A   | A                 | А                           | А                   | А                           |
| b5-11                   | PID reverse<br>output selection<br>Output Rev Sel                 | <ul> <li>0: 0 limit when PID output is<br/>negative.</li> <li>1: Reverses when PID output is<br/>negative.</li> <li>0 limit when reverse prohibit is<br/>selected using b1-04.</li> </ul>                                                                                                    | 0 or 1                 | 0                  | No                       | A   | A                 | А                           | А                   | А                           |

|                         | Name                                                      |                                                                                                    |                  |                    | Change                   |     | Cor               | ntrol Me                    | thods               |                             |
|-------------------------|-----------------------------------------------------------|----------------------------------------------------------------------------------------------------|------------------|--------------------|--------------------------|-----|-------------------|-----------------------------|---------------------|-----------------------------|
| Con-<br>stant<br>Number | Display                                                   | Description                                                                                                    | Setting<br>Range | Factory<br>Setting | during<br>Opera-<br>tion | V/f | V/f<br>with<br>PG | Open<br>Loop<br>Vector<br>1 | Flux<br>Vec-<br>tor | Open<br>Loop<br>Vector<br>2 |
| b5-12                   | Selection of<br>PID feedback<br>command loss<br>detection | <ol> <li>No detection of loss of PID<br/>feedback.</li> <li>Detection of loss of PID<br/>feedback.</li> <li>Operation continues during</li> </ol>                                                  |                  |                    |                          |     |                   |                             |                     |                             |
|                         | Fb los Det Sel                                            | <ul> <li>detection, with the malfunctioning contact not operating.</li> <li>2: Detection of loss of PID feedback.</li> <li>Coasts to stop during detection, and fault contact operates.</li> </ul> | 0 to 2           | 0                  | No                       | А   | A                 | А                           | Α                   | Α                           |
| b5-13                   | PID feedback<br>command loss<br>detection level           | Sets the PID feedback loss detec-<br>tion level as a percent units, with<br>the maximum output frequency at                                                                                        | 0 to 100         | 0%                 | No                       | А   | А                 | А                           | А                   | А                           |
|                         | Fb los Det Lvl                                            | 100%.                                                                                                    |                  |                    |                          |     |                   |                             |                     |                             |
| b5-14                   | PID feedback<br>command loss<br>detection time            | Sets the PID feedback loss detec-<br>tion level in s units.                                                                                                    | 0.0 to<br>25.5   | 1.0 s              | No                       | А   | А                 | А                           | А                   | А                           |
|                         | Fb los Det Time                                           |                                                                                                    |                  |                    |                          |     |                   |                             |                     |                             |
| b5-15                   | PID sleep func-<br>tion operation<br>level                | Set the PID sleep function start level as a frequency.                                                                                                    | 0.0 to<br>400.0  | 0.0 Hz             | No                       | А   | А                 | А                           | А                   | А                           |
|                         | PID Sleep<br>Level                                        | lever us a nequency.                                                                                                    | 100.0            |                    |                          |     |                   |                             |                     |                             |
| b5-16                   | PID sleep oper-<br>ation delay time                       | Set the delay time until the PID sleep function starts in seconds.                                                                                                    | 0.0 to 25.5      | 0.0 s              | No                       | А   | А                 | А                           | А                   | А                           |
|                         | PID Sleep Time                                            | ····                                                                                                    |                  |                    |                          |     |                   |                             |                     |                             |
| b5-17                   | Accel/decel<br>time for PID<br>reference                  | Set the accel/decel time for PID reference in seconds.                                                                                                    | 0.0 to<br>25.5   | 0.0 s              | No                       | А   | А                 | А                           | А                   | А                           |
|                         | PID SFS Time                                              |                                                                                                    |                  |                    |                          |     |                   |                             |                     |                             |
| H6-01                   | Pulse train<br>input function<br>selection                | 0: Frequency reference<br>1: PID feedback value                                                                                                    | 0 to 2           | 0                  | No                       | А   | А                 | А                           | А                   | А                           |
|                         | Pulse Input Sel                                           | 2: PID target value                                                                                                    |                  |                    |                          |     |                   |                             |                     |                             |

|                         | Name                    |                                                       |                                                                   |              |     | Con               | trol Me                          | ethods              |                                  |
|-------------------------|-------------------------|-------------------------------------------------------|-------------------------------------------------------------------|--------------|-----|-------------------|----------------------------------|---------------------|----------------------------------|
| Con-<br>stant<br>Number | Display                 | Description                                           | Output Signal Level Dur-<br>ing Multi-Function Ana-<br>log Output | Min.<br>Unit | V/f | V/f<br>with<br>PG | Open<br>Loop<br>Vec-<br>tor<br>1 | Flux<br>Vec-<br>tor | Open<br>Loop<br>Vec-<br>tor<br>2 |
| U1-24                   | PID feed-<br>back value | Monitors the feedback value when PID control is used. | 10 V: Max. frequency                                              | 0.01         | А   | А                 | А                                | А                   | А                                |
| 01-24                   | PID Feed-<br>back       | The input for the max. frequency corresponds to 100%. | $(0 \text{ to } \pm 10 \text{ V possible})$                       | %            |     |                   |                                  |                     |                                  |
| U1-36                   | PID input<br>volume     | PID feedback volume<br>Given as maximum frequency/    | 10 V: Max. frequency<br>(0 to $\pm$ 10 V possible)                | 0.01<br>%    | А   | А                 | A                                | А                   | А                                |
|                         | PID Input               | 100%                                                  | $(0.00 \pm 10^{\circ} \text{ possible})$                          |              |     |                   |                                  |                     |                                  |
| U1-37                   | PID output<br>volume    | PID control output<br>Given as maximum frequency/     | 10 V: Max. frequency<br>(0 to $\pm$ 10 V possible)                | 0.01         | А   | А                 | А                                | А                   | А                                |
|                         | PID Output              | 100%                                                  | $(0.00 \pm 10$ v possible)                                        | %            |     |                   |                                  |                     |                                  |

| Con-<br>stant<br>Number | Name                             |                                                                          |                                                                   |              | Control Methods |                   |                                  |                     |                                  |  |
|-------------------------|----------------------------------|--------------------------------------------------------------------------|-------------------------------------------------------------------|--------------|-----------------|-------------------|----------------------------------|---------------------|----------------------------------|--|
|                         | Display                          | Description                                                              | Output Signal Level Dur-<br>ing Multi-Function Ana-<br>log Output | Min.<br>Unit | V/f             | V/f<br>with<br>PG | Open<br>Loop<br>Vec-<br>tor<br>1 | Flux<br>Vec-<br>tor | Open<br>Loop<br>Vec-<br>tor<br>2 |  |
| U1-38                   | PID com-<br>mand<br>PID Setpoint | PID command + PID command<br>bias<br>Given as maximum frequency/<br>100% | 10 V: Max. frequency                                              | 0.01<br>%    | А               | А                 | A                                | А                   | А                                |  |

# Multi-Function Contact Inputs (H1-01 to H1-10)

|                       |                                                                                                   |     | Cont              | rol Me                           | thods               |                                  |
|-----------------------|---------------------------------------------------------------------------------------------------|-----|-------------------|----------------------------------|---------------------|----------------------------------|
| Set-<br>ting<br>Value | Function                                                                                          |     | V/f<br>with<br>PG | Open<br>Loop<br>Vec-<br>tor<br>1 | Flux<br>Vec-<br>tor | Open<br>Loop<br>Vec-<br>tor<br>2 |
| 19                    | PID control disable (ON: PID control disabled)                                                    | Yes | Yes               | Yes                              | Yes                 | Yes                              |
| 30                    | PID control integral reset (reset when reset command is input or when stopped during PID control) | Yes | Yes               | Yes                              | Yes                 | Yes                              |
| 31                    | PID control integral hold (ON: Hold)                                                              | Yes | Yes               | Yes                              | Yes                 | Yes                              |
| 34                    | PID soft starter                                                                                  | Yes | Yes               | Yes                              | Yes                 | Yes                              |
| 35                    | PID input characteristics switch                                                                  | Yes | Yes               | Yes                              | Yes                 | Yes                              |

# Multi-Function Analog Input (H3-05, H3-09)

|                       |                  |                          | Control Methods |                   |                                  |                     |                                  |  |  |
|-----------------------|------------------|--------------------------|-----------------|-------------------|----------------------------------|---------------------|----------------------------------|--|--|
| Set-<br>ting<br>Value | Function         | Contents (100%)          | V/f             | V/f<br>with<br>PG | Open<br>Loop<br>Vec-<br>tor<br>1 | Flux<br>Vec-<br>tor | Open<br>Loop<br>Vec-<br>tor<br>2 |  |  |
| В                     | PID feedback     | Maximum output frequency |                 | Yes               | Yes                              | Yes                 | Yes                              |  |  |
| С                     | PID target value | Maximum output frequency | Yes             | Yes               | Yes                              | Yes                 | Yes                              |  |  |

# ■PID Control Methods

There are four PID control methods. Select the method by setting constant b5-01.

| Set Value | Control Method                                                                                                    |
|-----------|----------------------------------------------------------------------------------------------------|
| 1         | PID output becomes the Inverter output frequency, and D control is used in the difference between PID target value and feedback value.                           |
| 2         | PID output becomes the Inverter output frequency, and D control is used in the PID feedback value.                                                               |
| 3         | PID output is added as compensation value of the Inverter output frequency, and D control is used in the difference between PID target value and feedback value. |
| 4         | PID output is added as compensation value of the Inverter output frequency, and D control is used in the PID feedback value.                                     |

# ■PID Input Methods

Enable PID control using constant b5-01, and set the PID target value and PID feedback value.

# **PID Target Value Input Methods**

Select the PID control target value input method according to the setting in b1-01 (Reference Selection). Normally, the frequency reference selected in b1-01 is the PID target value, but you can also set the PID target value as shown in the following table.

| PID Target Input Method                      | Setting Conditions                                                                                                    |
|----------------------------------------------|----------------------------------------------------------------------------------------------------|
| Multi-Function Analog Ter-<br>minal A2 Input | Set H3-05 or H3-09 to C (PID target value). Also, be sure to set H6-01 (pulse train input function selection) to 1 (PID feedback value). |
| MEMOBUS register 0006H                       | Set MEMOBUS bit 1 in register address 000FH to 1 to be able to use register number 0006H as the PID target value.                        |
| Pulse train input                            | Set H6-01 to 2 (PID target value).                                                                                                    |

# **PID Feedback Input Methods**

Select one of the following PID control feedback input methods.

| Input Method                | Setting Conditions                                                                                                    |
|-----------------------------|----------------------------------------------------------------------------------------------------|
| Multi-function analog input | Set H3-09 (Multi-function Analog Input Terminal A2 Selection) or H3-05 (Multi-func-<br>tion Analog Input Terminal A3 Function Selection) to B (PID feedback). |
| Pulse train input           | Set H6-01 to 1 (PID feedback).                                                                                                    |

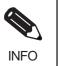

Adjust PID target value and PID feedback value using the following items.

Analog input: Adjust using the analog input terminal gain and bias.

• Pulse train input: Adjust using pulse train scaling, pulse train input gain, and pulse train input bias.

# ■PID Adjustment Methods

Use the following procedure to adjust PID while performing PID control and measuring the response waveform.

- 1. Set b5-01 (PID Control Mode Selection) to 1 or 2 (PID control enabled).
- 2. Increase b5-02 (Proportional Gain (P)) to within a range that does not vibrate.
- 3. Reduce b5-03 (Integral (I) time) to within a range that does not vibrate.
- 4. Increase b5-05 (Derivative (D) time) to within a range that does not vibrate.

## Individual Functions

## ■PID Fine Adjustment Methods

This section explains the fine adjustment of PID after setting the PID control constants.

## **Suppressing Overshoot**

If overshoot occurs, reduce derivative time (D), and increase integral time (I).

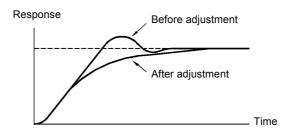

## Set a Rapidly Stabilizing Control Condition

To rapidly stabilize the control even if overshoot occurs, reduce integral time (I), and lengthen derivative time (D).

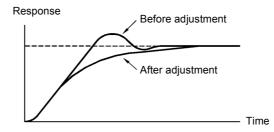

## Suppressing Long-cycle Vibration

If vibration occurs with a longer cycle than the integral time (I) set value, the integral operation is too strong. Lengthen the integral time (I) to suppress the vibration.

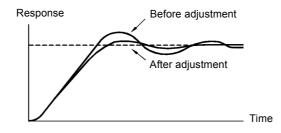

## **Suppressing Short Cycle Vibration**

If vibration occurs when the vibration cycle is short, and the cycle is almost identical to the derivative time (D) set value, the differential operation is too strong. Shorten the derivative time (D) to suppress the vibration.

If vibration continues even when the derivative time (D) is set to 0.00 (D control disabled), reduce the proportional gain (P), or increase the PID primary delay time constant.

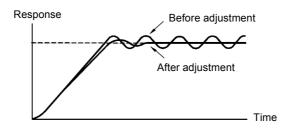

## ■Setting Precautions

- In PID control, the b5-04 constant is used to prevent the calculated integral control value from exceeding a specified amount. When the load varies rapidly, Inverter response is delayed, and the machine may be damaged or the motor may stall. In this case, reduce the set value to speed up Inverter response.
- The b5-06 constant is used to prevent the arithmetic operation following the PID control calculation from exceeding a specified amount. Set taking the maximum output frequency to be 100%.
- The b5-07 constant is used to adjust PID control offset. Set in increments of 0.1%, taking the maximum output frequency to be 100%.
- Set the low pass filter time constant for the PID control output in b5-08. Enable this constant to prevent machinery resonance from occurring when machinery adhesive abrasion is great, or rigidity is poor. In this case, set the constant to be greater than the resonance frequency cycle. Increase this time constant to reduce Inverter responsiveness.
- Using b5-09, you can invert the PID output polarity. Consequently, if you increase the PID target value, you can apply this constant to applications to lower the Inverter output frequency.
- Using b5-10, you can apply gain to the PID control output. Enable this constant to adjust the amount of compensation if adding PID control output to the frequency reference as compensation.
- When PID control output is negative, you can use constant b5-11 to invert the Inverter. When b1-04 (Prohibition of Reverse Operation) is set to 1 (enabled), however, PID output limit is 0.
- With the Inverter, by setting an independent acceleration/deceleration time in constant b5-17, you can increase or decrease the PID target value using the acceleration/deceleration time. The acceleration/ deceleration function (constant C1) used normally, however, is allocated after PID control, so depending on the settings, resonance with PID control and hunting in the machinery may occur. If this happens, reduce constant C1 until hunting does not occur, and maintain the acceleration/deceleration time using b5-17. Also, you can disable the set value in b5-17 from the external terminals during operation using multi-function input set value 34 (PID soft starter).

## ■PID Control Block

The following diagram shows the PID control block in the Inverter.

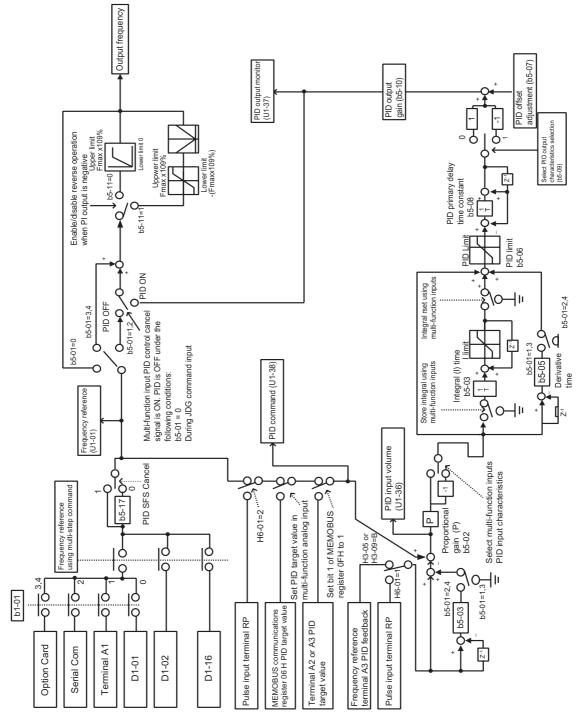

Fig 6.60 PID Control Block

6

## ■PID Feedback Loss Detection

When performing PID control, be sure to use the PID feedback loss detection function. If PID feedback is lost, the Inverter output frequency may accelerate to the maximum output frequency.

When setting b5-12 to 1 and the status of the PID feedback value detection level in b5-13 is insufficient and continues for the time set in b5-14, an FbL (PID feedback reference lost) alarm will be displayed on the Digital Operator and Inverter operation will continue.

When b5-12 is set to 2, an FbL (PID feedback reference lost) error alarm will be displayed on the Digital Operator, the error contact will operate, and Inverter operation will be stopped.

The time chart for PID feedback loss detection (set b5-12 to 2) is shown below.

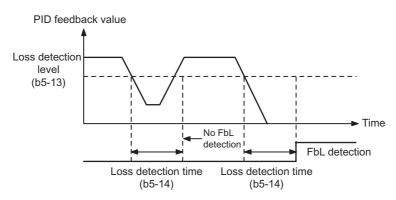

Fig 6.61 PID Feedback Loss Detection Time Chart

## ■PID Sleep

The PID sleep function stops the Inverter when the PID sleep function delay time continues while the PID control target value is at an insufficient level to operate the PID sleep function. When the PID sleep delay time continues and the PID control target value is above the PID sleep function operation level, Inverter operation will automatically resume.

When PID control is disabled, the PID sleep function is also disabled. When using the PID sleep function, select decelerate to stop or coast to stop as the stopping method.

The PID sleep time chart is shown below.

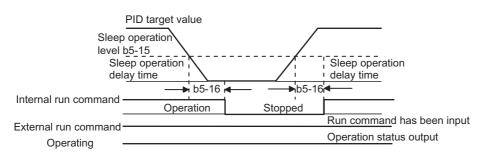

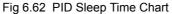

# Energy-saving

To perform energy saving, set b8-01 (Energy Saving Mode Selection) to 1. Energy-saving control can be performed using both V/f control and open-loop vector control. The constants to be adjusted are different for each. In V/f control, adjust b8-04 to b8-06, and in vector control, adjust b8-02 and b8-03.

# Related Constants

|                         | Name                                                             |                                                                                                    |                   |                    | Change                   |     | Cor               | ntrol Me                    | thods               |                             |
|-------------------------|------------------------------------------------------------------|----------------------------------------------------------------------------------------------------|-------------------|--------------------|--------------------------|-----|-------------------|-----------------------------|---------------------|-----------------------------|
| Con-<br>stant<br>Number | Display                                                          | Description                                                                                                    | Setting<br>Range  | Factory<br>Setting | during<br>Opera-<br>tion | V/f | V/f<br>with<br>PG | Open<br>Loop<br>Vector<br>1 | Flux<br>Vec-<br>tor | Open<br>Loop<br>Vector<br>2 |
| b8-01                   | Energy-saving<br>mode selection<br>Energy Save<br>Sel            | Select whether to enable or dis-<br>able energy-saving control.<br>0: Disable<br>1: Enable                                                                                                    | 0 or 1            | 0                  | No                       | А   | Α                 | A                           | А                   | A                           |
| b8-02                   | Energy-saving<br>gain<br>Energy Save<br>Gain                     | Set the energy-saving gain with<br>the open-loop vector control<br>method.                                                                                                    | 0.0 to<br>10.0    | 0.7<br>*1          | Yes                      | No  | No                | А                           | А                   | А                           |
| b8-03                   | Energy-saving<br>filter time con-<br>stant<br>Energy Save<br>F.T | Set the energy-saving filter time<br>constant with the open-loop vec-<br>tor control method.                                                                                                    | 0.00 to<br>10.0   | 0.50 s<br>*2       | Yes                      | No  | No                | А                           | А                   | А                           |
| b8-04                   | Energy-saving<br>coefficient<br>Energy Save<br>COEF              | Set the maximum motor effi-<br>ciency value.<br>Set the motor rated capacity in<br>E2-11, and adjust the value by 5%<br>at a time until output power<br>reaches a minimum value.                                                                                                    | 0.0 to<br>655.00  | *3<br>*4           | No                       | А   | А                 | No                          | No                  | No                          |
| b8-05                   | Power detection<br>filter time con-<br>stant<br>kW Filter Time   | Set the time constant for output power detection.                                                                                                    | 0 to<br>2000      | 20 ms              | No                       | А   | А                 | No                          | No                  | No                          |
| b8-06                   | Search opera-<br>tion voltage<br>limiter<br>Search V Limit       | Set the limit value of the voltage<br>control range during search opera-<br>tion.<br>Perform search operation to opti-<br>mize operations using minute<br>variations in voltage using<br>energy-saving control. Set to 0 to<br>disable the search operation.<br>100% is the motor base voltage. | 0 to 100          | 0%                 | No                       | A   | A                 | No                          | No                  | No                          |
| E2-02                   | Motor rated slip<br>Motor Rated<br>Slip                          | Sets the motor rated slip in Hz<br>units.<br>These set values will become the<br>reference values for slip compen-<br>sation.<br>This constant is automatically set<br>during autotuning.                                                                                                    | 0.00 to<br>20.00  | 2.90 Hz<br>*4      | No                       | А   | А                 | А                           | А                   | А                           |
| E2-11                   | Motor rated<br>output<br>Mtr Rated<br>Power                      | Set the rated output of the motor<br>in units of 0.01 kW.<br>This constant is automatically set<br>during autotuning.                                                                                                    | 0.00 to<br>650.00 | 0.40<br>*3         | No                       | Q   | Q                 | Q                           | Q                   | Q                           |

\* 1. The factory setting is 1.0 when using V/f control with PG.

\* 2. The factory setting is 2.00 s when Inverter capacity is 55 kW min. The factory setting will change when the control method is changed. (Open-loop vector 1 factory settings are given.)

\* 3. The same capacity as the Inverter will be set by initializing the constants.

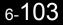

\* 4. The factory settings depend on the Inverter capacity.

## Adjusting Energy-saving Control

The method of adjustment during energy-saving control operations differs depending on the control method. Refer to the following when making adjustments.

## V/f Control

In V/f control method, the voltage for optimum motor efficiency is calculated and becomes the output voltage reference.

- b8-04 (Energy-saving Coefficient) is set at the factory for motor use applied to the Inverter. If the motor capacity differs from the motor applied to the Inverter, set the motor capacity in E2-11 (Motor Rated Output). Also, adjust the output voltage in steps of 5 until it reaches minimum. The larger the energy-saving coefficient, the greater the output voltage.
- To improve response when the load fluctuates, reduce the power detection filter time constant b8-05. If b8-05 is set too small, however, motor rotations when the load is light may become unstable.
- Motor efficiency varies due to temperature fluctuations and differences in motor characteristics. Consequently, control motor efficiency online to optimize efficiency by causing minute variations in voltage using the search operation. Constant b8-06 (Search Operation Voltage Limiter) controls the range that control the voltage using the search operation. For 200 V Class Inverters, set the range to 100%/200 V, and for 400 V Class Inverters, set the range to 100%/400 V. Set to 0 to disable the search operation.

### **Vector Control**

In vector control method, control the slip frequency so that motor efficiency is maximized.

- Taking the motor rated slip for the base frequency as optimum slip, calculate the optimum slip for motor efficiency for each frequency. In vector control, be sure to perform autotuning, and set the motor rated slip.
- If the motor performs hunting when using energy-saving control in vector control, reduce the set value in b8-02 (Energy-saving Gain), or increase the set value in b8-03 (Energy-saving Filter Time Constant).

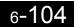

# Setting Motor Constants

In vector control method, the motor constants are set automatically using autotuning. If autotuning does not complete normally, set them manually.

# Related Constants

|                         | Name                                                                  |                                                                                                    |                       |                    | Change                   |     | Cor               | ntrol Me                    | thods               |                             |
|-------------------------|-----------------------------------------------------------------------|----------------------------------------------------------------------------------------------------|-----------------------|--------------------|--------------------------|-----|-------------------|-----------------------------|---------------------|-----------------------------|
| Con-<br>stant<br>Number | Display                                                               | Description                                                                                                    | Setting<br>Range      | Factory<br>Setting | during<br>Opera-<br>tion | V/f | V/f<br>with<br>PG | Open<br>Loop<br>Vector<br>1 | Flux<br>Vec-<br>tor | Open<br>Loop<br>Vector<br>2 |
| E2-01                   | Motor rated<br>current<br>Motor Rated<br>FLA                          | Sets the motor rated current in 1 A<br>units.<br>These set values will become the<br>reference values for motor protec-<br>tion, torque limits and torque con-<br>trol.<br>This constant is automatically set<br>during autotuning. | 0.32 to<br>6.40<br>*2 | 1.90 A<br>*1       | No                       | Q   | Q                 | Q                           | Q                   | Q                           |
| E2-02                   | Motor rated slip<br>Motor Rated<br>Slip                               | Sets the motor rated slip in Hz<br>units.<br>These set values will become the<br>reference values for slip compen-<br>sation.<br>This constant is automatically set<br>during autotuning.                                           | 0.00 to<br>20.00      | 2.90 Hz<br>*1      | No                       | А   | A                 | А                           | А                   | А                           |
| E2-03                   | Motor no-load<br>current<br>No-Load Cur-<br>rent                      | Sets the motor no-load current in<br>1 A units.<br>This constant is automatically set<br>during autotuning.                                                                                                    | 0.00 to<br>1.89<br>*3 | 1.20 A<br>*1       | No                       | А   | А                 | А                           | А                   | А                           |
| E2-04                   | Number of<br>motor poles<br>Number of<br>Poles                        | Sets the number of motor poles.<br>This constant is automatically set<br>during autotuning.                                                                                                    | 2 to 48               | 4 poles            | No                       | No  | Q                 | No                          | Q                   | Q                           |
| E2-05                   | Motor line-to-<br>line resistance<br>Term Resis-<br>tance             | Sets the motor phase-to-phase resistance in $\Omega$ units.<br>This constant is automatically set during autotuning.                                                                                                    | 0.000<br>to<br>65.000 | 9.842 Ω<br>*1      | No                       | A   | А                 | А                           | А                   | А                           |
| E2-06                   | Motor leak<br>inductance<br>Leak Induc-<br>tance                      | Sets the voltage drop due to motor<br>leakage inductance as a percent-<br>age of the motor rated voltage.<br>This constant is automatically set<br>during autotuning.                                                               | 0.0 to<br>40.0        | 18.2%<br>*1        | No                       | No  | No                | А                           | А                   | А                           |
| E2-07                   | Motor iron sat-<br>uration coeffi-<br>cient 1<br>Saturation<br>Comp1  | Sets the motor iron saturation<br>coefficient at 50% of magnetic<br>flux.<br>This constant is automatically set<br>during autotuning.                                                                                               | 0.00 to<br>0.50       | 0.50               | No                       | No  | No                | А                           | А                   | А                           |
| E2-08                   | Motor iron sat-<br>uration coeffi-<br>cient 2<br>Saturation<br>Comp2  | Sets the motor iron saturation<br>coefficient at 75% of magnetic<br>flux.<br>This constant is automatically set<br>during autotuning.                                                                                               | 0.00 to<br>0.75       | 0.75               | No                       | No  | No                | А                           | А                   | А                           |
| E2-10                   | Motor iron loss<br>for torque com-<br>pensation<br>Tcomp Iron<br>Loss | Sets motor iron loss in W units.                                                                                                    | 0 to<br>65535         | 14 W<br>*1         | No                       | А   | A                 | No                          | No                  | No                          |

\* 1. The factory settings depend on Inverter capacity (the values shown are for a 200 V Class Inverter for 0.4 kW).

\* 2. The setting range is 10% to 200% of the Inverter rated output current (the values shown are for a 200 V Class Inverter for 0.4 kW).

\* 3. The setting range depends on Inverter capacity (the values shown are for a 200 V Class Inverter for 0.4 kW).

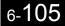

## Manual Motor Constant Setting Methods

The motor constants settings methods are given below. Make (enter) settings referring to the motor test report.

### Motor Rated Voltage Setting

Set E2-01 to the rated current on the motor nameplate.

### Motor Rated Slip Setting

Set E2-02 to the motor rated slip calculated from the number of rated rotations on the motor nameplate.

Amount of motor rated slip = Motor rated frequency (Hz) - No. of rated rotations  $(min^{-1})$  x No. of motor poles/120.

#### Motor No-Load Current Setting

Set E2-03 to the motor no-load current using the rated voltage and rated frequency. The motor no-load current is not normally written on the motor nameplate. Consult the motor manufacturer.

Factory setting is the no-load current value for a standard Yaskawa 4-pole motor.

### Number of Motor Poles Setting

E2-04 is displayed only when V/f control method with PG is selected. Set the number of motor poles (number of poles) as written on the motor nameplate.

#### Motor Line-to-Line Resistance Setting

E2-05 is set automatically when performing motor line-to-line resistance autotuning. When you cannot perform tuning, consult the motor manufacturer for the line-to-line resistance value. Calculate the resistance from the line-to-line resistance value in the motor test report using the following formula, and then make the setting accordingly.

- E-type isolation: [Line-to line resistance ( $\Omega$ ) at 75°C of test report] × 0.92 ( $\Omega$ )
- B-type isolation: [Line-to line resistance ( $\Omega$ ) at 75°C of test report] × 0.92 ( $\Omega$ )
- F-type isolation: [Line-to line resistance ( $\Omega$ ) at 115°C of test report] × 0.87 ( $\Omega$ )

#### Motor Leak Inductance Setting

Set the amount of voltage drop due to motor leak inductance in E2-06 using the percentage over the motor rated voltage. Make this setting when the high-speed motor inductance is small. If the inductance is not written on the motor nameplate, consult the motor manufacturer.

#### Motor Iron Saturation Coefficients 1 and 2 Settings

E2-07 and E2-08 are set automatically using autotuning.

#### Motor Iron Loss for Torque Compensation Setting

E2-10 is displayed only when in V/f control method. To increase the torque compensation accuracy when in V/f control method, set the motor iron loss in Watts.

#### **Motor Mechanical Loss**

When using flux vector control, adjust mechanical loss in the following cases. (There is normally no reason to make this adjustment.) The mechanical loss setting is used to compensate the torque.

- There is excessive torque loss from the motor bearings.
- There is excessive torque loss from a fan, pump, etc.

# Setting the V/f Pattern

In V/f control method, you can set the Inverter input voltage and the V/f pattern as the need arises.

# ■Related Constants

|                         | Name                                |                                                                                                    |                       |                    | Change                   |     | Con               | trol Me                     | ethods              |                             |
|-------------------------|-------------------------------------|----------------------------------------------------------------------------------------------------|-----------------------|--------------------|--------------------------|-----|-------------------|-----------------------------|---------------------|-----------------------------|
| Con-<br>stant<br>Number | Display                             | Description                                                                                                    | Setting<br>Range      | Factory<br>Setting | during<br>Opera-<br>tion | V/f | V/f<br>with<br>PG | Open<br>Loop<br>Vector<br>1 | Flux<br>Vec-<br>tor | Open<br>Loop<br>Vector<br>2 |
| E1-01                   | Input volt-<br>age setting          | Set the Inverter input voltage in 1 volt.<br>This setting is used as a reference value                                  | 155 to<br>255         | 200 V<br>*1        | No                       | Q   | Q                 | Q                           | Q                   | Q                           |
|                         | Input Voltage                       | in protection functions.                                                                                                | *1                    |                    |                          |     |                   |                             |                     |                             |
| E1-03                   | V/f pattern selection               | 0 to E: Select from the 15 preset patterns.                                                                             | 0 to F                | F                  | No                       | Q   | Q                 | No                          | No                  | No                          |
| Eros                    | V/F Selec-<br>tion                  | F: Custom user-set patterns (Applicable for settings E1-04 to E1-10.)                                                   | 0.01                  | 1                  | 110                      | ×   | ×                 | 110                         | 110                 | 110                         |
| E1-04                   | Max. output frequency               |                                                                                                    | 40.0 to               | 60.0 Hz            | No                       | Q   | Q                 | Q                           | Q                   | Q                           |
| L1-04                   | Max<br>Frequency                    |                                                                                                    | 400.0 <sup>*5</sup>   | *2                 | NO                       | Q   | Q                 | Q                           | Ŷ                   | Y                           |
| E1-05                   | Max. voltage                        |                                                                                                    | 0.0 to 255.0          | 200.0 V            | No                       | Q   | Q                 | Q                           | Q                   | Q                           |
| 11-05                   | Max Voltage                         |                                                                                                    | 233.0<br>*1           | *1*2               | NO                       | Q   | Q                 | Q                           | Q                   | Q                           |
| E1-06                   | Base<br>frequency                   | Output voltage (V)                                                                                                    | 0.0 to                | 60.0 Hz            | No                       | Q   | 0                 | 0                           | Q                   | Q                           |
| L1-00                   | Base<br>Frequency                   | VMAX<br>(EI-05)<br>( V BASE)<br>(EI-13)<br>V0                                                                           | 400.0*5               | *2                 | NO                       | Q   | Q                 | Q                           | Q                   | X                           |
| E1-07                   | Mid. output frequency               | (EI-06)<br>VMIN<br>(EI-10)<br>FMIN FB FA FMAX<br>(EI-07) (EI-06) (EI-04)                                                | 0.0 to                | 3.0 Hz             | No                       | А   | А                 | А                           | No                  | No                          |
| E1-07                   | Mid<br>Frequency A                  | To set V/f characteristics in a straight                                                                                | 400.0                 | *2                 | NO                       | A   | A                 | A                           | INU                 | NO                          |
| E1-08                   | Mid. output<br>frequency<br>voltage | line, set the same values for E1-07 and E1-09. In this case, the setting for E1-08 will be disregarded.                 | 0.0 to<br>255.0 *1    | 11.0 V<br>*1 *2    | No                       | А   | А                 | А                           | No                  | No                          |
|                         | Mid Voltage<br>A                    | Always ensure that the four frequencies<br>are set in the following manner:<br>E1-04 (FMAX) $\geq$ E1-06 (FA) $>$ E1-07 | 255.0                 | 1.2                |                          |     |                   |                             |                     |                             |
| E1-09                   | Min. output<br>frequency            | $(FB) \ge E1-09 (FMIN)$                                                                                                 | 0.0 to                | 0.5 Hz             | No                       | 0   | 0                 | 0                           | ٨                   | 0                           |
| E1-09                   | Min<br>Frequency                    |                                                                                                    | 400.0*5               | *2                 | INO                      | Q   | Q                 | Q                           | А                   | Q                           |
| E1-10                   | Min. output<br>frequency<br>voltage |                                                                                                    | 0.0 to<br>255.0<br>*1 | 2.0 V<br>*1 *2     | No                       | А   | А                 | А                           | No                  | No                          |
|                         | Min Voltage                         |                                                                                                    | 1                     |                    |                          |     |                   |                             |                     |                             |

|                         | Name                                  |                                                                                           |                  |                    | Change                   |     | Con               | itrol Me                    | ethods              |                             |
|-------------------------|---------------------------------------|-------------------------------------------------------------------------------------------|------------------|--------------------|--------------------------|-----|-------------------|-----------------------------|---------------------|-----------------------------|
| Con-<br>stant<br>Number | stant Description                     |                                                                                           | Setting<br>Range | Factory<br>Setting | during<br>Opera-<br>tion | V/f | V/f<br>with<br>PG | Open<br>Loop<br>Vector<br>1 | Flux<br>Vec-<br>tor | Open<br>Loop<br>Vector<br>2 |
| E1-11                   | Mid. output frequency 2               |                                                                                           | 0.0 to           | 0.0 Hz             | No                       | А   | А                 | А                           | А                   | А                           |
| LI-II                   | Mid<br>Frequency B                    |                                                                                           | 400.0*5          | *3                 | NO                       | А   | Α                 | Л                           | А                   | л                           |
| E1-12                   | Mid. output<br>frequency<br>voltage 2 | Set only to fine-adjust V/f for the output range. Normally, this setting is not required. | 0.0 to<br>255.0  | 0.0 V<br>*3        | No                       | А   | А                 | А                           | А                   | А                           |
|                         | Mid Voltage<br>B                      |                                                                                           | *1               | .3                 |                          |     |                   |                             |                     |                             |
| E1-13                   | Base voltage                          |                                                                                           | 0.0 to           | 0.0 V              | No                       | А   | А                 | 0                           | 0                   | 0                           |
| E1-13                   | Base Voltage                          |                                                                                           | 255.0<br>*1      | *4                 | INO                      | A   | A                 | Q                           | Q                   | Q                           |

\* 1. These are values for a 200 V Class Inverter. Values for a 400 V Class Inverter are double.

\* 2. The factory setting will change when the control method is changed. (Open-loop vector control factory settings are given.)

\* 3. The contents of constants E1-11 and E1-12 are ignored when set to 0.00.

\* 4. E1-13 is set to the same value as E1-05 by autotuning.

\* 5. The setting range is 0 to 66.0 for open-loop vector control 2.

## Setting Inverter Input Voltage

Set the Inverter input voltage correctly in E1-01 to match the power supply voltage. This set value will be the standard value for the protection function and similar functions.

## ■Setting V/f Pattern

Set the V/f pattern in E1-03 when using V/f control (with or without a PG). There are two methods of setting the V/f pattern: Select one of the 15 pattern types (set value: 0 to E) that have been set beforehand, or set a user-defined V/f pattern (set value: F).

The factory setting for E1-03 is F. The contents of E1-03 when factory-set to F are the same as when E1-03 is set to 1.

| Characteristic                    | Application                                                                                                    | Set<br>Value | Specifications                                    |
|-----------------------------------|----------------------------------------------------------------------------------------------------|--------------|---------------------------------------------------|
|                                   | This pattern is used in general applications.<br>Used when the load torque is fixed, regard-<br>less of rotation speed, for linear transport | 0            | 50 Hz specifications                              |
|                                   |                                                                                                    | 1 (F)        | 60 Hz specifications                              |
| Constant Torque<br>Characteristic |                                                                                                    | 2            | 60 Hz specifications, voltage saturation at 50 Hz |
|                                   | systems.                                                                                                    | 3            | 72 Hz specifications, voltage saturation at 60 Hz |
|                                   |                                                                                                    | 4            | 50 Hz specifications,× 3 decrement                |
| Variable torque                   | This pattern is used for loads with torque proportional to two or three times the rota-                                                      | 5            | 50 Hz specifications, $\times$ 2 decrement        |
| characteristic                    | tion speed, such as fans and pumps.                                                                                                    | 6            | 60 Hz specifications, $\times$ 3 decrement        |
|                                   |                                                                                                    | 7            | 60 Hz specifications, $\times$ 2 decrement        |

To select one of the existing patterns, refer to the following table.

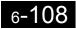

| Characteristic                    | Application                                                                                                    | Set<br>Value                                | Specifications                                     |                                             |                                             |   |                                             |
|-----------------------------------|----------------------------------------------------------------------------------------------------|---------------------------------------------|----------------------------------------------------|---------------------------------------------|---------------------------------------------|---|---------------------------------------------|
|                                   | Select the high startup torque V/f pattern<br>only in the following cases.                                                                                                    | 8                                           | 50 Hz specifications, medium startup torque        |                                             |                                             |   |                                             |
| High Startup                      | <ul> <li>The wiring distance between Inverter and motor is large (approx. 150 m min.)</li> <li>A large torque is required at startup (elevator loads, etc.)</li> <li>An AC reactor is inserted in the Inverter input or output.</li> <li>You are operating a motor that is less than optimum.</li> </ul> | 9                                           | 50 Hz specifications, large startup torque         |                                             |                                             |   |                                             |
| Torque (See<br>Note) <sup>*</sup> |                                                                                                    | • An AC reactor is inserted in the Inverter | • An AC reactor is inserted in the Inverter        | • An AC reactor is inserted in the Inverter | • An AC reactor is inserted in the Inverter | А | 60 Hz specifications, medium startup torque |
|                                   |                                                                                                    | В                                           | 60 Hz specifications, large startup torque         |                                             |                                             |   |                                             |
|                                   | This pattern is used for frequencies of 60<br>Hz or higher. A fixed voltage is applied.                                                                                                    | С                                           | 90 Hz specifications, voltage saturation at 60 Hz  |                                             |                                             |   |                                             |
| Fixed Output<br>Operation         |                                                                                                    | D                                           | 120 Hz specifications, voltage saturation at 60 Hz |                                             |                                             |   |                                             |
|                                   |                                                                                                    | Е                                           | 180 Hz specifications, voltage saturation at 60 Hz |                                             |                                             |   |                                             |

\* The torque is protected by the fully automatic torque boost function, so normally there is no need to use this pattern.

When you select these patterns, the values of constants E1-04 to E1-10 are changed automatically. There are three types of values for E1-04 to E1-10, depending on the Inverter capacity.

- 0.4 to 1.5 kW V/f pattern
- 2.2 to 45 kW V/f pattern
- 55 to 300 kW V/f pattern

The characteristics diagrams for each are shown in the following pages.

6

# 0.4 to 1.5 kW V/f Pattern

The diagrams show characteristics for a 200-V class motor. For a 400-V class motor, multiply all voltages by 2.

- 50 Hz Set Value 0 Set Value 1 60 Hz Set Value 2 60 Hz Set Value 3 72 Hz (Initial value of set value F) 200 (V) (V 200 آ (V) 200 200 15 15 15 15 9 9 9 9 0 1.5 3 5060 (Hz) 0 1.5 3 60 72 (Hz) 0 1.3 2.5 50 (Hz) 0 1.5 3 60 (Hz) • Decrement Torque Characteristics (Set Value: 4 to 7) Set Value 4 50 Hz 50 Hz Set Value 5 Set Value 6 60 Hz Set Value 7 60 Hz 200 (V (۷ 2001 200 200 50 50 35 35 9 9 8 8 60 (Hz) 30 0 1.5 60 (Hz) 0 1.3 25 50 (Hz) 0 1.3 25 50 (Hz) 0 1.5 30 • High startup torque (Set value 8: to b) Set Value 8 50 Hz Set Value 9 50 Hz 60 Hz Set Value B Set Value A 60 Hz (V 200 [ 200 200 r (V 200 24 24 19 19 15 13 11 11 0 1.5 3 60 (Hz) 0 1.3 2.5 50 (Hz) 0 1.5 3 60 (Hz) 0 1.3 2.5 50 (Hz) • Fixed Output Operation (Set Value: C to E) 90 Hz Set Value C Set Value D 120 Hz Set Value E 180 Hz (V) (V, 200 I 200 (V) 200 15 15 15 9 9 9 60120 (Hz) 0 1.5 3 0 1.5 3 6090 (Hz) 0 1.5 3 60180 (Hz)
- Constant Torque Characteristics (Set Value: 0 to 3)

# 6-110

## 2.2 to 45 kW V/f Pattern

The diagrams show characteristics for a 200-V class motor. For a 400-V class motor, multiply all voltages by 2.

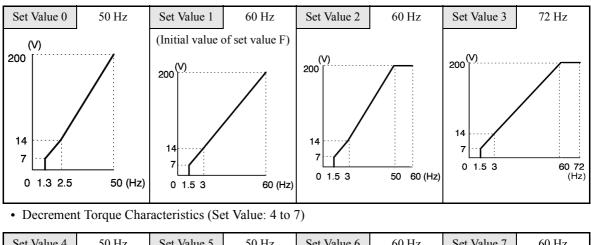

• Constant Torque Characteristics (Set Value: 0 to 3)

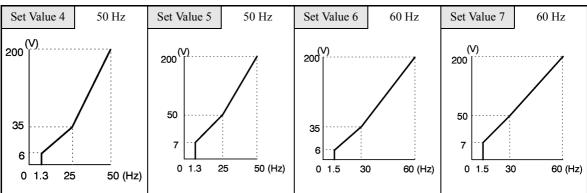

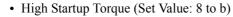

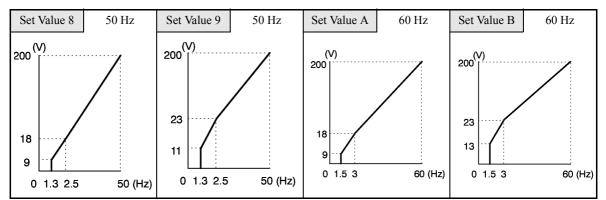

• Fixed Output Operation (Set Value: C to E)

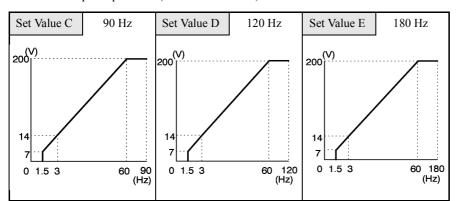

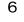

# 55 to 300 kW V/f Pattern

The diagrams show characteristics for a 200-V class motor. For a 400-V class motor, multiply all voltages by 2.

Set Value 0 50 Hz Set Value 1 60 Hz Set Value 2 60 Hz Set Value 3 72 Hz (Initial value of set value F) (V) 200 [ (V) 200 [ 200 1 (V) 200 r · 12 12 12 12 6 6 6 6 0 1.5 3 50 60 (Hz) 0 1.5 3 60 72 (Hz) 0 1.3 2.5 50 (Hz) 0 1.5 3 60 (Hz) • Decrement Torque Characteristics (Set Value: 4 to 7) 50 Hz 50 Hz 60 Hz Set Value 4 Set Value 5 Set Value 6 Set Value 7 60 Hz 200 <sup>(V)</sup> (V) 200 r 200 200 (V) 50 50 35 35 6 6 5 5 0 1.5 30 60 (Hz) 50 (Hz) 0 1.5 30 60 (Hz) 0 1.3 25 0 1.3 25 50 (Hz) • High Startup Torque (Set Value: 8 to b) Set Value 8 50 Hz Set Value 9 50 Hz Set Value A 60 Hz Set Value B 60 Hz 200 (V) 200 r 200 r 200 r 20 20 15 15 11 9 7 7 0 1.5 3 60 (Hz) 0 1.5 3 60 (Hz) 0 1.3 2.5 0 1.3 2.5 50 (Hz) 50 (Hz) • Fixed Output Operation (Set Value: C to E) Set Value C 90 Hz 120 Hz Set Value E 180 Hz Set Value D (V) 200 r (V) 200 [] (V) 2001

12

60 1 20 (Hz)

6

0 1.5 3

60 180 (Hz)

• Constant Torque Characteristics (Set Value: 0 to 3)

12

6

60 90 (Hz)

0 1.5 3

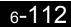

12

6

0 1.5 3

When E1-03 is set to F (User-defined V/f pattern), you can set constants E1-04 to E1-10. If E1-03 is set to anything other than F, you can only refer to constants E1-04 to E1-10. If the V/f characteristics are linear, set E1-07 and E1-09 to the same value. In this case, E1-08 will be ignored.

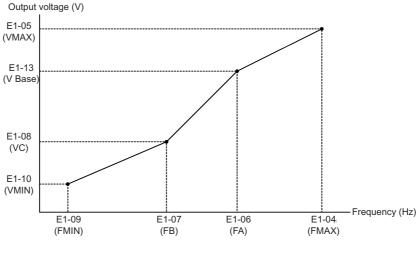

Fig 6.63 User-Set V/f Pattern

## ■Setting Precautions

When the setting is to user-defined V/f pattern, beware of the following points.

- When changing control method, constants E1-07 to E1-10 will change to the factory settings for that control method.
- Be sure to set the four frequencies as follows: E1-04 (FMAX) ≥ E1-06 (FA) > E1-07 (FB) ≥ E1-09 (FMIN)

# ♦ Torque Control

With flux vector control or open-loop vector control 2, the motor's output torque can be controlled by a torque reference from an analog input. Set d5-01 to 1 to control torque.

# ■Related Constants

|                         | Name                                                                                                    |                                                                                                    |                  |                    | Change                   |     | Cor               | ntrol Me                    | thods               |                             |
|-------------------------|----------------------------------------------------------------------------------------------------|----------------------------------------------------------------------------------------------------|------------------|--------------------|--------------------------|-----|-------------------|-----------------------------|---------------------|-----------------------------|
| Con-<br>stant<br>Number | Display                                                                                                    | Description                                                                                                    | Setting<br>Range | Factory<br>Setting | during<br>Opera-<br>tion | V/f | V/f<br>with<br>PG | Open<br>Loop<br>Vector<br>1 | Flux<br>Vec-<br>tor | Open<br>Loop<br>Vector<br>2 |
|                         | Torque control selection                                                                                                    | 0: Speed control (C5-01 to C5-<br>07)                                                                                                    |                  |                    |                          |     |                   |                             |                     |                             |
| d5-01                   | Torq Control<br>Sel                                                                                                    | 1: 0 to -10 V, no lower limit<br>To use the function for switching<br>between speed and torque control,<br>set to 0 and set the multi-function<br>input to "speed/torque control<br>change." | 0 or 1           | 0                  | No                       | No  | No                | No                          | A                   | А                           |
|                         | Torque<br>reference delay<br>time                                                                                                    | Set the torque reference filter pri-<br>mary delay time in ms units.<br>This function can be used to                                                                                         | 0.4-             |                    |                          |     |                   |                             |                     |                             |
| d5-02<br>Torq Ref       | Torq Ref Filter                                                                                                    | adjust the noise of the torque con-<br>trol signal or the responsiveness<br>with the host controller. When<br>oscillation occurs during torque<br>control, increase the set value.           | 0 to<br>1000     | 0 ms*              | No                       | No  | No                | No                          | A                   | Α                           |
|                         | Speed limit selection                                                                                                    | Set the speed limit command<br>method for the torque control                                                                                                    |                  |                    |                          |     |                   |                             |                     |                             |
| d5-03                   | Speed Limit Sel                                                                                                    | mode.<br>1: The analog input limit from a                                                                                                    |                  | 1                  | No                       | No  | No                | No                          | А                   | А                           |
|                         | Speed limit                                                                                                    | Set the speed limit during torque control as a percentage of the                                                                                                    |                  |                    |                          |     |                   |                             |                     |                             |
| d5-04                   | Speed Lmt<br>Value<br>Control as a percentage of the<br>maximum output frequency.<br>This function is enabled when d5-<br>03 is set to 2. Directions are as<br>follows:<br>+: Run command direction<br>-: Opposite of run command |                                                                                                    | -120 to<br>+120  | 0%                 | No                       | No  | No                | No                          | А                   | А                           |
|                         | Speed limit bias                                                                                                    | Set the speed limit bias as a per-                                                                                                    |                  |                    |                          |     |                   |                             |                     |                             |
| d5-05                   | Speed Lmt Bias                                                                                                    | centage of the maximum output<br>frequency.<br>Bias is applied to the specified<br>speed limit. It can be used to<br>adjust the margin for the speed<br>limit.                               | 0 to 120         | 10%                | No                       | No  | No                | No                          | А                   | А                           |

|                         | Name                                                                       |                                                                                                    |                     |                    | Change                   |     | Cor               | ntrol Me                    | thods               |                             |
|-------------------------|----------------------------------------------------------------------------|----------------------------------------------------------------------------------------------------|---------------------|--------------------|--------------------------|-----|-------------------|-----------------------------|---------------------|-----------------------------|
| Con-<br>stant<br>Number | Display                                                                    | Description                                                                                                    | Setting<br>Range    | Factory<br>Setting | during<br>Opera-<br>tion | V/f | V/f<br>with<br>PG | Open<br>Loop<br>Vector<br>1 | Flux<br>Vec-<br>tor | Open<br>Loop<br>Vector<br>2 |
|                         | Speed/torque<br>control<br>switching timer                                 | Set the delay time from inputting<br>the multi-function input "speed/<br>torque control change" (from ON<br>to OFF or OFF to ON) until the<br>control is actually changed in ms<br>units.                                                                                                    |                     |                    |                          |     |                   |                             |                     |                             |
| d5-06                   | Ref Hold Time                                                              | This function is enabled when the<br>multi-function input "speed/<br>torque control change" is set. In<br>the speed/torque control switch-<br>ing timer, the analog inputs hold<br>the values of when the "speed/<br>torque control change" changes.<br>Always be sure to allow time for<br>this process to finish completely. | 0 to<br>1000        | 0 ms               | No                       | No  | No                | No                          | Α                   | A                           |
| H3-04                   | Signal level<br>selection (ter-<br>minal A3)<br>Term A3 Signal             | 0: 0 to ±10 V<br>[11-bit + polarity (positive/<br>negative) input]<br>1: 0 to ±10 V                                                                                                    | 0 or 1              | 0                  | No                       | А   | А                 | А                           | А                   | А                           |
| Н3-05                   | Multi-function<br>analog input<br>(terminal A3)                            | Select from the functions listed in the following table. Refer to the                                                                                                    | 0 to 1F             | 2                  | No                       | А   | А                 | А                           | А                   | А                           |
|                         | Terminal A3<br>Sel                                                         | next page.                                                                                                    |                     |                    |                          |     |                   |                             |                     |                             |
| Н3-06                   | Gain (terminal A3)                                                         | Sets the input gain (level) when<br>terminal 16 is 10 V.<br>Set according to the 100% value                                                                                                    | 0.0 to<br>1000.0    | 100.0%             | Yes                      | A   | A                 | А                           | А                   | А                           |
|                         | Terminal A3<br>Gain                                                        | selected from H3-05.                                                                                                    | 1000.0              |                    |                          |     |                   |                             |                     |                             |
| H3-07                   | Bias (terminal<br>A3)<br>Terminal A3                                       | Sets the input gain (level) when<br>terminal 16 is 0 V.<br>Set according to the 100% value                                                                                                    | -100.0 to<br>+100.0 | 0.0%               | Yes                      | А   | А                 | А                           | А                   | А                           |
|                         | Bias                                                                       | selected from H3-05.                                                                                                    |                     |                    |                          |     |                   |                             |                     |                             |
| Н3-08                   | Multi-function<br>analog input<br>terminal A2<br>signal level<br>selection | <ol> <li>0: Limit negative frequency settings for gain and bias settings to 0.</li> <li>1: Do not limit negative frequency settings for gain and bias settings to 0 (i.e., allow</li> </ol>                                                                                                    | 0 to 2              | 2                  | No                       | А   | А                 | А                           | А                   | А                           |
| 113-08                  | Term A2 Signal                                                             | 2: 4 to 20 mA (9-bit input).<br>Switch current and voltage input<br>using the switch on the control<br>panel.                                                                                                    | 0 10 2              | 2                  | NO                       | А   | А                 | A                           | Α                   | Α                           |
| Н3-09                   | Multi-function<br>analog input<br>terminal A2<br>function selec-<br>tion   | Select multi-function analog input<br>function for terminal A2. Refer to<br>the next table.                                                                                                    | 0 to 1F             | 0                  | No                       | А   | А                 | А                           | А                   | А                           |
|                         | Terminal A2<br>Sel                                                         |                                                                                                    |                     |                    |                          |     |                   |                             |                     |                             |
| H3-10                   | Gain (terminal A2)                                                         | Sets the input gain (level) when<br>terminal 14 is 10 V (20 mA).<br>Set according to the 100% value                                                                                                    | 0.0 to              | 100.0%             | Yes                      | А   | A                 | А                           | А                   | А                           |
| 115-10                  | Terminal A2<br>Gain                                                        | for the function set for H3-09.                                                                                                    | 1000.0              | 100.070            | 103                      | л   | л                 | л                           | л                   | л                           |

|                         | Name                |                                                                 |                  |                    | Change<br>during<br>Opera-<br>tion | Control Methods |                   |                             |                     |                             |  |  |
|-------------------------|---------------------|-----------------------------------------------------------------|------------------|--------------------|------------------------------------|-----------------|-------------------|-----------------------------|---------------------|-----------------------------|--|--|
| Con-<br>stant<br>Number | Display             | Description                                                     | Setting<br>Range | Factory<br>Setting |                                    | V/f             | V/f<br>with<br>PG | Open<br>Loop<br>Vector<br>1 | Flux<br>Vec-<br>tor | Open<br>Loop<br>Vector<br>2 |  |  |
|                         | Bias (terminal A2)  | Sets the input gain (level) when<br>terminal 14 is 0 V (4 mA).  | -100.0           |                    |                                    |                 |                   |                             |                     |                             |  |  |
| H3-11                   | Terminal A2<br>Bias | Set according to the 100% value for the function set for H3-09. | to<br>+100.0     | 0.0%               | Yes                                | A               | А                 | A                           | A                   | A                           |  |  |

\* Factory settings will change if the control mode is changed.

# Multi-function Contact Input Functions (H1-01 to H1-10)

|                       |                                                        | Control Methods |                   |                                  |                     |                                  |  |  |
|-----------------------|--------------------------------------------------------|-----------------|-------------------|----------------------------------|---------------------|----------------------------------|--|--|
| Set-<br>ting<br>Value | -                                                      |                 | V/f<br>with<br>PG | Open<br>Loop<br>Vec-<br>tor<br>1 | Flux<br>Vec-<br>tor | Open<br>Loop<br>Vec-<br>tor<br>2 |  |  |
| 71                    | Speed/torque control change (ON: Torque control)       |                 | No                | No                               | Yes                 | Yes                              |  |  |
| 78                    | Polarity reverse command for external torque reference | No              | No                | No                               | Yes                 | Yes                              |  |  |

# Multi-function Contact Output Functions (H2-01 to H2-05)

|                       |                                                                                                    | Control Methods |                   |                                  |                     |                                  |  |  |
|-----------------------|----------------------------------------------------------------------------------------------------|-----------------|-------------------|----------------------------------|---------------------|----------------------------------|--|--|
| Set-<br>ting<br>Value | Function                                                                                                    | V/f             | V/f<br>with<br>PG | Open<br>Loop<br>Vec-<br>tor<br>1 | Flux<br>Vec-<br>tor | Open<br>Loop<br>Vec-<br>tor<br>2 |  |  |
| 32                    | Speed control circuit operating for torque control (except when stopped).<br>The external torque reference will be limited if torque control is selected.<br>Output when the motor is rotating at the speed limit. |                 | No                | No                               | Yes                 | Yes                              |  |  |

# Multi-function Analog Inputs (H3-05, H3-09)

|                       | Function                                       |     | Control Methods   |                                  |                     |                                  |  |  |  |
|-----------------------|------------------------------------------------|-----|-------------------|----------------------------------|---------------------|----------------------------------|--|--|--|
| Set-<br>ting<br>Value |                                                |     | V/f<br>with<br>PG | Open<br>Loop<br>Vec-<br>tor<br>1 | Flux<br>Vec-<br>tor | Open<br>Loop<br>Vec-<br>tor<br>2 |  |  |  |
| 0                     | Add to terminal A1                             | Yes | Yes               | Yes                              | Yes                 | Yes                              |  |  |  |
| 13                    | Torque reference/torque limit at speed control |     | No                | No                               | Yes                 | Yes                              |  |  |  |
| 14                    | Torque compensation                            |     | No                | No                               | Yes                 | Yes                              |  |  |  |

# **Monitor Function**

|                         | Name                                                               |                            |                                                                   |              | Control Methods |                   |                                  |                     |                                  |
|-------------------------|--------------------------------------------------------------------|----------------------------|-------------------------------------------------------------------|--------------|-----------------|-------------------|----------------------------------|---------------------|----------------------------------|
| Con-<br>stant<br>Number | Display                                                            | Description                | Output Signal Level Dur-<br>ing Multi-Function Ana-<br>log Output | Min.<br>Unit | V/f             | V/f<br>with<br>PG | Open<br>Loop<br>Vec-<br>tor<br>1 | Flux<br>Vec-<br>tor | Open<br>Loop<br>Vec-<br>tor<br>2 |
| 111.00                  | Torque refer-<br>ence                                              | Monitor in internal torque | 10 V: Motor rated torque                                          | 0.1%         | No              | No                | А                                | ٨                   |                                  |
| 01-09                   | U1-09 reference value for vector<br>Torque Refer-<br>ence control. |                            | (0 to $\pm$ 10 V possible)                                        | 0.170        | 110             | 110               | A                                | А                   | A                                |

## Inputting Torque References and Torque Reference Directions

The torque reference can be changed according to an analog input by setting H3-09 (Multi-function analog input terminal A2 selection) or H3-05 (Multi-function analog input terminal A3 selection) to 13 (torque reference) or 14 (torque compensation). The torque reference input methods are listed in the following table.

| Torque Reference Input<br>Method     | Reference Location                               | Selection<br>Method                  | Remarks                                                                                                    |
|--------------------------------------|--------------------------------------------------|--------------------------------------|----------------------------------------------------------------------------------------------------|
|                                      | Between A3 and AC                                | H3-04 = 1<br>H3-05 = 13              | Set H3-04 to 0 for a 0 to 10-V torque ref-<br>erence.<br>To switch the torque reference between<br>positive and negative torque, set a multi-<br>function analog input to 78.                                                                               |
| Voltage input (0 to ±10 V)           | Between A2 and AC<br>(Turn OFF pin 2 of<br>SW1.) | H3-08 = 1<br>H3-09 = 13              | Set H3-08 to 0 for a 0 to 10-V torque ref-<br>erence.<br>To switch the torque reference between<br>positive and negative torque, set a multi-<br>function analog input to 78.<br>The input can be used for torque compen-<br>sation by setting H3-09 to 14. |
| Current input (4 to 20 mA)           | Between A2 and AC<br>(Turn ON pin 2 of<br>SW1.)  | H3-08 = 2<br>H3-09 = 13              | To switch the torque reference between<br>positive and negative torque, set a multi-<br>function analog input to 78.<br>The input can be used for torque compen-<br>sation by setting H3-09 to 14.                                                          |
| Option Card (AI-14B)<br>(0 to ±10 V) | Between TC2 and TC4                              | F2-01 = 0<br>H3-08 = 1<br>H3-09 = 13 | The input can be used for torque compen-<br>sation by setting H3-05 to 14.                                                                                                    |

The direction of the torque output from the motor will be determined by the sign of the analog signal input. It does not depend on the direction of the run command. The direction of torque will be as follows:

- Positive analog reference: Torque reference for forward motor rotation (counterclockwise as viewed from the motor output axis).
- Negative analog reference: Torque reference for reverse motor rotation (clockwise as viewed from the motor output axis).

## **Application Precautions**

If the analog signal input level is 0 to 10 V or 4 to 20 mA, a forward torque reference will not be applied. To apply reverse torque, use an input level of -10 V to 10 V or switch the direction using a multi-function input set to 78 (polarity reverse command for external torque reference).

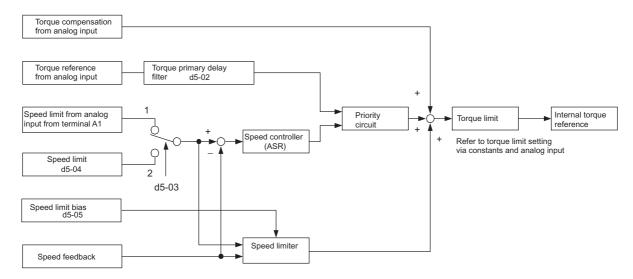

Fig 6.64 Torque Control Block Diagram

# Speed Limiter and Priority Circuit (Speed Limit Function)

If the external torque reference and load are not balanced during torque control, the motor will accelerate in either the forward or reverse direction. The speed limit function is used to limit the speed to a specified value and it consists of the speed limiter circuit and priority circuit. The speed limit circuit

## **Application Precautions**

There are two ways to set a speed limit: using an input from an analog input terminal and setting a speed limit in d5-04. The inputs methods for a speed limit are listed in the following table.

| Speed Limit Input Method            | Location of Refer-<br>ence | Constant Set-<br>tings              | Remarks                                                                                                    |
|-------------------------------------|----------------------------|-------------------------------------|----------------------------------------------------------------------------------------------------|
|                                     | Set in d5-04               | d5-03 = 2                           | -                                                                                                    |
|                                     | Between A1 and AC          | b1-01 = 1<br>H3-01 = 1              | Set H3-01 to 0 if the speed limit is always to be positive.                                                                                                    |
| Voltage input (0 to ±10 V)          | Between A2 and AC          | b1-01 = 0<br>H3-08 = 1<br>H3-09 = 1 | The value will be added to the value input<br>on A1 to determine the speed limit.<br>Set H3-03 to 0 if the speed limit input on<br>A2 is always to be positive.<br>Turn OFF (V side) pin 2 of DIP switch S1<br>on the terminal board. |
| Current input (4 to 20 mA)          | Between A2 and AC          | b1-01 = 0<br>H3-08 = 2<br>H3-09 = 1 | The value will be added to the value input<br>on A1 to determine the speed limit.<br>Turn ON (I side) pin 2 of DIP switch S1<br>on the terminal board.                                                                                |
| Option Card (AI-4B)<br>(0 to ±10 V) | Between TC1 and TC4        | b1-01 = 3<br>F2-01 = 0              | If H3-09 is set to 0, the sum of the input<br>between TC2 and TC4 will be added the<br>input between TC1 and TC4 to determine<br>the speed limit.                                                                                     |

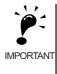

The direction in which speed is controlled is determined by the sign of the speed limit signal and the direction of the run command.

Positive voltage applied: The speed in the forward direction will be limited for forward operation.

• Negative voltage applied: The speed in the reverse direction will be limited for reverse operation. If the direction of motor rotation and the command direction are not the same, speed will be limited to 0 as long as b5-05 is set to 0.

#### Speed Limit Bias Setting

The speed limit bias can be set to limit both the forward and reverse speed to the same value. This differs from the operation of the speed limit setting. To use the speed limit bias, set d5-04 to 0 and set the bias in d5-05 as a percentage of the maximum output frequency.

To set 50% forward and reverse speed limits, set the speed limit setting to 0 (d5-03 = 2, d5-04 = 0, and d5-05 = 50). The range of torque control will be from -50% to 50% of the maximum output speed.

When using both the speed limit and the speed limit bias, the range of torque control will be positive and negative speed limits with the speed limit bias added to each.

The range of torque control when the forward speed limit is 50% and the speed limit bias is 10% is shown in the following figure. This figure does not take the priority circuit into account.

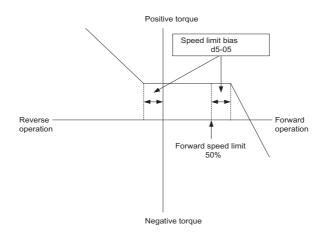

Fig 6.65 Speed Limit Bias Setting

#### Torque Limit Operation Examples

Operation examples will be described separately for winding operation, in which the speed and motor torque are in the same directions, and rewinding operation, in which the speed and motor torque are in opposite directions.

## Winding Operation

In a winding operation, the line (speed) and torque generated by the motor are in the same direction. For the winding operation, both the speed limit and the torque reference input are positive. The motor will accelerate when the torque reference input is larger than the load and will decelerate when it is smaller than the load. If the motor turns faster than the speed limit, a negative compensation value is output from the speed limiter circuit. When the speed then drops below the speed limit, a positive compensation value is output. The torque compensation is proportional to the ASR proportional gain. When the sum of the torque reference and the torque compensation output by the speed limiter is the same as the actual load, the motor will stop accelerating and run at a constant speed.

## **Rewinding Operation**

In a rewinding operation, the line (speed) and torque generated by the motor are in the opposite directions. (In this example, we'll assume that the line speed is positive and the torque reference input is negative.) For the rewinding operation, the speed limit is positive and the torque reference input is negative. If the motor turns faster than the speed limit, a negative compensation value is output from the speed limiter circuit. If the motor is rotating in reverse, a negative compensation value is output. If the speed is 0 or is below the speed limit, a 0 compensation value is output. In this way, the output from the speed limiter is used to maintain the motor speed between 0 and the speed limit. When the sum of the torque reference and the torque compensation output by the speed limiter is the same as the actual load, the motor will stop accelerating and run at a constant speed.

|                                     | Winding                                                                                                    | Operation                                                                                                    | Rewinding                                                                                                    | Operation                                                                                                    |
|-------------------------------------|----------------------------------------------------------------------------------------------------|----------------------------------------------------------------------------------------------------|----------------------------------------------------------------------------------------------------|----------------------------------------------------------------------------------------------------|
| Configuration                       | Line direction                                                                                                    | N T<br>(X) Motor                                                                                                    |                                                                                                    | Line direction                                                                                                    |
| Normal Rotation<br>Direction        | Forward Reverse                                                                                                    |                                                                                                    | Forward                                                                                                    | Reverse                                                                                                    |
| Torque Reference<br>Polarity (TREF) | (+)                                                                                                    | Θ                                                                                                    | Θ                                                                                                    | +                                                                                                    |
| Speed Limit Polar-<br>ity (SLIM)    | (+)                                                                                                    | Θ                                                                                                    | (+)                                                                                                    | Ō                                                                                                    |
| Generated Torque                    | Torque Torque $\Delta N$<br>imit TREF<br>-(d5-05) 0 Speed<br>SLIM Speed<br>Torque<br>imit $\Delta N(\%) = \frac{TREF(\%)}{C5-01}$ | Torque Torque<br>$IIIIII \\ SLIM (d5-05) \\ O \\ Speed \\ \overline{TREF} \\ \Delta N (\%) = \frac{TREF(\%)}{C5-01}$ | Torque Torque<br>imit<br>-(d5-05)<br>-(d5-05)<br>SLIM<br>0<br>Speed<br>TREF<br>imit<br>CS-01<br>of these<br>of these | $\Delta N(\%) = \left\{ \begin{array}{c} TREF(\%) \\ CS-01 \\ CS-01 \\ CS-01 \\ CS-01 \\ CS-01 \\ CS-01 \\ of these \\ dt b \\ of these \\ dt b \\ of thes$ |

## ■Torque Reference Adjustment

Consider the following information when adjusting the torque.

## **Torque Reference Delay Time: d5-02**

The time constant of the primary filter in the torque reference section can be adjusted. This constant is used to eliminate noise in the torque reference signal and adjust the responsiveness to the host controller. Increase the setting if oscillation occurs during torque control.

## Setting the Torque Compensation

Set multi-function analog input A2 or A3 to torque compensation (setting 14). When the amount of torque loss for mechanical loss or other factor at the load is input to one of these terminals, it is added to the torque reference to compensate for the loss. The direction of torque will be as follows:

• Positive voltage (current): Torque compensation reference for forward motor rotation (counterclockwise as viewed from the motor output axis).

• Negative voltage: Torque compensation reference for reverse motor rotation (clockwise as viewed from the motor output axis).

Since the polarity of the voltage input determines the direction, only forward torque compensation can be input when the 0 to 10 V or 4 to 20 mA signal level has been selected. If you want to input reverse torque compensation, be sure to select the 0 to  $\pm 10$  V signal level.

## Speed/Torque Control Switching Function

It is possible to switch between speed control and torque control when one of the multi-function inputs (H1-01 to H1-10) is set to 71 (Speed/Torque Control Change). Speed control is performed when the input is OFF and torque control is performed when the input is ON. Set d5-01 to switch speed/torque control.

## Setting the Speed/Torque Control Switching Timer

The delay between a change in the speed/control switching function input (ON to OFF or OFF to ON) and the corresponding change in the control mode can be set in d5-06. During the timer delay, the value of the 3 analog inputs will retain the values they had when the ON/OFF status of speed/torque control switching signal was changed. Use this delay to complete any changes required in external signals.

#### Application Precautions

- The frequency reference (during speed control) is set in b1-01. The speed limit during torque control is set in d5-03.
- If the torque reference has been assigned to a multi-function analog input, terminal A2, or terminal A3, the input function changes when the control mode is switched between torque control and speed control. During speed control: The analog input terminal is used as the torque limit input. During torque control: The analog input terminal is used as the torque reference input.
- When the run command turns OFF, the control method when stopped will be for speed control. Even from the torque control mode, the system will automatically change to speed control and decelerate to a stop when the run command turns OFF.
- When A1-02 (control method selection) is set to 3 (flux vector control), the speed/torque change command (a setting of 71) can be set for a multi-function input (H1-01 to H1-10) to switch between speed and torque control during operation. An example is shown below.

| Terminal No. | User Constant No. | Factory Setting | Setting | Function                                            |
|--------------|-------------------|-----------------|---------|-----------------------------------------------------|
| 8            | H1-06             | 8               | 71      | Speed/torque control change                         |
| A1           | b1-01             | 1               | 1       | Frequency reference selection<br>(terminals A1, A2) |
|              | C5-03             | 1               | 1       | Speed limit (terminals A1, A2)                      |
| A3           | H3-05             | 0               | 13      | Torque reference/torque limit                       |

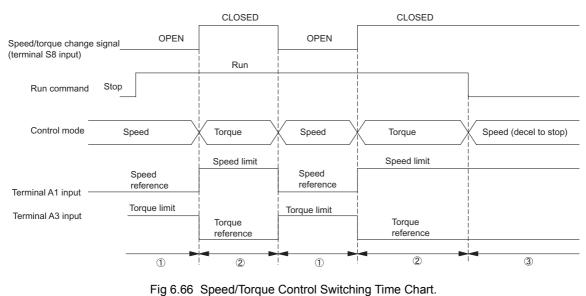

A timing chart for switching between speed and torque control is shown in the following figure.

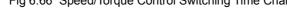

# **Speed Control (ASR) Structure**

Speed control (ASR) during vector control adjusts the torque reference so that the deviation between the speed reference and the estimated speed (PG feedback or speed estimator) is 0. Speed control (ASR) during V/ f control with a PG adjusts the output frequency so that the deviation between the speed reference and the estimated speed (PG feedback or speed estimator) is 0. The following block diagram shows the structure of the speed control for vector or V/f control with a PG.

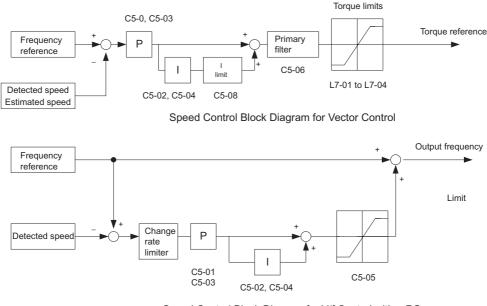

Speed Control Block Diagram for V/f Control with a PG

Fig 6.67 Speed Control Block Diagrams

# ■Related Constants

|                                                                                                 | Name                              |                                                                                                    |                  |                          | Change                   |     | Cont              | trol Me                     | thods                                                                                                    | 6                           |  |
|-------------------------------------------------------------------------------------------------|-----------------------------------|----------------------------------------------------------------------------------------------------|------------------|--------------------------|--------------------------|-----|-------------------|-----------------------------|----------------------------------------------------------------------------------------------------|-----------------------------|--|
| Con-<br>stant<br>Number                                                                         | Display                           | Description                                                                                                    | Setting<br>Range | Factory<br>Setting       | during<br>Opera-<br>tion | V/f | V/f<br>with<br>PG | Open<br>Loop<br>Vector<br>1 | Flux<br>Vec-<br>tor                                                                                                    | Open<br>Loop<br>Vector<br>2 |  |
| C5-01                                                                                           | ASR propor-<br>tional gain 1      | Sets the proportional gain of the speed loop                                                                            | 0.00 to 300.00   | 20.00                    | Yes                      | No  | А                 | No                          | ۵                                                                                                    | А                           |  |
| C5-01<br>C5-02<br>C5-02<br>C5-03<br>C5-04<br>C5-04<br>C5-04<br>C5-04<br>C5-05<br>C5-05<br>C5-05 | ASR P Gain<br>1                   | (ASR.)                                                                                                    | *2               | *1                       | 103                      | NO  | А                 | NO                          | A                                                                                                    | А                           |  |
| C5-02                                                                                           | ASR inte-<br>gral (I) time<br>1   | Sets the integral time of the speed loop<br>(ASR) in 1-second units.                                                    | 0.000<br>to      | 0.500<br>s <sup>*1</sup> | Yes                      | No  | А                 | No                          | А                                                                                                    | А                           |  |
|                                                                                                 | ASR I Time<br>1                   | (ASK) in 1-second units.                                                                                                | 10.000           | S                        |                          |     |                   |                             |                                                                                                    |                             |  |
| C5-03                                                                                           | ASR propor-<br>tional gain 2      | Usually setting is not necessary.                                                                                       | 0.00 to 300.00   | 20.00                    | Yes                      | No  | А                 | No                          | А                                                                                                    | А                           |  |
|                                                                                                 | ASR P Gain<br>2                   | P, I                                                                                                    | *2               | *1                       |                          |     |                   |                             |                                                                                                    |                             |  |
| C5-04                                                                                           | ASR inte-<br>gral (I) time<br>2   | I=C5-02<br>P=C5-03<br>I=C5-04                                                                                           | 0.000<br>to      | 0.500<br>s <sup>*1</sup> | Yes                      | No  | А                 | No                          | А                                                                                                    | А                           |  |
|                                                                                                 | ASR I Time<br>2                   | 0 E1-04 Motor speed (Hz)                                                                                                | 10.000           | S                        |                          |     |                   |                             |                                                                                                    |                             |  |
| C5 05                                                                                           | ASR limit                         | Sets the upper limit for the compensation frequency for the speed control loop (ASR)                                    | 0.0 to           | 5.0%                     | No                       | No  | ٨                 | No                          | No                                                                                                    | No                          |  |
| 05-05                                                                                           | ASR Limit                         | to a percentage of the maximum output fre-<br>quency.                                                                   | 20.0             | 5.076                    | NO                       | NO  | Α                 | NO                          | A         A         A | INO                         |  |
| C5-06                                                                                           | ASR pri-<br>mary delay<br>time    | Sets the filter time constant, the time from<br>the speed loop to the torque command out-<br>put, in units of 1-second. | 0.000<br>to      | 0.004<br>*1              | No                       | No  | No                | No                          | А                                                                                                    | A <sup>*1</sup>             |  |
|                                                                                                 | ASR Delay<br>Time                 | Usually setting is not necessary.                                                                                       | 0.500            |                          |                          |     |                   |                             |                                                                                                    |                             |  |
| C5-07                                                                                           | ASR switch-<br>ing fre-<br>quency | Set the frequency for switching between<br>Proportion Gain 1, 2 and Integral Time 1, 2<br>in Hz units.                  | 0.0 to           | 0.0                      | No                       | No  | No                | No                          | А                                                                                                    | А                           |  |
|                                                                                                 | ASR Gain<br>SW Freq               | Speed control (ASR) proportional gain<br>switching for a multi-function input takes<br>priority.                        | 400.0            | 0.0                      | 0.0                      |     |                   |                             |                                                                                                    | No A A                      |  |
| C5-08                                                                                           | ASR inte-<br>gral (I) limit       | Set the upper limit of the speed control loop<br>integral as a percentage of the value at the                           | 0 to 400         | 400                      | No                       | No  | No                | No                          | А                                                                                                    | А                           |  |
|                                                                                                 | ASR I Limit                       | rated load.                                                                                                    |                  |                          |                          |     |                   |                             | No A A A A A A A A A A A A A A A A A A A                                                                                                    |                             |  |

\* 1. When the control method is changed, the Inverter reverts to factory settings. (Refer to section on constants with factory setting that depend on the control mode.)

\* 2. The setting range is 1.00 to 3.00 for flux vector control and open-loop vector control 2.

# Multi-function Contact Input Functions (H1-01 to H1-10)

|                       |                                                                                                    | Control Methods |                   |                                  |                     |                                  |  |  |
|-----------------------|----------------------------------------------------------------------------------------------------|-----------------|-------------------|----------------------------------|---------------------|----------------------------------|--|--|
| Set-<br>ting<br>Value | Function                                                                                                    | V/f             | V/f<br>with<br>PG | Open<br>Loop<br>Vec-<br>tor<br>1 | Flux<br>Vec-<br>tor | Open<br>Loop<br>Vec-<br>tor<br>2 |  |  |
| D                     | Speed control disable setting for V/f control with PG<br>OFF: Use speed control V/f control with PG<br>ON: Do not use speed control for V/f control with PG | No              | Yes               | No                               | No                  | No                               |  |  |

| _                     |                                                                                                    | Control Methods |                   |                                  |                     |                                  |  |  |
|-----------------------|----------------------------------------------------------------------------------------------------|-----------------|-------------------|----------------------------------|---------------------|----------------------------------|--|--|
| Set-<br>ting<br>Value | Function                                                                                                    | V/f             | V/f<br>with<br>PG | Open<br>Loop<br>Vec-<br>tor<br>1 | Flux<br>Vec-<br>tor | Open<br>Loop<br>Vec-<br>tor<br>2 |  |  |
| Е                     | Speed control integral reset<br>Enables switching between PI and P control for the speed control loop.                                                        | No              | No                | No                               | Yes                 | Yes                              |  |  |
| 77                    | Speed control (ASR) proportional gain switch (switching between C5-01 and C5-03)<br>OFF: Use proportional gain in C5-01<br>ON: Use proportional gain in C5-03 | No              | No                | No                               | Yes                 | Yes                              |  |  |

# Speed Control (ASR) Gain Adjustment for Vector Control

Use the following procedure to adjust C5-01 and C5-03 with the mechanical system and actual load connected.

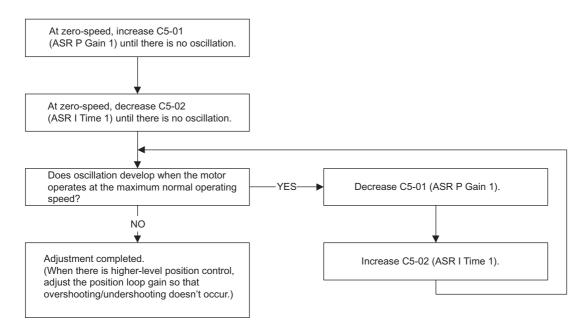

## **Fine Adjustments**

When you want even finer gain adjustment, adjust the gain while observing the speed waveform. Constant settings like those shown in the following table will be necessary to monitor the speed waveform.

| Constant<br>No. | Name                                                           | Setting | Explanation                           |
|-----------------|----------------------------------------------------------------|---------|---------------------------------------|
| H4-01           | Multi-function analog output 1 terminal FM monitor selection   | 2       | Settings that allow multi-func-       |
| H4-02           | Multi-function analog output 1 terminal FM output gain         | 1.00    | tion analog output 1 to be used       |
| H4-03           | Multi-function analog output 1 terminal FM bias                | 0.0     | to monitor the output frequency.      |
| H4-04           | Multi-function analog output 2 terminal AM monitor selection   | 5       | Settings that allow multi-func-       |
| H4-05           | Multi-function analog output 2 terminal AM output gain         | 1.00    | tion analog output 2 to be used       |
| H4-06           | Multi-function analog output 2 terminal AM bias selection      | 0.00    | to monitor the motor speed.           |
| H4-07           | Multi-function analog output 1 terminal signal level selection | 1       | Settings that allow a 0 to $\pm 10$ V |
| H4-08           | Multi-function analog output 2 terminal signal level selection | 1       | signal range to be monitored.         |

The multi-function analog outputs have the following functions with these constant settings.

- Multi-function analog output 1 (terminal FM): Outputs Inverter's output frequency (0 to  $\pm 10$  V).
- Multi-function analog output 2 (terminal AM): Outputs actual motor speed (0 to  $\pm 10$  V).

Terminal AC is the multi-function analog output common.

We recommend monitoring both the output frequency and the motor speed to monitor the response delay or deviations from the reference value, as shown in the following diagram.

### Adjusting ASR Proportional Gain 1 (C5-01)

This gain setting adjusts the responsiveness of the speed control (ASR). The responsiveness is increased when this setting is increased. Usually this setting is higher for larger loads. Oscillation will occur if this setting is increased too much.

The following diagram shows the type of changes that can occur in the response when the ASR proportional gain is changed.

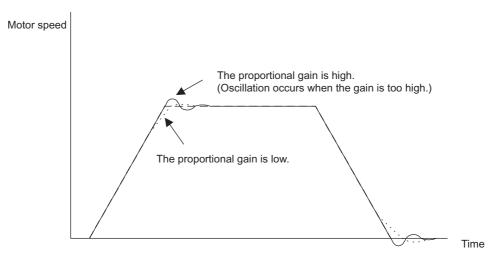

Fig 6.68 Responsiveness for Proportional Gain

#### Adjusting ASR Integral Time 1 (C5-02)

This constant sets the speed control (ASR) integral time.

Lengthening the integral time lowers the responsiveness, and weakens the resistance to external influences. Oscillation will occur if this setting is too short. The following diagram shows the type of changes that can occur in the response when the ASR integral time is changed.

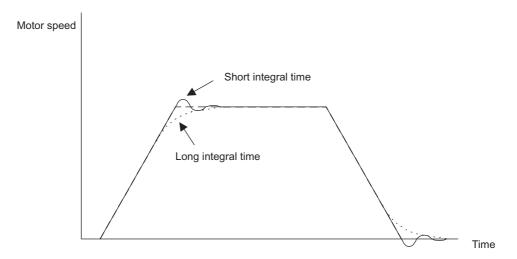

Fig 6.69 Responsiveness for Integral Time

### Different Gain Settings for Low-speed and High-speed

Switch between low-speed and high-speed gain when oscillation occurs because of resonance with the mechanical system at low speed or high speed. The proportional gain P and integral time I can be switched according to the motor speed, as shown below.

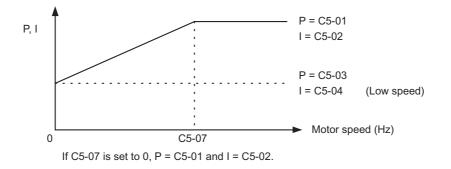

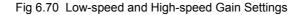

### Setting the Gain Switching Frequency (C5-07)

Set the switching frequency to about 80% of the motor operating frequency or the frequency at which oscillation occurs.

## Low-speed Gain Adjustments (C5-03, C5-04)

Connect the actual load and adjust these constants at zero-speed. Increase C5-03 (ASR proportional gain 2) until there is no oscillation. Decrease C5-04 (ASR integral time 2) until there is no oscillation.

#### High-speed Gain Adjustments (C5-01, C5-02)

Adjust these constants at normal operating speed. Increase C5-01 (ASR proportional gain 1) until there is no oscillation. Decrease C5-02 (ASR integral time 1) until there is no oscillation. Refer to *Fine Adjustments* on page 6 - 124 for details on making fine adjustments of high-speed operation.

#### **ASR Proportional Gain Switch Setting**

When one of the multi-function inputs (H1-01 to H1-10) is set to 77, the input can be used to switch between C5-01 (proportional gain 1) and C5-03 (proportional gain 2). Proportional gain 2 is used when the multi-function input is ON. This input has higher priority than the ASR switching frequency set in C5-07.

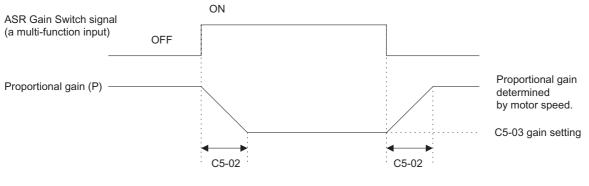

The gain is changed linearly in integral time 1 (C5-02).

Fig 6.71 ASR Proportional Gain Switch

## Gain Adjustment for Speed Control during V/f Control with PG

When using V/f control with PG, set the proportional gain (P) and the integral time (I) at E1-09 (minimum output frequency) and E1-04 (maximum output frequency). *Fig 6.72 Speed Control Gain Integral Time Adjustment for V/f Control with PG* shows how the proportional gain and integral time change in linear fashion based on the speed.

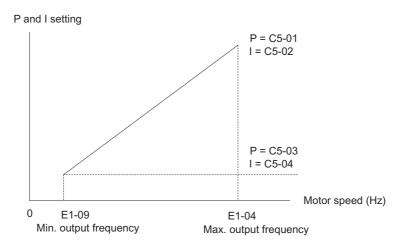

Fig 6.72 Speed Control Gain Integral Time Adjustment for V/f Control with PG

## Gain Adjustments at Minimum Output Frequency

Operate the motor at the minimum output frequency. Increase C5-03 (ASR proportional gain 2) to a level where there is no oscillation. Decrease C5-04 (ASR integral time 2) to a level where there is no oscillation. Monitor the Inverter's output current and verify that it is less than 50% of the Inverter rated current. If the output current exceeds 50% of the Inverter's rated current, decrease C5-03 and increase C5-04.

### Gain Adjustments at Maximum Output Frequency

Operate the motor at the maximum output frequency. Increase C5-01 (ASR proportional gain 1) to a level where there is no oscillation. Decrease C5-02 (ASR integral time 1) to a level where there is no oscillation.

#### **Fine Adjustments**

When you want even finer gain adjustment, adjust the gain while observing the speed waveform. The adjustment method is the same as that for vector control.

Enable integral operation during acceleration and deceleration (by setting F1-07 to 1) when you want the motor speed to closely follow the frequency reference during acceleration and deceleration. Reduce the setting of C5-01 if overshooting occurs during acceleration, and reduce the setting of C5-03 and increase the setting of C5-04 if undershooting occurs when stopping. If overshooting and undershooting cannot be eliminated by adjusting only the gain, reduce the value of C5-05 speed control and reduce the limit of the frequency reference compensation value.

# Droop Control Function

Droop control is a function that allows the user to set the amount of motor slip.

When a single load is operated with two motors (such as in a crane conveyor), a high-resistance motor is normally used. This is to use torque characteristics that exhibit proportion movements due to changes in the secondary resistor to maintain torque balance with the load and overall speed balance with the load. If droop control is used, a high-resistance motor characteristics can be set for a general-purpose motor.

# ■Related Constants

|                         | Name                     |                                                                                                    |                  |                    | Change                   |     | Cor               | ntrol Me                    | thods               |                             |
|-------------------------|--------------------------|----------------------------------------------------------------------------------------------------|------------------|--------------------|--------------------------|-----|-------------------|-----------------------------|---------------------|-----------------------------|
| Con-<br>stant<br>Number | Display                  | Description                                                                                                    | Setting<br>Range | Factory<br>Setting | during<br>Opera-<br>tion | V/f | V/f<br>with<br>PG | Open<br>Loop<br>Vector<br>1 | Flux<br>Vec-<br>tor | Open<br>Loop<br>Vector<br>2 |
|                         | Droop control gain       | Sets the slip as a percentage of maximum frequency when the                                                                            |                  |                    |                          |     |                   |                             |                     |                             |
| b7-01                   | Droop Quantity           | maximum output frequency is<br>specified and the rated torque<br>occurs.<br>Droop-control is not performed<br>when the setting is 0.0. | 0.0 to<br>100.0  | 0.0                | Yes                      | No  | No                | No                          | А                   | А                           |
| b7-02                   | Droop control delay time | Droop control responsiveness<br>constant<br>When hunting or oscillation<br>occurs, increase the value.                                 | 0.03 to          | 0.05 s             | No                       | A   | А                 | А                           | А                   | А                           |
| 07-02                   | Droop Delay<br>Time      |                                                                                                    | 2.00             | 0.05 3             | 110                      |     |                   |                             |                     | A                           |

## Setting Precautions

- Droop control is disabled if b7-01 is set to 0.0.
- Set b7-01 to the amount of slip as the percentage of slip when the maximum output frequency is input and the rated torque is generated.
- Constant b7-02 is used to adjust the responsiveness of droop control. Increase this setting if oscillation or hunting occur.

# ■Setting the Droop Control Gain

Set the droop control gain as the speed reduction at a 100% motor torque, as a percentage of the maximum output frequency.

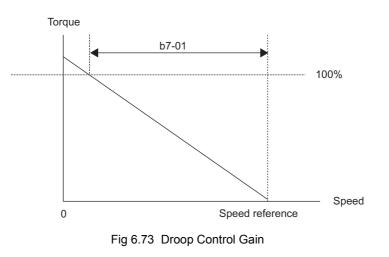

# Zero-servo Function

The zero-servo function holds the motor when the motor is stopped in what is call a zero-servo status. This function can be used to stop the motor even with an external force acts on the motor or the analog reference input is offset.

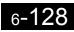

The zero-servo function is enabled when one of the multi-function inputs (H1-01 to H1-10) is set to 72 (zero servo command). If the zero servo command is ON when the frequency (speed) reference falls below the zero speed level, a zero-servo status is implemented.

|                                   | Name                                                                       |                                                                                                    |                  |                    | Change                   |     | Cor               | ntrol Me                    | thods               |                             |
|-----------------------------------|----------------------------------------------------------------------------|----------------------------------------------------------------------------------------------------|------------------|--------------------|--------------------------|-----|-------------------|-----------------------------|---------------------|-----------------------------|
| Con-<br>stant<br>Number           | Display                                                                    | Description                                                                                                    | Setting<br>Range | Factory<br>Setting | during<br>Opera-<br>tion | V/f | V/f<br>with<br>PG | Open<br>Loop<br>Vector<br>1 | Flux<br>Vec-<br>tor | Open<br>Loop<br>Vector<br>2 |
| b2-01                             | Zero speed<br>level (DC injec-<br>tion braking<br>starting fre-<br>quency) | Used to set the frequency which<br>starts DC injection braking in<br>units of Hz when deceleration to<br>stop is selected.<br>When b2-01 is less than E1-09,                                                                                                    | 0.0 to<br>10.0   | 0.5 Hz             | No                       | А   | А                 | А                           | А                   | А                           |
| Number<br>b2-01<br>b9-01<br>b9-02 | DCInj Start<br>Freq                                                        | E1-09 becomes the DC injection<br>braking starting frequency.<br>(For flux vector control, zero-<br>speed control from B2-01)                                                                                                    |                  |                    |                          |     |                   |                             |                     |                             |
|                                   | Zero-servo gain                                                            | Adjust the strength of the zero-                                                                                                    |                  |                    |                          |     |                   |                             |                     |                             |
| b9-01                             | Zero Servo<br>Gain                                                         | servo lock.<br>Enabled when the zero-servo<br>command is set for a multi-func-<br>tion input. When the zero-servo<br>command has been input and the<br>frequency reference drop below<br>excitation level (b2-01), a posi-<br>tion control loop is created and<br>the motor stops. Increasing the<br>zero-servo gain in turn increases<br>the strength of the lock. Increas-<br>ing it by too much will cause<br>oscillation. | 0 to 100         | 5                  | No                       | No  | No                | No                          | A                   | No                          |
|                                   | Zero-servo<br>completion<br>width                                          | Sets the output width of the P-<br>lock completion signal.<br>Enabled when the "zero-servo                                                                                                    |                  |                    |                          |     |                   |                             |                     |                             |
| b9-02                             | Zero Servo<br>Count                                                        | completion (end)" is set for a<br>multi-function input. The zero-<br>servo completion signal is ON<br>when the current position is<br>within the range (the zero-servo<br>position + zero-servo completion<br>width.)<br>Set the allowable position dis-<br>placement from the zero-servo<br>position to 4 times the pulse rate<br>of the PG (pulse generator,<br>encoder) in use.                                            | 0 to<br>16383    | 10                 | No                       | No  | No                | No                          | A                   | No                          |

# ■Related Constants

# Multi-function Contact Input Functions (H1-01 to H1-10)

| Set-<br>ting<br>Value | Function                            | Control Methods |                   |                                  |                     |                                  |  |  |
|-----------------------|-------------------------------------|-----------------|-------------------|----------------------------------|---------------------|----------------------------------|--|--|
|                       |                                     | V/f             | V/f<br>with<br>PG | Open<br>Loop<br>Vec-<br>tor<br>1 | Flux<br>Vec-<br>tor | Open<br>Loop<br>Vec-<br>tor<br>2 |  |  |
| 72                    | Zero-servo command (ON: Zero-servo) | No              | No                | No                               | Yes                 | No                               |  |  |

# Multi-function Contact Output Functions (H2-01 to H2-03)

| Set-<br>ting<br>Value |                                                                                                    | Control Methods |                   |                                  |                     |                                  |  |  |
|-----------------------|----------------------------------------------------------------------------------------------------|-----------------|-------------------|----------------------------------|---------------------|----------------------------------|--|--|
|                       | Function                                                                                               | V/f             | V/f<br>with<br>PG | Open<br>Loop<br>Vec-<br>tor<br>1 | Flux<br>Vec-<br>tor | Open<br>Loop<br>Vec-<br>tor<br>2 |  |  |
| 33                    | Zero-servo end<br>ON: Current position is within zero-servo start position ± the zero-servo end width. | No              | No                | No                               | Yes                 | No                               |  |  |

To output the zero-servo status externally, assign the Zero Servo End signal (setting 33) to one of the multifunction outputs (H2-01 to H2-03).

# **Monitor Function**

|                         | Name                             |                                                                 |                                                                   |              | Control Methods |                   |                                  |                     |                                  |  |  |
|-------------------------|----------------------------------|-----------------------------------------------------------------|-------------------------------------------------------------------|--------------|-----------------|-------------------|----------------------------------|---------------------|----------------------------------|--|--|
| Con-<br>stant<br>Number | Display                          | Description                                                     | Output Signal Level Dur-<br>ing Multi-Function Ana-<br>log Output | Min.<br>Unit | V/f             | V/f<br>with<br>PG | Open<br>Loop<br>Vec-<br>tor<br>1 | Flux<br>Vec-<br>tor | Open<br>Loop<br>Vec-<br>tor<br>2 |  |  |
| U1-35                   | Zero-servo<br>movement<br>pulses | Shows the number of PG pulses<br>times 4 for the movement range | (Cannot be output.)                                               | 1            | No              | No                | No                               | А                   | No                               |  |  |
|                         | Zero Servo<br>Pulse              | when stopped at zero.                                           |                                                                   |              |                 |                   |                                  |                     |                                  |  |  |

# ■Time Chart

A time chart for the zero servo function is given in Fig 6.74 Time Chart for Zero Servo.

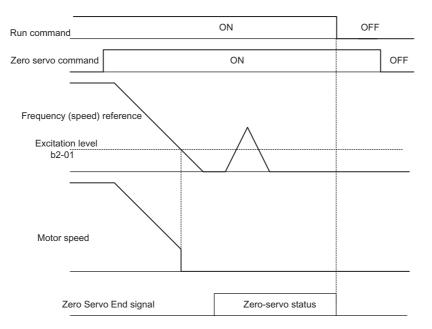

Fig 6.74 Time Chart for Zero Servo

# ■Application Precautions

• Be sure to leave the run command input ON. If the run command is turned OFF, the output will be interrupted and the zero-servo function will become ineffective.

- The holding force of the zero-servo is adjusted in b9-01. The holding force will increase if the value of the setting is increased, but oscillation and hunting will occur if the setting is too large. Adjust b9-01 after adjusting the speed control gain.
- The zero-servo detection width is set as the allowable position offset from the zero-servo start position. Set 4 times the number of pulses from the PG.
- The Zero Servo End signal will go OFF when the zero servo command is turned OFF.

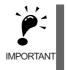

Do not lock the servo for extended periods of time at 100% when using the zero servo function. Inverter errors may result. Extended periods of servo lock can be achieved by ensuring that the current during the servolock is 50% or less or by increasing the Inverter capacity.

# **Digital Operator Functions**

This section explains the Digital Operator functions.

## Setting Digital Operator Functions

You can set Digital Operator-related constants such as selecting the Digital Operator display, multi-function selections, and copy functions.

| 0                       | Name                                                                                                    |                                                                                                    |                  |                    | Change                   | Control Methods |                   |                             |                     |                             |
|-------------------------|----------------------------------------------------------------------------------------------------|----------------------------------------------------------------------------------------------------|------------------|--------------------|--------------------------|-----------------|-------------------|-----------------------------|---------------------|-----------------------------|
| Con-<br>stant<br>Number | Display                                                                                                    | Description                                                                                                    | Setting<br>Range | Factory<br>Setting | during<br>Opera-<br>tion | V/f             | V/f<br>with<br>PG | Open<br>Loop<br>Vector<br>1 | Flux<br>Vec-<br>tor | Open<br>Loop<br>Vector<br>2 |
| o1-02                   | Monitor selec-<br>tion after power<br>up<br>Power-On                                                       | ion after power     played when the power is turned<br>on.       ip     i: Frequency reference       Power-On     2: Output frequency                                                                                                    |                  | 1                  | Yes                      | А               | A                 | А                           | A                   | А                           |
|                         | Monitor                                                                                                    | 4: The monitor item set for o1-01                                                                                                    |                  |                    |                          |                 |                   |                             |                     |                             |
| 01-03                   | Frequency units<br>of reference set-<br>ting and moni-<br>tor<br>Display Scaling                           | Sets the units that will be set and<br>displayed for the frequency refer-<br>ence and frequency monitor.<br>0: 0.01 Hz units<br>1: 0.01% units (Maximum<br>output frequency is 100%)<br>2 to 39:<br>min <sup>-1</sup> units (Sets the motor<br>poles.)<br>40 to 39999:<br>User desired display<br>Set the desired values for setting<br>and display for the max. output<br>frequency.<br>Set 4-digit number<br>excluding the decimal<br>point.<br>Set 4-digit number<br>display.<br>Example: When the max. output<br>frequency value is 200.0, set<br>12000 | 0 to<br>39999    | 0                  | No                       | Α               | A                 | Α                           | Α                   | Α                           |
| o1-04                   | Setting unit for<br>frequency con-<br>stants related to<br>V/f characteris-<br>tics<br>V/f Display<br>Unit | Set the setting unit for frequency<br>reference-related constants.<br>0: Hz<br>1: min <sup>-1</sup>                                                                                                    | 0 or 1           | 0                  | No                       | No              | No                | No                          | А                   | А                           |
| o2-01                   | LOCAL/<br>REMOTE key<br>enable/disable<br>Local/Remote<br>Key                                              | Sets the Digital Operator Local/<br>Remote Key<br>0: Disabled<br>1: Enabled (Switches between<br>the Digital Operator and the<br>constant settings.)                                                                                                    | 0 or 1           | 1                  | No                       | А               | А                 | А                           | А                   | А                           |

| Con-                    |                                                                                     |                                                                                                    |                  |      | Change | Control Methods |                   |                             |                     |                             |
|-------------------------|-------------------------------------------------------------------------------------|----------------------------------------------------------------------------------------------------|------------------|------|--------|-----------------|-------------------|-----------------------------|---------------------|-----------------------------|
| Con-<br>stant<br>Number | Display                                                                             | Description                                                                                                    | Setting<br>Range |      |        | V/f             | V/f<br>with<br>PG | Open<br>Loop<br>Vector<br>1 | Flux<br>Vec-<br>tor | Open<br>Loop<br>Vector<br>2 |
| 02-02                   | STOP key dur-<br>ing control cir-<br>cuit terminal<br>operation<br>Oper STOP<br>Key | Sets the Stop Key in the run<br>mode.<br>0: Disabled (When the run<br>command is issued from and<br>external terminal, the Stop<br>Key is disabled.)<br>1: Enabled (Effective even<br>during run.)                                                                           | 0 or 1           | 1    | No     | Α               | А                 | А                           | A                   | А                           |
|                         | User constant initial value                                                         | Clears or stores user initial values.<br>0: Stores/not set                                                                                                    |                  |      |        |                 |                   |                             |                     |                             |
| 02-03                   | User Defaults                                                                       | <ol> <li>Begins storing (Records the<br/>set constants as user initial<br/>values.)</li> <li>All clear (Clears all recorded<br/>user initial values)</li> <li>When the set constants are<br/>recorded as user initial values,</li> <li>1110 will be set in A1-03.</li> </ol> | 0 to 2           | 0    | No     | Α               | А                 | А                           | А                   | А                           |
|                         | Frequency ref-<br>erence setting<br>method selec-<br>tion                           | When the frequency reference is<br>set on the Digital Operator fre-<br>quency reference monitor, sets<br>whether the Enter Key is neces-                                                                                                    |                  |      |        |                 |                   |                             |                     |                             |
| 02-05                   | Operator<br>M.O.P.                                                                  | sary.<br>0: Enter Key needed<br>1: Enter Key not needed<br>When set to 1, the Inverter<br>accepts the frequency reference<br>without Enter Key operation.                                                                                                    | 0 or 1           | 0    | No     | A               | A                 | Α                           | A                   | Α                           |
| 02-07                   | Cumulative<br>operation time<br>setting                                             | Sets the cumulative operation<br>time in hour units.                                                                                                    | 0 to             | 0 hr | No     | А               | A                 | А                           | А                   | А                           |
|                         | Elapsed Time<br>Set                                                                 | Operation time is calculated from the set values.                                                                                                    | 65535            |      |        |                 |                   |                             |                     |                             |
| o2-10                   | Fan operation<br>time setting<br>Fan ON Time<br>Set                                 | Set the initial value of the fan<br>operation time using time units.<br>The operation time accumulates<br>from the set value.                                                                                                    | 0 to<br>65535    | 0 hr | No     | А               | А                 | А                           | А                   | А                           |

#### ■Changing Frequency Reference and Display Units

Set the Digital Operator frequency reference and display units using constant o1-03. You can change the units for the following constants using o1-03.

- U1-01 (Frequency Reference)
- U1-02 (Output Frequency)
- U1-05 (Motor Speed)
- U1-20 (Output Frequency after Soft Start)
- d1-01 to d1-17 (Frequency references)

#### Switching Monitors when the Power Supply Is ON

Using constant o1-02, select the monitor item (U1- $\Box\Box$  [status monitor]) to be displayed on the Digital Operator when the power supply is turned ON. For monitors that can be displayed, refer to U1- $\Box\Box$  in *Chapter 5 User Constants*.

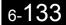

#### **Setting Precautions**

If selecting monitor constants other than U1-01 (Frequency Reference), U1-02 (Output Frequency), and U1-03 (Output Current), first select the monitor items to be displayed in o1-01, and then set o1-02 to 4.

#### Disabling the STOP Key

If b1-02 (Operation Method Selection) is set to 1, 2, or 3, the stop command from the STOP Key on the Digital Operator is an emergency stop command.

Set o2-02 to 0 to disable emergency stop commands from the STOP Key on the Digital Operator.

#### Disabling the LOCAL/REMOTE Key

Set o2-01 to 0 to disable the LOCAL/REMOTE Key on the Digital Operator. You cannot switch Inverter reference inputs set using reference inputs from the Digital Operator, b1-01 (Reference Selection), or b1-02 (Operation Method Selection).

#### Initializing Changed Constant Values

You can save to the Inverter constant set values that you have changed as constant initial values. Change the set values from the Inverter factory settings, and then set o2-03 to 1.

Set A1-03 (Initialize) to 1110 to initialize the Inverter constants using the user-set initial values in memory. To clear the user-set initial values in memory, set o2-03 to 2.

#### Setting the Frequency Reference using the UP and DOWN Keys without Using the Enter Key

Use this function when inputting frequency references from the Digital Operator. When o2-05 is set to 1, you can increment and decrement the frequency reference using the UP and DOWN Keys without using the Enter Key.

For example, enter the Run command using a 0 Hz reference, and then continuously press the UP Key to increment the frequency reference by 0.01 Hz only for the first 0.5 s, and then by 0.01 Hz every 80 ms for 3 s thereafter. Press and hold down the UP Key for 3 s minimum to reach the maximum output frequency 10 s after that. The frequency reference that has been set will be stored in memory 5 s after the UP or DOWN Keys are released.

#### Clearing Cumulative Operation Time

Set the cumulative operation time initial value in time units in constant o2-07. Set o2-07 to 0 to clear U1-13 (inverter Operating Time).

#### Clearing Inverter Cooling Fan Operation Time

Set the fan operation time initial value in time units in constant o2-10. Set o2-10 to 0 to clear U1-40 (Cooling Fan Operating Time).

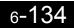

## Copying Constants

The Digital Operator can perform the following three functions using the built-in EEPROM (non-volatile memory).

- Store Inverter constant set values in the Digital Operator (READ)
- Write constant set values stored in the Digital Operator to the Inverter (COPY)
- Compare constant set values stored in the Digital Operator with Inverter constants (VERIFY)

|                         | Name                                                  |                                                       |                  |                    | Change                   | Control Methods |                   |                             |                     |                             |   |   |
|-------------------------|-------------------------------------------------------|-------------------------------------------------------|------------------|--------------------|--------------------------|-----------------|-------------------|-----------------------------|---------------------|-----------------------------|---|---|
| Con-<br>stant<br>Number | Display                                               | Description                                           | Setting<br>Range | Factory<br>Setting | during<br>Opera-<br>tion | V/f             | V/f<br>with<br>PG | Open<br>Loop<br>Vector<br>1 | Flux<br>Vec-<br>tor | Open<br>Loop<br>Vector<br>2 |   |   |
| 03-01                   | Copy function selection                               | 0: Normal operation<br>1: READ (Inverter to Operator) | 0 to 3           | 0                  | No                       | А               |                   | А                           | А                   | А                           |   |   |
| Copy Function<br>Sel    | 2: COPY (Operator to Inverter)<br>3: Verify (compare) | 0 10 3                                                | 0                | NO                 | А                        | Α               | А                 | А                           | A                   |                             |   |   |
| 03-02                   | Read permitted selection                              | 0: Read prohibited                                    | 0 or 1           | 0 or 1             | 0.071                    | 0               | No                | А                           | А                   | А                           | А | А |
|                         | Copy Allow-<br>able                                   | 1: Read permitted                                     |                  | 0                  | NO                       | А               | A                 | A                           | A                   | A                           |   |   |

## Storing Inverter Set Values in the Digital Operator (READ)

To store Inverter set values in the Digital Operator, make the settings using the following method.

| Step<br>No. | Digital Operator Display                                  | Explanation                                                                        |
|-------------|-----------------------------------------------------------|------------------------------------------------------------------------------------|
| 1           | -ADV-<br>** Main Menu **<br>Programming                   | Press the Menu Key, and select advanced programming mode.                          |
| 2           | Initialization                                            | Press the DATA/ENTER Key, and select the constants monitor display.                |
| 3           | COPY Function<br><b>03</b> - 01=0<br>Copy Funtion Sel     | Display o3-01 (Copy Function Selection) using the Increment Key and Decrement Key. |
| 4           | Copy Funtion Sel                                          | Press the DATA/ENTER Key, and select the constants setting display.                |
| 5           | Copy Funtion Sel<br>03-01=11 *0*<br>INV→OP READ           | Change the set value to 1 using the Increment Key.                                 |
| 6           | READ<br>INV→OP READING                                    | Set the changed data using the DATA/ENTER Key. The READ function will start.       |
| 7           | READ<br>READ COMPLETE                                     | If the READ function ends normally, End is displayed on the Digital Operator.      |
| 8           | -AUV-<br>Copy Funtion Sel<br>03 - 01=0 *0*<br>COPY SELECT | The display returns to o3-01 when a key is pressed.                                |

An error may occur while saving to memory. If an error is displayed, press any key to cancel the error display and return to the o3-01 display.

Error displays and their meanings are shown below. (Refer to *Chapter 7 Errors when Using the Digital Operator Copy Function.*)

| Error Display          | Meaning                                                       |
|------------------------|---------------------------------------------------------------|
| PRE<br>READ IMPOSSIBLE | You are attempting to set o3-01 to 1 while o3-02 is set to 0. |
| IFE<br>READ DATA ERROR | Read data length mismatch or read data error.                 |

| Error Display | Meaning                                                                                            |
|---------------|----------------------------------------------------------------------------------------------------|
|               | Tried to write constants to EEPROM on the Digital Operator, but unable to perform write operation. |

#### Select READ Permitted

Prevent overwriting the data stored in EEPROM in the Digital Operator by mistake. With o3-02 set to 0, if you set o3-01 to 1, and perform the write operation, PrE will be displayed on the Digital Operator, and the write operation will be stopped.

#### ■Writing Constant Set Values Stored in the Digital Operator to the Inverter (COPY)

To write constant set values stored in the Digital Operator to the Inverter, make the settings using the following method.

| Step<br>No. | Digital Operator Display                                  | Explanation                                                                        |
|-------------|-----------------------------------------------------------|------------------------------------------------------------------------------------|
| 1           | -ADV-<br>** Main Menu **<br>Programming                   | Press the MENU Key, and select advanced programming mode.                          |
| 2           | Initialization                                            | Press the DATA/ENTER Key, and select the constants monitor display.                |
| 3           | COPY Function                                             | Display o3-01 (Copy Function Selection) using the Increment Key and Decrement Key. |
| 4           | -ADV-<br>Copy Funtion Sel<br>o3-01= 0 *0*<br>COPY SELECT  | Press the DATA/ENTER Key, and select the constants setting display.                |
| 5           | -ADV-<br>Copy Funtion Sel<br>03-01= 2 *0*<br>OP→INV WRITE | Change the set value to 2 using the Increment Key.                                 |
| 6           | OP→INV COPY                                               | Set the changed data using the DATA/ENTER Key. The COPY function will start.       |
| 7           | -ADV-<br>COPY<br>COPY COMPLETE                            | If the COPY function ends normally, End is displayed on the Digital Operator.      |
| 8           | O3 - 01=0 *0*<br>Copy Select                              | The display returns to o3-01 when a key is pressed.                                |

#### Table 6.2 COPY Function Procedure

6

During the copy operation, errors may occur. If an error is displayed, press any key to cancel the error display and return to the 03-01 display.

Error displays and their meanings are shown below. (Refer to *Chapter 7 Errors when Using Digital Operator Copy Function.*)

| Error Display          | Meaning                                                                                                    |
|------------------------|----------------------------------------------------------------------------------------------------|
| CPE<br>ID UNMATCH      | Inverter product code and Inverter software number are different.                                                                                                    |
| VAE<br>INV. KVA UNMATC | Inverter capacity with which you are trying to copy, and the Inverter capacity stored in the Digital Operator are different.                                                 |
| CRE<br>CONTROL UNMATCH | The Inverter control method in which you are trying to copy, and the Inverter control method stored in the Digital Operator are different.                                   |
| CYE<br>COPY ERROR      | Comparison between the constant written to the Inverter and the constant in the Digital Operator shows they are different.                                                   |
| CSE<br>SUM CHECK ERROR | After copying has ended, comparison between the sum value of the Inverter constant area<br>and the sum value of the Digital Operator constant area shows they are different. |

#### Comparing Inverter Constants and Digital Operator Constant Set Values (VERIFY)

To compare Inverter constants and Digital Operator constant set values, make the settings using the following method.

| Step<br>No. | Digital Operator Display                                 | Explanation                                                                        |
|-------------|----------------------------------------------------------|------------------------------------------------------------------------------------|
| 1           | -ADV-<br>** Main Menu **<br>Programming                  | Press the MENU Key. and select advanced programming mode.                          |
| 2           | Initialization                                           | Press the DATA/ENTER Key, and select the constants monitor display.                |
| 3           | COPY Function                                            | Display o3-01 (Copy Function Selection) using the Increment Key and Decrement Key. |
| 4           | -ADV-<br>Copy Funtion Sel<br>o3-01= 0 *0*<br>COPY SELECT | Press the DATA/ENTER Key, and select the function setting display.                 |

Table 6.3 VERIFY Function Procedure

| Step<br>No. | Digital Operator Display                                    | Explanation                                                                     |
|-------------|-------------------------------------------------------------|---------------------------------------------------------------------------------|
| 5           | -ADV-<br>Copy Funtion Sel<br>03-01= 3 *0*<br>OP←→INV VERIFY | Change the set value to 3 using the Increment Key.                              |
| 6           | -ADV-<br>VERIFY<br>DATA VERIFYING                           | Set the changed data using the DATA/ENTER Key. The VERIFY function will start.  |
| 7           | VERIFY<br>VERIFY<br>VERIFY COMPLETE                         | If the VERIFY function ends normally, End is displayed on the Digital Operator. |
| 8           | Ogy Funtion Sel                                             | The display returns to o3-01 when a key is pressed.                             |

 Table 6.3
 VERIFY Function Procedure

An error may occur during the comparison. If an error is displayed, press any key to cancel the error display and return to the o3-01 display. Error displays and their meanings are shown below. (Refer to *Chapter 7 Errors when Using Digital Operator Copy Function.)* 

| Error Display       | Meaning                                                                        |
|---------------------|--------------------------------------------------------------------------------|
| VYE<br>VERIFY ERROR | Verify error (Settings in the Digital Operator and the Inverter do not match). |

#### Application Precautions

When using the copy function, check that the following settings are the same between the Inverter and the Digital Operator.

- Inverter product and type
- Software number

- · Inverter capacity and voltage
- Control method

## Prohibiting Writing Constants from the Digital Operator

If you set A1-01 to 0, you can refer to and set the A1 and A2 constant groups, and refer to drive mode, using the Digital Operator.

If you set one of the constants H1-01 to H1-05 (multi-function contact input terminal S3 to S7 function selection) to 1B (write constants permitted), you can write constants from the digital operator when the terminal that has been set is ON. When the set terminal is OFF, writing constants other than the frequency reference is prohibited. You can, however, reference constants.

|                         | Name                     |                                                                                                    |                  |                    | Change                   |     | Cor               | Control Methods             |                     |                             |  |  |  |
|-------------------------|--------------------------|----------------------------------------------------------------------------------------------------|------------------|--------------------|--------------------------|-----|-------------------|-----------------------------|---------------------|-----------------------------|--|--|--|
| Con-<br>stant<br>Number | Display                  | Description                                                                                                    | Setting<br>Range | Factory<br>Setting | during<br>Opera-<br>tion | V/f | V/f<br>with<br>PG | Open<br>Loop<br>Vector<br>1 | Flux<br>Vec-<br>tor | Open<br>Loop<br>Vector<br>2 |  |  |  |
|                         | Constant<br>access level | Used to set the constant access<br>level (set/read.)                                                                                                    |                  |                    |                          |     |                   |                             |                     |                             |  |  |  |
| A1-01                   | Access Level             | <ul> <li>0: Monitoring only (Monitoring drive mode and setting A1-01 and A1-04.)</li> <li>1: Used to select user constant (Only constants set in A2-01 to A2-32 can be read and set.)</li> <li>2: Advanced (Constants can be read and set in both quick programming mode and advanced programming (A) mode.)</li> </ul> | 0 to 2           | 2                  | Yes                      | А   | A                 | А                           | A                   | А                           |  |  |  |

## Setting a Password

When a password is set in A1-05, if the set values in A1-04 and A1-05 do not match, you cannot refer to or change the settings of constants A1-01 to A1-03, or A2-01 to A2-32.

You can prohibit the setting and referencing of all constants except A1-00 by using the password function in combination with setting A1-01 to 0 (Monitor only).

|                         | Name                                     |                                                                                                    |                  |                    | Change                   |     | Cor               | ntrol Me                    | thods               |                             |
|-------------------------|------------------------------------------|----------------------------------------------------------------------------------------------------|------------------|--------------------|--------------------------|-----|-------------------|-----------------------------|---------------------|-----------------------------|
| Con-<br>stant<br>Number | Display                                  | Description                                                                                                    | Setting<br>Range | Factory<br>Setting | during<br>Opera-<br>tion | V/f | V/f<br>with<br>PG | Open<br>Loop<br>Vector<br>1 | Flux<br>Vec-<br>tor | Open<br>Loop<br>Vector<br>2 |
| A1-01                   | Constant<br>access level<br>Access Level | <ul> <li>Used to set the constant access<br/>level (set/read.)</li> <li>0: Monitoring only (Monitoring<br/>drive mode and setting A1-01<br/>and A1-04.)</li> <li>1: Used to select user constant<br/>(Only constants set in A2-01<br/>to A2-32 can be read and set.)</li> <li>2: Advanced<br/>(Constants can be read and set<br/>in both quick programming<br/>mode and advanced<br/>programming (A) mode.)</li> </ul> | 0 to 2           | 2                  | Yes                      | А   | А                 | А                           | А                   | А                           |
|                         | Password                                 | Password input when a password                                                                                                    |                  |                    |                          |     |                   |                             |                     |                             |
| A1-04                   | Enter Pass-<br>word                      | has been set in A1-05.<br>This function write-protects some<br>constants of the initialize mode.<br>If the password is changed, A1-01<br>to A1-03 and A2-01 to A2-32<br>constants can no longer be<br>changed. (Programming mode<br>constants can be changed.)                                                                                                    | 0 to<br>9999     | 0                  | No                       | А   | А                 | А                           | Α                   | А                           |

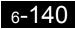

|                         | Name                  |                                                                                                    |              |   | Change |     | Cor | Setting         Factory         during         V/f         Open           Range         Setting         Opera-         V/f         With         Loop         Vector |                     |                             |  |  |  |
|-------------------------|-----------------------|----------------------------------------------------------------------------------------------------|--------------|---|--------|-----|-----|----------------------------------------------------------------------------------------------------|---------------------|-----------------------------|--|--|--|
| Con-<br>stant<br>Number | Display               | Description                                                                                                    | 0            |   | Ŭ      | V/f |     |                                                                                                    | Flux<br>Vec-<br>tor | Open<br>Loop<br>Vector<br>2 |  |  |  |
|                         | Password set-<br>ting | Used to set a four digit number as the password.                                                                                                    |              |   |        |     |     |                                                                                                    |                     |                             |  |  |  |
| A1-05                   | Select Pass-<br>word  | This constant is not usually dis-<br>played. When the Password (A1-<br>04) is displayed, hold down the<br>RESET Key and press the Menu<br>Key and the password will be dis-<br>played. | 0 to<br>9999 | 0 | No     | А   | Α   | А                                                                                                    | А                   | А                           |  |  |  |

#### ■Setting Precautions

Constant A1-05 cannot be displayed using normal key operations. To display A1-05, hold down the RESET Key and press the MENU Key while A1-04 is displayed.

## Displaying User-set Constants Only

You can set and refer to constants necessary to the Inverter only, using the A2 constants (user-set constants) and A1-01 (Constants Access Level).

Set the number of the constant to which you want to refer in A2-01 to A2-32, and then set A1-01 to 1. You can set and refer to constants set in A1-01 to A1-03 and A2-01 to A2-32 only, using advanced programming mode.

| _                       |                        |                                                                                                    |                   |                    | Change                   |     | Cor               | ntrol Me                    | thods               |                             |
|-------------------------|------------------------|----------------------------------------------------------------------------------------------------|-------------------|--------------------|--------------------------|-----|-------------------|-----------------------------|---------------------|-----------------------------|
| Con-<br>stant<br>Number | Name                   | Description                                                                                                    | Setting<br>Range  | Factory<br>Setting | during<br>Opera-<br>tion | V/f | V/f<br>with<br>PG | Open<br>Loop<br>Vector<br>1 | Flux<br>Vec-<br>tor | Open<br>Loop<br>Vector<br>2 |
| A2-01 to<br>A2-32       | User setting constants | Used to set the constant numbers<br>that can be set/read. Maximum                                                                                                    |                   |                    |                          |     |                   |                             |                     |                             |
|                         | User Param 1<br>to 32  | 32.<br>Effective when the Constant<br>Access Level (A1-01) is set to<br>User Program (1). Constants set<br>in constants A2-01 to A2-32 can<br>be set/read in programming mode. | b1-01 to<br>o3-02 | -                  | No                       | Α   | А                 | А                           | Α                   | Α                           |

# Options

This section explains the Inverter option functions.

## Performing Speed Control with PG

This section explains functions with V/f control with PG.

|                         | Name                                                               |                                                                                                    |                  |                    | Change                   |     | Cor               | ntrol Me                    | thods               |                             |
|-------------------------|--------------------------------------------------------------------|----------------------------------------------------------------------------------------------------|------------------|--------------------|--------------------------|-----|-------------------|-----------------------------|---------------------|-----------------------------|
| Con-<br>stant<br>Number | Display                                                            | Description                                                                                                    | Setting<br>Range | Factory<br>Setting | during<br>Opera-<br>tion | V/f | V/f<br>with<br>PG | Open<br>Loop<br>Vector<br>1 | Flux<br>Vec-<br>tor | Open<br>Loop<br>Vector<br>2 |
| F1-01                   | PG constant<br>PG Pulses/Rev                                       | Sets the number of PG (pulse gen-<br>erator or encoder) pulses.<br>Sets the number of pulses per<br>motor revolution.                                                                                                    | 0 to<br>60000    | 600                | No                       | No  | Q                 | No                          | Q                   | No                          |
| F1 02                   | Operation<br>selection at PG<br>open circuit<br>(PGO)              | Sets the PG disconnection stop-<br>ping method.<br>0: Ramp to stop (Deceleration<br>stop using Deceleration Time<br>1, C1-02.)<br>1: Coast to stop                                                                                                    |                  |                    |                          | N   |                   |                             |                     | N                           |
|                         | PG Fdbk Loss using the<br>Sel 3: Continue<br>the motor<br>normally | 2: Fast stop (Emergency stop<br>using the deceleration time in                                                                                                    | 0 to 3           | 1                  | No                       | No  | А                 | No                          | A                   | No                          |
| F1-03                   | Operation<br>selection at<br>overspeed (OS)<br>PG Overspeed<br>Sel | <ul> <li>Sets the stopping method when an overspeed (OS) fault occurs.</li> <li>0: Ramp to stop (Deceleration stop using Deceleration Time 1, C1-02.)</li> <li>1: Coast to stop</li> <li>2: Fast stop (Emergency stop using the deceleration time in C1-09.)</li> <li>3: Continue operation (To protect the motor or machinery, do not normally make this setting.)</li> </ul> | 0 to 3           | 1                  | No                       | No  | A                 | No                          | A                   | А                           |
|                         | Operation<br>selection at<br>deviation                             | Sets the stopping method when a speed deviation (DEV) fault occurs.                                                                                                    |                  |                    |                          |     |                   |                             |                     |                             |
| F1-04                   | PG Deviation<br>Sel                                                |                                                                                                    | 0 to 3           | 3                  | No                       | No  | A                 | No                          | A                   | А                           |
|                         | PG rotation                                                        | 0: Phase A leads with forward<br>run command. (Phase B leads                                                                                                    |                  |                    |                          |     |                   |                             |                     |                             |
| F1-05                   | PG Rotation Sel                                                    | <ul> <li>with reverse run command.)</li> <li>Phase B leads with forward<br/>run command. (Phase A leads<br/>with reverse run command.)</li> </ul>                                                                                                    | 0 or 1           | 0                  | No                       | No  | А                 | No                          | А                   | No                          |

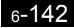

|                         | Name                                                        |                                                                                                    |                  |                    | Change                   |     | Cor               | ntrol Me                    | thods               |                             |
|-------------------------|-------------------------------------------------------------|----------------------------------------------------------------------------------------------------|------------------|--------------------|--------------------------|-----|-------------------|-----------------------------|---------------------|-----------------------------|
| Con-<br>stant<br>Number | Display                                                     | Description                                                                                                    | Setting<br>Range | Factory<br>Setting | during<br>Opera-<br>tion | V/f | V/f<br>with<br>PG | Open<br>Loop<br>Vector<br>1 | Flux<br>Vec-<br>tor | Open<br>Loop<br>Vector<br>2 |
|                         | PG division rate<br>(PG pulse mon-<br>itor)                 | Sets the division ratio for the PG<br>speed control card pulse output.<br>Division ratio = $(1+n)/m$ (n=0 or<br>1 m=1 to 32)                                                    |                  |                    |                          |     |                   |                             |                     |                             |
| F1-06                   | PG Output<br>Ratio                                          | $F1-06 = \square \square \square$<br>n m<br>This constant is only effective<br>when a PG-B2 is used.<br>The possible division ratio set-<br>tings are: $1/32 \le F1-06 \le 1$ . | 1 to 132         | 1                  | No                       | No  | Α                 | No                          | Α                   | No                          |
| F1-07                   | Integral value<br>during accel/<br>decel enable/<br>disable | Sets integral control during accel-<br>eration/deceleration to either<br>enabled or disabled.<br>0: Disabled (The integral<br>function isn't used while                         | 0 or 1           | 0                  | No                       | No  | А                 | No                          | No                  | No                          |
| S                       | PG Ramp PI/I<br>Sel                                         | accelerating or decelerating; it<br>is used at constant speeds.)<br>1: Enabled (The integral function<br>is used at all times.)                                                 |                  |                    |                          |     |                   |                             | NO                  |                             |
| F1-08                   | Overspeed<br>detection level                                | Sets the overspeed detection                                                                                                    | 0 to 120         | 115%               | No                       | No  | А                 | No                          | А                   | А                           |
| 11.00                   | PG Overspd<br>Level                                         | method.<br>Frequencies above that set for F1-<br>08 (set as a percentage of the                                                                                                 | 0 10 120         | 11570              | 110                      | 110 | 11                | 110                         | 71                  | 71                          |
| F1-09                   | Overspeed<br>detection delay<br>time                        | maximum output frequency) that<br>continue to exceed this frequency<br>for the time set in F1-09 are                                                                            | 0.0 to<br>2.0    | 0.0 s*             | No                       | No  | А                 | No                          | А                   | А                           |
|                         | PG Overspd<br>Time                                          | detected as overspeed faults.                                                                                                    |                  |                    |                          |     |                   |                             |                     |                             |
| F1-10                   | Excessive<br>speed deviation<br>detection level             | Sets the speed deviation detection<br>method.<br>Any speed deviation above the                                                                                                  | 0 to 50          | 10%                | No                       | No  | А                 | No                          | А                   | А                           |
|                         | PG Deviate<br>Level                                         | F1-10 set level (set as a percent-<br>age of the maximum output fre-                                                                                                    |                  |                    |                          |     |                   |                             |                     |                             |
| F1-11                   | Excessive<br>speed deviation<br>detection delay<br>time     | quency) that continues for the<br>time set in F1-11 is detected as a<br>speed deviation.<br>Speed deviation is the difference<br>between actual motor speed and                 | 0.0 to<br>10.0   | 0.5 s              | No                       | No  | А                 | No                          | А                   | А                           |
|                         | PG Deviate<br>Time                                          | the reference command speed.                                                                                                    |                  |                    |                          |     |                   |                             |                     |                             |
| F1 10                   | Number of PG gear teeth 1                                   | Sets the number of teeth on the gears if there are gears between                                                                                                    |                  |                    |                          |     |                   |                             |                     |                             |
| F1-12                   | PG # Gear<br>Teeth1                                         | the PG and the motor.                                                                                                    | 0 to             | 0                  | No                       | No  | А                 | No                          | No                  | No                          |
| F1-13                   | Number of PG gear teeth 2                                   | $\frac{\text{Input pulses from PG} \times 60}{\text{F1-01}} \times \frac{\text{F1-13}}{\text{F1-12}}$ A gear ratio of 1 will be used if<br>either of these constants is set to  | 1000             | 0                  | No                       | No  | А                 | No                          | No                  | No                          |
|                         | PG # Gear<br>Teeth2                                         | 0.                                                                                                    |                  |                    |                          |     |                   |                             |                     |                             |
| F1-14                   | PG open-cir-<br>cuit detection<br>time                      | Used to set the PG disconnection<br>detection time. PGO will be<br>detected if the detection time con-                                                                          | 0.0 to<br>10.0   | 2.0 s              | No                       | No  | А                 | No                          | А                   | No                          |
|                         | PGO Detect<br>Time                                          | tinues beyond the set time.                                                                                                    | - 0.0            |                    |                          |     |                   |                             |                     |                             |

\* The factory setting will change when the control method is changed. (Flux vector control factory settings are given.)

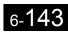

#### ■Using PG Speed Control Card

There are four types of PG Speed Control Card that can be used in V/f control with PG.

- PG-A2: A-phase (single) pulse input, compatible with open collector or complimentary outputs.
- PG-B2: A/B-phase pulse input, compatible with complimentary outputs.
- PG-D2: A-phase (single) pulse input, compatible with line drivers.
- PG-X2: A/B/Z-phase pulse input, compatible with line drivers.

There are two types of PG Speed Control Cards that can be used for flux vector control.

- PG-B2: A/B phase pulse inputs, complementary outputs
- PG-X2: A/B/Z phase pulse inputs, line driver outputs

For the connection diagram, refer to page 2-32.

#### Setting Number of PG Pulses

Set the number of PG (Pulse Generator/Encoder) pulses in pulses/rotation. Set the number of A-phase or B-phase pulses per 1 motor rotation in F1-01.

#### Matching PG Rotation Direction and Motor Rotation Direction

Constant F1-05 matches the PG rotation direction and the motor rotation direction. If the motor is rotating forwards, set whether it is A-phase driven or B-phase driven. Make this setting when using PG-B2 or PG-X2.

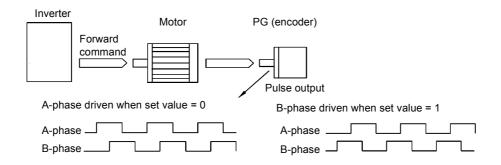

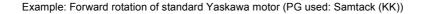

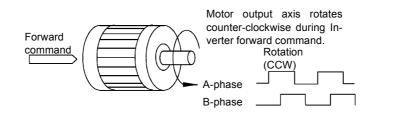

Yaskawa standard PG used is A-phase driven (CCW) when motor rotation is forward.

Fig 6.75 PG Rotation Direction Setting

Generally, PG is A-phase driven when rotation is clockwise (CW) see from the input axis. Also, motor rotation is counter-clockwise (CCW) seen from the output side when forward commands are output. Consequently, when motor rotation is forward, PG is normally A-phase driven when a load is applied, and B-phase driven when a load is not applied.

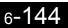

#### Setting Number of Gear Teeth Between PG and Motor

Set the number of PG gear teeth in F1-12 and F1-13. If there are gears between the motor and PG, you can operate the motor by setting the number of gear teeth.

When the number of gear teeth has been set, the number of motor rotations within the Inverter is calculated using the following formula.

No. of motor rotations (min<sup>-1</sup>.) = No. of input pulses from PC  $\times$  60 / F1-01  $\times$  F1-13 (No. of gear teeth on load side) / F1-12 (No. of gear teeth on motor side)

#### Matching Motor Speed During Acceleration and Deceleration to Frequency Reference

You can select whether to enable or disable integral operation during acceleration and deceleration when using flux vector control.

To match the motor speed as closely as possible to the frequency reference even during acceleration and deceleration, set F1-07 to 1.

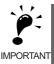

If F1-01 is set to 1, overshoot or undershoot may occur easily immediately after acceleration and deceleration. To minimize the possibility of overshoot or undershoot occurring, set F1-01 to 0.

#### Setting PG Pulse Monitor Output Dividing Ratio

This function is enabled only when using PG speed control card PG-B2. Set the dividing ratio for the PG pulse monitor output. The set value is expressed as n for the higher place digit, and m for the lower place 2 digits. The dividing ratio is calculated as follows:

Dividing ratio = (1 + n)/m (Setting range) n: 0 or 1, m: 1 to 32 F1-06 =  $\frac{\Box}{n}$   $\frac{\Box \Box}{m}$ 

The dividing ratio can be set within the following range:  $1/32 \le F1-06 \le 1$ . For example, if the dividing ratio is 1/2 (set value 2), half of the number of pulses from the PG are monitor outputs.

#### Detecting PG Open Circuit

Select the stopping method when PG cable disconnected is detected and the PG open circuit (PGO) detection time.

When the Inverter is operating with the frequency reference set to 1% minimum (except when operating on direct current), if the speed feedback from PG is greater than the time setting in F1-14, PGO is detected.

#### Detecting Motor Overspeed

An error is detected when the number of motor rotations exceeds the regulated limit. An overspeed (OS) is detected when a frequency that exceeds the set value in F1-08 continues for longer than the time set in F1-09. After detecting an overspeed (OS), the Inverter stops according to the setting in F1-03.

#### Detecting Speed Difference between the Motor and Speed Reference

An error is detected when the speed deviation (i.e., the difference between the designated speed and the actual motor speed) is too great. Speed deviation (DEV) is detected after a speed agreement is detected and when the speed reference and actual workpiece speed are within the setting of L4-02, if a speed deviation great than the set value in F1-10 continues for longer than the time set in F1-11. After a speed deviation is detected, the Inverter stops according to the setting in F1-04.

## Using Digital Output Cards

There are two types of Inverter digital output cards:

- DO-02C
  - Relay contact output (DPDT contact)
- DO-08
  - 6 photocoupler output channels (shared commons)

2 (independent) relay contact output channels (NC contact)

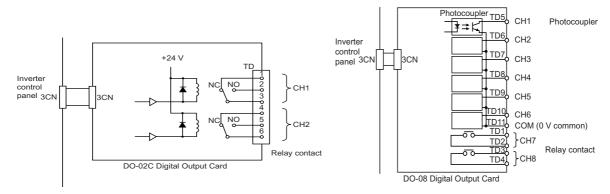

Fig 6.76 Digital Output Cards

|                         | Name                            |                                                                                                    |                  |                    | Change                   |     | Cor               | ntrol Me                    | thods               |                             |
|-------------------------|---------------------------------|----------------------------------------------------------------------------------------------------|------------------|--------------------|--------------------------|-----|-------------------|-----------------------------|---------------------|-----------------------------|
| Con-<br>stant<br>Number | Display                         | Description                                                                                            | Setting<br>Range | Factory<br>Setting | during<br>Opera-<br>tion | V/f | V/f<br>with<br>PG | Open<br>Loop<br>Vector<br>1 | Flux<br>Vec-<br>tor | Open<br>Loop<br>Vector<br>2 |
| F5-01                   | Channel 1 out-<br>put selection | Effective when a Digital Output<br>Card (DO-02 or DO-08) is used.                                      | 0 to 37          | 0                  | No                       | А   | А                 | А                           | А                   | А                           |
|                         | DO Ch1 Select                   | Set the number of the multi-func-<br>tion output to be output.                                         |                  |                    |                          |     |                   |                             |                     |                             |
| F5-02                   | Channel 2 out-<br>put selection | Effective when a Digital Output<br>Card (DO-02 or DO-08) is used.<br>Set the number of the multi-func- | 0 to 37          | 1                  | No                       | А   | А                 | А                           | А                   | А                           |
| DO Ch2 Select           | tion output to be output.       |                                                                                                    |                  |                    |                          |     |                   |                             |                     |                             |
| F5-03                   | Channel 3 out-<br>put selection | Effective when a DO-08 Digital<br>Output Card is used.<br>Set the number of the multi-func-            | 0 to 37          | 2                  | No                       | А   | А                 | А                           | А                   | А                           |
|                         | DO Ch3 Select                   |                                                                                                    |                  |                    |                          |     |                   |                             |                     |                             |
| F5-04                   | Channel 4 out-<br>put selection | Effective when a DO-08 Digital<br>Output Card is used.                                                 | 0 to 37          | 4                  | No                       | А   | А                 | А                           | А                   | А                           |
|                         | DO Ch4 Select                   | Set the number of the multi-func-<br>tion output to be output.                                         |                  |                    |                          |     |                   |                             |                     |                             |
| F5-05                   | Channel 5 out-<br>put selection | Effective when a DO-08 Digital<br>Output Card is used.                                                 | 0 to 37          | 6                  | No                       | А   | А                 | А                           | А                   | А                           |
|                         | DO Ch5 Select                   | Set the number of the multi-func-<br>tion output to be output.                                         |                  |                    |                          |     |                   |                             |                     |                             |
| F5-06                   | Channel 6 out-<br>put selection | Effective when a DO-08 Digital<br>Output Card is used.<br>Set the number of the multi-func-            | 0 to 37          | 37                 | No                       | А   | А                 | А                           | А                   | А                           |
|                         | DO Ch6 Select                   | tion output to be output.                                                                              | 01057            | 57                 | NO                       |     |                   |                             |                     |                             |

| _                       | Name                            |                                                                                                    |                  |                    | Change                   |     | Cor               | ntrol Me                    | thods               |                             |
|-------------------------|---------------------------------|----------------------------------------------------------------------------------------------------|------------------|--------------------|--------------------------|-----|-------------------|-----------------------------|---------------------|-----------------------------|
| Con-<br>stant<br>Number | Display                         | Description                                                                                                    | Setting<br>Range | Factory<br>Setting | during<br>Opera-<br>tion | V/f | V/f<br>with<br>PG | Open<br>Loop<br>Vector<br>1 | Flux<br>Vec-<br>tor | Open<br>Loop<br>Vector<br>2 |
| E5.07                   | Channel 7 out-<br>put selection | Effective when a DO-08 Digital<br>Output Card is used.<br>Set the number of the multi-func-                                            | 0 to 37          | 0F                 | No                       | А   | А                 | А                           | А                   | ٨                           |
|                         | DO Ch7 Select                   | Set the number of the multi-func-<br>tion output to be output.                                                                         | 01057            |                    | 110                      | A   | А                 | A                           | A                   | А                           |
| F5-08                   | Channel 8 out-<br>put selection | Effective when a DO-08 Digital<br>Output Card is used.                                                                                 | 0 to 37          | 0F                 | No                       | А   | А                 | А                           | А                   | А                           |
|                         | DO Ch8 Select                   | Set the number of the multi-func-<br>tion output to be output.                                                                         |                  |                    |                          |     |                   |                             |                     |                             |
|                         | DO-08 output mode selection     | Effective when a DO-08 Digital<br>Output Card is used.                                                                                 |                  |                    |                          |     |                   |                             |                     |                             |
| F5-09                   | DO-08 Selec-<br>tion            | Set the output mode.<br>0: 8-channel individual outputs<br>1: Binary code output<br>2: Output according to<br>F5-01 to F5-08 settings. | 0 to 2           | 0                  | No                       | А   | А                 | A                           | А                   | А                           |

#### Setting Output Items for the DO-02C Digital Output Card

If using DO-02C Digital Output Card, set the output items using F5-01 and F5-02.

#### Setting Output Items for the DO-08 Digital Output Card

If using DO-08 Digital Output Card, select one of the following three output modes according to the setting in F5-09.

#### F5-09 Set to 0

| Set Value     | Terminal<br>Number | Output Details                                    |
|---------------|--------------------|---------------------------------------------------|
|               | TD5-TD11           | Overcurrent (SC, OC, GF)                          |
|               | TD6-TD11           | Overvoltage (OV)                                  |
|               | TD7-TD11           | Inverter overload (OL2)                           |
| 0: 8 separate | TD8-TD11           | Fuse blown (PUF)                                  |
| outputs       | TD9-TD11           | Overspeed (OS)                                    |
|               | TD10-TD11          | Inverter overheated (OH1) or motor overload (OL1) |
|               | TD1-TD2            | Zero speed detected                               |
|               | TD3-TD4            | Speed agreement                                   |

#### F5-09 Set to 1

| Set Value      | Terminal<br>Number | Output              | t Details              |
|----------------|--------------------|---------------------|------------------------|
|                | TD5-TD11           | bit 0               |                        |
|                | TD6-TD11           | bit 1               | Encoded output         |
|                | TD7-TD11           | bit 2               | (Refer to table below) |
| 1: Binary code | TD8-TD11           | bit 3               |                        |
| output         | TD9-TD11           | Zero speed detected |                        |
|                | TD10-TD11          | Speed agreement     |                        |
|                | TD1-TD2            | Operating           |                        |
|                | TD3-TD4            | Minor fault         |                        |

The following table shows the code outputs.

| Bits 3, 2, 1,<br>and 0 | Output Details                                                         | Bits 3, 2, 1,<br>and 0 | Output Details                |
|------------------------|------------------------------------------------------------------------|------------------------|-------------------------------|
| 0000                   | No error                                                               | 1000                   | External fault (EFxx)         |
| 0001                   | Overcurrent (SC, OC, GF)                                               | 1001                   | Controller error (CPFxx)      |
| 0010                   | Overvoltage (OV)                                                       | 1010                   | Motor overload (OL1)          |
| 0011                   | Inverter overload (OL2)                                                | 1011                   | Not used                      |
| 0100                   | Inverter overheated (OH, OH1)                                          | 1100                   | Power loss (UV1, UV2, or UV3) |
| 0101                   | Overspeed (OS)                                                         | 1101                   | Speed deviation (DEV)         |
| 0110                   | Fuse blown (PUF)                                                       | 1110                   | PG open circuit (PGO)         |
| 0111                   | Dynamic braking resistor (RH)<br>Injection brake transistor error (RR) | 1111                   | Not used                      |

#### F5-09 Set to 2

6-148

Output depends on the settings in F5-01 to F5-08.

## Using an Analog Reference Card

When using a AI-14B or A1-14U Analog Reference Card, set constant b1-01 (Reference selection) to 3 (Option Card).

AI-14B provides 3 channels of bi-polar inputs with 14-bit A/D conversion accuracy (and a sign bit). The function of each channel is determined by the setting of F2-01.

AI-14U provides 2 channels of bi-polar inputs with 14-bit A/D conversion accuracy. Channel 1 is a voltage input and channel 2 is a current input. The sum of channels 1 and 2 is a frequency input. F2-01 does not need to be set for the AI-14U.

#### ■Related Constants

| _                       | Name                                         |                                                                                                    |                  |                    | Change                   |     | Cor               | ntrol Me                    | thods               |                             |
|-------------------------|----------------------------------------------|----------------------------------------------------------------------------------------------------|------------------|--------------------|--------------------------|-----|-------------------|-----------------------------|---------------------|-----------------------------|
| Con-<br>stant<br>Number | Display                                      | Description                                                                                                    | Setting<br>Range | Factory<br>Setting | during<br>Opera-<br>tion | V/f | V/f<br>with<br>PG | Open<br>Loop<br>Vector<br>1 | Flux<br>Vec-<br>tor | Open<br>Loop<br>Vector<br>2 |
|                         | Bi-polar or uni-<br>polar input<br>selection | Sets the functions for channel 1 to<br>3 that are effective when the AI-<br>14B Analog Reference Card is<br>used.                                                                                                    |                  |                    |                          |     |                   |                             |                     |                             |
| F2-01                   | AI-14 Input Sel                              | <ul> <li>0: 3-channel individual (Channel 1: terminal A1, Channel 2: terminal A2, Channel 3: terminal A3)</li> <li>1: 3-channel addition (Addition values are the frequency reference)</li> <li>When set to 0, select 1 for b1-01. In this case the multi-function input "Option/Inverter selection" cannot be used.</li> </ul> | 0 or 1           | 0                  | No                       | A   | A                 | А                           | А                   | А                           |

#### Setting Precautions

Always set b1-01 (Reference selection) to 1 (control circuit terminal) when using the AI-14B for three channels of independent inputs. When this is done, H1-01 to H1-10 (multi-function contact inputs) cannot be set to 2 (Option/Inverter selection).

## Using a Digital Reference Card

When using a DI-08 or DI-16H2 Digital Reference Card, set b1-01 (Reference selection) to 3 (Option Card).

The DI-16H2 can be used to set a frequency using a 16-bit digital reference. The DI-08 can be used to set a frequency using a 8-bit digital reference.

|                         | Name                                |                                                                                                    |        |                    | Change                   |     | Cor               | ntrol Me                    | thods               |                             |
|-------------------------|-------------------------------------|----------------------------------------------------------------------------------------------------|--------|--------------------|--------------------------|-----|-------------------|-----------------------------|---------------------|-----------------------------|
| Con-<br>stant<br>Number | Display                             | Description                                                                                                    |        | Factory<br>Setting | during<br>Opera-<br>tion | V/f | V/f<br>with<br>PG | Open<br>Loop<br>Vector<br>1 | Flux<br>Vec-<br>tor | Open<br>Loop<br>Vector<br>2 |
| F3-01                   | Digital input<br>option<br>DI Input | <ul> <li>Sets the Digital Reference Card<br/>input method.</li> <li>0: BCD 1% unit</li> <li>1: BCD 0.1% unit</li> <li>2: BCD 0.01% unit</li> <li>3: BCD 1 Hz unit</li> <li>4: BCD 0.1 Hz unit</li> <li>5: BCD 0.01 Hz unit</li> <li>6: BCD special setting (5-digit<br/>input)</li> <li>7: Binary input</li> <li>6 is only effective when the DI-<br/>16H2 is used.</li> <li>When 01-03 is set to 2 or higher,<br/>the input will be BCD, and the<br/>units will change to the o1-03 set-<br/>ting.</li> </ul> | 0 to 7 | 0                  | No                       | А   | А                 | А                           | А                   | А                           |

|                         | Name                                                                             |                                                                                                    |                  |                    | Change                   |     | Cor               | ntrol Me                    | thods               |                             |
|-------------------------|----------------------------------------------------------------------------------|----------------------------------------------------------------------------------------------------|------------------|--------------------|--------------------------|-----|-------------------|-----------------------------|---------------------|-----------------------------|
| Con-<br>stant<br>Number | Display                                                                          | Description                                                                                                    | Setting<br>Range | Factory<br>Setting | during<br>Opera-<br>tion | V/f | V/f<br>with<br>PG | Open<br>Loop<br>Vector<br>1 | Flux<br>Vec-<br>tor | Open<br>Loop<br>Vector<br>2 |
| o1-03                   | Frequency units<br>of reference set-<br>ting and moni-<br>tor<br>Display Scaling | Sets the units that will be set and<br>displayed for the frequency refer-<br>ence and frequency monitor.<br>0: 0.01 Hz units<br>1: 0.01% units (Maximum<br>output frequency is 100%)<br>2 to 39:<br>min <sup>-1</sup> units (Sets the motor<br>poles.)<br>40 to 39999:<br>User desired display<br>Set the desired values for setting<br>and display for the max. output<br>frequency.<br>Set 4-digit number<br>excluding the decimal<br>point.<br>Set the number of digits<br>below the decimal point<br>to display.<br>Example: When the max. output<br>frequency value is 200.0, set<br>12000 | 0 to<br>39999    | 0                  | No                       | Α   | Α                 | Α                           | Α                   | А                           |

#### ■Selecting Input Terminal Functions for the DI-16H2 Digital Reference Card

The frequency reference from the DI-16H2 Card is determined by the setting of F3-01 and the 12/16-bit switch on the Option card. The possible settings are listed in the following table.

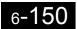

| Terminal Pin No. |    | 12-bit Binary<br>with Sign | 16-bit Binary<br>with Sign | 3-0                          | digit BCD with<br>Sign  | 4-digit BCD with<br>Sign     |                         | 4-digit BCD with-<br>out Sign |                         |  |
|------------------|----|----------------------------|----------------------------|------------------------------|-------------------------|------------------------------|-------------------------|-------------------------------|-------------------------|--|
|                  |    | F3-01 = 7<br>S1: 12 bit    | F3-01 = 7<br>S1: 16 bit    | F3-01 = 0 to 5<br>S1: 12 bit |                         | F3-01 = 0 to 5<br>S1: 16 bit |                         | F3-01 = 6<br>S1: 16 bit       |                         |  |
|                  | 1  | Bit 1 (2 <sup>0</sup> )    | Bit 1 (2 <sup>0</sup> )    | 1                            |                         | 1                            |                         | 2                             |                         |  |
|                  | 2  | Bit 1 (2 <sup>1</sup> )    | Bit 1 (2 <sup>1</sup> )    | 2                            | BDC digit 1             | 2                            | BDC digit 1             | 4                             | BDC digit 1<br>(2 to 9) |  |
|                  | 3  | Bit 1 (2 <sup>2</sup> )    | Bit 1 (2 <sup>2</sup> )    | 4                            | (0 to 9)                | 4                            | (0 to 9)                | 8                             |                         |  |
|                  | 4  | Bit 1 (2 <sup>3</sup> )    | Bit 1 (2 <sup>3</sup> )    | 8                            |                         | 8                            |                         | 1                             |                         |  |
| TC1              | 5  | Bit 1 (2 <sup>4</sup> )    | Bit 1 (2 <sup>4</sup> )    | 1                            |                         | 1                            |                         | 2                             | BDC digit 2             |  |
|                  | 6  | Bit 1 (2 <sup>5</sup> )    | Bit 1 (2 <sup>5</sup> )    | 2                            | BDC digit 2<br>(0 to 9) | 2                            | BDC digit 2             | 4                             | (0 to 9)                |  |
|                  | 7  | Bit 1 (2 <sup>6</sup> )    | Bit 1 (2 <sup>6</sup> )    | 4                            |                         | 4                            | (0 to 9)                | 8                             |                         |  |
|                  | 8  | Bit 1 (2 <sup>7</sup> )    | Bit 1 (2 <sup>7</sup> )    | 8                            |                         | 8                            |                         | 1                             |                         |  |
|                  | 9  | Bit 1 (2 <sup>8</sup> )    | Bit 1 (2 <sup>8</sup> )    | 1                            | BDC digit 3<br>(0 to 9) | 1                            | BDC digit 3<br>(0 to 9) | 2                             | BDC digit 3<br>(0 to 9) |  |
|                  | 10 | Bit 1 (2 <sup>9</sup> )    | Bit 1 (2 <sup>9</sup> )    | 2                            |                         | 2                            |                         | 4                             |                         |  |
|                  | 1  | Bit 1 (2 <sup>10</sup> )   | Bit 1 (2 <sup>10</sup> )   | 4                            |                         | 4                            |                         | 8                             |                         |  |
|                  | 2  | Bit 1 (2 <sup>11</sup> )   | Bit 1 (2 <sup>11</sup> )   | 8                            |                         | 8                            | 8                       |                               |                         |  |
|                  | 3  | -                          | Bit 1 (2 <sup>12</sup> )   |                              | -                       | 1                            |                         | 2                             | BDC digit 4             |  |
|                  | 4  | -                          | Bit 1 (2 <sup>13</sup> )   |                              | -                       | 2                            | BDC digit 4             | 4                             | (0 to 9)                |  |
| TC2              | 5  | -                          | Bit 1 (2 <sup>14</sup> )   |                              | -                       | 4                            | (0  to  9)              | 8                             |                         |  |
|                  | 6  | -                          | Bit 1 (2 <sup>15</sup> )   |                              | -                       | 8                            |                         | 1                             | BDC digit 5             |  |
|                  | 7  | Sign signal (0:            | Forward, 1: Rev            | erse                         | )                       |                              |                         | 2                             | (0 to 3)                |  |
|                  | 8  | SET (read) sign            | · · · · ·                  |                              |                         |                              |                         |                               |                         |  |
|                  | 9  | Input signal con           | . ,                        |                              |                         |                              |                         |                               |                         |  |
| TC3              |    | Shield wire con            | nection termina            | 1                            |                         |                              |                         |                               |                         |  |

#### ■Application Precautions

- The maximum frequency (100% speed) reference will be used when the binary input is set (setting: 6 or 7) and all bits are 1.
- Setting F3-01 to 6 is valid only when the D1-16H2 is used. Using this setting, a frequency from 0.00 to 399.8 Hz can be set in BCD. The sign bit is used as a data bit, so only positive (plus) data can be set. Also, the digit starts from 0, so the minimum setting is 0.02 Hz.

#### Selecting the Input Terminal Function for a DI-08 Digital Reference Card

The frequency reference from a DI-08 Card is determined by the setting of F3-01, as shown in the following table.

| Terminal  | Pin No.   | 8-bit Binary with Sign        | 2-digit BCI    | D with Sign |  |
|-----------|-----------|-------------------------------|----------------|-------------|--|
| Terrinida | 1 11 110. | F3-01 = 7                     | F3-01 = 0 to 5 |             |  |
|           | 1         | Bit 1 (2 <sup>0</sup> )       | 1              |             |  |
|           | 2         | Bit 1 (2 <sup>1</sup> )       | 2              | BDC digit 1 |  |
|           | 3         | Bit 1 (2 <sup>2</sup> )       | 4              | (0 to 9)    |  |
|           | 4         | 4 Bit 1 (2 <sup>3</sup> )     | 8              |             |  |
|           | 5         | Bit 1 (2 <sup>4</sup> )       | 1              |             |  |
| TC        | 6         | Bit 1 (2 <sup>5</sup> )       | 2              | BDC digit 2 |  |
|           | 7         | Bit 1 (2 <sup>6</sup> )       | 4              | (0 to 15)   |  |
|           | 8         | Bit 1 (2 <sup>7</sup> )       | 8              |             |  |
|           | 9         | Sign signal                   |                |             |  |
|           | 10        | SET (read) signal             |                |             |  |
|           | 11        | Reference common signal (0 V) |                |             |  |

#### ■Application Precautions

The DI-08 will not function if F3-01 is set to 6

#### ■Selecting the Digital Reference

The range of the digital references is determined by the combination of the settings of o1-03 and F3-01. The information monitored in U1-01 (Frequency reference) will also change.

#### **DI-16H2 Reference Ranges**

When using the DI-16H2, the following ranges can be set depending on the settings of the constants.

| o1-03  | F3-01 | 1 Switch Reference Input Mode |                                     | Reference Setting                    | U1-01 Monitor Unit |           |  |
|--------|-------|-------------------------------|-------------------------------------|--------------------------------------|--------------------|-----------|--|
| 01.00  | 1001  | S1                            |                                     | Range                                | 01-03 = 0          | o1-03 = 1 |  |
|        | 0     | 12 bits                       | 3-digit BCD with sign, 1%           | -110 to 110%                         |                    |           |  |
|        | 0     | 16 bits                       | 4-digit BCD with sign, 1%           | -110 to 110%                         |                    |           |  |
|        | 1     | 12 bits                       | 3-digit BCD with sign, 0.1%         | -110.0 to 110.0%                     |                    |           |  |
|        | 1     | 16 bits                       | 4-digit BCD with sign, 0.1%         | -110.0 to 110.0%                     |                    |           |  |
|        | 2     | 12 bits                       | 3-digit BCD with sign, 0.01%        | -15.99 to 15.99%                     | 15.99%             |           |  |
|        | 2     | 2 16 bits                     | 4-digit BCD with sign, 0.01%        | -110.0 to 110.0%                     |                    |           |  |
|        | 3     | 12 bits                       | 3-digit BCD with sign, 1 Hz         | -400 to 400 Hz                       |                    |           |  |
| 0 or 1 | 3     | 16 bits                       | 4-digit BCD with sign, 1 Hz         | -400 to 400 Hz                       | 0.01 Hz            | 0.01%     |  |
|        | 4     | 12 bits                       | 3-digit BCD with sign, 0.1 Hz       | -159.9 to 159.9 Hz                   |                    |           |  |
|        |       | 16 bits                       | 4-digit BCD with sign, 0.1 Hz       | with sign, 0.1 Hz -400.0 to 400.0 Hz |                    |           |  |
|        | 5     | 12 bits                       | 3-digit BCD with sign, 0.01 Hz      | -15.99 to 15.99 Hz                   |                    |           |  |
|        | 3     | 16 bits                       | 4-digit BCD with sign, 0.01 Hz      | -159.99 to 159.99 Hz                 |                    |           |  |
|        | 6     | 16 bits                       | 5-digit BCD without sign, 0.01 Hz   | 000.00 to 399.98 Hz                  |                    |           |  |
|        | 7     | 12 bits                       | 12-bit binary with sign, 100%/4095  | -4095 to 4095                        |                    |           |  |
|        | /     | 16 bits                       | 16-bit binary with sign, 100%/30000 | -33000 to 33000                      |                    |           |  |

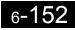

| o1-03                    | F3-01 | Switch<br>S1 | Reference Input Mode                                             | Reference Setting<br>Range             | U1-01 Monitor Unit<br>01-03 = 0 01-03 = 1                                              |  |
|--------------------------|-------|--------------|------------------------------------------------------------------|----------------------------------------|----------------------------------------------------------------------------------------|--|
| 2 to 39                  |       | 12 bits      | 3-digit BCD with sign, 1 rpm                                     | -1599 to 1599 rpm                      | 1 rpm                                                                                  |  |
| 2 10 39                  |       |              | 4-digit BCD with sign, 1 rpm                                     | -15999 to 15999 rpm                    | 1 rpm                                                                                  |  |
| 40 to                    | -     | 12 bits      | 3-digit BCD with sign, 100%/(1- to 4-<br>digit setting of o1-03) | -4095 to 4095                          | 5th digit of o1-03 set-                                                                |  |
| 39999                    | -     | 16 bits      | 4-digit BCD with sign, 100%/(1- to 4-<br>digit setting of o1-03) | -10999 to 10999<br>(when o1-03 = 9999) | ting:<br>X = 0, unit: 1<br>X = 1, unit: 0.1<br>X = 2, unit: 0.01<br>X = 3, unit: 0.001 |  |
| $10000 \\ x = 1 \\ to 3$ | -     | 16 bits      | 4-digit BCD with sign, 100%/10000                                | -11000 to 11000                        |                                                                                        |  |

#### **DI-08 Reference Ranges**

When using the DI-08, the following ranges can be set depending on the settings of the constants.

| F3-01 | Reference Input Mode                   | Reference Setting Range | U1-01 Monitor Unit |           |  |
|-------|----------------------------------------|-------------------------|--------------------|-----------|--|
| F3-01 | Reference input mode                   |                         | o1-03 = 0          | o1-03 = 1 |  |
| 0     | 2-digit BCD with sign, 1%              | -110 to 110%            |                    |           |  |
| 1     | 2-digit BCD with sign, 0.1%            | -15.9 to 15.9%          |                    |           |  |
| 2     | 2-digit BCD with sign, 0.01%           | -1.59 to 1.59%          |                    |           |  |
| 3     | 2-digit BCD with sign, 1 Hz            | -159 to 159 Hz          |                    |           |  |
| 4     | 2-digit BCD with sign, 0.1 Hz          | -15.9 to 15.9 Hz        | 0.01 Hz            | 0.01%     |  |
| 5     | 2-digit BCD with sign, 0.01 Hz         | -1.59 to 1.59 Hz        |                    |           |  |
| 6     |                                        | -                       |                    |           |  |
| 7     | 12-bit binary with sign, 100%/<br>4095 | -255 to 255             |                    |           |  |

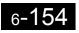

7

# Troubleshooting

This chapter describes the fault displays and countermeasure for the Inverter and motor problems and countermeasures.

| Protective and Diagnostic Functions | 7-2  |
|-------------------------------------|------|
| Troubleshooting                     | 7-17 |

## **Protective and Diagnostic Functions**

This section describes the alarm functions of the Inverter. The alarm functions include fault detection, alarm detection, operation error detection, and autotuning error detection.

## Fault Detection

When the Inverter detects a fault, the fault contact output operates, and the Inverter output is shut OFF causing the motor to coast to a stop. (The stopping method can be selected for some faults, and the selected stopping method will be used with these faults.) A fault code is displayed on the Digital Operator.

When a fault has occurred, refer to the following table to identify and correct the cause of the fault.

Use one of the following methods to reset the fault after restarting the Inverter:

• Set a multi-function contact input (H1-01 to H1-05) to 14 (Fault Reset) and turn ON the fault reset signal.

- Press the RESET Key on the Digital Operator.
- Turn the main circuit power supply OFF and then ON again.

| Display                           | Meaning                                                                                                    | Probable Causes                                                                                                    | Corrective Actions                                                                             |
|-----------------------------------|----------------------------------------------------------------------------------------------------|----------------------------------------------------------------------------------------------------|------------------------------------------------------------------------------------------------|
| OC<br>Over Cur-<br>rent           | Overcurrent<br>The Inverter output current exceeded<br>the overcurrent detection level. (200%<br>of rated current)                            | <ul> <li>A short-circuit or ground fault<br/>occurred at the Inverter output. (A<br/>short or ground fault can be caused<br/>by motor burn damage, worn insu-<br/>lation, or a damaged cable.)</li> <li>The load is too large or the accelera-<br/>tion/deceleration time is too short.</li> <li>A special-purpose motor or motor<br/>with a capacity too large for the<br/>Inverter is being used.</li> <li>A magnetic switch was switched at<br/>the Inverter output.</li> </ul> | Reset the fault after correcting its cause.                                                    |
| GF<br>Ground<br>Fault             | Ground Fault<br>The ground fault current at the<br>Inverter output exceeded approxi-<br>mately 50% of the Inverter rated out-<br>put current. | A ground fault occurred at the Inverter<br>output. (A ground fault can be caused<br>by motor burn damage, worn insula-<br>tion, or a damaged cable.)                                                                                                    | Reset the fault after correcting its cause.                                                    |
| PUF<br>Main IBGT<br>Fuse<br>Blown | Fuse Blown<br>The fuse in the main circuit is blown.                                                                                          | The output transistor has failed<br>because of a short-circuit or ground<br>fault at the Inverter output.<br>Check whether there is a short-circuit<br>between the following terminals. A<br>short-circuit will damage the output<br>transistor:<br>B1 ( $\oplus$ 3) $\leftarrow \rightarrow$ U, V, W<br>$\bigcirc \leftarrow \rightarrow$ U, V, W                                                                                                    | Replace the Inverter after correct-<br>ing the cause.                                          |
| OV<br>DC Bus                      | Main Circuit Overvoltage<br>The main circuit DC voltage exceeded<br>the overvoltage detection level.                                          | The deceleration time is too short and<br>the regenerative energy from the<br>motor is too large.                                                                                                    | Increase the deceleration time or<br>connect a braking resistor (or<br>Braking Resistor Unit). |
| Fuse Open                         | 200 V class: Approx. 410 V<br>400 V class: Approx. 820 V                                                                                      | The power supply voltage is too high.                                                                                                    | Decrease the voltage so it's within specifications.                                            |

#### Table 7.1 Fault Displays and Processing

| Display                      | Meaning                                                                                                    | Probable Causes                                                                                                    | Corrective Actions                                                                                                    |
|------------------------------|----------------------------------------------------------------------------------------------------|----------------------------------------------------------------------------------------------------|----------------------------------------------------------------------------------------------------|
| UV1<br>DC Bus<br>Undervolt   | Main Circuit Undervoltage<br>The main circuit DC voltage is below<br>the Undervoltage Detection Level<br>(L2-05).<br>200 V class: Approx. 190 V<br>400 V class: Approx. 380 V | <ul> <li>An open-phase occurred with the input power supply.</li> <li>A momentary power loss occurred.</li> <li>The wiring terminals for the input power supply are loose.</li> <li>The voltage fluctuations in the input power supply are too large.</li> </ul>                                                                   | Reset the fault after correcting its cause.                                                                                      |
| UV2<br>CTL PS<br>Undervolt   | Control Power Fault<br>The control power supply voltage<br>dropped.                                                                                                    | -                                                                                                    | <ul><li>Try turning the power supply<br/>off and on.</li><li>Replace the Inverter if the fault<br/>continues to occur.</li></ul> |
| UV3<br>MC<br>Answer-<br>back | Inrush Prevention Circuit Fault<br>A fault occurred in the surge preven-<br>tion circuit.                                                                                     | -                                                                                                    | <ul><li>Try turning the power supply<br/>off and on.</li><li>Replace the Inverter if the fault<br/>continues to occur.</li></ul> |
| PF<br>Input Pha<br>Loss      | Main Circuit Voltage Fault<br>The main circuit DC voltage oscillates<br>unusually (not when regenerating).<br>This fault is detected when L8-05 is<br>set to "Enabled."       | <ul> <li>An open-phase occurred in the input<br/>power supply.</li> <li>A momentary power loss occurred.</li> <li>The wiring terminals for the input<br/>power supply are loose.</li> <li>The voltage fluctuations in the input<br/>power supply are too large.</li> <li>The voltage balance between phases<br/>is bad.</li> </ul> | Reset the fault after correcting its cause.                                                                                      |
| LF<br>Output Pha<br>Loss     | Output Open-phase<br>An open-phase occurred at the<br>Inverter output.<br>This fault is detected when L8-07 is                                                                | en-phase occurred at the winding.<br>er output. • The output terminals are loose.                                                                                                    |                                                                                                    |
| LUSS                         | set to "Enabled."                                                                                                    | The motor being used has a capacity less than 5% of the Inverter's maximum motor capacity.                                                                                                    | Check the motor and Inverter capacity.                                                                                           |
| ОН                           | Cooling Fin Overheating                                                                                                    | The ambient temperature is too high.                                                                                                    | Install a cooling unit.                                                                                                    |
| (OH1)<br>Heatsnk             | The temperature of the Inverter's cool-<br>ing fins exceeded the setting in L8-02                                                                                             | There is a heat source nearby.                                                                                                    | Remove the heat source.                                                                                                    |
| Overtemp<br>(Heatsnk         | or 105°C.                                                                                                    | The Inverter's cooling fan has stopped.                                                                                                    |                                                                                                    |
| MAX<br>Temp)                 | Inverter's Cooling Fan Stopped (18.5 kW or higher)                                                                                                    | The Inverter's cooling fan has stopped.                                                                                                    | Replace the cooling fan. (Contact our sales representative.)                                                                     |
| ОН3                          | Motor Overheating Alarm<br>The Inverter will stop or will continue                                                                                                    |                                                                                                    | Check the size of the load and the length of the acceleration, deceler-<br>ation, and cycle times.                               |
| Motor<br>Overheat 1          | to operate according to the setting of                                                                                                    | The motor has overheated.                                                                                                    | Check the V/f characteristics.                                                                                                   |
| 2 . <b>2110</b> 00 1         | L1-03.                                                                                                    |                                                                                                    | Check the Motor Rated Current (E2-01).                                                                                           |
| OH4                          | Motor Overheating Fault                                                                                                    |                                                                                                    | Check the size of the load and the<br>length of the acceleration, deceler-<br>ation, and cycle times.                            |
| Motor<br>Overheat 2          | The Inverter will stop according to the setting of L1-04.                                                                                                    | The motor has overheated.                                                                                                    | Check the V/f characteristics.                                                                                                   |
|                              | <b></b>                                                                                                    |                                                                                                    | Check the Motor Rated Current (E2-01).                                                                                           |

| Display                    | Meaning                                                                                                    | Probable Causes                                                                                        | Corrective Actions                                                                                                    |
|----------------------------|----------------------------------------------------------------------------------------------------|----------------------------------------------------------------------------------------------------|----------------------------------------------------------------------------------------------------|
| RH<br>DynBrk<br>Resistor   | Installed Braking Resistor Over-<br>heating<br>Braking resistor protection function<br>set in L8-01 has operated.               | The deceleration time is too short and<br>the regenerative energy from the<br>motor is too large.      | <ul> <li>Reduce the load, increase the deceleration time, or reduce the motor speed.</li> <li>Change to a Braking Resistor Unit.</li> </ul>                                              |
| RR<br>DynBrk<br>Transistr  | Internal Braking Transistor Fault<br>The braking transistor is not operating<br>properly.                                       | -                                                                                                    | <ul><li>Try turning the power supply off and on.</li><li>Replace the Inverter if the fault continues to occur.</li></ul>                                                                 |
| OL1                        | Motor Overload                                                                                                    | The load is too heavy. The accelera-<br>tion time, deceleration time, and cycle<br>time are too short. | Check the size of the load and the length of the acceleration, deceleration, and cycle times.                                                                                            |
| Motor<br>Overloaded        | The motor overload protection func-<br>tion has operated based on the internal<br>electronic thermal value.                     | The V/f characteristics voltage is too high.                                                           | Check the V/f characteristics.                                                                                                    |
|                            |                                                                                                    | The Motor Rated Current (E2-01) is incorrect.                                                          | Check the Motor Rated Current (E2-01).                                                                                                    |
| OL2                        | nverter Overload The load is too heavy. The accelera-<br>tion time, deceleration time and cycle<br>time are too short.          |                                                                                                    | Check the size of the load and the length of the acceleration, deceleration, and cycle times.                                                                                            |
| Inv Over-<br>loaded        | The Inverter overload protection func-<br>tion has operated based on the internal<br>electronic thermal value.                  | The V/f characteristics voltage is too high.                                                           | Check the V/f characteristics.                                                                                                    |
|                            |                                                                                                    | The Inverter capacity is too low.                                                                      | Replace the Inverter with one that has a larger capacity.                                                                                                    |
| OL3<br>Overtorque<br>Det 1 | Overtorque Detected 1<br>There has been a current greater than<br>the setting in L6-02 for longer than the<br>setting in L6-03. | -                                                                                                    | <ul> <li>Make sure that the settings in L6-02 and L6-03 are appropriate.</li> <li>Check the mechanical system and correct the cause of the overtorque.</li> </ul>                        |
| OL4<br>Overtorque<br>Det 2 | Overtorque Detected 2<br>There has been a current greater than<br>the setting in L6-05 for longer than the<br>setting in L6-06. | -                                                                                                    | <ul> <li>Make sure that the current setting in L6-05 and time setting in L6-06 are appropriate.</li> <li>Check the mechanical system and correct the cause of the overtorque.</li> </ul> |
| OL7<br>HSB-OL              | High-slip Braking OL<br>The output frequency did not change<br>for longer than the time set in N3-04.                           | The inertia returned to the load is too large.                                                         | <ul> <li>Make sure the load is an inertial load.</li> <li>Set the system so that the deceleration time that does not produce 0 V is 120 s or less.</li> </ul>                            |
| UL3<br>Undertorq<br>Det 1  | Undertorque Detected 1<br>There has been a current less than the<br>setting in L6-02 for longer than the<br>setting in L6-03.   | -                                                                                                    | <ul> <li>Make sure that the settings in L6-02 and L6-03 are appropriate.</li> <li>Check the mechanical system and correct the cause of the overtorque.</li> </ul>                        |

| Table 7.1 | Fault Displays   | and Processing | (Continued) |
|-----------|------------------|----------------|-------------|
|           | Fault Displays a | and Frocessing | (Continueu) |

| Display                   | Meaning                                                                                                    | Probable Causes                                                                                           | Corrective Actions                                                                                                    |
|---------------------------|----------------------------------------------------------------------------------------------------|----------------------------------------------------------------------------------------------------|----------------------------------------------------------------------------------------------------|
| UL4<br>Undertorq<br>Det 2 | Undertorque Detected 2<br>There has been a current less than the<br>setting in L6-05 for longer than the<br>setting in L6-06.                                                                                                    | -                                                                                                    | <ul> <li>Make sure that the current setting in L6-05 and time setting in L6-06 are appropriate.</li> <li>Check the mechanical system and correct the cause of the overtorque.</li> </ul>                                                                                        |
|                           |                                                                                                    | Overshooting/Undershooting are occurring.                                                                 | Adjust the gain again.                                                                                                    |
| OS<br>Overspeed<br>Det    | Overspeed<br>The speed has been greater than the<br>setting in F1-08 for longer than the                                                                                                    | The reference speed is too high.                                                                          | Check the reference circuit and reference gain.                                                                                                    |
|                           | setting in F1-09.                                                                                                    | The settings in F1-08 and F1-09 aren't appropriate.                                                       | Check the settings in F1-08 and F1-09.                                                                                                    |
|                           |                                                                                                    | There is a break in the PG wiring.                                                                        | Fix the broken/disconnected wir-<br>ing.                                                                                                    |
| PGO                       | PG Disconnection Detected                                                                                                    | The PG is wired incorrectly.                                                                              | Fix the wiring.                                                                                                    |
| PG Open                   | PG pulses were input when the<br>Inverter was outputting a frequency.                                                                                                    | Power isn't being supplied to the PG.                                                                     | Supply power to the PG properly.                                                                                                    |
|                           |                                                                                                    | -                                                                                                    | Check for open circuit when using brake (motor).                                                                                                    |
|                           | Excessive Speed Deviation<br>The speed deviation has been greater<br>than the setting in F1-10 for longer<br>than the setting in F1-11.                                                                                                    | The load is too heavy.                                                                                    | Reduce the load.                                                                                                    |
|                           |                                                                                                    | The acceleration time and deceleration time are too short.                                                | Lengthen the acceleration time and deceleration time.                                                                                                    |
| DEV<br>Speed              |                                                                                                    | The load is locked.                                                                                       | Check the mechanical system.                                                                                                    |
| Deviation                 |                                                                                                    | The settings in F1-10 and F1-11 aren't appropriate.                                                       | Check the settings in F1-10 and F1-11.                                                                                                    |
|                           |                                                                                                    | -                                                                                                    | Check for open circuit when using brake (motor).                                                                                                    |
|                           | Control Fault<br>The torque limit was reached continu-<br>ously for 3 seconds or longer during a<br>deceleration stop during open-loop<br>vector control 1.                                                                                                    | Motor constant settings are not cor-<br>rect.                                                             | <ul><li>Check the motor constants.</li><li>Perform autotuning.</li></ul>                                                                                                    |
| CF<br>Out of<br>Control   | An error occurred in the speed estima-<br>tion calculation for open-loop vector<br>control 2.                                                                                                    | Motor constant settings are not cor-<br>rect.<br>Run command was received when the<br>motor was coasting. | <ul> <li>Perform autotuning.</li> <li>Input the run command after the motor stops.</li> <li>Set b3-01 (Speed search selection) to 1 or 3 (speed search enabled at startup).</li> <li>Refer to <i>Precautions When Using Open-loop Vector Control 2</i> on page 10-4.</li> </ul> |
| FBL<br>Feedback<br>Loss   | PID Feedback Reference Lost<br>A PID feedback reference loss was<br>detected ( $b5-12 = 2$ ) and the PID feed-<br>back input was less than $b5-13$ (PID<br>feedback loss detection level) for<br>longer than the time set in $b5-14$ (PID<br>feedback loss detection time). | -                                                                                                    | -                                                                                                    |

| Table 7.1 | Fault Displays and Processing (Continued) |
|-----------|-------------------------------------------|
|-----------|-------------------------------------------|

| Display                      | Meaning                                                                                                    | Probable Causes                                                     | Corrective Actions                                                                                                    |
|------------------------------|----------------------------------------------------------------------------------------------------|---------------------------------------------------------------------|----------------------------------------------------------------------------------------------------|
| EF0<br>Opt Exter-<br>nal Flt | External fault input from Communi-<br>cations Option Card                                                                                                    | -                                                                   | Check the Communications<br>Option Card and communications<br>signals.                                                         |
| EF3<br>Ext Fault<br>S3       | External fault (Input terminal 3)                                                                                                    | An "external fault" was input from a multi-function input terminal. |                                                                                                    |
| EF4<br>Ext Fault<br>S4       | External fault (Input terminal 4)                                                                                                    |                                                                     |                                                                                                    |
| EF5<br>Ext Fault<br>S5       | External fault (Input terminal 5)                                                                                                    |                                                                     |                                                                                                    |
| EF6<br>Ext Fault<br>S6       | External fault (Input terminal 6)                                                                                                    |                                                                     |                                                                                                    |
| EF7<br>Ext Fault<br>S7       | External fault (Input terminal 7)                                                                                                    |                                                                     | <ul> <li>Reset external fault inputs to the multi-function inputs.</li> <li>Remove the cause of the external fault.</li> </ul> |
| EF8<br>Ext Fault<br>S8       | External fault (Input terminal 8)                                                                                                    |                                                                     |                                                                                                    |
| EF9<br>Ext Fault<br>S9       | External fault (Input terminal 9)                                                                                                    |                                                                     |                                                                                                    |
| EF10<br>Ext Fault<br>S10     | External fault (Input terminal 10)                                                                                                    |                                                                     |                                                                                                    |
| EF11<br>Ext Fault<br>S11     | External fault (Input terminal 11)                                                                                                    |                                                                     |                                                                                                    |
| EF12<br>Ext Fault<br>S12     | External fault (Input terminal 12)                                                                                                    |                                                                     |                                                                                                    |
| SVE                          | Zero Servo Fault                                                                                                    | The torque limit is too small.                                      | Increase the limit.                                                                                                    |
| Zero Servo                   | The rotation position moved during                                                                                                    | The load torque is too large.                                       | Reduce the load torque.                                                                                                    |
| Fault                        | zero servo operation.                                                                                                    | -                                                                   | Check for signal noise.                                                                                                    |
| OPR<br>Oper Dis-<br>connect  | Digital Operator Connection Fault<br>The connection to the Digital Operator<br>was broken during operation for a<br>RUN command from the Digital<br>Operator. | -                                                                   | Check the connection to the Digi-<br>tal Operator.                                                                             |
| CE<br>Memobus<br>Com Err     | MEMOBUS Communications Error<br>A normal reception was not possible<br>for 2 s or longer after control data was<br>received once.                             | -                                                                   | Check the communications<br>devices and communications sig-<br>nals.                                                           |

#### Table 7.1 Fault Displays and Processing (Continued)

| Display                   | Meaning                                                                                                    | Probable Causes                                            | Corrective Actions                                            |
|---------------------------|----------------------------------------------------------------------------------------------------|------------------------------------------------------------|---------------------------------------------------------------|
| BUS<br>Option<br>Com Err  | Option Communications Error<br>A communications error was detected<br>during a run command or while setting<br>a frequency reference from a Commu-<br>nications Option Card.                                                        | -                                                          | Check the communications devices and communications signals.  |
| E-15<br>SI-F/G<br>Com Err | SI-F/G Communications Error<br>Detected<br>A communications error was detected<br>when a run command or frequency<br>reference was set from an Option Card<br>and continuous operation was set for<br>the E-15 operation selection. | -                                                          | Check the communications sig-<br>nals.                        |
| E-10<br>SI-F/G            | SI-F/G Option Card CPU Failure                                                                                                    | Digital Operator connection is faulty.                     | Disconnect and then reconnect the Digital Operator.           |
| CPU down                  | SI-F/G Option Card operation failed.                                                                                                    | Inverter control circuit is faulty.                        | Replace the Inverter.                                         |
|                           | Digital Operator Communications<br>Error 1                                                                                                    | The Digital Operator's connector isn't connected properly. | Disconnect the Digital Operator<br>and then connect it again. |
| CPF00<br>CPF              | Communications with the Digital<br>Operator were not established within 5<br>seconds after the power was turned<br>on.                                                                                                    | The Inverter's control circuits are faulty.                | Replace the Inverter.                                         |
|                           | CPU External RAM Fault                                                                                                    | -                                                          | Try turning the power supply off and on again.                |
|                           |                                                                                                    | The control circuits were destroyed.                       | Replace the Inverter.                                         |
| CPF01                     | Digital Operator Communications<br>Error 2<br>After communications were estab-<br>lished, there was a communications<br>error with the Digital Operator for<br>more than 2 seconds.                                                 | The Digital Operator isn't connected properly.             | Disconnect the Digital Operator<br>and then connect it again. |
| CPF01<br>CPF01            |                                                                                                    | The Inverter's control circuits are faulty.                | Replace the Inverter.                                         |
| CPF02<br>BB Circuit       | Baseblock circuit error                                                                                                    | -                                                          | Try turning the power supply off and on again.                |
| Err                       |                                                                                                    | The control circuit is damaged.                            | Replace the Inverter.                                         |
| CPF03<br>EEPROM           | EEPROM error                                                                                                    | -                                                          | Try turning the power supply off and on again.                |
| Error                     |                                                                                                    | The control circuit is damaged.                            | Replace the Inverter.                                         |
| CPF04<br>Internal         | CPU internal A/D converter error                                                                                                    | -                                                          | Try turning the power supply off and on again.                |
| A/D Err                   |                                                                                                    | The control circuit is damaged.                            | Replace the Inverter.                                         |
| CPF05<br>External         | CPU internal A/D converter error                                                                                                    | -                                                          | Try turning the power supply off and on again.                |
| A/D Err                   |                                                                                                    | The control circuit is damaged.                            | Replace the Inverter.                                         |
| CPF06                     | Option Card connection arror                                                                                                    | The Option Card is not connected properly.                 | Turn off the power and insert the Card again.                 |
| Option<br>error           | Option Card connection error                                                                                                    | The Inverter or Option Card is faulty.                     | Replace the Option Card or the Inverter.                      |

| Table 7.1 | Fault Displays and Processing (Continued) |
|-----------|-------------------------------------------|
|-----------|-------------------------------------------|

| Display                         | Meaning                                             | Probable Causes                            | Corrective Actions                             |
|---------------------------------|-----------------------------------------------------|--------------------------------------------|------------------------------------------------|
| CPF07<br>RAM-Err                | ASIC internal RAM fault                             | -                                          | Try turning the power supply off and on again. |
| KAW-LII                         |                                                     | The control circuit is damaged.            | Replace the Inverter.                          |
| CPF08                           | Watchdog timer fault                                | -                                          | Try turning the power supply off and on again. |
| WAT-Err                         |                                                     | The control circuit is damaged.            | Replace the Inverter.                          |
| CPF09<br>CPU-Err                | ICPU-ASIC mutual diagnosis fault                    | -                                          | Try turning the power supply off and on again. |
| CPU-EII                         |                                                     | The control circuit is damaged.            | Replace the Inverter.                          |
| CPF10<br>ASIC-Err               | ASIC version fault                                  | The Inverter control circuit is faulty     | Replace the Inverter.                          |
| CPF20                           | Communications Option Card A/D converter error      | The Option Card is not connected properly. | Turn off the power and insert the Card again.  |
| Option<br>A/D error             |                                                     | The Option Card's A/D converter is faulty. | Replace the Communications<br>Option Card.     |
| CPF21<br>Option<br>CPU down     | Communications Option Card self<br>diagnostic error |                                            |                                                |
| CPF22<br>Option<br>Type Err     | Communications Option Card model code error         | Communications Option Card fault.          | Replace the Option Card.                       |
| CPF23<br>Option<br>DPRAM<br>Err | Communications Option Card<br>DPRAM error           |                                            |                                                |

#### Table 7.1 Fault Displays and Processing (Continued)

## ♦ Alarm Detection

Alarms are detected as a type of Inverter protection function that do not operate the fault contact output. The system will automatically returned to its original status once the cause of the alarm has been removed.

The Digital Operator display flashes and the alarm is output from the multi-function outputs (H2-01 to H2-03).

When an alarm occurs, take appropriate countermeasures according to the table below.

| Display                                       | Meaning                                                                                                    | Probable causes                                                | Corrective Actions                                                                                                    |
|-----------------------------------------------|----------------------------------------------------------------------------------------------------|----------------------------------------------------------------|----------------------------------------------------------------------------------------------------|
| EF<br>(blinking)<br>External<br>Fault         | Forward/Reverse Run Commands<br>Input Together<br>Both the forward and reverse run com-<br>mands have been ON for more than<br>0.5 s.                                                                                                    | -                                                              | Check the sequence of the forward and<br>reverse run commands.<br>Since the rotational direction is<br>unknown, the motor will be deceler-<br>ated to a stop when this minor fault<br>occurs. |
| UV<br>(blinking)<br>DC Bus<br>Under-<br>volt  | <ul> <li>Main Circuit Undervoltage The following conditions occurred when there was no Run signal. </li> <li>The main circuit DC voltage was below the Undervoltage Detection Level Setting (L2-05).</li> <li>The surge current limiting contactor opened.</li> <li>The control power supply voltage when below the CUV level.</li> </ul> | See causes for UV1, UV2, and UV3 faults in the previous table. | See corrective actions for UV1, UV2,<br>and UV3 faults in the previous table.                                                                                                    |
| OV<br>(blinking)<br>DC Bus<br>Overvolt        | Main Circuit Overvoltage<br>The main circuit DC voltage exceeded<br>the overvoltage detection level.<br>200 V class: Approx. 400 V<br>400 V class: Approx. 800 V                                                                                                    | The power supply voltage is too high.                          | Decrease the voltage so it's within specifications.                                                                                                    |
| ОН                                            |                                                                                                    | The ambient temperature is too high.                           | Install a cooling unit.                                                                                                    |
| (blinking)<br>Heat-                           | Cooling Fin Overheating<br>The temperature of the Inverter's cool-                                                                                                    | There is a heat source nearby.                                 | Remove the heat source                                                                                                    |
| sink<br>Over-<br>temp                         | Over- ing fins exceeded the setting in L8-02.                                                                                                    | The Inverter cooling fan has stopped.                          | Replace the cooling fan. (Contact your Yaskawa representative.)                                                                                                    |
| OH2<br>(blinking)<br>Over<br>Heat 2           | Inverter Overheating Pre-alarm<br>An OH2 alarm signal (Inverter over-<br>heating alarm signal) was input from a<br>multi-function input terminal (S3 to<br>S7).                                                                                                    | -                                                              | Clear the multi-function input termi-<br>nal's overheating alarm input.                                                                                                    |
| OH3<br>(blinking)                             |                                                                                                    | The motor has overheated.                                      | Check the size of the load and the<br>length of the acceleration, decelera-<br>tion, and cycle times.                                                                                         |
|                                               |                                                                                                    |                                                                | Check the V/f characteristics.                                                                                                    |
| t t                                           |                                                                                                    |                                                                | Check the motor temperature input on terminals A1 and A2.                                                                                                    |
| OL3<br>(blinking)<br>Over-<br>torque<br>Det 1 | Overtorque 1<br>There has been a current greater than<br>the setting in L6-02 for longer than the<br>setting in L6-03.                                                                                                    | -                                                              | <ul> <li>Make sure that the settings in L6-02<br/>and L6-03 are appropriate.</li> <li>Check the mechanical system and<br/>correct the cause of the overtorque.</li> </ul>                     |

| Table 7.2 | Alarm Displays and Processing |  |
|-----------|-------------------------------|--|
|-----------|-------------------------------|--|

7

| Display                                       | Meaning                                                                                                    | Probable causes                                                 | Corrective Actions                                                                                                    |
|-----------------------------------------------|----------------------------------------------------------------------------------------------------|-----------------------------------------------------------------|----------------------------------------------------------------------------------------------------|
| OL4<br>(blinking)<br>Over-<br>torque<br>Det 2 | Overtorque 2<br>There has been a current greater than<br>the setting in L6-05 for longer than the<br>setting in L6-06.                                                                     | -                                                               | <ul> <li>Make sure that the current setting in L6-05 and time setting in L6-06 are appropriate.</li> <li>Check the mechanical system and correct the cause of the overtorque.</li> </ul> |
| UL3<br>(blinking)<br>Under-<br>torq Det<br>1  | Undertorque 1<br>There has been a current less than the<br>setting in L6-02 for longer than the<br>setting in L6-03.                                                                       | -                                                               | <ul> <li>Make sure that the settings in L6-02<br/>and L6-03 are appropriate.</li> <li>Check the mechanical system and<br/>correct the cause of the overtorque.</li> </ul>                |
| UL4<br>(blinking)<br>Under-<br>torq Det<br>2  | Undertorque 2<br>There has been a current less than the<br>setting in L6-05 for longer than the<br>setting in L6-06.                                                                       | -                                                               | <ul> <li>Make sure that the current setting in L6-05 and time setting in L6-06 are appropriate.</li> <li>Check the mechanical system and correct the cause of the overtorque.</li> </ul> |
| OS                                            | Overspeed<br>The speed has been greater than the<br>setting in F1-08 for longer than the<br>setting in F1-09.                                                                              | Overshooting/undershooting are occurring.                       | Adjust the gain again.                                                                                                    |
| (blinking)<br>Over-<br>speed                  |                                                                                                    | The reference speed is too high.                                | Check the reference circuit and reference gain.                                                                                                    |
| Det                                           |                                                                                                    | The settings in F1-08 and F1-09 aren't appropriate.             | Check the settings in F1-08 and F1-09.                                                                                                    |
| PGO                                           | The PG is disconnected                                                                                                    | There is a break in the PG wiring.                              | Fix the broken/disconnected wiring.                                                                                                    |
| (blinking)                                    | The Inverter is outputting a frequency,                                                                                                    | The PG is wired incorrectly.                                    | Fix the wiring.                                                                                                    |
| PG Open                                       | but PG pulses aren't being input.                                                                                                    | Power isn't being supplied to the PG.                           | Supply power to the PG properly.                                                                                                    |
|                                               |                                                                                                    | The load is too large.                                          | Reduce the load.                                                                                                    |
| DEV<br>(blinking)<br>Speed<br>Devia-<br>tion  | Excessive Speed Deviation<br>The speed deviation has been greater<br>than the setting in F1-10 for longer<br>than the setting in F1-11.                                                    | The acceleration time and decelera-<br>tion time are too short. | Lengthen the acceleration time and deceleration time.                                                                                                    |
|                                               |                                                                                                    | The load is locked.                                             | Check the mechanical system.                                                                                                    |
|                                               |                                                                                                    | The settings in F1-10 and F1-11 aren't appropriate.             | Check the settings in F1-10 and F1-11.                                                                                                    |
| EF0<br>Opt<br>External<br>Flt                 | External fault detected for Commu-<br>nications Card other than SI-K2<br>Continuing operation was specified<br>for EF0 (F6-03 = 3)and an external<br>fault was input from the Option Card. | -                                                               | Remove the cause of the external fault.                                                                                                    |

| Display                                     | Meaning                                                                                                    | Probable causes                                                         | Corrective Actions                                                            |
|---------------------------------------------|----------------------------------------------------------------------------------------------------|-------------------------------------------------------------------------|-------------------------------------------------------------------------------|
| EF3<br>(blinking)<br>ExtFault<br>S3         | External fault (Input terminal S3)                                                                                                    |                                                                         |                                                                               |
| EF4<br>(blinking)<br>ExtFault<br>S4         | External fault (Input terminal S4)                                                                                                    |                                                                         |                                                                               |
| EF5<br>(blinking)<br>ExtFault<br>S5         | External fault (Input terminal S5)                                                                                                    |                                                                         |                                                                               |
| EF6<br>(blinking)<br>ExtFault<br>S6         | External fault (Input terminal S6)                                                                                                    |                                                                         |                                                                               |
| EF7<br>(blinking)<br>ExtFault<br>S7         | External fault (Input terminal S7)                                                                                                    | An external fault was input from a multi-function input forming (\$2 to | <ul> <li>Reset external fault inputs to the multi-function inputs.</li> </ul> |
| EF8<br>(blinking)<br>ExtFault<br>S8         | External fault (Input terminal S8)                                                                                                    |                                                                         | • Remove the cause of the external fault.                                     |
| EF9<br>(blinking)<br>ExtFault<br>S9         | External fault (Input terminal S9)                                                                                                    |                                                                         |                                                                               |
| EF10<br>(blinking)<br>ExtFault<br>S10       | External fault (Input terminal S10)                                                                                                    |                                                                         |                                                                               |
| EF11<br>(blinking)<br>ExtFault<br>S11       | External fault (Input terminal S11)                                                                                                    |                                                                         |                                                                               |
| EF12<br>(blinking)<br>ExtFault<br>S12       | External fault (Input terminal S12)                                                                                                    |                                                                         |                                                                               |
| FBL<br>(blinking)<br>Feed-<br>back<br>Loss  | PID Feedback Reference Lost<br>A PID feedback reference loss was<br>detected ( $b5-12 = 2$ ) and the PID feed-<br>back input was less than $b5-13$ (PID<br>feedback loss detection level) for<br>longer than the time set in $b5-14$ (PID<br>feedback loss detection time). | -                                                                       | -                                                                             |
| CE<br>(blinking)<br>MEMO-<br>BUS<br>Com Err | MEMOBUS Communications Error<br>Normal reception was not possible for<br>2 s or longer after received control<br>data.                                                                                                    | -                                                                       | Check the communications devices and signals.                                 |

#### Table 7.2 Alarm Displays and Processing (Continued)

| Display                                | Meaning                                                                                                    | Probable causes | Corrective Actions                            |
|----------------------------------------|----------------------------------------------------------------------------------------------------|-----------------|-----------------------------------------------|
| BUS<br>(blinking)<br>Option<br>Com Err | mode where the run command or a                                                                                                    | -               | Check the communications devices and signals. |
| CALL<br>(blinking)<br>Com<br>Call      | Communications on Standby<br>Control data was not normally<br>received when power was turned ON.                                                                                                    | -               | Check the communications devices and signals. |
| E-15<br>SI-F/G<br>Com Err              | SI-F/G Communications Error<br>Detected<br>A communications error was detected<br>when a run command or frequency<br>reference was set from an Option Card<br>and continuous operation was set for<br>the E-15 operation selection. | -               | Check the communications signals.             |

| Table 7.2 | Alarm Displays | and Processing | (Continued) |
|-----------|----------------|----------------|-------------|
|-----------|----------------|----------------|-------------|

# Operation Errors

An operation error will occur if there is an invalid setting or a contradiction between two constant settings. It won't be possible to start the Inverter until the constants have been set correctly. (The alarm output and fault contact outputs will not operate either.)

When an operation error has occurred, refer to the following table to identify and correct the cause of the errors.

| Display                        | Meaning                                     | Incorrect settings                                                                                                    |
|--------------------------------|---------------------------------------------|----------------------------------------------------------------------------------------------------|
| OPE01<br>kVA Selec-<br>tion    | Incorrect Inverter<br>capacity setting      | The Inverter capacity setting doesn't match the Unit. (Contact your Yaskawa repre-<br>sentative.)                                                                                                    |
| OPE02<br>Limit                 | Constant setting range error                | The constant setting is outside of the valid setting range. When this error is dis-<br>played, press the ENTER Key to display U1-34 (OPE fault constant).                                                                                                    |
| OPE03<br>Terminal              | Multi-function input<br>selection error     | <ul> <li>One of the following errors has been made in the multi-function input (H1-01 to H1-10) settings:</li> <li>The same setting has been selected for two or more multi-function inputs.</li> <li>An up or down command was selected independently. (They must be used together.)</li> <li>The up/down commands (10 and 11) and Accel/Decel Ramp Hold (A) were selected at the same time.</li> <li>Speed Search 1 (61, maximum output frequency) and Speed Search 2 (62. set frequency) were selected at the same time.</li> <li>The up/down commands (10 and 11) were selected while PID Control Mode Selection (b5-01) was enabled.</li> <li>Positive and negative speed commands have not been set at the same time.</li> <li>The emergency stop command NO and NC have been set at the same time.</li> </ul> |
| OPE05<br>Sequence<br>Select    | Option Card selection<br>error              | The Option Card was selected as the frequency reference source by setting b1-01 to 3, but an Option Card isn't connected (C option).                                                                                                    |
| OPE06<br>PG Opt Miss-<br>ing   | Control method selec-<br>tion error         | V/f control with PG feedback was selected by setting A1-02 to 1, but a PG Speed Control Card isn't connected.                                                                                                    |
| OPE07<br>Analog<br>Selection   | Multi-function analog input selection error | <ul> <li>The same setting has been selected for the analog input selection and the PID function selection.</li> <li>H3-09 = B and H6-01 = 1</li> <li>H3-09 = C and H6-01 = 2</li> <li>b1-01 (Reference Selection) is set to 4 (pulse input) and H6-01 (Pulse Train Input Function Selection) is set to a value other than 0 (frequency reference).</li> </ul>                                                                                                    |
| OPE08                          | Constant selection error                    | A setting has been made that is not required in the current control method. Ex.: A function used only with open-loop vector control was selected for V/f control. When this error is displayed, press the ENTER Key to display U1-34 (OPE fault constant).                                                                                                    |
| OPE09                          | PID control selection<br>error              | <ul> <li>The following settings have been made at the same time.</li> <li>b5-01 (PID Control Mode Selection) has been set to a value other than 0.</li> <li>b5-15 (PID Sleep Function Operation Level) has been set to a value other than 0.</li> <li>b1-03 (Stopping Method Selection) has been set to 2 or 3.</li> </ul>                                                                                                    |
| OPE10<br>V/f Ptrn Set-<br>ting | V/f data setting error                      | Constants E1-04, E1-06, E1-07, and E1-09 do not satisfy the following conditions:<br>• E1-04 (FMAX) ≥ E1-06 (FA) > E1-07 (FB) ≥ E1-09 (FMIN)<br>• E3-02 (FMAX) ≥ E3-04 (FA) > E3-05 (FB) ≥ E3-07 (FMIN)                                                                                                    |

Table 7.3 Operation Error Displays and Incorrect Settings

| Display                         | Meaning                | Incorrect settings                                                                                                    |
|---------------------------------|------------------------|----------------------------------------------------------------------------------------------------|
| OPE11<br>Carr Freq/<br>On-Delay | Constant setting error | <ul> <li>One of the following constant setting errors exists.</li> <li>C6-05 (Carrier Frequency Gain) &gt; 6, the Carrier Frequency Lower Limit (C6-04) &gt; the Carrier Frequency Gain(C6-05)</li> <li>Upper/lower limit error in C6-03 to 05.</li> <li>C6-01 is 0 and C6-02 is 2 to E.</li> <li>C6-01 is 1 and C6-02 is 7 to E.</li> </ul> |
| ERR<br>EEPROM<br>R/W Err        | EEPROM write error     | <ul><li>A verification error occurred when writing EEPROM.</li><li>Try turning the power supply off and on again.</li><li>Try setting the constants again.</li></ul>                                                                                                    |

Table 7.3 Operation Error Displays and Incorrect Settings (Continued)

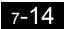

# • Errors During Autotuning

The errors that can occur during autotuning are given in the following table. If an error is detected, the motor will coast to a stop and an error code will be displayed on the Digital Operator. The error contact output and alarm output will not function.

| Display          | Meaning                                                            | Probable causes                                                                                                    | Corrective Actions                                                                                                    |  |  |  |
|------------------|--------------------------------------------------------------------|----------------------------------------------------------------------------------------------------|----------------------------------------------------------------------------------------------------|--|--|--|
| Data Invalid     | Motor data error                                                   | There is an error in the data input for<br>autotuning.<br>There is an error in the relationship<br>between the motor output and the motor<br>rated current.<br>The is an error between the no-load cur-<br>rent setting and the input motor rated<br>current (when autotuning for only line-<br>to-line resistance is performed for vector<br>control). | <ul> <li>Check the input data.</li> <li>Check the capacity of the Inverter and motor.</li> <li>Check the motor rated current and no-load current.</li> </ul>                                                                    |  |  |  |
| Minor Fault      | Alarm                                                              | A minor fault occurred during autotun-<br>ing (xxx).                                                                                                    | <ul><li>Check the input data.</li><li>Check wiring and the machine.</li></ul>                                                                                                    |  |  |  |
| STOP key         | STOP key input                                                     | The STOP Key was pressed to cancel autotuning.                                                                                                    | <ul><li>Check the load.</li></ul>                                                                                                    |  |  |  |
| Resistance       | Line-to-line resis-<br>tance error                                 | Autotuning was not completed in the specified time.                                                                                                    | <ul><li>Check the input data.</li><li>Check motor wiring.</li></ul>                                                                                                    |  |  |  |
| No-Load Current  | No-load current error                                              | The results of autotuning has exceeded                                                                                                    | <ul> <li>If the motor is connected to the machine, disconnect it.</li> </ul>                                                                                                    |  |  |  |
| Rated Slip       | Rated slip error                                                   | the setting range for a user constant.                                                                                                    | machine, disconnect it.                                                                                                    |  |  |  |
| Accelerate       | Acceleration error<br>(detected only for<br>rotational autotuning) | The motor did not accelerate in the spec-<br>ified time.                                                                                                    | <ul> <li>Increase C1-01 (Acceleration Time 1).</li> <li>Increase L7-01 and L7-02 (Reverse Torque Limits) if they are low.</li> <li>If the motor is connected to the machine, disconnect it.</li> </ul>                          |  |  |  |
| Motor Speed      | Motor speed error<br>(detected only for<br>rotational autotuning)  | The torque reference was too high (100%) during acceleration (for open-<br>loop vector control only).                                                                                                    | <ul> <li>If the motor is connected to the machine, disconnect it.</li> <li>Increase C1-01 (Acceleration Time 1).</li> <li>Check the input data (particularly the number of PG pulses and the number of motor poles).</li> </ul> |  |  |  |
|                  |                                                                    | The current flow exceeded the motor rated current.                                                                                                    | Check the current detection circuit                                                                                                    |  |  |  |
| I-det. Circuit   | Current detection<br>error                                         | The detected current sign was the oppo-<br>site of what it should be.                                                                                                    | Check the current detection circuit,<br>motor wiring, current detector, and<br>installation methods.                                                                                                    |  |  |  |
|                  |                                                                    | There is a phase fault for U, V, or W.                                                                                                    |                                                                                                    |  |  |  |
| Leak Inductance  | Leakage inductance<br>error                                        | Autotuning was not completed in the specified time.                                                                                                    | Check motor wiring.                                                                                                    |  |  |  |
| V/f Over Setting | V/f settings exces-<br>sive*                                       | The torque reference exceeded 100% and the no-load torque exceeded 70% during autotuning.                                                                                                    | <ul><li>Check and correct the settings.</li><li>Disconnect the load from the motor.</li></ul>                                                                                                    |  |  |  |

Table 7.4 Errors During Autotuning

| Display       | Meaning                                                                                       | Probable causes                                                                                                    | Corrective Actions                                                                                                    |
|---------------|-----------------------------------------------------------------------------------------------|----------------------------------------------------------------------------------------------------|----------------------------------------------------------------------------------------------------|
| Saturation    | Motor core satura-<br>tion error (detected<br>only for rotational<br>autotuning) <sup>*</sup> | The results of autotuning has exceeded<br>the setting range for a user constant so a<br>temporary setting was made for the<br>motor core saturation coefficient. | <ul> <li>Check the input data.</li> <li>Check motor wiring.</li> <li>If the motor is connected to the machine, disconnect it.</li> </ul> |
| Rated FLA Alm | Rated current setting alarm <sup>*</sup>                                                      | The rated current is set high.                                                                                                    | Check the input data (particularly the motor output current and motor rated current).                                                    |

Table 7.4 Errors During Autotuning (Continued)

\* Displayed after autotuning has been completed.

# Errors when Using the Digital Operator Copy Function

The errors that can occur when using the copy function from the Digital Operator are given in the following table. An error code will be displayed on the Digital Operator. If a Digital Operator key is pressed when an error code is being displayed, the display will be cleared and 03-01 will be displayed. The error contact output and alarm output will not function.

| Func-<br>tion | Display                    | Meaning                             | Probable causes                                                                                                    | Corrective Actions                                                                                |
|---------------|----------------------------|-------------------------------------|----------------------------------------------------------------------------------------------------|---------------------------------------------------------------------------------------------------|
|               | PRE<br>READ<br>IMPOSSIBLE  | Digital Operator<br>write-protected | o3-01 was set to 1 to write a constant<br>when the Digital Operator was write-<br>protected (o3-02 = 0).                                          | Set o3-02 to 1 to enable writing con-<br>stants with the Digital Operator.                        |
|               | IFE<br>READ DATA           | Illegal read data                   | The read data length does not agree.                                                                                                    | Repeat the read.<br>Check the Digital Operator cable.                                             |
| Read          | ERROR                      | illegal leau data                   | The write data is incorrect.                                                                                                    | Replace the Digital Operator.                                                                     |
|               | RDE<br>DATA ERROR          | Illegal write status                | An attempted write of a constant to<br>EEPROM on the Digital Writer failed.                                                                       | A low Inverter voltage has been<br>detected.<br>Repeat the read.<br>Replace the Digital Operator. |
|               | CPE<br>ID UNMATCH          | ID not matched                      | The Inverter product code or software number is different.                                                                                        | Use the copy function for the same product code and software number.                              |
|               | VAE<br>INV. KVA<br>UNMATCH | Inverter capacity matched           | The capacity of the Inverter being<br>copied and the capacity in the Digital<br>Operator are different.                                           | Use the copy function for the same<br>Inverter capacity.                                          |
| Сору          | CRE<br>CONTROL<br>UNMATCH  | Control method matched              | The control method of the Inverter<br>being copied and the control method<br>in the Digital Operator are different.                               | Use the copy function for the same control method.                                                |
|               | CYE<br>COPY ERROR          | Verify error                        | The constant written to the Inverter<br>was compared with the constant in the<br>Digital Operator and they were differ-<br>ent.                   | Retry the copy.                                                                                   |
|               | CSE<br>SUM CHECK<br>ERROR  | Checksum error                      | The checksum in the Inverter constant<br>area was compared with the checksum<br>in the Digital Operator constant area<br>and they were different. | Retry the copy.                                                                                   |
| Verify        | VYE<br>VERIFY<br>ERROR     | Verify error                        | The Digital Operator and Inverter set-<br>tings do not agree.                                                                                     | Retry the copy and verify again.                                                                  |

Table 7.5 Errors during Copy Function

# Troubleshooting

Due to constant setting errors, faulty wiring, and so on, the Inverter and motor may not operate as expected when the system is started up. If that should occur, use this section as a reference and apply the appropriate measures.

If the contents of the fault are displayed, refer to Protective and Diagnostic Functions.

If Constant Constants Cannot Be Set

Use the following information if an Inverter constant cannot be set.

# The display does not change when the Increment and Decrement Keys are pressed.

The following causes are possible.

# The Inverter is operating (drive mode).

There are some constants that cannot be set during operation. Turn the Inverter off and then make the settings.

### Constant write enable is input.

This occurs when "constant write enable" (set value: 1B) is set for a multi-function input terminal (H1-01 to H1-10). If the constant write enable input is OFF, the constants cannot be changed. Turn it ON and then set the constants.

# Passwords do not match. (Only when a password is set.)

If the constant A1-04 (Password) and A1-05 (Password Setting) numbers are different, the constants for the initialize mode cannot be changed. Reset the password.

If you cannot remember the password, display A1-05 (Password Setting) by pressing the Reset/Select Key and the Menu Key simultaneously while in the A1-04 display. Then reset the password. (Input the reset password in constant A1-04.)

# ■OPE01 through OPE11 is displayed.

The set value for the constant is wrong. Refer to Operation Errors in this chapter and correct the setting.

# ■CPF00 or CPF01 is displayed.

This is a Digital Operator communications error. The connection between the Digital Operator and the Inverter may be faulty. Remove the Digital Operator and then re-install it.

# If the Motor Does Not Operate

Use the following information if the motor does not operate.

# The motor does not operate when the RUN Key on the Digital Operator is pressed.

The following causes are possible.

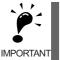

If the Inverter is not in drive mode, it will remain in ready status and will not start. Press the Menu Key to display the drive mode, and enter the drive mode by pressing the DATA/ENTER Key. "-Rdy-" will be displayed when drive mode is entered.

# The operation method setting is wrong.

If constant b1-02 (Operation Method Selection) is set to 1 (control circuit terminal), the motor will not operate when the Run Key is pressed. Either press the LOCAL/REMOTE Key\* to switch to Digital Operator operation or set b1-02 to 0 (Digital Operator).

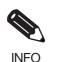

The LOCAL/REMOTE Key is enabled by setting o2-01 to 1 and disabled by setting o2-01 to 2. It is enabled when the drive mode is entered.

# The frequency reference is too low.

If the frequency reference is set below the frequency set in E1-09 (Minimum Output Frequency), the Inverter will not operate.

Raise the frequency reference to at least the minimum output frequency.

# There is a multi-function analog input setting error.

If multi-function analog input H3-09 is set to 1 (frequency gain), and if no voltage (current) is input, then the frequency reference will be zero. Check to be sure that the set value and analog input value are correct.

# The motor does not operate when an external operation signal is input.

The following causes are possible.

# The Inverter is not in drive mode.

If the Inverter is not in drive mode, it will remain in ready status and will not start. Press the MENU Key to display the drive mode, and enter the drive mode by pressing the DATA/ENTER Key. "-Rdy-" will be displayed when drive mode is entered.

# The operation method selection is wrong.

If constant b1-02 (reference selection) is set to 0 (Digital Operator), the motor will not operate when an external operation signal is input. Set b1-02 to 1 (control circuit terminal) and try again.

Similarly, the motor will also not operate if the LOCAL/REMOTE Key has been pressed to switch to Digital Operator operation. In that case press the LOCAL/REMOTE Key\* again to return to the original setting.

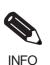

The LOCAL/REMOTE Key is enabled by setting o2-01 to 1 and disabled by setting o2-01 to 2. It is enabled when the drive mode is entered.

# A 3-wire sequence is in effect.

The input method for a 3-wire sequence is different than when operating by forward/stop and reverse/stop (2-wire sequence). When 3-wire sequence is set, the motor will not operate even when an input terminal suitable for forward run/stop and reverse run/stop is turned ON.

When using a 3-wire sequence, refer to the timing chart and input the proper signals.

When using a 2-wire sequence, set the multi-function input terminal (H1-01 through H1-10, terminals S3 to S11) to a value other than 0.

# The frequency reference is too low.

If the frequency reference is set below the frequency set in E1-09 (Minimum Output Frequency), the Inverter will not operate. Raise the frequency reference to at least the minimum output frequency.

# There is a multi-function analog input setting error.

If multi-function analog inputs H3-05 (Multi-function Analog Input Terminal A3 Selection) and H3-09 (Multi-function Analog Input Terminal A2 Selection) are set to 1 (frequency gain), and if no voltage (current) is input, then the frequency reference will be zero. Check to be sure that the set value and analog input value are correct.

# The motor stops during acceleration or when a load is connected.

The load may be too heavy. The Inverter has a stall prevention function and an automatic torque boost function, but the motor responsiveness limit may be exceeded if acceleration is too rapid or if the load is too heavy. Lengthen the acceleration time or reduce the load. Also consider increasing the motor capacity.

# The motor only rotates in one direction.

"Reverse run prohibited" is selected. If b1-04 (Prohibition of Reverse Operation) is set to 1 (reverse run prohibited), the Inverter will not receive reverse run commands. To use both forward and reverse operation, set b1-04 to 0.

# If the Direction of the Motor Rotation is Reversed

If the motor operates in the wrong direction, the motor output wiring is faulty. When the Inverter T1(U), T2(V), and T3(W) are properly connected to the motor T1(U), T2(V), and T3(W), the motor operates in a forward direction when a forward run command is executed. The forward direction depends on the manufacturer and the motor type, so be sure to check the specifications.

The direction of rotation can be reversed by switching two wires among U, V, and W.

# If the Motor Does Not Put Out Torque or If Acceleration is Slow

Use the following information is the motor does not output torque or if acceleration is too slow.

# ■The torque limit has been reached.

When a torque limit has been set in constants L7-01 to L7-04, no torque will be output beyond that limit. This can cause the torque to be insufficient, or the acceleration time to be too long. Check to be sure that the value set for the torque limit is suitable.

If torque limits have been set for the multi-function analog input (H3-05 or H3-09 = 10 to 12 or 15), check to be sure that the analog input value is suitable.

# ■The stall prevention level during acceleration is too low.

If the value set for L3-02 (Stall Prevention Level during Acceleration) is too low, the acceleration time will be too long. Check to be sure that the set value is suitable.

# The stall prevention level during running is too low.

If the value set for L3-06 (Stall Prevention Level during Running) is too low, the speed will drop before outputting torque. Check to be sure that the set value is suitable.

# Autotuning has not been performed for vector control

Vector control will not be perform if autotuning has not been performed. Perform autotuning separately for the motor, or set the motor constants through calculations. Alternatively, change the Control Method Selection (A1-02) to V/f control (0 or 1).

# If the Motor Operates Higher Than the Reference

Use the following information if the motor operates higher than the reference.

# ■The analog frequency reference bias setting is wrong (the gain setting is wrong).

The frequency reference bias set in constant H3-03 is added to the frequency reference. Check to be sure that the set value is suitable.

# ■A signal is being input to the frequency reference (current) terminal A1.

When 1F (frequency reference) is set for constant H3-09 (Multi-function Analog Input Terminal A2 Function Selection), a frequency corresponding to the terminal A2 input voltage (current) is added to the frequency reference. Check to be sure that the set value and analog input value are suitable.

# If the Slip Compensation Function Has Low Speed Precision

If speed control accuracy is low for the slip compensation function, the slip compensation limit has been reached. With the slip compensation function, compensation cannot be carried out beyond the slip compensation limit set in constant C3-03. Check to be sure that the set value is suitable.

# If There is Low Speed Control Accuracy at High-speed Rotation in Openloop Vector Control Mode

The motor's rated voltage is high.

The Inverter's maximum output voltage is determined by its input voltage. (For example, if 200 VAC is input, then the maximum output voltage will be 200 VAC.) If, as a result of vector control, the output voltage reference value exceeds the Inverter output voltage maximum value, the speed control accuracy will decrease. Use a motor with a low rated voltage (i.e., a special motor for use with vector control), or change to flux vector control.

# If Motor Deceleration is Slow

Use the following information when the motor deceleration is slow.

# The deceleration time is long even when braking resistor is connected.

The following causes are possible.

# "Stall prevention during deceleration enabled" is set.

When braking resistor is connected, set constant L3-04 (Stall Prevention Selection during Deceleration) to 0 (disabled) or 3 (with braking resistor). When this constant is set to 1 (enabled, the factory setting), braking resistor does not fully function.

### The deceleration time setting is too long.

Check the deceleration time setting (constants C1-02, C1-04, C1-06, and C1-08).

# Motor torque is insufficient.

If the constants are correct and there is no overvoltage fault, then the motor's power is limited. Consider increasing the motor capacity.

### The torque limit has been reached.

When a torque limit has been set in constants L7-01 to L7-04, no torque will be output beyond that limit. This can cause the deceleration time to be too long. Check to be sure that the value set for the torque limit is suitable.

If torque limits have been set for the multi-function analog input terminal A2 Function H3-09 (set value: 10 to 12 or 15), check to be sure that the analog input value is suitable.

# If the Vertical-axis Load Drops When Brake is Applied

The sequence is incorrect. The Inverter goes into DC injection braking status for 0.5 seconds after deceleration is completed. (This is the factory-set default.)

To ensure that the brake holds, set frequency detection 2 (H2-01 = 5) for the multi-function contact output terminals (M1 and Mw) so that the contacts will turn OFF when the output frequency is greater than L4-01 (3.0 to 5.0 Hz). (The contacts will turn ON below L4-01.)

There is hysteresis in frequency detection 2 (i.e., a frequency detection width, L4-02 = 2.0 Hz). Change the setting to approximately 0.5 Hz if there are drops during stop. Do not use the multi-function contact output run signal (H2-01 = 0) for the brake ON/OFF signal.

# If the Motor Overheats

Take the following steps if the motor overheats.

# ■The load is too big.

If the motor load is too heavy and the motor is used with the effective torque exceeding the motor's rated torque, the motor will overheat. Some motor rating are given for short period performance and are not continuous ratings. Reduce the load amount by either lightening the load or lengthening the acceleration/deceleration time. Also consider increasing the motor capacity.

# The ambient temperature is too high.

The motor rating is determined within a particular ambient operating temperature range. The motor will burn out if it is run continuously at the rated torque in an environment in which the maximum ambient operating temperature is exceeded. Lower the motor's ambient temperature to within the acceptable ambient operating temperature range.

# The withstand voltage between the motor phases is insufficient.

When the motor is connected to the Inverter output, a surge is generated between the Inverter switching and the motor coil. Normally the maximum surge voltage is three times the Inverter's input power supply voltage (i.e., 1,200 V for 400 V class). Be sure to use a motor with a withstand voltage between the motor phases that is greater than the maximum surge voltage. In particular, when using a 400 V class Inverter, use a special motor for Inverters.

# ■Autotuning has not been performed for vector control

Vector control will not perform if autotuning has not been performed. Perform autotuning, or set the motor constants through calculations. Alternatively, change the Control Method Selection (A1-02) to V/f control (0 or 1).

# If There is Noise When the Inverter is Started or From an AM Radio

If noise is generated by Inverter switching, implement the following countermeasures:

- Change the Inverter's Carrier Frequency Selection (C6-02) to lower the carrier frequency. This will help to some extent by reducing the amount of internal switching.
- Install an Input Noise Filter at the Inverter's power supply input area.
- Install an Output Noise Filter at the Inverter's power supply output area.
- Use metal tubing. Electric waves can be shielded by metal, so encase the Inverter with metal (steel).
- Ground the Inverter and motor.
- · Separate main circuit wiring from control wiring.

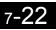

# • If the Ground Fault Interrupter Operates When the Inverter is Run

The Inverter performs internal switching, so there is a certain amount of leakage current. This may cause the ground fault interrupter to operate and cut off the power supply. Change to a ground fault interrupter with a high leakage detection level (i.e., a sensitivity current of 200 mA or greater per Unit, with an operating time of 0.1 s or more), or one that incorporates high frequency countermeasures (i.e., one designed for use with Inverters). It will also help to some extent to change the Inverter's Carrier Frequency Selection (C6-02) to lower the carrier frequency. In addition, remember that the leakage current increases as the cable is lengthened.

# If There is Mechanical Oscillation

Use the following information when there is mechanical oscillation.

# The machinery is making unusual sounds.

The following causes are possible.

# There may be resonance between the mechanical system's characteristic frequency and the carrier frequency.

If the motor is running with no problems and the machinery is oscillating with a high-pitched whine, it may indicate that this is occurring. To prevent this type of resonance, adjust the carrier frequency with constants C6-02 to C6-05.

# There may be resonance between a machine's characteristic frequency and the output frequency of the Inverter.

To prevent this from occurring, either use the jump frequency functions in constants d3-01 to d3-04 or install rubber padding on the motor base to reduce oscillation.

# ■Oscillation and hunting are occurring with open-loop vector control 1.

The gain adjustment may be insufficient. Reset the gain to a more effective level by adjusting constants C4-02 (torque compensation time constant), C2-01 (S-curve Characteristic Time at Acceleration Start), and C3-02 (Slip Compensation Primary Delay Time) in order. Lower the gain setting and raise the primary delay time setting.

Vector control will not perform if autotuning has not been performed. Perform autotuning separately for the motor, or set the motor constants through calculations. Alternatively, change the control method selection (A1-02) to V/f control (0 or 1).

# Oscillation and hunting are occurring with V/f control.

The gain adjustment may be insufficient. Reset the gain to a more effective level by adjusting constants C4-02 (Torque Compensation Primary Delay Time Constant), N1-02 (Hunting Prevention Gain), and C3-02 (Slip Compensation Primary Delay Time) in order. Lower the gain setting and raise the primary delay time setting.

# Oscillation and hunting are occurring with V/f w/PG control.

The gain adjustment may be insufficient. Adjust the various types of speed control loop (ASR) gain.

If the oscillation cannot be eliminated in this way, set the hunting prevention selection (constant N1-01) to 0 (disabled) and then try adjusting the gain again.

7

# Oscillation and hunting are occurring with flux vector control.

The gain adjustment is insufficient. Adjust the various gains for speed control (ASR). If the oscillation points overlap with those of the machine and cannot be eliminated, increase the primary delay time constant for speed control (ASR) in C5-06 and then readjust the gains.

If autotuning is not performed, proper performance cannot be achieved for vector control. Perform autotuning or set the motor constants according to calculations.

# Oscillation and hunting are occurring with PID control.

If there is oscillation or hunting during PID control, check the oscillation cycle and individually adjust P, I, and D constants. (Refer to page 6-97.)

# ■Autotuning has not been performed with vector control.

Vector control will not perform if autotuning has not been performed. Perform autotuning separately for the motor, or set the motor constants through calculations. Alternatively, change the Control Method Selection (A1-02) to V/f control.

# If the Motor Rotates Even When Inverter Output is Stopped

If the motor rotates even when the Inverter output is stopped, the DC injection braking is insufficient. If the motor continues operating at low speed, without completely stopping, and after a deceleration stop has been executed, it means that the DC injection braking is not decelerating enough. Adjust the DC injection braking as follows:

- Increase the constant b2-02 (DC Injection Braking Current) setting.
- Increase the constant b2-04 (DC Injection Braking (initial excitation) Time at Stop) setting.

# If 0 V is Detected When the Fan is Started, or Fan Stalls

Generation of 0 V (main circuit voltage) and stalling can occur if the fan is turning when it is started. The DC injection braking is insufficient when starting.

This can be prevented by slowing fan rotation by DC injection braking before starting the fan. Increase the constant b2-03 (DC injection braking time (initial excitation) at start) setting.

# If Output Frequency Does Not Rise to Frequency Reference

Use the following information if the output frequency does not rise to the frequency reference.

# The frequency reference is within the jump frequency range.

When the jump frequency function is used, the output frequency does not change within the jump frequency range. Check to be sure that the Jump Frequency (constants d3-01 to d3-03) and Jump Frequency Width (constant d3-04) settings are suitable.

# ■The frequency reference upper limit has been reached.

The output frequency upper limit is determined by the following formula: Maximum Output Frequency (E1-04) × Frequency Reference Upper Limit (d2-01) / 100 Check to be sure that the constant E1-04 and d2-01 settings are suitable.

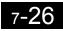

# 8

# Maintenance and Inspection

This chapter describes basic maintenance and inspection for the Inverter

Maintenance and Inspection......8-2

# **Maintenance and Inspection**

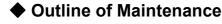

The maintenance period of the Inverter is as follows:

Maintenance Period: Within 18 months of shipping from the factory or within 12 months of being delivered to the final user, whichever comes first.

# Daily Inspection

Check the following items with the system in operation.

- The motor should not be vibrating or making unusual noises.
- There should be no abnormal heat generation.
- The ambient temperature should not be too high.
- The output current value shown on the monitor displays should not be higher than normal.
- The cooling fan on the bottom of the Inverter should be operating normally.

# Periodic Inspection

Check the following items during periodic maintenance.

Always turn OFF the power supply before beginning inspection. Confirm that the LCD and LED indicators on the front cover have all turned OFF, and then wait until at least five minutes has elapsed before beginning the inspection. Be sure not to touch terminals right after the power has been turned off. Doing so can result in electric shock.

| Item                                  | Inspection                                                                                            | Corrective Procedure                                                                                                    |
|---------------------------------------|----------------------------------------------------------------------------------------------------|----------------------------------------------------------------------------------------------------|
| External terminals,                   | Are all screws and bolts tight?                                                                       | Tighten loose screws and bolts firmly.                                                                                                    |
| mounting bolts, connec-<br>tors, etc. | Are connectors tight?                                                                                 | Reconnect the loose connectors.                                                                                                    |
| Cooling fins                          | Are the fins dirty or dusty?                                                                          | Clean off any dirt and dust with an air gun using dry air at a pressure of $39.2 \times 10^4$ to $58.8 \times 10^4$ Pa (4 to 6 kg•cm <sup>2</sup> ).                                                           |
| PCBs                                  | Is there any conductive dirt or oil mist on the PCBs?                                                 | Clean off any dirt and dust with an air gun using<br>dry air at a pressure of $39.2 \times 10^4$ to $58.8 \times 10^4$ Pa<br>(4 to 6 kg•cm <sup>2</sup> ).<br>Replace the boards if they cannot be made clean. |
| Cooling fan                           | Is there any abnormal noise or vibration or<br>has the total operating time exceeded<br>20,000 hours? | Replace the cooling fan.                                                                                                    |
| Power elements                        | Is there any conductive dirt or oil mist on the elements?                                             | Clean off any dirt and dust with an air gun using dry air at a pressure of $39.2 \times 10^4$ to $58.8 \times 10^4$ Pa (4 to 6 kg•cm <sup>2</sup> ).                                                           |
| Smoothing capacitor                   | Are there any irregularities, such as dis-<br>coloration or odor?                                     | Replace the capacitor or Inverter.                                                                                                    |

# Periodic Maintenance of Parts

The Inverter is configured of many parts, and these parts must be operating properly in order to make full use of the Inverter functions.

Among the electronic components, there are some that require maintenance depending on their usage conditions. In order to keep the Inverter operating normally over a long period of time, it is necessary to perform period inspections and replace parts according to their service life.

Periodic inspection standards vary depending the Inverter's installation environment and usage conditions. The Inverter's maintenance periods are noted below. Keep them as reference.

| Part                        | Standard Replacement Period | Replacement Method                                      |
|-----------------------------|-----------------------------|---------------------------------------------------------|
| Cooling fan                 | 2 to 3 years                | Replace with new part.                                  |
| Smoothing capacitor         | 5 years                     | Replace with new part. (Determine need by inspection.)  |
| Breaker relays              | -                           | Determine need by inspection.                           |
| Fuses                       | 10 years                    | Replace with new part.                                  |
| Aluminum capacitors on PCBs | 5 years                     | Replace with new board. (Determine need by inspection.) |

Table 8.2 Part Replacement Guidelines

Note The standard replacement period is based on the following usage conditions: Ambient temperature:Yearly average of 30°C

Load factor: 80% max. Operating rate: 12 hours max. per day

# Cooling Fan Replacement Outline

# ■200 V and 400 V Class Inverters of 15 kW or Less

A cooling fan is attached to the bottom of the Inverter.

If the Inverter is installed using the mounting holes on the back of the Inverter, the cooling fan can be replaced without removing the Inverter from the installation panel.

# Removing the Cooling Fan

- 1. Press in on the right and left sides of the fan cover in the direction of arrows 1 and when pull the fan out in the direction of arrow 2.
- 2. Pull out the cable connected to the fan from the fan cover and disconnect the relay connector.
- 3. Open the fan cover on the left and right sides and remove the fan cover from the fan.

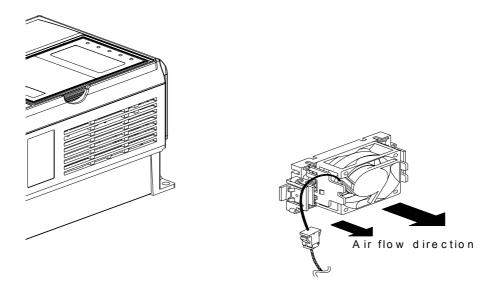

Fig 8.1 Cooling Fan Replacement (Inverters of 15 kW or Less)

# Mounting the Cooling Fan

- 1. Attach the fan cover to the cooling fan. Be sure that the air flow direction indicated by the arrows above faces into the Inverter.
- 2. Connect the relay connector securely and place the relay connector and cable into the fan cover.
- 3. Mount the fan cover on the Inverter. Be sure that the tabs on the sides of the fan cover click into place on the Inverter.

# ■200 V and 400 V Class Inverters of 18.5 kW or More

A cooling fan is attached to the top panel inside the Inverter.

The cooling fan can be replaced without removing the Inverter from the installation panel.

# **Removing the Cooling Fan**

- 1. Remove the terminal cover, Inverter cover, Digital Operator, and front cover from the front of the Inverter.
- 2. Remove the controller bracket to which the cards are mounted. Remove all cables connected to the controller.
- 3. Remove the cooling fan power cable connector (CN26 and CN27) from the gate driver positioned at the back of the controller.
- 4. Remove the fan cover screws and pull out the fan cover from the Inverter.
- 5. Remove the cooling fan from the fan cover.

# Mounting the Cooling Fan

After attaching a new cooling fan, reverse the above procedure to attach all of the components. When attaching the cooling fan to the mounting bracket, be sure that the air flow faces the top of the Inverter.

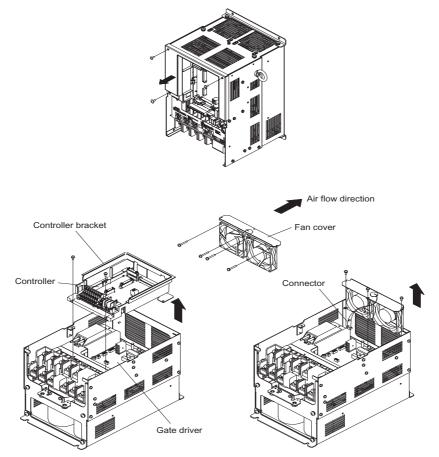

Fig 8.2 Cooling Fan Replacement (Inverters of 18.5 kW or More)

# Removing and Mounting the Control Circuit Terminal Card

The control circuit terminal card can be removed and mounted without disconnecting the cables.

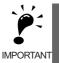

Always confirm that the charge indicator is not lit before removing or mounting the control circuit terminal card.

# ■Removing the Control Circuit Terminal Card

- 1. Remove the Digital Operator and front cover.
- 2. Remove the connecting line connectors connected to FE and NC on the control circuit terminal card.
- 3. Loosen the mounting screws (1) on the left and right sides of the control terminals until they are free. (It is not necessary to remove these screws completely. They are self-rising.)
- 4. Pull the terminal card out sideways (in direction 2) with the screws sticking out from the card.

# Mounting the Control Circuit Terminal Card

Reverse the removal procedure to mount the terminal card.

Confirm that the terminal circuit card and the controller properly meet at connector CN5 before pressing in on the card.

The connector pins may be bent if the card is forced into place, possibly preventing correct Inverter operation.

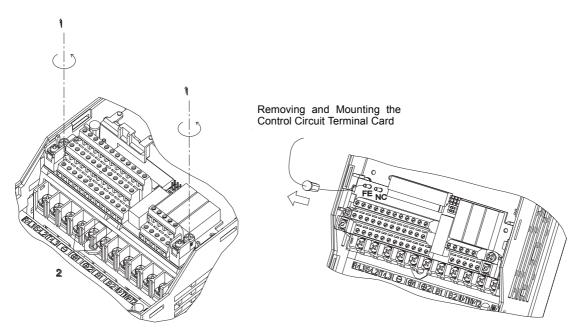

Fig 8.3 Removing the Control Circuit Terminal Card

# 9

# Specifications

This chapter describes the basic specifications of the Inverter and specifications for options and peripheral devices.

| Standard Inverter Specifications                 | 9-2 |
|--------------------------------------------------|-----|
| Specifications of Options and Peripheral Devices | 9-5 |

# **Standard Inverter Specifications**

The standard Inverter specifications are listed by capacity in the following tables.

# Specifications by Model

Specifications are given by model in the following tables.

# ■200V Class

### Table 9.1 200 V Class Inverters

| Model Number CIMR-G7C             |                                          |                 |              | 20P7                                                     | 21P5 | 22P2 | 23P7      | 25P5   | 27P5     | 2011   | 2015    | 2018                 | 2022    | 2030    | 2037    | 2045     | 2055 | 2075 | 2090 | 2110 |
|-----------------------------------|------------------------------------------|-----------------|--------------|----------------------------------------------------------|------|------|-----------|--------|----------|--------|---------|----------------------|---------|---------|---------|----------|------|------|------|------|
| Max. applicable motor output (kW) |                                          |                 | 0.4          | 0.75                                                     | 1.5  | 2.2  | 3.7       | 5.5    | 7.5      | 11     | 15      | 18.5                 | 22      | 30      | 37      | 45       | 55   | 75   | 90   | 110  |
| ratings                           | Rated outpu<br>(kVA)                     | it capacity     | 1.2          | 2.3                                                      | 3.0  | 4.6  | 6.9       | 10     | 13       | 19     | 25      | 30                   | 37      | 50      | 61      | 70       | 85   | 110  | 140  | 160  |
| atir                              | Rated output                             | it current (A)  | 3.2          | 6                                                        | 8    | 12   | 18        | 27     | 34       | 49     | 66      | 80                   | 96      | 130     | 160     | 183      | 224  | 300  | 358  | 415  |
| Output r                          | Max. output                              | t voltage (V)   |              |                                                          |      |      |           |        |          |        |         | 20, 230<br>o input v |         |         |         |          |      |      |      |      |
| õ                                 | Max. output<br>(Hz)                      | t frequency     |              |                                                          |      |      |           | Freque | ncies su | pporte | d up to | 400 Hz               | using c | onstant | setting |          |      |      |      |      |
| tics                              | Rated voltage<br>Rated freque            |                 |              | 3-phase, 200/208/220/230/240 VAC, 50/60 Hz <sup>*2</sup> |      |      |           |        |          |        |         |                      |         |         |         |          |      |      |      |      |
| characteristics                   | Allowable v<br>tion                      | oltage fluctua- | + 10%, - 15% |                                                          |      |      |           |        |          |        |         |                      |         |         |         |          |      |      |      |      |
| Power supply char                 | Allowable f tuation                      | requency fluc-  |              |                                                          |      |      |           |        |          |        | ±5      | 5%                   |         |         |         |          |      |      |      |      |
| Me                                | asures for                               | DC reactor      |              |                                                          |      | (    | Optiona   | 1      |          |        |         |                      |         |         |         | Built in | l    |      |      |      |
| •                                 | power supply 12-phase rec-<br>tification |                 |              |                                                          |      | No   | ot possil | ole    |          |        |         |                      |         |         | Р       | ossible  | *3   |      |      |      |

\* 1. The maximum applicable motor output is given for a standard 4-pole Yaskawa motor. When selecting the actual motor and Inverter, be sure that the Inverter's rated current is applicable for the motor's rated current.

\* 2. The voltage of the cooling fan for 200 V Class Inverters of 30 kW is three-phase, 200, 208, or 220 V at 50 Hz or 200, 208, 220, or 230 V at 60 Hz.

\* 3. A 3-wire transformer is required on the power supply for 12-phase rectification.

9-2

# ■400 V Class

| M                      | lodel Number CIMR-G7C                     | 40P4         | 40P7         | 41P5        | 42P2           | 43P7           | 45P5         | 47P5           | 4011          | 4015 | 4018 |  |
|------------------------|-------------------------------------------|--------------|--------------|-------------|----------------|----------------|--------------|----------------|---------------|------|------|--|
|                        | x. applicable motor output<br>W) *1       | 0.4          | 0.75         | 1.5         | 2.2            | 3.7            | 5.5          | 7.5            | 11            | 15   | 18.5 |  |
| Output ratings         | Rated output capacity<br>(kVA)            | 1.4          | 2.6          | 3.7         | 4.7            | 6.9            | 11           | 16             | 21            | 26   | 32   |  |
| rati                   | Rated output current (A)                  | 1.8          | 3.4          | 4.8         | 6.2            | 9              | 15           | 21             | 27            | 34   | 42   |  |
| put                    | Max. output voltage (V)                   |              |              | 3-phase; 38 | 0, 400, 415, 4 | 40, 460, or 48 | 80 VAC (Prop | ortional to in | put voltage.) |      |      |  |
| Outj                   | Max. output frequency<br>(Hz)             |              |              | Fr          | equencies sup  | pported up to  | 400 Hz using | constant sett  | ing           |      |      |  |
| cteristics             | Rated voltage (V)<br>Rated frequency (Hz) |              |              |             |                |                |              |                |               |      |      |  |
| supply characteristics | Allowable voltage fluctua-<br>tion        | + 10%, - 15% |              |             |                |                |              |                |               |      |      |  |
| Power sup              | Allowable frequency fluc-<br>tuation      |              |              |             |                | ±              | 5%           |                |               |      |      |  |
| Me                     | asures for DC reactor                     |              | Optional     |             |                |                |              |                |               |      |      |  |
|                        | wer supply 12-phase rec-<br>tification    |              | Not possible |             |                |                |              |                |               |      |      |  |

# Table 9.2 400 V Class Inverters

| N                                | lodel Number                      | CIMR-G7C □                  | 4022 | 4030                                                   | 4037 | 4045       | 4055        | 4075       | 4090        | 4110        | 4132         | 4160        | 4185 | 4220 | 4300 |
|----------------------------------|-----------------------------------|-----------------------------|------|--------------------------------------------------------|------|------------|-------------|------------|-------------|-------------|--------------|-------------|------|------|------|
|                                  | x. applicable<br>V) <sup>*1</sup> | e motor output              | 22   | 30                                                     | 37   | 45         | 55          | 75         | 90          | 110         | 132          | 160         | 185  | 220  | 300  |
| ratings                          | Rated output<br>(kVA)             | ut capacity                 | 40   | 50                                                     | 61   | 74         | 98          | 130        | 150         | 180         | 210          | 230         | 280  | 340  | 460  |
| ati                              | Rated output                      | ut current (A)              | 52   | 65                                                     | 80   | 97         | 128         | 165        | 195         | 240         | 270          | 302         | 370  | 450  | 605  |
| Ē                                | Max. outpu                        | t voltage (V)               |      |                                                        | 3-r  | phase, 380 | , 400, 415, | 440, 460,  | or 480 VA   | C (Propor   | tional to in | nput voltag | ge.) |      |      |
| Output                           | Max. outpu<br>(Hz)                | t frequency                 |      |                                                        |      | Fre        | quencies s  | upported u | 1p to 400 H | Iz using co | onstant set  | ting        |      |      |      |
| characteristics                  | Max. voltag<br>Rated frequ        |                             |      | 3-phase, 380, 400, 415, 440, 460, or 480 VAC, 50/60 Hz |      |            |             |            |             |             |              |             |      |      |      |
|                                  | Allowable tion                    | voltage fluctua-            |      | + 10%, - 15%                                           |      |            |             |            |             |             |              |             |      |      |      |
| Power supply                     | Allowable :<br>tuation            | frequency fluc-             |      |                                                        |      |            |             |            | ±5%         |             |              |             |      |      |      |
| Measures for DC reactor Built in |                                   |                             |      |                                                        |      |            |             |            |             |             |              |             |      |      |      |
| •                                | wer supply monics                 | 12-phase rec-<br>tification |      |                                                        |      |            |             |            | Possible*2  |             |              |             |      |      |      |

\* 1. The maximum applicable motor output is given for a standard 4-pole Yaskawa motor. When selecting the actual motor and Inverter, be sure that the Inverter's rated current is applicable for the motor's rated current.

\* 2. A 3-wire transformer (optional) is required on the power supply for 12-phase rectification.

# Common Specifications

The following specifications apply to both 200 V and 400 V Class Inverters.

# Table 9.3 Common Specifications

|                         | Model Number<br>CIMR-G7C □                          | Specification                                                                                                    |
|-------------------------|-----------------------------------------------------|----------------------------------------------------------------------------------------------------|
|                         | Control method                                      | Sine wave PWM<br>Flux vector control, open-loop vector control 1 or 2, V/f control without PG, V/f control with PG (switched by constant setting)                                                                                                    |
|                         | Torque characteristics                              | 150%/0.3 Hz (Open-loop vector control 2), 150%/0 min <sup>-1</sup> (Flux vector control) <sup>*1</sup>                                                                                                    |
|                         | Speed control range                                 | 1:200 (Open-loop vector control 2), 1:1000 (Flux vector control) <sup>*1</sup>                                                                                                    |
|                         | Speed control accuracy                              | $\pm 0.2\%$ (Open-loop vector control, $25^{\circ}C \pm 10^{\circ}C$ ), $\pm 0.02\%$ (Flux vector control, $25^{\circ}C \pm 10^{\circ}C$ )                                                                                                    |
|                         | Speed control response                              | 10 Hz (Open-loop vector control 2), 30 Hz (Flux vector control)                                                                                                    |
|                         | Torque limits                                       | Provided for vector control only (4 quadrant steps can be changed by constant settings.)                                                                                                    |
|                         | Torque accuracy                                     | ±5%                                                                                                    |
|                         | Frequency control range                             | 0.01 to 400 Hz*3                                                                                                    |
|                         | Frequency accuracy (tem-                            | Digital references: $\pm 0.01\%$ (-10°C to +40°C)                                                                                                    |
| tics                    | perature characteristics)                           | Analog references: ±0.1% (25°C ±10°C)                                                                                                    |
| Control characteristics | Frequency setting resolu-<br>tion                   | Digital references: 0.01 Hz, Analog references: 0.03 Hz/60 Hz (11 bit with no sign)                                                                                                    |
| trol cha                | Output frequency resolu-<br>tion                    | 0.001 Hz                                                                                                    |
| Cont                    | Overload capacity and maximum current <sup>*2</sup> | 150% of rated output current per minute, 200% for 5 s                                                                                                    |
|                         | Frequency setting signal                            | -10 to 10 V, 0 to 10 V, 4 to 20 mA, pulse train                                                                                                    |
|                         | Acceleration/Decelera-<br>tion time                 | 0.01 to 6000.0 s (4 selectable combinations of independent acceleration and deceleration settings)                                                                                                    |
|                         | Braking torque                                      | Approximately 20% (Approximately 125% with Braking Resistor option, braking transformer built into 200 V and 400 V Class<br>Inverters for 15 kW or less.)*2                                                                                                    |
|                         | Main control functions                              | Restarting for momentary power loss, speed searches, overtorque detection, torque limits, 17-speed control (maximum), accelera-<br>tion/deceleration time changes, S-curve acceleration/deceleration, 3-wire sequence, autotuning (rotational or stationary), dwell<br>functions, cooling fan ON/OFF control, slip compensation, torque compensation, jump frequencies, upper and lower limits for<br>frequency references, DC braking for starting and stopping, high-slip braking, PID control (with sleep function), energy-saving<br>control, MEMOBUS communications (RS-485/422, 19.2 kbps maximum), fault reset, function copying, droop control, torque<br>control, speed/torque control switching, etc. |
|                         | Motor protection                                    | Protection by electronic thermal overload relay.                                                                                                    |
|                         | Instantaneous overcurrent protection                | Stops at approx. 200% of rated output current.                                                                                                    |
|                         | Fuse blown protection                               | Stops for fuse blown.                                                                                                    |
|                         | Overload protection                                 | 150% of rated output current per minute, 200% for 5 s                                                                                                    |
| ctions                  | Overvoltage protection                              | 200 Class Inverter: Stops when main-circuit DC voltage is above 410 V.<br>400 Class Inverter: Stops when main-circuit DC voltage is above 820 V.                                                                                                    |
| Protective functions    | Undervoltage protection                             | 200 Class Inverter: Stops when main-circuit DC voltage is below 190 V.<br>400 Class Inverter: Stops when main-circuit DC voltage is below 380 V.                                                                                                    |
| Protect                 | Momentary power loss<br>ridethrough                 | Stops for 15 ms or more.<br>By selecting the momentary power loss method, operation can be continued if power is restored within 2 s.                                                                                                    |
|                         | Cooling fin overheating                             | Protection by thermistor.                                                                                                    |
|                         | Stall prevention                                    | Stall prevention during acceleration, deceleration, or running.                                                                                                    |
|                         | Grounding protection                                | Protection by electronic circuits.                                                                                                    |
|                         | Charge indicator                                    | Lit when the main circuit DC voltage is approx. 50 V or more.                                                                                                    |
|                         | Ambient operating tem-<br>perature                  | -10°C to 40°C (Enclosed wall-mounted type)<br>10°C to 45°C (Open chassis type)                                                                                                    |
| Environment             | Ambient operating humid-<br>ity                     | 95% max. (with no condensation)                                                                                                    |
| iron                    | Storage temperature                                 | - 20°C to + 60°C (short-term temperature during transportation)                                                                                                    |
| Envi                    | Application site                                    | Indoor (no corrosive gas, dust, etc.)                                                                                                    |
|                         | Altitude                                            | 1000 m max.                                                                                                    |
| 1                       | Vibration                                           | Tolerance for vibration frequency less than 20 Hz, 9.8 m/s <sup>2</sup> max.; 20 to 50 Hz, 2 m/s <sup>2</sup> max                                                                                                    |

\* 1. Rotational autotuning must be performed to ensure obtaining the specifications given for flux vector control and open-loop vector control 1 and 2.

\* 2. When connecting a Braking Resistor or Braking Resistor Unit, set L3-04 (Stall prevention selection during deceleration) to 0 (disabled). Stopping may not be possible in the specified deceleration time if this function is not disabled.

\* 3. The maximum output frequency for open-loop vector control 2 is 60 Hz.

# **Specifications of Options and Peripheral Devices**

The following options and peripheral devices can be used for the Inverter. Select them according to the application.

| Purpose                                                    | Name                                                    | Model (Code)                                                 | Descriptions                                                                                                    |                                           |
|------------------------------------------------------------|---------------------------------------------------------|--------------------------------------------------------------|----------------------------------------------------------------------------------------------------|-------------------------------------------|
| Protect Inverter wiring                                    | MCCB or Ground<br>Fault Interrupter <sup>*1</sup>       | NF□                                                          | Always connect a breaker to the power supply line to pro-<br>tect Inverter wiring. Use a ground fault interrupter suitable<br>for high frequencies.                                                                                                    | Power supply                              |
| Prevents burning when<br>a Braking Resistor is<br>used.    | Magnetic Contac-<br>tor                                 | нг-□ј                                                        | Install to prevent the braking resistor from burning out<br>when one is used. Always attach a surge absorber to the<br>coil.                                                                                                    | MCCB or<br>ground fault                   |
| Contains switching surge                                   | Surge Absorber                                          | DCR2-□                                                       | Absorbs surge from the magnetic contactor and control<br>relays. Connect surge absorbers to all magnetic contactors<br>and relays near the Inverter.                                                                                                    | ŧ                                         |
| Isolates I/O signals                                       | Isolator                                                | DGP□                                                         | Isolates the I/O signals of the Inverter and is effective against inductive noise.                                                                                                    | Contactor                                 |
| Improve the input<br>power factor of the<br>Inverter       | DC Reactor<br>AC Reactor                                | UZDA-□<br>UZBA-□                                             | Used to improve the input power factor of the Inverter. All<br>Inverters of 18.5 kW or higher contain built-in DC reac-<br>tors. These are optional for Inverters of 15 kW or less.<br>Install DC and AC reactors for applications with a large<br>power supply capacity (600 kVA or higher). | AC reactor to improve power factor        |
|                                                            | Input Noise Filter                                      | (Single phase) LNFB-□<br>(3 phase) LNFD-□HF□                 | Reduces noise coming into the inverter from the power<br>supply line and to reduce noise flowing from the inverter<br>into the power supply line. Connect as close to the<br>Inverter as possible.                                                                                            | Zero phase<br>reactor Braking<br>resistor |
| Reduce the affects of radio and control device noise       | Finemet zero-<br>phase reactor to<br>reduce radio       | F6045GB<br>(FIL001098)                                       | Reduces noise from the line that sneaks into the Inverter<br>input power system. Insert as close to the Inverter as pos-<br>sible.                                                                                                    |                                           |
|                                                            | noise*2                                                 | F11080GB<br>(FIL001097)                                      | Can be use on both the input side and output side.                                                                                                    | Ē.                                        |
|                                                            | Output Noise Fil-<br>ter                                | LF-o                                                         | Reduces noise generated by the Inverter. Connect as close to the Inverter as possible.                                                                                                    | DC<br>reactor                             |
|                                                            | Braking Resistor                                        | ERF-150WJ□□<br>(R00□□□□)                                     | Consumes the regenerative motor energy with a resistor to reduce deceleration time (use rate: 3% ED).                                                                                                    | Inverter                                  |
| Enable stopping the machine in a set time                  | Braking Resistor<br>Unit                                | LKEB-□<br>(75600-K□□□0)                                      | Consumes the regenerative motor energy with a resistor to reduce deceleration time (use rate: 10% ED).                                                                                                    | VS Operator                               |
|                                                            | Braking Unit                                            | CDBR-□<br>(72600-R□□□0)                                      | Used with a Braking Resistor Unit to reduce the decelera-<br>tion time of the motor.                                                                                                    | Frequency                                 |
|                                                            | VS Operator<br>(small plastic<br>Operator)              | JVOP-95•□<br>(73041-0905X-□)                                 | Allows frequency reference settings and ON/OFF opera-<br>tion control to be performed by analog references from a<br>remote location (50 m max.).<br>Frequency counter specifications: 60/120 Hz, 90/180Hz                                                                                    | meter                                     |
| Operates the Inverter<br>externally                        | VS Operator<br>(Standard steel-<br>plate Operator)      | JVOP-96•□<br>(73041-0906X-□)                                 | Allows frequency reference settings and ON/OFF opera-<br>tion control to be performed by analog references from a<br>remote location (50 m max.).<br>Frequency counter specifications: 75 Hz, 150 Hz, 220 Hz                                                                                  | noise filter                              |
|                                                            | Digital Operator<br>Connection Cable                    | 1 m cable: (72606-<br>WV001)<br>3 m cable: (72606-<br>WV003) | Extension cable to use a Digital Operator remotely.<br>Cable length: 1 m or 3 m                                                                                                    | Motor                                     |
| Controls an Inverter system                                | VS System Mod-<br>ule                                   | JGSM-□                                                       | A system controller that can be match to the automatic<br>control system to produce an optimum system configura-<br>tion.                                                                                                    | Ground                                    |
| Provides Inverter<br>momentary power loss<br>recovery time | Momentary Power<br>Loss Recovery<br>Unit                | P00□0<br>(73600-P00□0)                                       | Handles momentary power losses for the control power supply for models 2.2 kW or less (maintains power for 2 s).                                                                                                    |                                           |
|                                                            | Frequency Meter                                         | DCF-6A                                                       |                                                                                                    |                                           |
| Set/monitor frequen-                                       | Frequency Setter                                        | RV30YN20S (2 kΩ)                                             | Devices to set or monitor frequencies externally.                                                                                                    |                                           |
| cies and voltages exter-<br>nally.                         | Frequency Setter<br>Knob                                | CM-3S                                                        |                                                                                                    |                                           |
|                                                            | Output Voltmeter                                        | SCF-12NH                                                     | Measures the output voltage externally and designed for<br>use with a PWM Inverter.                                                                                                    | ]                                         |
| Correct frequency refer-<br>ence input, frequency          | Variable Resistor<br>Board for Fre-<br>quency Reference | 2 kΩ (ETX003270)<br>20 kΩ (ETX003120)                        | Connected to the control circuit terminals to input a fre-<br>quency reference.                                                                                                    |                                           |
| meter, ammeter scales                                      | Frequency Meter<br>Scale Correction<br>Resistor         | (RH000850)                                                   | Calibrates the scale of frequency meters and ammeters.                                                                                                    |                                           |

# Table 9.4 Options and Peripheral Devices

1. Use a ground fault interrupter with a current sensitivity of 200 mA minimum and an operating time of 0.1 s minimum to prevent operating errors. The interrupter

Example: NV series by Mitsubishi Electric Corporation (manufactured in or after 1988) EG, SG series by Fuji Electric Co., Ltd. (manufactured in or after 1984)

\* 2. The finement zero-phase reactor is manufactured by Hitachi Metals.

# The following Option Cards are available

| Туре                         |                                      | Name                                   | Code Num-<br>ber                  | Function                                                                                                    | Document<br>Number                                                                                                    |                   |
|------------------------------|--------------------------------------|----------------------------------------|-----------------------------------|----------------------------------------------------------------------------------------------------|----------------------------------------------------------------------------------------------------|-------------------|
|                              |                                      | Analog Ref-<br>erence Card<br>AI-14U   | 73600-<br>C001X                   | <ul> <li>Enables high-precision, high-resolution setting of analog speed references.</li> <li>Input signal ranges: 0 to 10 V (20 kΩ), 1 channel 4 to 20 mA (250 Ω), 1 channel</li> <li>Input resolution: 14-bit (1/16384)</li> </ul>                                                                  | TO-C736-<br>30.13                                                                                                    |                   |
|                              | Speed<br>(Fre-<br>quency)            | Analog Ref-<br>erence Card<br>AI-14B   | 73600-<br>C002X                   | <ul> <li>Enables high-precision, high-resolution setting of analog speed references.</li> <li>Input signal ranges: 0 to ±10 V (20 kΩ)<br/>4 to 20 mA (500 Ω), 3 channels</li> <li>Input resolution: 13-bit + sign (1/8192)</li> </ul>                                                                 | TO-C736-<br>30.14                                                                                                    |                   |
|                              | Refer-<br>ence<br>Option<br>Cards    | Digital Refer-<br>ence Card<br>DI-08   | 73600-<br>C003X                   | Enables 8-bit digital setting of speed references.<br>• Input signal: 8-bit binary<br>2-digit BCD + sign signal + set signal<br>• Input voltage: +24 V (isolated)<br>• Input current: 8 mA                                                                                                    | TO-C736-<br>30.15                                                                                                    |                   |
| Built-in<br>(con-<br>nect to |                                      | Digital Refer-<br>ence Card<br>DI-16H2 | 73600-<br>C016X                   | <ul> <li>Enables 16-bit digital setting of speed references.</li> <li>Input signal: 16-bit binary<br/>4-digit BCD + sign signal + set signal</li> <li>Input voltage: +24 V (isolated)</li> <li>Input current: 8 mA<br/>With 16-bit/12-bit switch.</li> </ul>                                          | TO-C736-<br>40.7                                                                                                    |                   |
| con-<br>nector)              | Moni-<br>toring<br>Optional<br>Cards | Analog Mon-<br>itor Card<br>AO-08      | 73600-<br>D001X                   | <ul> <li>Converts analog signals to monitor the Inverter's output status (output frequency, output current, etc.) to absolute values and outputs them.</li> <li>Output resolution: 8 bits (1/256)</li> <li>Output voltage: 0 to +10 V (not insulated)</li> <li>Output channels: 2 channels</li> </ul> | TO-C736-<br>30.21                                                                                                    |                   |
|                              |                                      | toring                                 | Analog Mon-<br>itor Card<br>AO-12 | 73600-<br>D002X                                                                                                    | Output analog signals to monitor the Inverter's output status<br>(output frequency, output current, etc.).<br>• Output resolution: 11 bits (1/2048) + sign<br>• Output voltage: -10 to +10 V (not insulated)<br>• Output channels: 2 channels | TO-C736-<br>30.22 |
|                              |                                      | Digital Out-<br>put Card<br>DO-08      | 73600-<br>D004X                   | Outputs isolated digital signals to monitor the Inverters oper-<br>ating status (alarm signals, zero speed detection, etc.)<br>Output form: Photocoupler output, 6 channels<br>(48 V, 50 mA max.)<br>Relay contact outputs, 2 channels<br>(250 VAC: 1 A max., 30VDC: 1 A max.)                        | TO-C736-<br>30.24                                                                                                    |                   |
|                              |                                      | 2C-Relay<br>Output Card<br>DO-02C      | 73600-<br>D007X                   | Provides two multi-function outputs (DPDT relay contacts) in addition to those provided by the Inverter.                                                                                                    | TO-C736-<br>40.8                                                                                                    |                   |

Table 9.5 Option Cards

| Туре                                 |                                      | Name          | Code Num-<br>ber | Function                                                                                                    | Document<br>Number                                                                                                    |                  |
|--------------------------------------|--------------------------------------|---------------|------------------|----------------------------------------------------------------------------------------------------|----------------------------------------------------------------------------------------------------|------------------|
|                                      |                                      | PG-A2         | 73600-<br>A012X  | <ul> <li>Used for V/f with PG control. Speed feedback is performed using the PG attached to the motor to compensate for speed fluctuations caused by slipping.</li> <li>A-phase pulse (single pulse) input (voltage, complementary, open-collector input)</li> <li>Maximum input frequency: 32767 Hz</li> <li>Pulse monitor output: +12 V, 20 mA (PG power supply output: +12 V, 200 mA max.)</li> </ul> | TO-C736-<br>40.1                                                                                                    |                  |
| Built-in<br>(con-<br>nect to<br>con- | PG<br>Speed<br>Con-<br>trol<br>Cards | Speed<br>Con- | 73600-<br>A013X  | <ul> <li>Used for V/f control.</li> <li>A-, B-phase input (complimentary input)</li> <li>Maximum input frequency: 32767 Hz</li> <li>Pulse monitor output: Open-collector<br/>(PG power supply output: +12 V, 200 mA max.)</li> </ul>                                                                                                    | TO-C736-<br>40.2                                                                                                    |                  |
| nector)                              |                                      |               | PG-D2            | 73600-<br>A014X                                                                                                    | <ul> <li>Differential input.</li> <li>A-phase pulse (differential pulse) input, for V/f control</li> <li>Maximum input frequency: 300 kHz</li> <li>Input: Conforms to RS-422</li> <li>Pulse monitor output: RS-422</li> <li>(PG power supply output: +5 or +12 V, 200 mA max.)</li> </ul> | TO-C736-<br>40.3 |
|                                      |                                      | PG-X2         | 73600-<br>A015X  | <ul> <li>A-, B-, Z-phase pulse (differential pulse) input</li> <li>Maximum input frequency: 300 kHz</li> <li>Input: Conforms to RS-422</li> <li>Pulse monitor output: RS-422<br/>(PG power supply output: +5 or +12 V, 200 mA max.)</li> </ul>                                                                                                    | TO-C736-<br>40.4                                                                                                    |                  |

| Table 9.5 | Option | Cards | (Continued) |
|-----------|--------|-------|-------------|
|-----------|--------|-------|-------------|

| Туре                        |                                             | Name                                                           | Code Num-<br>ber | Function                                                                                                    | Document<br>Number |                                                                                                    |   |
|-----------------------------|---------------------------------------------|----------------------------------------------------------------|------------------|----------------------------------------------------------------------------------------------------|--------------------|----------------------------------------------------------------------------------------------------|---|
|                             |                                             | DeviceNet<br>Communica-<br>tions Inter-<br>face Card<br>SI-N   | 73600-<br>C021X  | Used to communicate with an Inverter from a host computer<br>using DeviceNet communications to start/stop Inverter opera-<br>tion, read/set parameters, and read/set monitor constants (out-<br>put frequencies, output currents, etc.).  | -                  |                                                                                                    |   |
|                             |                                             | ProfiBus-DP<br>Communica-<br>tions Inter-<br>face Card<br>SI-P | 73600-<br>C022X  | Used to communicate with an Inverter from a host computer<br>using ProfiBus-DP communications to start/stop Inverter<br>operation, read/set parameters, and read/set monitor constants<br>(output frequencies, output currents, etc.).    | -                  |                                                                                                    |   |
| Built-in<br>(con-<br>nected | Com-<br>muni-<br>cations<br>Option<br>Cards | InterBus-S<br>Communica-<br>tions Inter-<br>face Card<br>SI-R  | *                | Used to communicate with an Inverter from a host computer<br>using InterBus-S communications to start/stop Inverter opera-<br>tion, read/set parameters, and read/set monitor constants (out-<br>put frequencies, output currents, etc.). | -                  |                                                                                                    |   |
|                             |                                             | Option                                                         | Option           | CANopen<br>Communica-<br>tions Inter-<br>face Card<br>SI-S                                                                                                    | *                  | Used to communicate with an Inverter from a host computer<br>using CANopen communications to start/stop Inverter opera-<br>tion, read/set parameters, and read/set monitor constants (out-<br>put frequencies, output currents, etc.). | - |
|                             |                                             | ControlNet<br>Communica-<br>tions Inter-<br>face Card<br>SI-U  | *                | Used to communicate with an Inverter from a host computer<br>using ControlNet communications to start/stop Inverter opera-<br>tion, read/set parameters, and read/set monitor constants (out-<br>put frequencies, output currents, etc.). | -                  |                                                                                                    |   |
|                             |                                             | CC-Link<br>Communica-<br>tions Inter-<br>face Card<br>SI-C     | 73600-<br>C032X  | Used to communicate with an Inverter from a host computer<br>using CC-Link communications to start/stop Inverter opera-<br>tion, read/set parameters, and read/set monitor constants (out-<br>put frequencies, output currents, etc.).    | -                  |                                                                                                    |   |

Table 9.5 Option Cards (Continued)

\* Under development.

# **10** Appendix

This chapter provides precautions for the Inverter, motor, and peripheral devices and also provides lists of constants.

| Varispeed G7 Control Modes       | . 10-2 |
|----------------------------------|--------|
| Inverter Application Precautions | . 10-7 |
| Motor Application Precautions    | 10-10  |
| Conformance to CE Markings       | 10-12  |
| User Constants                   | 10-19  |

# Varispeed G7 Control Modes

Details of the Varispeed G7-Series Inverter control modes and their features are provided in this section.

# Control Modes and Features

Varispeed G7-Series Inverters support the following five control modes, allowing the selection of a control mode to suit the required purpose. *Table 10.1* provides an overview of the control modes and their features.

| Cor                               | ntrol Mode                              | V/f Control with-<br>out PG                                                                                                    | V/f Control with<br>PG                                                                             | Open-loop Vec-<br>tor Control 1                                                                                                    | Flux Vector Con-<br>trol                                                                                                    | Open-loop Vec-<br>tor Control 2                                                                                                    |
|-----------------------------------|-----------------------------------------|----------------------------------------------------------------------------------------------------|----------------------------------------------------------------------------------------------------|----------------------------------------------------------------------------------------------------|----------------------------------------------------------------------------------------------------|----------------------------------------------------------------------------------------------------|
| Constant                          | Setting                                 | A1-02 = 0                                                                                                    | A1-02 = 1                                                                                          | A1-02 = 2<br>(factory setting)                                                                                                    | A1-02 = 3                                                                                                    | A1-02 = 4                                                                                                    |
| Basic Control                     |                                         | Voltage/frequency<br>fixed ratio control                                                                                                    | Voltage/frequency<br>fixed ratio control<br>with speed com-<br>pensation using a<br>PG             | Current vector<br>control without a<br>PG                                                                                                    | Current vector<br>control with a PG                                                                                                    | Current vector<br>control without a<br>PG using a high-<br>performance mag-<br>netic flux and<br>speed estimator<br>(software)                                                                                                    |
| Main Ap                           | plications                              | Variable speed<br>control, particu-<br>larly for control of<br>multiple motors<br>with a single<br>Inverter and for<br>replacing existing<br>Inverters | Applications<br>requiring high-<br>precision speed<br>control using a PG<br>on the machine<br>side | Variable speed<br>control, applica-<br>tions requiring<br>high performance<br>without a PG on<br>the motor side,<br>and for replacing<br>open-loop vector<br>control of the pre-<br>vious VS-616G5. | Very high-perfor-<br>mance control<br>with a PG on the<br>motor side (sim-<br>ple servodrives,<br>high-precision<br>speed control,<br>torque control, and<br>torque limiting) | Very high-perfor-<br>mance control<br>without a PG on<br>the motor side<br>(such as simple<br>servodrives,<br>torque control, and<br>torque limiting),<br>and function appli-<br>cations between<br>flux vector and<br>open-loop vector 1<br>control. |
| PG Speed Control Card<br>(Option) |                                         | Not required.                                                                                                    | Required (PG-A2<br>or PG-D2).                                                                      | Not required.                                                                                                    | Required (PG-B2<br>or PG-X2).                                                                                                    | Not required.                                                                                                    |
|                                   | Speed Control<br>Range <sup>*1</sup>    | 1:40                                                                                                    | 1:40                                                                                               | 1:100                                                                                                    | 1:1000                                                                                                    | 1:200*13                                                                                                    |
|                                   | Speed Control<br>Accuracy <sup>*2</sup> | ±2 to 3%                                                                                                    | ±0.03%                                                                                             | ±0.2%                                                                                                    | ±0.02%                                                                                                    | ±0.2%                                                                                                    |
| Basic<br>Perfor-<br>mance         | Speed<br>Response <sup>*3</sup>         | Approx. 1 Hz                                                                                                    | Approx. 1 Hz                                                                                       | 5 Hz                                                                                                    | 40 Hz                                                                                                    | 10 Hz                                                                                                    |
| mance                             | Maximum<br>Output Fre-<br>quency        | 400 Hz                                                                                                    | 400 Hz                                                                                             | 400 Hz                                                                                                    | 400 Hz                                                                                                    | 60 Hz <sup>*13</sup>                                                                                                    |
|                                   | Starting<br>Torque <sup>*4</sup>        | 150%/3 Hz                                                                                                    | 150%/3 Hz                                                                                          | 150%/1 Hz                                                                                                    | 150%/0 min <sup>-1</sup>                                                                                                    | 150%/0.3 Hz                                                                                                    |

Table 10.1 Overview and Features of Control Modes

| Control Mode                       |                                                                                          | V/f Control with-<br>out PG                              | V/f Control with<br>PG                                               | Open-loop Vec-<br>tor Control 1                                                                                             | Flux Vector Con-<br>trol                                                                                               | Open-loop Vec-<br>tor Control 2                                                                                         |
|------------------------------------|------------------------------------------------------------------------------------------|----------------------------------------------------------|----------------------------------------------------------------------|----------------------------------------------------------------------------------------------------|----------------------------------------------------------------------------------------------------|----------------------------------------------------------------------------------------------------|
|                                    | Autotuning                                                                               | Line-to-line resis-<br>tance (Normally<br>not required.) | Line-to-line resis-<br>tance (Normally<br>not required.)             | Rotational auto-<br>tuning, stationary<br>autotuning, sta-<br>tionary autotuning<br>for line-to-line<br>resistance only     | Rotational auto-<br>tuning, stationary<br>autotuning, sta5<br>ionary autotuning<br>for line-to-line<br>resistance only | Rotational auto-<br>tuning, stationary<br>autotuning, sta-<br>tionary autotuning<br>for line-to-line<br>resistance only |
|                                    | Torque Limit-<br>ing <sup>*5</sup>                                                       | No                                                       | No                                                                   | Yes (except dur-<br>ing acceleration/<br>deceleration,<br>below minimum<br>frequency, or dur-<br>ing reverse rota-<br>tion) | Yes                                                                                                    | Yes (except below<br>minimum fre-<br>quency and dur-<br>ing reverse<br>rotation)                                        |
|                                    | Torque Con-<br>trol <sup>*6</sup>                                                        | No                                                       | No                                                                   | No                                                                                                    | Yes                                                                                                    | Yes (except below<br>minimum fre-<br>quency and dur-<br>ing reverse<br>rotation)                                        |
| Appli-<br>cation<br>Func-<br>tions | Droop Con-<br>trol <sup>*7</sup>                                                         | No                                                       | No                                                                   | No                                                                                                    | Yes (except for<br>0 min <sup>-1</sup> and dur-<br>ing reverse rota-<br>tion)                                          | Yes (Except below<br>minimum fre-<br>quency and dur-<br>ing reverse<br>rotation)                                        |
|                                    | Zero-servo<br>Control <sup>*8</sup>                                                      | No                                                       | No                                                                   | No                                                                                                    | Yes                                                                                                    | No                                                                                                    |
|                                    | Speed Estima-<br>tion (Detec-<br>tion)<br>Instantaneous<br>Speed<br>Search <sup>*9</sup> | Yes (speed and<br>rotation direction<br>estimation)      | Yes (speed detec-<br>tion and rotation<br>direction estima-<br>tion) | Yes (speed and<br>rotation direction<br>estimation)                                                                         | Yes (speed and<br>rotation direction<br>detection)                                                                     | Yes (speed and<br>rotation direction<br>estimation)                                                                     |
|                                    | Automatic<br>Energy-sav-<br>ing Control <sup>*10</sup>                                   | Yes                                                      | Yes                                                                  | Yes                                                                                                    | Yes                                                                                                    | Yes                                                                                                    |
|                                    | High-slip<br>Braking <sup>*11</sup>                                                      | Yes                                                      | Yes                                                                  | (Under develop-<br>ment)                                                                                                    | (Under develop-<br>ment)                                                                                               | (Under develop-<br>ment)                                                                                                |
|                                    | Feed For-<br>ward Con-<br>trol <sup>*12</sup>                                            | No                                                       | No                                                                   | No                                                                                                    | Yes                                                                                                    | Yes                                                                                                    |

|  | Table 10.1 | Overview and | Features of | <b>Control Modes</b> |
|--|------------|--------------|-------------|----------------------|
|--|------------|--------------|-------------|----------------------|

\* 1. The variable speed control range. (For continuous operation, the motor's temperature rise must be considered.)

\* 2. The speed deviation in relation to the maximum speed with a rated load and when the load is stable. (For open-loop vector control 1 and 2, the motor temperature must be 25 °C ± 10 °C.)

\* 3. The speed response guidelines indicating the extent of the motor's actual speed gain in proportion to the speed reference, which changes in a sinusoidal wave form, within a range where motor torque does not become saturated.

\* 4. A guideline for the motor torque that can be generated when started at a low speed and its output frequency (rotations) at that time.

\* 5. This function limits the maximum motor torque to protect the machine and the load.

\* 6. This function directly controls the amount of torque being generated at the motor and its rotation direction, e.g., to control force.

\* 7. This function controls the amount of motor slip that occurs to prevent mechanical shock, when replacing a torque motor, etc.

\* 8. This function performs simple positioning control (servo lock), without using an external positioning control device.

\* 9. This function instantaneously estimates (or detects) the speed and rotation direction of a coasting motor, and quickly starts it without subjecting it to shock.

\* 10. This function automatically adjusts the voltage applied to the motor to optimize the motor's efficiency with light loads.

\* 11. This function improves the deceleration time without using a braking resistor by making the motor winding absorb regenerative power. As a standard, this function is effective with a motor running on 160 kW or less with a high-inertia load.

\* 12. This function enables proportional gain in relation to changes in the speed reference, even for low rigidity (corresponds to the servo's model gain control).

\* 13.Set the maximum output frequency (E1-04) for open-loop vector control 2 to a value not exceeding 60 Hz. Use within a speed control range of 1:10 for torque control on the regenerative side.

# ■Application Function Precautions

Observe the following precautions when using the application functions.

- Perform rotational autotuning during trial operation whenever it is possible to separate the motor and machine. To achieve the characteristics of vector control described in *Table 10.1*, the control must be adjusted within a range that the machine will not vibrate after rotational autotuning has been performed.
- With vector control, the motor and Inverter must be connected 1:1. Vector control is not possible when multiple motors are connected to a single Inverter. Select an Inverter capacity so the rated motor current is 50% to 100% of the rated Inverter current.
- For estimated speed searching, the motor and Inverter must be connected 1:1. The speed search must be performed at a frequency of 130 Hz or less and with a motor with the same number of frames as or one frame less than the Inverter capacity.
- During high-slip braking, motor loss increases, so use a high-slip braking frequency of 5% ED or less, and a braking time of 90 seconds or less. Once high-slip braking has started, the motor cannot be restarted until it has stopped.
- Feed forward control is a function that improves the proportional gain of the motor speed in relation to the change in the speed reference. Adjust the response to interference loads using the speed controller (ASR) constants.
- The torque limit function will not operate during acceleration or deceleration (during soft start transition) when using a control mode such as open-loop vector control 1. Even if the motor speed drops due to torque limiting while set to a fixed speed, the speed will not fall below the minimum frequency and the motor will not slip into reverse rotation. These conditions also apply to open-loop vector control 2 and other application functions.

# Precautions When Using Open-loop Vector Control 2

Using open-loop vector control 2 (A1-02=4) gives a higher level of control than conventional open-loop vector control (A1-02=2). When using open-loop vector control 2, pay attention to the points listed below. For a comparison with other control modes, refer to *Table 10.1 Overview and Features of Control Modes*.

# **General Precautions**

- The maximum possible setting for the maximum output frequency (E1-04) is 60 Hz.
- Be sure to perform autotuning. Refer to the precautions given under *Autotuning* in *Chapter 4 Trial Opera-tion*.

# **Precaution on Regeneration**

With speed control, in the low speed range (approx. 6 Hz max.), the speed increases for large regenerative loads, and it may not be possible to maintain speed accuracy. Examples are given below for forward rotation at frequencies of 0.3, 1, 3, 6, and 60 Hz.

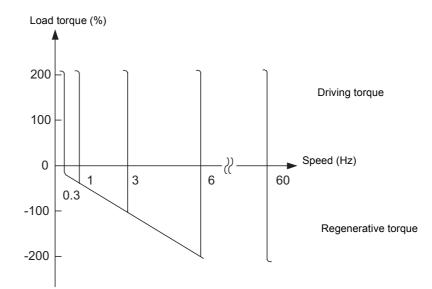

With torque control, operate within a speed control range of 1:10 on the regenerative side.

# **Precautions on Setting Constants**

If the constants are not set properly, performance may be adversely affected.

- If there is a possibility of starting with the motor already rotating, enable the speed search function (b3-01=1).
- When lowering a torque limit (L7- []), set it to as high a value as possible within the range allowed by the system.
- If torque limit acceleration is performed, or if the motor slips at the torque limit causing a CF (control fault), increase N4-08 (proportional gain of speed estimator) in steps of 5 until acceleration and deceleration are performed smoothly. When N4-08 is increased, the torque reference (U1-09) may oscillate. If so, increase C5-06 (ASR primary delay time) by about 0.050 s.

# **Precaution on Torque Accuracy**

To ensure torque accuracy within the speed control range of 1:10 when the motor is operated by itself at the minimum frequency and the torque reference (U1-09) is higher than in the medium- and high-speed ranges, increase the setting of the torque adjustment gain (N4-17) and adjust the torque reference so that it is about the same as that in the medium and high speed ranges.

# Control Modes and Applications

Application examples for the Inverter control modes are provided here.

# ■V/f Control without PG (A1-02 = 0)

V/f control without a PG is suitable for applications where multiple motors are operated with a single Inverter, such as with multi-motor drives.

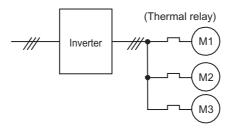

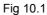

# ■V/f Control with PG (A1-02 = 1)

V/f control with a PG enables precise control of machine line speed. Speed control using the speed feedback of the machine shaft is possible in this mode.

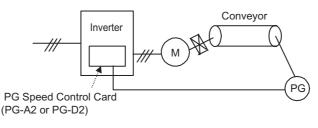

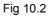

# ■Flux Vector Control (A1-02 = 2 or 4)

Flux vector control enables the use of high-performance drives without a speed detector. PG (pulse generator) wiring is not required.

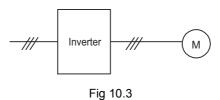

# ■Vector Control with PG (A1-02 = 3)

Vector control with a PG is suitable for applications using high-precision drives with PG feedback. High-precision positioning, zero-speed control, and torque control are possible with this mode.

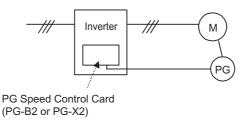

Fig 10.4

# Inverter Application Precautions

This section provides precautions for selecting, installing, setting, and handling Inverters.

# Selection

Observe the following precautions in selecting an Inverter.

# Installing Reactors

A large peak current will flow in the power input circuit when the Inverter is connected to a large-capacity power transformer (600 kVA or higher) or when switching a phase capacitor. Excessive peak current can destroy the convertor section. To prevent this, install a DC or AC reactor (optional) to improve the power supply power factor.

DC reactors are built into 200 V class Inverters of 18.5 to 110 kW and 400 V class Inverters of 18.5 to 300 kW.

If a thyristor convertor, such as a DC drive, is connected in the same power supply system, connect a DC or AC reactor regardless of the power supply conditions shown in the following diagram.

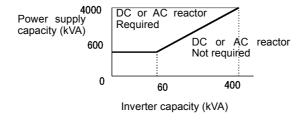

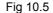

# Inverter Capacity

When connecting special motors or multiple motors in parallel to an Inverter, select the Inverter capacity so that the rated output current of the Inverter is 1.1 times the sum of all the motor rated currents.

# ■Initial Torque

The startup and acceleration characteristics of the motor are restricted by the overload current ratings of the Inverter that is driving the motor. The torque characteristics are generally less than those required when starting using a normal commercial power supply. If a large initial torque is required, select an Inverter with a somewhat larger capacity or increase the capacity of both the motor and the inverter.

# Emergency Stop

Although the Inverter's protective functions will stop operation when a fault occurs, the motor will not stop immediately. Always provide mechanical stop and protection mechanisms on equipment requiring an emergency stop.

# Options

Terminals B1, B2,  $\ominus$ ,  $\oplus$  1,  $\oplus$  2,  $\oplus$  3 are for connecting only the options specifically provided by Yaskawa. Never connect any other devices to these terminals.

# Installation

Observe the following precautions when installing an Inverter.

# ■Installation in Enclosures

Either install the Inverter in a clean location not subject to oil mist, airborne matter, dust, and other contaminants, or install the Inverter in a completely enclosed panel. Provide cooling measures and sufficient panel space so that the temperature surrounding the Inverter does not go beyond the allowable temperature. Do not install the Inverter on wood or other combustible materials.

# ■Installation Direction

Mount the Inverter vertically to a wall or other horizontal surface.

# Settings

Observe the following precautions when making settings for an Inverter.

# Upper Limits

The Digital Operator can be used to set high-speed operation up to a maximum of 400 Hz (depends on the carrier frequency). Incorrect settings can be dangerous. Use the maximum frequency setting functions to set upper limits. (The maximum output frequency is factory-set to 60 Hz.)

# DC Injection Braking

The motor can overheat if the DC injection braking voltage or braking time is set to a large value.

# Acceleration/Deceleration Times

The motor's acceleration and deceleration times are determined by the torque generated by the motor, the load torque, and the load's inertial moment ( $GD^2/4$ ). If the stall prevention functions are activated during acceleration or deceleration, increase the acceleration or deceleration time. The stall prevention functions will increase the acceleration or deceleration function is active.

To reduce the acceleration or deceleration times, increase the capacity of the motor and Inverter.

### Handling

Observe the following precautions when wiring or performing maintenance for an Inverter.

### Wiring Check

The Inverter will be internally damaged if the power supply voltage is applied to output terminal U, V, or W. Check wring for any mistakes before supplying power. Check all wiring and sequences carefully.

### Magnetic Contactor Installation

Do not start and stop operation frequently with a magnetic contactor installed on the power supply line. Doing so can cause the Inverter to malfunction. Do not turn the Inverter ON and OFF with a magnetic contactor more than one time every 30 minutes.

### Maintenance and Inspections

After turn OFF the main circuit power supply, always confirm that the CHARGE indicator is not lit before performing maintenance or inspections. The voltage remaining in the capacitor may cause electric shock.

# **Motor Application Precautions**

This section provides precautions for motor application.

### Using the Inverter for an Existing Standard Motor

When a standard motor is operated with the Inverter, power loss is slightly higher than when operated with a commercial power supply. Observe the following precautions when using an Inverter for an existing standard motor.

### ■Low Speed Ranges

Cooling effects diminish in the low-speed range, resulting in an increase in the motor temperature. Therefore, the motor torque should be reduced in the low-speed range whenever using a motor not made by Yaskawa. If 100% torque is required continuously at low speed, consider using a special inverter or vector motor.

### Installation Withstand Voltage

If the input voltage is high (440 V or higher) or the wiring distance is long, the motor insulation voltage must be considered. Contact your Yaskawa representative for details.

### High-speed Operation

When using the motor at a high speed (60 Hz or more), problems may arise in dynamic balance and bearing durability. Contact your Yaskawa representative for details.

### ■Torque Characteristics

The motor may require more acceleration torque when the motor is operated with the Inverter than when operated with a commercial power supply. Check the load torque characteristics of the machine to be used with the motor to set a proper V/f pattern.

### ■Vibration

The Inverter uses a high carrier PWM to reduce motor vibration. (A constant can be set to select low carrier, PWM modulation control as well.) When the motor is operated with the Inverter, motor vibration is almost the same as when operated with a commercial power supply.

Motor vibration may, however, become greater in the following cases.

### Resonance with the Natural Frequency of the Mechanical System

Take special care when a machine that has been operated at a constant speed is to be operated in variable speed mode. If resonance occurs, install vibration-proof rubber on the motor base or use the frequency jump function to skip any frequency resonating the machine.

### Imbalanced Rotor

Take special care when the motor is operated at a higher speed (60 Hz or more).

### ■Noise

Noise varies with the carrier frequency. At high carrier frequencies, the noise is almost the same when the motor is operated with a commercial power supply. Motor noise, however, becomes louder when the motor is operated at a speed higher than the rated speed (60 Hz).

### Using the Inverter for Special Motors

Observe the following precautions when using a special motor.

### Pole-changing Motor

The rated input current of pole-changing motors differs from that of standard motors. Select, therefore, an appropriate Inverter according to the maximum input current of the motor to be used. Before changing the number of poles, always make sure that the motor has stopped. Otherwise, the overvoltage protective or overcurrent protective mechanism will be actuated, resulting in an error.

### Submersible Motor

The rated input current of submersible motors is higher than that of standard motors. Therefore, always select an Inverter by checking its rated output current. When the distance between the motor and Inverter is long, use a cable thick enough to connect the motor and Inverter to prevent motor torque reduction.

### Explosion-proof Motor

When an explosion-proof motor is to be used, it must be subject to an explosion-proof test in conjunction with the Inverter. This is also applicable when an existing explosion-proof motor is to be operated with the Inverter. Since the Inverter itself is, however, not explosion-proof, always install it in a safe place.

### Gearmotor

The speed range for continuous operation differs according to the lubrication method and motor manufacturer. In particular, continuous operation of an oil-lubricated motor in the low speed range may result in burning. If the motor is to be operated at a speed higher than 60 Hz, consult with the manufacturer.

#### Synchronous Motor

A synchronous motor is not suitable for Inverter control. If a group of synchronous motors is individually turned ON and OFF, synchronism may be lost.

### ■Single-phase Motor

Do not use an Inverter for a single-phase motor. The motor should be replaced with a 3-phase motor.

### Power Transmission Mechanism (Speed Reducers, Belts, and Chains)

If an oil-lubricated gearbox or speed reducer is used in the power transmission mechanism, oil lubrication will be affected when the motor operates only in the low speed range. The power transmission mechanism will make noise and experience problems with service life and durability if the motor is operated at a speed higher than 60 Hz.

# **Conformance to CE Markings**

Points regarding conformance to CE markings are given below.

### CE Markings

CE markings indicate conformance to safety and environmental standards that apply to business transactions (including production, imports, and sales) in Europe. There are unified European standards for mechanical products (Machine Directive), electrical products (Low Voltage Directive), and electrical noise (EMC Directive). CE markings are required for business transactions in Europe (including production, imports, and sales).

The Varispeed G7-Series Inverters bear CE markings indicating conformance to the Low Voltage Directive and the EMC Directive.

• Low Voltage Directive: 73/23/EEC

• EMC Directive: 93/68/EEC • EMC Directive: 89/336/EEC 92/31/EEC 93/68/EEC

Machinery and installations that incorporate the Inverter are also subject to CE markings. It is ultimately the responsibility of customers making products incorporating the Inverter to attach CE markings to the finished products. The customer must confirm that the finished products (machines or installations) conform to the European Standards.

### Requirements for Conformance to CE Markings

### ■Low Voltage Directive

Varispeed G7-Series Inverters satisfy testing for conformance to the Low Voltage Directive under the conditions described in European Standard EN50178.

### Requirements for Conformance to the Low Voltage Directive

Varispeed G7-Series Inverters must satisfy the following conditions in order to conform to the Low Voltage Directive.

- It must be used under conditions corresponding to overvoltage category 3 or less and pollution degree 2 or less as specified in IEC664.
- Input fuses:

For details on selecting fuses, refer to Table 10.2 Selection Requirements for Input Fuses with Examples.

• With Inverters CIMR-G7C2018 to 2110 and CIMR-G7C4018 to 4300, an enclosure preventing foreign matter from entering from the top or front sides is required (IP4X or higher: panel installation).

### Input Fuses

In order to conform to the Low Voltage Directive, fuses must be provided for inputs. Use UL-compatible input fuses with ratings higher than the voltages and currents, and fusing  $I^2t$  specifications within the ranges shown in the table below.

|                  |                                      | Se             | lection Re     | quirements                                      | Input Fuse (Examples) |              |                |                                                    |  |  |
|------------------|--------------------------------------|----------------|----------------|-------------------------------------------------|-----------------------|--------------|----------------|----------------------------------------------------|--|--|
| Voltage<br>Class | Inverter Model<br>Number<br>CIMR-G7C | Voltage<br>(V) | Current<br>(A) | Fusing I <sup>2</sup> t<br>(A <sup>2</sup> sec) | Model Number          | Manufacturer | Ratings        | Fusing<br>I <sup>2</sup> t<br>(A <sup>2</sup> sec) |  |  |
|                  | 20P4                                 | 240            | 10             | 12 to 25                                        | A60Q12-2              | FERRAZ       | 600 V<br>12 A  | 17                                                 |  |  |
|                  | 20P7                                 | 240            | 15             | 23 to 55                                        | CR2LS-20/UL           | FUJI         | 250 V<br>20 A  | 27                                                 |  |  |
|                  | 21P5                                 | 240            | 20             | 34 to 98                                        | CR2LS-30/UL           | FUJI         | 250 V<br>30 A  | 60                                                 |  |  |
|                  | 22P2                                 | 240            | 30             | 82 to 220                                       | CR2LS-50/UL           | FUJI         | 250 V<br>50 A  | 200                                                |  |  |
|                  | 23P7                                 | 240            | 40             | 220 to 610                                      | CR2LS-75/UL           | FUJI         | 250 V<br>75 A  | 560                                                |  |  |
|                  | 25P5                                 | 240            | 50             | 290 to 1300                                     | CR2LS-75/UL           | FUJI         | 250 V<br>75 A  | 560                                                |  |  |
|                  | 27P5                                 | 240            | 60             | 450 to 5000                                     | CR2LS-100/UL          | FUJI         | 250 V<br>100 A | 810                                                |  |  |
|                  | 2011                                 | 240            | 90             | 1200 to 7200                                    | CR2L-125/UL           | FUJI         | 250 V<br>125 A | 1570                                               |  |  |
| 200 V            | 2015                                 | 240            | 120            | 1800 to 7200                                    | CR2L-150/UL           | FUJI         | 250 V<br>150 A | 2260                                               |  |  |
| class            | 2018                                 | 240            | 140            | 870 to 16200                                    | CR2L-150/UL           | FUJI         | 250 V<br>150 A | 2260                                               |  |  |
|                  | 2022                                 | 240            | 160            | 1500 to 23000                                   | CR2L-200/UL           | FUJI         | 250 V<br>200 A | 4010                                               |  |  |
|                  | 2030                                 | 240            | 220            | 2100 to 19000                                   | CR2L-260/UL           | FUJI         | 250 V<br>260 A | 7320                                               |  |  |
|                  | 2037                                 | 240            | 270            | 2700 to 55000                                   | CR2L-300/UL           | FUJI         | 250 V<br>300 A | 9630                                               |  |  |
|                  | 2045                                 | 240            | 300            | 4000 to 55000                                   | CR2L-300/UL           | FUJI         | 250 V<br>300 A | 9630                                               |  |  |
|                  | 2055                                 | 240            | 370            | 7100 to 64000                                   | CR2L-400/UL           | FUJI         | 250 V<br>400 A | 24000                                              |  |  |
|                  | 2075                                 | 240            | 500            | 11000 to 64000                                  | CR2L-500/UL           | FUJI         | 250 V<br>500 A | 40000                                              |  |  |
|                  | 2090                                 | 240            | 600            | 13000 to 83000                                  | CR2L-600/UL           | FUJI         | 250 V<br>600 A | 52000                                              |  |  |
|                  | 2110                                 | 240            | 700            | 13000 to 83000                                  | A50P700-4             | FERRAZ       | 500 V<br>700 A | 49000                                              |  |  |

Table 10.2 Selection Requirements for Input Fuses with Examples

|                  | Selection Requirements               |                |                |                                                 | Input Fuse (Examples) |              |                 |                                                    |  |
|------------------|--------------------------------------|----------------|----------------|-------------------------------------------------|-----------------------|--------------|-----------------|----------------------------------------------------|--|
| Voltage<br>Class | Inverter Model<br>Number<br>CIMR-G7C | Voltage<br>(V) | Current<br>(A) | Fusing I <sup>2</sup> t<br>(A <sup>2</sup> sec) | Model Number          | Manufacturer | Ratings         | Fusing<br>I <sup>2</sup> t<br>(A <sup>2</sup> sec) |  |
|                  | 40P4                                 | 480            | 5              | 16 to 660                                       | CR6L-20/UL            | FUJI         | 600 V<br>20 A   | 26                                                 |  |
|                  | 40P7                                 | 480            | 10             | 19 to 660                                       | CR6L-20/UL            | FUJI         | 600 V<br>20 A   | 26                                                 |  |
|                  | 41P5                                 | 480            | 10             | 46 to 660                                       | CR6L-30/UL            | FUJI         | 600 V<br>30 A   | 59                                                 |  |
|                  | 42P2                                 | 480            | 15             | 78 to 660                                       | CR6L-50/UL            | FUJI         | 600 V<br>50 A   | 317                                                |  |
|                  | 43P7                                 | 480            | 20             | 110 to 660                                      | CR6L-50/UL            | FUJI         | 600 V<br>50 A   | 317                                                |  |
|                  | 44P0                                 | 480            | 25             | 220 to 660                                      | CR6L-50/UL            | FUJI         | 600 V<br>50 A   | 317                                                |  |
|                  | 45P5                                 | 480            | 30             | 240 to 900                                      | CR6L-50/UL            | FUJI         | 600 V<br>50 A   | 317                                                |  |
|                  | 47P5                                 | 480            | 40             | 320 to 900                                      | CR6L-75/UL            | FUJI         | 600 V<br>75 A   | 564                                                |  |
|                  | 4011                                 | 480            | 50             | 1000 to 1800                                    | CR6L-100/UL           | FUJI         | 600 V<br>100 A  | 1022                                               |  |
|                  | 4015                                 | 480            | 60             | 1500 to 4100                                    | CR6L-150/UL           | FUJI         | 600 V<br>150 A  | 3070                                               |  |
|                  | 4018                                 | 480            | 70             | 530 to 5800                                     | CR6L-150/UL           | FUJI         | 600 V<br>150 A  | 3070                                               |  |
| 400 V            | 4022                                 | 480            | 90             | 1130 to 5800                                    | CR6L-150/UL           | FUJI         | 600 V<br>150 A  | 3070                                               |  |
| class            | 4030                                 | 480            | 110            | 1700 to 5800                                    | CR6L-150/UL           | FUJI         | 600 V<br>150 A  | 3070                                               |  |
|                  | 4037                                 | 480            | 140            | 2000 to 13000                                   | CR6L-200/UL           | FUJI         | 600 V<br>200 A  | 5200                                               |  |
|                  | 4045                                 | 480            | 160            | 3000 to 13000                                   | CR6L-200/UL           | FUJI         | 600 V<br>200 A  | 5200                                               |  |
|                  | 4055                                 | 480            | 220            | 6800 to 55000                                   | CR6L-300/UL           | FUJI         | 600 V<br>300 A  | 17700                                              |  |
|                  | 4075                                 | 480            | 300            | 3800 to 55000                                   | CR6L-300/UL           | FUJI         | 600 V<br>300 A  | 17700                                              |  |
|                  | 4090                                 | 480            | 330            | 12000 to 23000                                  | A70P400-4             | FERRAZ       | 700 V<br>400 A  | 19000                                              |  |
|                  | 4110                                 | 480            | 400            | 18000 to 64000                                  | A70P450-4             | FERRAZ       | 700 V<br>400 A  | 24000                                              |  |
|                  | 4132                                 | 480            | 450            | 28000 to 250000                                 | A70P600-4             | FERRAZ       | 700 V<br>600 A  | 43000                                              |  |
|                  | 4160                                 | 480            | 540            | 40000 to 250000                                 | A70P700-4             | FERRAZ       | 700 V<br>700 A  | 59000                                              |  |
|                  | 4185                                 | 480            | 750            | 63000 to 400000                                 | A70P900-4             | FERRAZ       | 700 V<br>900 A  | 97000                                              |  |
|                  | 4220                                 | 480            | 750            | 63000 to 400000                                 | A70P1000-4            | FERRAZ       | 700 V<br>900 A  | 97000                                              |  |
|                  | 4300                                 | 480            | 1000           | 94000 to 920000                                 | A70P1000-4            | FERRAZ       | 700 V<br>1000 A | 120000                                             |  |

Table 10.2 Selection Requirements for Input Fuses with Examples

### ■EMC Directive

Varispeed G7-Series Inverters satisfy testing for conformance to the EMC Directive under the conditions described in European Standard EN61800-3.

### **Installation Method**

In order to ensure that the machinery or installation incorporating the Inverter conforms to the EMC Directive, perform installation according to the method below.

- Install a noise filter that conforms to European Standards on the input side. (Refer to *Table 10.3 EMC Noise Filters*).
- Use a shielded line or metal piping for wiring between the Inverter and Motor. Make the wiring as short as possible.
- To suppress harmonics, install a DC reactor in CIMR-G7C20P4, 20P7, 40P4, and 40P7 models. (Refer to *Table 10.4 DC Reactors for Suppressing Harmonics.*)

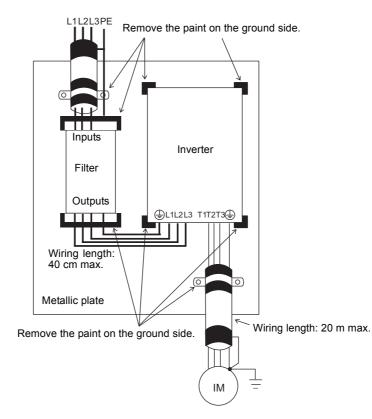

Fig 10.6 Installation Method for Filter and Inverter (CIMR-G7C20P4 to 2018, 40P4 to 4018)

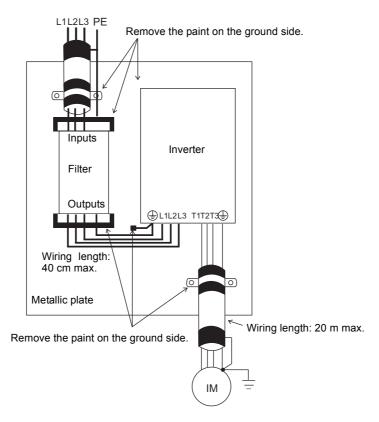

Fig 10.7 Installation Method for Filter and Inverter (CIMR-G7C2022 to 2110, 4022 to 4300)

| Volt-        | Inverter Model     | Noise Filter (Made by Schaffner) |                   |             |                 |  |  |  |  |
|--------------|--------------------|----------------------------------|-------------------|-------------|-----------------|--|--|--|--|
| age<br>Class | Number<br>CIMR-G7C | Model Number                     | Rated Current (A) | Weight (kg) | Dimensions      |  |  |  |  |
|              | 20P4               | FS 5972-10-07                    | 10                | 1.1         | 141 x 330 x 46  |  |  |  |  |
|              | 20P7               | FS 5972-10-07                    | 10                | 1.1         | 141 x 550 x 40  |  |  |  |  |
|              | 21P5               | FS 5972-18-07                    | 18                | 1.3         | 141 x 330 x 46  |  |  |  |  |
|              | 22P2               | FS 5972-35-07                    | 35                | 1.4         | 141 x 330 x 46  |  |  |  |  |
|              | 23P7               | 13 3972-33-07                    | 55                | 1.4         | 141 x 550 x 40  |  |  |  |  |
|              | 25P5               | FS 5972-60-07                    | 60                | 3           | 206 x 355 x 60  |  |  |  |  |
|              | 27P5               | 155772-00-07                     | 00                | C           | 200 x 355 x 00  |  |  |  |  |
|              | 2011               |                                  | 100               |             |                 |  |  |  |  |
| 200 V        | 2015               | FS 5972-100-07                   |                   | 4.9         | 236 x 408 x 80  |  |  |  |  |
| class        | 2018               |                                  |                   |             |                 |  |  |  |  |
|              | 2022               | FS 5972-120-35                   | 120               | 4.3         | 90 x 366 x 180  |  |  |  |  |
|              | 2030               | FS 5972-180-40                   | 180               | 6           | 120 x 451 x 170 |  |  |  |  |
|              | 2037               | 15 5772-180-40                   | 180               | 0           | 120 x 451 x 170 |  |  |  |  |
|              | 2045               | FS 5972-300-37                   | 300               | 11          | 130 x 610 x 240 |  |  |  |  |
|              | 2055               | 13 3772-300-37                   | 500               | 11          | 130 x 010 x 240 |  |  |  |  |
|              | 2075               | FS 5972-300-37                   | 360               | 11          | 130 x 610 x 240 |  |  |  |  |
|              | 2090               | FS 5972-300-37                   | 450               | 11          | 130 x 610 x 240 |  |  |  |  |
|              | 2110               | 133712-300-31                    |                   | 11          | 130 x 010 x 240 |  |  |  |  |

Table 10.3 EMC Noise Filters

| Volt-        | Inverter Model     | Noise Filter (Made by Schaffner) |                   |             |            |  |  |  |  |  |
|--------------|--------------------|----------------------------------|-------------------|-------------|------------|--|--|--|--|--|
| age<br>Class | Number<br>CIMR-G7C | Model Number                     | Rated Current (A) | Weight (kg) | Dimensions |  |  |  |  |  |
|              | 40P4               | Under development                |                   |             |            |  |  |  |  |  |
|              | 40P7               | Under development                |                   |             |            |  |  |  |  |  |
|              | 41P5               |                                  |                   |             |            |  |  |  |  |  |
|              | 42P2               |                                  |                   |             |            |  |  |  |  |  |
|              | 43P7               | Under development                |                   |             |            |  |  |  |  |  |
| -            | 44P0               |                                  |                   |             |            |  |  |  |  |  |
|              | 45P5               |                                  |                   |             |            |  |  |  |  |  |
|              | 47P5               | Under development                |                   |             |            |  |  |  |  |  |
|              | 4011               | Onder development                |                   |             |            |  |  |  |  |  |
|              | 4015               | Under development                |                   |             |            |  |  |  |  |  |
|              | 4018               | Onder development                |                   |             |            |  |  |  |  |  |
| 400 V        | 4022               | Under development                |                   |             |            |  |  |  |  |  |
| class        | 4030               | Onder development                |                   |             |            |  |  |  |  |  |
|              | 4037               |                                  |                   |             |            |  |  |  |  |  |
|              | 4045               | Under development                |                   |             |            |  |  |  |  |  |
|              | 4055               |                                  |                   |             |            |  |  |  |  |  |
|              | 4075               | Under development                |                   |             |            |  |  |  |  |  |
|              | 4090               | Under development                |                   |             |            |  |  |  |  |  |
|              | 4110               | Onder development                |                   |             |            |  |  |  |  |  |
|              | 4132               | Under development                |                   |             |            |  |  |  |  |  |
|              | 4160               | Under development                |                   |             |            |  |  |  |  |  |
|              | 4185               | Under development                |                   |             |            |  |  |  |  |  |
|              | 4220               | Under development                |                   |             |            |  |  |  |  |  |
|              | 4300               | Under development                |                   |             |            |  |  |  |  |  |

### Table 10.3 EMC Noise Filters

|               | Inverter Model     | DC Reactor   |              |                |             |  |  |  |  |
|---------------|--------------------|--------------|--------------|----------------|-------------|--|--|--|--|
| Voltage Class | Number<br>CIMR-G7C | Model Number | Manufacturer | Ratings        | Code Number |  |  |  |  |
| 200 V class   | 20P4               | UZDA-B       | YASKAWA      | 5.4 A 8 mH     | X010084     |  |  |  |  |
|               | 20P7               | ULDA-D       | IASKAWA      | J.4 A 6 III1   |             |  |  |  |  |
| 400 V class   | 40P4               | UZDA-B       | YASKAWA      | 3.2 A 28 mH    | X010052     |  |  |  |  |
| 400 V class   | 40P7               | ULDA-D       | IASKAWA      | 5.2 A 20 IIITI |             |  |  |  |  |

# User Constants

Factory settings are given in the following table. These setting are for a 200 V Class Inverter of 0.4 kW set to factory set control method (open-loop vector control).

| No.               | Name                                                          | Fac-<br>tory<br>Setting | Set-<br>ting | No.   | Name                                                  | Fac-<br>tory<br>Setting | Set-<br>ting |
|-------------------|---------------------------------------------------------------|-------------------------|--------------|-------|-------------------------------------------------------|-------------------------|--------------|
| A1-00             | Language selection for digital operator display               | $1^{*1}$                |              | b5-11 | PID reverse output selection                          | 0                       |              |
| A1-01             | Constant access level                                         | 2                       |              | b5-12 | Selection of PID feedback com-<br>mand loss detection | 0                       |              |
| A1-02             | Control method selection                                      | $2^{*1}$                |              | b5-13 | PID feedback command loss detec-<br>tion level        | 0                       |              |
| A1-03             | Initialize                                                    | 0                       |              | b5-14 | PID feedback command loss detec-<br>tion time         | 1.0                     |              |
| A1-04             | Password                                                      | 0                       |              | b5-15 | PID sleep function operation level                    | 0.0                     |              |
| A1-05             | Password setting                                              | 0                       |              | b5-16 | PID sleep operation delay time                        | 0.0                     |              |
| A2-01 to<br>A2-32 | User setting constants                                        | -                       |              | b5-17 | Acceleration/deceleration time for PID reference      | 0.0                     |              |
| b1-01             | Reference selection                                           | 1                       |              | b6-01 | Dwell frequency at start                              | 0.0                     |              |
| b1-02             | Operation method selection                                    | 1                       |              | b6-02 | Dwell time at start                                   | 0.0                     |              |
| b1-03             | Stopping method selection                                     | 0                       |              | b6-03 | Dwell frequency at stop                               | 0.0                     |              |
| b1-04             | Prohibition of reverse operation                              | 0                       |              | b6-04 | Dwell time at stop                                    | 0.0                     |              |
| b1-05             | Operation selection for setting E1-<br>09 or less             | 0                       |              | b7-01 | Droop control gain                                    | 0.0                     |              |
| b1-06             | Read sequence input twice                                     | 1                       |              | b7-02 | Droop control delay time                              | 0.05                    |              |
| b1-07             | Operation selection after switching to remote mode            | 0                       |              | b8-01 | Energy-saving mode selection                          | 0                       |              |
| b1-08             | Run command selection in pro-<br>gramming modes               | 0                       |              | b8-02 | Energy-saving gain                                    | 0.7 <sup>*4</sup>       |              |
| b2-01             | Zero speed level (DC injection<br>braking starting frequency) | 0.5                     |              | b8-03 | Energy-saving filter time constant                    | 0.50*5                  |              |
| b2-02             | DC injection braking current                                  | 50                      |              | b8-04 | Energy-saving coefficient                             | *6                      |              |
| b2-03             | DC injection braking time at start                            | 0.00                    |              | b8-05 | Power detection filter time con-<br>stant             | 20                      |              |
| b2-04             | DC injection braking time at stop                             | 0.50                    |              | b8-06 | Search operation voltage limiter                      | 0                       |              |
| b2-08             | Magnetic flux compensation vol-<br>ume                        | 0                       |              | b9-01 | Zero-servo gain                                       | 5                       |              |
| b3-01             | Speed search selection                                        | $2^{*2*3}$              |              | b9-02 | Zero-servo completion width                           | 10                      |              |
| b3-02             | Speed search operating current                                | $100^{*2}$              |              | C1-01 | Acceleration time 1                                   | 10.0                    |              |
| b3-03             | Speed search deceleration time                                | 2.0                     |              | C1-02 | Deceleration time 1                                   | 10.0                    |              |
| b3-05             | Speed search wait time                                        | 0.2                     |              | C1-03 | Acceleration time 2                                   | 10.0                    |              |
| b4-01             | Timer function ON-delay time                                  | 0.0                     |              | C1-04 | Deceleration time 2                                   | 10.0                    |              |
| b4-02             | Timer function OFF-delay time                                 | 0.0                     |              |       | Acceleration time 3                                   | 10.0                    |              |
| b5-01             | PID control mode selection                                    | 0                       |              | C1-06 | Deceleration time 3                                   | 10.0                    |              |
| b5-02             | Proportional gain (P)                                         | 1.00                    |              | C1-07 | Acceleration time 4                                   | 10.0                    |              |
| b5-03             | Integral (I) time                                             | 1.0                     |              | C1-08 | Deceleration time 4                                   | 10.0                    |              |
| b5-04             | Integral (I) limit                                            | 100.0                   |              | C1-09 | Emergency stop time                                   | 10.0                    |              |
| b5-05             | Derivative (D) time                                           | 0.00                    |              | C1-10 | Accel/decel time setting unit                         | 1                       |              |
| b5-06             | PID limit                                                     | 100.0                   |              | C1-11 | Accel/decel time switching fre-<br>quency             | 0.0                     |              |
| b5-07             | PID offset adjustment                                         | 0.0                     |              | C2-01 | S-curve characteristic time at acceleration start     | 0.20                    |              |
| b5-08             | PID primary delay time constant                               | 0.00                    |              | C2-02 | S-curve characteristic time at acceleration end       | 0.20                    |              |
| b5-09             | PID output characteristics selec-<br>tion                     | 0                       |              | C2-03 | S-curve characteristic time at deceleration start     | 0.20                    |              |
| b5-10             | PID output gain                                               | 1.0                     |              | C2-04 | S-curve characteristic time at deceleration end       | 0.00                    |              |

| Table 10.5 User Constants |
|---------------------------|
|---------------------------|

| No.            | Name                                                | Fac-<br>tory<br>Setting | Set-<br>ting | No.            | Name                                         | Fac-<br>tory<br>Setting | Set-<br>ting |
|----------------|-----------------------------------------------------|-------------------------|--------------|----------------|----------------------------------------------|-------------------------|--------------|
| C3-01          | Slip compensation gain                              | $1.0^{*3}$              |              | d3-01          | Jump frequency 1                             | 0.0                     |              |
| C3-02          | Slip compensation primary delay time                | 200 <sup>*2</sup>       |              | d3-02          | Jump frequency 2                             | 0.0                     |              |
| C3-03          | Slip compensation limit                             | 200                     |              | d3-03          | Jump frequency 3                             | 0.0                     |              |
| C3-04          | Slip compensation selection during regeneration     | 0                       |              | d3-04          | Jump frequency width                         | 1.0                     |              |
| C3-05          | Output voltage limit operation selection            | 0                       |              | d4-01          | Frequency reference hold function selection  | 0                       |              |
| C4-01          | Torque compensation gain                            | 1.00                    |              | d4-02          | + - Speed limits                             | 10                      |              |
| C4-02          | Torque compensation primary delay time constant     | 20 <sup>*2*3</sup>      |              | d5-01          | Torque control selection                     | 0                       |              |
| C4-03          | Forward starting torque                             | 0.0                     |              | d5-02          | Torque reference delay time                  | 0                       |              |
| C4-04          | Reverse starting torque                             | 0.0                     |              | d5-03          | Speed limit selection                        | 1                       |              |
| C4-05          | Starting torque time constant                       | 10                      |              | d5-04          | Speed limit                                  | 0                       |              |
| C5-01          | ASR proportional gain 1                             | 20.00                   |              | d5-05          | Speed limit bias                             | 10                      |              |
| C5-02          | ASR integral (I) time 1                             | 0.500                   |              | d5-06          | Speed/torque control switching timer         | 0                       |              |
| C5-03          | ASR proportional gain 2                             | 20.00                   |              | d6-01          | Field weakening level                        | 80                      |              |
| C5-04          | ASR integral (I) time 2                             | 0.500                   |              | d6-02          | Field frequency                              | 0.0                     |              |
| C5-05          | ASR limit                                           | 5.0                     |              | d6-03          | Field forcing function selection             | 0                       |              |
| C5-06          | ASR primary delay time                              | 0.004                   |              | d6-05          | A\u00f6R time constant                       | 1.00                    |              |
| C5-07          | ASR switching frequency                             | 0.0                     |              | E1-01          | Input voltage setting                        | 200 <sup>*7</sup>       |              |
| C5-08          | ASR integral (I) limit                              | 400                     |              | E1-03          | V/f pattern selection                        | F                       |              |
| C6-02          | Carrier frequency selection                         | $6^{*6}$                |              | E1-04          | Max. output frequency                        | 60.0                    |              |
| C6-03          | Carrier Frequency Upper Limit                       | 15.0 <sup>*6</sup>      |              | E1-05          | Max. voltage                                 | 200.0<br>*2 *7          |              |
| C6-04          | Carrier Frequency Lower Limit                       | 15.0*6                  |              | E1-06          | Base frequency                               | 60.0 <sup>*2</sup>      |              |
| C6-05          | Carrier Frequency Proportional<br>Gain              | 00                      |              | E1-07          | Mid. output frequency                        | 3.0 <sup>*2</sup>       |              |
| C6-11          | Carrier frequency for open-loop<br>vector control 2 | 4                       |              | E1-08          | Mid. output frequency voltage                | 15.0 <sup>*2 *7</sup>   |              |
| d1-01          | Frequency reference 1                               | 0.00                    |              | E1-09          | Min. output frequency                        | $1.5^{*2}$              |              |
| d1-02          | Frequency reference 2                               | 0.00                    |              | E1-10          | Min. output frequency voltage                | 9.0 <sup>*2 *7</sup>    |              |
| d1-03          | Frequency reference 3                               | 0.00                    |              | E1-11          | Mid. output frequency 2                      | 0.0*9                   |              |
| d1-04          | Frequency reference 4                               | 0.00                    |              | E1-12          | Mid. output frequency voltage 2              | 0.0*9                   |              |
| d1-05          | Frequency reference 5                               | 0.00                    |              | E1-13          | Base voltage                                 | $0.0^{*10}$             |              |
| d1-06          | Frequency reference 6                               | 0.00                    |              | E2-01          | Motor rated current                          | 1.90*6                  |              |
| d1-07          | Frequency reference 7                               | 0.00                    |              | E2-02          | Motor rated slip                             | 2.90*6                  |              |
| d1-08          | Frequency reference 8                               | 0.00                    |              | E2-03          | Motor no-load current                        | 1.20*6                  |              |
| d1-09          | Frequency reference 9                               | 0.00                    |              | E2-04          | Number of motor poles                        | 4                       |              |
| d1-10          | Frequency reference 10                              | 0.00                    |              | E2-05          | Motor line-to-line resistance                | 9.842*6                 |              |
| d1-11          | Frequency reference 11                              | 0.00                    |              | E2-06          | Motor leak inductance                        | 18.2 <sup>*6</sup>      |              |
| d1-11<br>d1-12 | Frequency reference 12                              | 0.00                    |              | E2-00<br>E2-07 | Motor iron saturation coefficient 1          | 0.50                    |              |
| d1-12<br>d1-13 | Frequency reference 12                              | 0.00                    |              | E2-07<br>E2-08 | Motor iron saturation coefficient 2          | 0.30                    |              |
| d1-13          | Frequency reference 14                              | 0.00                    |              | E2-00          | Motor mechanical loss                        | 0.75                    |              |
| d1-15          | Frequency reference 15                              | 0.00                    |              | E2-10          | Motor iron loss for torque compen-<br>sation | 14 <sup>*4</sup>        |              |
| d1-16          | Frequency reference 16                              | 0.00                    |              | E2-11          | Motor rated output                           | 0.40*4                  |              |
| d1-10<br>d1-17 | Jog frequency reference                             | 6.00                    |              | E3-01          | Motor 2 control method selection             | 0.40                    |              |
| d2-01          | Frequency reference upper limit                     | 100.0                   |              | E3-01<br>E3-02 | Motor 2 max. output frequency                | 60.0 <sup>*2</sup>      |              |
| d2-02          | Frequency reference lower limit                     | 0.0                     |              | E3-03          | (FMAX)<br>Motor 2 max. voltage (VMAX)        | 200.0*2                 |              |
| d2-02          | Master speed reference lower limit                  | 0.0                     |              | E3-04          | Motor 2 max. voltage frequency               | 60.0                    |              |
| u2-03          |                                                     | 0.0                     |              | LJ-04          | (FA)                                         | 00.0                    |              |

Table 10.5 User Constants (Continued)

| No.            | Name                                                        | Fac-<br>tory<br>Setting | Set-<br>ting | No.            | Name                                                                     | Fac-<br>tory<br>Setting | Set-<br>ting |
|----------------|-------------------------------------------------------------|-------------------------|--------------|----------------|--------------------------------------------------------------------------|-------------------------|--------------|
| E3-05          | Motor 2 mid. output frequency 1<br>(FB)                     | 3.0 <sup>*2</sup>       |              | F4-08          | Analog output signal level for channel 2                                 | 0                       |              |
| E3-06          | Motor 2 mid. output frequency voltage 1 (VC)                | 11.0 *7                 |              | F5-01          | Channel 1 output selection                                               | 0                       |              |
| E3-07          | Motor 2 min. output frequency<br>(FMIN)                     | 0.5 *2                  |              | F5-02          | Channel 2 output selection                                               | 1                       |              |
| E3-08          | Motor 2 min. output frequency voltage (VMIN)                | 2.0 *7                  |              | F5-03          | Channel 3 output selection                                               | 2                       |              |
| E4-01          | Motor 2 rated current                                       | 1.90 *6                 |              | F5-04          | Channel 4 output selection                                               | 4                       |              |
| E4-02          | Motor 2 rated slip                                          | 2.90 *6                 |              | F5-05          | Channel 5 output selection                                               | 6                       |              |
| E4-03          | Motor 2 no-load current                                     | 1.20 *6                 |              | F5-06          | Channel 6 output selection                                               | 37                      |              |
| E4-04          | Motor 2 number of poles (number of poles)                   | 4                       |              | F5-07          | Channel 7 output selection                                               | 0F                      |              |
| E4-05          | Motor 2 line-to-line resistance                             | 9.842 <sup>*6</sup>     |              | F5-08          | Channel 8 output selection                                               | 0F                      |              |
| E4-06          | Motor 2 leak inductance                                     | 18.2*6                  |              | F5-09          | DO-08 output mode selection                                              | 0                       |              |
| E4-07          | Motor 2 rated capacity                                      | 0.40*6                  |              | F6-01          | Operation selection after commu-<br>nications error                      | 1                       |              |
| F1-01          | PG constant                                                 | 600                     |              | F6-02          | Input level of external fault from<br>Communications Option Card         | 0                       |              |
| F1-02          | Operation selection at PG open cir-<br>cuit (PGO)           | 1                       |              | F6-03          | Stopping method for external fault<br>from Communications Option<br>Card | 1                       |              |
| F1-03          | Operation selection at overspeed (OS)                       | 1                       |              | F6-04          | Trace sampling from Communica-<br>tions Option Card                      | 0                       |              |
| F1-04          | Operation selection at deviation                            | 3                       |              | F6-06          | Torque reference/torque limit selection from optical option              | 1                       |              |
| F1-05          | PG rotation                                                 | 0                       |              | H1-01          | Terminal S3 function selection                                           | 24                      |              |
| F1-06          | PG division rate (PG pulse moni-<br>tor)                    | 1                       |              | H1-02          | Terminal S4 function selection                                           | 14                      |              |
| F1-07          | Integral value during accel/decel enable/disable            | 0                       |              | H1-03          | Terminal S5 function selection                                           | 3 (0) <sup>*8</sup>     |              |
| F1-08          | Overspeed detection level                                   | 115                     |              | H1-04          | Terminal S6 function selection                                           | 4 (3) <sup>*8</sup>     |              |
| F1-09          | Overspeed detection delay time                              | 0.0                     |              | H1-05          | Terminal S7 function selection                                           | 6 (4) <sup>*8</sup>     |              |
| F1-10          | Excessive speed deviation detec-<br>tion level              | 10                      |              | H1-06          | Terminal S8 function selection                                           | 8 (6)                   |              |
| F1-11          | Excessive speed deviation detec-<br>tion delay time         | 0.5                     |              | H1-07          | Terminal S9 function selection                                           | 5                       |              |
| F1-12          | Number of PG gear teeth 1                                   | 0                       |              | H1-08          | Terminal S10 function selection                                          | 32                      |              |
| F1-13<br>F1-14 | Number of PG gear teeth 2<br>PG open-circuit detection time | 0 2.0                   |              | H1-09          | Terminal S11 function selection<br>Terminal S12 function selection       | 7                       |              |
| F1-14<br>F2-01 | Bi-polar or uni-polar input selec-<br>tion                  | 0                       |              | H1-10<br>H2-01 | Terminal M1-M2 function selec-<br>tion (contact)                         | 0                       |              |
| F3-01          | Digital input option                                        | 0                       |              | H2-02          | Terminal M3-M4 function selec-<br>tion (open collector)                  | 1                       |              |
| F4-01          | Channel 1 monitor selection                                 | 2                       |              | H2-03          | Terminal M5-M6 function selec-<br>tion (open collector)                  | 2                       |              |
| F4-02          | Channel 1 gain                                              | 1.00                    |              | H2-04          | Terminal P3 function selection<br>(open-collector)                       | 6                       |              |
| F4-03          | Channel 2 monitor selection                                 | 3                       |              | H2-05          | Terminal P4 function selection<br>(open-collector)                       | 5                       |              |
| F4-04          | Channel 2 gain                                              | 0.50                    |              | H3-01          | Signal level selection (terminal A1)                                     | 0                       | -            |
| F4-05          | Channel 1 output monitor bias                               | 0.0                     |              | H3-02          | Gain (terminal A1)                                                       | 0                       |              |
| F4-06          | Channel 2 output monitor bias                               | 0.0                     |              | H3-03          | Bias (terminal A1)                                                       | 100.0                   |              |
| F4-07          | Analog output signal level for channel 1                    | 0                       |              | H3-04          | Signal level selection (terminal A3)                                     | 0                       |              |

| Table 10.5 User Constants (Continued |
|--------------------------------------|
|--------------------------------------|

10-**21** 

| No.            | Name                                                                | Fac-<br>tory<br>Setting | Set-<br>ting | No.            | Name                                                            | Fac-<br>tory<br>Setting | Set-<br>ting |
|----------------|---------------------------------------------------------------------|-------------------------|--------------|----------------|-----------------------------------------------------------------|-------------------------|--------------|
| H3-05          | Multi-function analog input (termi-<br>nal A3)                      | 2                       |              | L2-04          | Voltage recovery time                                           | 0.3                     |              |
| H3-06          | Gain (terminal A3)                                                  | 100.0                   |              | L2-05          | Undervoltage detection level                                    | 190 <sup>*7</sup>       |              |
| H3-07          | Bias (terminal A3)                                                  | 0.0                     |              | L2-06          | KEB deceleration time                                           | 0.0                     |              |
| H3-08          | Multi-function analog input termi-<br>nal A2 function selection     | 2                       |              | L2-07          | Momentary recovery time                                         | 0*11                    |              |
| H3-09          | Multi-function analog input termi-<br>nal A2 signal level selection | 0                       |              | L2-08          | Frequency reduction gain at KEB start                           | 100                     |              |
| H3-10          | Gain (terminal A2)                                                  | 100.0                   |              | L3-01          | Stall prevention selection during accel                         | 1                       |              |
| H3-11          | Bias (terminal A2)                                                  | 0.0                     |              | L3-02          | Stall prevention level during accel                             | 150                     |              |
| H3-12          | Analog input filter time constant                                   | 0.03                    |              | L3-03          | Stall prevention limit during accel                             | 50                      |              |
| H4-01          | Monitor selection (terminal FM)                                     | 2                       |              | L3-04          | Stall prevention selection during decel                         | 1                       |              |
| H4-02          | Gain (terminal FM)                                                  | 1.00                    |              | L3-05          | Stall prevention selection during running                       | 1                       |              |
| H4-03          | Bias (terminal FM)                                                  | 0.0                     |              | L3-06          | Stall prevention level during run-<br>ning                      | 160                     |              |
| H4-04          | Monitor selection (terminal AM)                                     | 3                       |              | L4-01          | Speed agreement detection level                                 | 0.0                     |              |
| H4-05          | Gain (terminal AM)                                                  | 0.50                    |              | L4-02          | Speed agreement detection width                                 | 2.0                     |              |
| H4-06          | Bias (terminal AM)                                                  | 0.0                     |              | L4-03          | Speed agreement detection level (+/-)                           | 0.0                     |              |
| H4-07          | Analog output 1 signal level selec-<br>tion                         | 0                       |              | L4-04          | Speed agreement detection width (+/-)                           | 2.0                     |              |
| H4-08          | Analog output 2 signal level selec-<br>tion                         | 0                       |              | L4-05          | Operation when frequency refer-<br>ence is missing              | 0                       |              |
| H5-01          | Station address                                                     | 1F                      |              | L5-01          | Number of auto restart attempts                                 | 0                       |              |
| H5-02          | Communication speed selection                                       | 3                       |              | L5-02          | Auto restart operation selection                                | 0                       |              |
| H5-03          | Communication parity selection                                      | 0                       |              | L6-01          | Torque detection selection 1                                    | 0                       |              |
| H5-04          | Stopping method after communi-<br>cation error                      | 3                       |              | L6-02          | Torque detection level 1                                        | 150                     |              |
| H5-05          | Communication error detection selection                             | 1                       |              | L6-03          | Torque detection time 1                                         | 0.1                     |              |
| H5-06          | Send wait time                                                      | 5                       |              | L6-04          | Torque detection selection 2                                    | 0                       |              |
| H5-07          | RTS control ON/OFF                                                  | 1                       |              | L6-05          | Torque detection level 2                                        | 150                     |              |
| H6-01          | Pulse train input function selection                                | 0                       |              | L6-06          | Torque detection time 2                                         | 0.1                     |              |
| H6-02          | Pulse train input scaling                                           | 1440                    |              | L7-01          | Forward drive torque limit                                      | 200                     |              |
| H6-03          | Pulse train input gain                                              | 100.0                   |              | L7-02          | Reverse drive torque limit<br>Forward regenerative torque limit | 200                     |              |
| H6-04<br>H6-05 | Pulse train input bias<br>Pulse train input filter time             | 0.0                     |              | L7-03<br>L7-04 | Reverse regenerative torque limit                               | 200<br>200              |              |
| H6-06          | Pulse train monitor selection                                       | 2                       |              | L7-04<br>L8-01 | Protect selection for internal DB<br>resistor (Type ERF)        | 0                       |              |
| H6-07          | Pulse train monitor scaling                                         | 1440                    |              | L8-02          | Overheat pre-alarm level                                        | 95                      |              |
| L1-01          | Motor protection selection                                          | 1440                    |              | L8-02          | Operation selection after overheat<br>pre-alarm                 | 3                       |              |
| L1-02          | Motor protection time constant                                      | 1.0                     |              | L8-05          | Input open-phase protection selec-<br>tion                      | 0                       |              |
| L1-03          | Alarm operation selection during motor overheating                  | 3                       |              | L8-07          | Output open-phase protection<br>selection                       | 0                       |              |
| L1-04          | Motor overheating operation selec-<br>tion                          | 1                       |              | L8-09          | Ground protection selection                                     | 1                       |              |
| L1-05          | Motor temperature input filter time constant                        | 0.20                    |              | L8-10          | Cooling fan control selection                                   | 0                       |              |
| L2-01          | Momentary power loss detection                                      | 0                       |              | L8-11          | Cooling fan control delay time                                  | 60                      |              |
| L2-02          | Momentary power loss ridethru<br>time                               | 0.1*6                   |              | L8-12          | Ambient temperature                                             | 45                      |              |
| L2-03          | Min. baseblock time                                                 | 0.5                     |              | L8-15          | OL2 characteristics selection at<br>low speeds                  | 1                       |              |

Table 10.5 User Constants (Continued)

| No.   | Name                                                                     | Fac-<br>tory<br>Setting | Set-<br>ting | No.   | Name                                                      | Fac-<br>tory<br>Setting | Set-<br>ting |
|-------|--------------------------------------------------------------------------|-------------------------|--------------|-------|-----------------------------------------------------------|-------------------------|--------------|
| L8-18 | Soft CLA selection                                                       | 1                       |              | 02-01 | LOCAL/REMOTE key enable/dis-<br>able                      | 1                       |              |
| N1-01 | Hunting-prevention function selec-<br>tion                               | 1                       |              | 02-02 | STOP key during control circuit terminal operation        | 1                       |              |
| N1-02 | Hunting-prevention gain                                                  | 1.00                    |              | 02-03 | User constant initial value                               | 0                       |              |
| N2-01 | Speed feedback detection control (AFR) gain                              | 1.00                    |              | 02-04 | kVA selection                                             | $0^{*6}$                |              |
| N2-02 | Speed feedback detection control (AFR) time constant                     | 50                      |              | 02-05 | Frequency reference setting method selection              | 0                       |              |
| N2-03 | Speed feedback detection control (AFR) time constant 2                   | 750                     |              | 02-06 | Operation selection when digital operator is disconnected | 0                       |              |
| N3-01 | High-slip braking deceleration fre-<br>quency width                      | 5                       |              | 02-07 | Cumulative operation time setting                         | 0                       |              |
| N3-02 | High-slip braking current limit                                          | 150                     |              | 02-08 | Cumulative operation time selec-<br>tion                  | 0                       |              |
| N3-03 | High-slip braking stop dwell time                                        | 1.0                     |              | o2-10 | Fan operation time setting                                | 0                       |              |
| N3-04 | High-slip braking OL time                                                | 40                      |              | o2-12 | Fault trace/fault history clear func-<br>tion             | 0                       |              |
| N4-07 | Integral time of speed estimator                                         | 0.100                   |              | 03-01 | Copy function selection                                   | 0                       |              |
| N4-08 | Proportional gain of speed estima-<br>tor                                | 15                      |              | 03-02 | Read permitted selection                                  | 0                       |              |
| N4-17 | Torque adjustment gain                                                   | 0.8                     |              | T1-00 | Motor 1/2 selection                                       | 1                       |              |
| N4-18 | Feeder resistance adjustment gain                                        | 1.00                    |              | T1-01 | Autotuning mode selection                                 | 0                       |              |
| N5-01 | Feed forward control selection                                           | 0                       |              | T1-02 | Motor output power                                        | 0.40                    |              |
| N5-02 | Motor acceleration time                                                  | 0.178                   |              | T1-03 | Motor rated voltage                                       | 200.0*7                 |              |
| N5-03 | Feed forward proportional gain                                           | 1.0                     |              | T1-04 | Motor rated current                                       | 1.90 <sup>*6</sup>      |              |
| 01-01 | Monitor selection                                                        | 6                       |              | T1-05 | Motor base frequency                                      | 60.00                   |              |
| 01-02 | Monitor selection after power up                                         | 1                       |              | T1-06 | Number of motor poles                                     | 4                       |              |
| 01-03 | Frequency units of reference set-<br>ting and monitor                    | 0                       |              | T1-07 | Motor base speed                                          | 1750                    |              |
| 01-04 | Setting unit for frequency con-<br>stants related to V/f characteristics | 0                       |              | T1-08 | PG pulses per revolution for teach-<br>ing                | 600                     |              |
| 01-05 | LCD brightness adjustment                                                | 3                       |              |       |                                                           |                         |              |

Table 10.5 User Constants (Continued)

\* 1. Not initialized. (Japanese standard specifications: A1-01 = 1, A1-02 = 2)

\* 2. The factory setting will change if the control method is changed. The factory settings given above are for V/f without PG control.

\* 3. Factory setting depends on the control method (A1-02).

\* 4. For V/f with PG control: 1.0

\* 5. For Inverters with a capacity of 55 kW or more: 2.00

\* 6. Setting range and initial setting depend on Inverter capacity.

\* 7. Setting for 200 V class Inverters. For 400 V class Inverters, double the value.

\* 8. Factory setting in the parentheses is for 3-wire sequence.

\* 9. The contents is ignored if the setting is 0.0.

\* 10.E1-13 will have the same value as E1-05 after autotuning.

\* 11. If the set value is 0, acceleration will be to the speeds for the acceleration times (C1-01 to C1-08)

\* 12. The setting range is 10% to 200% of the Inverter rated output. (The value given is for a 200 V Class Inverter for 0.4 kW.)

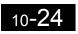

### Index

## Symbols

+/- speed, 6-72

## Numerics

2-wire sequence, 6-73-wire sequence, 6-8

## A

AC reactor, 2-15 acceleration and deceleration times, 6-15 advanced programming mode, 3-4, 3-9 ASIC internal RAM fault, 7-8 ASIC version fault, 7-8 auto restart, 6-63 autotuning, 4-9 autotuning mode, 3-4, 3-13

## B

baseblock circuit error, 7-7 braking resistor, 2-19 braking resistor unit, 2-19 BUS Option Com Err, 7-7, 7-12

# C

CALL Com Call, 7-12 CE MEMOBUS Com Err, 7-11 CE Memobus Com Err, 7-6 CF out of control, 7-5 circuit breaker, 2-14 common specifications, 9-4 communications on standby, 7-12 communications option card A/D converter error, 7-8 communications option card DPRAM error, 7-8 communications option card model code error, 7-8 communications option card self diagnostic error, 7-8 constant selection error, 7-13 constant setting error, 7-14 constant setting range error, 7-13 control circuit terminals, 2-20 control fault, 7-5 control method, 4-8

control method selection error, 7-13 control power fault, 7-3 cooling fin overheating, 7-3 CPF00 CPF, 7-7 CPF01 CPF01, 7-7 CPU internal A/D converter error, 7-7 CPU-ASIC mutual diagnosis fault, 7-8 crimp terminals, 2-6, 2-20, 2-36

## D

daily inspection, 8-2 DC reactor, 2-15 detecting motor overspeed, 6-145 detecting motor torque, 6-44 detecting PG open circuit, 6-145 DEV Speed Deviation, 7-10 digital operator, 3-2 digital operator communications error 1, 7-7 digital operator connection fault, 7-6 digital output cards, 6-146 drive mode, 3-4, 3-6 dwell function, 6-19

## E

EEPROM error, 7-7 EEPROM write error, 7-14 EF External Fault, 7-9 EF0 Opt External Flt, 7-6, 7-10 emergency stop, 6-14 enclosed wall-mounted type, 1-4 ERR EEPROM R/W Err, 7-14 excessive speed deviation, 7-5, 7-10 external fault function, 6-75

## F

FBL Feedback Loss, 7-5, 7-11 FJOG, 6-74 forward/reverse run commands input together, 7-9 frequency reference, 6-2, 6-24 fuse blown, 7-2

### Index

## G

ground fault, 7-2 ground fault interrupter, 2-14 ground wiring, 2-18

## Η

high-slip braking OL, 7-4 hunting-prevention function, 6-36

## I

incorrect inverter capacity setting, 7-13 inductive noise, 2-17 inrush prevention circuit fault, 7-3 installation site, 1-9 installed braking resistor overheating, 7-4 internal braking transistor fault, 7-4 inverter input voltage, 6-108 inverter overload, 7-4 inverter's cooling fan stopped, 7-3

## J

jump frequency function, 6-27

# L

limiting motor rotation direction, 6-54 loaded operation, 4-14

## M

magnetic contactor, 2-15 main circuit overvoltage, 7-2 main circuit undervoltage, 7-3, 7-9 main circuit voltage fault, 7-3 maintenance and inspection, 8-1 MEMOBUS communications, 6-81 MEMOBUS communications error, 7-6, 7-11 modes, 3-4 motor constants, 6-105 motor overheating, 7-9 motor overheating alarm, 7-3 motor overheating fault, 7-3 motor overload, 7-4 motor protection operation time, 6-51 mounting dimensions, 1-7 multi-function analog input, 6-41 multi-function analog input selection error, 7-13 multi-function input selection error, 7-13 multi-speed operation, 6-5

## N

noise filter, 2-15 no-load operation, 4-14 number of gear teeth between PG and motor, 6-145 number of PG pulses, 6-144

## 0

OH Heatsink Overtemp, 7-9 OH2 Over Heat 2, 7-9 OH3 Motor Overheat 1, 7-9 OL3 Overtorque Det 1, 7-9 OL4 Overtorque Det 2, 7-10 OPE01 kVA Selection, 7-13 OPE011 Carr Freq/On-Delay, 7-14 OPE02 Limit, 7-13 OPE03 Terminal, 7-13 OPE05 Sequence Select, 7-13 OPE06 PG Opt Missing, 7-13 OPE07 Analog Selection, 7-13 OPE08, 7-13 OPE09, 7-13 OPE10 V/f Ptrn Setting, 7-13 open chassis type, 1-4 open-loop vector control, 4-9 operation errors, 7-13 **OPR Oper Disconnect**, 7-6 option card communications error, 7-12 option card connection error, 7-7 option card selection error, 7-13 option communications error, 7-7 OS Overspeed Det, 7-10 output open-phase, 7-3 OV DC Bus Overvolt, 7-9 overcurrent, 7-2 overspeed, 7-5, 7-10

overtorque 2, 7-10 overtorque detected 1, 7-4 overtorque detected 2, 7-4

## P

password, 4-15, 6-140 periodic inspection, 8-2 periodic maintenance of parts, 8-3 PG (encoder) pulses, 2-37 PG disconnection, 7-10 PG disconnection detected, 7-5 PG pulse monitor output dividing ratio, 6-145 PG rotation direction, 6-144 PG speed control card, 6-144 PG speed control cards, 2-29 PGO PG Open, 7-10 PID control, 6-94 PID control selection error, 7-13 PID feedback reference lost, 7-5, 7-11 power ON, 4-3

# Q

quick programming mode, 3-4, 3-7

## R

radio interference, 2-18 rated current, 6-50 RJOG, 6-74 run command, 6-7

## S

S-curve characteristics, 6-18 slip compensation function, 6-32 speed control with PG, 6-142 stabilizing speed, 6-37 stall prevention function, 6-20, 6-22, 6-44 standard connection diagrams, 2-13 standard inverter specifications, 9-2 stopping methods, 6-9 straight solderless terminals, 2-21, 2-36 surge absorber, 2-15 switching motors when the power supply is ON, 6-133

## T

terminal block, 2-5 thermal overload relay, 2-17 tightening torque, 2-36 timer function, 6-93 torque compensation, 6-34 torque limit function, 6-41 trial operation, 4-1 troubleshooting, 7-1, 7-17

## U

UL3 Undertorq Det 1, 7-10 UL4 Undertorq Det 2, 7-10 undertorque 1, 7-10 undertorque 2, 7-10 undertorque detected 1, 7-4 undertorque detected 2, 7-5 user constant access levels, 4-15 UV DC Bus Undervolt, 7-9

## V

V/f control, 4-8 V/f control with PG, 4-8 V/f pattern, 6-107, 6-108 verify mode, 3-4, 3-12

## W

watchdog timer fault, 7-8 wire size, 2-20 wiring, 2-1